# VACON®100 FLOW ПРИВОДЫ ПЕРЕМЕННОГО ТОКА

# РУКОВОДСТВО ПО ПРИМЕНЕНИЮ

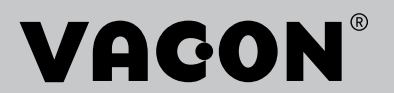

# <span id="page-2-0"></span>**ВВЕДЕНИЕ**

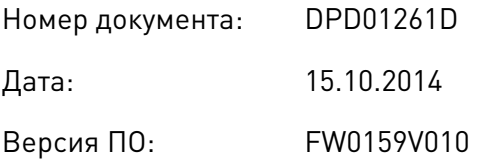

### **ОБ ЭТОМ РУКОВОДСТВЕ**

Vacon Plc обладает авторскими правами на это руководство. Все права защищены.

В этом руководстве вы узнаете о функциях привода переменного тока Vacon® и о способах его использования. Структура меню совпадает со структурой меню привода (глава 1, главы 4–8).

#### **Глава 1. Краткое руководство по началу работы**

• Начало работы с панелью управления.

#### **Глава 2. Мастеры**

- Выбор конфигурации приложения.
- Быстрая настройка приложения.
- Различные приложения с примерами.

#### **Глава 3. Интерфейсы пользователя**

- Типы дисплеев и использование панели управления.
- Инструмент Vacon Live.
- Функции шины fieldbus.

#### **Глава 4. Меню контроля**

• Данные о контролируемых значениях.

#### **Глава 5. Меню параметров**

• Список всех параметров привода.

#### **Глава 6. Меню диагностики**

#### **Глава 7. Меню платы ввода/вывода и аппаратных средств**

#### **Глава 8. Меню «Настройки пользователя», «Избранное» и «Уровни пользователя»**

#### **Глава 9. Описание контролируемых значений**

#### **Глава 10. Описание параметров**

- Как применять параметры.
- Программирование цифровых и аналоговых входов.
- Специальные функции приложений.

### **Глава 11. Поиск неисправностей**

- Отказы и причины отказов.
- Сброс отказов.

#### **Глава 12. Приложение**

• Значения по умолчанию для приложений.

В этом руководстве содержится большое количество таблиц параметров. Следующие рекомендации помогут научиться правильно читать таблицы.

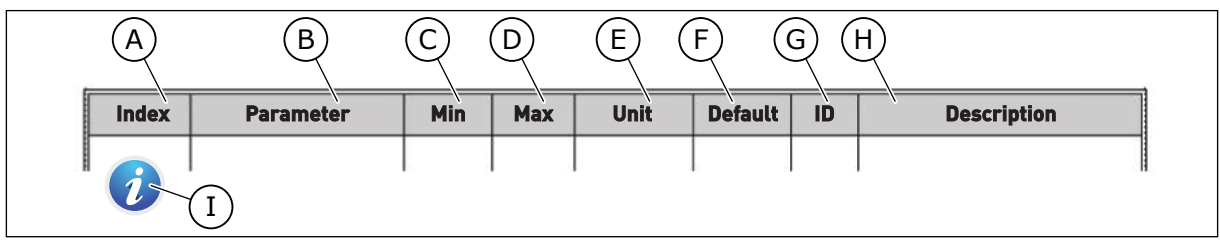

- A. Расположение параметра в меню, т. е. номер параметра.
- B. Название параметра.
- C. Минимальное значение параметра.
- D. Максимальное значение параметра.
- E. Единица измерения параметра. Указывает на доступность.
- F. Заданное заводское значение.
- G. Идентификационный номер параметра.
- H. Краткое описание значений параметров и/или их функций.

I. Если отображается этот символ. вы можете найти дополнительные данные о параметре в главе «Описание параметров».

#### Функции привода переменного тока Vacon®

- Можно выбрать приложение, которое требуется для вашего технологического процесса: стандартная плата ввода-вывода, система отопления, вентиляции и кондиционирования воздуха, ПИД-управление, многонасосная система (с одним приводом) или многонасосная система (с несколькими приводами). Привод автоматически выполняет требуемые настройки, чтобы упростить ввод в эксплуатацию.
- Мастеры для первого запуска и для противопожарного режима.
- Мастеры для каждого приложения: стандартная плата ввода-вывода, система отопления, вентиляции и кондиционирования воздуха, ПИД-управление, многонасосная система (с одним приводом) и многонасосная система (с несколькими приводами).
- Кнопка FUNCT (ФУНКЦИИ) для удобства переключения источников сигналов местного и дистанционного управления. В качестве источника сигналов дистанционного управления может использоваться плата ввода/вывода или шина Fieldbus. Для выбора источника сигналов дистанционного управления используется соответствующий параметр.
- Восемь предустановленных частот.
- Функции потенциометра двигателя.
- Функция промывки.
- Два программируемых значения времени линейного изменения скорости, два контролируемых параметра и три диапазона запрещенных частот.
- Принудительный останов.
- Страница управления для контроля и управления наиболее важными параметрами.
- Отображение данных шины Fieldbus.
- Автоматический сброс.
- Различные режимы предварительного прогрева, используемые для предотвращения конденсации.
- Максимальная выходная частота 320 Гц.
- Имеются функции часов реального времени и таймера (требуется дополнительная аккумуляторная батарея). Можно запрограммировать три временных канала для реализации различных функций привода.
- Имеется внешний ПИД-регулятор. Например, можно применять для управления клапаном с использованием платы ввода/вывода привода переменного тока.
- Функция спящего режима для сбережения энергии, которая автоматически разрешает и запрещает работу привода.
- Двухзонный ПИД-регулятор (два различных сигнала обратной связи: регулирование минимума и максимума.
- Два источника уставки для ПИД-регулятора. Выбор может осуществляться с помощью цифрового входа.
- Функция форсирования уставки ПИД-регулятора.
- Функция прямой связи (регулирование по возмущению) для улучшения реакции на изменения процесса.
- Контроль параметров процесса.

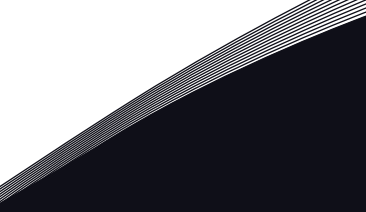

a dhe ann an 1970.

- Управление несколькими насосами для систем с одним и несколькими приводами.
- Режимы с несколькими ведущими и ведомыми насосами в системе с несколькими приводами.
- Система с несколькими насосами, использующая часы реального времени для автоматической замены насосов.
- Счетчик технического обслуживания.
- Функции управления насосом: управление заливочным насосом, управление подпорным насосом, автоматическая очистка рабочего колеса насоса, контроль давления на входе насоса и защита от замерзания.

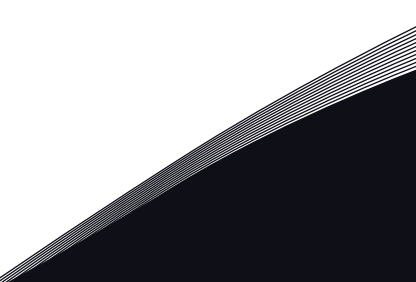

a kata kacamatan Tana

# **ОГЛАВЛЕНИЕ**

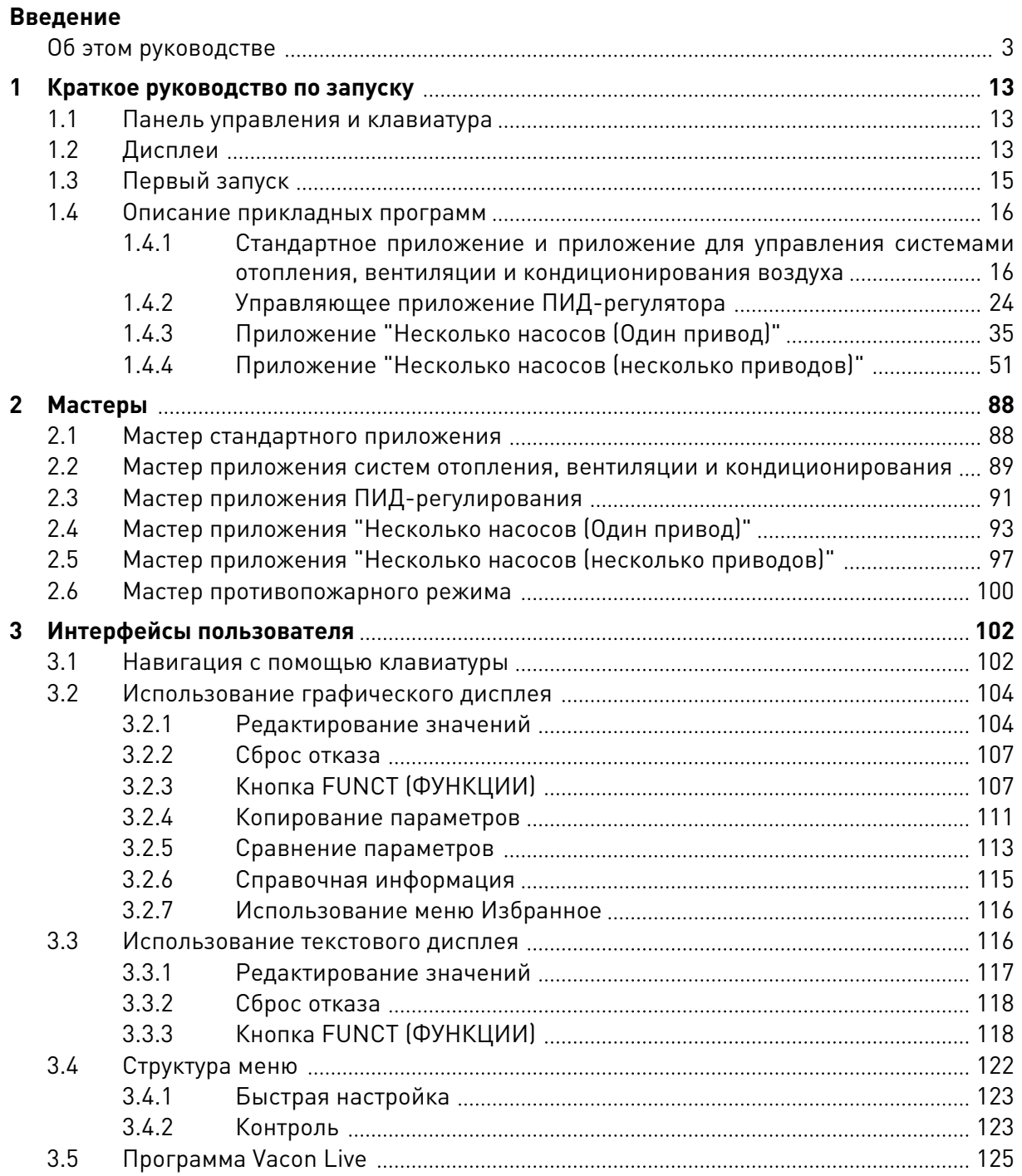

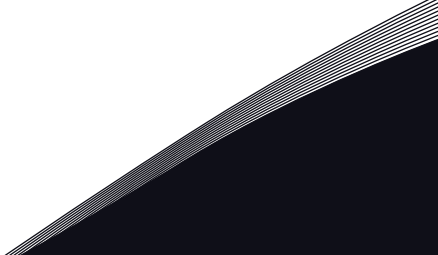

a kata kacamatan Tana

a dhe ann an 1970.<br>Nata-Aire ann an 1970, ann an 1970, ann an 1970.

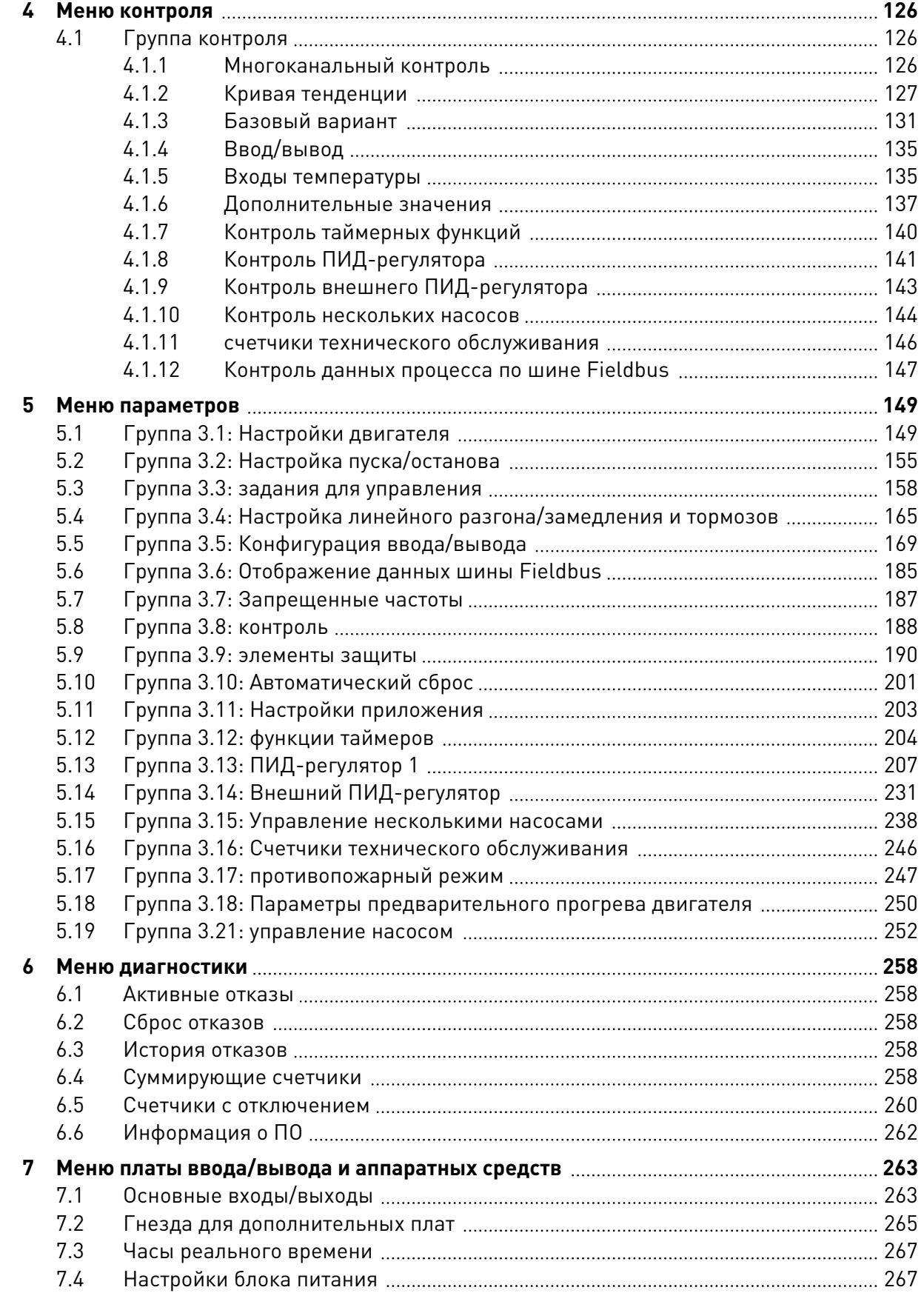

ffill fra

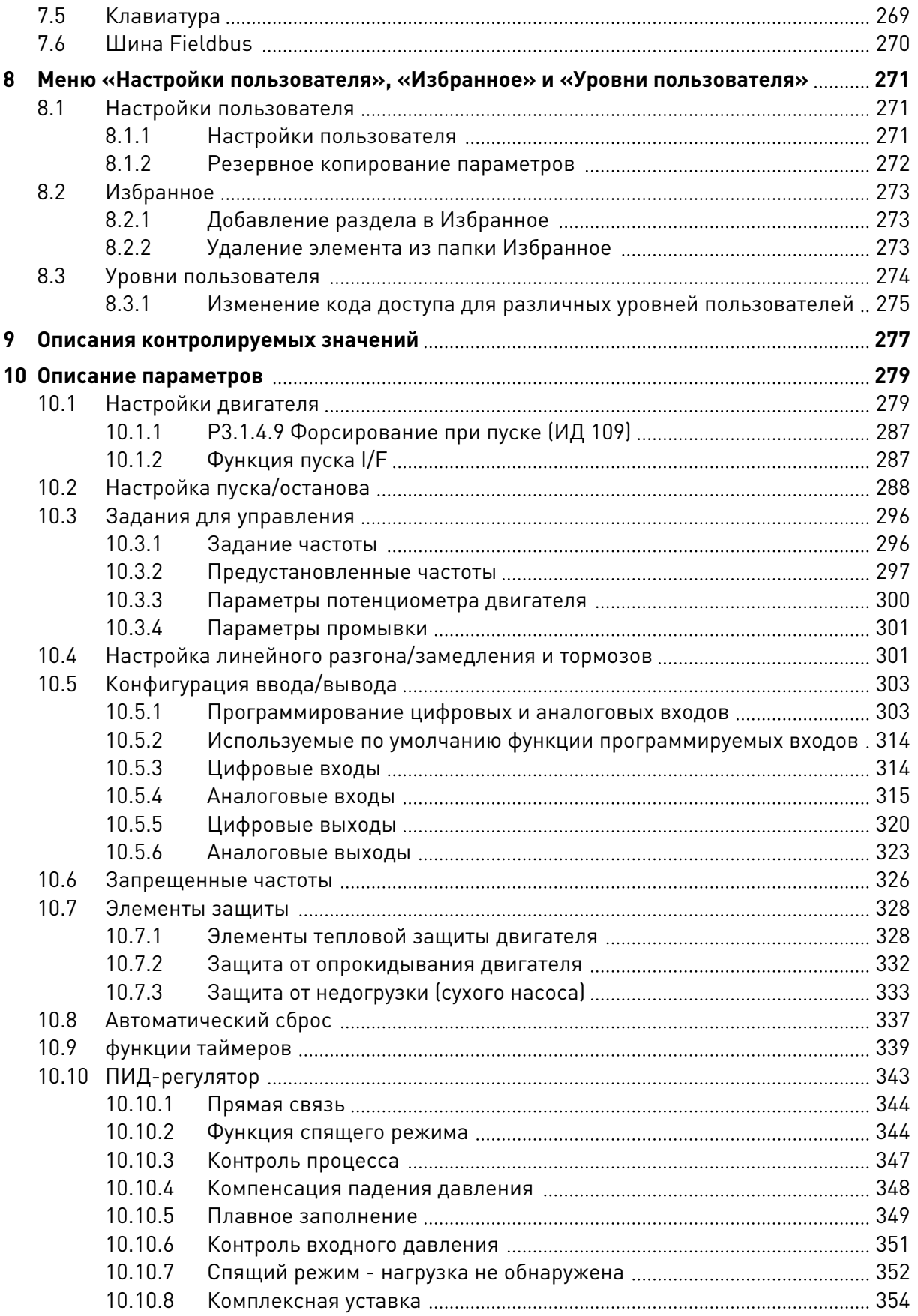

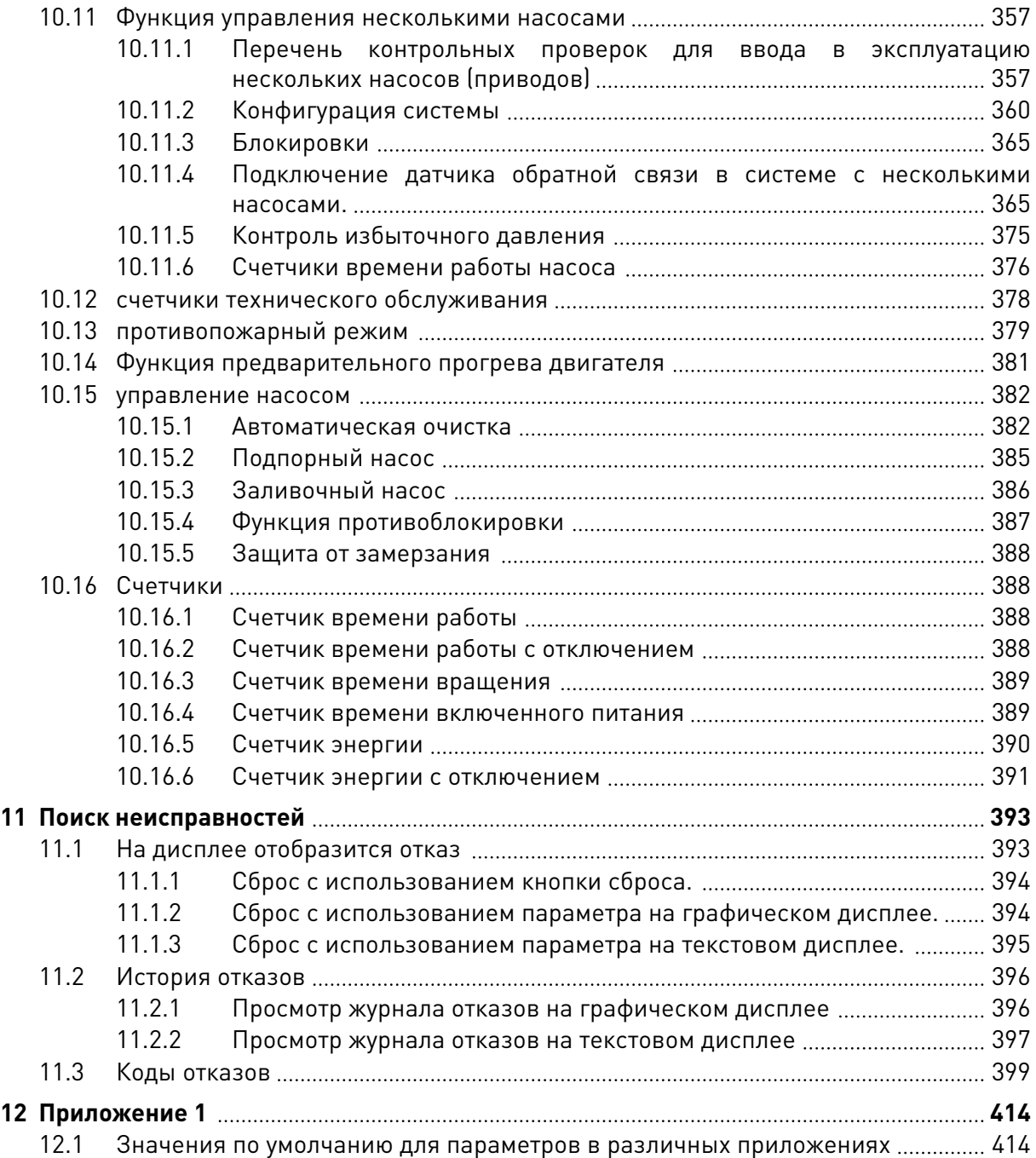

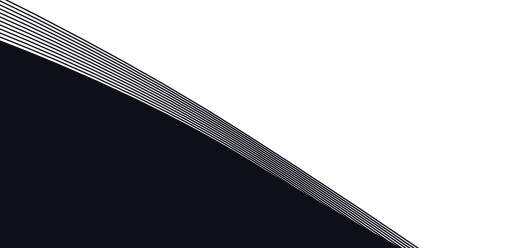

# <span id="page-12-0"></span>**1 КРАТКОЕ РУКОВОДСТВО ПО ЗАПУСКУ**

# **1.1 ПАНЕЛЬ УПРАВЛЕНИЯ И КЛАВИАТУРА**

Панель управления — это интерфейс между приводом переменного тока и пользователем. С помощью панели управления можно управлять скоростью двигателя и контролировать состояние привода переменного тока. Также можно выполнять настройку параметров привода переменного тока.

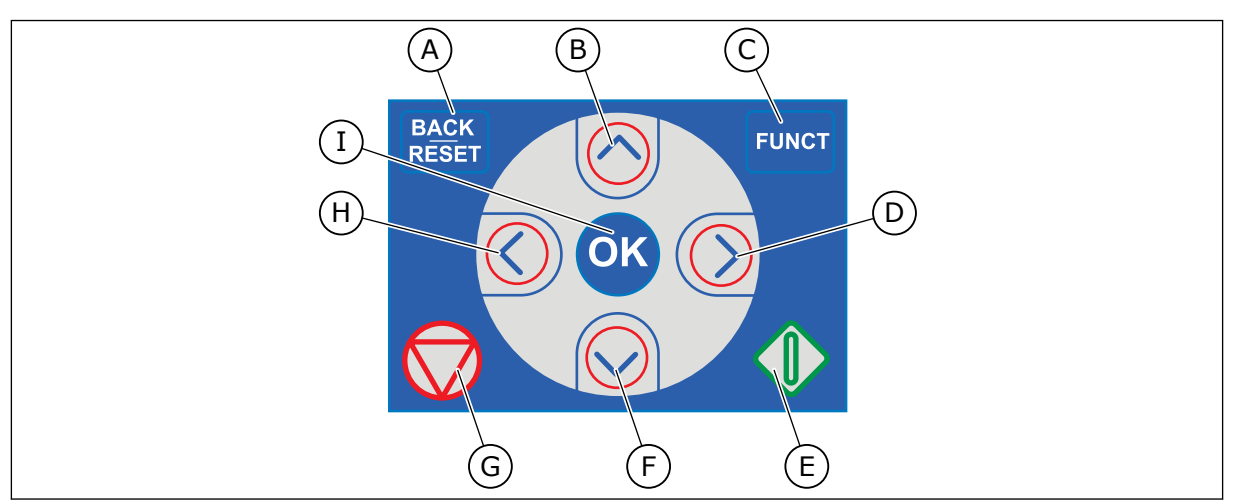

*Рис. 1: Кнопки клавиатуры*

- A. Кнопка BACK/RESET (НАЗАД/СБРОС). Используется для возврата к предыдущему пункту в меню, для выхода из режима редактирования, а также для сброса отказов.
- B. Кнопка со стрелкой ВВЕРХ. Используется для прокрутки меню вверх и для увеличения значения.
- C. Кнопка FUNCT (ФУНКЦИИ). Используется для изменения направления вращения двигателя, для доступа к странице управления, а также для смены источника сигнала управления. Для получения дополнительной информации см. *[3.3.3](#page-117-0)  [Кнопка FUNCT \(ФУНКЦИИ\)](#page-117-0)*.
- D. Кнопка со стрелкой ВПРАВО.
- E. Кнопка ПУСК.
- F. Кнопка со стрелкой ВНИЗ. Используется для прокрутки меню вниз и для уменьшения значения.
- G. Кнопка СТОП.
- H. Кнопка со стрелкой ВЛЕВО. Используется для перемещения курсора влево.
- I. Кнопка ОК. Используется для перехода к активному уровню или элементу или для принятия выбора.

# **1.2 ДИСПЛЕИ**

Предусмотрены дисплеи двух типов: графический дисплей и текстовый дисплей. На панели управления всегда содержится одинаковая клавиатура и кнопки.

Эти данные отображаются на дисплее.

- Статус двигателя и привода.
- Отказы двигателя и привода.
- Ваше текущее положение в структуре меню.

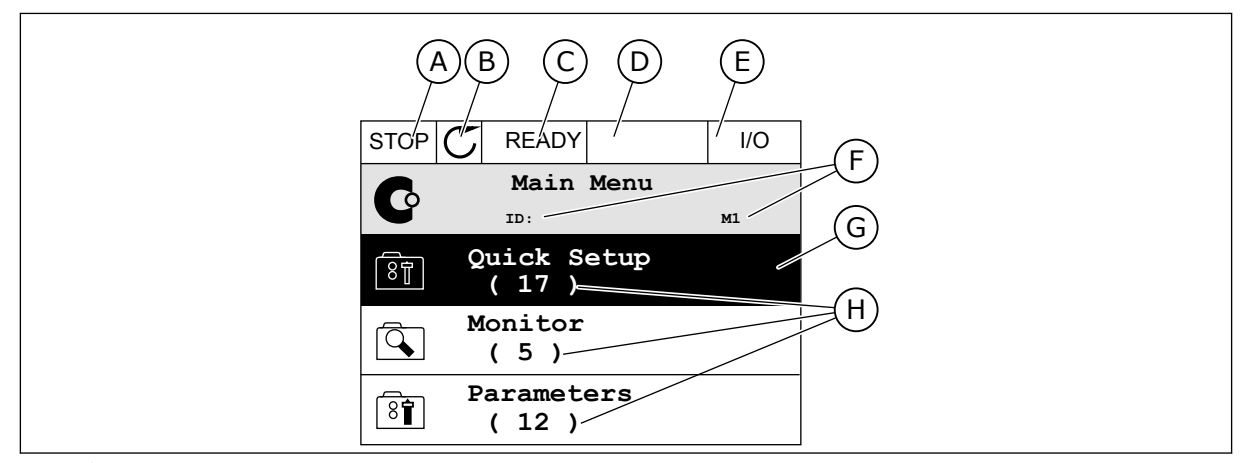

*Рис. 2: Графический дисплей*

- A. Первое поле состояния: ОСТАНОВ/ РАБОТА
- B. Направление вращения двигателя C. Второе поле состояния: ГОТОВ/НЕ
- ГОТОВ/ОТКАЗ
- D. Поле аварийного сигнала: ALARM/- (АВАРИЙНЫЙ СИГНАЛ/-)
- E. Поле источника сигнала управления: ПК/ВВОД-ВЫВОД/КЛАВИАТУРА/ **FIFI DBUS**
- F. Поле местоположения: идентификационный номер параметра и текущее положение в меню
- G. Активная группа или элемент
- H. Количество разделов в соответствующей группе

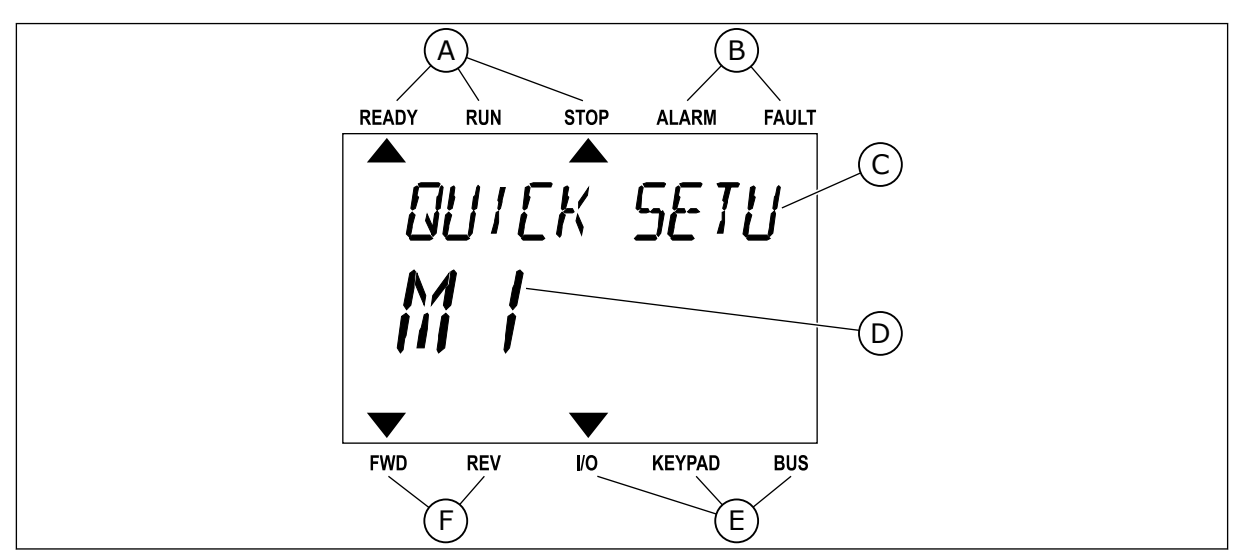

*Рис. 3: Текстовый дисплей. Если текст для отображения слишком длинный, он будет прокручиваться на дисплее автоматически.*

- A. Индикаторы статуса
- B. Индикаторы аварийных сигналов и сигналов отказа
- C. Название группы или раздела в текущем положении
- D. Текущее положение в меню
- E. Индикаторы источника сигнала управления

#### <span id="page-14-0"></span>**F.** Индикаторы направления вращения

#### ПЕРВЫЙ ЗАПУСК  $1.3$

После подачи питания на привод откроется мастер запуска.

Мастер запуска сообщает необходимые данные для привода, которые требуются для контроля процесса.

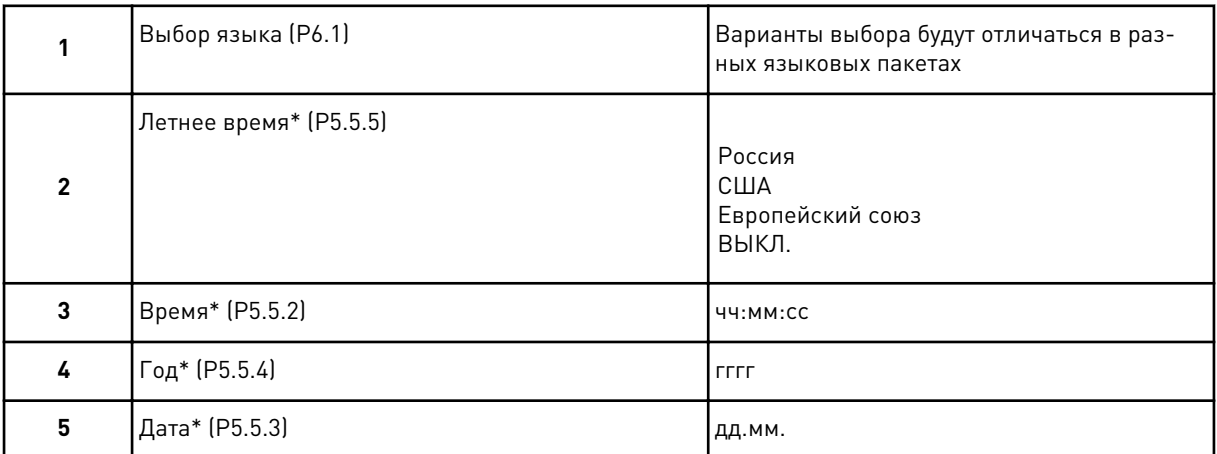

\* Эти шаги отображаются, если установлена батарея

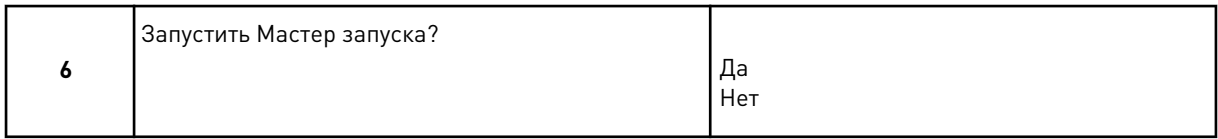

Выберите Да и нажмите кнопку ОК. Если выбрать Нет, привод переменного тока закроет Мастер запуска.

Для ручной настройки параметра выберите Нет и нажмите кнопку ОК.

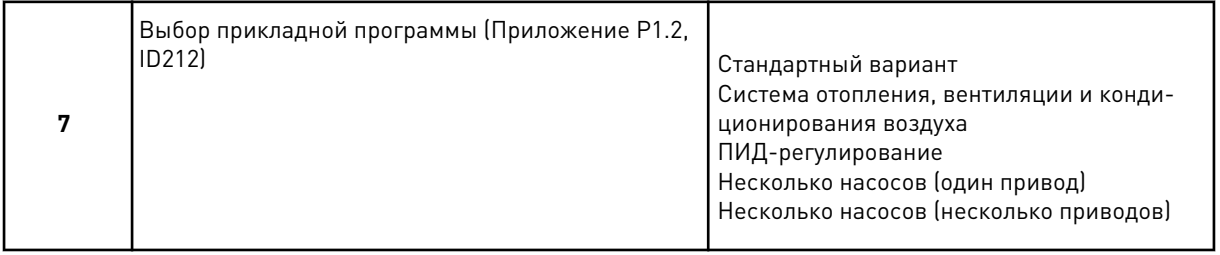

Чтобы продолжить работу Мастера приложения, выбранного при выполнении шага 7, выберите Да и нажмите кнопку ОК. Описание мастеров приложений см. в главе 2 Мастеры.

Если выбрать Нет и нажать кнопку ОК, мастер остановится и вам придется устанавливать все параметры вручную.

Для повторного вызова мастера запуска можно использовать два различных варианта: Перейдите к параметру Р6.5.1 "ВосстанЗаводНастрой" или к параметру В1.1.2 "Мастер запуска". Выберите значение Активизировать.

# <span id="page-15-0"></span>**1.4 ОПИСАНИЕ ПРИКЛАДНЫХ ПРОГРАММ**

Использование параметра P1.2 (Приложение) с целью выбора приложения для привода. Сразу после изменения значения параметра P1.2 группа параметров переопределяется в соответствии с предварительно заданными значениями.

#### 1.4.1 СТАНДАРТНОЕ ПРИЛОЖЕНИЕ И ПРИЛОЖЕНИЕ ДЛЯ УПРАВЛЕНИЯ СИСТЕМАМИ ОТОПЛЕНИЯ, ВЕНТИЛЯЦИИ И КОНДИЦИОНИРОВАНИЯ ВОЗДУХА

Стандартное приложение и приложение для управления системами отопления, вентиляции и кондиционирования воздуха подойдут, например, для управления насосами или вентиляторами.

Для управления приводом можно использовать клавиатуру, шину Fieldbus или клемму ввода/вывода.

Если управление осуществляется через клемму ввода/вывода, сигнал задания частоты привода подается на вход AI1 (0–10 В) или AI2 (4–20 мА) Тип подключения зависит от типа сигнала. Также предусмотрены три предустановленных задания частоты. Их можно активировать сигналами на входах DI4 и DI5. Сигналы пуска и останова привода подаются на входы DI1 (пуск вперед) и DI2 (пуск назад).

В любых приложениях возможна произвольная настройка всех выводов привода. На основной плате ввода/вывода предусмотрены один аналоговый выход (выходная частота) и три релейных выхода (работа, отказ, готовность).

См. описания параметров в *[10 Описание параметров](#page-278-0)*.

|                                       | Стандартная плата ввода/вывода |                        |                                                |                                                                                                    |  |  |  |
|---------------------------------------|--------------------------------|------------------------|------------------------------------------------|----------------------------------------------------------------------------------------------------|--|--|--|
|                                       |                                | Клемма                 | Сигнал                                         | Описание                                                                                                    |  |  |  |
|                                       | 1                              | $+10$ В опорн.         | Выход опорного сигнала                         |                                                                                                    |  |  |  |
| Потенциометр<br>задания<br>$1-10$ KOM | 2                              | $AI1+$                 | Аналоговый вход 1 +                            | Задание частоты<br>(по умолчанию 0-10 В)                                                                                |  |  |  |
|                                       | 3                              | $AI1-$                 | Аналоговый вход 1 -                            |                                                                                                    |  |  |  |
|                                       | 4                              | $AI2+$                 | Аналоговый вход 2 +                            | Задание частоты<br>(по умолчанию 4-20 мА)                                                                               |  |  |  |
|                                       | 5                              | $AI2-$                 | Аналоговый вход 2 -                            |                                                                                                    |  |  |  |
|                                       | 6                              | 24 В вых.              | Вспомогательное<br>напряжение 24 В             |                                                                                                    |  |  |  |
|                                       | 7                              | GND (ЗАЗЕМЛЕНИЕ)       | Земля входов/выходов                           |                                                                                                    |  |  |  |
|                                       | 8                              | DI1                    | Цифровой вход 1                                | Пуск в прямом направлении                                                                                               |  |  |  |
|                                       | 9                              | DI <sub>2</sub>        | Цифровой вход 2                                | Пуск в обратном направлении                                                                                             |  |  |  |
|                                       | 10                             | DI3                    | Цифровой вход 3                                | Внешний отказ                                                                                                    |  |  |  |
|                                       | 11                             | ОБЩ                    | Общая клемма для DI1-DI6                       | $^{\ast}$                                                                                                    |  |  |  |
|                                       | 12                             | 24 В вых.              | Вспомогательное<br>напряжение 24 В             |                                                                                                    |  |  |  |
|                                       | 13                             | <b>GND (ЗАЗЕМЛЕНИЕ</b> | Земля входов/выходов                           |                                                                                                    |  |  |  |
|                                       | 14                             | DI4                    | Цифровой вход 4                                | DI4<br>DI5<br>Задание частоты<br>Разомкнут Разомкнут Аналоговый вход 1<br>Замкнут Разомкнут предустановленная частфта 1 |  |  |  |
|                                       | 15                             | DI5                    | Цифровой вход 5                                | РазомкнутВамкнут Предустановленная частота 2<br>Замкнут Вамкнут Предустановленная частфта 3                             |  |  |  |
|                                       | 16                             | DI6                    | Цифровой вход 6                                | Сброс отказа                                                                                                    |  |  |  |
|                                       | 17                             | ОБЩ                    | Общая клемма для DI1-DI6                       | $^*)$                                                                                                    |  |  |  |
| мА                                    | 18                             | $AO1+$                 | Аналоговый выход 1 +                           | Выходная частота                                                                                                    |  |  |  |
|                                       | 19                             | $AO1 -$                | Аналоговый выход 1 -                           | $0 - 20$ MA)                                                                                                    |  |  |  |
|                                       | 30                             | $+24B$ B BX.           | Вспомогательное<br>входное напряжение<br>24 B  |                                                                                                    |  |  |  |
|                                       | A                              | <b>RS485</b>           | Последовательная шина,<br>отрицательный провод | Modbus RTU,                                                                                                    |  |  |  |
|                                       | в                              | <b>RS485</b>           | Последовательная шина,<br>положительный провод | N2, BACnet                                                                                                    |  |  |  |
| <b>РАБОТА</b>                         | 21                             | RO1/1 H3               | Релейный                                       |                                                                                                    |  |  |  |
|                                       | 22                             | <b>RO1/2 ОБЩ</b>       | выход 1                                        | <b>РАБОТА</b>                                                                                                    |  |  |  |
|                                       | 23                             | <b>RO1/3 HP</b>        |                                                |                                                                                                    |  |  |  |
|                                       | 24                             | RO2/1 H3               | Релейный                                       | НЕИСПРАВНОСТЬ                                                                                                    |  |  |  |
| <b>НЕИСПРАВНОСТЬ</b> Ч                | 25                             | <b>RO2/2 ОБЩ</b>       | выход 2                                        |                                                                                                    |  |  |  |
|                                       | 26                             | <b>RO2/3 HP</b>        |                                                |                                                                                                    |  |  |  |
|                                       | 32                             | <b>RO3/2 ОБЩ</b>       | Релейный<br>выход 3                            | $***)$<br>ГОТОВНОСТЬ                                                                                                    |  |  |  |
|                                       | 33                             | <b>RO3/3 HP</b>        |                                                |                                                                                                    |  |  |  |

*Рис. 4: Цепи управления, которые по умолчанию используются для стандартного приложения и приложения для управления системами отопления, вентиляции и кондиционирования воздуха*

\*) Можно изолировать цифровые входы от земли с помощью DIP-переключателя.

\*\* = При заказе с дополнительным кодом +SBF4 релейный выход 3 замещается термисторным входом. См. *Руководство по монтажу*.

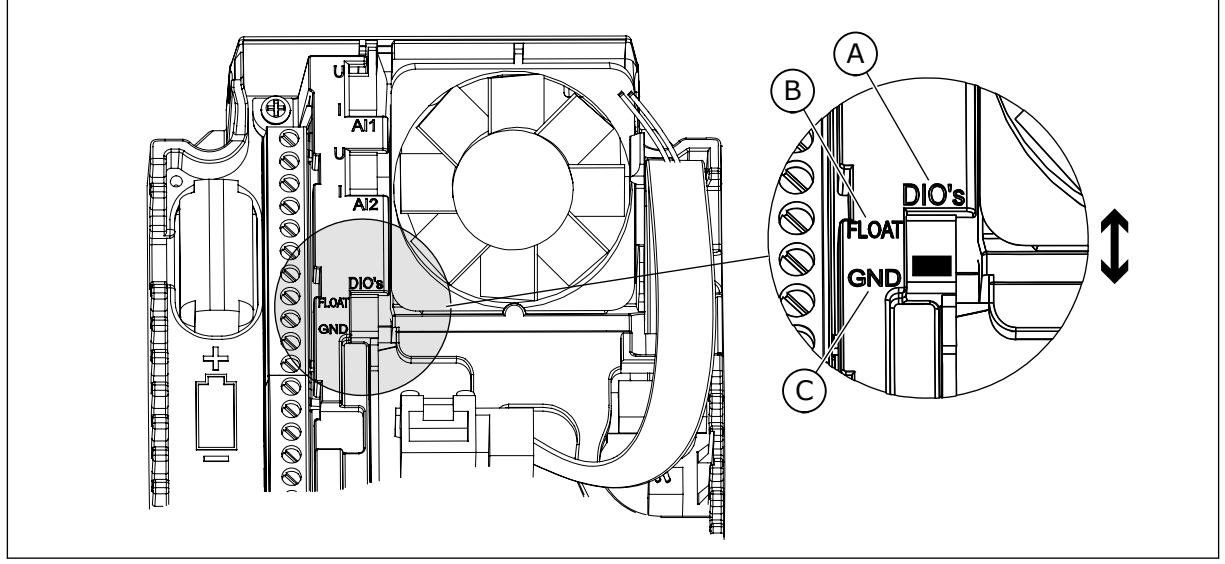

*Рис. 5: DIP-переключатель*

- A. Цифровые входы
- B. Развязка

C. Подключено к земле (GND) (по умолчанию!)

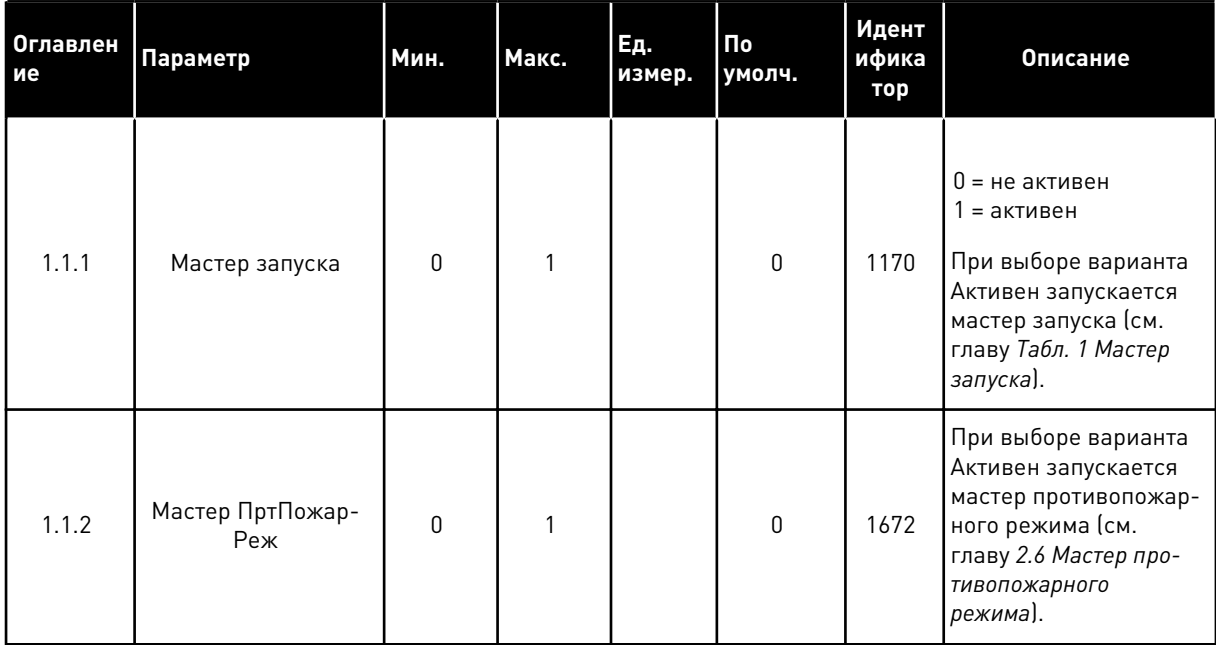

#### *Табл. 2: M1.1 Мастеры*

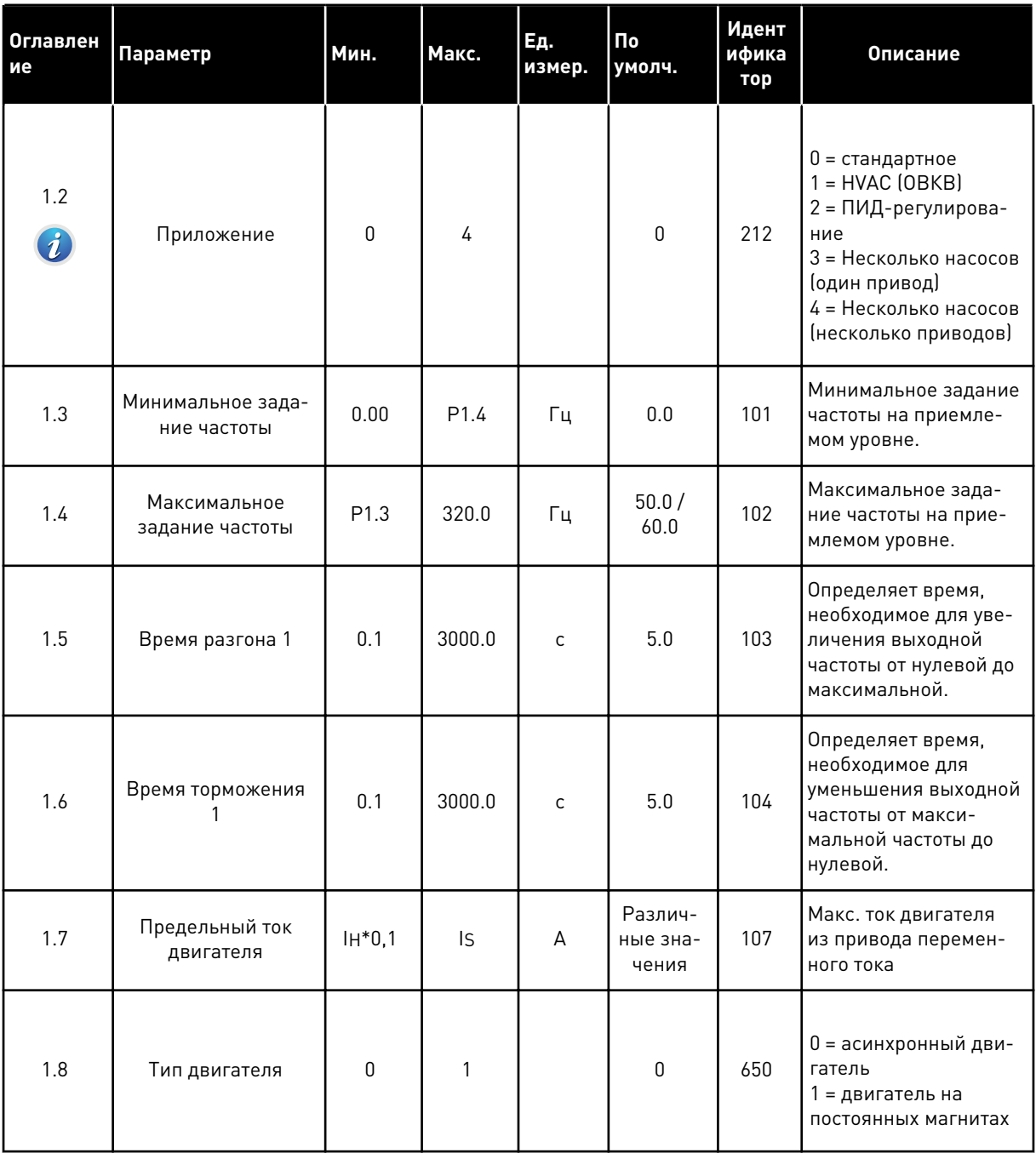

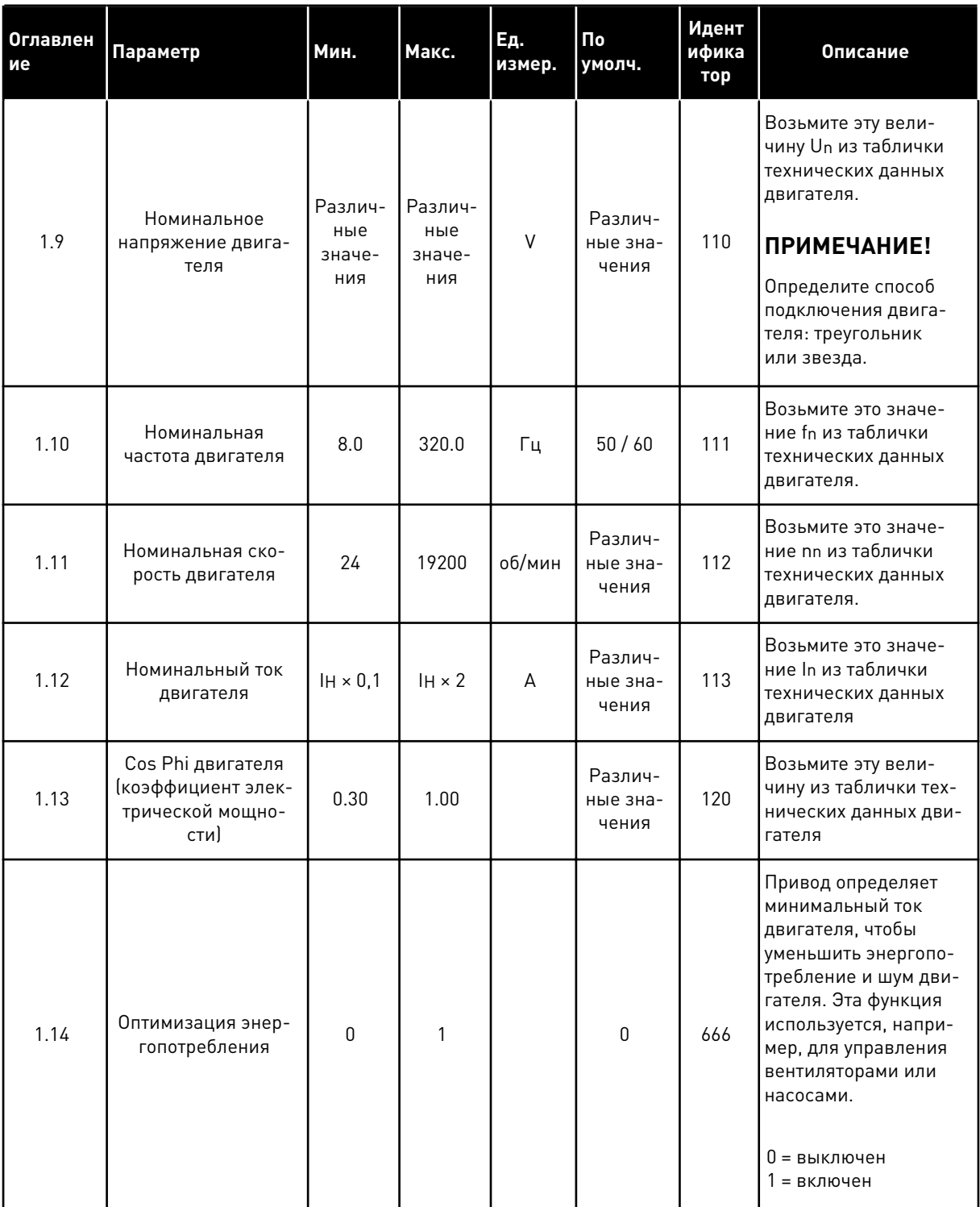

1

a dheegaalaha ka mid ah dhamada ka mid ah dhamada ka mid ah dhamada ka mid ah dhamada ka mid ah dhamada ka mid ah dhamada ka mid ah dhamada ka mid ah dhamada ka mid ah dhamada ka mid ah dhamada ka mid ah dhamada ka mid ah

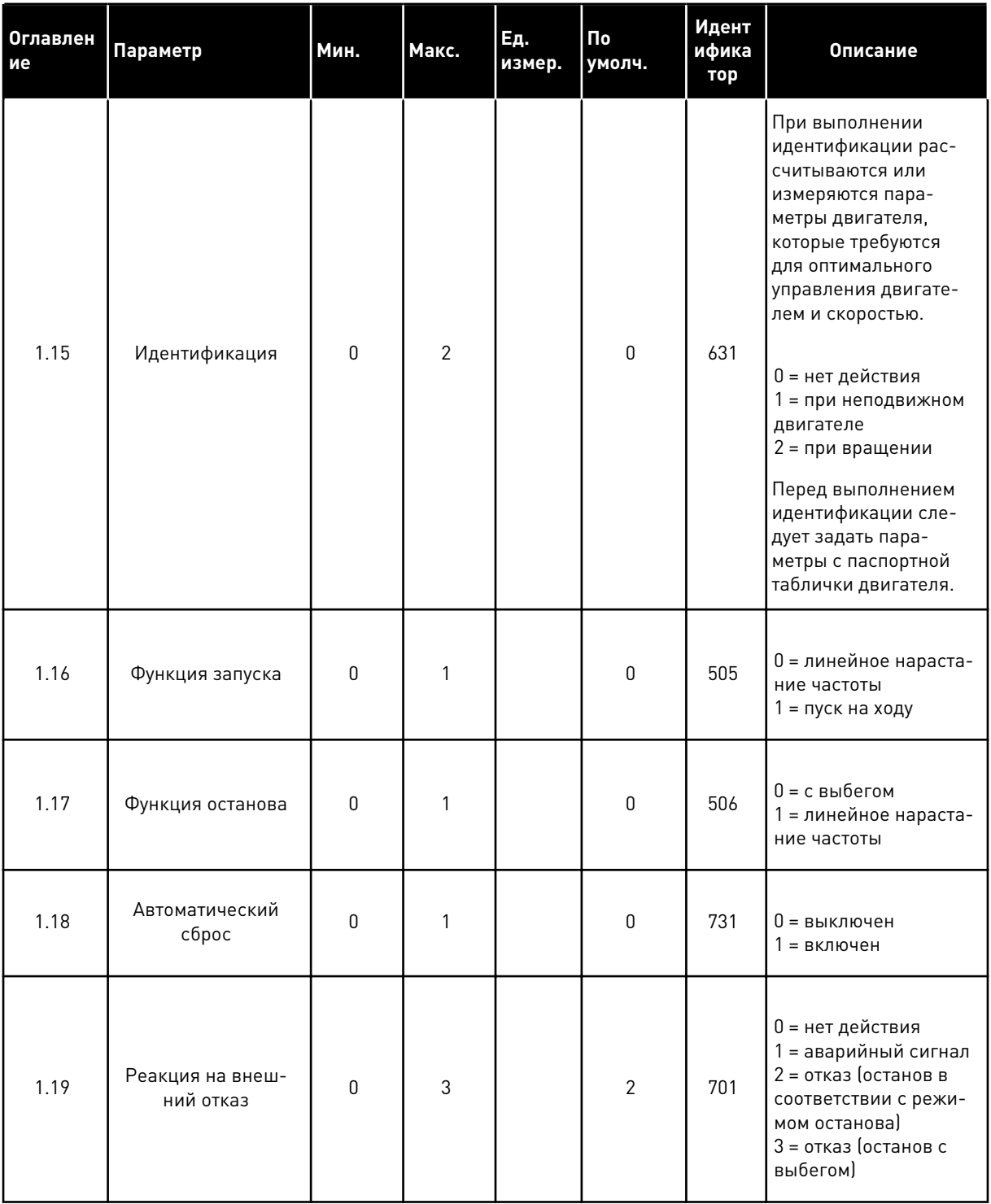

a dheegaal iyo dheegaal iyo dheegaal iyo dheegaal iyo dheegaal iyo dheegaal iyo dheegaal iyo dheegaal iyo dheegaal iyo dheegaal iyo dheegaal iyo dheegaal iyo dheegaal iyo dheegaal iyo dheegaal iyo dheegaal iyo dheegaal iyo

1

# Табл. 3: М1 Быстрая настройка

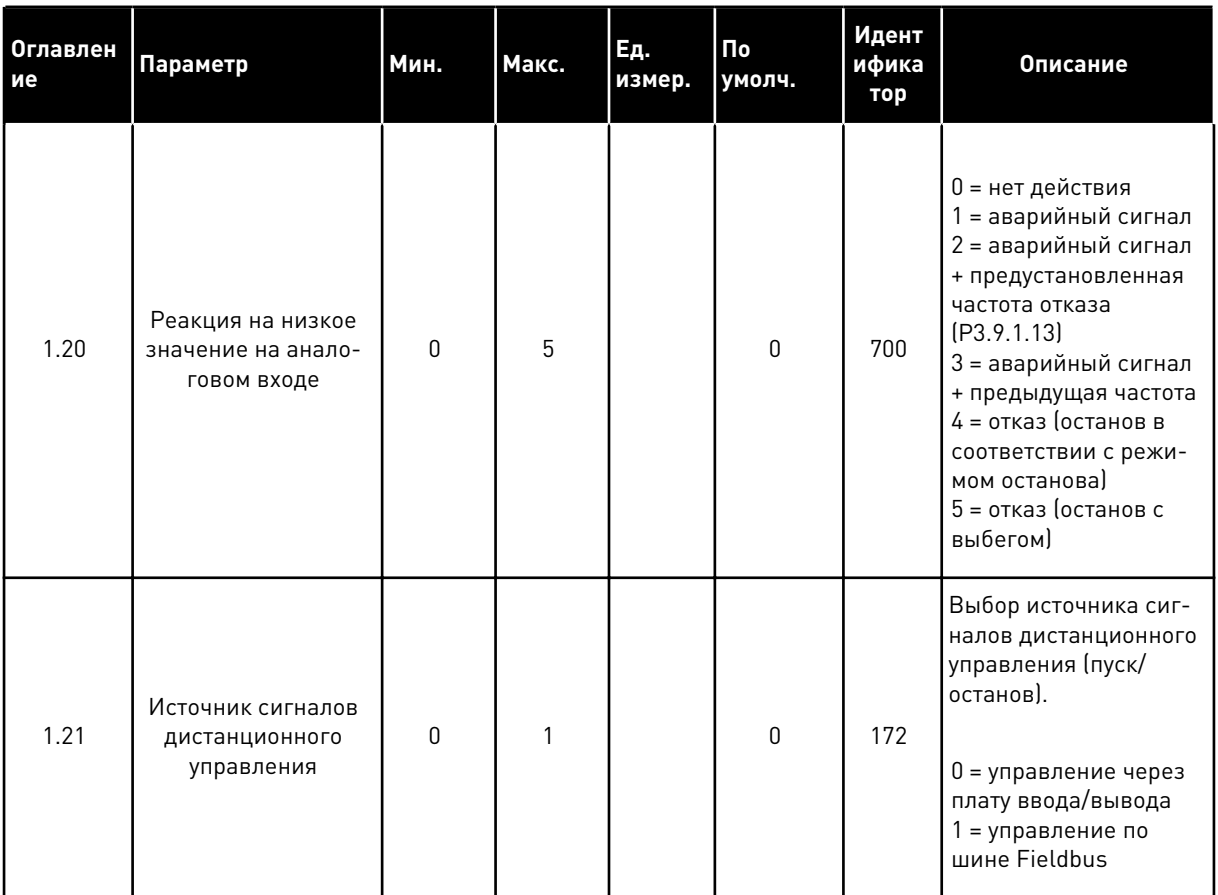

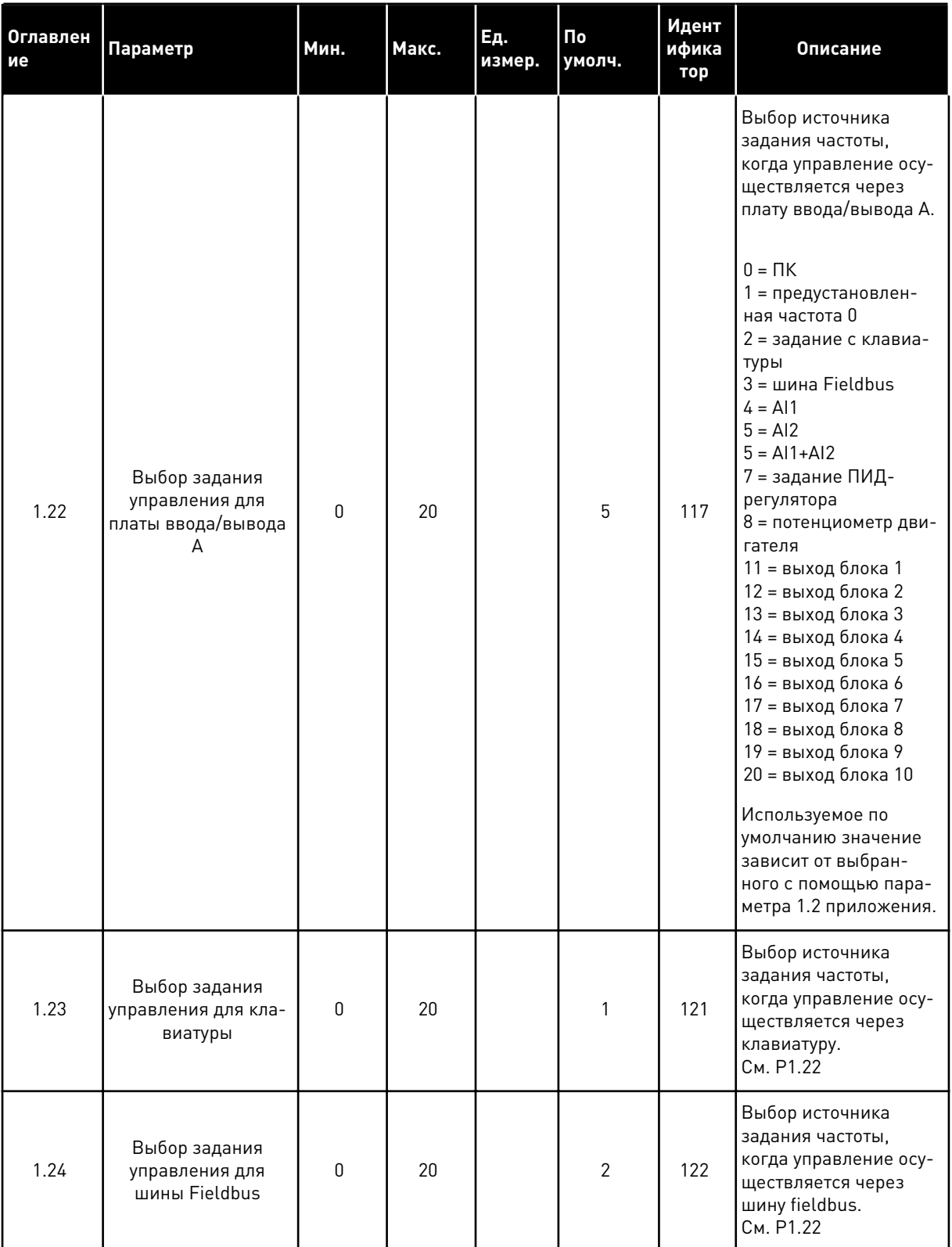

<span id="page-23-0"></span>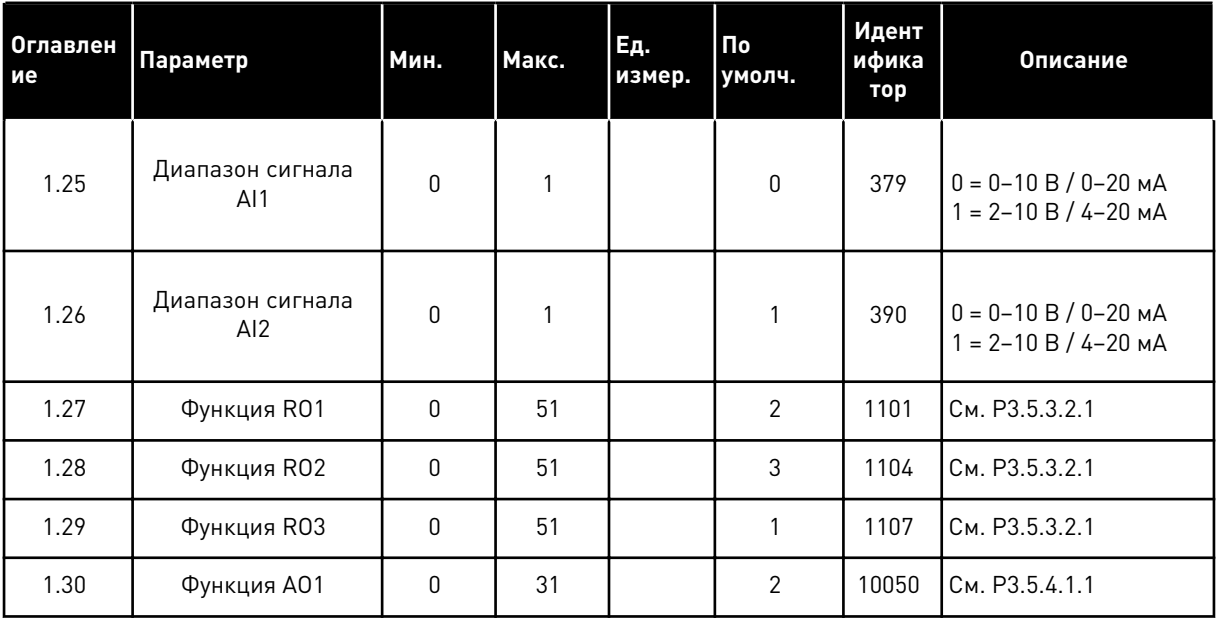

#### *Табл. 4: M1.31 Стандартный / M1.32 систем отопления, вентиляции и кондиционирования воздуха*

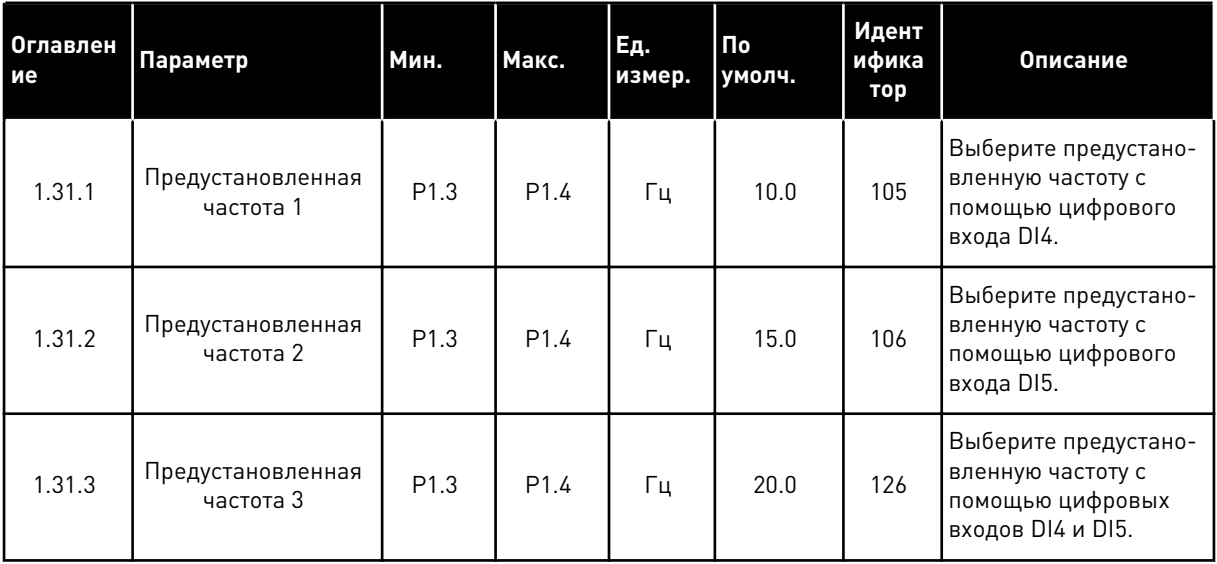

### 1.4.2 УПРАВЛЯЮЩЕЕ ПРИЛОЖЕНИЕ ПИД-РЕГУЛЯТОРА

Приложение для ПИД-регулирования можно использовать в системах, в которых управление переменной процесса (например, давлением) осуществляется посредством регулирования скорости двигателя.

В таком приложении внутренний ПИД-регулятор привода настраивается на одну уставку и один сигнал обратной связи.

Можно использовать 2 источника сигналов управления. Используя вход DI6, выберите источник сигнала управления А или B. Когда активен источник сигналов управления A, команды пуска и останова подаются на вход DI1, а задание частоты получается от ПИД- регулятора. Когда активен источник сигналов управления B, команды пуска и останова подаются на вход DI4, а задание частоты получается со входа AI1.

В любых приложениях возможна произвольная настройка всех выводов привода. На основной плате ввода/вывода предусмотрены один аналоговый выход (выходная частота) и три релейных выхода (работа, отказ, готовность).

См. описания параметров в *[Табл. 1 Мастер запуска](#page-14-0)*.

|                                        | Стандартная плата ввода/вывода |                 |                                                        |                                                                                                    |  |  |
|----------------------------------------|--------------------------------|-----------------|--------------------------------------------------------|----------------------------------------------------------------------------------------------------|--|--|
|                                        |                                | Клемма          | Сигнал                                                 | Описание                                                                                                  |  |  |
|                                        | 1                              | $+10$ В опорн.  | Выход опорного сигнала                                 |                                                                                                    |  |  |
| Потенциоме<br>тр задания<br>$1-10$ KOM | 2                              | AI1+            | Аналоговый вход 1 +                                    | Источник сигналов управления А:<br>уставка ПИД-регулятора<br>(задание)<br>Источник сигналов управления В: |  |  |
| 2-проводной передатчик                 | 3                              | AI1-            | Аналоговый вход 1 -                                    | Задание частоты<br>(по умолчанию: 0-10В)                                                                  |  |  |
| Регулируемая<br>величина               | 4                              | AI2+            | Аналоговый вход 2 +                                    | Обратная связь<br>ПИД-регулятора                                                                          |  |  |
| $\mathsf{I} =$                         | 5                              | AI2-            | Аналоговый вход 2 -                                    | (регулируемая величина)<br>(по умолчанию: 4-20 мА)                                                        |  |  |
| $(0)420$ m/                            | 6                              | 24 В вых.       | Вспомогательное<br>напряжение 24 В                     |                                                                                                    |  |  |
|                                        | 7                              | GND             | Земля входов/выходов                                   |                                                                                                    |  |  |
|                                        | 8                              | DI1             | Цифровой вход 1                                        | Источник сигналов управления А:<br>пуск вперед (ПИД-регулятор)                                            |  |  |
|                                        | 9                              | DI2             | Цифровой вход 2                                        | внешний отказ                                                                                             |  |  |
|                                        | 10                             | DI3             | Цифровой вход 3                                        | Сброс отказа                                                                                              |  |  |
|                                        | 11                             | CМ              | Общая клемма для<br>входов DI1-DI6                     | $^{*}$                                                                                                    |  |  |
|                                        | 12                             | 24 В вых.       | Вспомогательное выходное<br>напряжение 24 В            |                                                                                                    |  |  |
|                                        | 13                             | GND             | Земля входов<br>выходов                                |                                                                                                    |  |  |
|                                        | 14                             | DI4             | Цифровой вход 4                                        | Источник сигналов управления В:<br>Пуск вперед<br>Пуск вперед<br>(задание частоты Р3.3.1.6)               |  |  |
|                                        | 15                             | DI5             | Цифровой вход 5                                        | Предустановленная частота 1                                                                               |  |  |
|                                        | 16                             | DI6             | Цифровой вход 6                                        | Выбор источников<br>сигналов управления А/В                                                               |  |  |
|                                        | 17                             | CМ              | Общая клемма для<br>входов DI1-DI6                     | $^*)$                                                                                                    |  |  |
| мА                                     | 18                             | AO1+            | аналоговый<br>выход 1 +                                |                                                                                                    |  |  |
|                                        | 19                             | AO1-/GND        | Аналоговый выход 1 -                                   | Выходная<br>частота 0-20 мА)                                                                              |  |  |
|                                        | 30                             | $+24$ B BX.     | Вспомогательное<br>входное напряжение<br>24 B          |                                                                                                    |  |  |
|                                        | A                              | RS485           | Последовательная шина,<br><u>Іотрицательный провод</u> | Modbus RTU                                                                                                |  |  |
|                                        | в                              | <b>RS485</b>    | Последовательная шина,<br>положительный провод         |                                                                                                    |  |  |
| РАБОТА                                 | 21                             | <b>RO1/1 NC</b> | Релейный                                               |                                                                                                    |  |  |
|                                        | 22                             | <b>RO1/2 CM</b> | выход 1                                                | <b>РАБОТА</b>                                                                                             |  |  |
|                                        | 23                             | RO1/3 NO        |                                                        |                                                                                                    |  |  |
|                                        | 24                             | <b>RO2/1 NC</b> | Релейный<br>выход 2                                    |                                                                                                    |  |  |
| НЕИСПРАВНОСТЬ -                        | 25                             | <b>RO2/2 CM</b> |                                                        | <b>НЕИСПРАВНОСТЬ</b>                                                                                      |  |  |
|                                        | 26                             | RO2/3 NO        |                                                        |                                                                                                    |  |  |
|                                        | 32                             | RO3/2 CM        | Релейный<br>выход 3                                    | ГОТОВНОСТЬ<br>$***$                                                                                       |  |  |
|                                        | 33                             | RO3/3 NO        |                                                        |                                                                                                    |  |  |

.<br>Рис. 6: Цепи управления, которые по умолчанию используются для приложения ПИДрегулирования

1

\*) Можно изолировать цифровые входы от земли с помощью DIP-переключателя.

\*\* = При заказе с дополнительным кодом +SBF4 релейный выход 3 замещается термисторным входом. См. *Руководство по монтажу*.

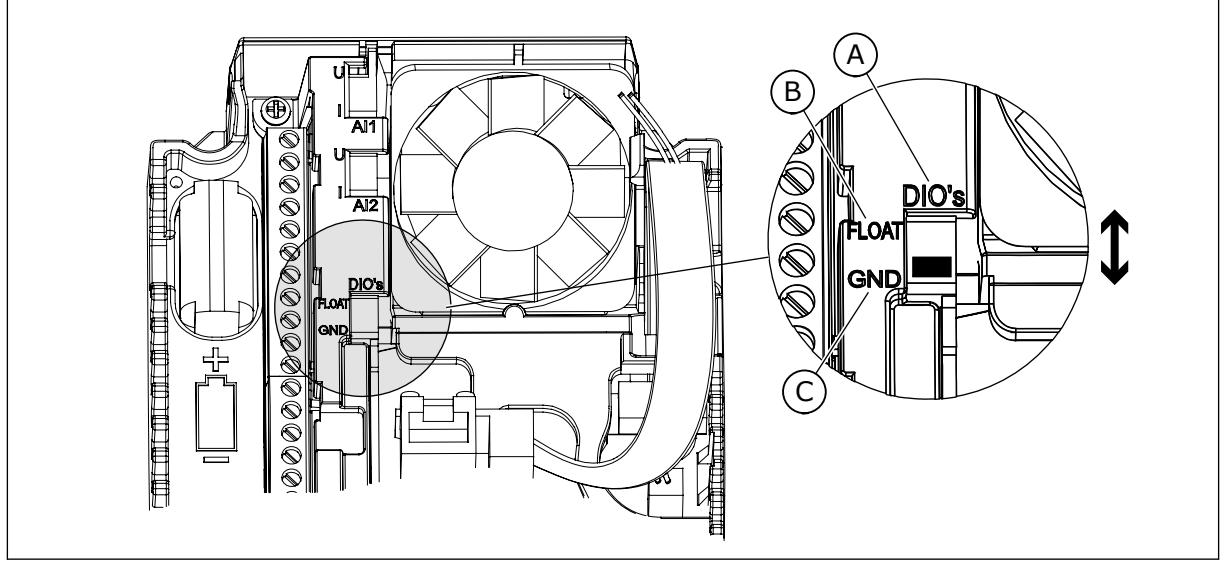

*Рис. 7: DIP-переключатель*

- A. Цифровые входы
- B. Развязка

C. Подключено к земле (GND) (по умолчанию!)

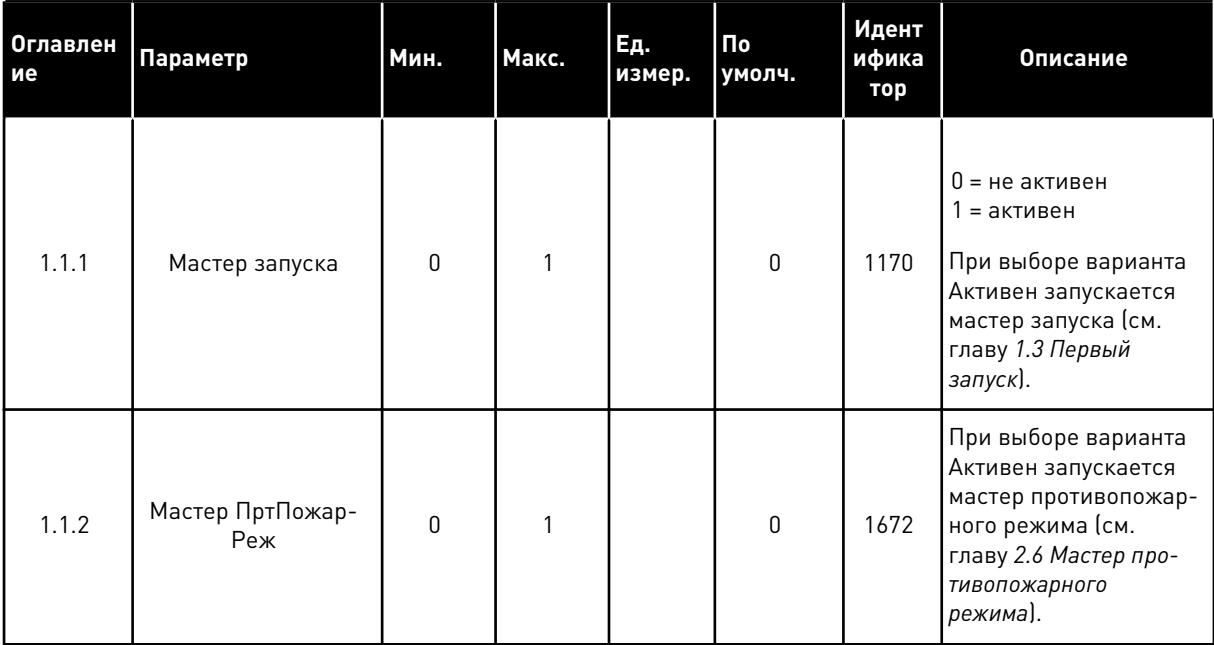

#### *Табл. 5: M1.1 Мастеры*

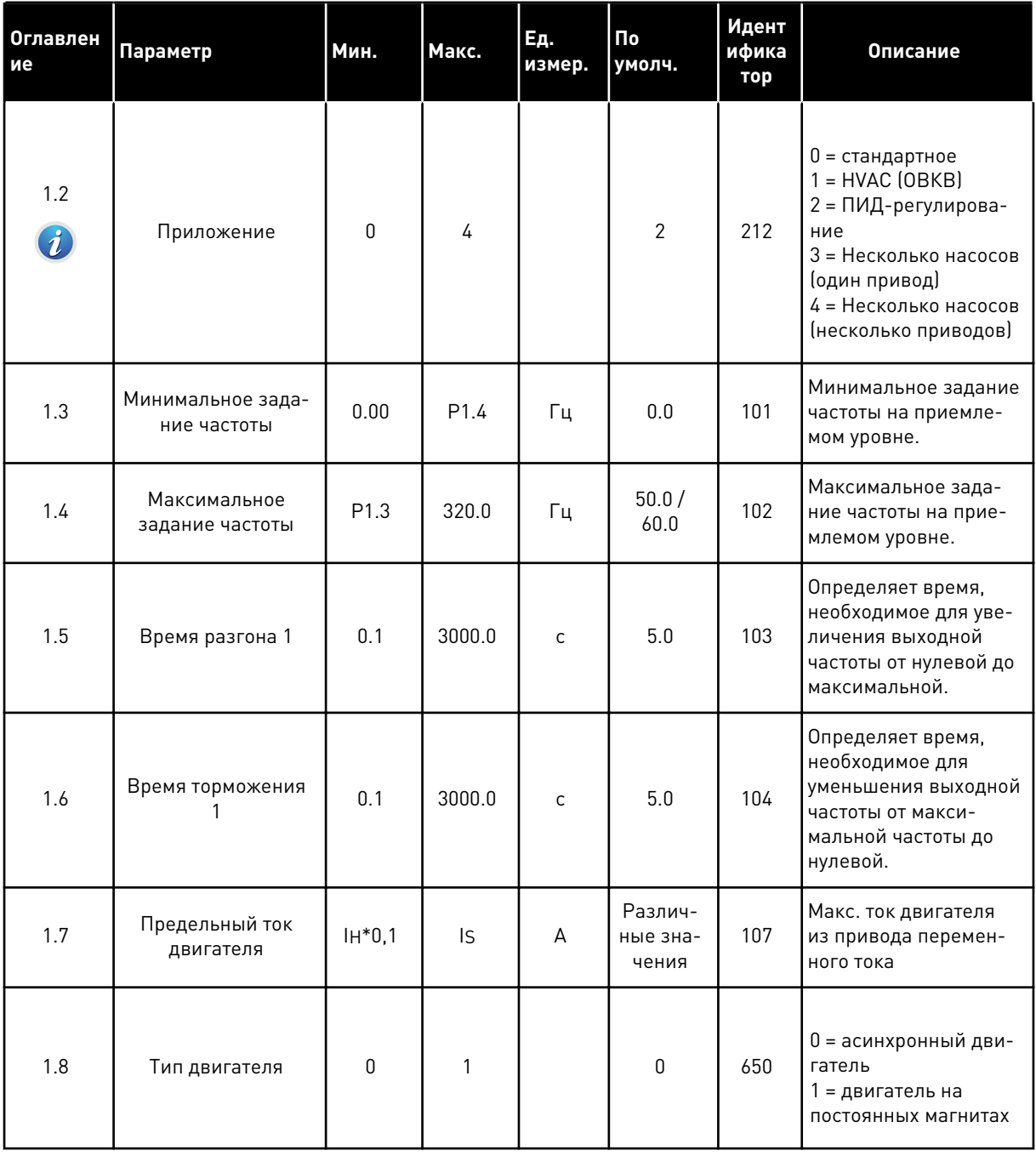

1

a komponistor da komponistor da komponistor da komponistor da komponistor da komponistor da komponistor da kom

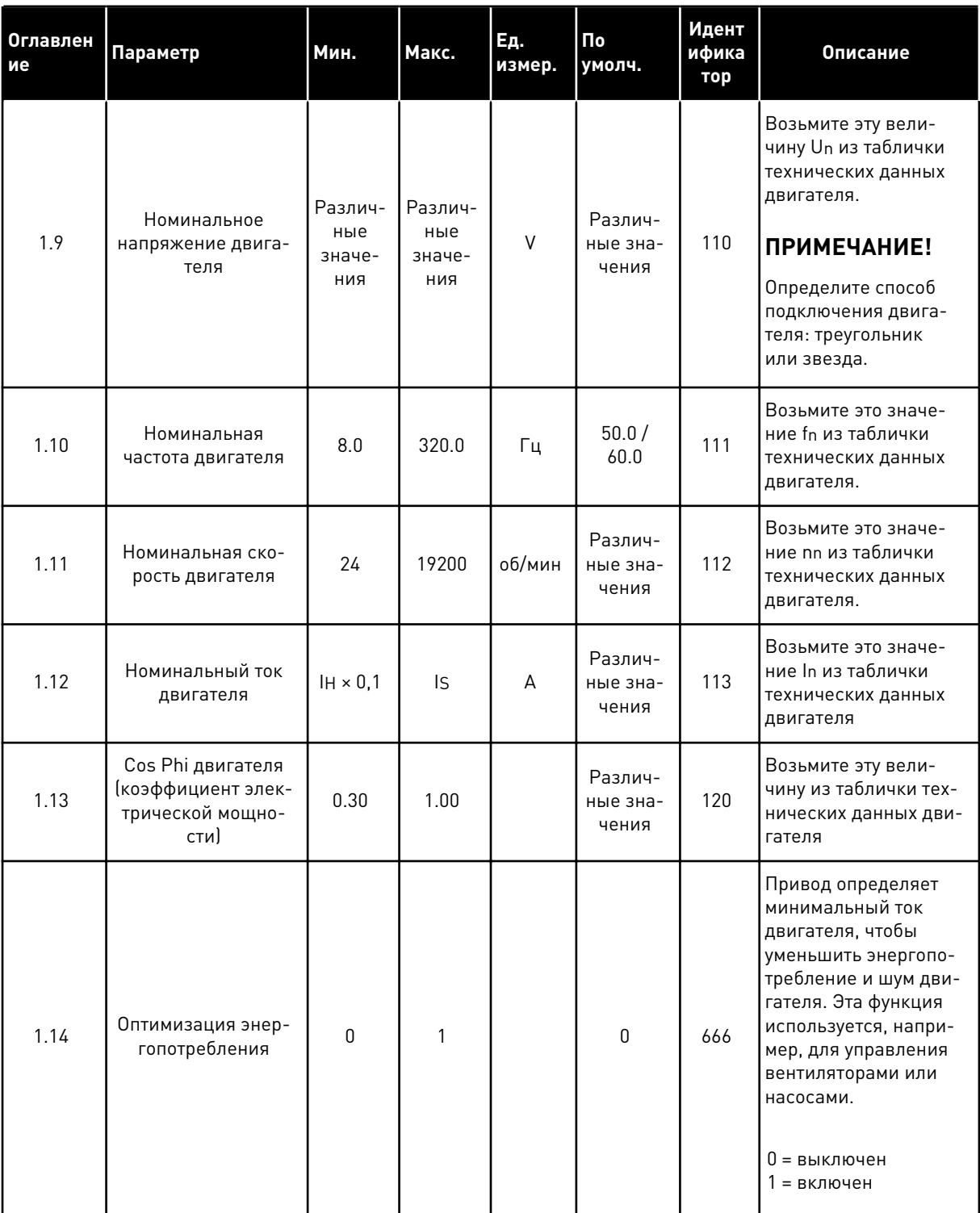

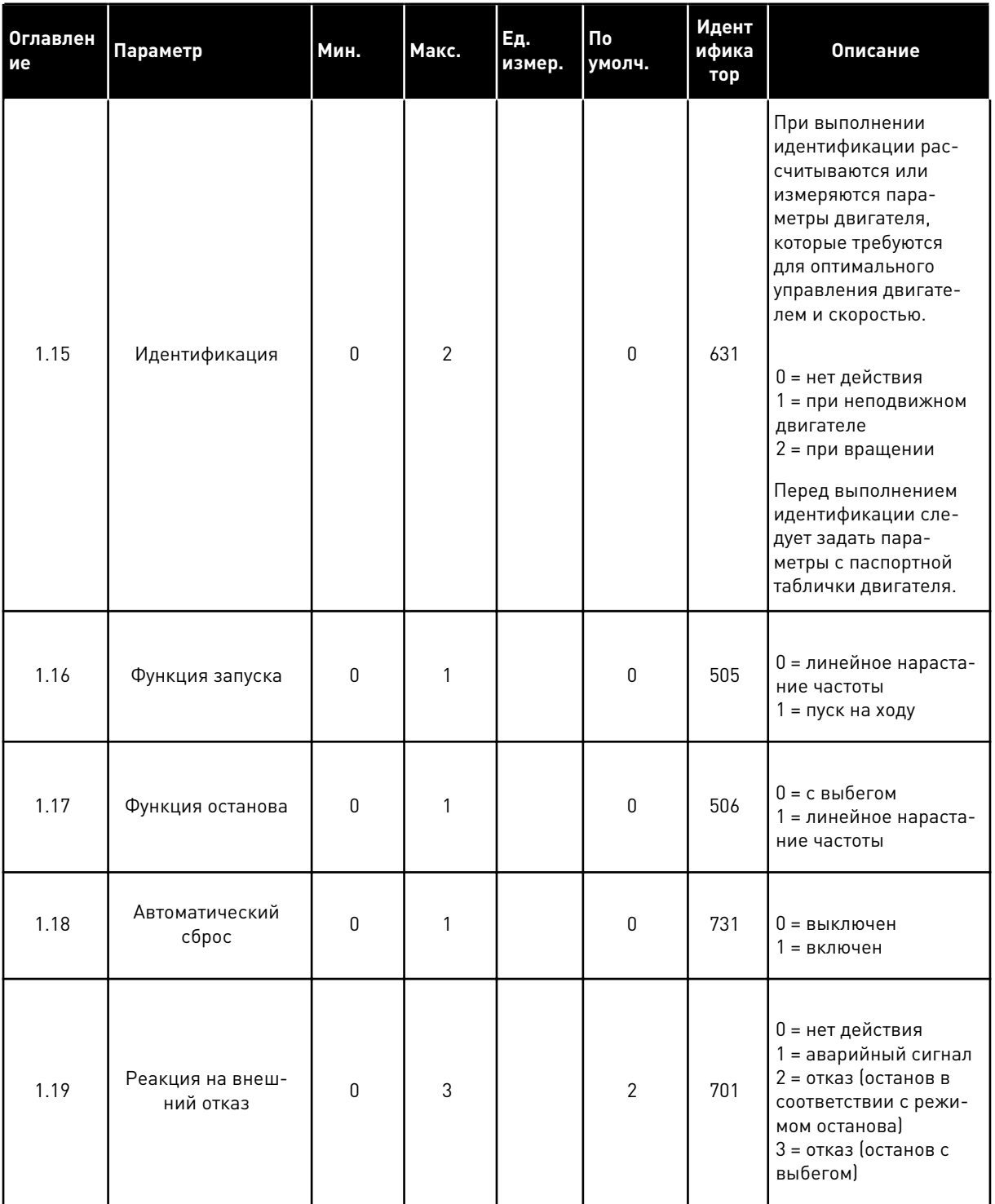

a dheegaal iyo dheegaal iyo dheegaal iyo dheegaal iyo dheegaal iyo dheegaal iyo dheegaal iyo dheegaal iyo dheegaal iyo dheegaal iyo dheegaal iyo dheegaal iyo dheegaal iyo dheegaal iyo dheegaal iyo dheegaal iyo dheegaal iyo

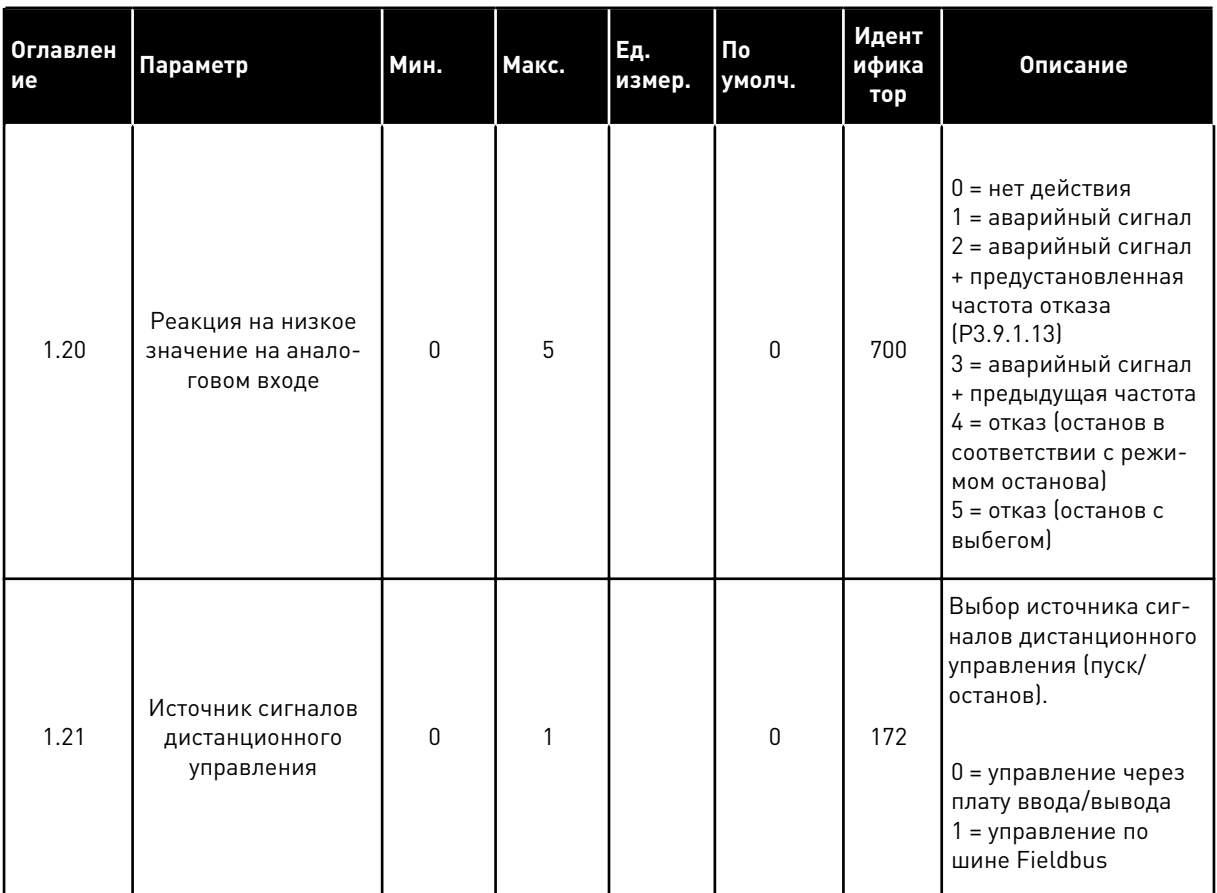

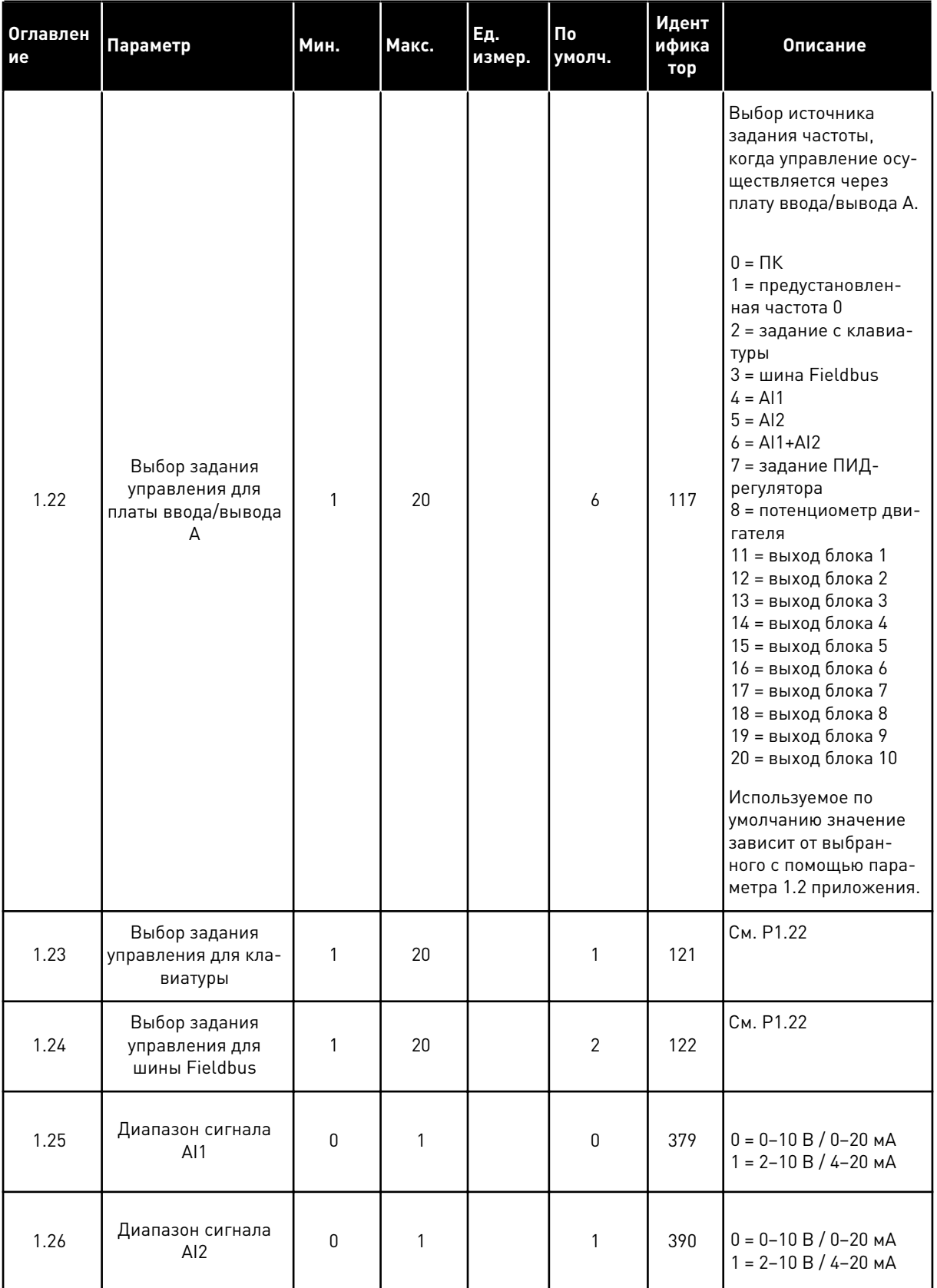

1

**Collinson Collinson** 

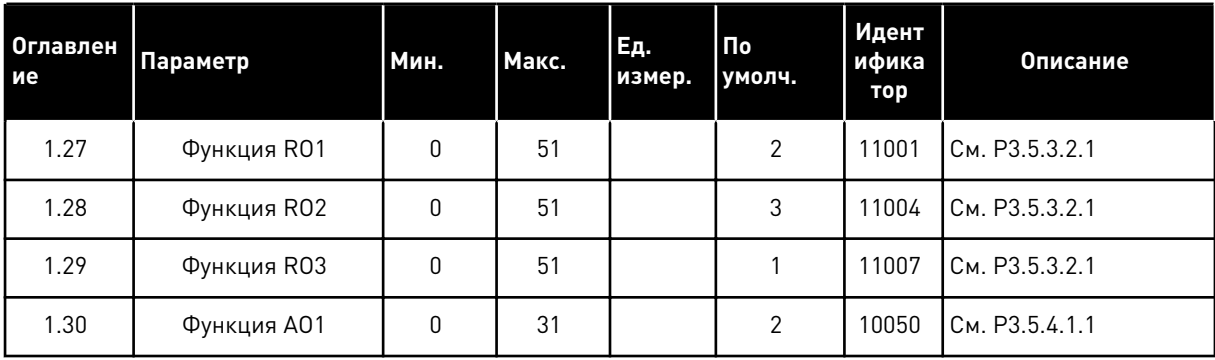

# Табл. 7: М1.33 ПИД-регулирование

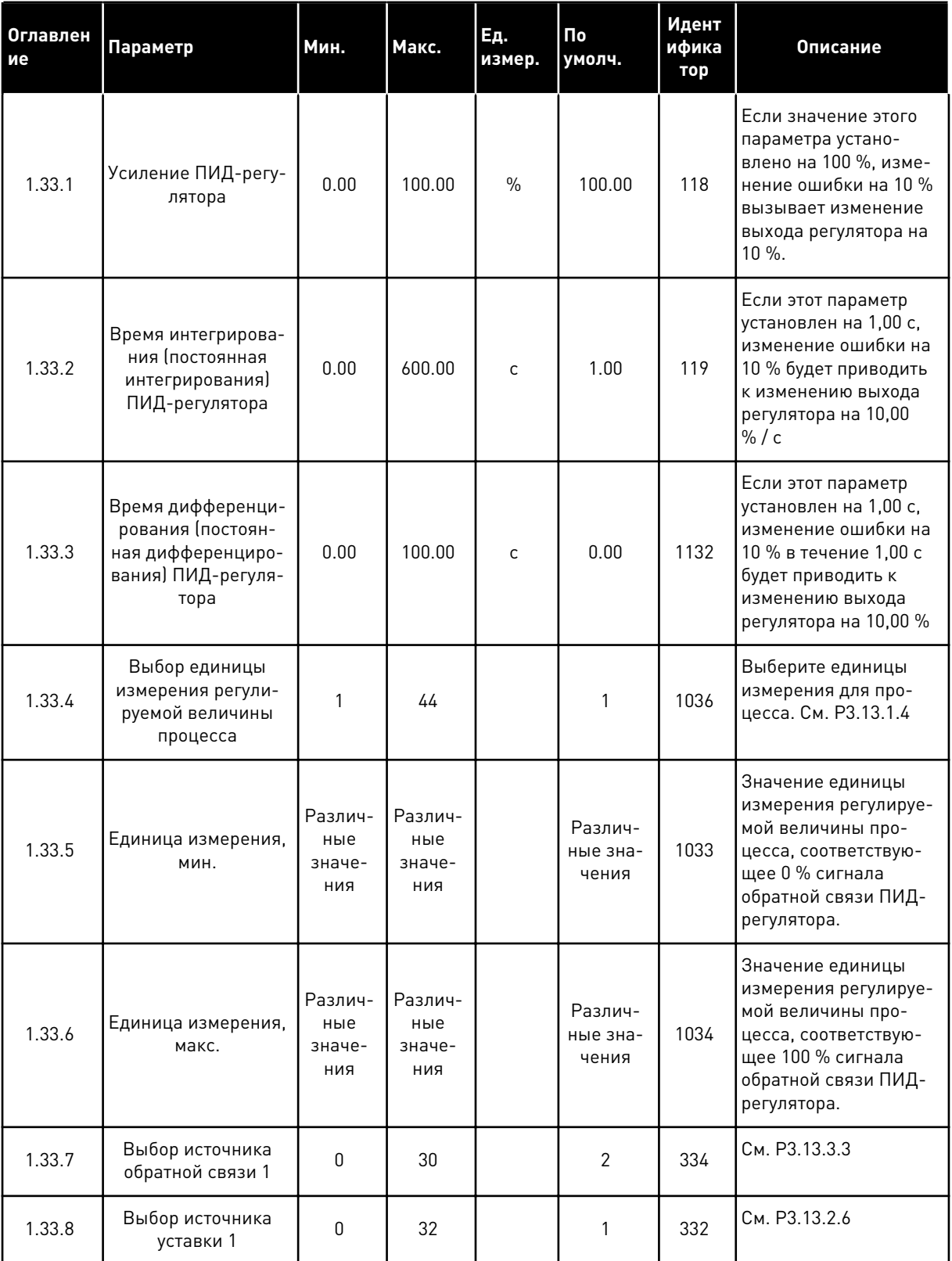

1

**College College College College College College** 

#### <span id="page-34-0"></span>Табл. 7: М1.33 ПИД-регулирование

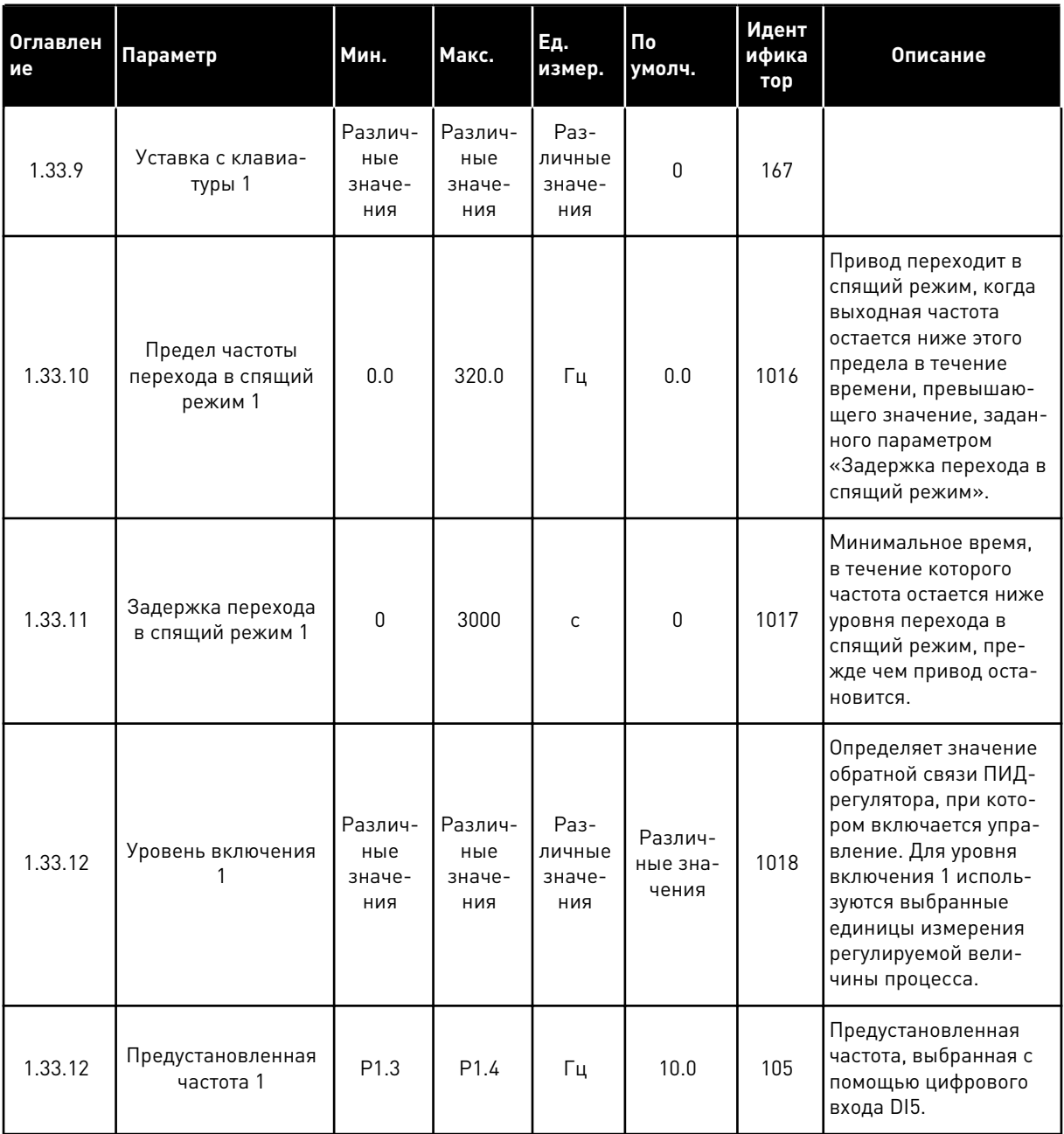

#### $1.4.3$ ПРИЛОЖЕНИЕ "НЕСКОЛЬКО НАСОСОВ (ОДИН ПРИВОД)"

Приложение "Несколько насосов (Один привод)" можно использовать для систем, в которых один привод управляет системой до восьми двигателей (например, насосы, вентиляторы или компрессоры), работающих параллельно. По умолчанию приложение "Несколько насосов (Один привод)" настроено на управление 3 параллельными двигателями.

Привод соединен с одним двигателем, который является "регулирующим". Внутренний ПИД-регулятор привода управляет скоростью работы регулирующего двигателя и задает через релейный выход сигналы управления для пуска или останова вспомогательных

двигателей. Внешние контакторы (переключатели) необходимы для переключения вспомогательных двигателей на питание от сети электроснабжения.

Можно управлять переменной процесса (например, давлением) посредством изменения скорости регулирующего двигателя или посредством изменения количества работающих двигателей.

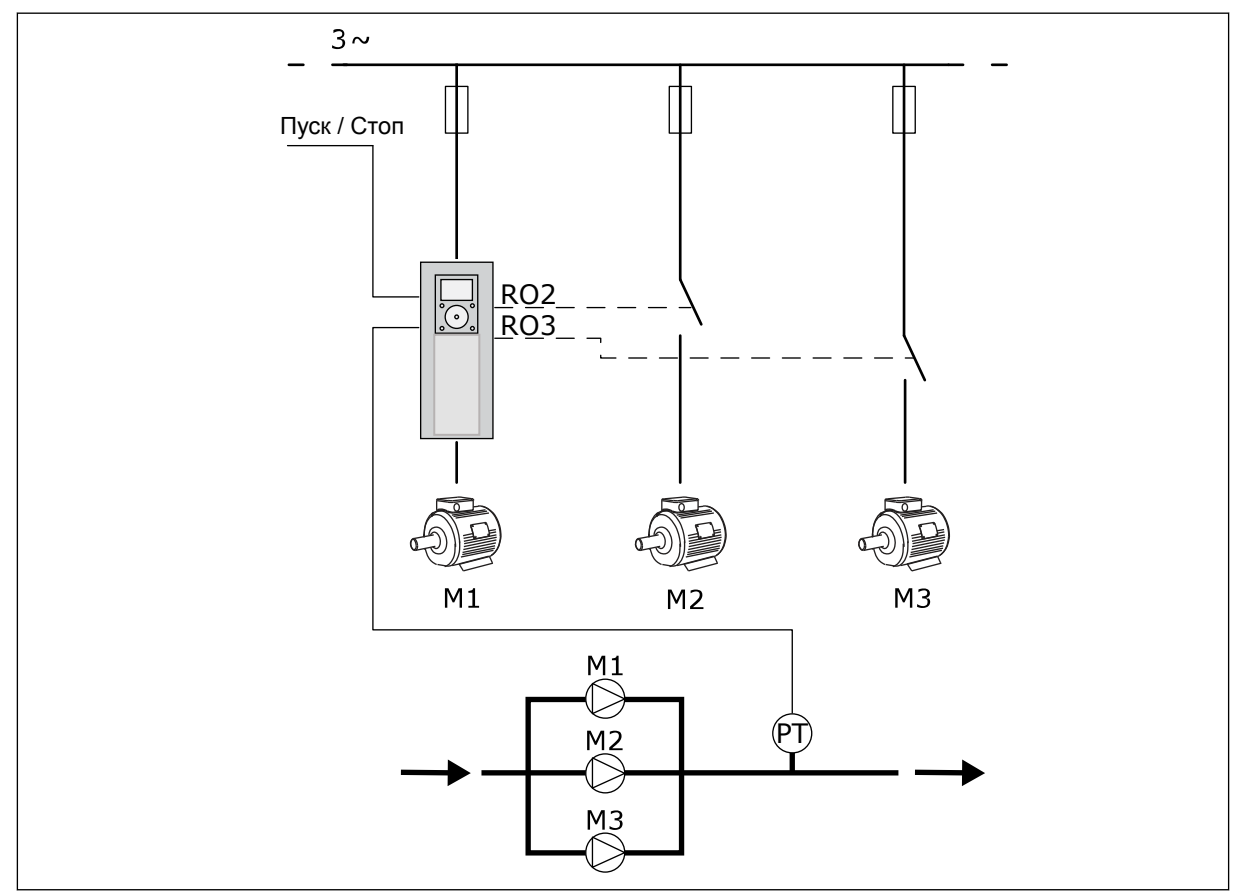

См. описания параметров в *[10 Описание параметров](#page-278-0)*.

*Рис. 8: Конфигурация с несколькими насосами (один привод)*

Функция автозамены (изменение порядка запуска) используется для уравнивания износа двигателей системы. Функция автозамены показывает количество отработанных каждым двигателем часов. Двигатель с минимальной наработкой запускается первым, с максимальной наработкой — последним. Автозамену можно сконфигурировать по интервалу времени автозамены на основании показаний часов реального времени (требуется батарея RTC) привода.

Функцию автозамены можно настроить для всех двигателей в системе или только для вспомогательных двигателей.
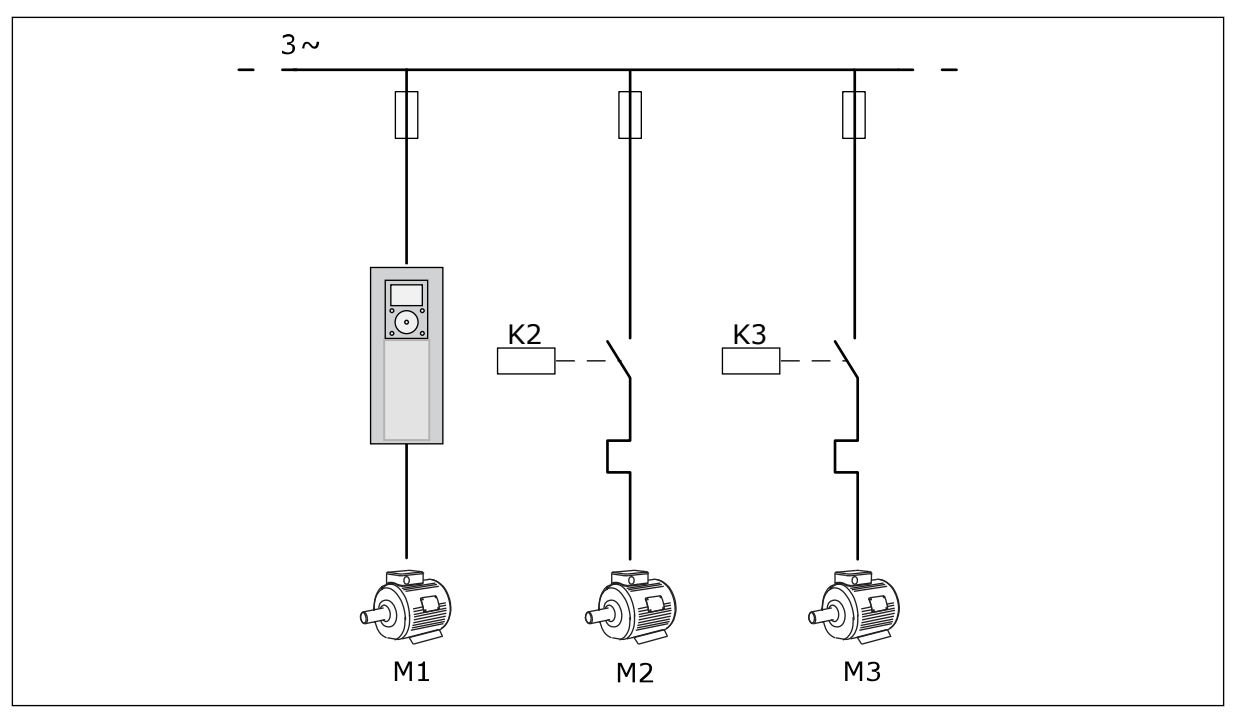

*Рис. 9: Схема соединений при автозамене вспомогательных двигателей*

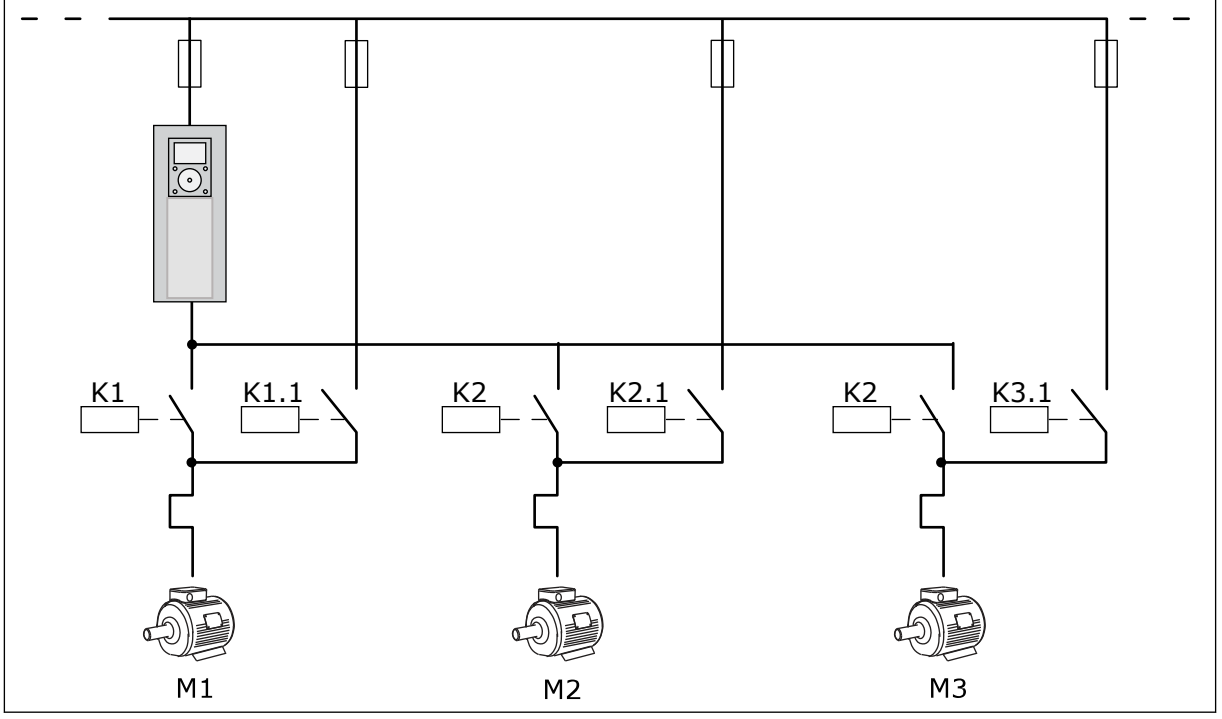

*Рис. 10: Схема соединений при автозамене всех двигателей*

Можно использовать 2 источника сигналов управления. Используя вход DI6, выберите источник сигнала управления А или B. Если активен источник управления. Используя вход DI6, выберите источник сигнала управления А или B. Когда активен источник сигналов управления A, команды пуска и останова подаются на вход DI1, а задание частоты получается от ПИД-регулятора. Когда активен источник сигналов управления B,

команды пуска и останова подаются на вход DI4, а задание частоты получается со входа AI1.

В любых приложениях возможна произвольная настройка всех выводов привода. На основной плате ввода/вывода предусмотрены один аналоговый выход (выходная частота) и три релейных выхода (работа, отказ, готовность).

|                                                       | Стандартная плата ввода/вывода |                  |                                                |                                                                            |  |  |  |
|-------------------------------------------------------|--------------------------------|------------------|------------------------------------------------|----------------------------------------------------------------------------|--|--|--|
|                                                       | Клемма                         |                  | Сигнал                                         | Описание                                                                   |  |  |  |
|                                                       | 1                              | $+10$ В опорн.   | Выход опорного сигнала                         |                                                                            |  |  |  |
| Потенциометр<br>задания<br>$\mathbf{z}$<br>$1-10$ KOM |                                | $AI1+$           | Аналоговый вход 1 +                            | Источник сигналов<br>управления<br>А: Не используется Источник             |  |  |  |
| 2-проводной<br>передатчик                             | 3                              | $AI1-$           | Аналоговый вход 1 -                            | сигналов управления<br>В: Задание частоты<br>(по умолчанию: 0-10 В)        |  |  |  |
| Регулируемая<br>величина                              | 4                              | $AI2+$           | Аналоговый вход 2 +                            | Обратная связь<br>ПИД-регулятора                                           |  |  |  |
|                                                       | 5                              | AI2-             | Аналоговый вход 2 -                            | (регулируемая величина)<br>(по умолчанию: -20 мА)                          |  |  |  |
| I = (0)4–20 мA                                        | 6                              | 24 В вых.        | Вспомогательное<br>напряжение 24 В             |                                                                            |  |  |  |
|                                                       | 7                              | GND (ЗАЗЕМЛЕНИЕ) | Земля входов/выходов                           |                                                                            |  |  |  |
|                                                       | 8                              | DI1              | Цифровой вход 1                                | Источник сигналов управления<br>А: пуск вперед (ПИД-регулятор)             |  |  |  |
|                                                       | 9                              | DI2              | Цифровой вход 2                                | Источник сигналов управления<br>В: Пуск вперед (задание частоты Р3.3.1.6)  |  |  |  |
|                                                       | 10                             | DI3              | Цифровой вход 3                                | Выбор источников<br>сигналов управления А/В                                |  |  |  |
|                                                       | 11                             | ОБШ              | Общая клемма<br>для DI1-DI6                    | *)                                                                         |  |  |  |
|                                                       | 12                             | 24 В вых.        | Вспомогательное<br>напряжение 24 В             |                                                                            |  |  |  |
|                                                       | 13                             | GND (ЗАЗЕМЛЕНИЕ) | Земля входов/выходов                           |                                                                            |  |  |  |
|                                                       | 14                             | DI4              | Цифровой вход 4                                | Блокировка двигателя 1                                                     |  |  |  |
|                                                       | 15                             | DI5              | Цифровой вход 5                                | Блокировка двигателя 2                                                     |  |  |  |
|                                                       | 16                             | DI6              | Цифровой вход 6                                | Блокировка двигателя 3                                                     |  |  |  |
|                                                       | 17                             | ОБЩ              | Общая клемма для<br>DI1-DI6                    | $^*)$                                                                      |  |  |  |
| мА                                                    | 18                             | $AO1+$           | Аналоговый выход 1 +                           | Выходная частота<br>(по умолчанию: 0-20 мА)                                |  |  |  |
|                                                       | 19                             | AO1-/GND         | Аналоговый выход 1 -                           |                                                                            |  |  |  |
|                                                       | 30                             | +24 В вх.        | Вспомогательное<br>входное напряжение<br>24 B  |                                                                            |  |  |  |
|                                                       | A                              | <b>RS485</b>     | Последовательная шина,<br>отрицательный провод |                                                                            |  |  |  |
|                                                       | в                              | <b>RS485</b>     | Последовательная шина,<br>положительный провод | Modbus RTU                                                                 |  |  |  |
|                                                       | 21                             | RO1/1 H3         | Релейный выход 1                               | Управление двигателем 1<br>(контактор К2 для                               |  |  |  |
| A1<br>A2                                              | 22                             | RO1/2 ОБЩ        |                                                |                                                                            |  |  |  |
|                                                       | 23                             | <b>RO1/3 HP</b>  |                                                | нескольких насосов)                                                        |  |  |  |
|                                                       | 24                             | RO2/1 H3         | Релейный выход 2                               | Управление двигателем 2<br>(контактор К2 для<br>нескольких насосов)        |  |  |  |
| А2<br>Α1                                              | 25                             | RO2/2 ОБЩ        |                                                |                                                                            |  |  |  |
|                                                       | 26                             | <b>RO2/3 HP</b>  |                                                |                                                                            |  |  |  |
| A2                                                    | 32                             | RO3/2 ОБЩ        | Релейный выход 3                               | Управление двигателем 3<br>**)<br>(контактор К2 для<br>нескольких насосов) |  |  |  |
| A1                                                    | 33                             | RO3/3 HP         |                                                |                                                                            |  |  |  |
|                                                       |                                |                  |                                                |                                                                            |  |  |  |

*Рис. 11: Цепи управления, которые по умолчанию используются для программы управления несколькими насосами одним приводом*

\*) Можно изолировать цифровые входы от земли с помощью DIP-переключателя.

\*\* = При заказе с дополнительным кодом +SBF4 релейный выход 3 замещается термисторным входом. См. *Руководство по монтажу*.

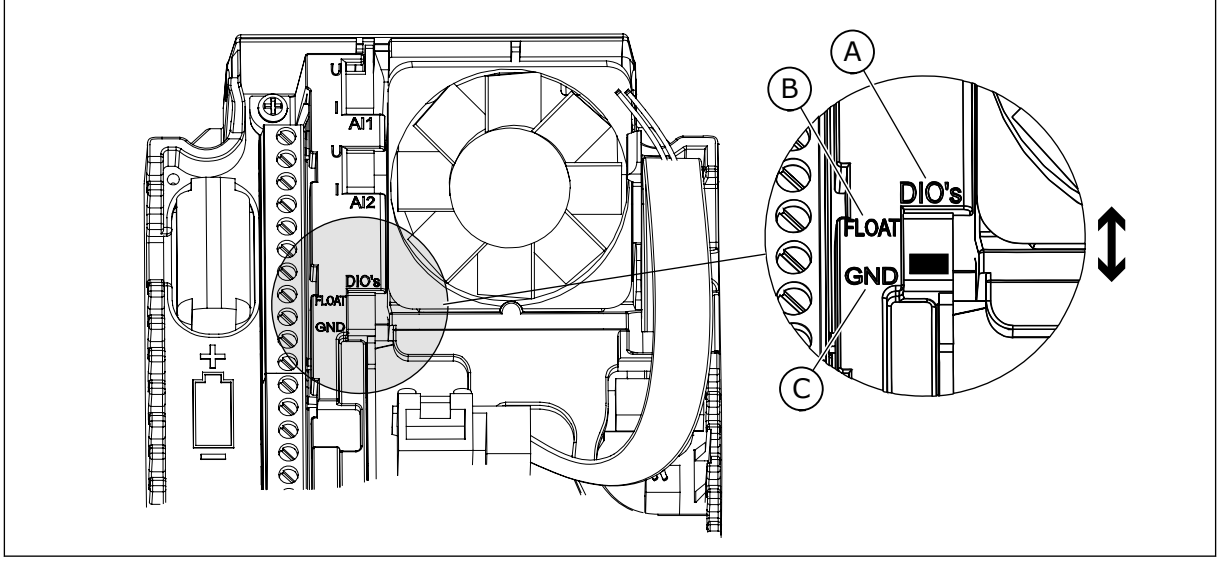

*Рис. 12: DIP-переключатель*

- A. Цифровые входы
- B. Развязка

C. Подключено к земле (GND) (по умолчанию!)

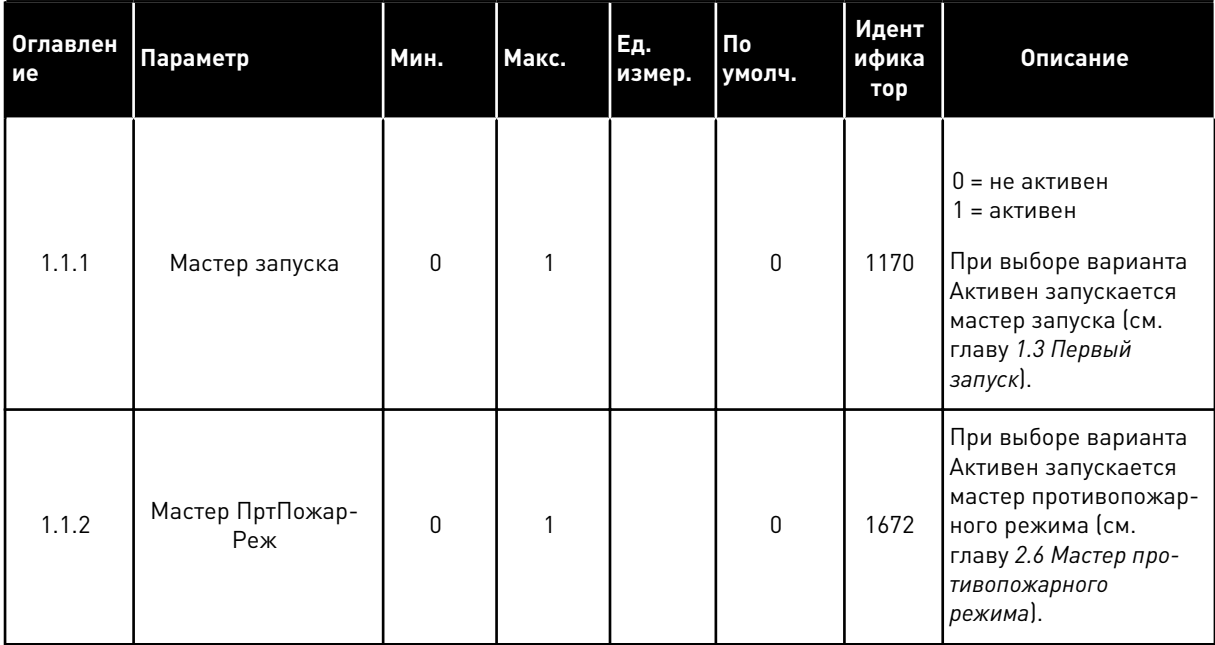

#### *Табл. 8: M1.1 Мастеры*

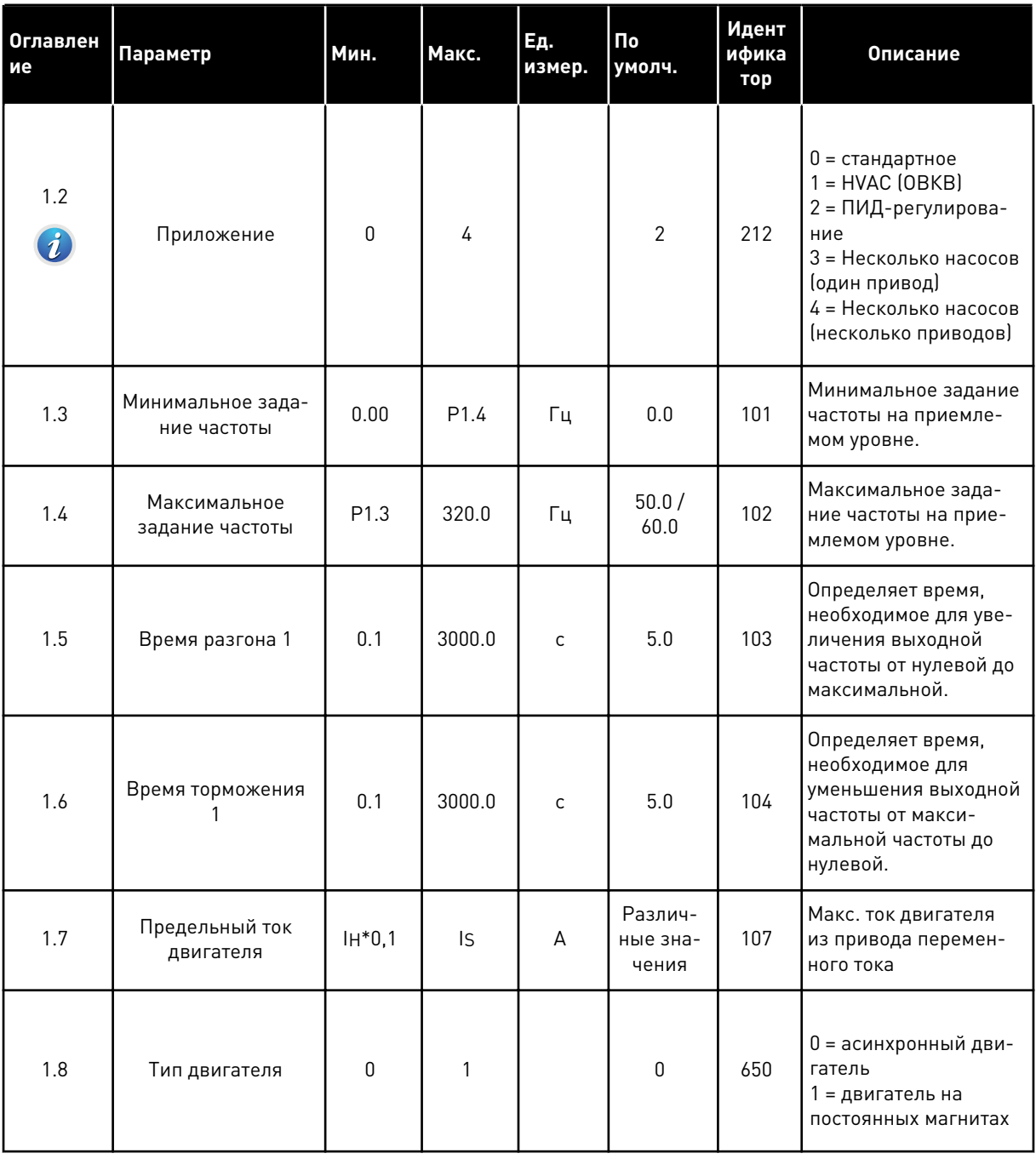

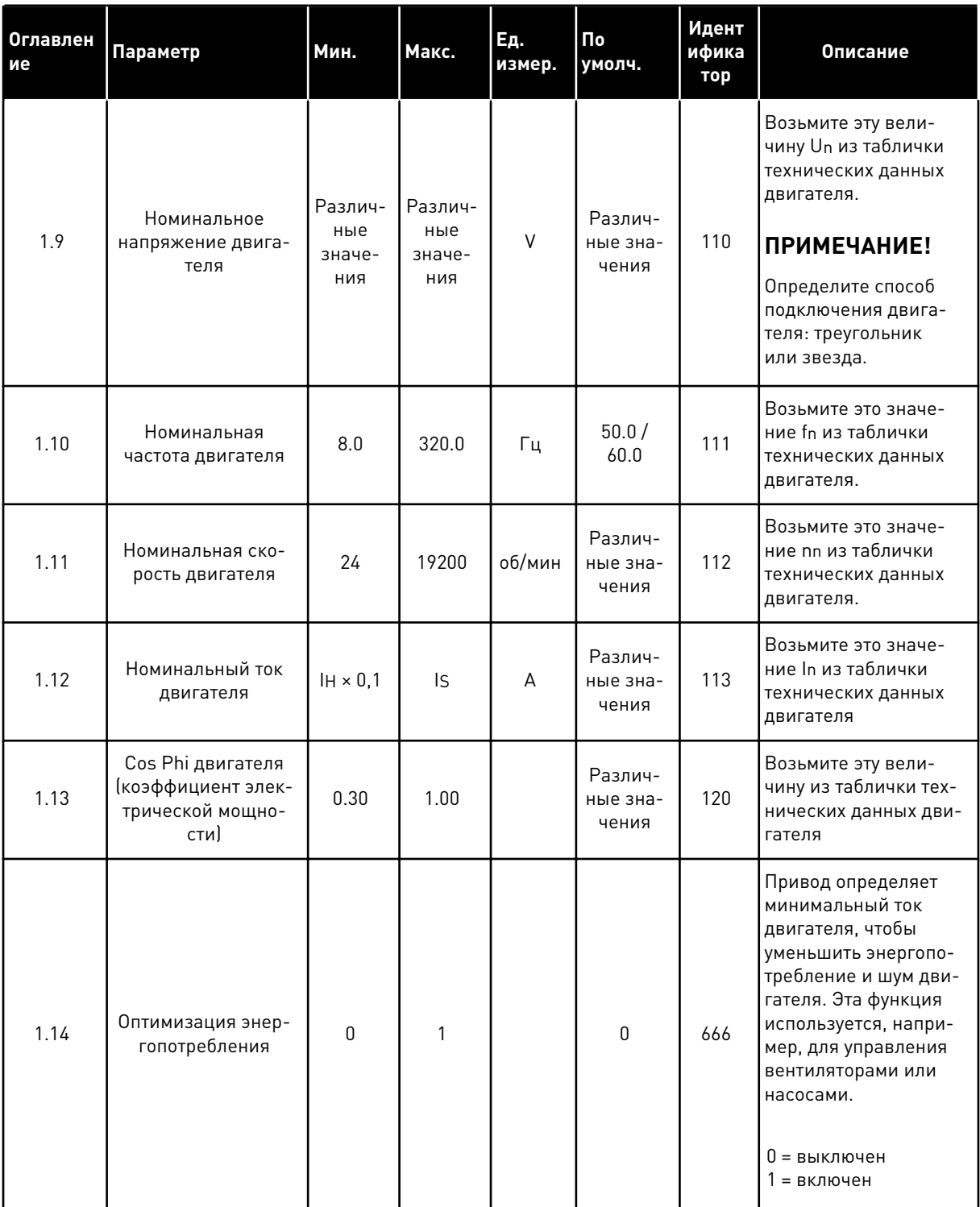

a dheegaal iyo dheegaal iyo dheegaal iyo dheegaal iyo dheegaal iyo dheegaal iyo dheegaal iyo dheegaal iyo dheegaal iyo dheegaal iyo dheegaal iyo dheegaal iyo dheegaal iyo dheegaal iyo dheegaal iyo dheegaal iyo dheegaal iyo

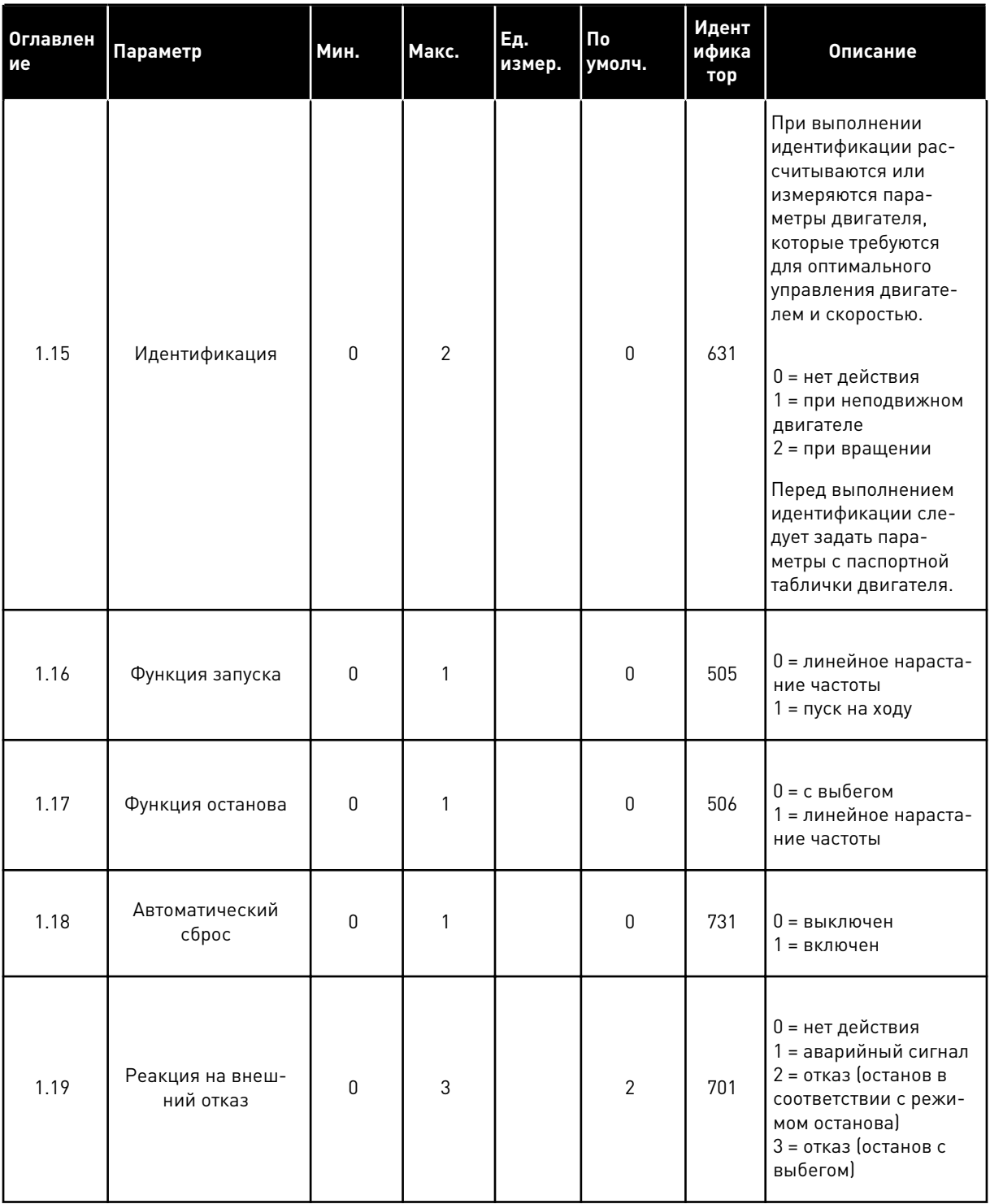

**College College College College College College College College College College College** 

1

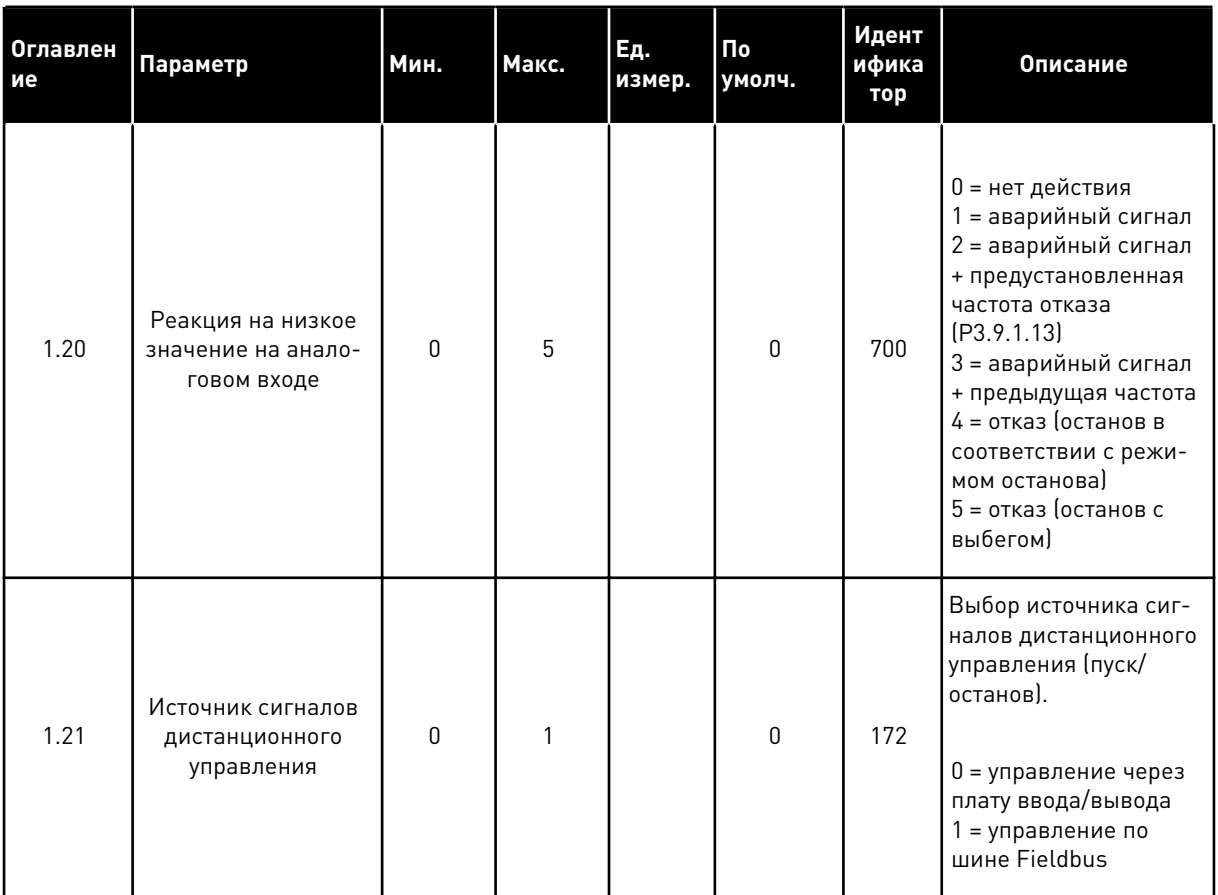

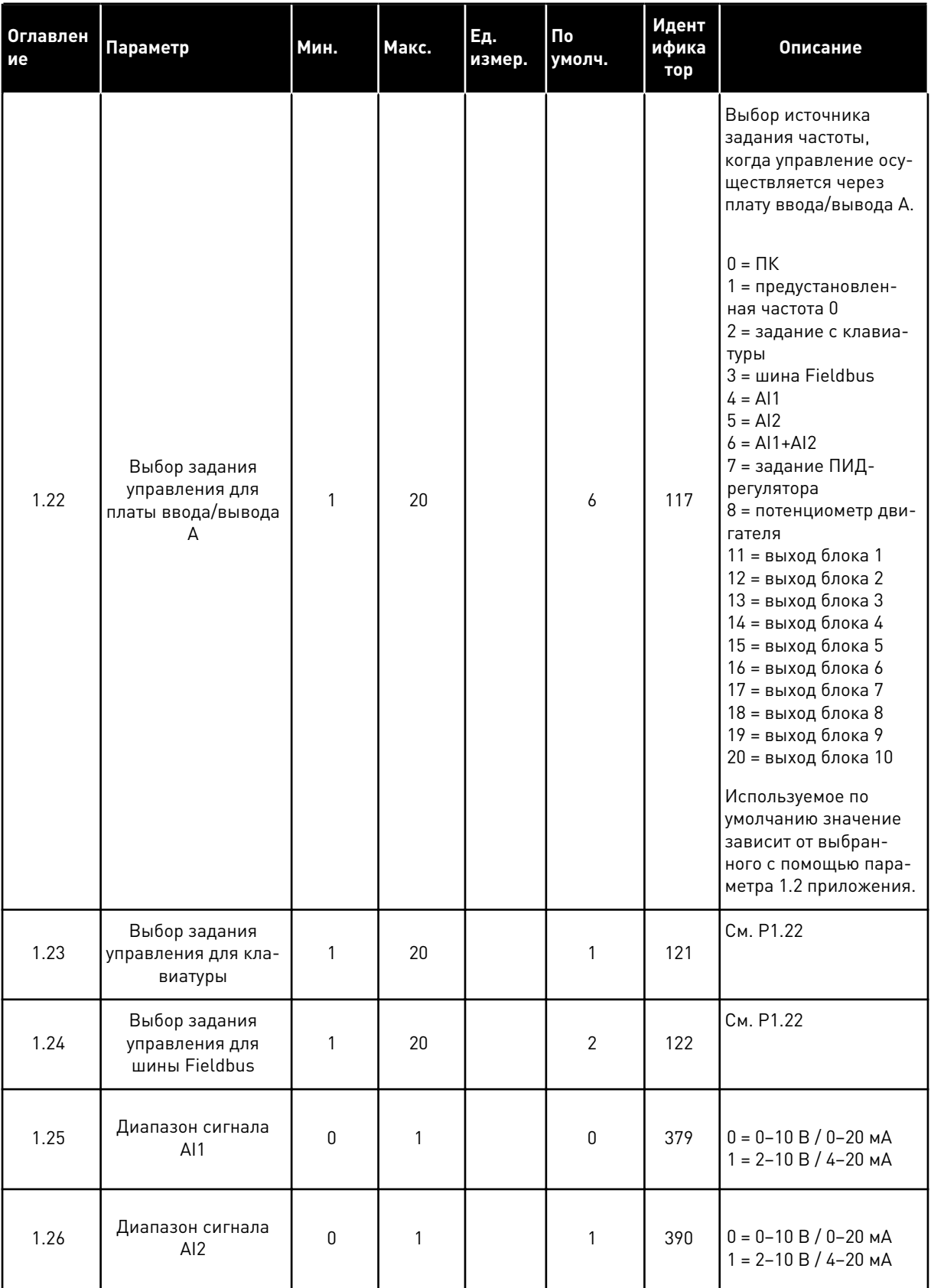

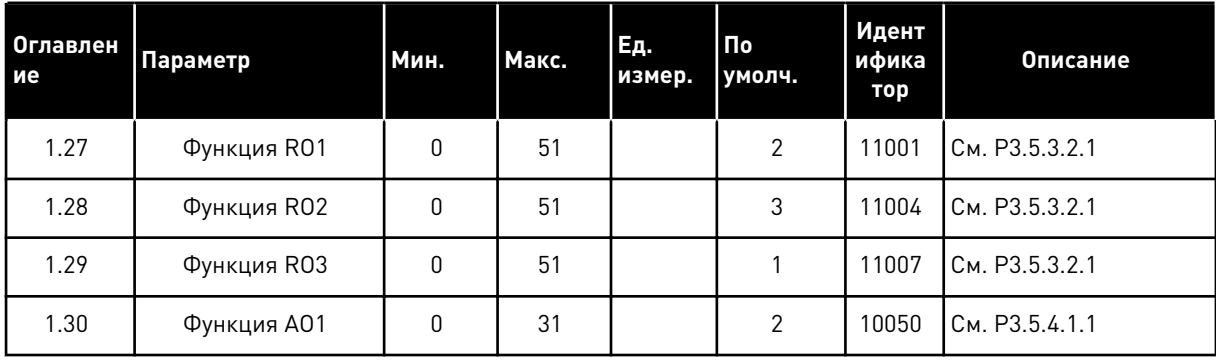

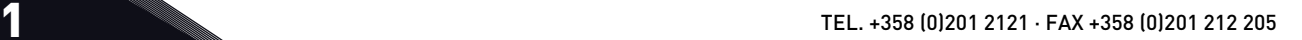

Табл. 10: М1.34 Несколько насосов (один привод)

| Оглавлен<br>ие | Параметр                                                                                  | Мин.                  | Макс.                 | Εд.<br>измер. | По<br>умолч.                    | <b>Идентиф</b><br>икатор | Описание                                                                                                    |
|----------------|-------------------------------------------------------------------------------------------|-----------------------|-----------------------|---------------|---------------------------------|--------------------------|----------------------------------------------------------------------------------------------------|
| 1.34.1         | Усиление ПИД-<br>регулятора                                                               | 0.00                  | 100.00                | $\%$          | 100.00                          | 118                      | Если значение<br>этого параметра<br>установлено на<br>100 %, изменение<br>ошибки на 10 %<br>вызывает измене-<br>ние выхода регу-<br>лятора на 10 %.                     |
| 1.34.2         | Время интегри-<br>рования<br>(постоянная<br>интегрирова-<br>ния) ПИД-регу-<br>лятора      | 0.00                  | 600.00                | $\mathsf{C}$  | 1.00                            | 119                      | Если этот пара-<br>метр установлен<br>на 1,00 с, измене-<br>ние ошибки на 10<br>% будет приводить<br>к изменению<br>выхода регулятора<br>на 10,00 % / с                 |
| 1.34.3         | Время диффе-<br>ренцирования<br>(постоянная<br>дифференциро-<br>вания) ПИД-<br>регулятора | 0.00                  | 100.00                | C             | 0.00                            | 1132                     | Если этот пара-<br>метр установлен<br>на 1,00 с, измене-<br>ние ошибки на 10<br>% в течение 1,00 с<br>будет приводить к<br>изменению<br>выхода регулятора<br>на 10,00 % |
| 1.34.4         | Выбор единицы<br>измерения регу-<br>лируемой вели-<br>чины процесса                       | $\mathbf{1}$          | 44                    |               | 1                               | 1036                     | Выберите еди-<br>ницы измерения<br>для процесса. См.<br>P3.13.1.4                                                                                                    |
| 1.34.5         | Единица изме-<br>рения, мин.                                                              | Различные<br>значения | Различные<br>значения |               | Раз-<br>личные<br>значе-<br>ния | 1033.                    | Значение еди-<br>ницы измерения<br>регулируемой<br>величины про-<br>цесса, соответ-<br>ствующее 0 % сиг-<br>нала обратной<br>связи ПИД-регу-<br>лятора.                 |
| 1.34.6         | Единица изме-<br>рения, макс.                                                             | Различные<br>значения | Различные<br>значения |               | Раз-<br>личные<br>значе-<br>ния | 1034                     | Значение еди-<br>ницы измерения<br>регулируемой<br>величины про-<br>цесса, соответ-<br>ствующее 100 %<br>сигнала обратной<br>связи ПИД-регу-<br>лятора.                 |

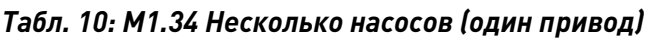

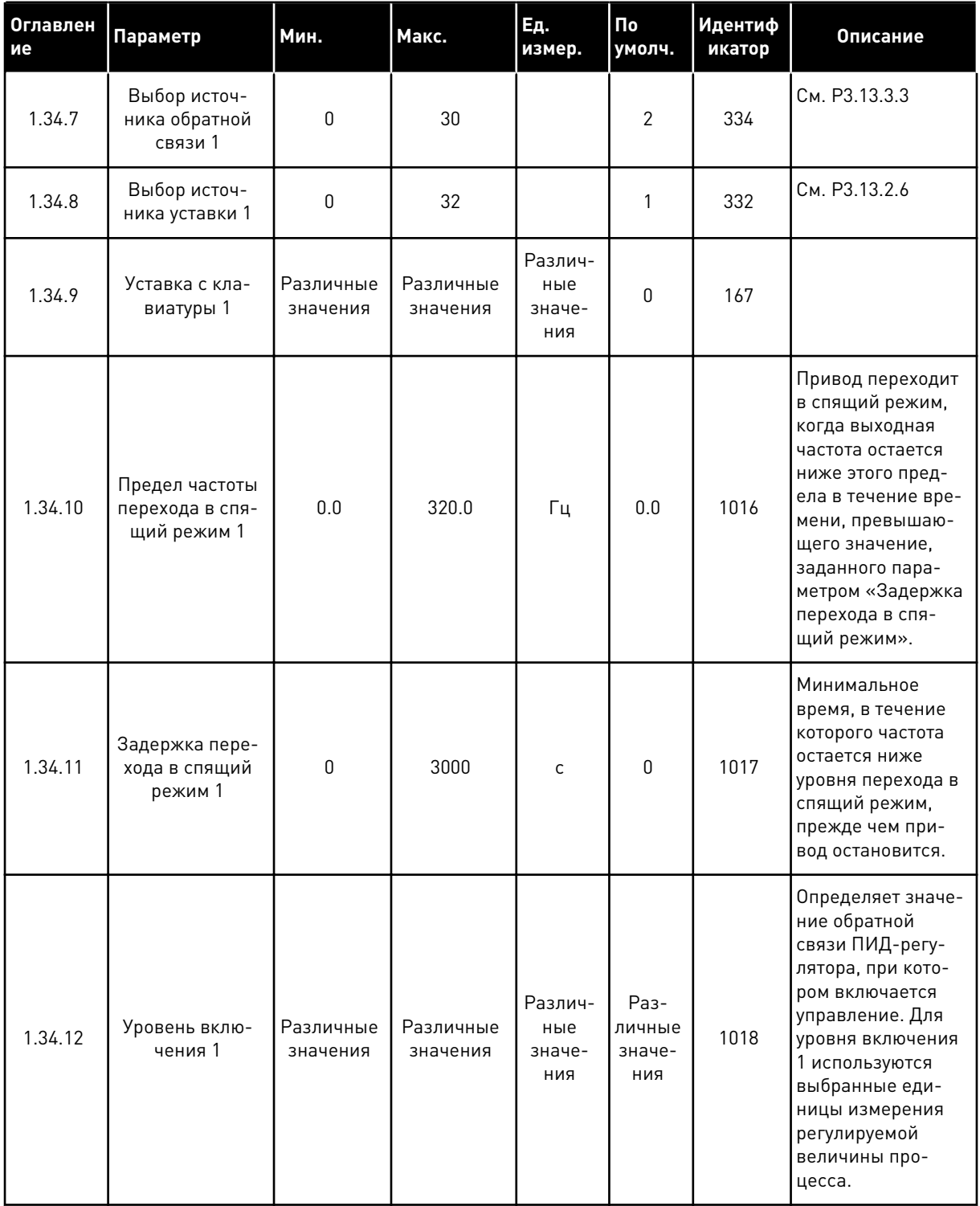

1

a kata ing pag-

### Табл. 10: М1.34 Несколько насосов (один привод)

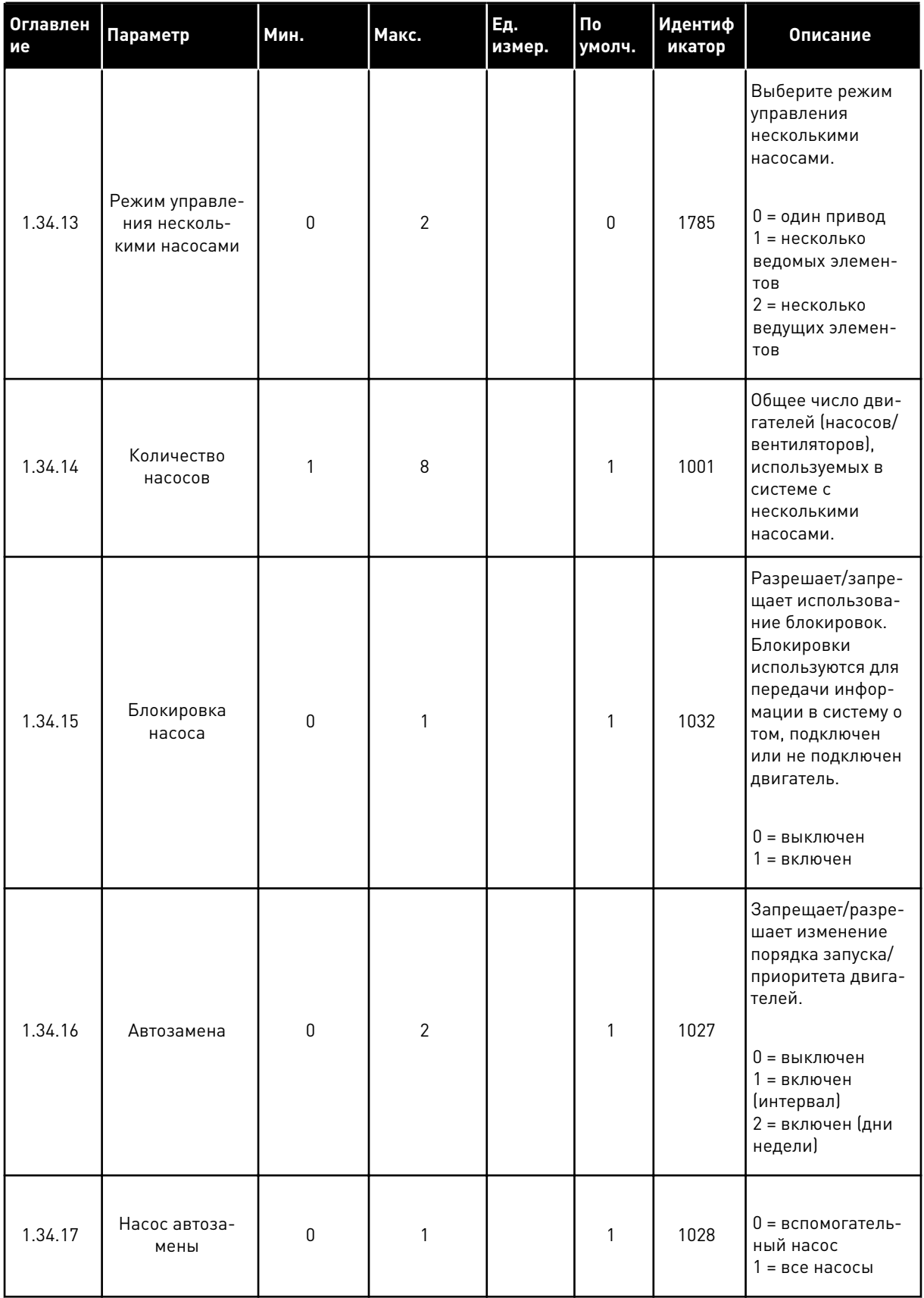

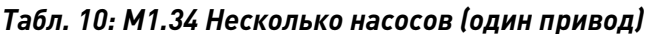

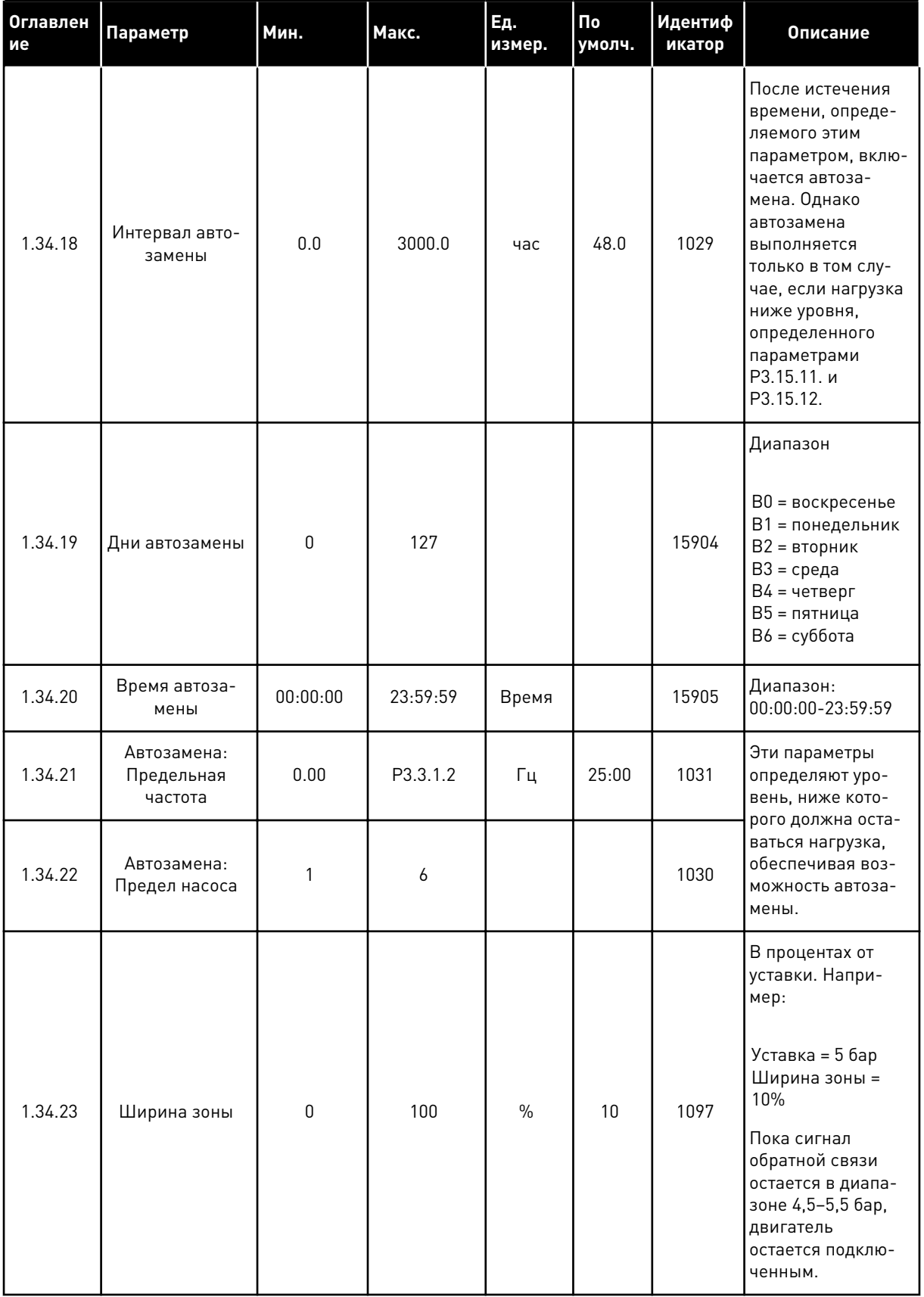

1

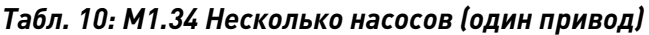

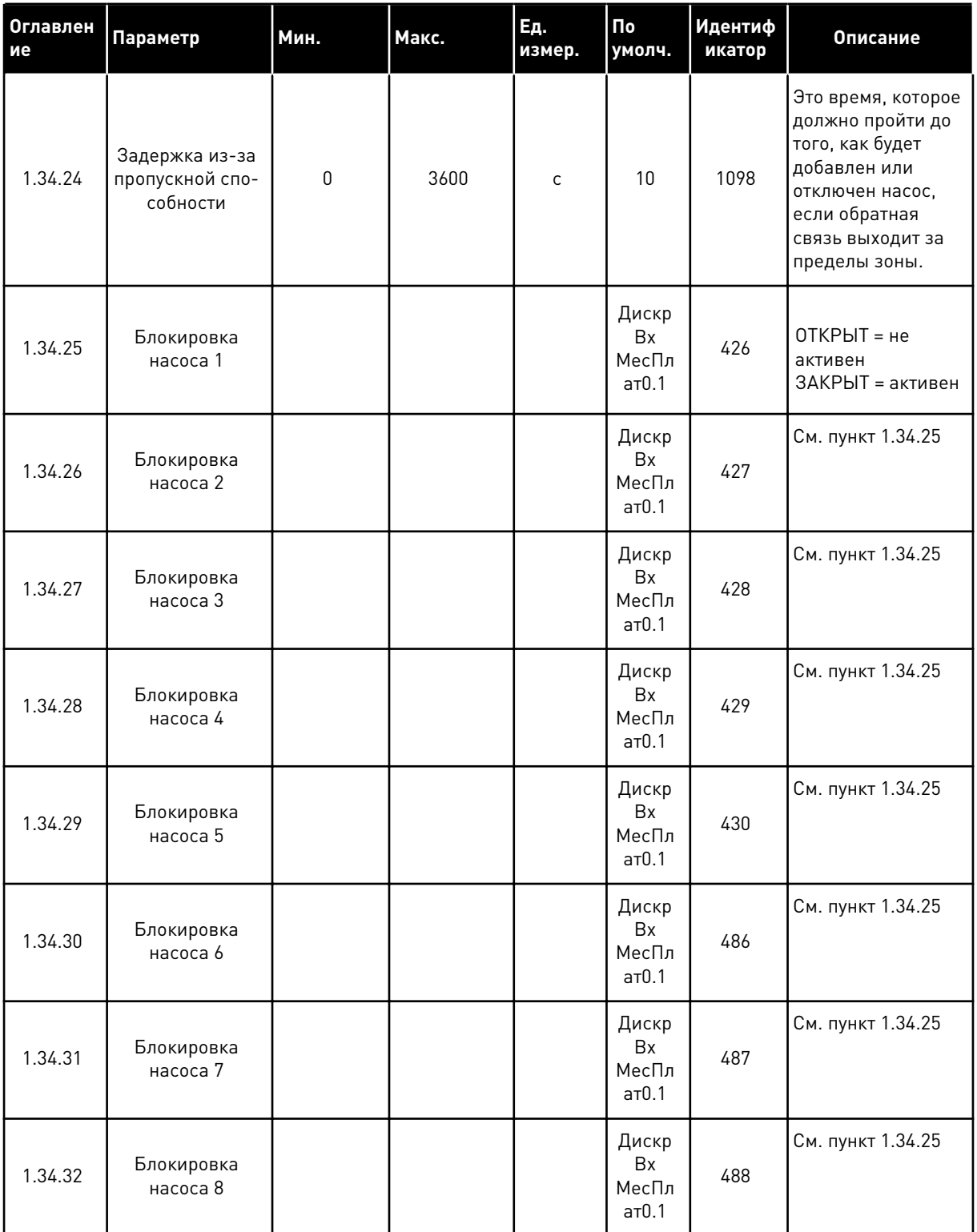

#### ПРИЛОЖЕНИЕ "НЕСКОЛЬКО НАСОСОВ (НЕСКОЛЬКО ПРИВОДОВ)"  $1.4.4$

Приложение "Несколько насосов (несколько приводов)" можно использовать для систем, в которых присутствует до восьми двигателей (например, насосы, вентиляторы или

компрессоры), работающих на разных скоростях. По умолчанию приложение "Несколько насосов (несколько приводов)" настроено на управление 3 параллельными двигателями.

См. описания параметров в 10 Описание параметров.

Перечень контрольных проверок для ввода в эксплуатацию многонасосной системы с несколькими приводами представлен в главе 10.11.1 Перечень контрольных проверок для ввода в эксплуатацию нескольких насосов (приводов).

У каждого двигателя есть привод, управляющий им. Приводы системы обмениваются данными между собой по протоколу Modbus RTU.

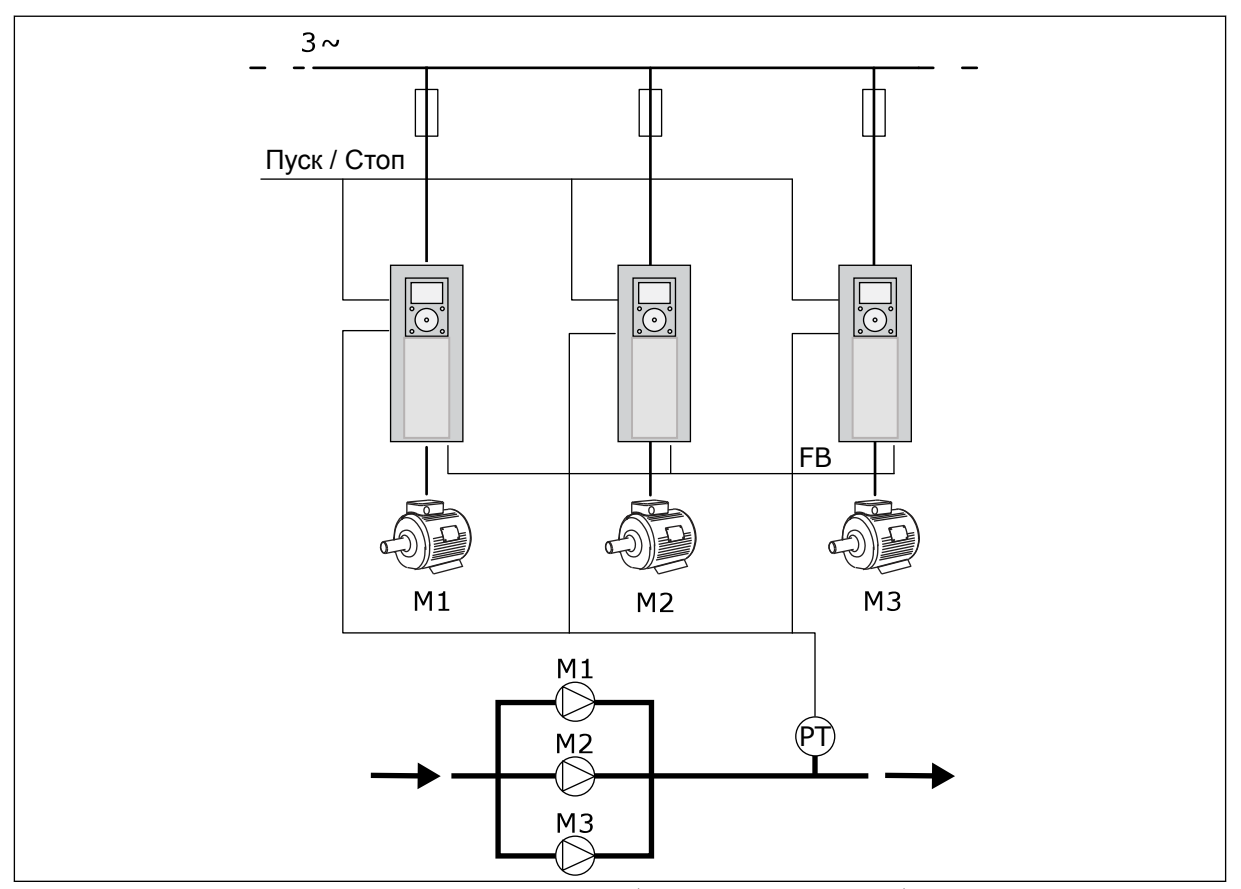

Рис. 13: Конфигурация с несколькими насосами (несколько приводов)

Можно управлять переменной процесса (например, давлением) посредством изменения скорости регулирующего двигателя или посредством изменения количества работающих двигателей. Внутренний ПИД-регулятор привода регулирующего двигателя управляет скоростью вращения двигателей и их пуском/остановом.

Работа системы зависит от выбранного режима. В режиме с несколькими ведомыми элементами, скорость вспомогательных двигателей соответствует скорости регулирующего двигателя.

Насос 1 является ведущим, скорость насосов 2 и 3 соответствует скорости насоса 1, как показано кривыми А.

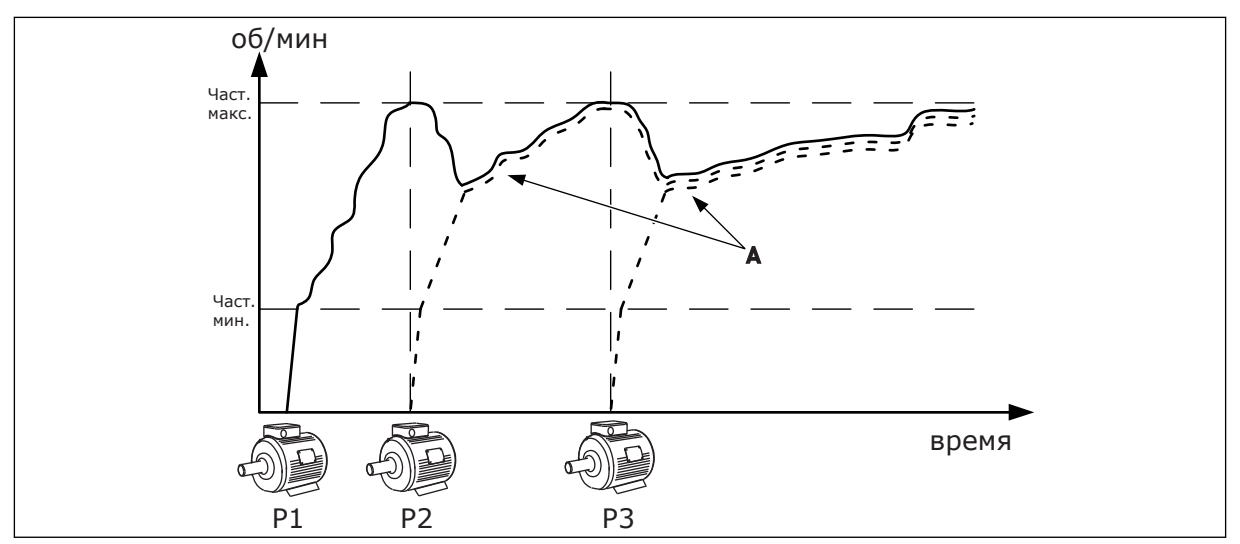

*Рис. 14: Регулирование насоса в режиме с несколькими ведомыми насосами.*

На рисунке ниже представлен пример режима с несколькими ведущими насосами, в котором скорость ведущего насоса ограничивается постоянной скоростью производства (В) при включении следующего двигателя. Регулировка насосов отображается кривыми А.

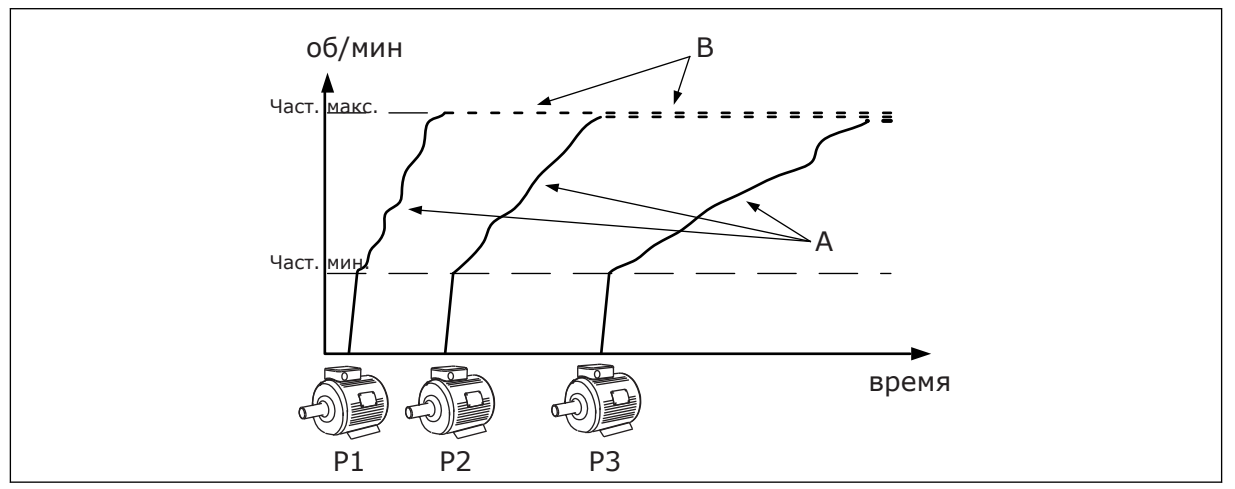

*Рис. 15: Регулирование насоса в режиме с несколькими ведущими насосами*

Функция автозамены (изменение порядка запуска) используется для уравнивания износа двигателей системы. Функция автозамены показывает количество отработанных каждым двигателем часов. Двигатель с минимальной наработкой запускается первым, с максимальной наработкой — последним. Автозамену можно сконфигурировать по интервалу времени автозамены на основании показаний часов реального времени привода (требуется батарея RTC).

|                                              | Стандартная плата ввода/вывода |                         |                                                |                                                                           |  |  |  |
|----------------------------------------------|--------------------------------|-------------------------|------------------------------------------------|---------------------------------------------------------------------------|--|--|--|
|                                              |                                | Клемма                  | Сигнал                                         | Описание                                                                  |  |  |  |
|                                              | 1                              | +10 В опорн.            | Выход опорного сигнала                         |                                                                           |  |  |  |
|                                              | $\overline{\mathbf{z}}$        | $AI1+$                  | Аналоговый вход 1 +                            | Не используется по                                                        |  |  |  |
| 2-проводной<br>передатчик                    | з                              | AI1-                    | Аналоговый вход 1 -                            | умолчанию<br>(по умолчанию: 0-10 В)                                       |  |  |  |
| Регулируемая<br>величина                     | 4                              | $AI2+$                  | Аналоговый вход 2 +                            | Обратная связь ПИД<br>(регулируемая величина)                             |  |  |  |
| +'                                           | 5                              | $AI2-$                  | Аналоговый вход 2 -                            | (по умолчанию 4-20 мА)                                                    |  |  |  |
| (0)4–20 мА                                   | 6                              | 24 В вых.               | Вспомогательное<br>напряжение 24 В             |                                                                           |  |  |  |
|                                              | 7                              | <b>GND (ЗАЗЕМЛЕНИЕ)</b> | Земля входов/выходов                           |                                                                           |  |  |  |
|                                              | 8                              | DI1                     | Цифровой вход 1                                | Пуск в прямом направлении                                                 |  |  |  |
|                                              | 9                              | DI <sub>2</sub>         | Цифровой вход 2                                | Промывка<br>(Пуск вперед + частота промывки)                              |  |  |  |
|                                              | 10                             | DI3                     | Цифровой вход 3                                | Выбор уставки ПИД (Открыто =<br>Клавиатура SP1, закрыто = Клавиатура SP2) |  |  |  |
|                                              | 11                             | ОБЩ                     | Общая клемма для DI1-DI6                       |                                                                           |  |  |  |
|                                              | 12                             | 24 В вых.               | Вспомогательное<br>напряжение 24 В             |                                                                           |  |  |  |
|                                              | 13                             | GND (ЗАЗЕМЛЕНИЕ         | Земля входов/выходов                           |                                                                           |  |  |  |
|                                              | 14                             | DI <sub>4</sub>         | Цифровой вход 4                                | Сброс отказа                                                              |  |  |  |
|                                              | 15                             | DI5                     | Цифровой вход 5                                | Блокировка насоса<br>Открыто=недоступно, закрыто=доступно)                |  |  |  |
|                                              | 16                             | DI <sub>6</sub>         | Цифровой вход 6                                | Внешний отказ                                                             |  |  |  |
|                                              | 17                             | ОБЩ                     | Общая клемма для DI1-DI6                       |                                                                           |  |  |  |
| мА                                           | 18                             | $AO1+$                  | Аналоговый выход 1 +                           | Выходная частота                                                          |  |  |  |
|                                              | 19                             | AO1-                    | Аналоговый выход 1 -                           | $(0-20$ MA)                                                               |  |  |  |
|                                              | 30                             | $+24B$ B BX.            | 24 В, вспом.<br>входное напряжение             |                                                                           |  |  |  |
|                                              | A                              | <b>RS485</b>            | Последовательная<br>шина, отрицательный провод | Связь между приводами                                                     |  |  |  |
|                                              | в                              | <b>RS485</b>            | Последовательная<br>шина, положительный провод | (Modbus RTU)                                                              |  |  |  |
| <b>РАБОТА</b>                                | 21                             | RO1/1 H3                | Релейный                                       |                                                                           |  |  |  |
|                                              | 22                             | <b>RO1/2 ОБЩ</b>        | выход 1                                        | РАБОТА                                                                    |  |  |  |
|                                              | 23                             | <b>RO1/3 HP</b>         |                                                |                                                                           |  |  |  |
|                                              | 24                             | RO2/1 H3                | Релейный                                       |                                                                           |  |  |  |
| На клемму<br>НЕИСПРАВНОСТЬ. _<br>А на других | 25                             | <b>RO2/2 ОБЩ</b>        | выход 2                                        | <b>НЕИСПРАВНОСТЬ</b>                                                      |  |  |  |
| приводах                                     | 26                             | <b>RO2/3 HP</b>         |                                                |                                                                           |  |  |  |
|                                              | 32                             | <b>RO3/2 ОБЩ</b>        | Релейный                                       | $^*)$<br>ГОТОВНОСТЬ                                                       |  |  |  |
| На клемму В на<br>других приводах            | 33                             | <b>RO3/3 HP</b>         | выход 3                                        |                                                                           |  |  |  |

*Рис. 16: Цепи управления, которые по умолчанию используются для приложения "Несколько насосов (несколько приводов)"*

\*) Можно изолировать цифровые входы от земли с помощью DIP-переключателя.

\*\* = При заказе с дополнительным кодом +SBF4 релейный выход 3 замещается термисторным входом. См. *Руководство по монтажу*.

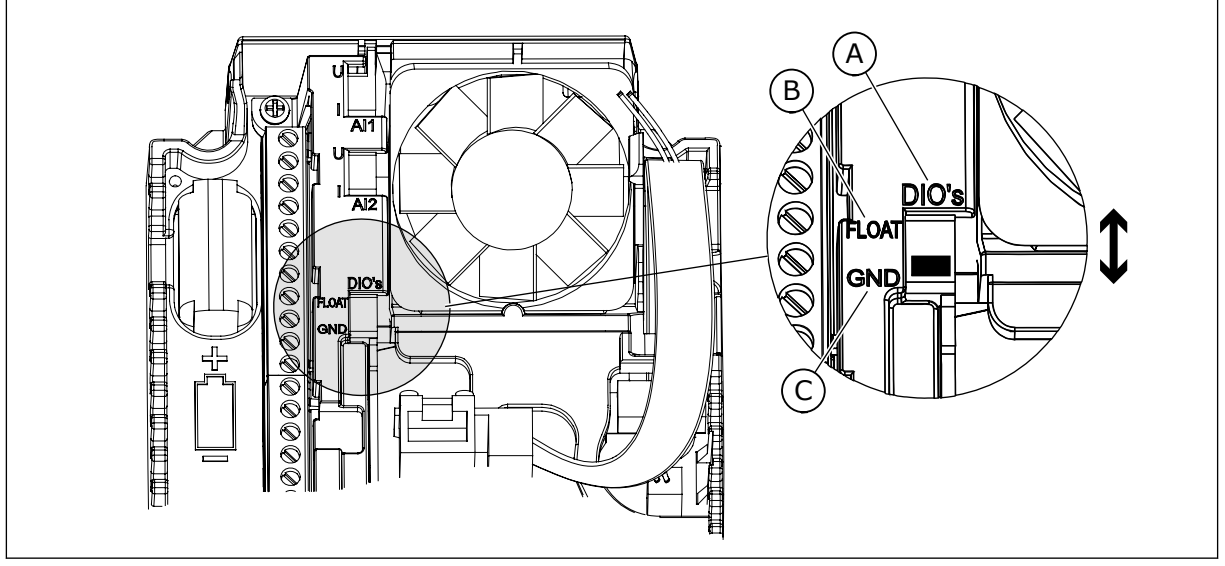

*Рис. 17: DIP-переключатель*

- A. Цифровые входы
- B. Развязка

C. Подключено к земле (GND) (по умолчанию!)

У каждого привода есть свой датчик давления. При высоком уровне резервирования привод и датчики давления являются резервируемыми.

- В случае сбоя привода в качестве ведущего будет использоваться следующий привод.
- В случае сбоя датчика в качестве ведущего будет использоваться следующий привод (имеющий отдельный датчик).

Работой каждого привода управляет отдельный переключатель, имеющий режимы "авто", "выкл." и "ручн.".

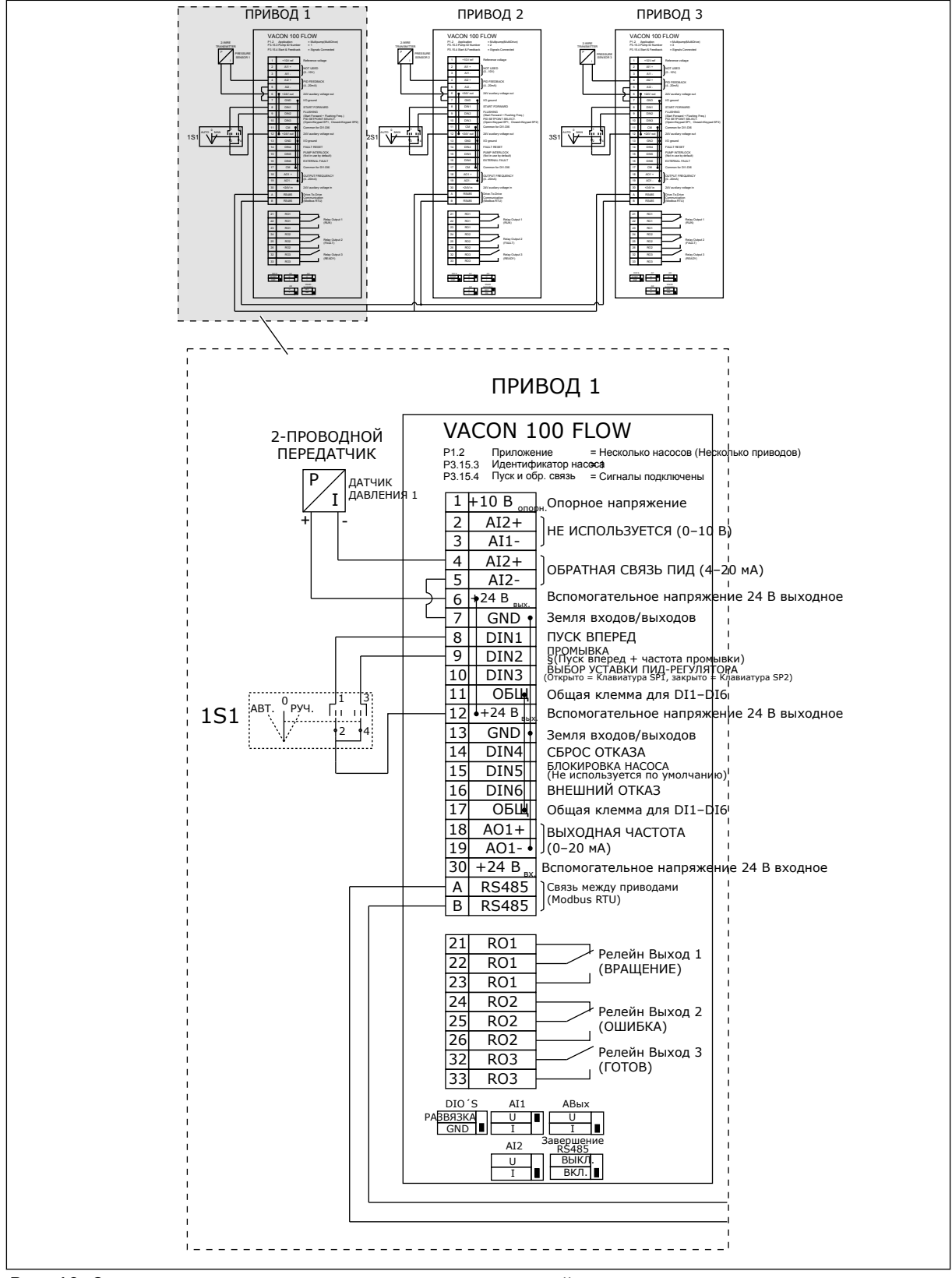

*Рис. 18: Электрическая монтажная схема многонасосной системы с несколькими приводами, пример 1A*

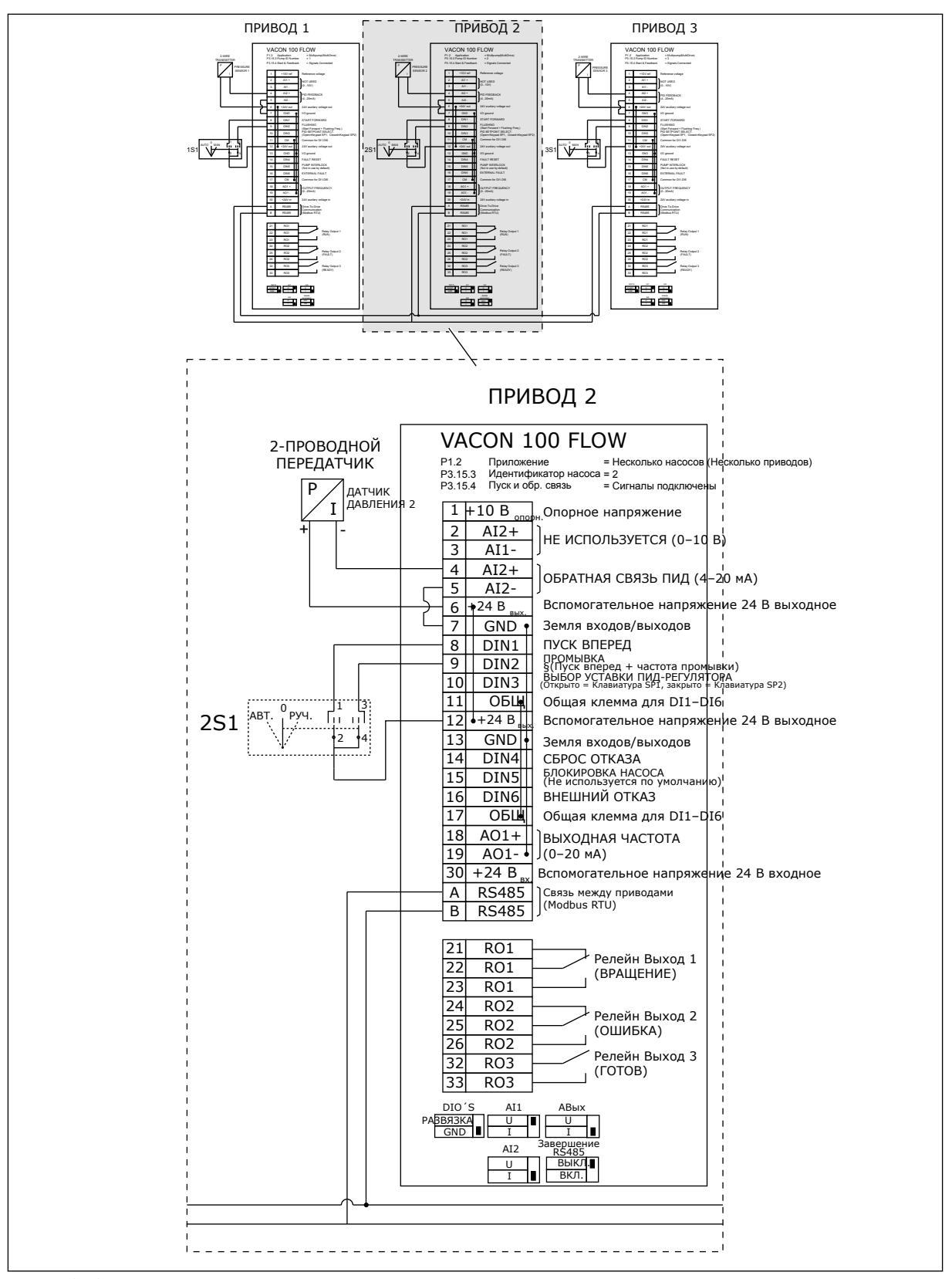

*Рис. 19: Электрическая монтажная схема многонасосной системы с несколькими приводами, пример 1B*

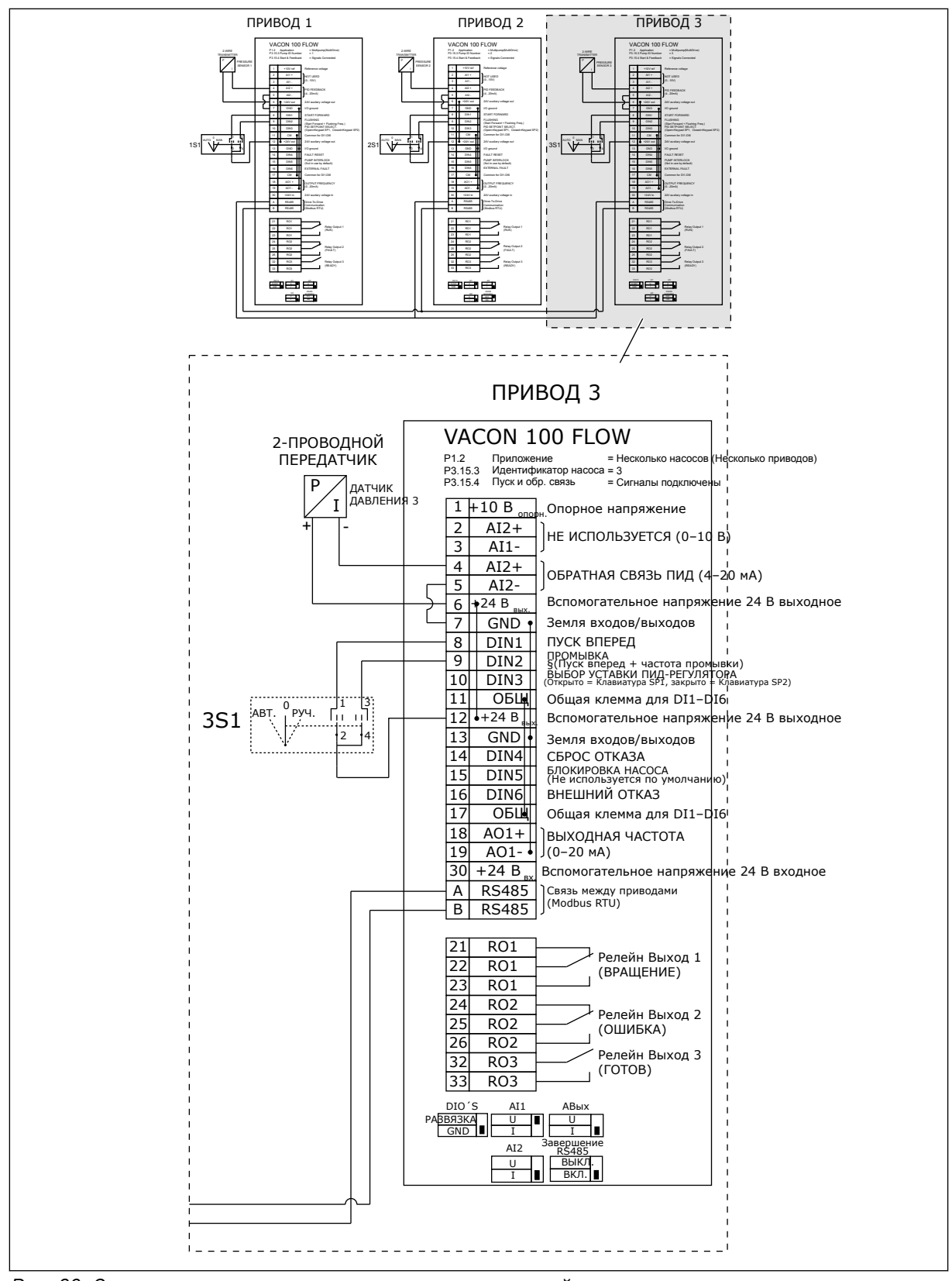

*Рис. 20: Электрическая монтажная схема многонасосной системы с несколькими приводами, пример 1C*

Один датчик подключен ко всем приводам. Система имеет низкий уровень резервирования, поскольку резервируются только приводы.

- В случае сбоя привода в качестве ведущего будет использоваться следующий привод.
- В случае неисправности датчика система останавливается.

Работой каждого привода управляет отдельный переключатель, имеющий режимы "авто", "выкл." и "ручн.".

Клемма 17 используется для подачи напряжения +24 В на приводы 1 и 2. Между клеммами 1 и 2 установлены внешние диоды. Для цифровых входных сигналов используется отрицательная логика (ON = OV).

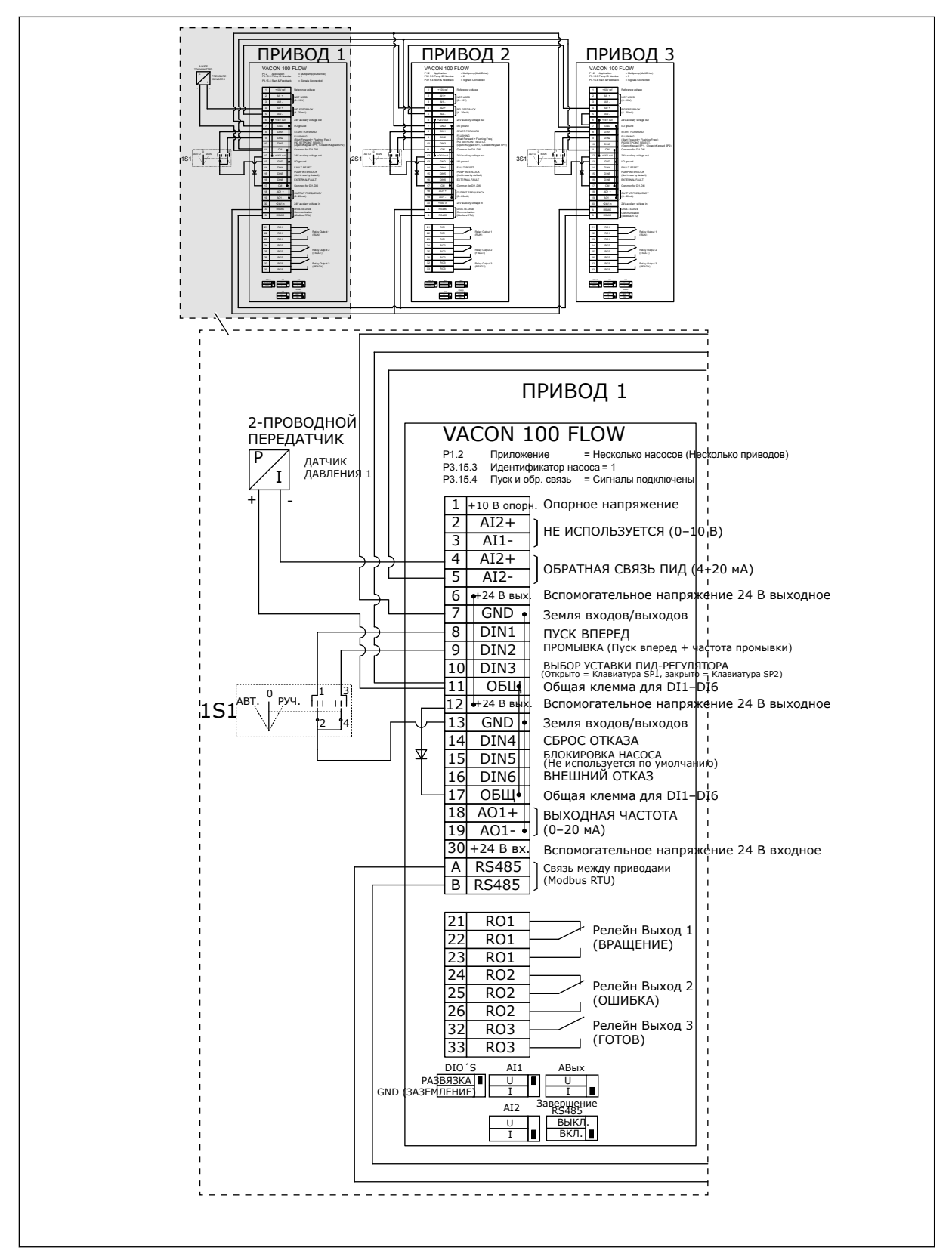

*Рис. 21: Электрическая монтажная схема многонасосной системы с несколькими приводами, пример 2A*

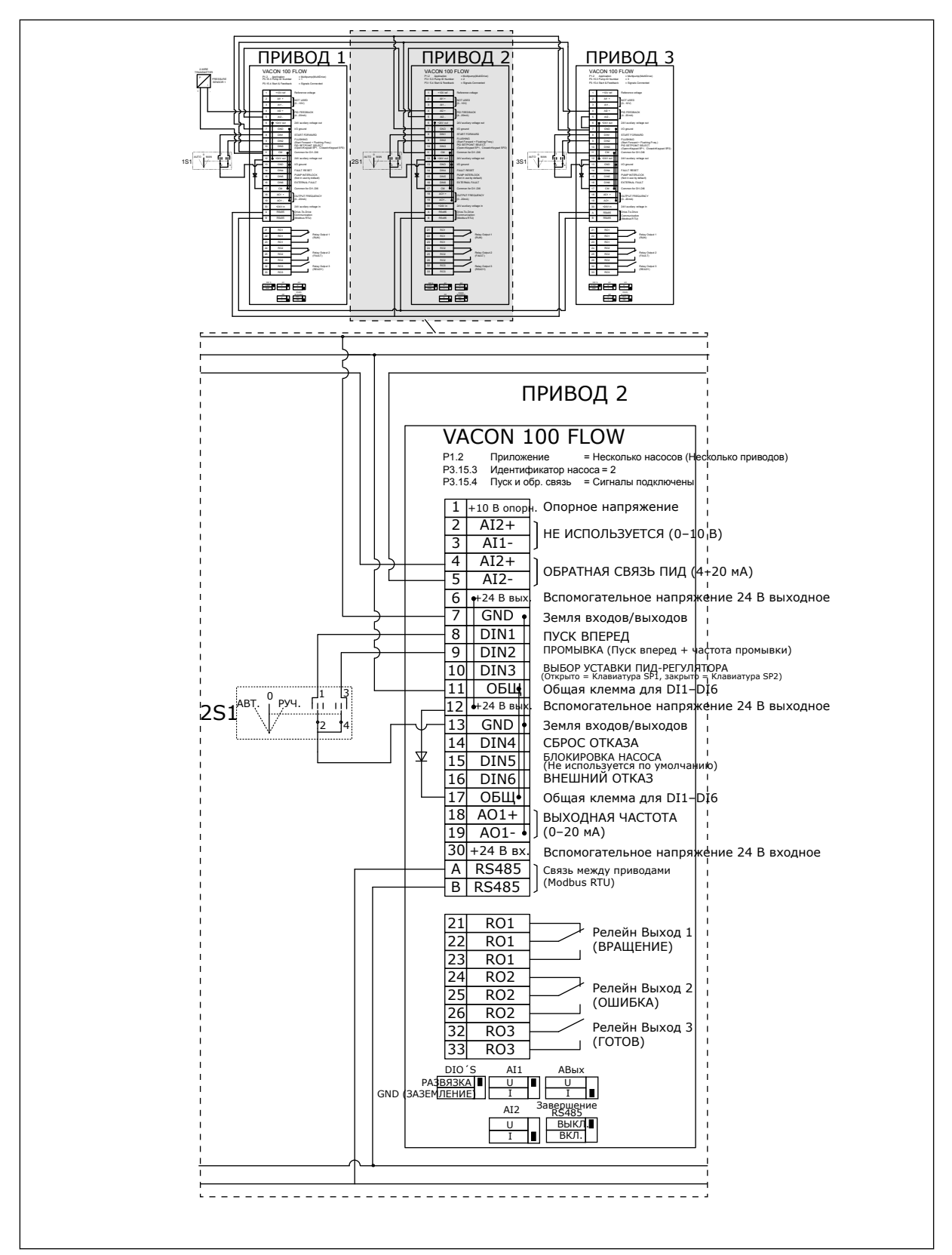

*Рис. 22: Электрическая монтажная схема многонасосной системы с несколькими приводами, пример 2B*

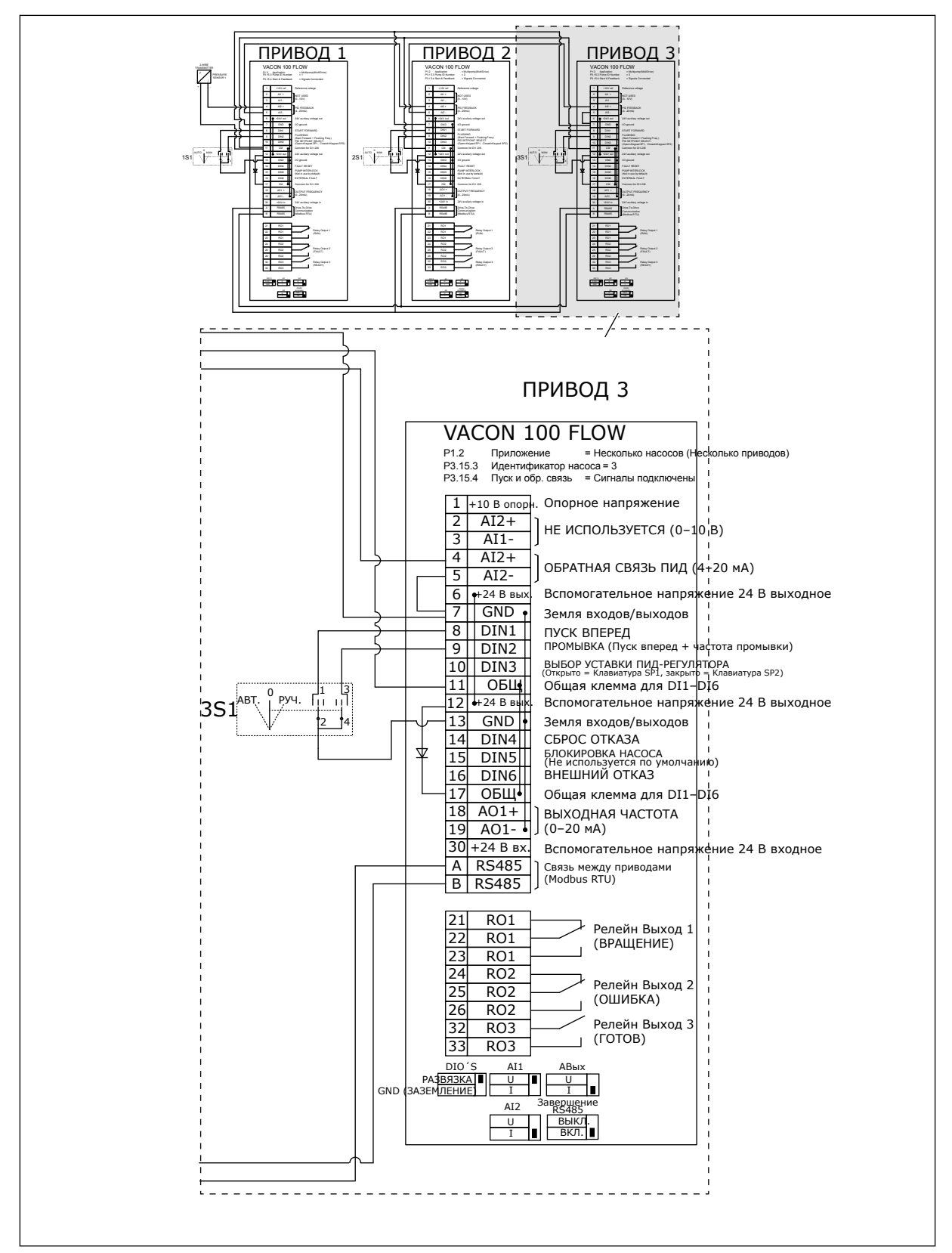

*Рис. 23: Электрическая монтажная схема многонасосной системы с несколькими приводами, пример 2C*

На двух приводах есть отдельные датчики давления. Система имеет средний уровень резервирования, поскольку приводы и датчики давления дублируются.

- В случае сбоя привода в качестве ведущего будет использоваться второй привод.
- В случае сбоя датчика в качестве ведущего будет использоваться второй привод (имеющий отдельный датчик).

Работой каждого привода управляет отдельный переключатель, имеющий режимы "авто", "выкл." и "ручн.".

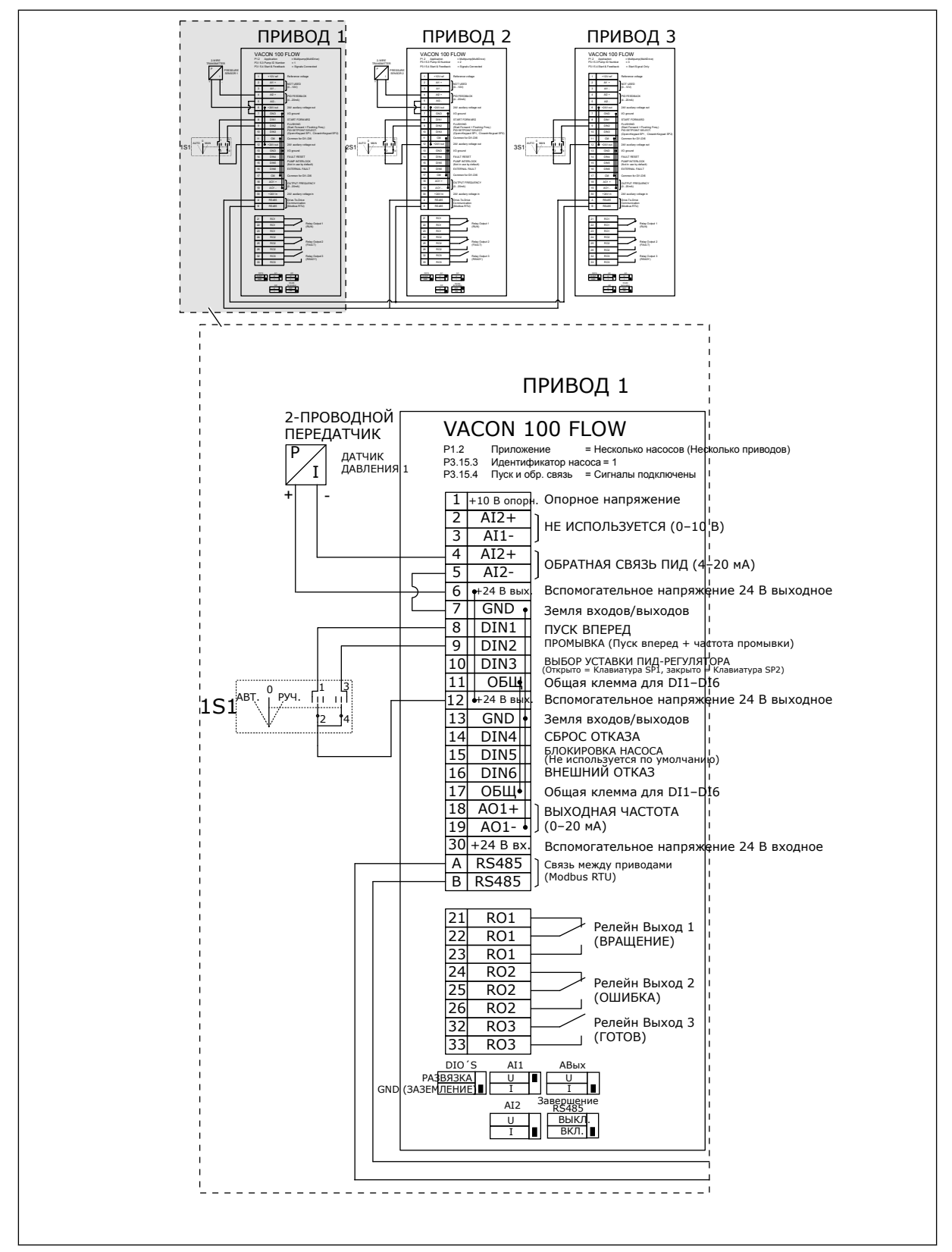

*Рис. 24: Электрическая монтажная схема многонасосной системы с несколькими приводами, пример 3A*

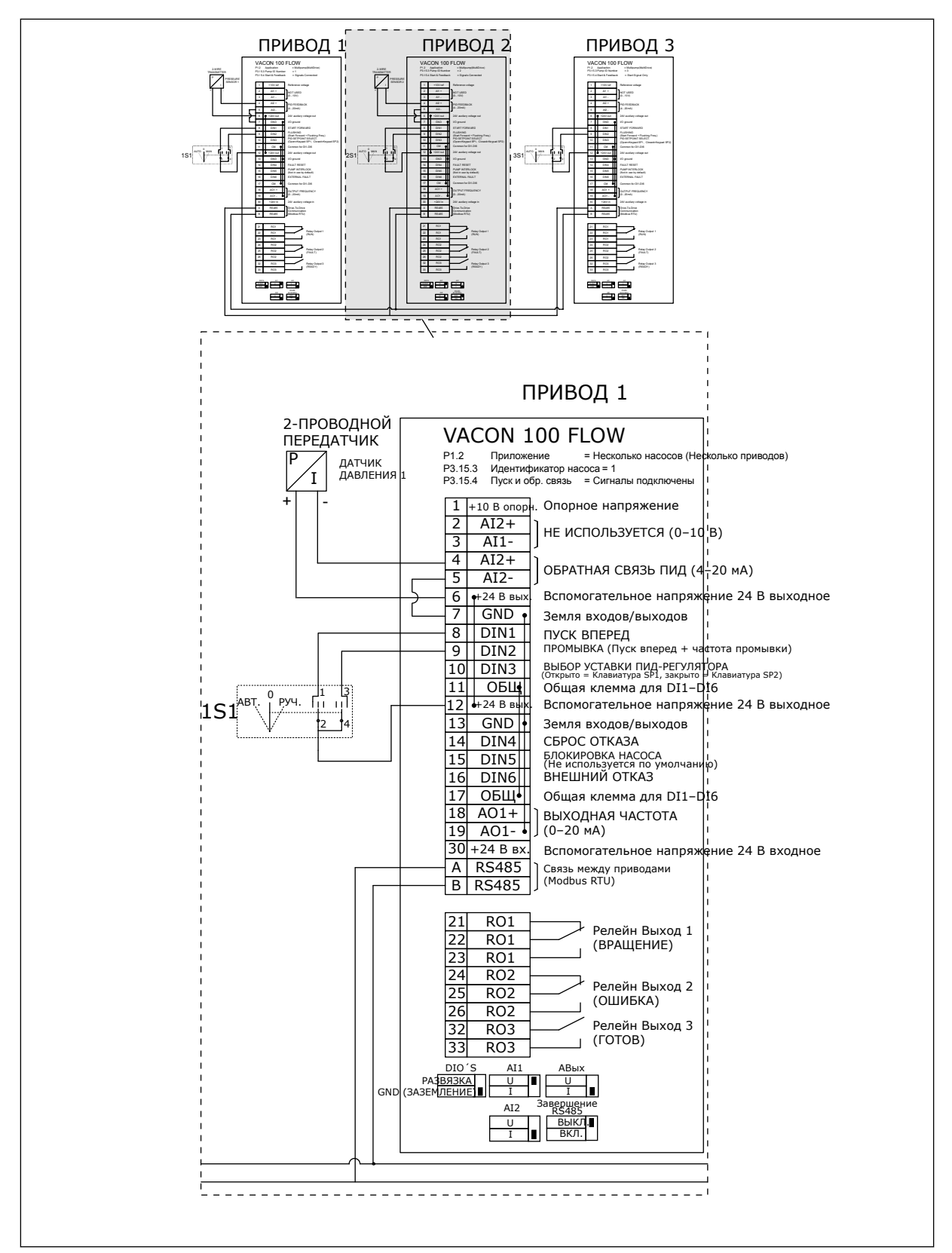

*Рис. 25: Электрическая монтажная схема многонасосной системы с несколькими приводами, пример 3B*

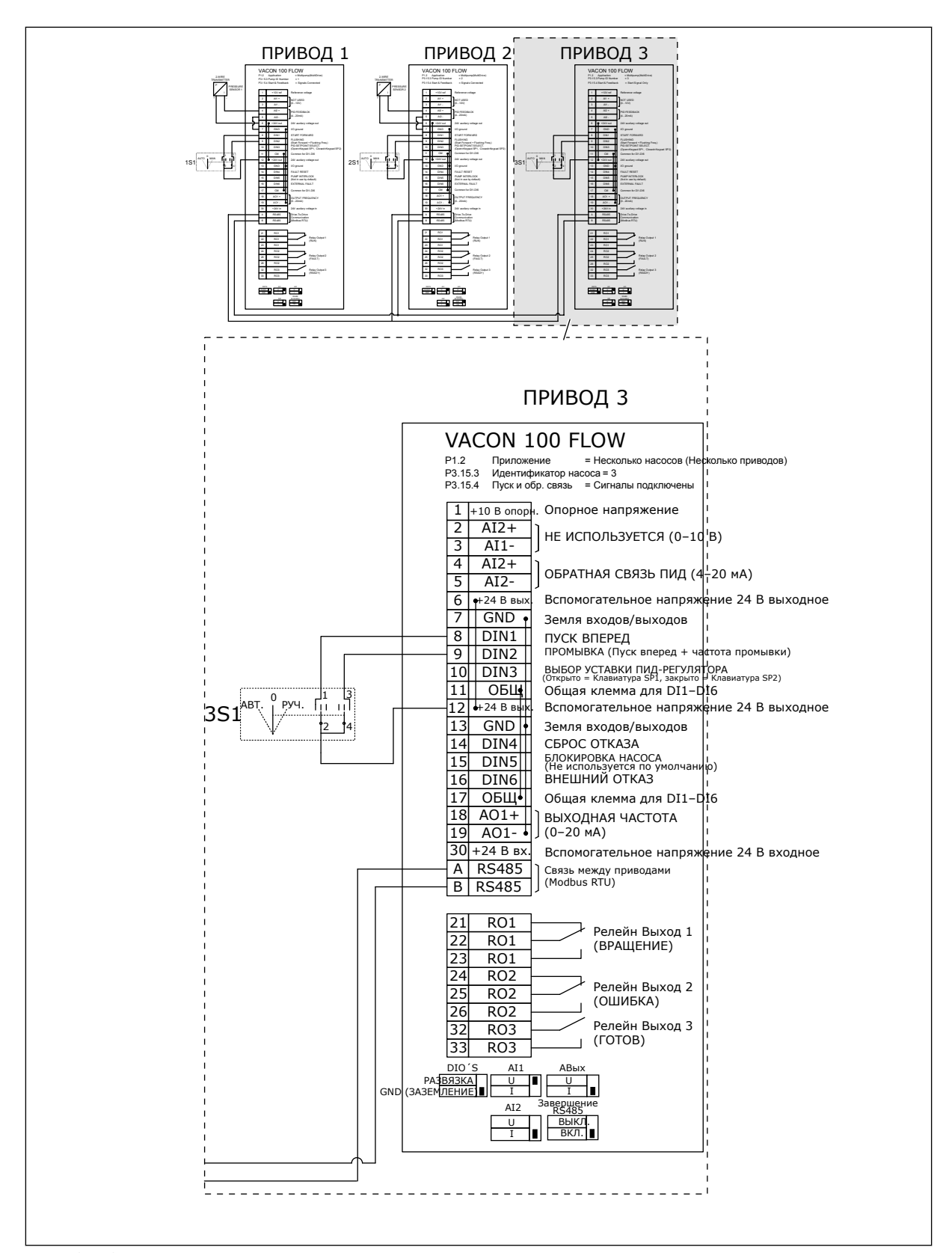

*Рис. 26: Электрическая монтажная схема многонасосной системы с несколькими приводами, пример 3C*

Один общий датчик давления подключен к 2 приводам. Система имеет низкий уровень резервирования, поскольку резервируются только приводы.

- В случае сбоя привода в качестве ведущего будет использоваться второй привод.
- В случае неисправности датчика система останавливается.

Работой каждого привода управляет отдельный переключатель, имеющий режимы "авто", "выкл." и "ручн.".

Клемма 17 используется для подачи напряжения +24 В на приводы 1 и 2. Между клеммами 1 и 2 установлены внешние диоды. Для цифровых входных сигналов используется отрицательная логика (ON = OV).

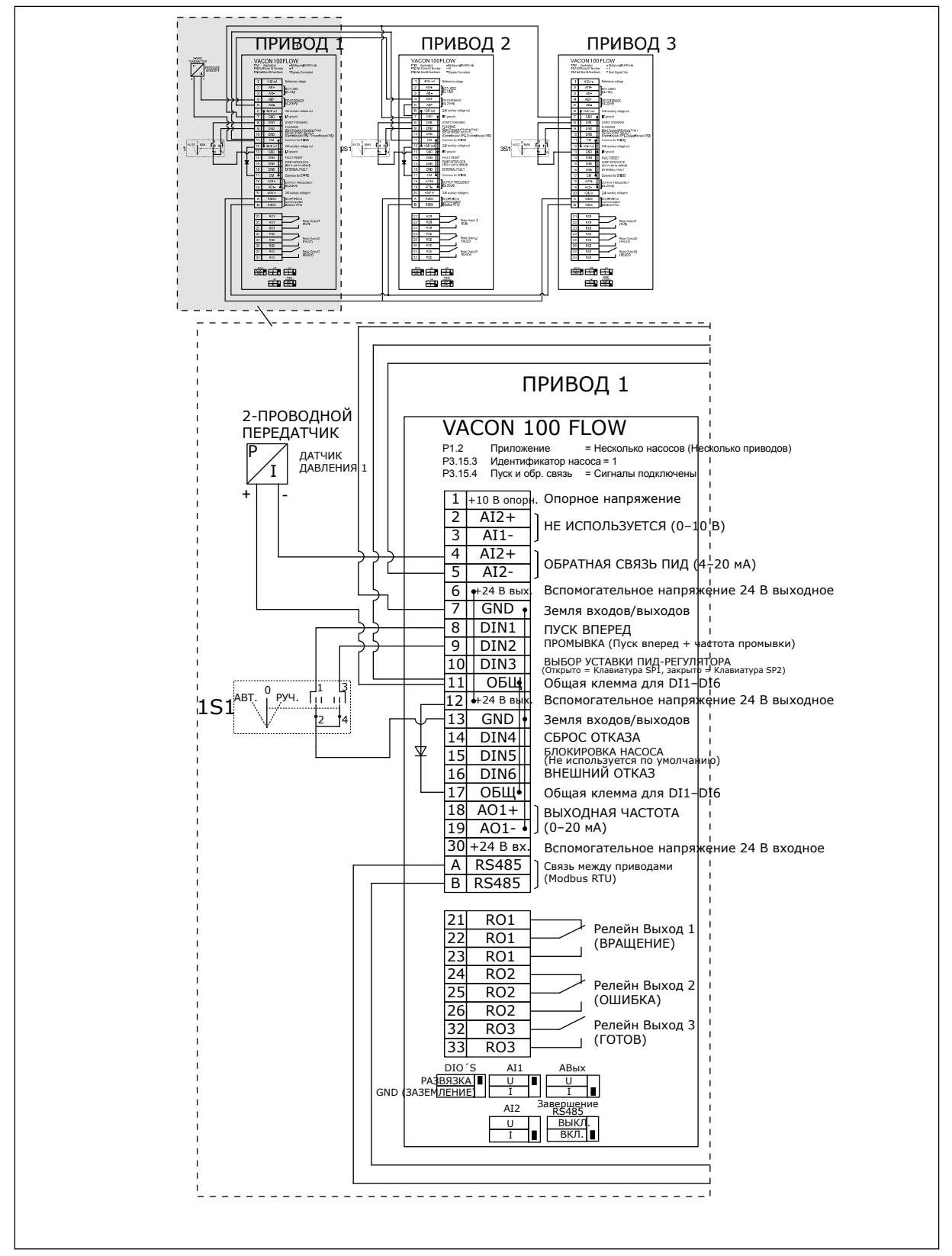

*Рис. 27: Электрическая монтажная схема многонасосной системы с несколькими приводами, пример 4A*

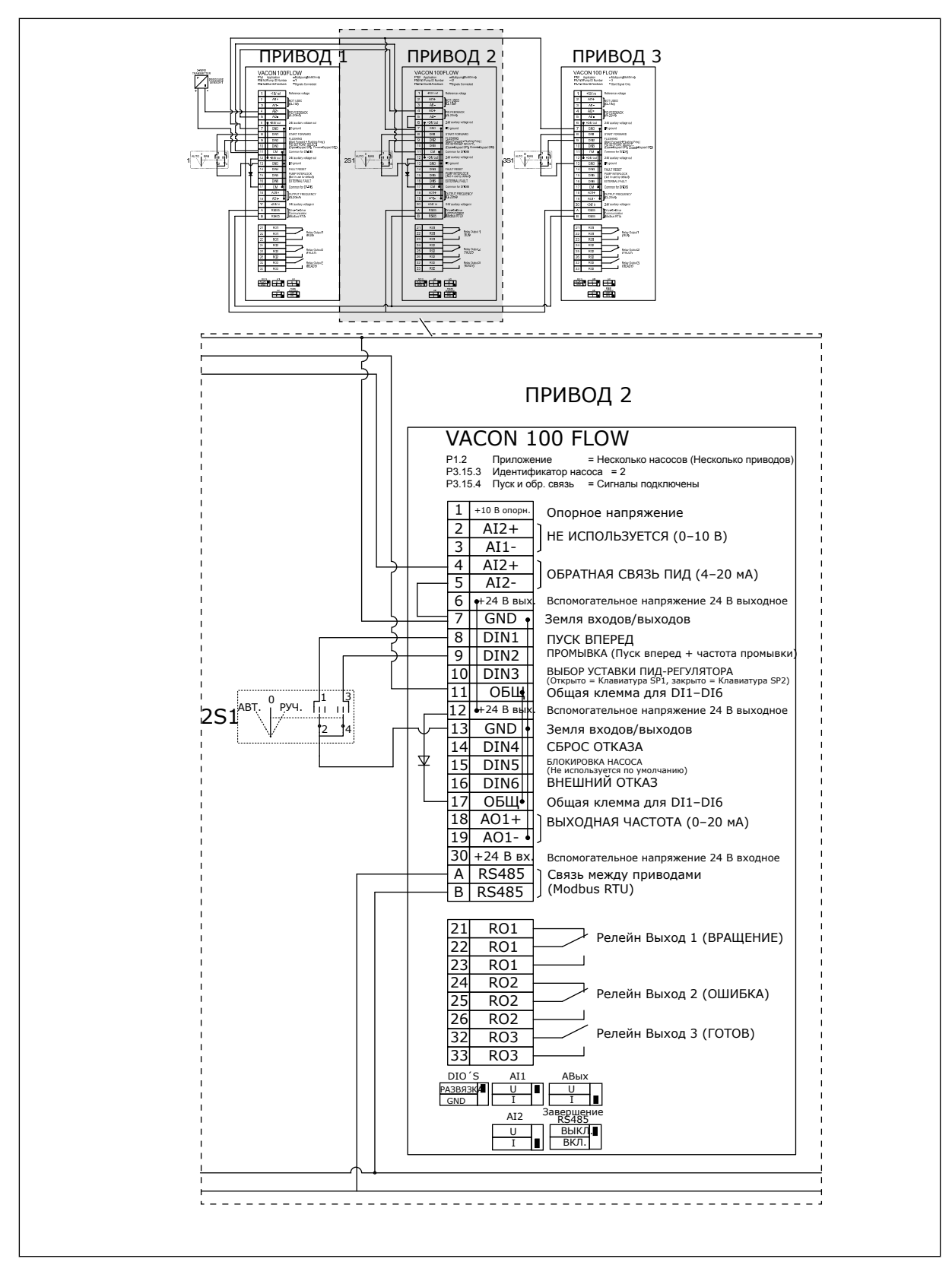

*Рис. 28: Электрическая монтажная схема многонасосной системы с несколькими приводами, пример 4B*

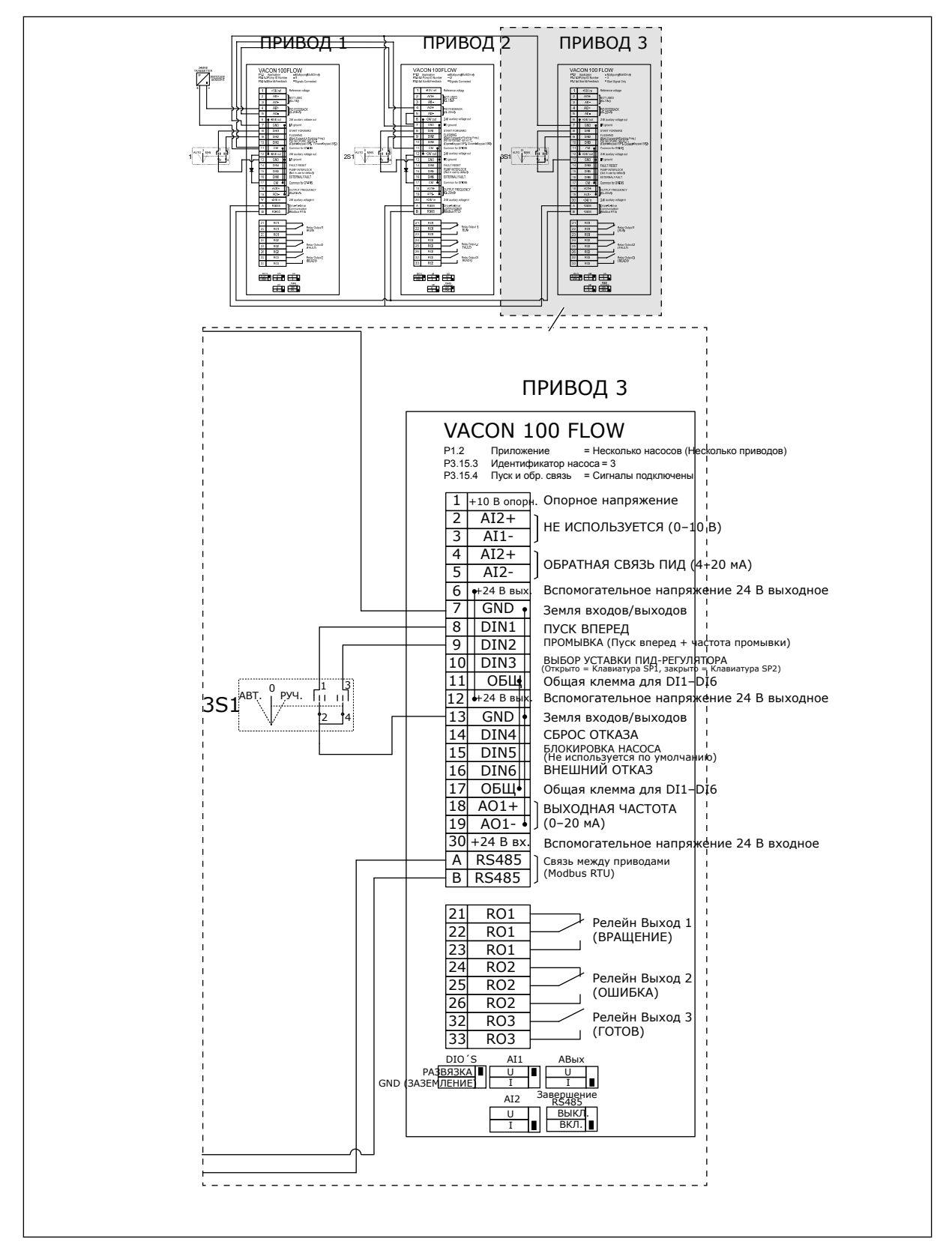

*Рис. 29: Электрическая монтажная схема многонасосной системы с несколькими приводами, пример 4C*

Один датчик давления подключен к первому приводу. Система не резервируется, поскольку в случае неисправности привода или датчика работа останавливается.

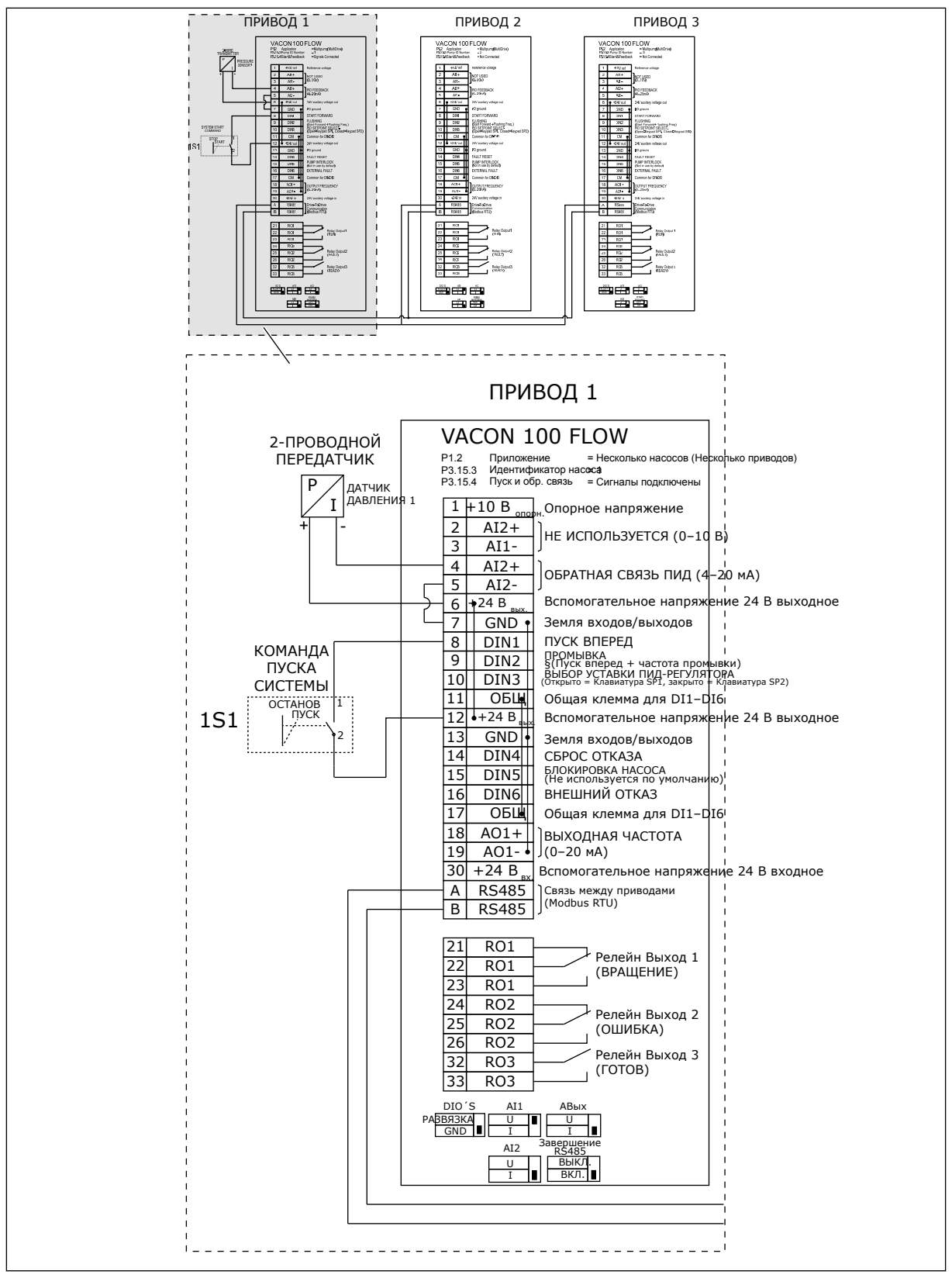

*Рис. 30: Электрическая монтажная схема многонасосной системы с несколькими приводами, пример 5A*
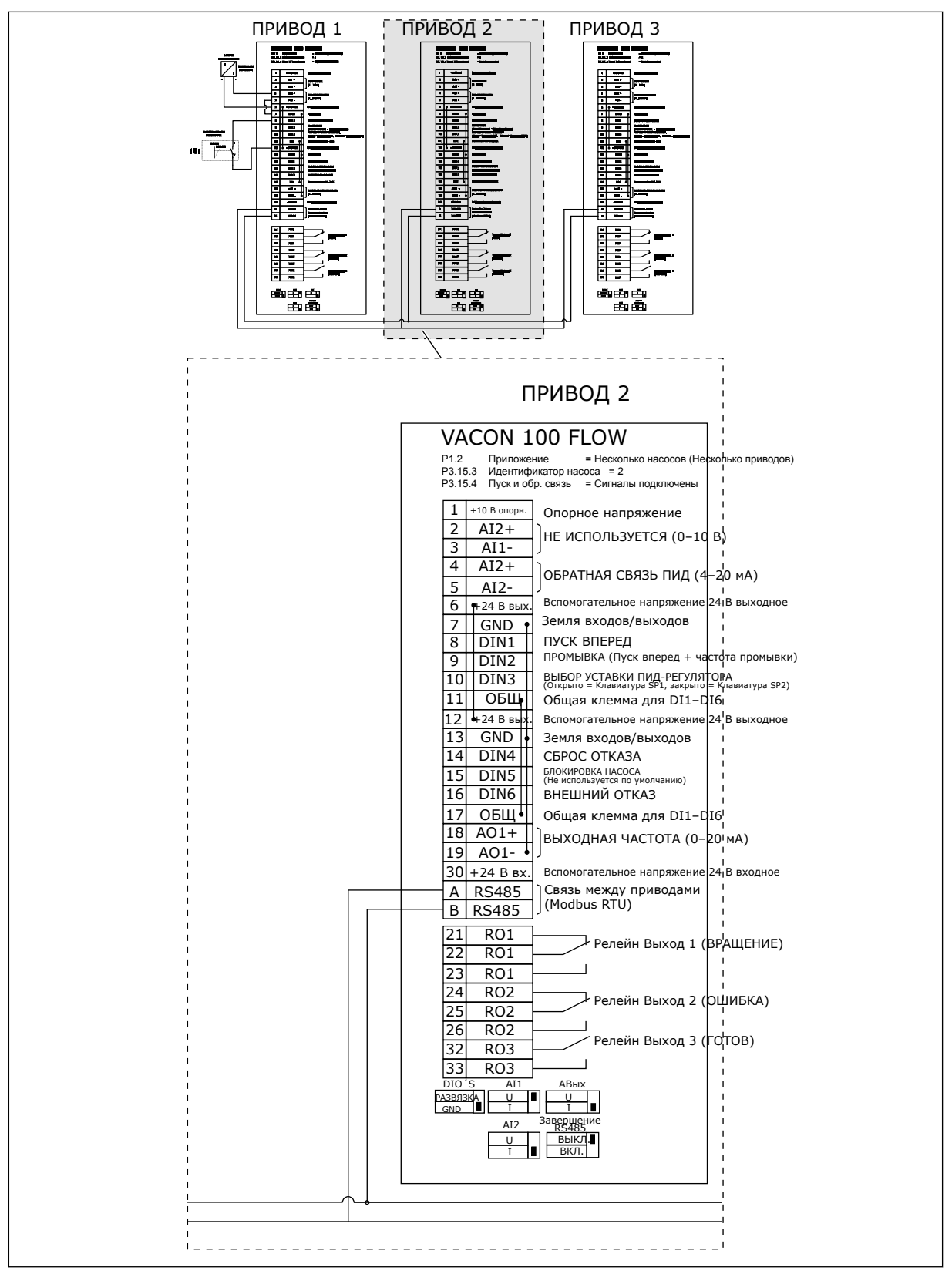

*Рис. 31: Электрическая монтажная схема многонасосной системы с несколькими приводами, пример 5B*

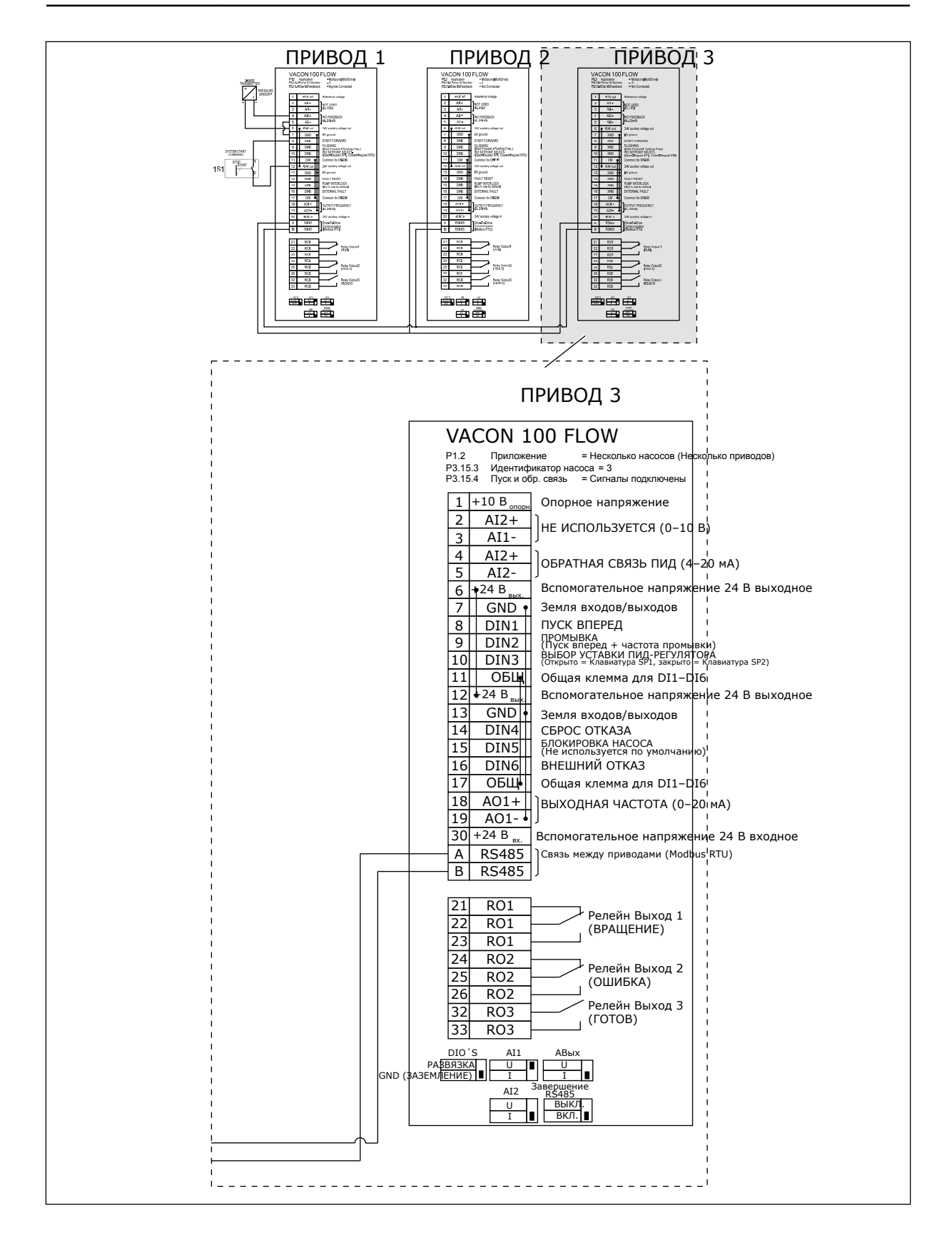

## *Табл. 11: M1.1 Мастеры*

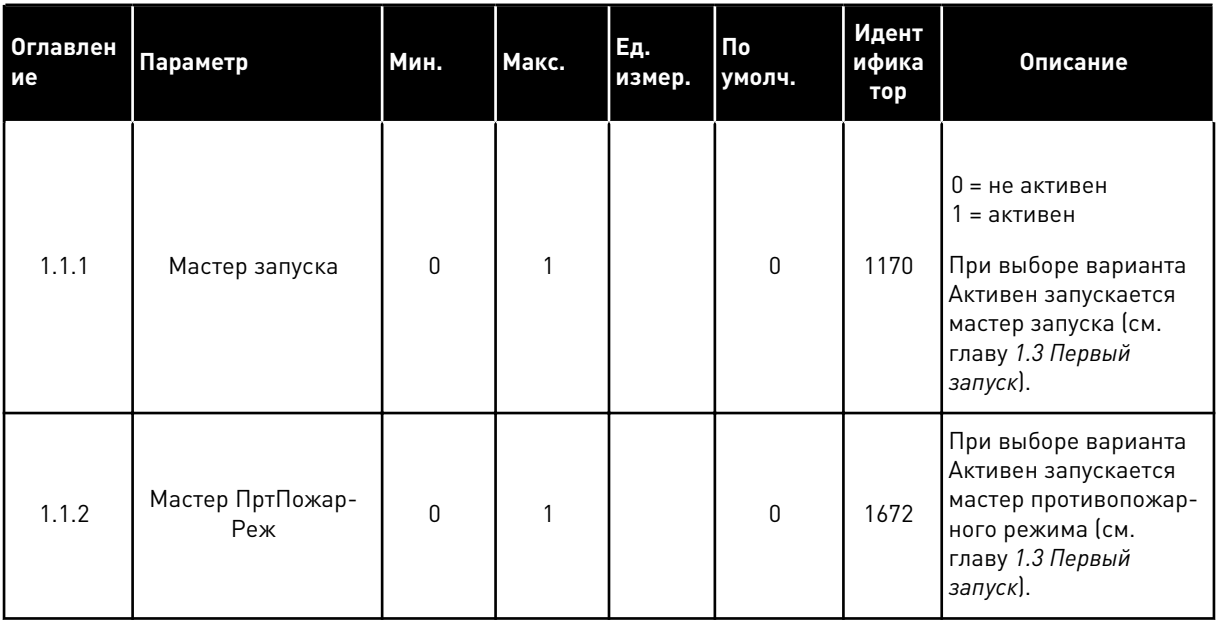

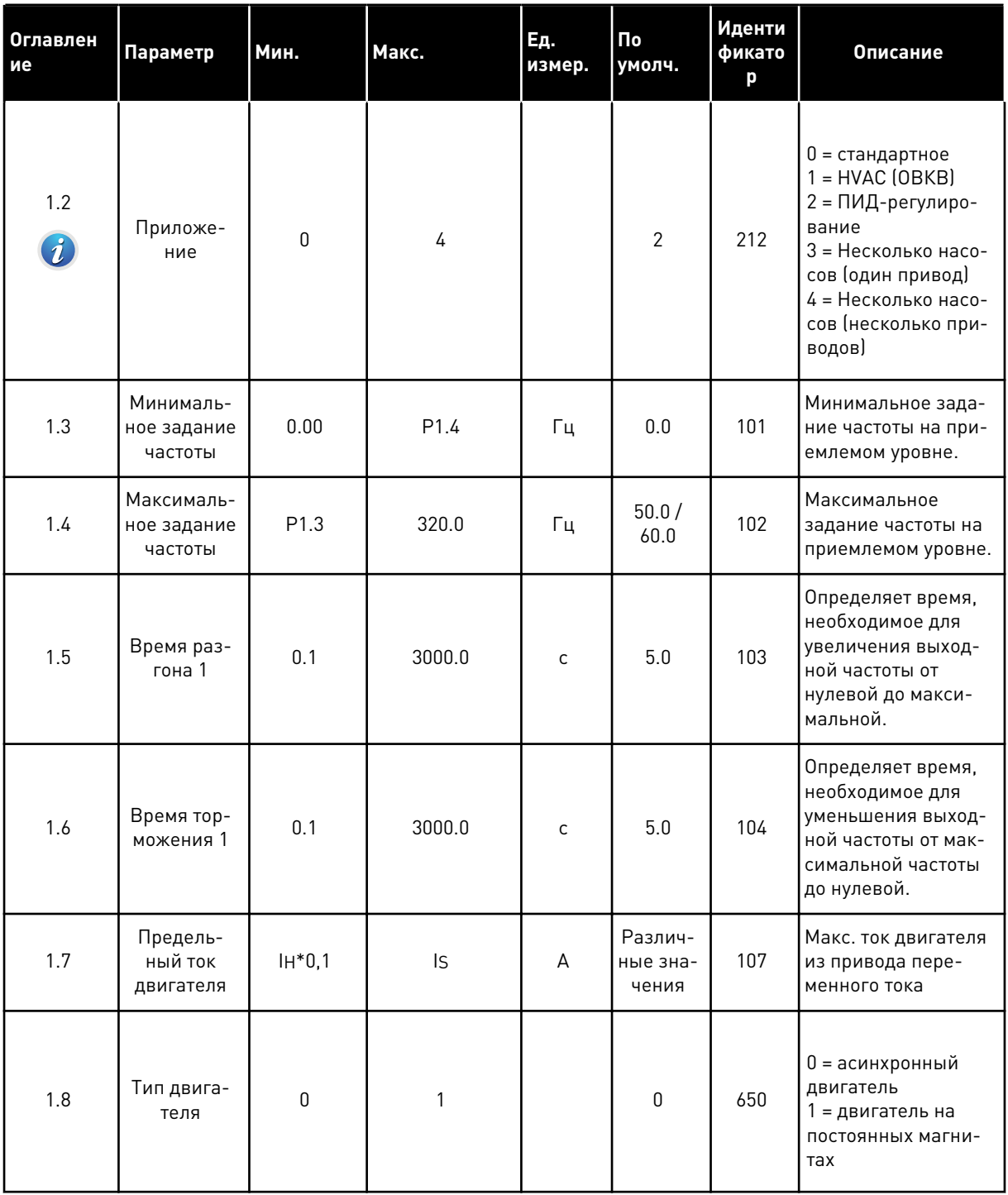

1

a komponistor da komponistor da komponistor da komponistor da komponistor da komponistor da komponistor da kom

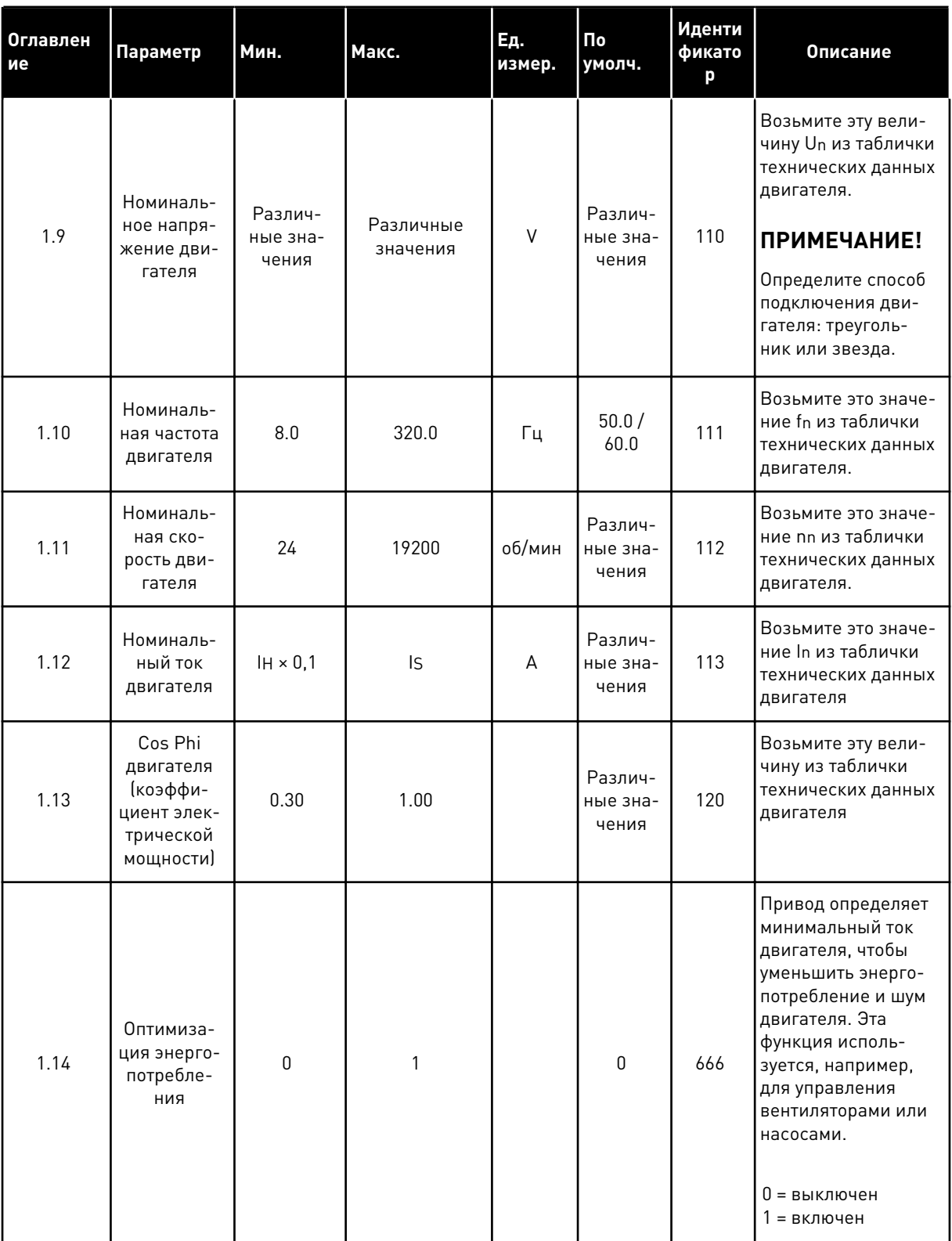

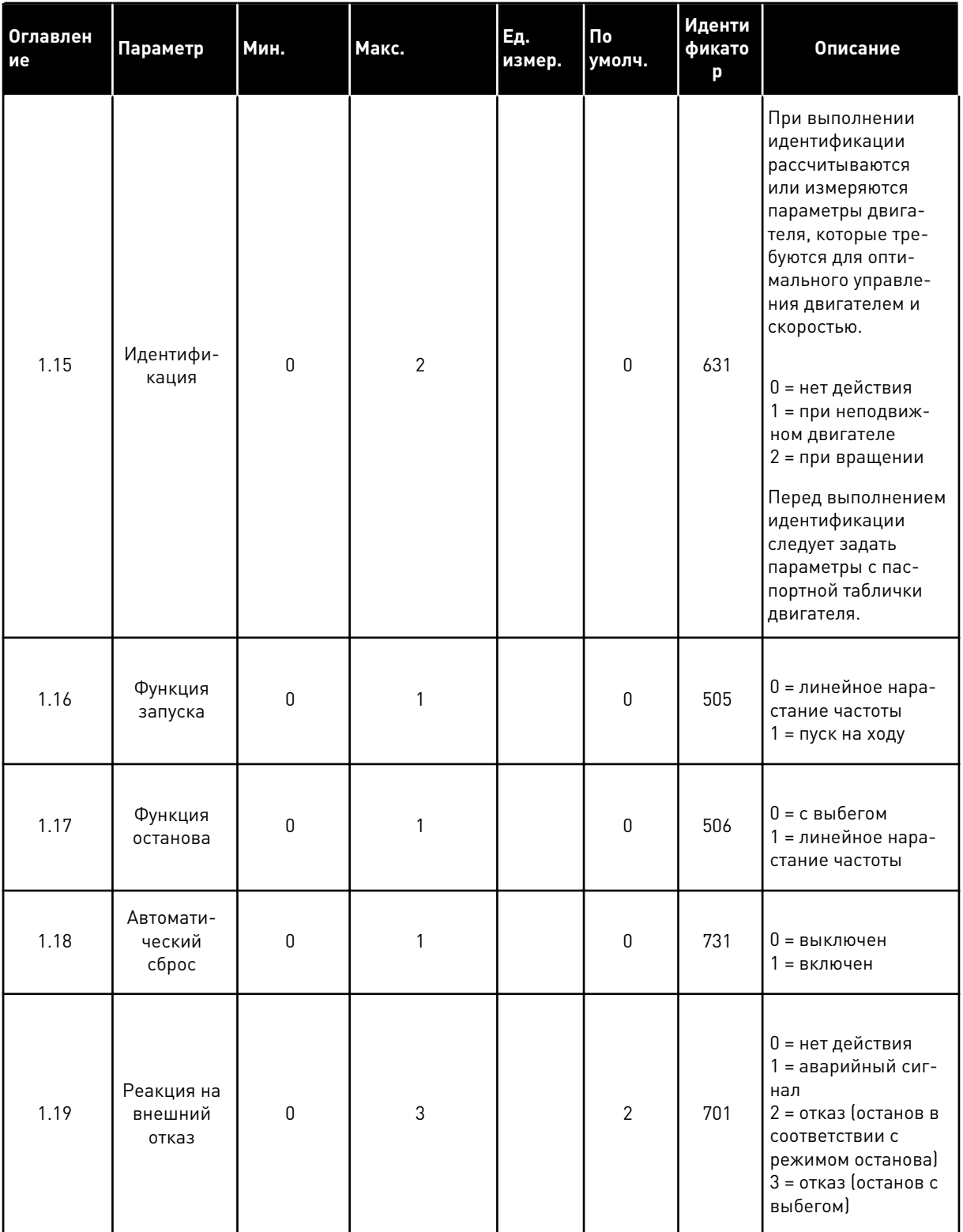

1

**Collinson Collinson** 

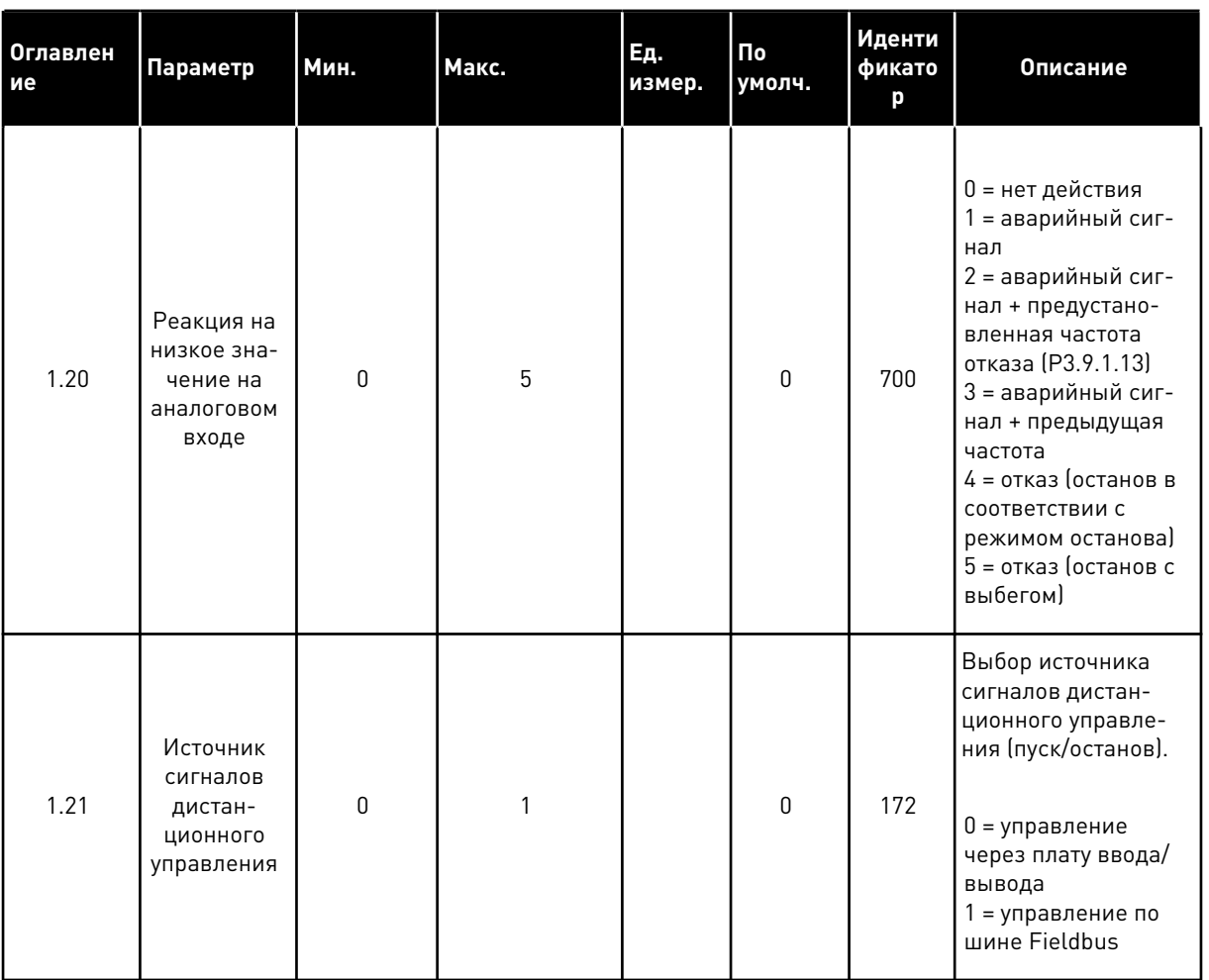

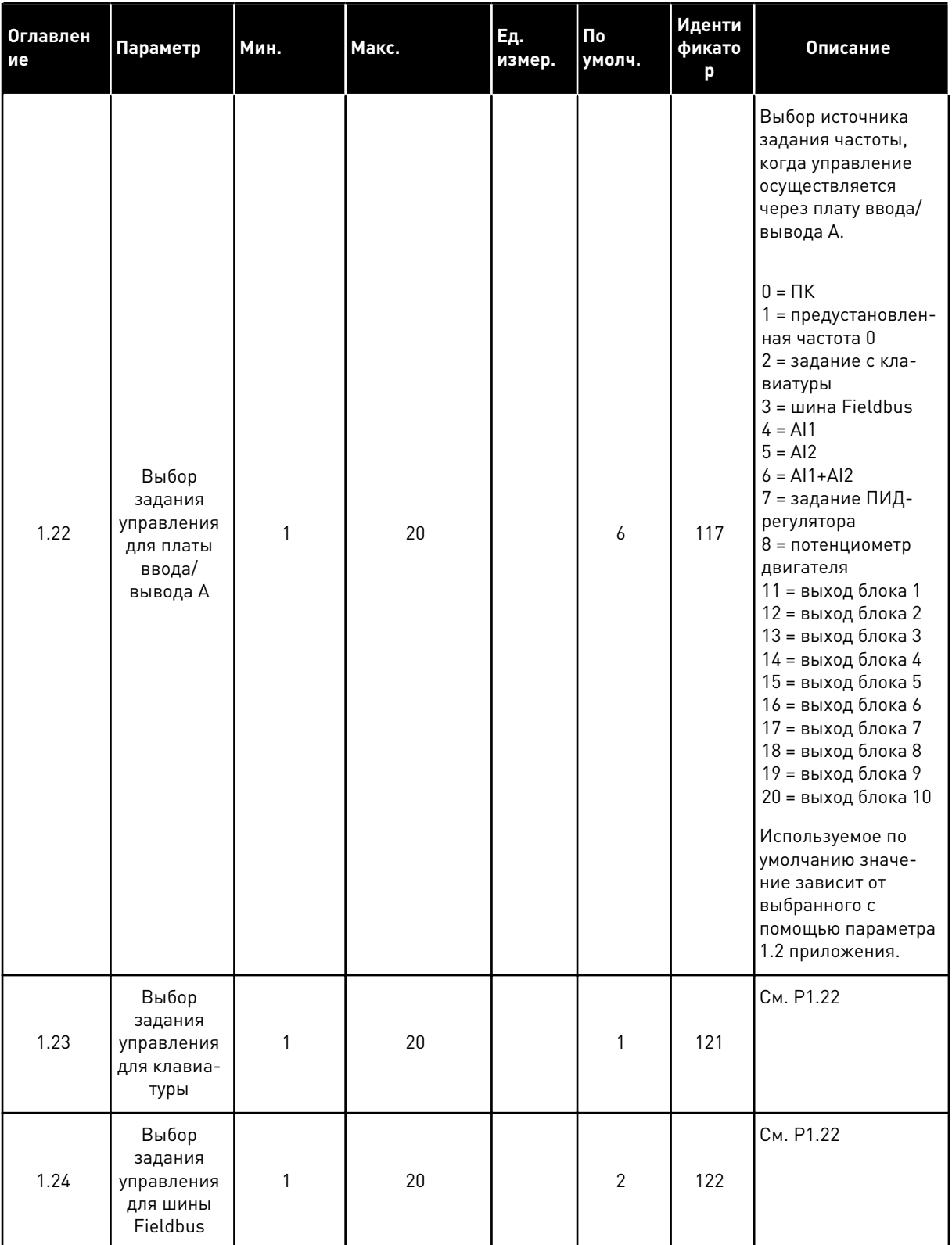

1

**Collinson Collinson** 

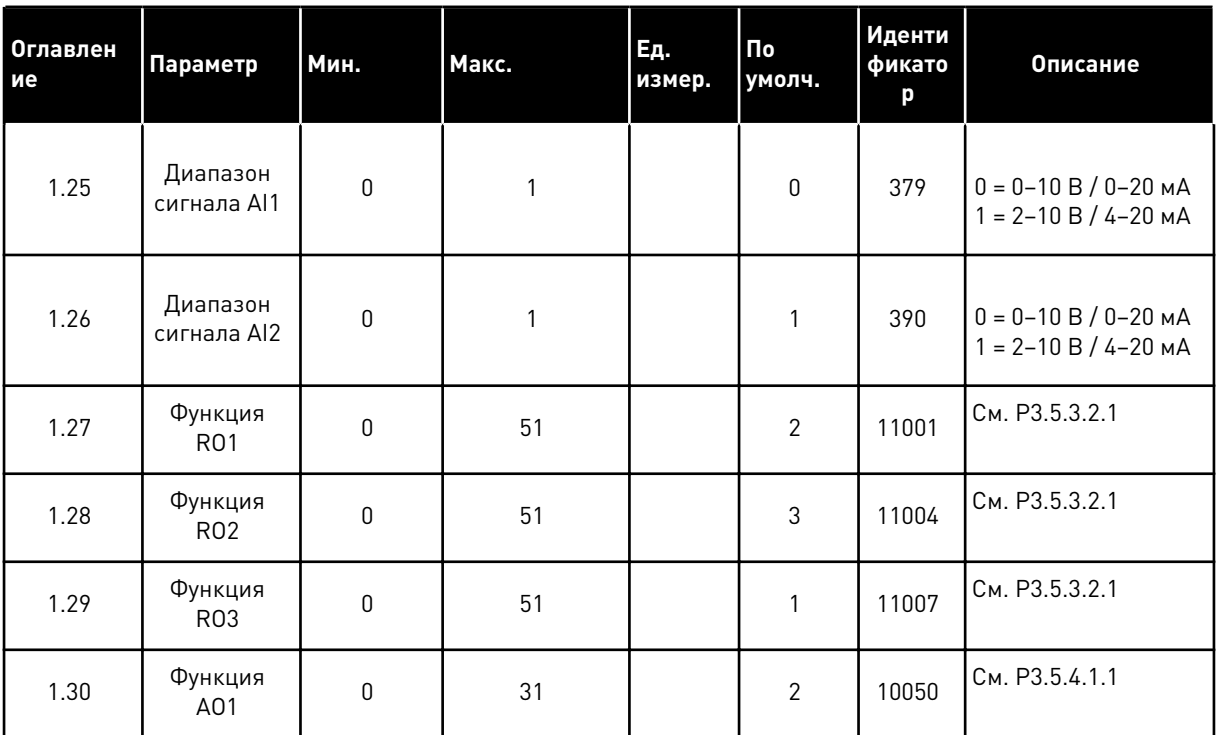

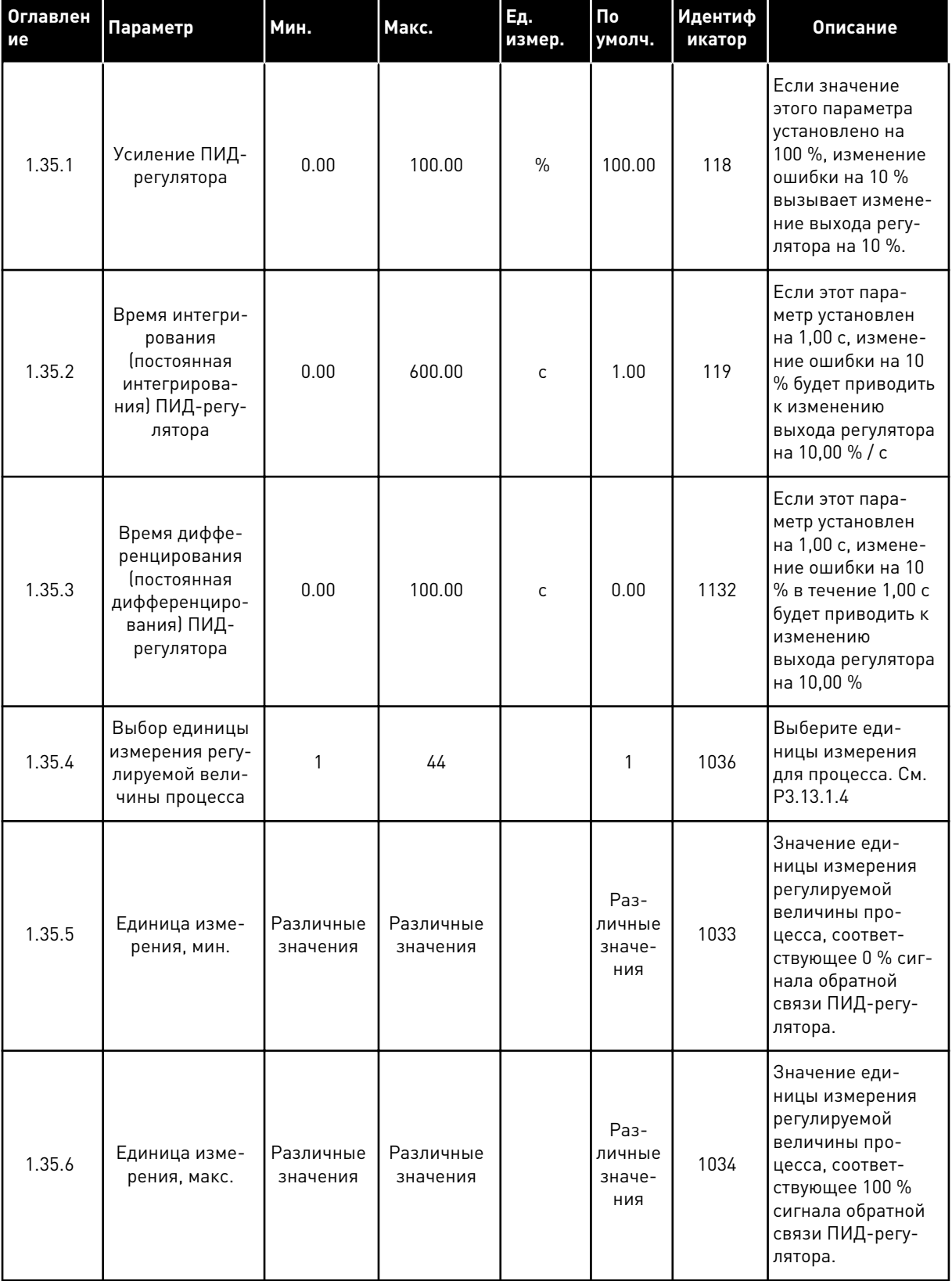

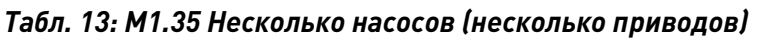

1

**College College College College College College College College** 

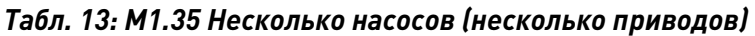

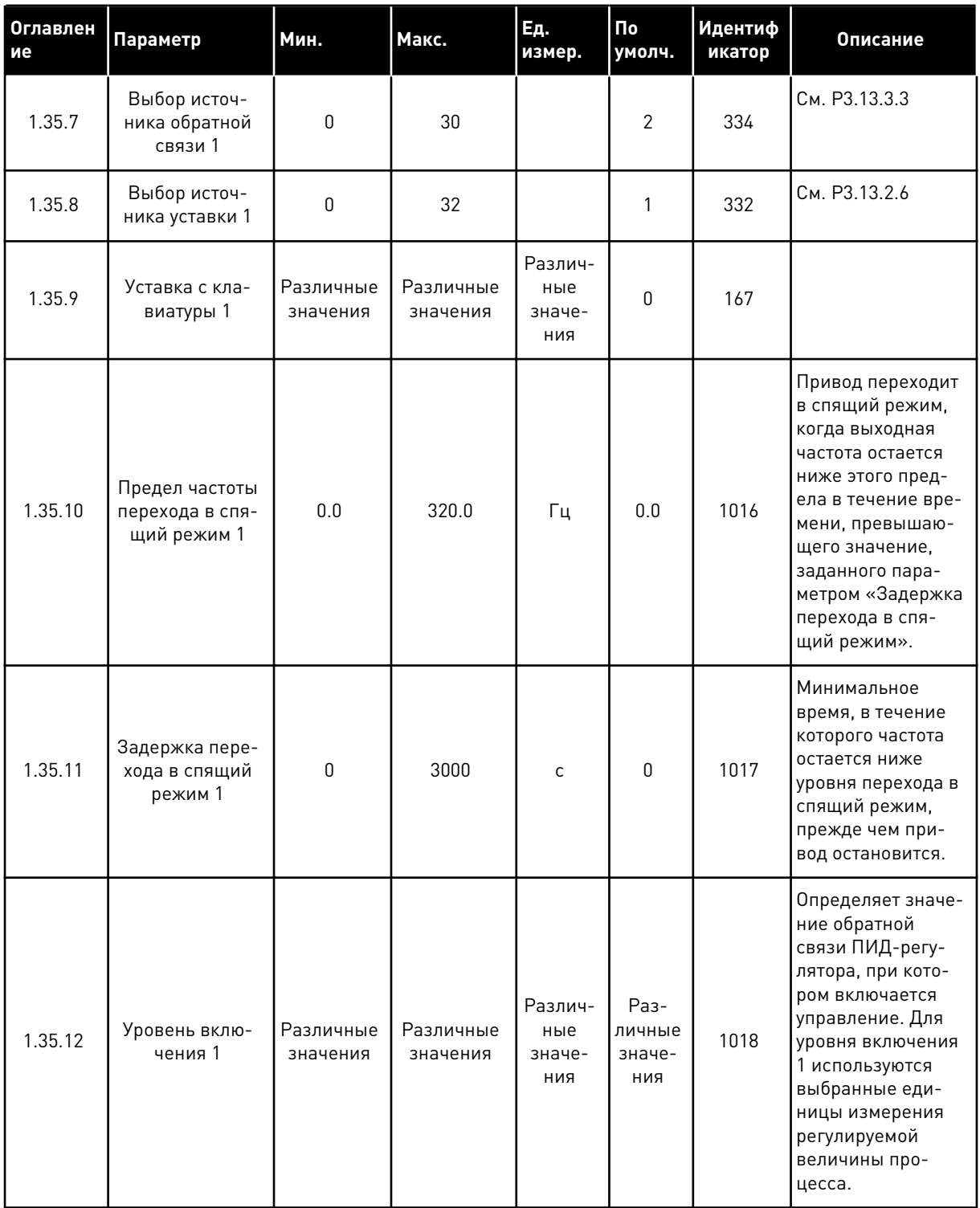

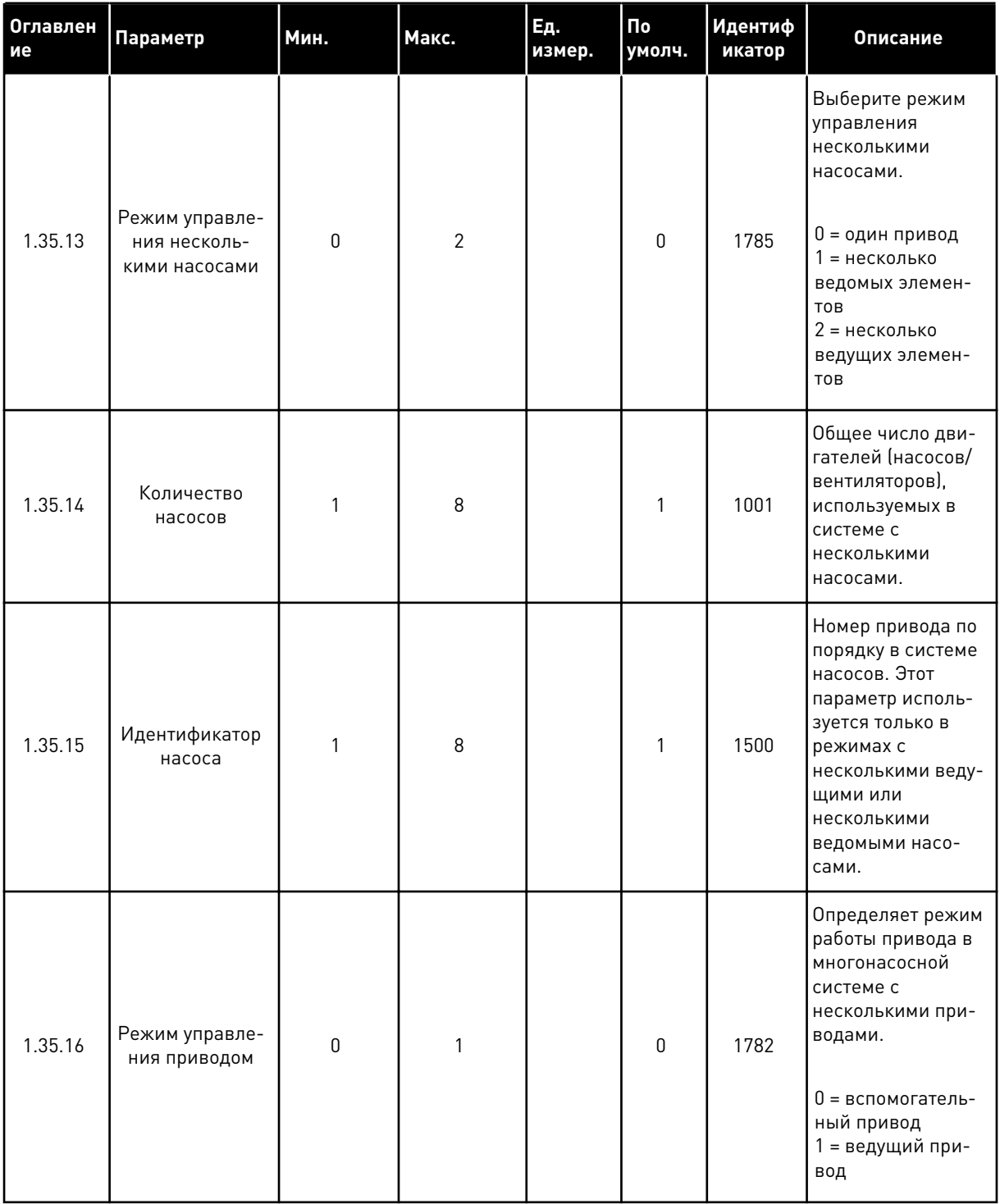

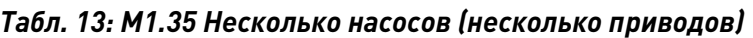

**Collinson Collinson** 

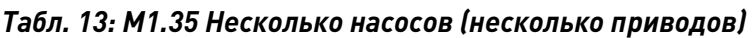

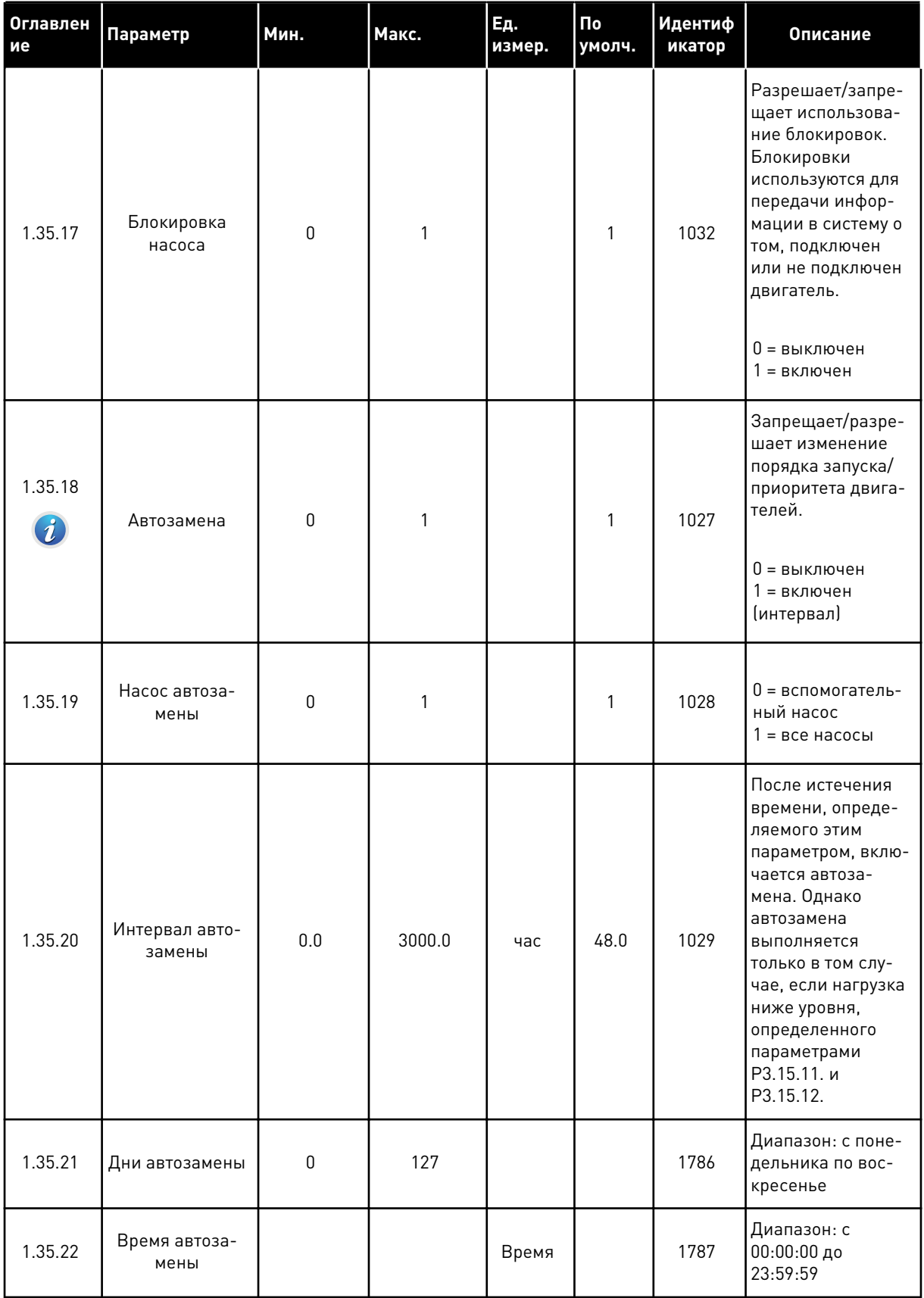

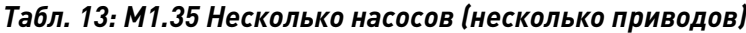

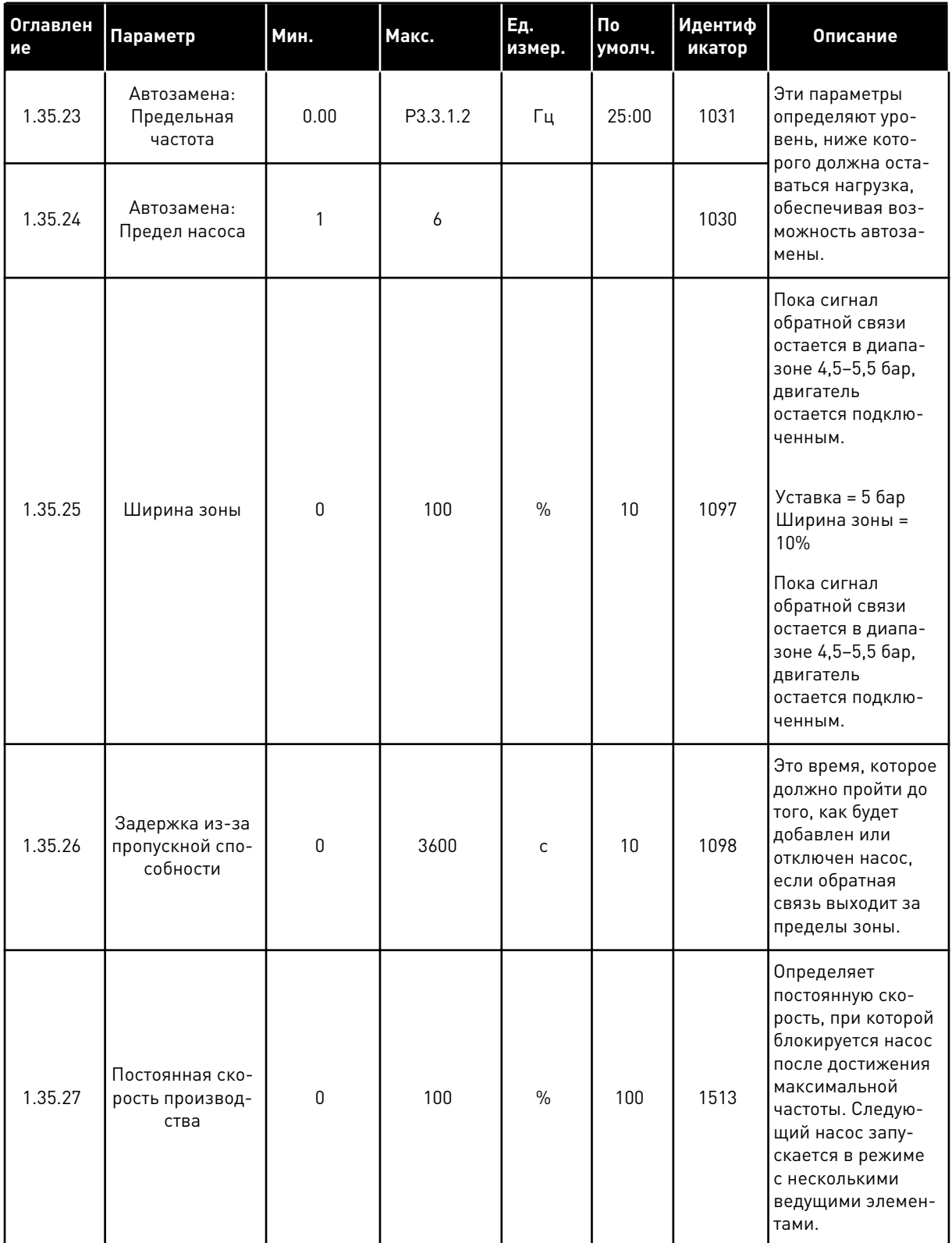

a dhe ann ann an 1970.

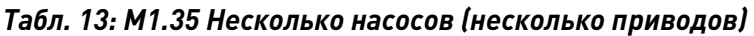

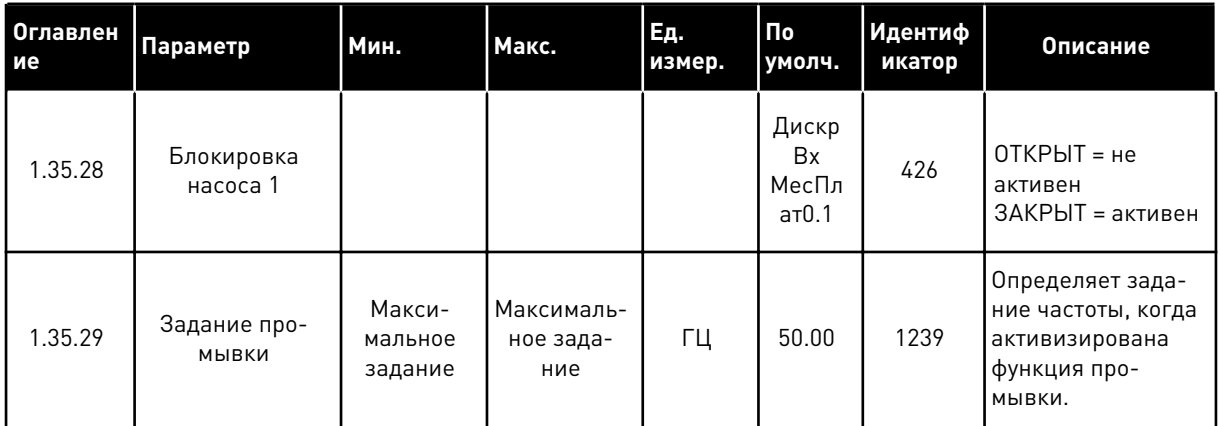

## **2 МАСТЕРЫ**

## **2.1 МАСТЕР СТАНДАРТНОГО ПРИЛОЖЕНИЯ**

Мастер стандартного приложения помогает пользователю ввести основные параметры для приложения.

Для запуска мастера стандартного приложения выберите вариант *Стандартный* для параметра P1.2 Приложение (ID 212) с помощью клавиатуры.

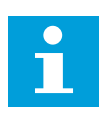

#### **ПРИМЕЧАНИЕ!**

Если мастер стандартного приложения запускается из мастера запуска, выполнение мастера начинается с шага 11.

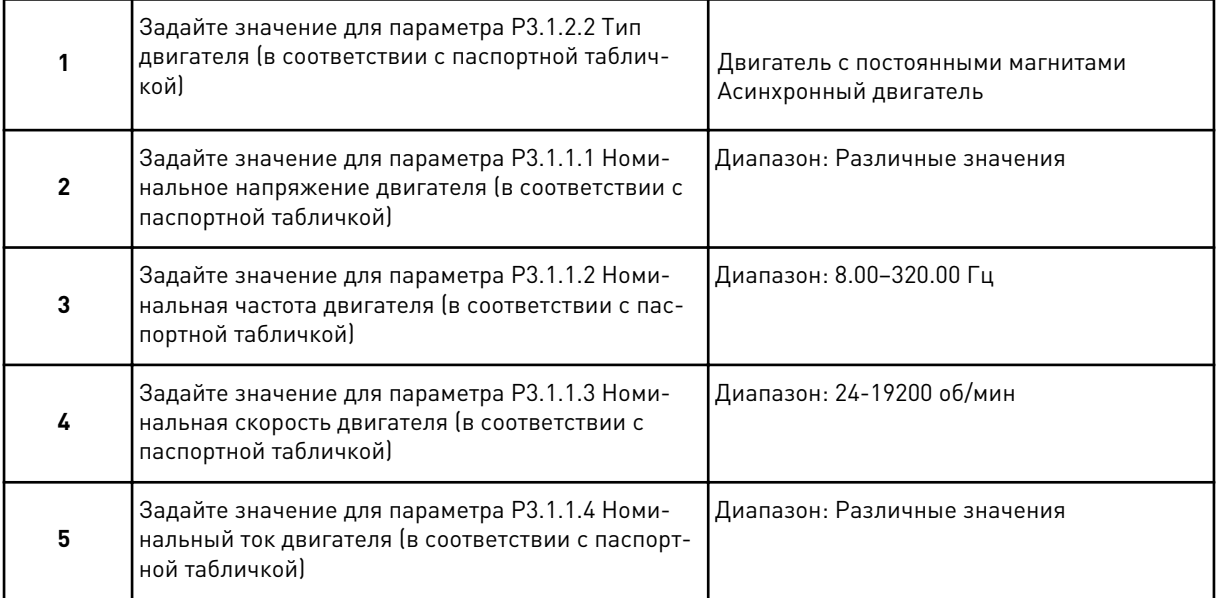

Шаг 6 появляется только если выбран *Асинхр двигатель* в шаге 1.

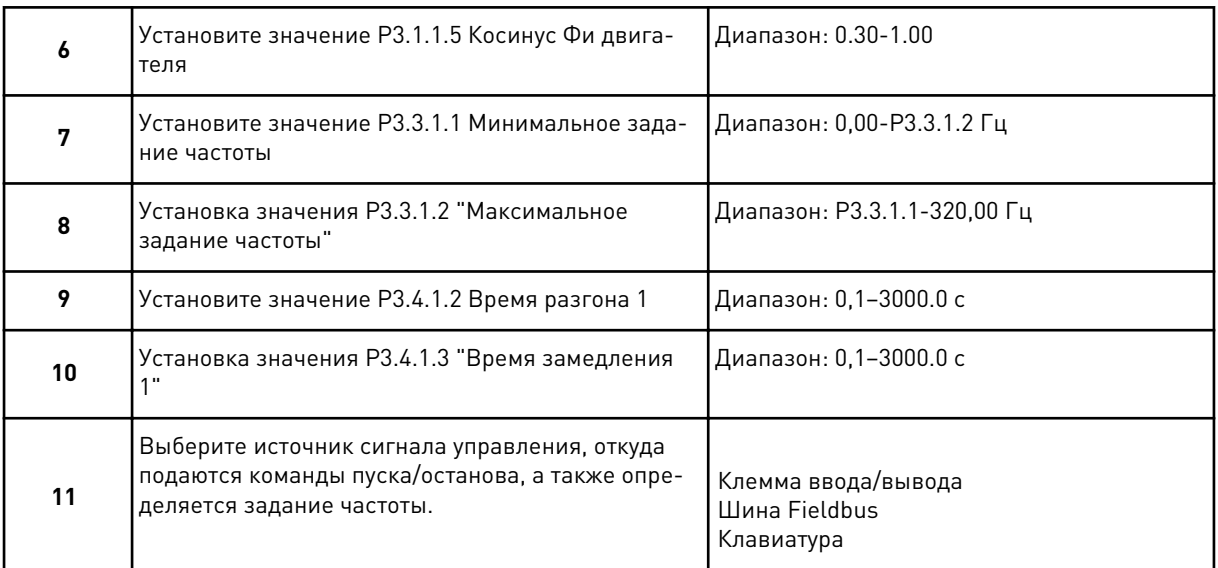

Теперь мастер стандартного приложения выполнен.

#### $2.2$ МАСТЕР ПРИЛОЖЕНИЯ СИСТЕМ ОТОПЛЕНИЯ, ВЕНТИЛЯЦИИ И **КОНДИЦИОНИРОВАНИЯ**

Мастер стандартного приложения помогает пользователю ввести основные параметры для приложения.

Для запуска мастера приложения НVAC (ОВКВ) выберите вариант НVAC (ОВКВ) для параметра Р1.2 Приложение (ИД 212) с помощью клавиатуры.

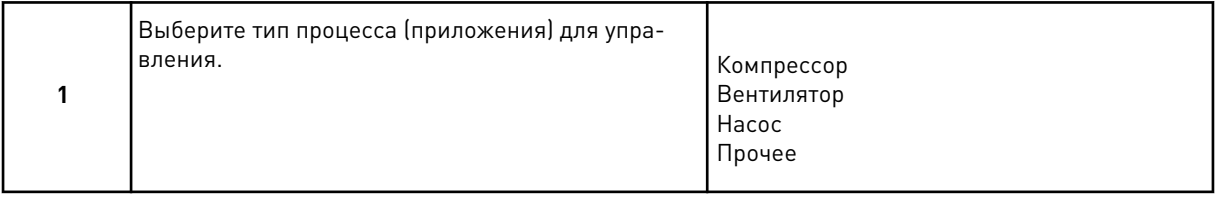

Для некоторых параметров используются предварительно заданные значения, указываемые при выполнении шага 1. Список параметров и их значений см. в конце этой главы в Табл. 14.

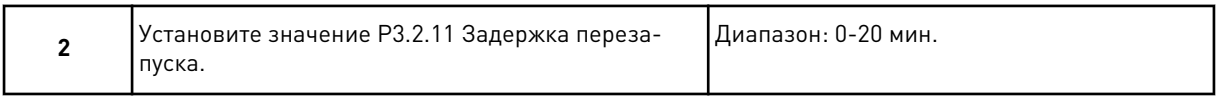

Шаг 2 появляется только если выбран Компрессор в шаге 1.

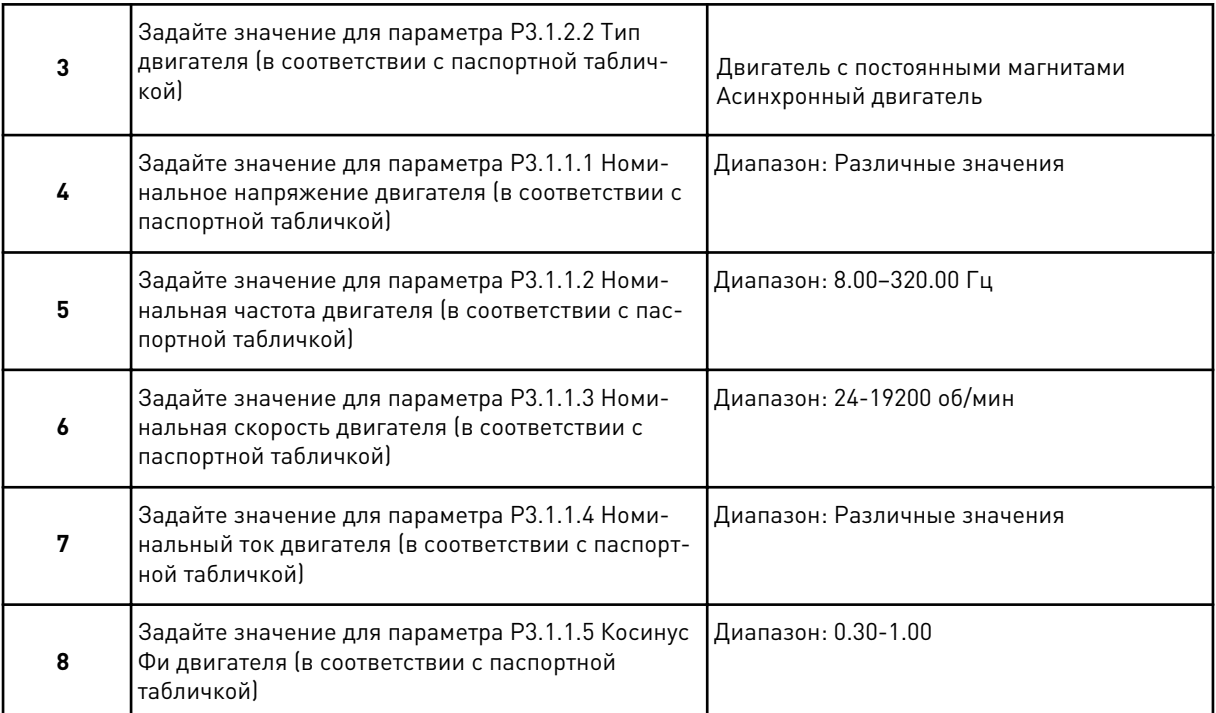

#### Шаг 8 появляется только если выбран *Асинхр двигатель* в шаге 3.

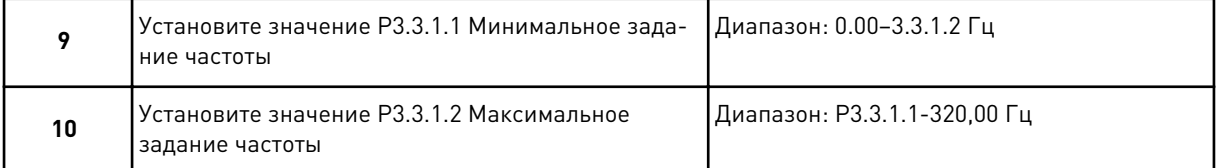

#### Шаги 11 и 12 появляются только если выбрано значение *Другое* в шаге 1.

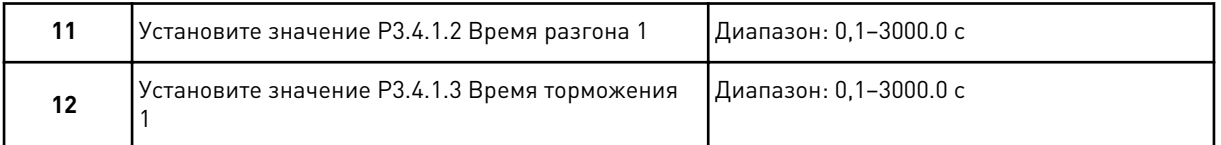

#### После этого мастер переходит к пунктам, указанным в приложении.

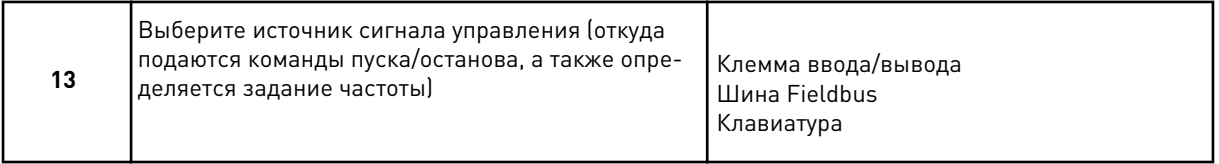

Работа мастера приложения систем отопления, вентиляции и кондиционирования завершена.

<span id="page-90-0"></span>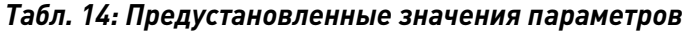

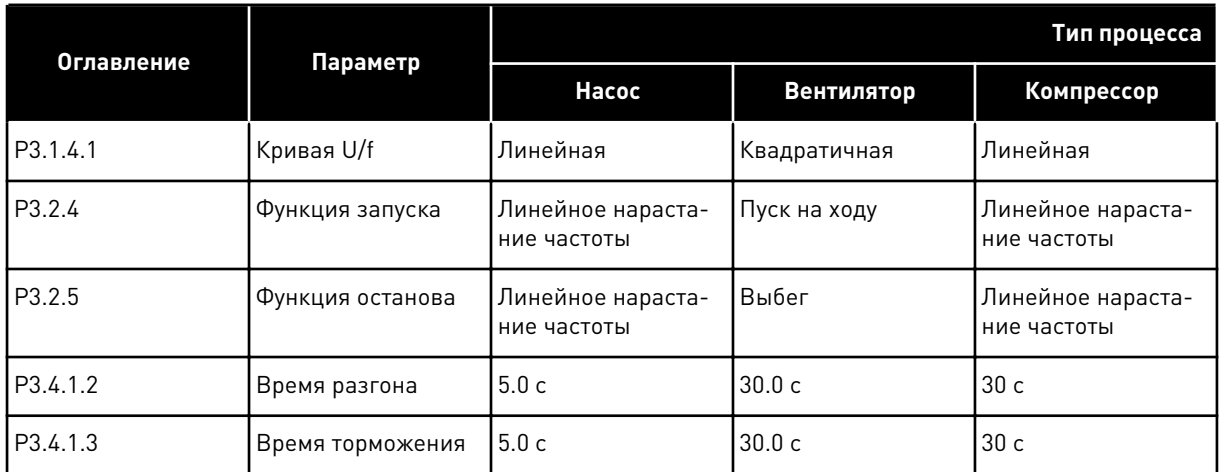

## **2.3 МАСТЕР ПРИЛОЖЕНИЯ ПИД-РЕГУЛИРОВАНИЯ**

Мастер стандартного приложения помогает пользователю ввести основные параметры для приложения.

Для запуска мастера приложения ПИД-регулирования выберите вариант *ПИДрегулирование* для параметра P1.2 Приложение (ID 212) с помощью клавиатуры.

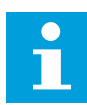

#### **ПРИМЕЧАНИЕ!**

Если мастер приложения запускается из мастера запуска, выполнение мастера начинается с шага 11.

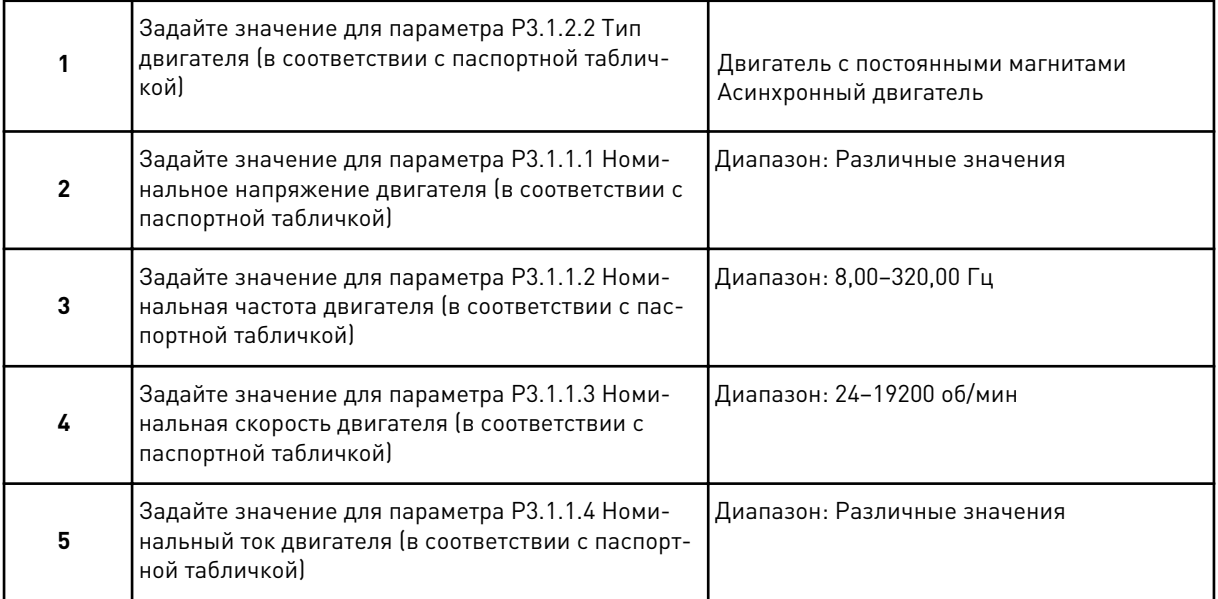

Шаг 6 появляется только если выбран *Асинхр двигатель* в шаге 1.

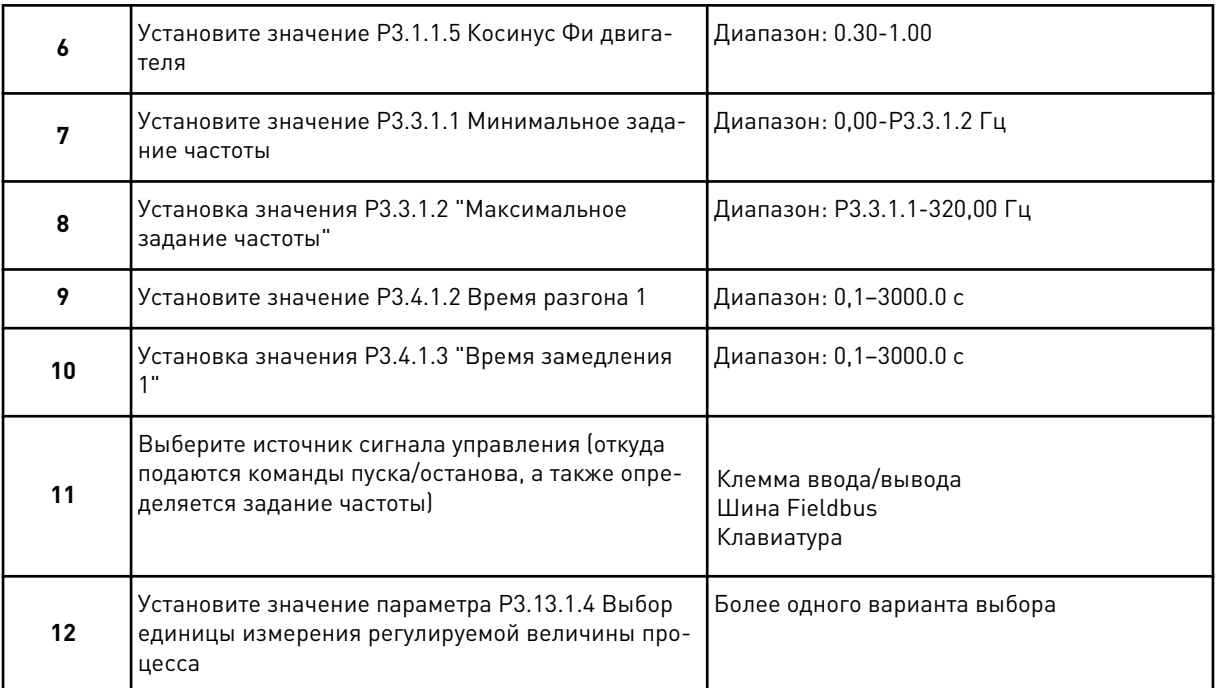

Если выбран вариант, отличный от %, отобразятся следующие вопросы. Если выбран вариант %, мастер переходит непосредственно к шагу 16.

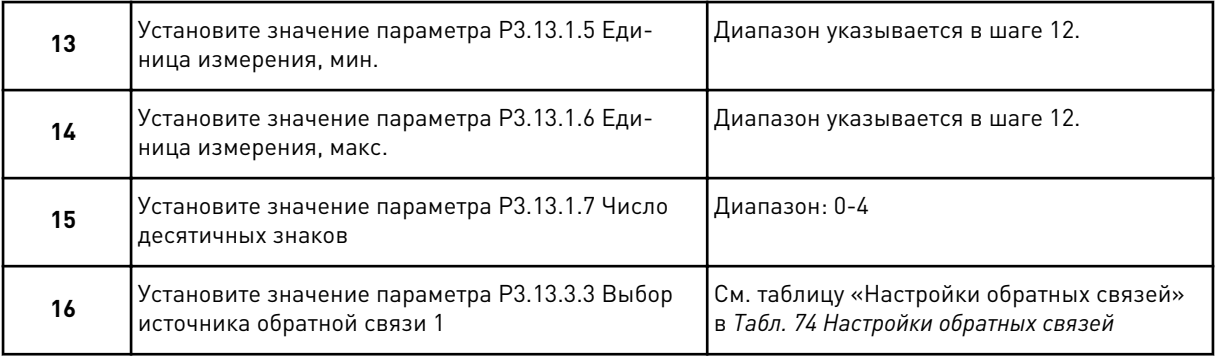

Если выбран аналоговый входной сигнал, будет показан шаг 18. Если выбраны другие варианты, мастер перейдет к шагу 19.

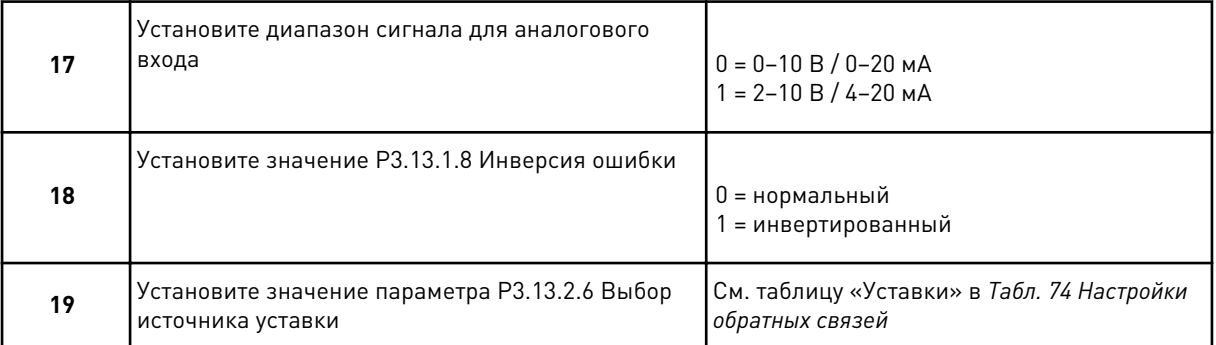

Если выбран аналоговый входной сигнал, будет показан шаг 21. Если выбраны другие варианты, мастер переходит к шагу 23.

#### Если выбран вариант *УставкиКлав 1* или *УставкиКлав 2*, мастер переходит непосредственно к шагу 22.

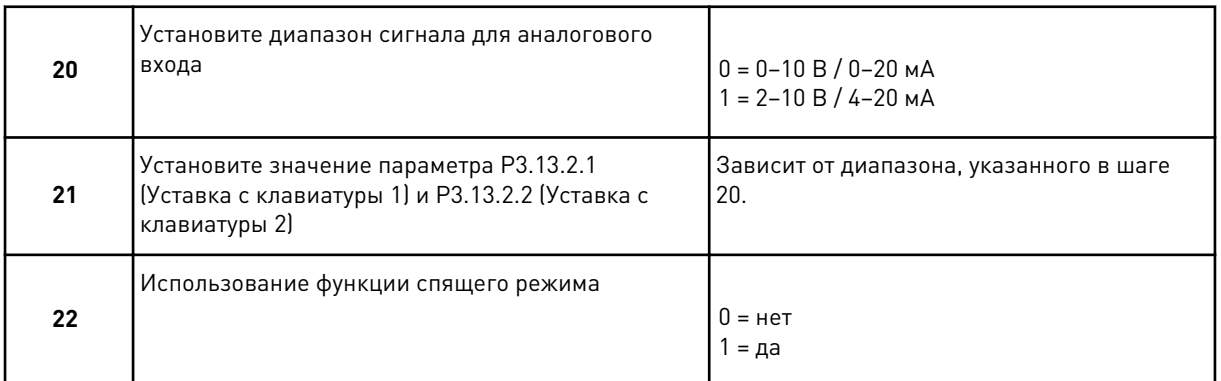

Если в пункте 22 выбрано значение *Да*, будут показаны следующие три вопроса. Если выбрать *Нет*, работа мастера будет завершена.

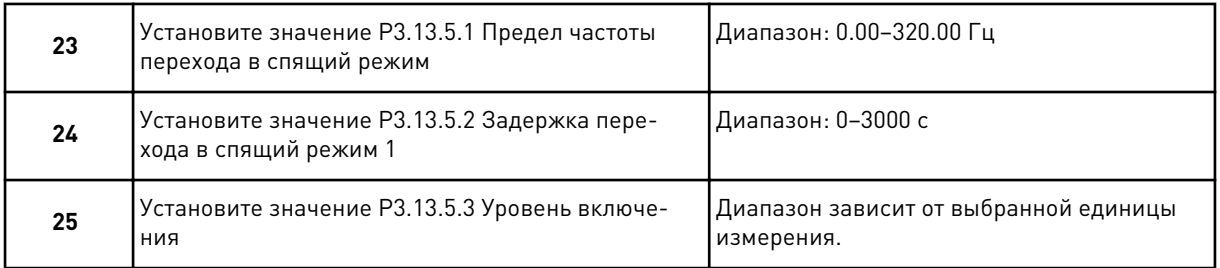

Работа мастера приложения ПИД-регулирования завершена.

## **2.4 МАСТЕР ПРИЛОЖЕНИЯ "НЕСКОЛЬКО НАСОСОВ (ОДИН ПРИВОД)"**

Мастер стандартного приложения помогает пользователю ввести основные параметры для приложения.

Для запуска мастера приложения "Несколько насосов (Один привод)" выберите вариант *Неск.насосов(один привод)* для параметра P1.2 Приложение (ID 212) с помощью клавиатуры.

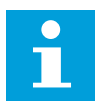

## **ПРИМЕЧАНИЕ!**

Если мастер приложения запускается из мастера запуска, выполнение мастера начинается с шага 11.

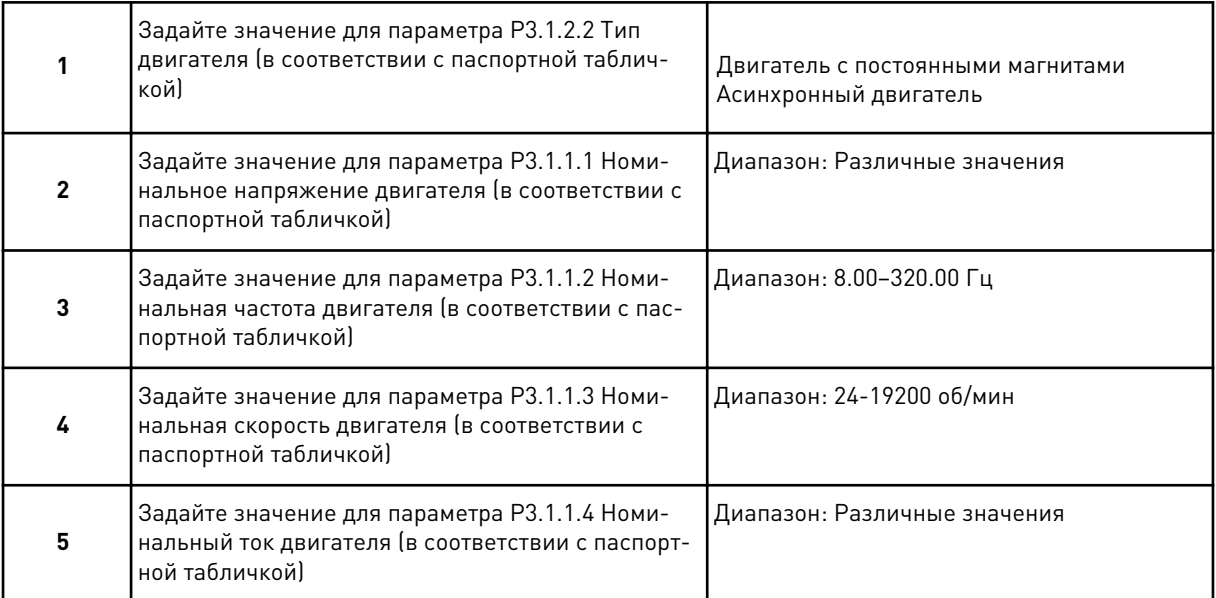

Шаг 6 появляется только если выбран *Асинхр двигатель* в шаге 1.

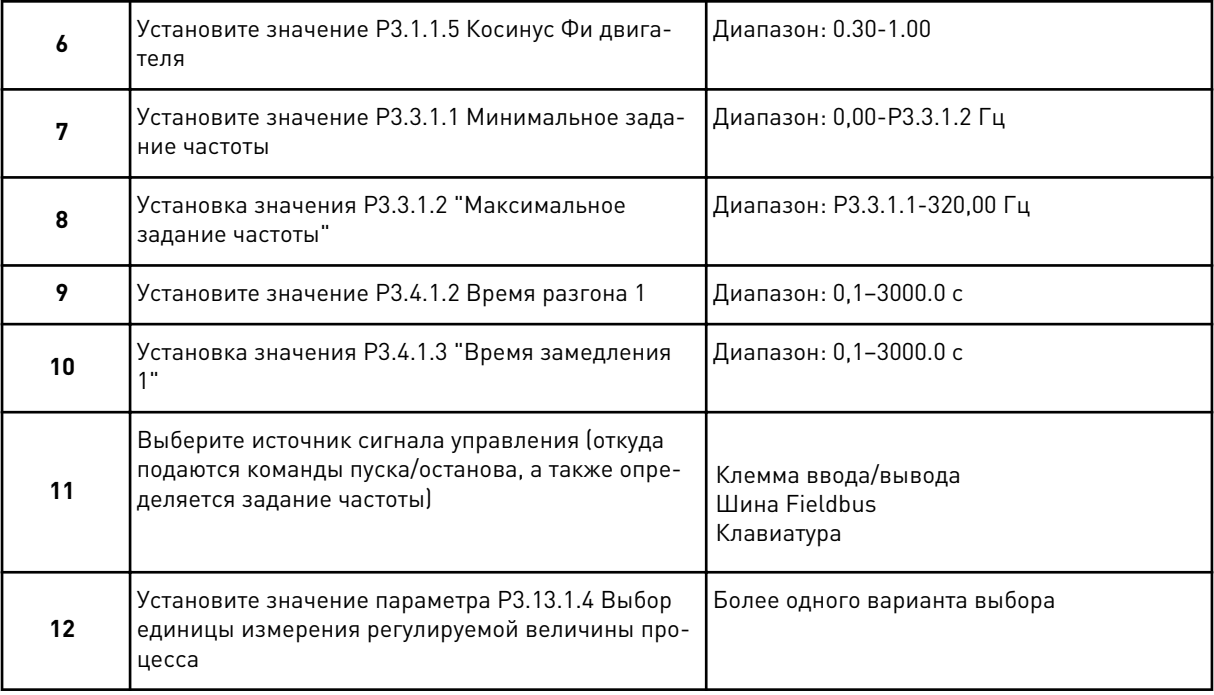

Если выбран вариант, отличный от %, отобразятся следующие 3 шага. Если выбран вариант %, мастер переходит непосредственно к шагу 16.

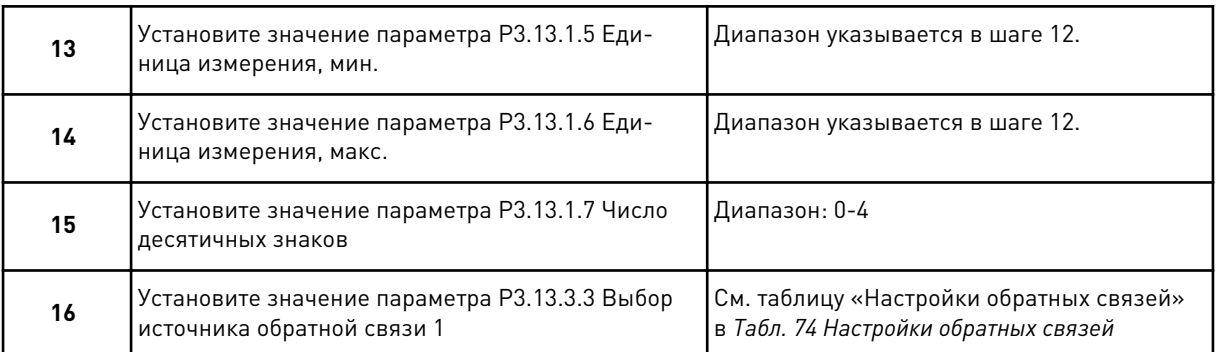

Если выбран аналоговый входной сигнал, будет показан шаг 17. Если выбраны другие варианты, мастер перейдет к шагу 18.

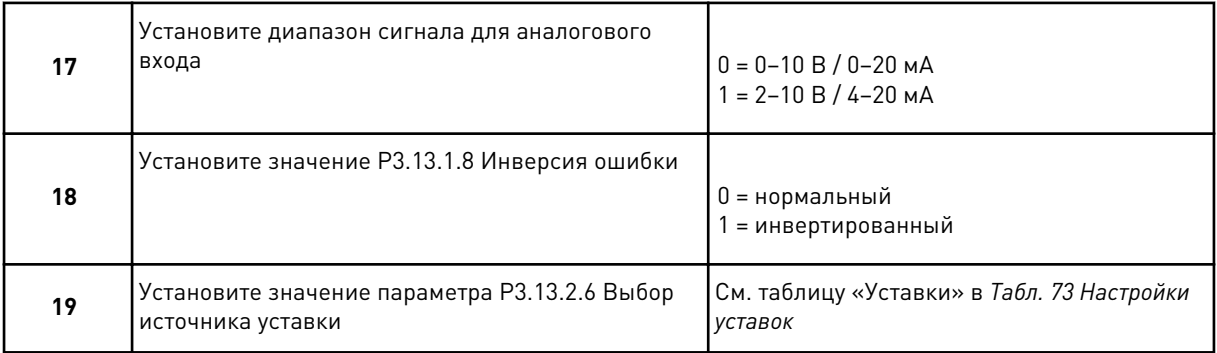

При выборе одного из аналоговых входных сигналов сначала будет показан шаг 20, а затем шаг 22. Если выбраны другие варианты, мастер переходит к шагу 21.

Если выбран вариант *УставкиКлав 1* или *УставкиКлав 2*, мастер переходит непосредственно к шагу 22.

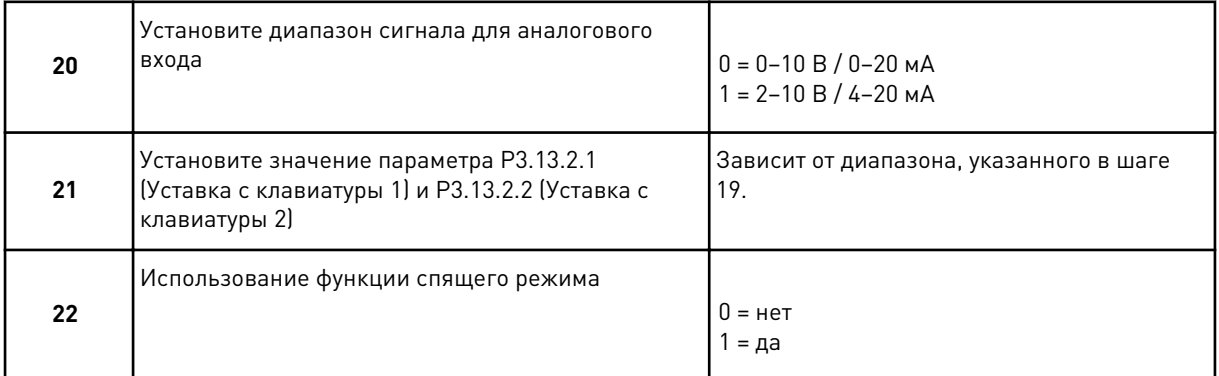

Если в шаге 22 выбрано значение *Да*, будут показаны следующие три шага. Если выбрать *Нет*, мастер переходит к шагу 26.

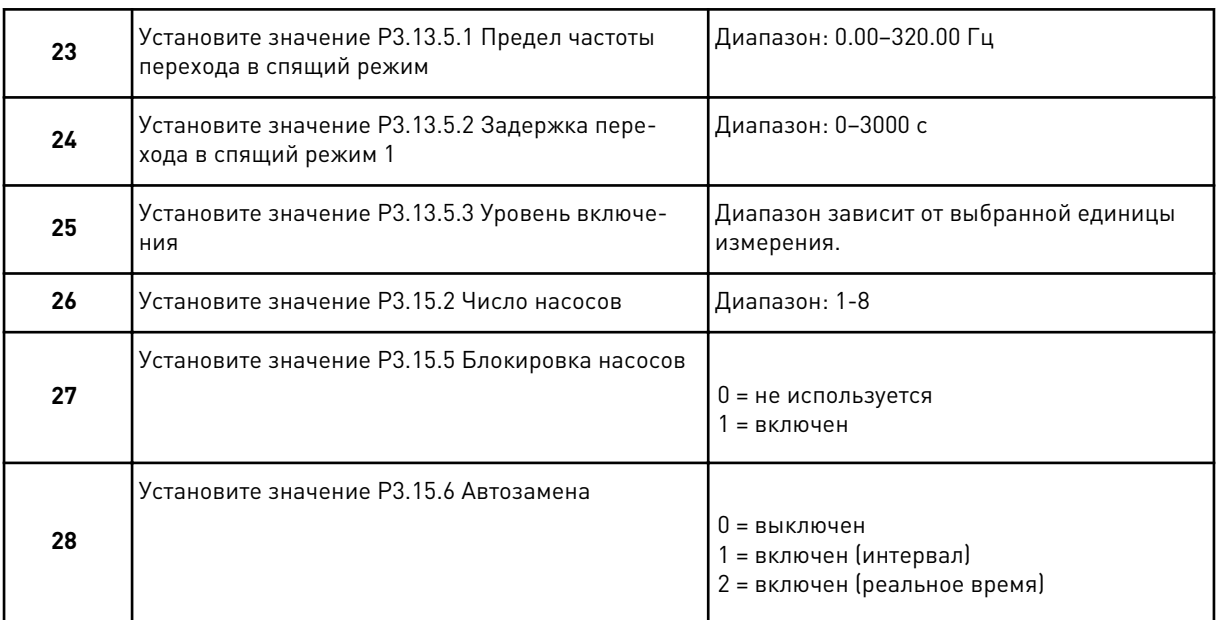

Если для параметра Автозамена установлено значение *Разрешено* (интервал или в реальном времени), будут показаны шаги 29-34. Если для параметра Автозамена установлено значение *Запрещено*, то мастер переходит непосредственно к шагу 35.

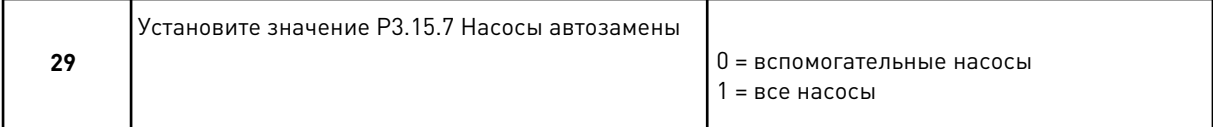

Шаг 30 будет показан только в том случае, если для параметра Автозамена установлено значение *Разрешено (интервал)* при выполнении шага 28.

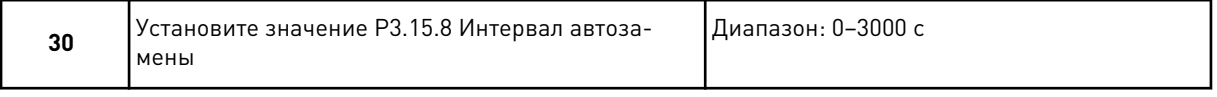

Шаги 31 и 32 будут показаны только в том случае, если для параметра Автозамена установлено значение *Разрешено (В реальном времени)* при выполнении шага 28.

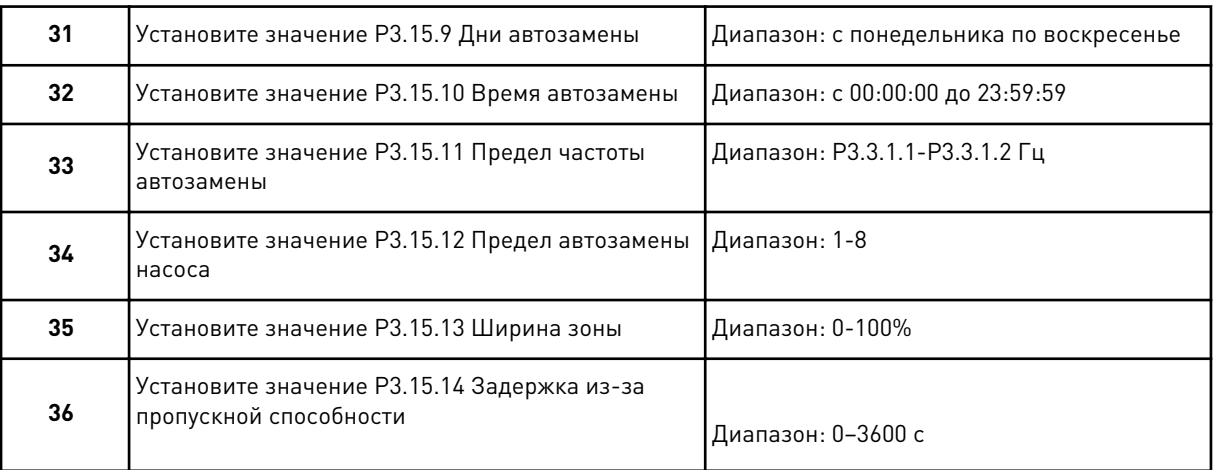

Работа мастера приложения "Несколько насосов (Один привод)" завершена.

## **2.5 МАСТЕР ПРИЛОЖЕНИЯ "НЕСКОЛЬКО НАСОСОВ (НЕСКОЛЬКО ПРИВОДОВ)"**

Мастер стандартного приложения помогает пользователю ввести основные параметры для приложения.

Для запуска мастера приложения "Несколько насосов (Несколько приводов)" выберите вариант *Неск.насосов(неск.приводов)* для параметра P1.2 Приложение (ИД 212) с помощью клавиатуры.

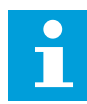

#### **ПРИМЕЧАНИЕ!**

Если мастер приложения запускается из мастера запуска, выполнение мастера начинается с шага 11.

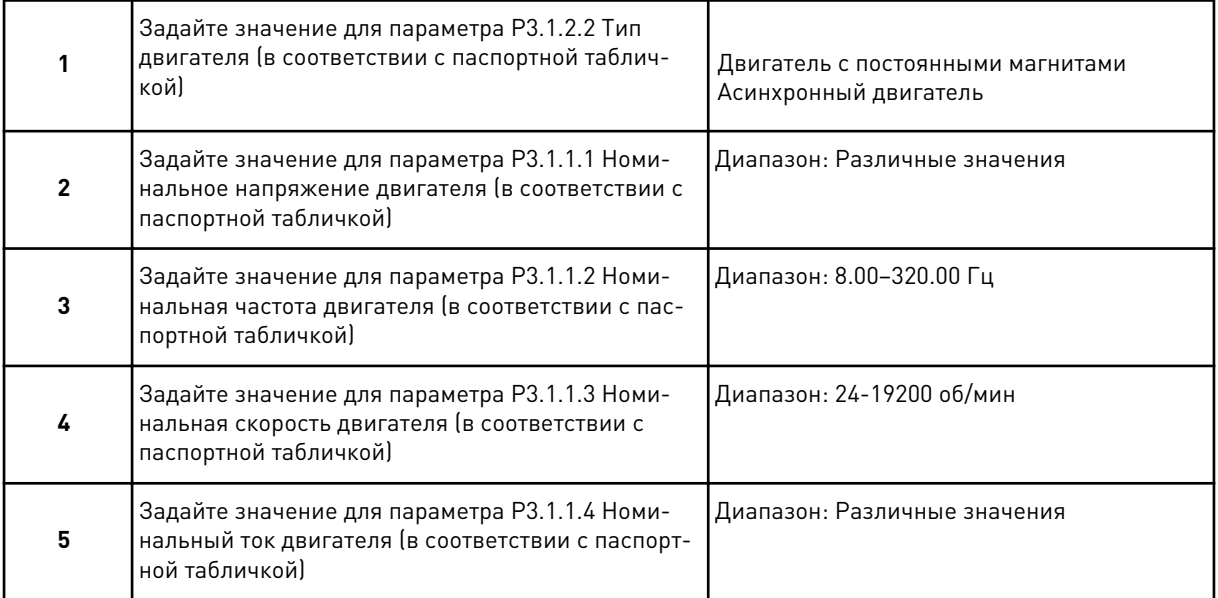

Шаг 6 появляется только если выбран *Асинхр двигатель* в шаге 1.

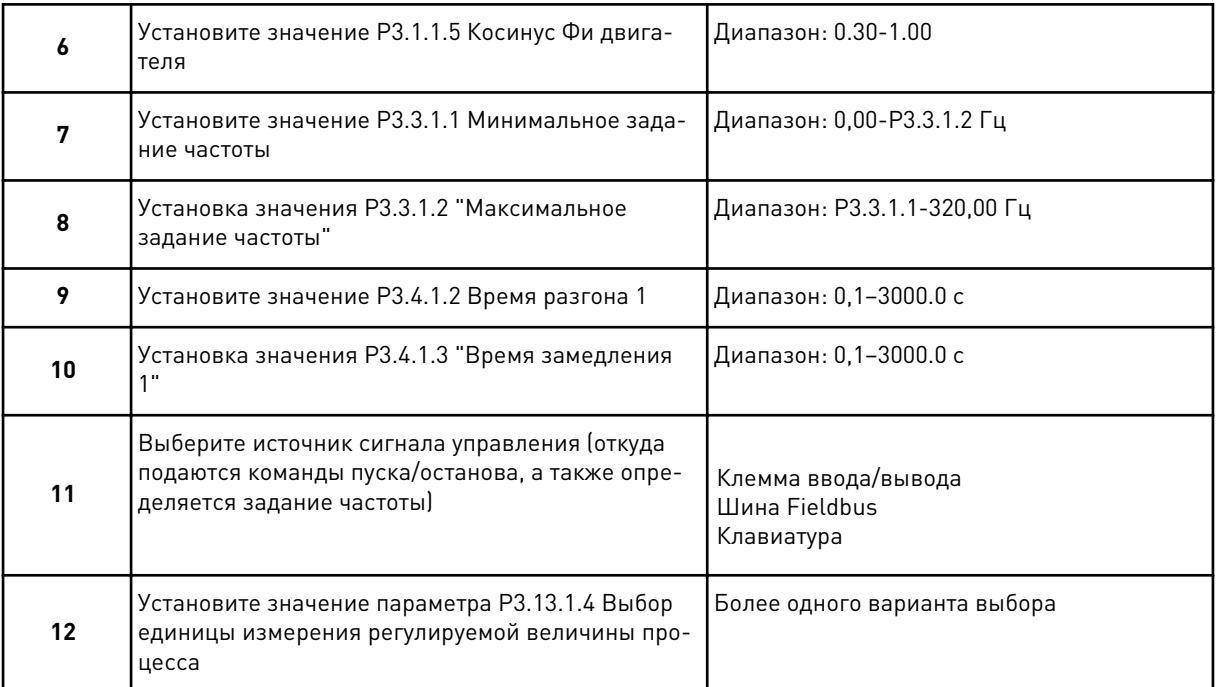

Если выбран вариант, отличный от %, отобразятся следующие 3 шага. Если выбран вариант %, мастер переходит непосредственно к шагу 16.

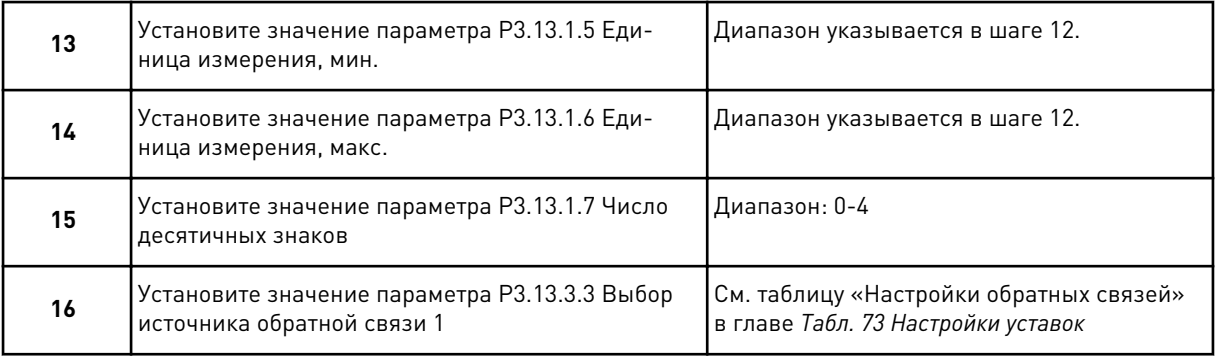

Если выбран аналоговый входной сигнал, будет показан шаг 17. Если выбраны другие варианты, мастер перейдет к шагу 18.

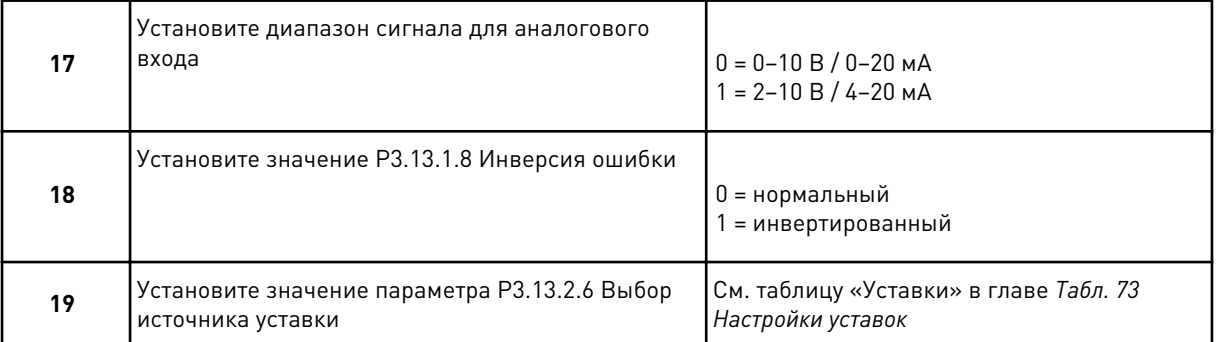

При выборе одного из аналоговых входных сигналов сначала будет показан шаг 20, а затем шаг 22. Если выбраны другие варианты, мастер переходит к шагу 21.

#### Если выбран вариант *УставкиКлав 1* или *УставкиКлав 2*, мастер переходит непосредственно к шагу 22.

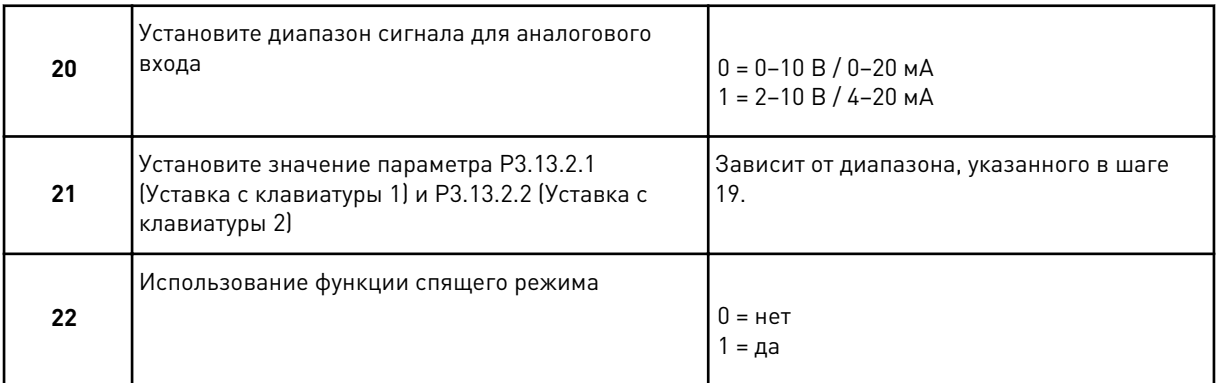

Если в шаге 22 выбрано значение *Да*, будут показаны следующие три шага. Если выбрать *Нет*, мастер переходит к шагу 26.

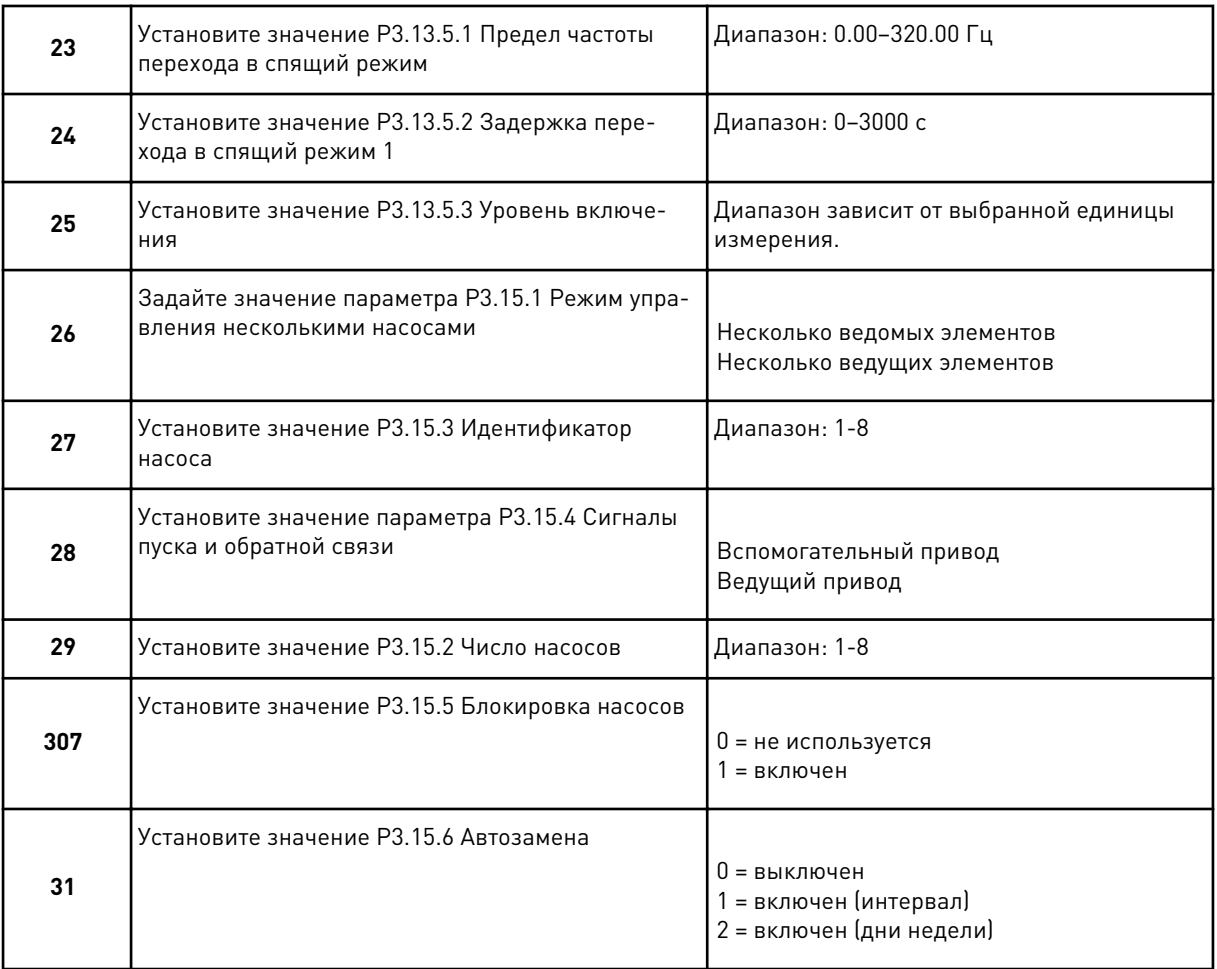

Если для параметра Автозамена установлено значение *Разрешено (интервал)*, будет показан шаг 33. Если для параметра Автозамена установлено значение *Разрешено (дни недели)*, будет показан шаг 34. Если для параметра Автозамена установлено значение *Запрещено*, то мастер переходит непосредственно к шагу 36.

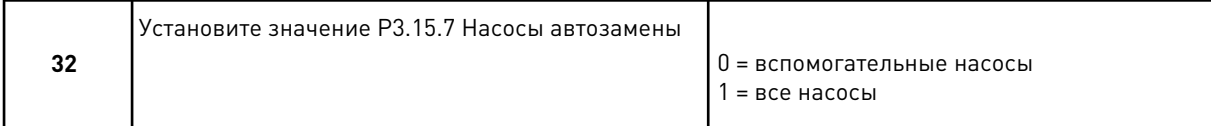

Шаг 33 будет показан только в том случае, если для параметра Автозамена установлено значение *Разрешено (интервал)* при выполнении шага 31.

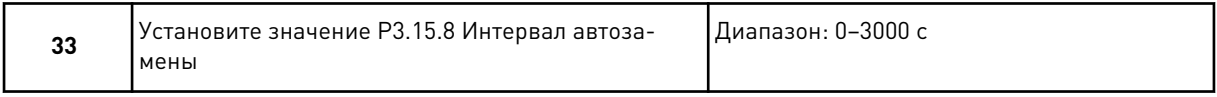

Шаги 34 и 35 будут показаны только в том случае, если для параметра Автозамена установлено значение *Разрешено (дни недели)* при выполнении шага 31.

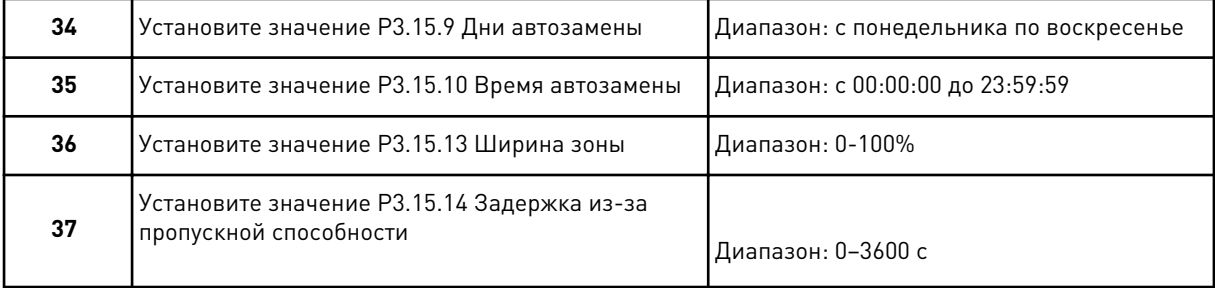

Работа мастера приложения "Несколько насосов (несколько приводов)" завершена.

## **2.6 МАСТЕР ПРОТИВОПОЖАРНОГО РЕЖИМА**

Для запуска мастера противопожарного режима выберите вариант *Активизировать* для параметра 1.1.2 в меню Быстрая настройка.

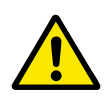

## **ОСТОРОЖНО!**

Перед тем как продолжить работу, изучите информацию, касающуюся пароля и гарантии, представленную в главе *[10.13 противопожарный режим](#page-378-0)*.

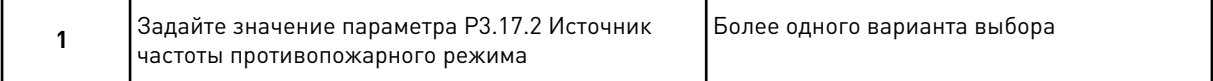

Если задано значение, отличное от *Частота противопожарного режима*, мастер переходит к шагу 3.

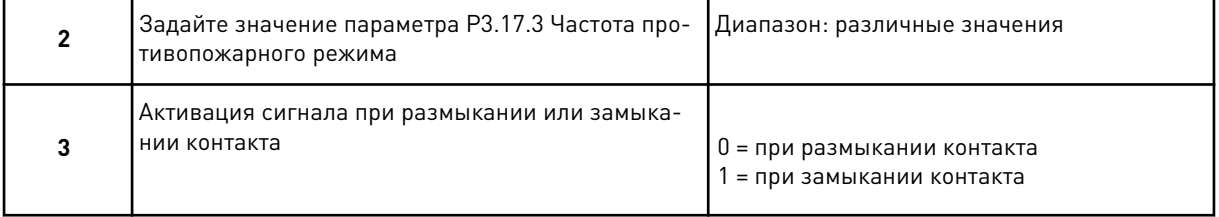

Если при выполнении шага 3 задано значение *Разомкнутый контакт*, мастер переходит напрямую к шагу 5. Если при выполнении шага 3 задано значение *Замкнутый контакт*, шаг 5 не нужен.

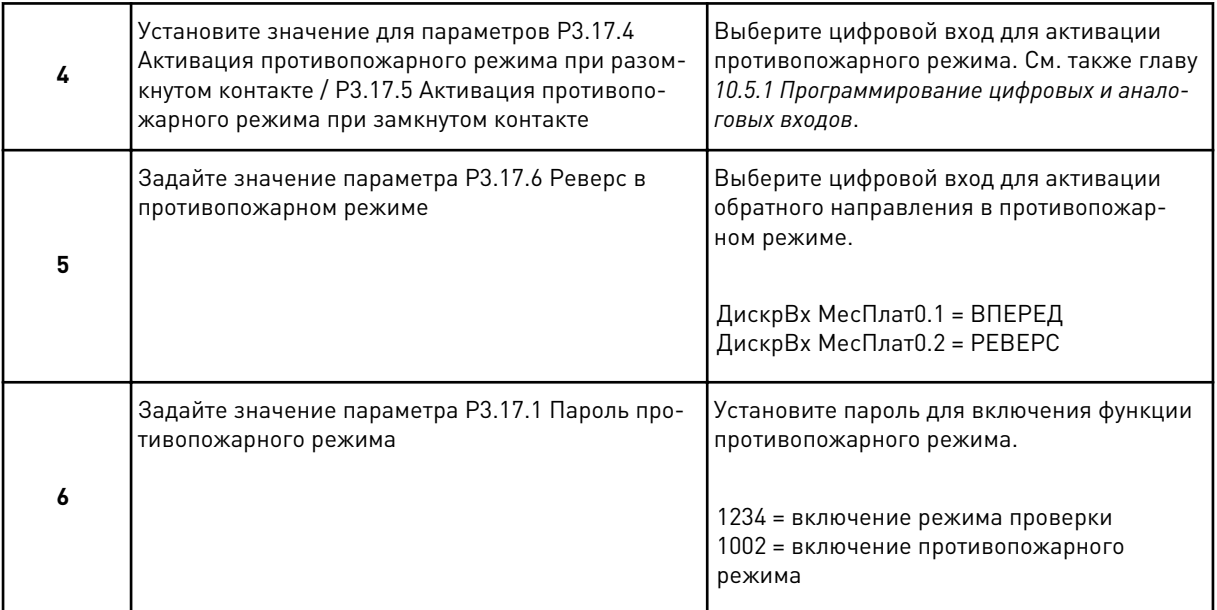

Работа Мастера противопожарного режима завершена.

# **3 ИНТЕРФЕЙСЫ ПОЛЬЗОВАТЕЛЯ**

## **3.1 НАВИГАЦИЯ С ПОМОЩЬЮ КЛАВИАТУРЫ**

Данные привода переменного тока распределяются по разделам меню и подменю. Для перехода между уровнями и разделами меню пользуйтесь кнопками со стрелками вверх и вниз, расположенными на клавиатуре. Для перехода к группе или элементу нажмите кнопку ОК. Для возврата к предыдущему уровню нажмите кнопку Back/Reset (Назад/ сброс).

На дисплее будет показан раздел, в котором вы находитесь сейчас. Например, M3.2.1. Также вы увидите название текущей группы или раздела.

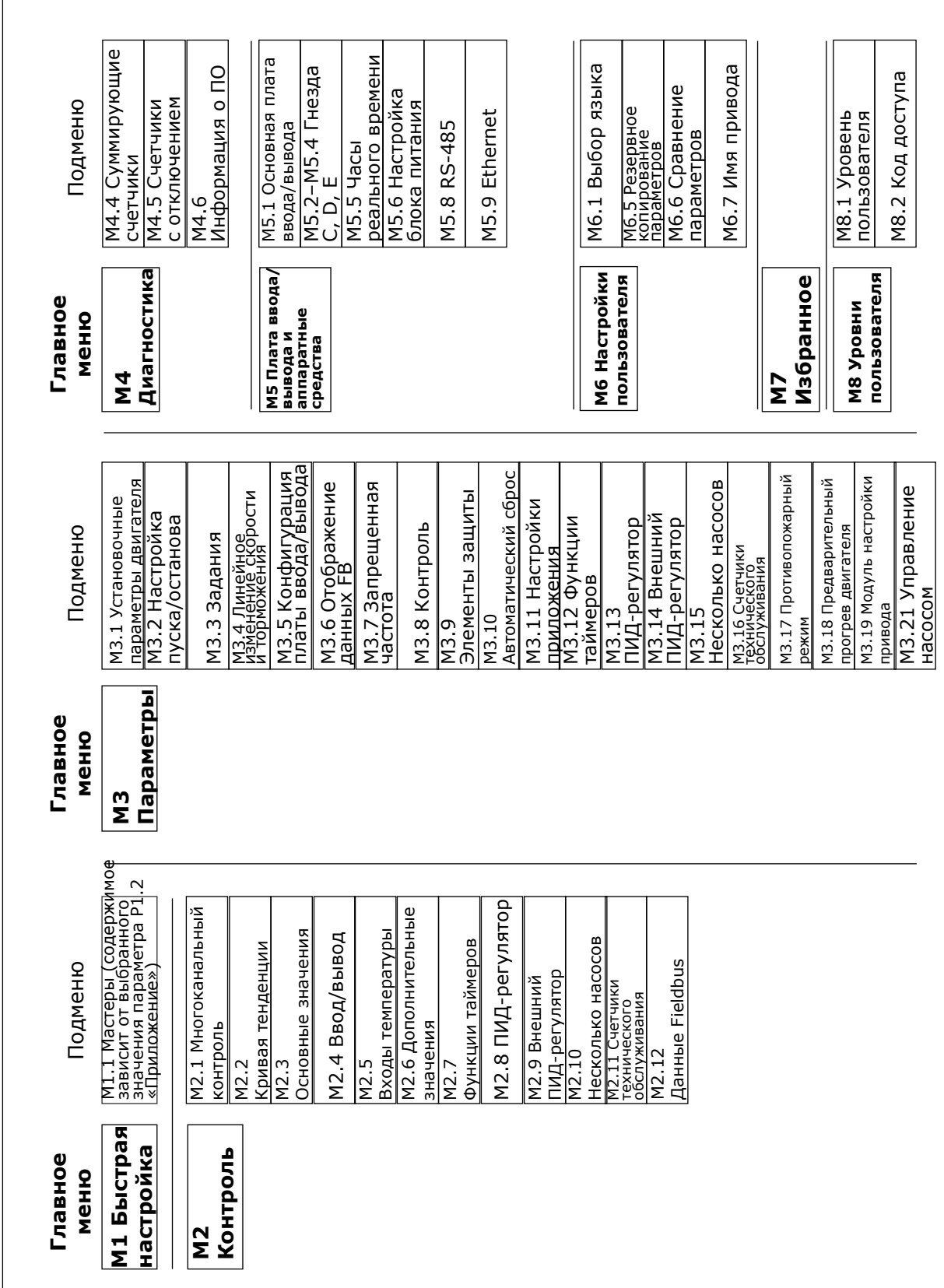

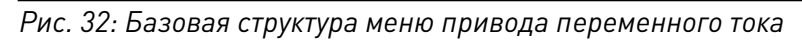

## **3.2 ИСПОЛЬЗОВАНИЕ ГРАФИЧЕСКОГО ДИСПЛЕЯ**

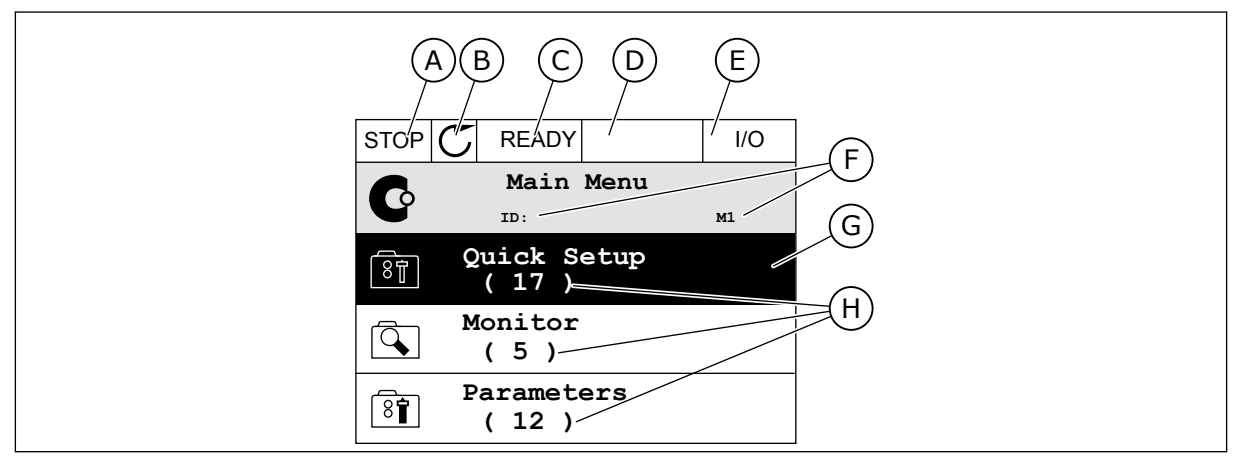

*Рис. 33: Главное меню графического дисплея*

- A. Первое поле состояния: ОСТАНОВ/ РАБОТА
- B. Направление вращения
- C. Второе поле состояния: ГОТОВ/НЕ ГОТОВ/ОТКАЗ
- D. Поле аварийного сигнала: ALARM/- (АВАРИЙНЫЙ СИГНАЛ/-)
- E. Источник сигнала управления: ПК/ ВВОД-ВЫВОД/КЛАВИАТУРА/ FIELDBUS
- F. Поле местоположения: идентификационный номер параметра и текущее положение в меню
- G. Активная группа или элемент: нажмите ОК для входа
- H. Количество разделов в соответствующей группе

#### 3.2.1 РЕДАКТИРОВАНИЕ ЗНАЧЕНИЙ

Для редактирования элемента на графическом дисплее предусмотрены две процедуры.

Обычно одному параметру задается одно значение. Выберите элемент из списка текстовых значений или из набора числовых значений.

#### ИЗМЕНЕНИЕ ТЕКСТОВОГО ЗНАЧЕНИЯ ПАРАМЕТРА

1 Выберите параметр, используя кнопки со стрелками.  $\|\text{STOP}[\mathcal{C}]$  READY |  $\|$  I/O

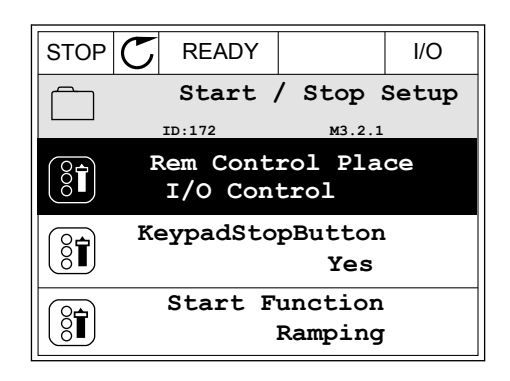

2 Перейдите в режим редактирования, нажмите кнопку ОК два раза и нажмите кнопку со стрелкой вправо.

3 Для установки нового значения используйте кнопки со стрелками вверх и вниз.  $\begin{array}{c|c} \text{STOP} & \text{READV} & \text{I/O} \end{array}$ 

4 Чтобы принять изменение, нажмите кнопку ОК. Чтобы игнорировать изменение, нажмите кнопку Back/Reset (Назад/сброс).

#### РЕДАКТИРОВАНИЕ ЧИСЛОВЫХ ЗНАЧЕНИЙ

1 Выберите параметр, используя кнопки со Выберите параметр, используя кнопки со<br>стрелками.  $\sqrt{\frac{1}{\sqrt{2}}\sqrt{\frac{P}{N}}\sqrt{\frac{P}{N}}}$ 

2 Войдите в режим редактирования.

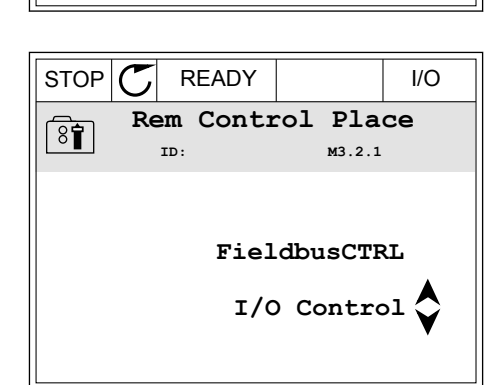

**Add to favourites**

 $STOP$   $\boxed{\bigcup}$  READY  $\boxed{1}$  I/O **Rem Control Place ID: M3.2.1**

**Edit**

िंगे

ខ្លក់

Ť

**Help**

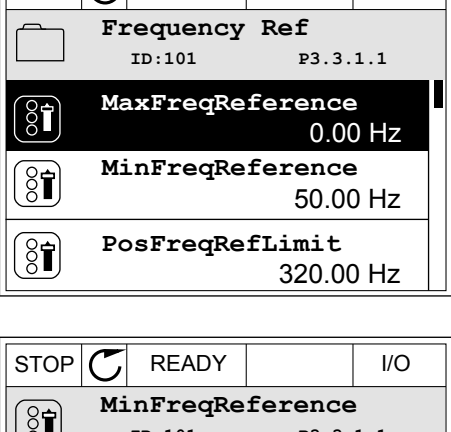

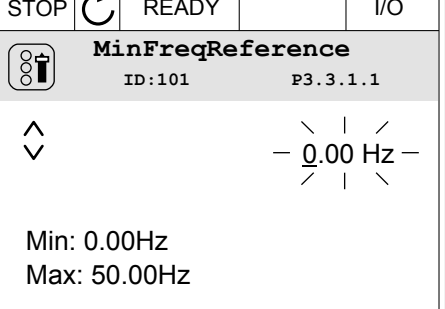

3 Если значение относится к числовым, для перемещения между знаками используйте кнопки со стрелками влево и вправо. Для изменения значений нажимайте кнопки Вверх и Вниз.

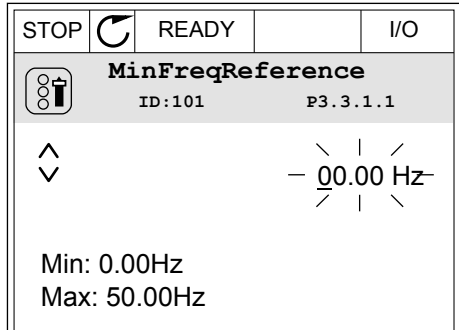

 $\overline{4}$ Чтобы принять изменение, нажмите кнопку ОК. Чтобы игнорировать изменение и вернуться к предыдущему уровню, нажмите кнопку Back/ Reset (Назад/сброс).

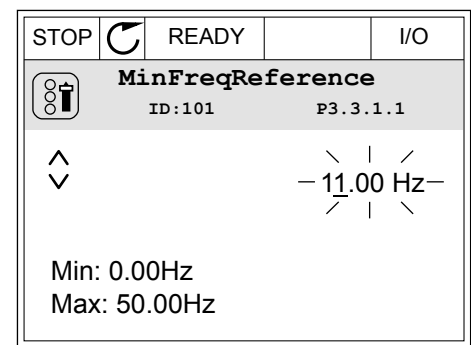

#### ВЫБОР НЕСКОЛЬКИХ ЗНАЧЕНИЙ

Некоторые параметры позволяют выбирать более одного значения. Установите флажки для всех требуемых значений.

 $\mathbf{1}$ Найдите требуемый параметр. Если можно установить флажок, на дисплее отображается соответствующий символ.

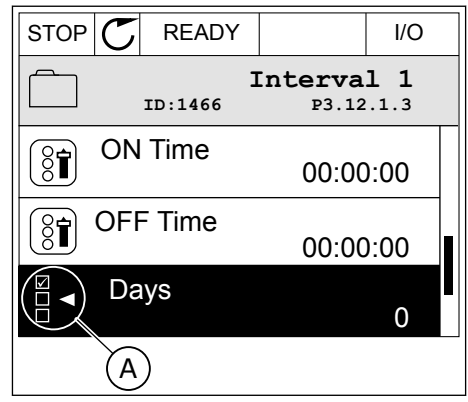

А. Обозначение для выбора флажка

2 Для перемещения по списку значений используйте кнопки со стрелками вверх и вниз.

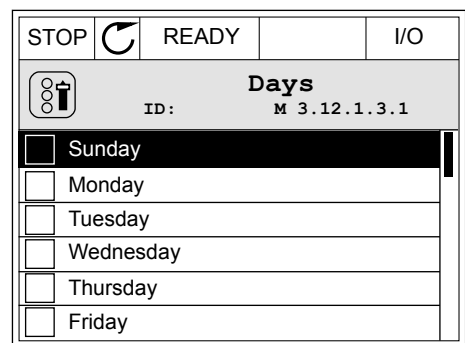

3 Чтобы добавить значение, с помощью стрелки вправо отметьте соответствующую ячейку.

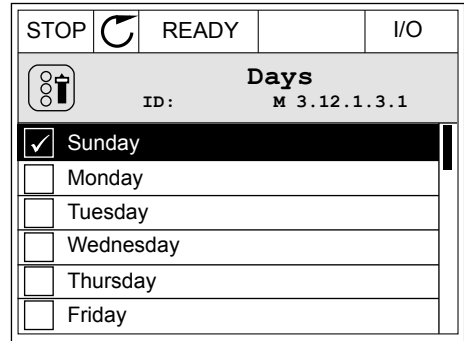

#### 3.2.2 СБРОС ОТКАЗА

Для сброса отказа можно использовать кнопку сброса или параметр Reset Faults (Сброс отказов). См. указания в разделе *[11.1 На дисплее отобразится отказ](#page-392-0)*.

#### 3.2.3 КНОПКА FUNCT (ФУНКЦИИ)

Кнопка FUNCT (ФУНКЦИИ) используется для выполнения следующих четырех функций.

- Для открытия страницы управления.
- Для простого переключения между местным (клавиатура) и дистанционным источниками сигнала управления.
- Для изменения направления вращения.
- Для быстрого изменения значения параметра.

Выбор источника сигнала управления определяет, откуда привод переменного тока будет получать команды пуска и останова. С каждым местом управления сопоставлен отдельный параметр для выбора источника задания частоты. В качестве местного источника управления всегда применяется клавиатура. В качестве источника дистанционного управления может использоваться плата ввода/вывода или шина Fieldbus. Выбранный источник сигнала управления отображается в строке состояния на дисплее.

В качестве источников дистанционного управления могут использоваться платы ввода/ вывода A и B, а также шина Fieldbus. Плата ввода/вывода А и шина Fieldbus имеют самый низкий приоритет. Для их выбора можно использовать параметр P3.2.1 (Источник дистанционного управления). Плата ввода/вывода В позволяет переопределить источники дистанционного управления «Плата ввода/вывода А» и шину Fieldbus с

цифровым входом. Для выбора цифрового входа используется параметр P3.5.1.7 (Перевод управления на плату ввода/вывода В).

В качестве источника местного управления всегда используется клавиатура. Местное управление имеет более высокий приоритет по сравнению с дистанционным. Например, при нахождении в режиме дистанционного управления, если параметр P3.5.1.7 переопределяет источник сигнала управления на цифровой вход, при этом вы выбираете местный режим, в качестве источника сигнала управления будет использоваться клавиатура. Используйте кнопку FUNCT (ФУНКЦИИ) или параметр 3.2.2 Местное/ дистанционное для переключения источников местного и дистанционного управления.

#### ИЗМЕНЕНИЕ ИСТОЧНИКА СИГНАЛА УПРАВЛЕНИЯ

- 1 В любом месте структуры меню нажмите кнопку FUNCT. Keypad
	- **Main Menu**  $\mathbf G$ **ID: M1 Monitor**  $\mathbb{Q}^2$ **( 12 ) Parameters** िन **( 21 ) Diagnostics** वि **( 6 )**
- 2 Для выбора локального/дистанционного управления используйте кнопки со стрелками вверх и вниз. Нажмите кнопку ОК.
- $STOP$  READY Keypad **Choose action**  $\left[\begin{smallmatrix} 8\, \textcolor{red}{\bullet} \ \textcolor{red}{\bullet} \ \textcolor{red}{\bullet} \ \textcolor{red}{\bullet} \ \end{smallmatrix}\right]$ **ID:1805 Change direction Control page Local/Remote**
- 3 Для выбора локального или дистанционного управления снова используйте кнопки со стрелками вверх и вниз. Чтобы принять выбор, нажмите кнопку ОК.

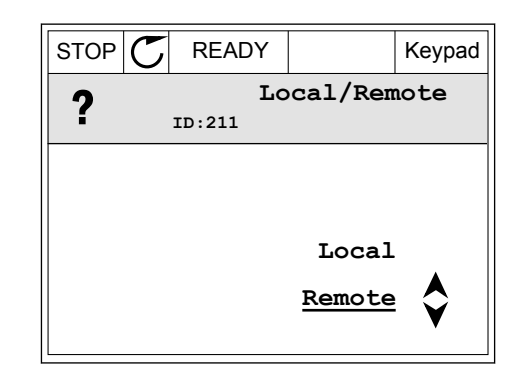
4 Однако если происходит переключение с дистанционного управления на местное (клавиатура), выдается запрос задания с клавиатуры.

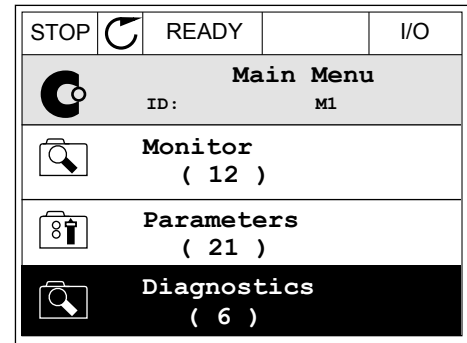

После того как выбор будет сделан, дисплей возвращается к тому состоянию, в котором он находился в момент нажатия кнопки FUNCT (ФУНКЦИИ).

#### ПЕРЕХОД НА СТРАНИЦУ УПРАВЛЕНИЯ

Страница управления позволяет легко контролировать наиболее важные параметры.

1 В любом месте структуры меню нажмите кнопку FUNCT.

- 2 Для выбора страницы управления используйте кнопки со стрелками вверх и вниз. Для входа нажмите кнопку ОК. Откроется страница управления.
- **Monitor**  $\overline{\mathcal{A}}$ **( 12 ) Parameters**  $8$ **( 21 ) Diagnostics**  $\overline{\mathcal{A}}$ **( 6 )**  $STOP$  READY Keypad **Choose action**

**Main Menu**

C

**ID: M1**

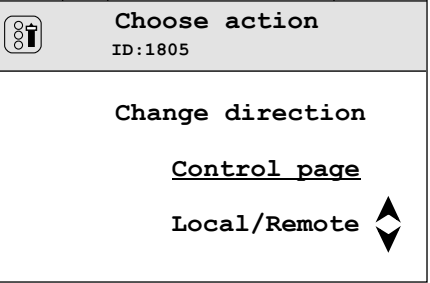

3 Если выбран местный источник сигнала управления и задание с клавиатуры, то после нажатия кнопки ОК можно установить параметр P3.3.1.8 Задание с клавиатуры.

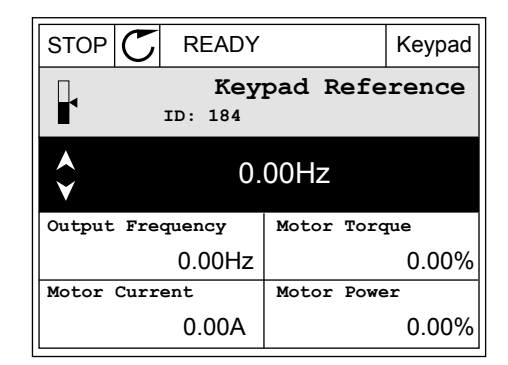

4 Чтобы изменить цифры, указанные в значении, нажимайте кнопки Вверх и Вниз. Чтобы принять изменение, нажмите кнопку ОК.

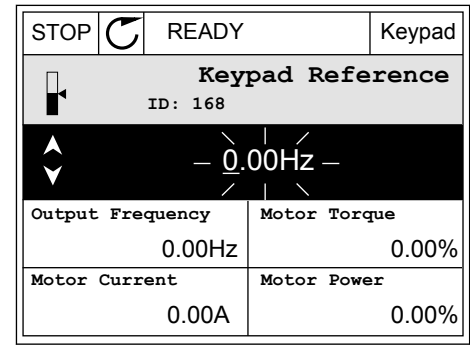

Более подробные сведения о задании с клавиатуры см. в *[5.3 Группа 3.3: задания для](#page-157-0)  [управления](#page-157-0)*. Если используются другие места управления или значения задания, экран покажет задание частоты, которое нельзя изменить. Другие величины, отображаемые на этой странице, — это значения многоканального контроля. Вы можете выбрать отображаемые здесь значения (см. указания в *[4.1.1 Многоканальный контроль](#page-125-0)*).

## ИЗМЕНЕНИЕ НАПРАВЛЕНИЯ ВРАЩЕНИЯ

Для быстрого изменения направления вращения используйте кнопку FUNCT (ФУНКЦИИ).

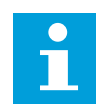

#### **ПРИМЕЧАНИЕ!**

Команда изменения направления не видна в меню, пока не будет выбран местный источник сигнала управления.

1 В любом месте структуры меню нажмите кнопку  $\begin{array}{c|c|c|c|c|c|c|c|c} \hline \text{FUNCT.} & \text{I/O} & \text{STOP} & \text{I/O} & \text{I/O} \ \hline \end{array}$ 

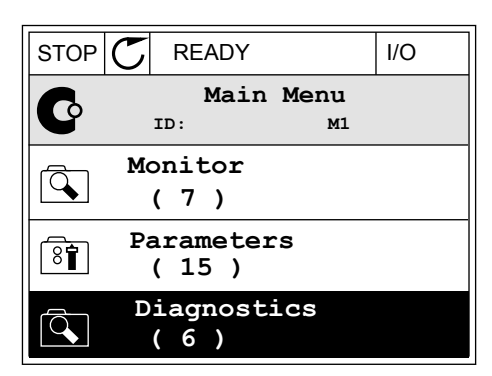

2 Для выбора направления вращения используйте кнопки со стрелками вверх и вниз. Нажмите кнопку ОК.

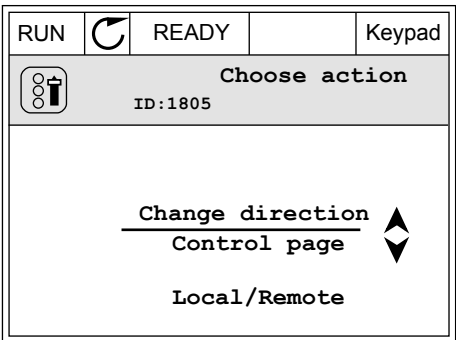

3 Выберите новое направление вращения. Текущее направление вращения указывается миганием. Нажмите кнопку ОК.

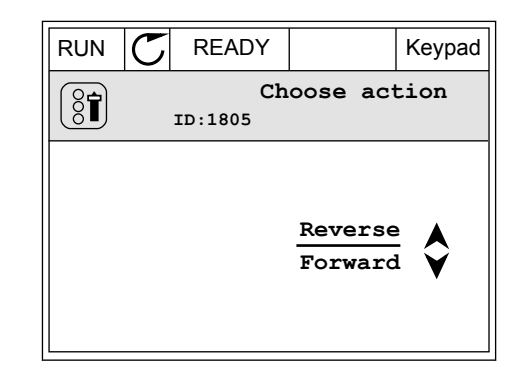

4 Направление вращения будет немедленно изменено. Также изменяется индикаторная стрелка в поле состояния.

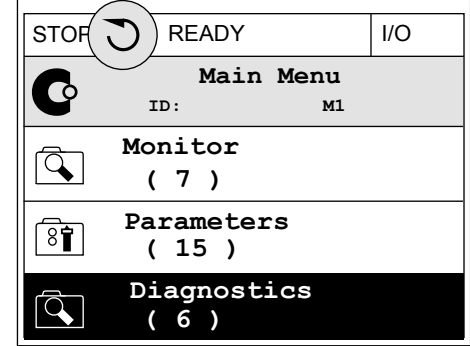

#### ФУНКЦИЯ БЫСТРОГО РЕДАКТИРОВАНИЯ

Функция «Быстрое редактирование» обеспечивает быстрый доступ к требуемому параметру посредством ввода идентификационного номера параметра.

- 1 В любом месте структуры меню нажмите кнопку FUNCT.
- 2 Нажмите кнопку Вверх или Вниз, чтобы выбрать пункт «Быстрое редактирование», и подтвердите выбор нажатием кнопки OK.
- 3 Затем введите идентификационный номер требуемого параметра или контролируемого значения. Нажмите кнопку ОК. На дисплее будет показано значение параметра в режиме редактирования и контролируемое значение в режиме контроля.

#### 3.2.4 КОПИРОВАНИЕ ПАРАМЕТРОВ

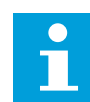

#### **ПРИМЕЧАНИЕ!**

Эта функция доступна только на графическом дисплее.

Перед копированием параметров с панели управления на привод нужно предварительно остановить работу привода.

#### КОПИРОВАНИЕ ПАРАМЕТРОВ ПРИВОДА ПЕРЕМЕННОГО ТОКА.

Используйте эту функцию, чтобы копировать параметры с одного привода на другой.

1 Сохраните параметры на панель управления.

- 2 Отключите панель управления и затем подключите ее к другому приводу.
- 3 С помощью команды «Восстановить с клавиатуры» загрузите параметры на новый привод.

#### СОХРАНЕНИЕ ПАРАМЕТРОВ НА ПАНЕЛЬ УПРАВЛЕНИЯ

1 Перейдите в меню пользовательских настроек

2 Перейдите в подменю «Резервное копирование параметров».

3 Для выбора функции используйте кнопки со стрелками вверх и вниз. Чтобы принять выбранный параметр, нажмите кнопку ОК.

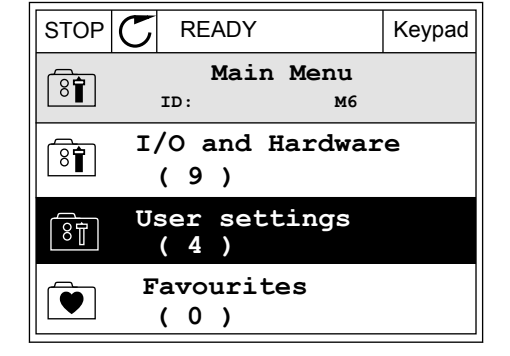

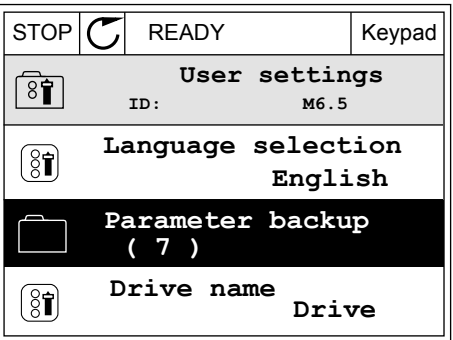

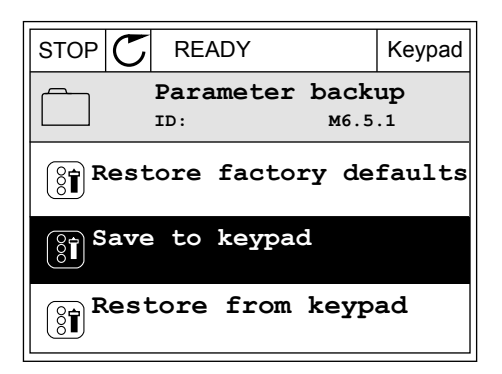

По команде «Восстановление заводских настроек» восстанавливаются значения параметров, заданные на заводе-изготовителе. По команде «Сохранить в клавиатуре» все параметры копируются в панель управления. По команде «Восстановить из клавиатуры» все параметры копируются из панели управления в привод.

#### **Параметры, которые нельзя скопировать на привод другого типоразмера**

При замене панели управления привода на панель управления привода другого типоразмера значения следующих параметров изменены не будут.

- Номинальное напряжение двигателя (P3.1.1.1)
- Номинальная частота двигателя (P3.1.1.2)
- Номинальная скорость двигателя (P3.1.1.3)
- Номинальный ток двигателя (P3.1.1.4)
- Cos Phi двигателя (P3.1.1.5)
- Номинальная мощность двигателя (P3.1.1.6)
- Частота переключения (P3.1.2.3)
- Ток намагничивания (P3.1.2.5)
- Регулировка напряжения статора (P3.1.2.13)
- Предельный ток двигателя (P3.1.3.1)
- Максимальное задание частоты (P3.3.1.2)
- Частота в точке ослабления поля (P3.1.4.2)
- Напряжение в точке ослабления поля (P3.1.4.3)
- Частота в средней точке кривой U/f (P3.1.4.4)
- Напряжение в средней точке кривой (P3.1.4.5)
- Напряжение при нулевой частоте (P3.1.4.6)
- Пусковой ток намагничивания (P3.4.3.1)
- Ток торможения постоянным током (P3.4.4.1)
- Ток торможения магнитным потоком (P3.4.5.2)
- Тепловая постоянная времени двигателя (P3.9.2.4)
- Предельный ток опрокидывания (P3.9.3.2)
- Ток предварительного прогрева двигателя (P3.18.3)

#### 3.2.5 СРАВНЕНИЕ ПАРАМЕТРОВ

С помощью этой функции пользователь может сравнить набор текущих параметров с одним из следующих четырех наборов.

- Набор 1 (P6.5.4 Сохранить в набор 1)
- Набор 2 (P6.5.6 Сохранить в набор 2)
- Значения по умолчанию (P6.5.1 Восстановление заводских настроек)
- Набор клавиатуры (P6.5.2 Сохранить в клавиатуре)

Дополнительную информацию об этих параметрах см. в *[Табл. 110 Меню настроек](#page-271-0)  [пользователя, настройка резервного копирования параметров](#page-271-0)*.

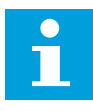

#### **ПРИМЕЧАНИЕ!**

Если вы не сохранили набора параметров, с которым нужно сравнить текущий набор, на дисплее будет показано сообщение *Ошибка сравнения*.

#### ИСПОЛЬЗОВАНИЕ ФУНКЦИИ СРАВНЕНИЯ ПАРАМЕТРОВ

- 1 В меню «НастройкПользов» выберите  $\kappa$ Сравнение параметров».  $\|\text{STOP}[\mathcal{C}]$  READY I/O
	- **User Settings** िंगे **ID: M6.6 Language Selection**  $[8]$ **English Parameter Backup (7) Parameter Compare (4)**
- 2 Выберите два набора для сравнения. Чтобы принять выбор, нажмите кнопку ОК.
- $STOP$   $C$  READY  $|$  I/O **Parameter Compare**  $\boxed{8}$ **ID: B6.6.1**  $\bf{L}$ **Active set-Set 1 Active set-Set 2** ▶■ HI. **Active set-Defaults**
- 3 Выберите «Включить» и нажмите ОК.

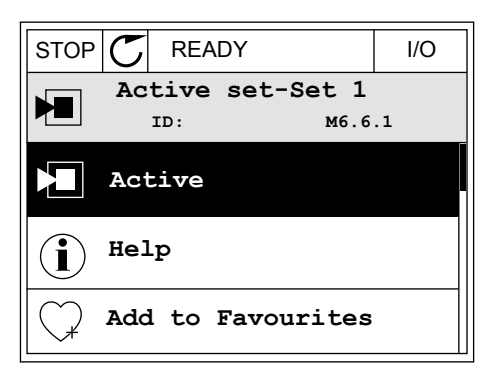

 $\overline{4}$ Изучите результаты сравнения текущих значений и значений из другого набора.

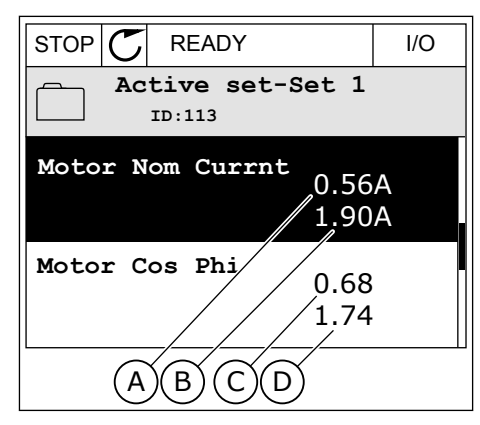

- А. Текущее значение
- В. Значение из другого набора
- С. Текущее значение
- D. Значение из другого набора

#### $3.2.6$ СПРАВОЧНАЯ ИНФОРМАЦИЯ

На графическом дисплее могут отображаться текстовые сообщения различного содержания. Для всех параметров предусмотрен текст подсказок.

Текстовые подсказки также появляются при отказах, аварийных сигналах и вводе в действие при использовании мастера запуска.

#### ЧТЕНИЕ ТЕКСТА ПОДСКАЗКИ

 $\mathbf{1}$ Найдите элемент, для которого вам нужна текстовая подсказка.

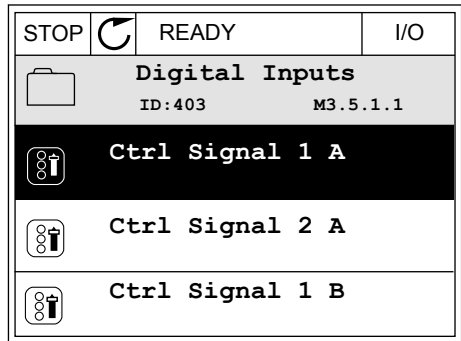

 $\overline{2}$ Используя кнопки со стрелками вверх и вниз, выберите «Справка».

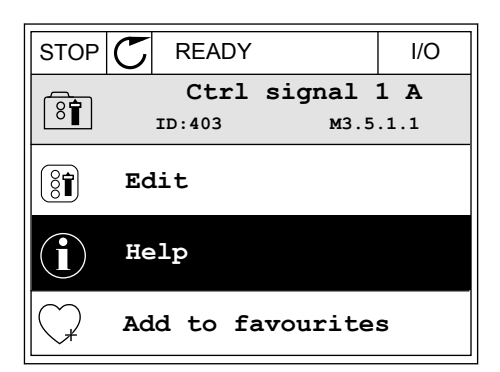

3 Нажмите кнопку ОК, чтобы открыть текст подсказки.

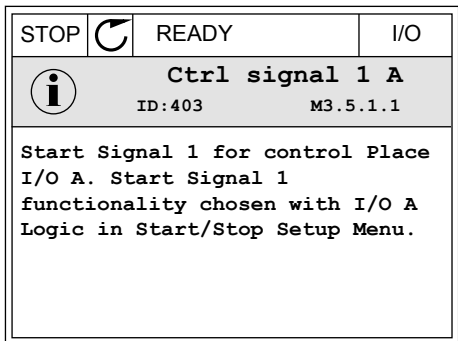

#### **ПРИМЕЧАНИЕ!**

Тексты подсказок всегда отображаются на английском языке.

#### 3.2.7 ИСПОЛЬЗОВАНИЕ МЕНЮ ИЗБРАННОЕ

Если вы регулярно используете те или иные элементы, их можно добавить в избранное. Избранное обычно используется для комплектования набора параметров или сигналов контроля из любого меню, доступного с клавиатуры.

Более подробные сведения об использовании меню «Избранное» см. в главе *[8.2](#page-272-0)  [Избранное](#page-272-0)*.

#### **3.3 ИСПОЛЬЗОВАНИЕ ТЕКСТОВОГО ДИСПЛЕЯ**

Для интерфейса пользователя также можно выбрать панель управления с текстовым дисплеем. Функции текстового и графического дисплея практически идентичны. Некоторые функции доступны только на графическом дисплее.

На дисплее отображается статус двигателя и привода переменного тока. Также на нем показываются отказы электропривода. На дисплее будет показан раздел, в котором вы находитесь сейчас. Также вы увидите название текущей группы или раздела. Если текст для отображения слишком длинный, он будет прокручиваться на дисплее.

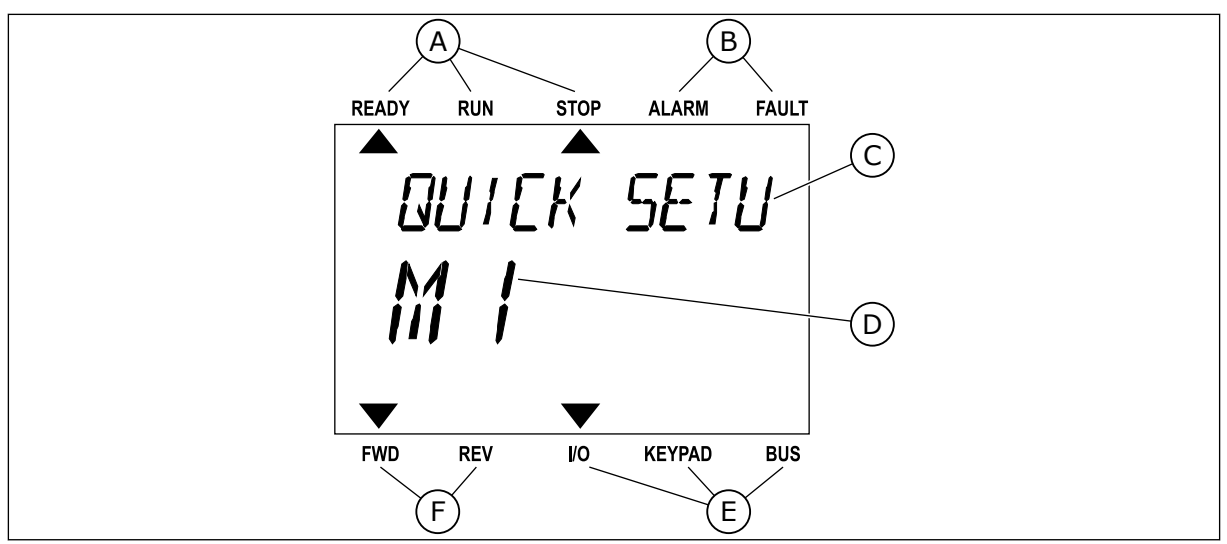

*Рис. 34: Главное меню текстового дисплея*

- A. Индикаторы статуса
- B. Индикаторы аварийных сигналов и сигналов отказа
- C. Название группы или раздела в текущем положении

#### 3.3.1 РЕДАКТИРОВАНИЕ ЗНАЧЕНИЙ

#### ИЗМЕНЕНИЕ ТЕКСТОВОГО ЗНАЧЕНИЯ ПАРАМЕТРА

Следующая процедура используется для настройки значения параметра.

1 Выберите параметр, используя кнопки со стрелками.

2 Чтобы перейти в режим редактирования, нажмите кнопку ОК.

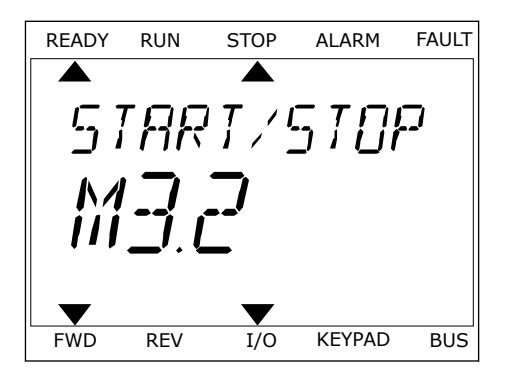

D. Текущее положение в меню E. Индикаторы источника сигнала

F. Индикаторы направления вращения

управления

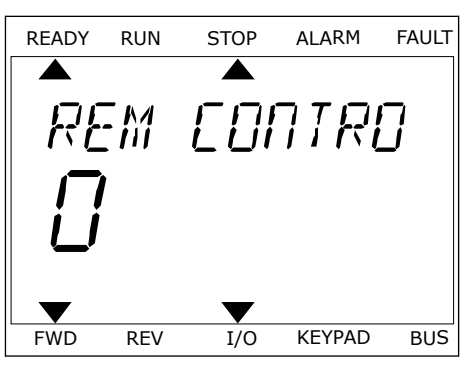

3 Для установки нового значения используйте кнопки со стрелками вверх и вниз.

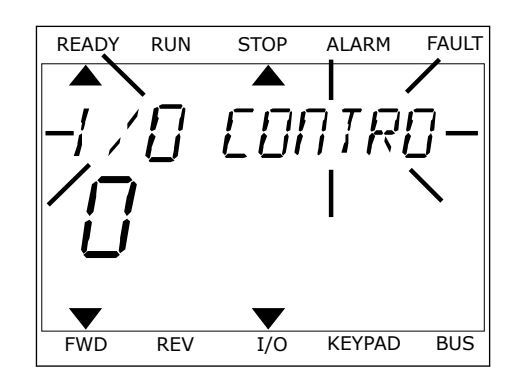

4 Чтобы принять изменение, нажмите кнопку ОК. Чтобы игнорировать изменение и вернуться к предыдущему уровню, нажмите кнопку Back/ Reset (Назад/сброс).

#### РЕДАКТИРОВАНИЕ ЧИСЛОВЫХ ЗНАЧЕНИЙ

- $\mathbf{1}$ Выберите параметр, используя кнопки со стрелками.
- $\overline{2}$ Войдите в режим редактирования.
- 3 Для перемещения между знаками используйте кнопки со стрелками влево и вправо. Для изменения значений нажимайте кнопки Вверх и Вниз.
- 4 Чтобы принять изменение, нажмите кнопку ОК. Чтобы игнорировать изменение и вернуться к предыдущему уровню, нажмите кнопку Back/ Reset (Назад/сброс).

#### $3.3.2$ CEPOC OTKA3A

Для сброса отказа можно использовать кнопку сброса или параметр Reset Faults (Сброс отказов). См. указания в разделе 11.1 На дисплее отобразится отказ.

#### $3.3.3$ **КНОПКА FUNCT (ФУНКЦИИ)**

Кнопка FUNCT (ФУНКЦИИ) используется для выполнения следующих четырех функций.

- Для открытия страницы управления.
- Для простого переключения между местным (клавиатура) и дистанционным источниками сигнала управления.
- Для изменения направления вращения.
- Для быстрого изменения значения параметра.

Выбор источника сигнала управления определяет, откуда привод переменного тока будет получать команды пуска и останова. С каждым местом управления сопоставлен отдельный параметр для выбора источника задания частоты. В качестве местного источника управления всегда применяется клавиатура. В качестве источника дистанционного управления может использоваться плата ввода/вывода или шина Fieldbus. Выбранный источник сигнала управления отображается в строке состояния на дисплее.

В качестве источников дистанционного управления могут использоваться платы ввода/ вывода A и B, а также шина Fieldbus. Плата ввода/вывода А и шина Fieldbus имеют самый низкий приоритет. Для их выбора можно использовать параметр P3.2.1 (Источник дистанционного управления). Плата ввода/вывода В позволяет переопределить источники дистанционного управления «Плата ввода/вывода А» и шину Fieldbus с цифровым входом. Для выбора цифрового входа используется параметр P3.5.1.7 (Перевод управления на плату ввода/вывода В).

В качестве источника местного управления всегда используется клавиатура. Местное управление имеет более высокий приоритет по сравнению с дистанционным. Например, при нахождении в режиме дистанционного управления, если параметр P3.5.1.7 переопределяет источник сигнала управления на цифровой вход, при этом вы выбираете местный режим, в качестве источника сигнала управления будет использоваться клавиатура. Используйте кнопку FUNCT (ФУНКЦИИ) или параметр 3.2.2 Местное/ дистанционное для переключения источников местного и дистанционного управления.

#### ИЗМЕНЕНИЕ ИСТОЧНИКА СИГНАЛА УПРАВЛЕНИЯ

1 В любом месте структуры меню нажмите кнопку FUNCT.

2 Для выбора локального/дистанционного управления используйте кнопки со стрелками вверх и вниз. Нажмите кнопку ОК.

3 Для выбора локального **или** дистанционного управления снова используйте кнопки со стрелками вверх и вниз. Чтобы принять выбор, нажмите кнопку ОК.

FWD REV I/O KEYPAD BUS

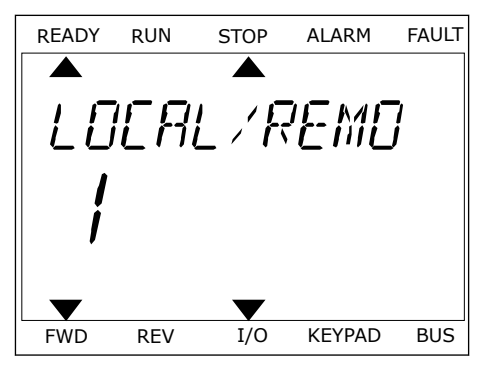

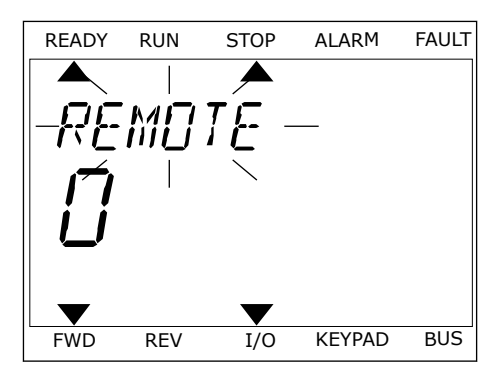

4 Однако если происходит переключение с дистанционного управления на местное (клавиатура), выдается запрос задания с клавиатуры.

После того как выбор будет сделан, дисплей возвращается к тому состоянию, в котором он находился в момент нажатия кнопки FUNCT (ФУНКЦИИ).

#### ПЕРЕХОД НА СТРАНИЦУ УПРАВЛЕНИЯ

Страница управления позволяет легко контролировать наиболее важные параметры.

1 В любом месте структуры меню нажмите кнопку FUNCT.

2 Для выбора страницы управления используйте кнопки со стрелками вверх и вниз. Для входа нажмите кнопку ОК. Откроется страница управления.

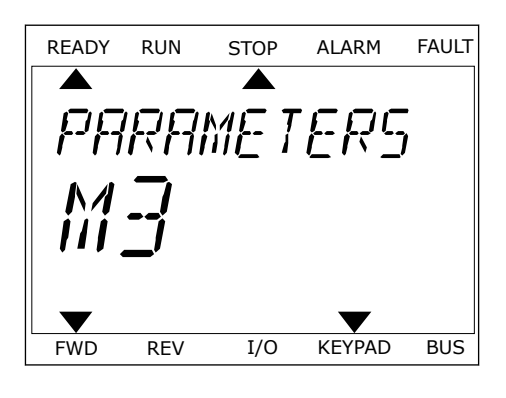

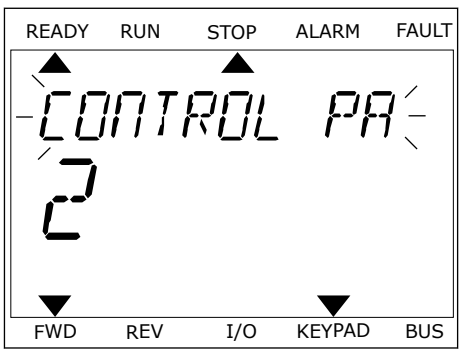

3 Если выбран местный источник сигнала управления и задание с клавиатуры, то после нажатия кнопки ОК можно установить параметр P3.3.1.8 Задание с клавиатуры.

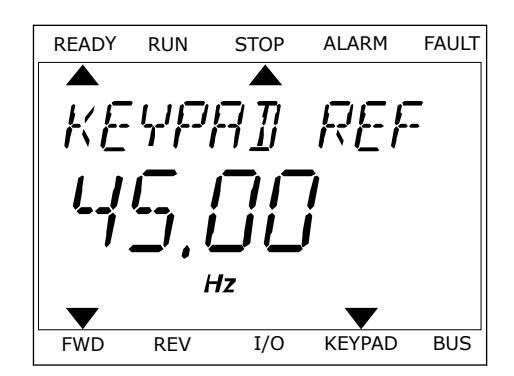

Более подробные сведения о задании с клавиатуры см. в *[5.3 Группа 3.3: задания для](#page-157-0)  [управления](#page-157-0)*). Если используются другие места управления или значения задания, экран покажет задание частоты, которое нельзя изменить. Другие величины, отображаемые на этой странице, — это значения многоканального контроля. Вы можете выбрать отображаемые здесь значения (см. указания в *[4.1.1 Многоканальный контроль](#page-125-0)*).

#### ИЗМЕНЕНИЕ НАПРАВЛЕНИЯ ВРАЩЕНИЯ

Для быстрого изменения направления вращения используйте кнопку FUNCT (ФУНКЦИИ).

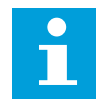

#### **ПРИМЕЧАНИЕ!**

Команда изменения направления не видна в меню, пока не будет выбран местный источник сигнала управления.

- 1 В любом месте структуры меню нажмите кнопку FUNCT.
- 2 Для выбора направления вращения используйте кнопки со стрелками вверх и вниз. Нажмите кнопку ОК.
- 3 Выберите новое направление вращения. Текущее направление вращения указывается миганием. Нажмите кнопку ОК. Направление вращения изменяется немедленно. Также изменяется индикаторная стрелка в поле состояния на дисплее.

#### ФУНКЦИЯ БЫСТРОГО РЕДАКТИРОВАНИЯ

Функция «Быстрое редактирование» обеспечивает быстрый доступ к требуемому параметру посредством ввода идентификационного номера параметра.

- 1 В любом месте структуры меню нажмите кнопку FUNCT.
- 2 Нажмите кнопку Вверх или Вниз, чтобы выбрать пункт «Быстрое редактирование», и подтвердите выбор нажатием кнопки OK.
- 3 Затем введите идентификационный номер требуемого параметра или контролируемого значения. Нажмите кнопку ОК. На дисплее будет показано значение параметра в режиме редактирования и контролируемое значение в режиме контроля.

## **3.4 СТРУКТУРА МЕНЮ**

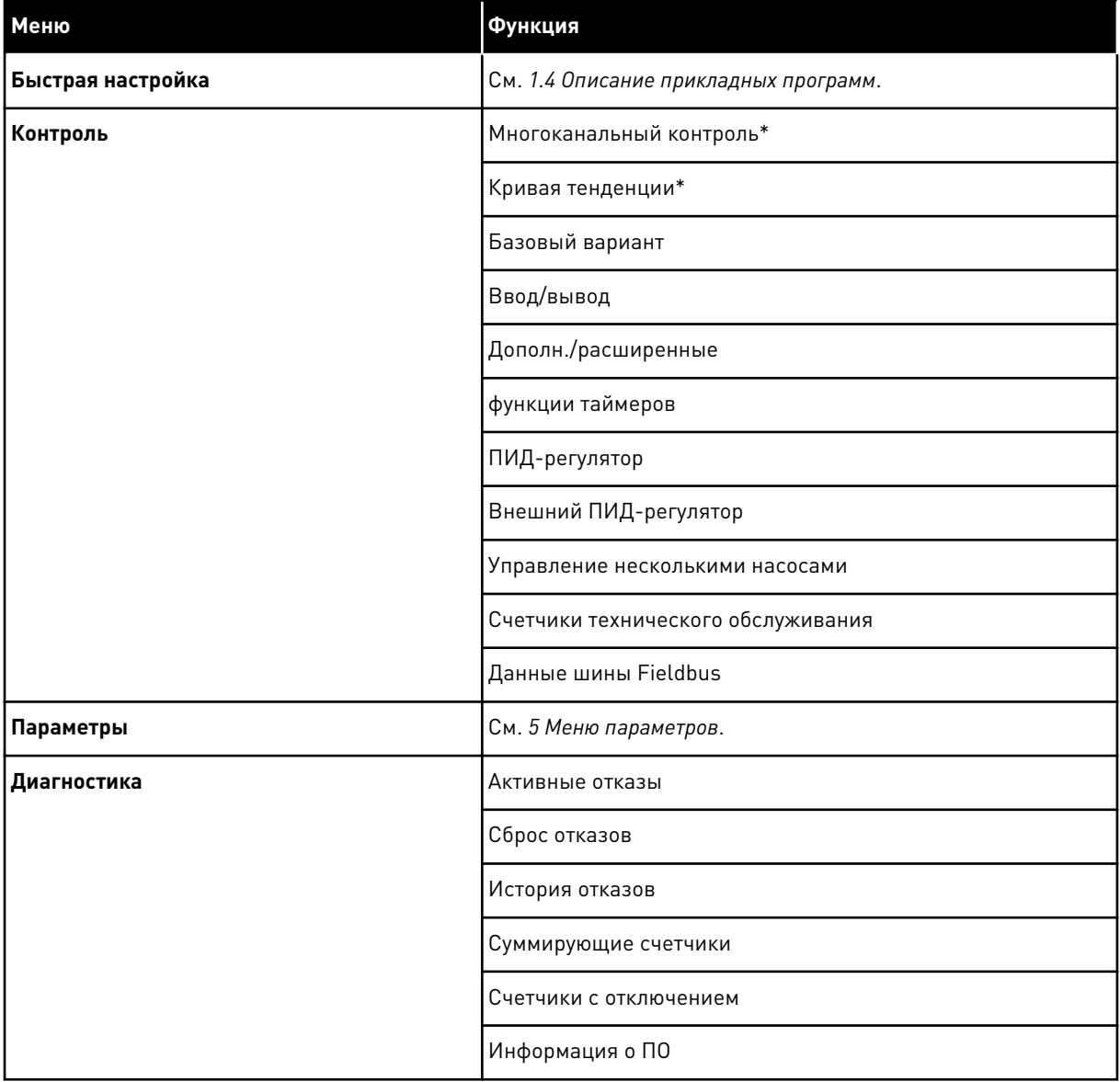

a dhe ann an 1970.<br>Tha ann an 1970, ann an 1970, ann an 1970.

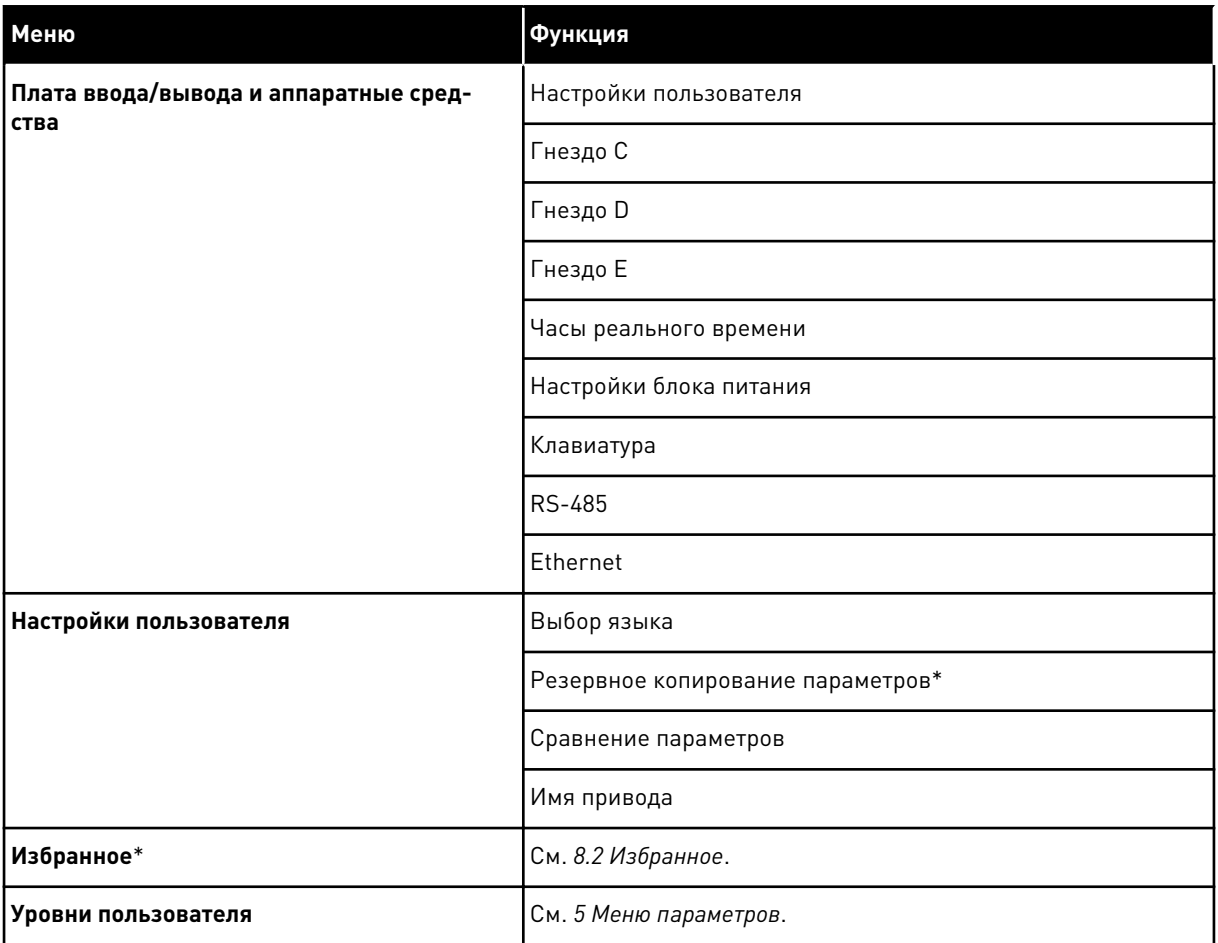

\* = Эта функция недоступна на панели управления с текстовым дисплеем.

#### 3.4.1 БЫСТРАЯ НАСТРОЙКА

Группа быстрой настройки включает различные мастеры и параметры быстрой настройки приложения Vacon 100. Более подробная информация о параметрах этой группы приведена в главе *[1.3 Первый запуск](#page-14-0)* и *[2 Мастеры](#page-87-0)*.

#### 3.4.2 КОНТРОЛЬ

#### МНОГОКАНАЛЬНЫЙ КОНТРОЛЬ

Функция многоканального контроля позволяет выводить от 4 до 9 величин, которые следует контролировать. См. *[4.1.1 Многоканальный контроль](#page-125-0)*.

# $\bullet$ H

#### **ПРИМЕЧАНИЕ!**

Меню многоканального контроля недоступно на текстовом дисплее.

#### КРИВАЯ ТЕНДЕНЦИИ

Функция «Кривая тенденции» предназначена для одновременного графического представления двух контролируемых значений. См. *[4.1.2 Кривая тенденции](#page-126-0)*.

#### БАЗОВЫЙ ВАРИАНТ

К основным контролируемым значениям относятся статусы, измерения, а также фактические значения параметров и сигналов. См. *[4.1.3 Базовый вариант](#page-130-0)*.

#### ВВОД/ВЫВОД

Можно контролировать состояния и уровни различных входных и выходных сигналов. См. *[4.1.4 Ввод/вывод](#page-134-0)*.

#### ВХОДЫ ТЕМПЕРАТУРЫ

См. *[4.1.5 Входы температуры](#page-134-0)*.

#### ДОПОЛН./РАСШИРЕННЫЕ

Также можно контролировать различные дополнительные значения, например значения шины Fieldbus. См. *[4.1.6 Дополнительные значения](#page-136-0)*.

#### ФУНКЦИИ ТАЙМЕРОВ

Можно контролировать таймерные функции и часы реального времени. См. *[4.1.7](#page-139-0)  [Контроль таймерных функций](#page-139-0)*.

#### ПИД-РЕГУЛЯТОР

Можно контролировать значения ПИД-регулятора. См. *[4.1.8 Контроль ПИД-регулятора](#page-140-0)*.

#### ВНЕШНИЙ ПИД-РЕГУЛЯТОР

Можно контролировать значения, связанные с внешним ПИД-регулятором. См. *[4.1.9](#page-142-0)  [Контроль внешнего ПИД-регулятора](#page-142-0)*.

#### УПРАВЛЕНИЕ НЕСКОЛЬКИМИ НАСОСАМИ

Можно контролировать значения, связанные с одновременным использованием нескольких приводов. См. *[4.1.10 Контроль нескольких насосов](#page-143-0)*.

#### СЧЕТЧИКИ ТЕХНИЧЕСКОГО ОБСЛУЖИВАНИЯ

Можно контролировать значения, относящиеся к счетчикам технического обслуживания. См. *[4.1.11 счетчики технического обслуживания](#page-145-0)*.

#### ДАННЫЕ ШИНЫ FIELDBUS

В качестве контролируемых значений отображаются данные шины fieldbus. Например,

эту функцию можно использовать при вводе в эксплуатацию шины Fieldbus. См. *[4.1.12](#page-146-0)  [Контроль данных процесса по шине Fieldbus](#page-146-0)*.

#### **3.5 ПРОГРАММА VACON LIVE**

Vacon Live — программное приложение для ввода в эксплуатацию и обслуживания приводов переменного тока Vacon® 10, Vacon® 20, и Vacon® 100). Vacon Live можно загрузить с сайта www.vacon.com.

Инструмент Vacon Live имеет следующие возможности:

- Параметризация, мониторинг, информация о приводе, регистратор данных и т. д.
- Инструмент загрузки ПО Vacon Loader
- Поддержка последовательной связи и Ethernet
- Поддержка Windows XP, Vista 7 и 8
- 17 языков: английский, немецкий, испанский, финский, французский, итальянский, русский, шведский, китайский, чешский, датский, голландский, польский, португальский, румынский, словацкий и турецкий.

Для подключения привода переменного тока к данному инструменту используется кабель последовательной связи Vacon. В процессе установки Vacon Live автоматически устанавливаются драйверы последовательной связи. После установки кабеля Vacon Live автоматически находит подключенный драйвер.

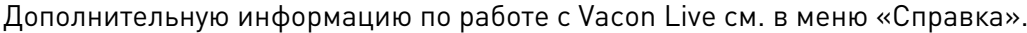

| Edit View Drive Tools Help<br>File:<br>◆器 | <b>LOBIOLED</b>                              |                  |                              |                        |                        | <b>VACON</b>         |        |                               |
|-------------------------------------------|----------------------------------------------|------------------|------------------------------|------------------------|------------------------|----------------------|--------|-------------------------------|
| <b>Drives</b>                             | Parameter Browser X                          |                  |                              |                        |                        |                      |        |                               |
| <b>COTTO</b><br><b>Drive</b><br>$\infty$  | $-50$<br>敢<br>$ \sim$                        |                  | <b>目目⊙ SH口⊙同●</b> Search     | Q                      |                        |                      |        |                               |
| Files                                     | <b>A</b> & Merit                             | Index            | VariableText                 | Value                  | Min                    | Max                  | Unit   | Def <sub>c</sub> <sup>a</sup> |
|                                           | 4 1. Quick Setup                             |                  | $\wedge$ 1. Quick Setup (29) |                        |                        |                      |        |                               |
|                                           | 1.31. Standard<br>$4$ $2$ . Monitor          | P12              | Application                  | Standard               | Standard               | Motor Potentiometer  |        | Standar                       |
|                                           | 2.1. Multimonitor                            | P13              | MinFreqReference             | 0.00                   | 0.00                   | 50.00                | Hz.    | 0.00                          |
|                                           | 2.3. Basic                                   | P <sub>14</sub>  | MaxFreqReference             | 50,00                  | 0,00                   | 320,00               | Hz     | 0.00                          |
|                                           | 2.4.10                                       | P <sub>15</sub>  | Accel Time 1                 | 5.0                    | 0.1                    | 3000.0               | s.     | 5.0                           |
|                                           | 2.6. Extras/Advanced<br>2.7. Timer Functions | P1.6             | Decel Time 1                 | 5.0                    | 0.1                    | 3000.0               |        | 5.0                           |
|                                           | 2.8. PID Controller                          | P <sub>1.7</sub> | Current Limit                | 3.70                   | 0.26                   | 5.20                 | A      | 0.00                          |
|                                           | 2.9. ExtPID Controller                       | P1.8             | Motor Type                   | <b>Induction Motor</b> | <b>Induction Motor</b> | <b>PM Motor</b>      |        | Inductio                      |
|                                           | 2.10, Multi-Pump<br>2.11. Mainten. Counters  | P <sub>19</sub>  | Motor Nom Volta              | 230                    | 180                    | 240                  | $\vee$ | $\Omega$                      |
|                                           | 2.12. Fieldbus Data                          | P 1.10           | Motor Nom Freq               | 50.00                  | 8.00                   | 320.00               | Hz.    | 0.00                          |
|                                           | 2.13. Drive Customizer                       | P 1.11           | Motor Nom Speed              | 1370                   | 24                     | 19200                | rpm    | $\circ$                       |
|                                           | $4$ $3$ Parameters<br>4 3.1. Motor Settings  | P 1.12           | Motor Nom Currnt             | 1.90                   | 0.26                   | 5.20                 | A.     | 0.00                          |
|                                           | 3.1.1. Motor Nameplate                       | P 1.13           | Motor Cos Phi                | 0.74                   | 0.30                   | 1.00                 |        | 0.00                          |
|                                           | 4 3.1.2. Motor Control                       | P 1.14           | <b>Energy Optimization</b>   | Disabled               | Disabled               | Enabled              |        | <b>Disabler</b>               |
|                                           | 3.1.3. Limits<br>4 3.1.4. Open Loop          | P 1.15           | Identification               | No Action              | No Action              | With Rotation        |        | No Actic                      |
|                                           | 3.1.4.12. If Start                           | P 1.16           | <b>Start Function</b>        | Ramping                | Ramping                | <b>Flying Start</b>  |        | Rampin                        |
|                                           | 3.2. Start/Stop Setup                        | P 1.17           | Stop Function                | Coasting               | Coasting               | Ramping              |        | <b>Coastin</b>                |
|                                           | $4$ $3.3$ . References                       | P 1.18           | <b>Automatic Reset</b>       | <b>Disabled</b>        | <b>Disabled</b>        | Enabled              |        | <b>Disabler</b>               |
|                                           | 3.3.1. Frequency Ref<br>4 3.3.2. Torque Ref  | P 1.19           | <b>External Fault</b>        | Fault                  | No Action              | Fault Coast          |        | Fault                         |
|                                           | 3.3.2.7. Torque Ctrl Open Loop               | P <sub>120</sub> | Al Low Fault                 | No Action              | No Action              | Fault, Coast         |        | No Actic                      |
|                                           | 3.3.3. Preset Freqs                          | P 1.21           | Rem. Ctrl. Place             | <b>I/O Control</b>     | <b>I/O Control</b>     | FieldbusCTRL         |        | <b>I/O Con</b>                |
|                                           | 3.3.4. Motor Potentiom.<br>3.3.5. Joystick   | P 1.22           | <b>I/O A Ref sel</b>         | $Al1+Al2$              | PresetFreq0            | Block Out. 10        |        | $AI + AI2$                    |
|                                           | 3.3.6. Jogging                               | P 1.23           | Keypad Ref Sel               | <b>Keypad Ref</b>      | PresetFreq0            | Block Out. 10        |        | Keypad                        |
|                                           | 3.4. Ramps And Brakes                        | P 1.24           | <b>FieldBus Ref Sel</b>      | Fieldbus               | PresetFreq0            | Block Out. 10        |        | Fieldbur                      |
|                                           | 3.4.1. Ramp 1<br>3.4.2. Ramp 2               | P 1.25           | Al1 Signal Range             | 0-10V/0-20mA           | 0-10V/0-20mA           | 2-10V/4-20mA         |        | 0-10V/0                       |
|                                           | 3.4.3. Start Magnetizat.                     | P 1.26           | Al2 Signal Range             | 2-10V/4-20mA           | 0-10V/0-20mA           | 2-10V/4-20mA         |        | $2 - 10V/4$                   |
|                                           | <sup>4</sup> 3.4.4. DC Brake                 | P 1.27           | <b>RO1 Function</b>          | Run                    | Not Used               | Motor PreHeat Active |        | Run                           |
|                                           | 3.4.5. Flux Braking<br>4 3.5. I/O Config     |                  |                              | m.                     |                        |                      |        |                               |
|                                           |                                              |                  |                              |                        |                        |                      |        |                               |

*Рис. 35: Инструмент Vacon Live*

# <span id="page-125-0"></span>**4 МЕНЮ КОНТРОЛЯ**

## **4.1 ГРУППА КОНТРОЛЯ**

Вы можете контролировать основные значения параметров и сигналов. Также можно контролировать статусы и результаты измерений. Некоторые из контролируемых значений можно настроить по усмотрению пользователя.

#### 4.1.1 МНОГОКАНАЛЬНЫЙ КОНТРОЛЬ

На странице многоканального контроля можно выводить от 4 до 9 величин, которые следует контролировать. Количество контролируемых элементов можно выбрать с помощью параметра 3.11.4 Вид многоканального контроля. Дополнительные сведения см. в главе *[5.11 Группа 3.11: Настройки приложения](#page-202-0)*.

#### ИЗМЕНЕНИЕ КОНТРОЛИРУЕМЫХ ВЕЛИЧИН

1 Нажмите кнопку OK для перехода к меню «Контроль».  $\|\text{STOP}[\mathbb{C}]$  READY  $\|\text{ loop}$  I/O

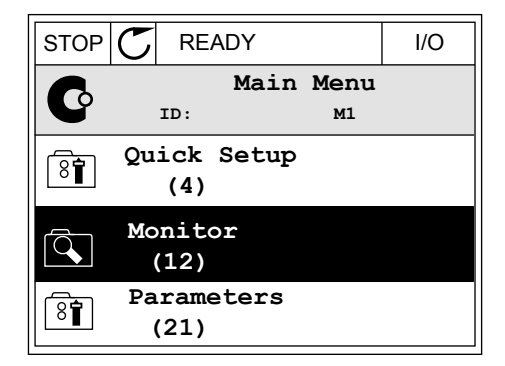

- 2 Перейдите к многоканальному контролю.
- $STOP$   $\boxed{\bigcirc}$  READY | I/O **Monitor**  $\overline{\mathcal{L}}$ **ID: M2.1 Multimonitor** 跟 **Basic (7) Timer Functions (13)**
- 3 Активируйте элемент, который следует заменить. Используйте кнопки со стрелками.

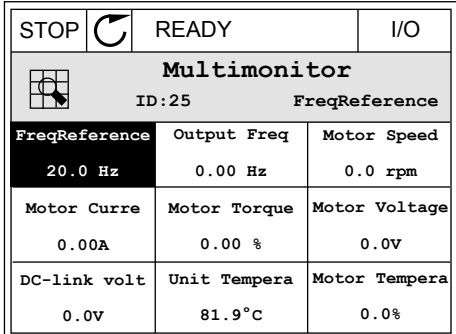

<span id="page-126-0"></span>4 Для выбора нового элемента в списке нажмите ОК.

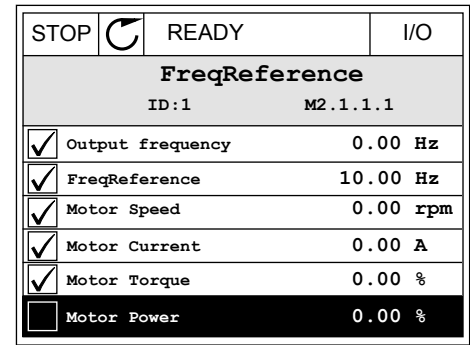

#### 4.1.2 КРИВАЯ ТЕНДЕНЦИИ

Функция «Кривая тенденции» предназначена для одновременного графического представления двух контролируемых значений.

После выбора значения привод начинает регистрацию значений. В подменю «Кривая тенденции» можно наблюдать кривые тенденций и выбирать требуемые сигналы. Также можно задавать минимальные и максимальные значения, интервал выборки и использовать автоматическое масштабирование.

#### ИЗМЕНЕНИЕ ЗНАЧЕНИЙ

Данная процедура позволяет менять контролируемые значения.

1 В меню «Контроль» найдите подменю «Кривая тенденции» и нажмите ОК.

2 Нажмите кнопку ОК для перехода в подменю «Просмотр кривой тенденции».  $\|\text{STOP}[\mathcal{C}]$  READY | I/O

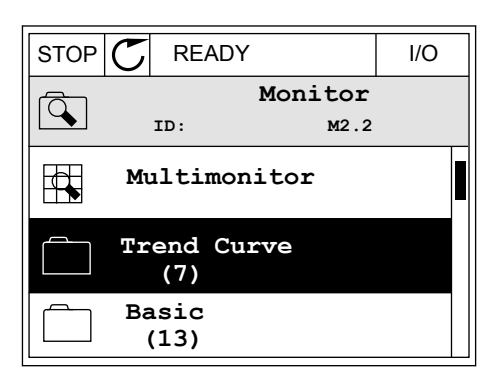

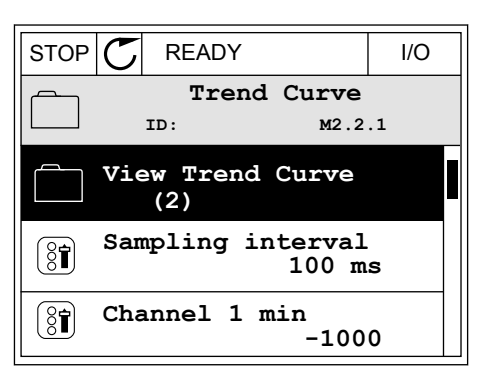

3 Одновременно только два значения можно контролировать в виде кривых тенденций. Выбранные в данный момент значения Задание частоты и Скорость двигателя отображаются в нижней части дисплея. С помощью кнопок со стрелками вверх и вниз выберите одно из текущих значений, которое требуется заменить, и нажмите кнопку ОК. Нажмите кнопку ОК.

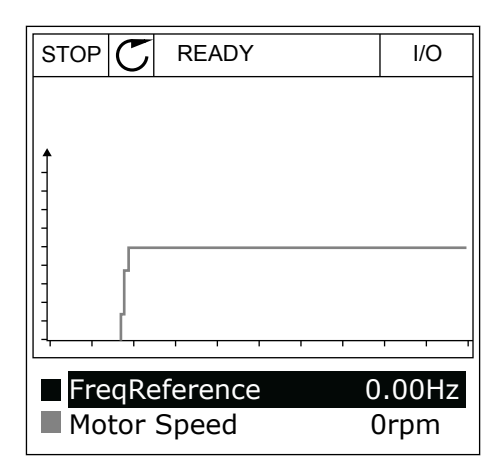

4 Для перемещения по списку контролируемых значений используйте кнопки со стрелками.

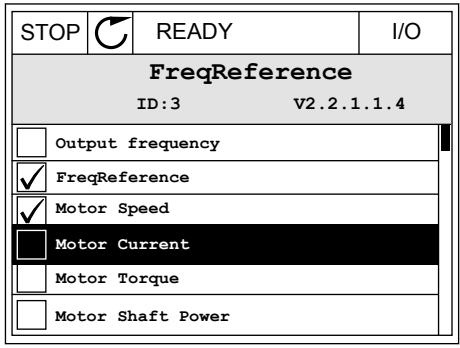

5 Сделайте выбор и нажмите ОК.

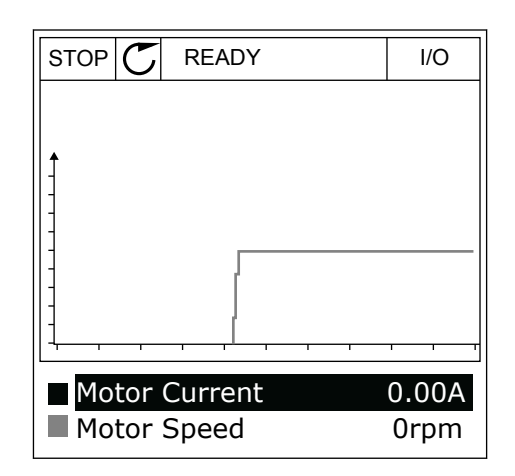

#### ОСТАНОВКА ПЕРЕМЕЩЕНИЯ КРИВОЙ

Функция Кривая тенденции также позволяет остановить перемещение кривой и считать текущие значения. Впоследствии перемещение кривой можно возобновить.

1 На виде кривой тенденции активируйте соответствующую кривую с помощью кнопки со стрелкой вверх. Рамка дисплея выделяется более толстой линией.

2 Нажмите ОК в целевой точке кривой.

3 На дисплее отобразится вертикальная линия. Значения в нижней части дисплея соответствуют положению линии.

RUN **READY ALARM** I/O **Motor Current** 0.02A

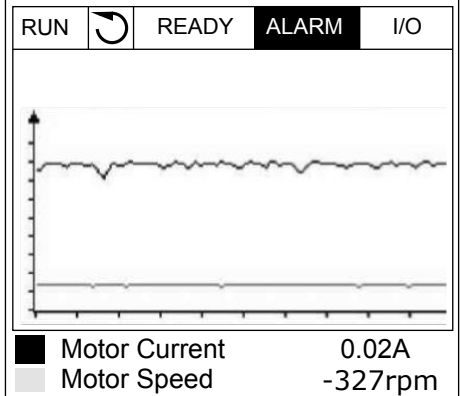

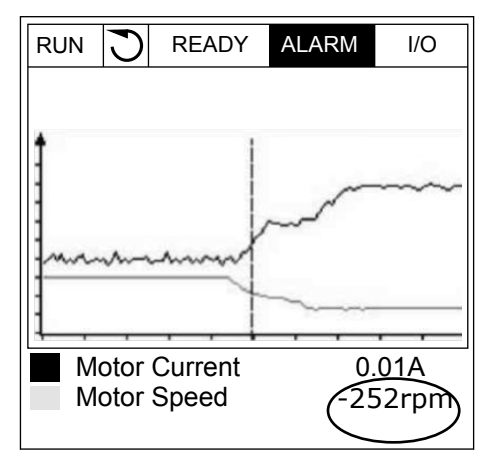

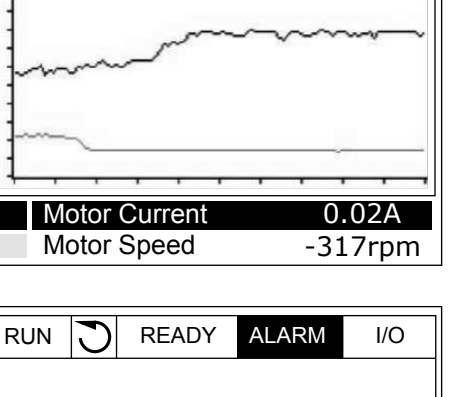

4 Используйте кнопки со стрелками влево и вправо, чтобы перемещать линию и посматривать точные значения в других местах.

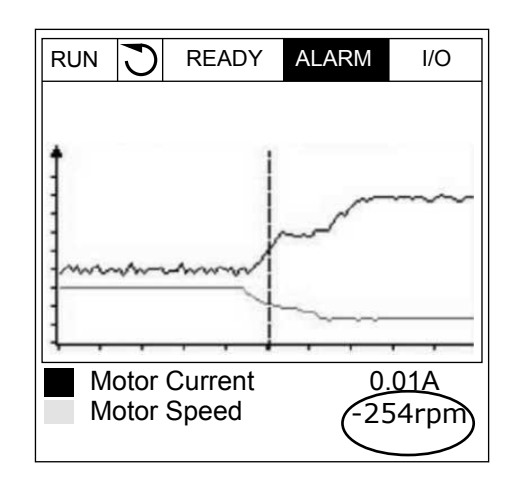

<span id="page-130-0"></span>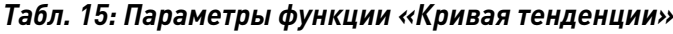

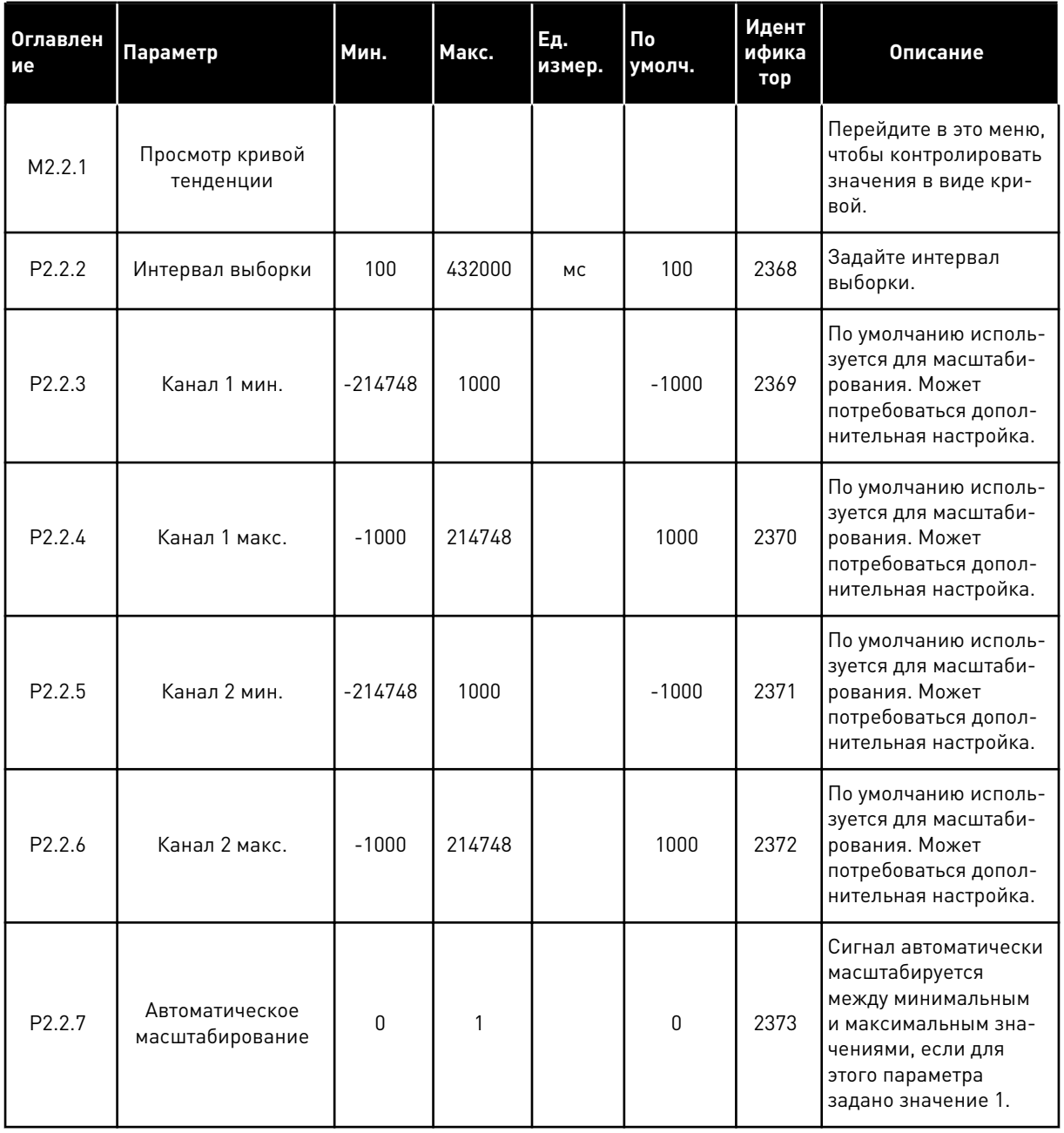

#### БАЗОВЫЙ ВАРИАНТ  $4.1.3$

В следующей таблице представлены основные контролируемые значения и связанные с ними данные.

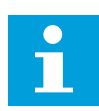

## ПРИМЕЧАНИЕ!

В меню контроля доступны только стандартные состояния платы ввода/вывода. Состояния всех сигналов платы ввода/вывода можно найти в виде исходных данных в меню ввода/вывода и аппаратных средств.

4

a dhe ann an 1970.

По запросу системы проверьте состояние платы расширения ввода/вывода, пользуясь меню ввода/вывода и меню аппаратных средств.

## *Табл. 16: Пункты меню контроля*

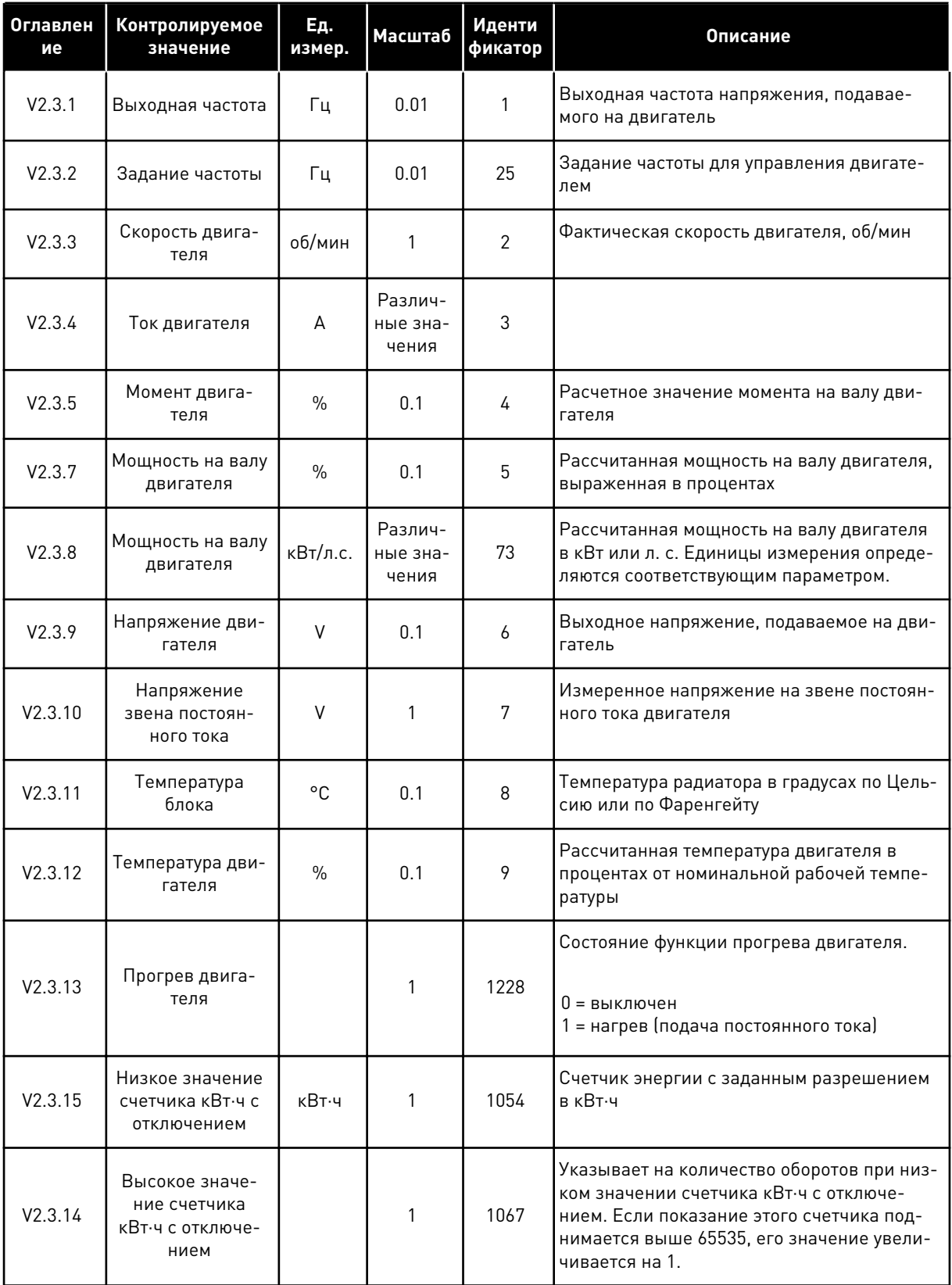

a dhe ann an 1970.

## *Табл. 16: Пункты меню контроля*

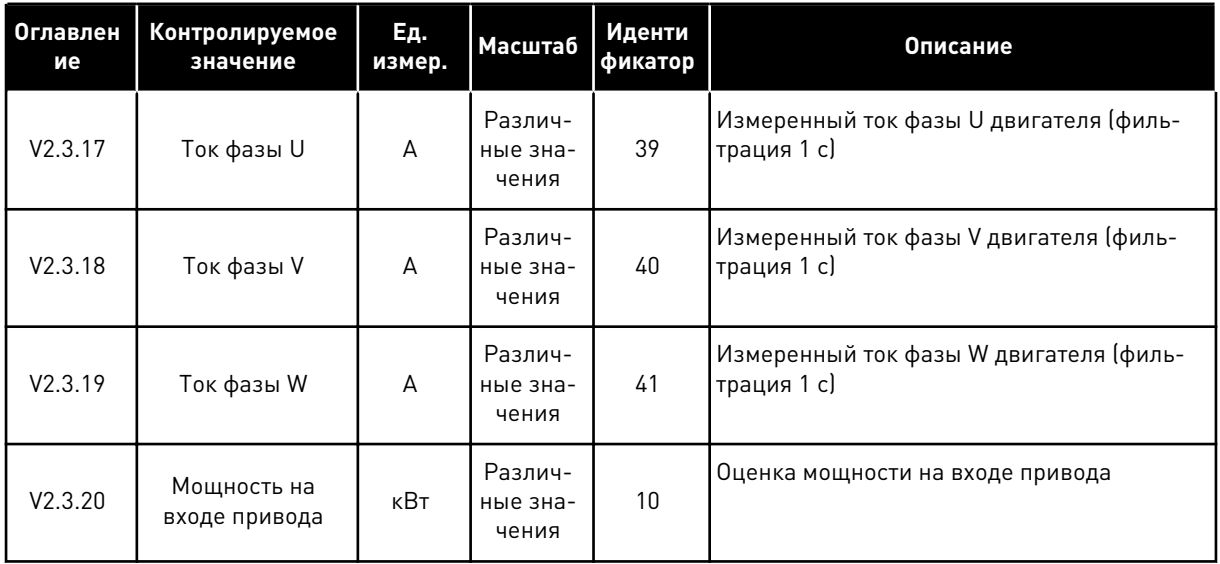

4 TEL. +358 (0)201 2121 · FAX +358 (0)201 212 205

## <span id="page-134-0"></span>4.1.4 ВВОД/ВЫВОД

*Табл. 17: Контроль входных и выходных сигналов*

| Оглавлен<br>ие | Контролируемое<br>значение        | Εд.<br>измер. | Масштаб | Иденти<br>фикатор | Описание                                                                                                    |
|----------------|-----------------------------------|---------------|---------|-------------------|----------------------------------------------------------------------------------------------------|
| V2.4.1         | Гнездо A, DIN 1,<br>2.3           |               | 1       | 15                | Отображается состояние цифровых входов<br>1-3 в гнезде А (стандартная плата ввода/<br>вывода)                      |
| V2.4.2         | Гнездо A, DIN 4,<br>5.6           |               | 1       | 16                | Отображается состояние цифровых входов<br>4–6 в гнезде А (стандартная плата ввода/<br>вывода)                      |
| V2.4.3         | Гнездо В, RO 1, 2,<br>З           |               | 1       | 17                | Отображается состояние релейных входов<br>1-3 в гнезде В                                                           |
| V2.4.4         | Аналоговый вход                   | $\frac{0}{n}$ | 0.01    | 59                | Входной сигнал в процентах от используе-<br>мого диапазона. По умолчанию исполь-<br>зуется гнездо А.1              |
| V2.4.5         | Аналоговый вход<br>$\mathfrak{p}$ | $\%$          | 0.01    | 60                | Входной сигнал в процентах от используе-<br>мого диапазона. По умолчанию исполь-<br>зуется гнездо А.2              |
| V2.4.6         | Аналоговый вход<br>3              | $\frac{0}{0}$ | 0.01    | 61                | Входной сигнал в процентах от используе-<br>мого диапазона. По умолчанию исполь-<br>зуется гнездо D.1              |
| V2.4.7         | Аналоговый вход<br>4              | $\%$          | 0.01    | 62                | Входной сигнал в процентах от используе-<br>мого диапазона. По умолчанию исполь-<br>зуется гнездо D.2              |
| V2.4.8         | Аналоговый вход<br>5              | $\%$          | 0.01    | 75                | Входной сигнал в процентах от используе-<br>мого диапазона. По умолчанию исполь-<br>зуется гнездо Е.1              |
| V2.4.9         | Аналоговый вход<br>6              | $\%$          | 0.01    | 76                | Входной сигнал в процентах от используе-<br>мого диапазона. По умолчанию исполь-<br>зуется гнездо Е.2              |
| V2.4.10        | Гнездо А, АО1                     | $\%$          | 0.01    | 81                | Аналоговый выходной сигнал в процентах<br>от используемого диапазона. Гнездо А<br>(стандартная плата ввода/вывода) |

#### 4.1.5 ВХОДЫ ТЕМПЕРАТУРЫ

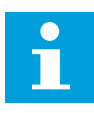

## **ПРИМЕЧАНИЕ!**

Эта группа параметров отображается, если установлена дополнительная плата для измерения температуры (OPT-BH).

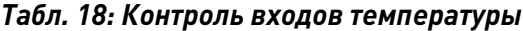

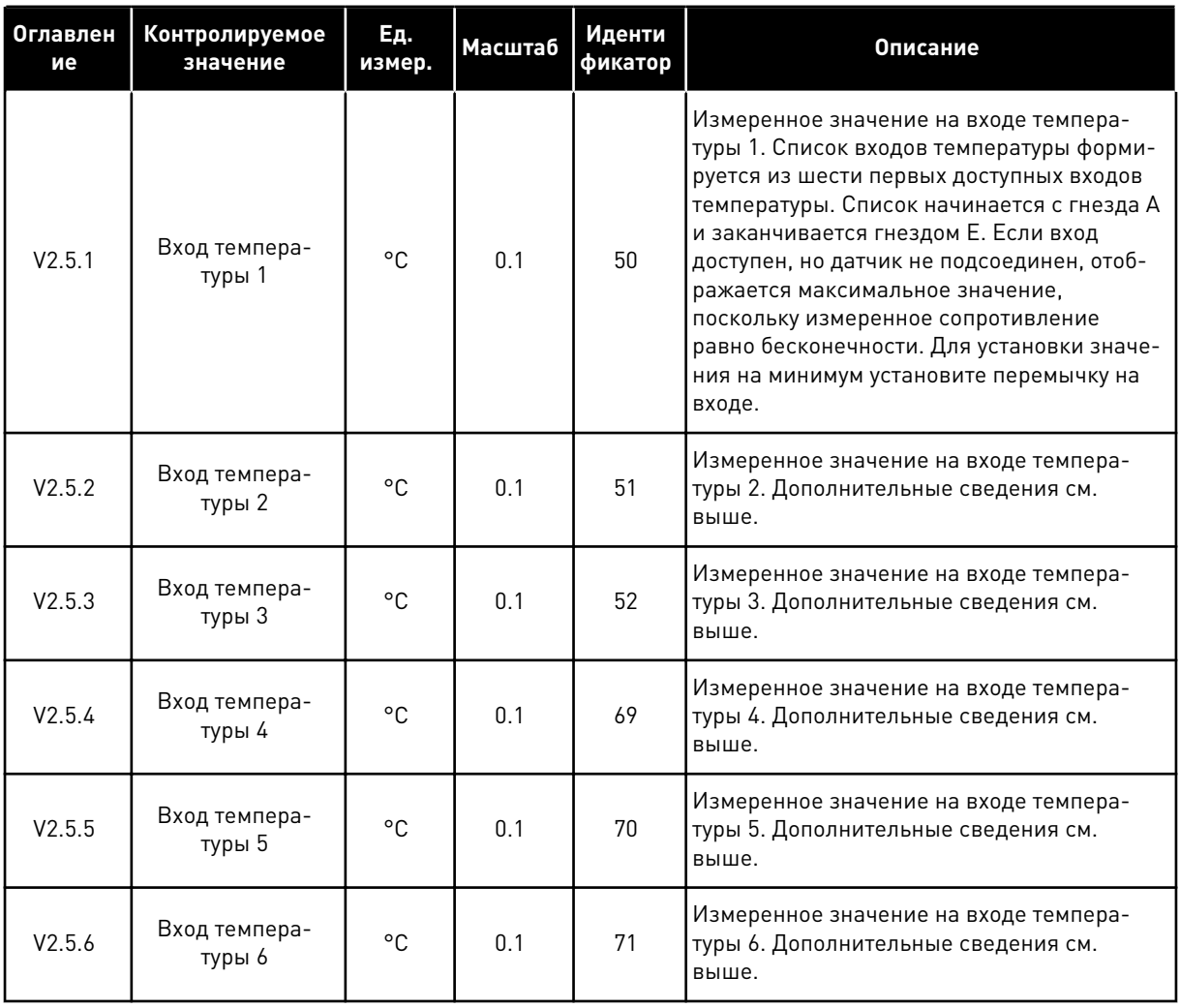

TEL. +358 (0)201 2121 · FAX +358 (0)201 212 205

a dhe ann ann an 1970.

#### <span id="page-136-0"></span>ДОПОЛНИТЕЛЬНЫЕ ЗНАЧЕНИЯ  $4.1.6$

#### Табл. 19: Контроль дополнительных значений

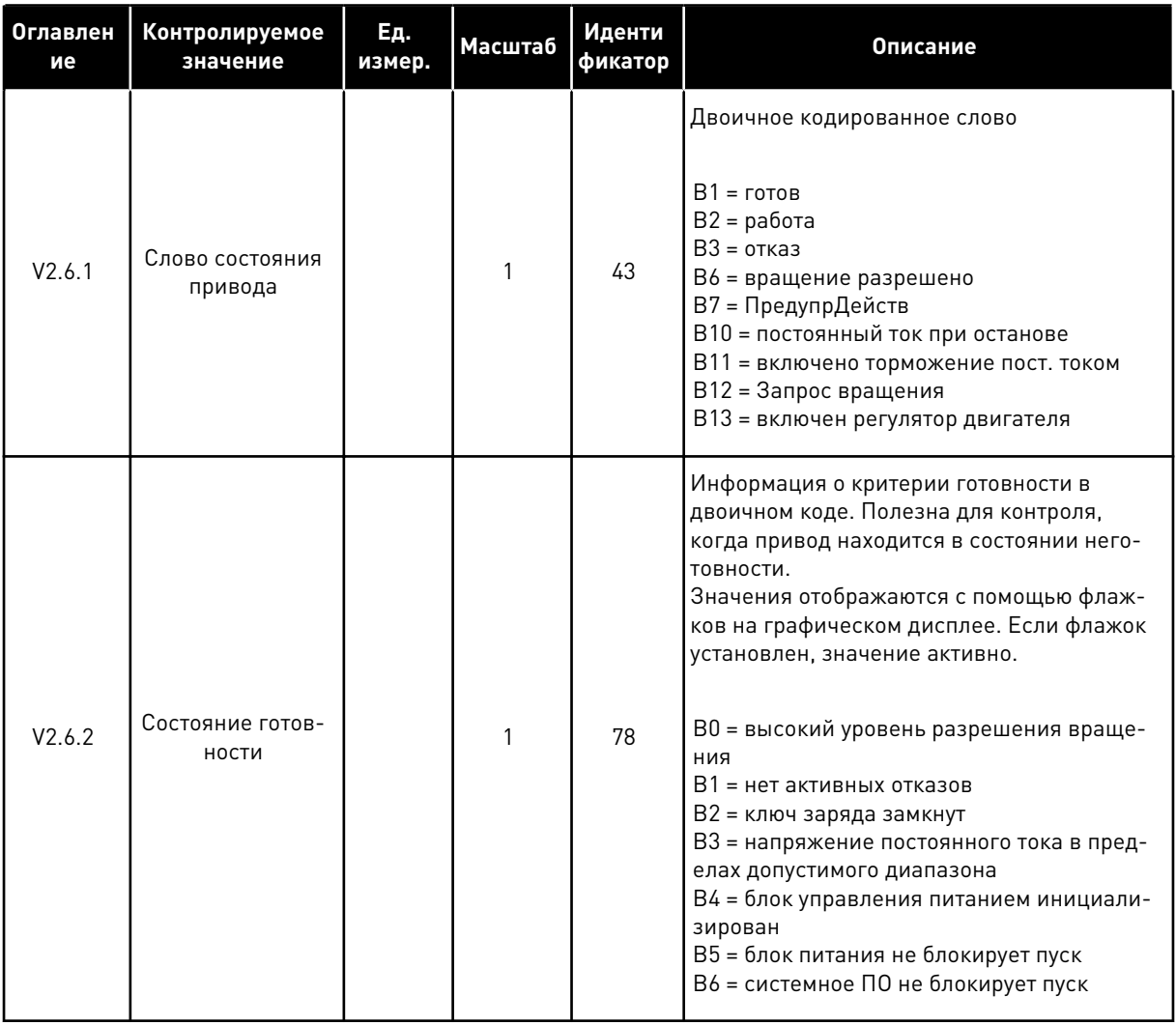

## Табл. 19: Контроль дополнительных значений

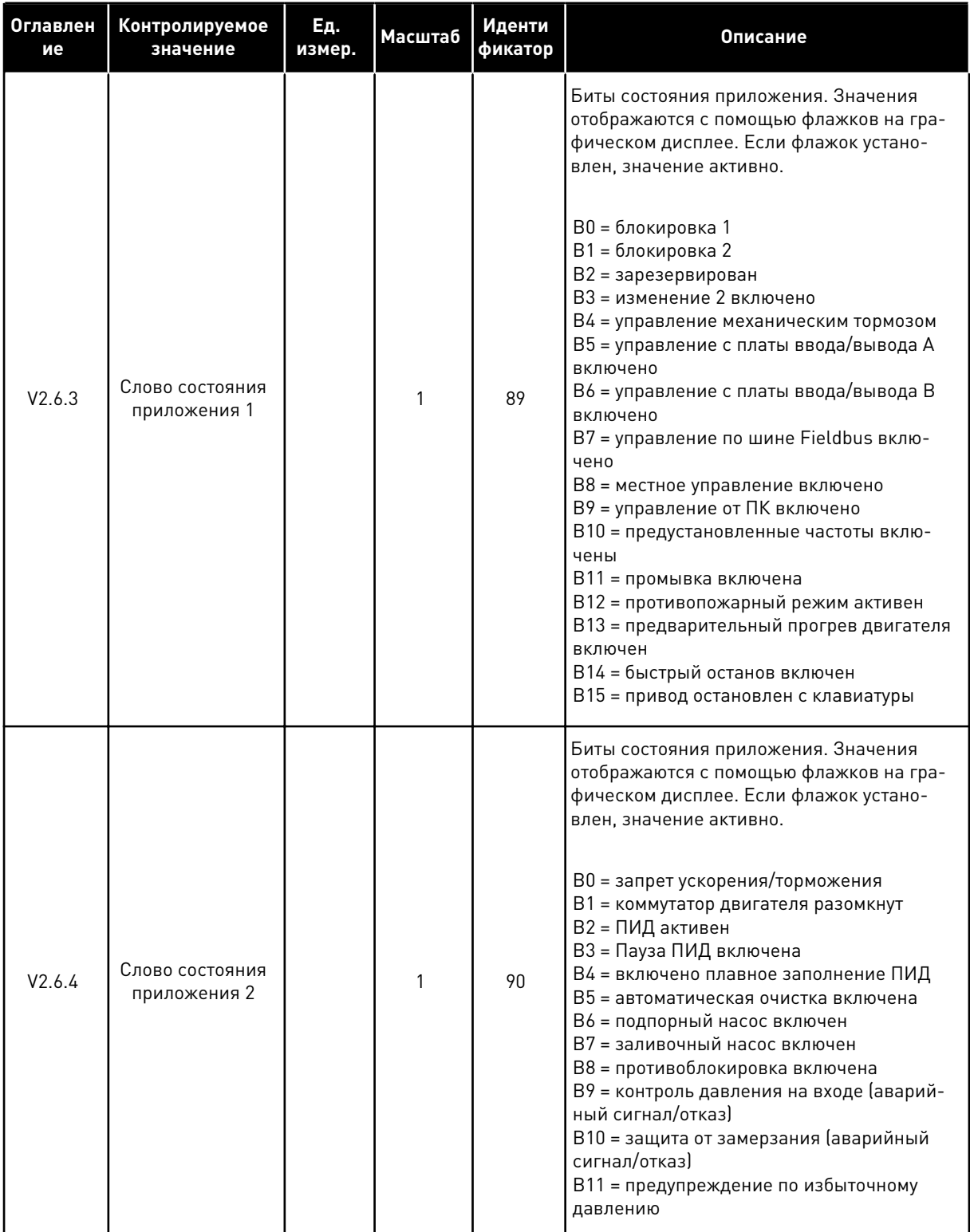

 $\overline{4}$ 

**Collinson Collinson** 

Табл. 19: Контроль дополнительных значений

| Оглавлен<br>ие | Контролируемое<br>значение                          | Ед.<br>измер. | Масштаб | Иденти<br>фикатор | Описание                                                                                                    |
|----------------|-----------------------------------------------------|---------------|---------|-------------------|----------------------------------------------------------------------------------------------------|
| V2.6.5         | Слово состояния<br>DIN <sub>1</sub>                 |               | 1       | 56                | 16-разрядное слово, в котором каждый бит<br>представляет состояние одного цифрового<br>входа. Считываются шесть цифровых вхо-<br>дов в каждом гнезде. Слово 1 начинается с<br>входа 1 в гнезде А (бит 0) и заканчивается<br>входом 4 в гнезде С (бит 15)                                                                                                    |
| V2.6.6         | Слово состояния<br>DIN <sub>2</sub>                 |               | 1       | 57                | 16-разрядное слово, в котором каждый бит<br>представляет состояние одного цифрового<br>входа. Считываются шесть цифровых вхо-<br>дов в каждом гнезде. Слово 2 начинается с<br>входа 5 в гнезде С (бит 0) и заканчивается<br>входом 6 в гнезде Е (бит 13).                                                                                                    |
| V2.6.7         | Ток двигателя (с 1<br>десятичным зна-<br>KOM)       |               | 0.1     | 45                | Значение силы тока двигателя с фиксиро-<br>ванным количеством десятичных знаков и<br>меньшей фильтрацией. Может использо-<br>ваться, например, при работе с шиной<br>Fieldbus, чтобы всегда получать правиль-<br>ное значение независимо от типоразмера, ,<br>а также для контроля, того когда необхо-<br>димо меньшее время фильтрации тока дви-<br>гателя.                     |
| V2.6.8         | Источник зада-<br>ния частоты                       |               | 1       | 1495              | Отображается текущий источник задания<br>частоты.<br>$0 = \Pi K$<br>1 = предустановленные частоты<br>2 = задание с клавиатуры<br>$3 = 4$ иина Fieldbus<br>$4 = A11$<br>$5 = AI2$<br>$6 = A11+A12$<br>7 = ПИД-регулятор<br>8 = потенц. двигателя<br>10 = промывка<br>100 = не определен<br>101 = аварийный сигнал, предустановлен-<br>ная частота<br>102 = автоматическая очистка |
| V2.6.9         | Код последнего<br>активного отказа                  |               | 1       | 37                | Код последнего активного отказа, который<br>не был сброшен.                                                                                                    |
| V2.6.10        | Идентификатор<br>последнего<br>активного отказа     |               | 1       | 95                | Идентификатор последнего активного<br>отказа, который не был сброшен.                                                                                                    |
| V2.6.11        | Код последнего<br>активного ава-<br>рийного сигнала |               | 1       | 74                | Код последнего активного аварийного сиг-<br>нала, который не был сброшен.                                                                                                    |

<span id="page-139-0"></span>*Табл. 19: Контроль дополнительных значений*

| ие      | Оглавлен   Контролируемое<br>значение                            | Ед.<br>измер. | <b>Масштаб</b> | Иденти<br>фикатор | Описание                                                                            |
|---------|------------------------------------------------------------------|---------------|----------------|-------------------|-------------------------------------------------------------------------------------|
| V2.6.12 | Идентификатор<br>последнего<br>активного ава-<br>рийного сигнала |               |                | 94                | Идентификатор последнего активного ава-<br>рийного сигнала, который не был сброшен. |

## 4.1.7 КОНТРОЛЬ ТАЙМЕРНЫХ ФУНКЦИЙ

Контроль параметров таймерных функций и часов реального времени.

*Табл. 20: Контроль таймерных функций*

| Оглавлен<br>ие | Контролируемое<br>значение | Εд.<br>измер. | Масштаб      | Иденти<br>фикатор | Описание                                                                   |
|----------------|----------------------------|---------------|--------------|-------------------|----------------------------------------------------------------------------|
| V2.7.1         | TC 1, TC 2, TC 3           |               | 1            | 1441              | Может использоваться для контроля<br>состояний трех временных каналов (ТС) |
| V2.7.2         | Интервал 1                 |               | $\mathbf{1}$ | 1442              | Состояние интервала времени                                                |
| V2.7.3         | Интервал 2                 |               | 1            | 1443              | Состояние интервала времени                                                |
| V2.7.4         | Интервал 3                 |               | 1            | 1444              | Состояние интервала времени                                                |
| V2.7.5         | Интервал 4                 |               | 1            | 1445              | Состояние интервала времени                                                |
| V2.7.6         | Интервал 5                 |               | 1            | 1446              | Состояние интервала времени                                                |
| V2.7.7         | Таймер 1                   | $\mathsf{C}$  | $\mathbf{1}$ | 1447              | Остаточное время на таймере, если он<br>активизирован                      |
| V2.7.8         | Таймер 2                   | $\mathsf{C}$  | $\mathbf{1}$ | 1448              | Остаточное время на таймере, если он<br>активизирован                      |
| V2.7.9         | Таймер 3                   | $\mathsf{C}$  | $\mathbf{1}$ | 1449              | Остаточное время на таймере, если он<br>активизирован                      |
| V2.7.10        | Часы реального<br>времени  |               |              | 1450              | ЧЧ:ММ:СС                                                                   |

## <span id="page-140-0"></span>4.1.8 КОНТРОЛЬ ПИД-РЕГУЛЯТОРА

#### *Табл. 21: Контроль значений ПИД-регулятора.*

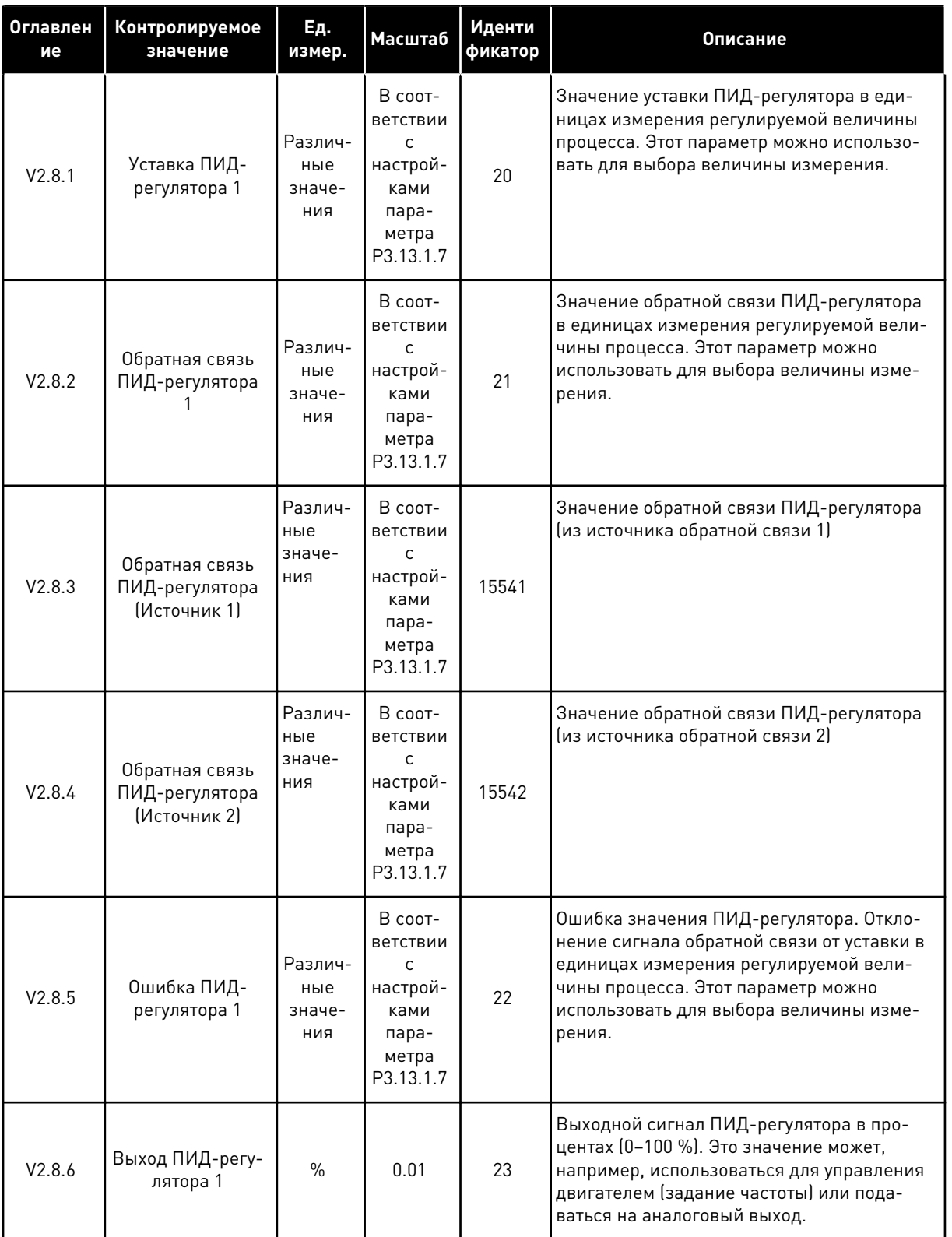

a dhe ann an 1970.<br>Tha ann an 1970, ann an 1970, ann an 1970.

## *Табл. 21: Контроль значений ПИД-регулятора.*

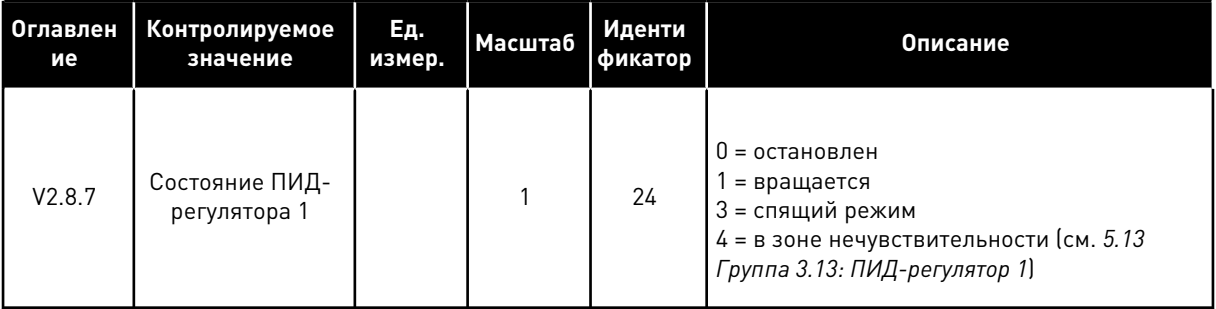

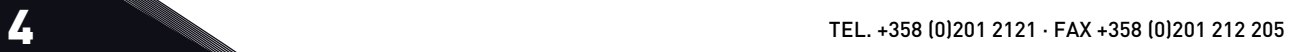

## <span id="page-142-0"></span>4.1.9 КОНТРОЛЬ ВНЕШНЕГО ПИД-РЕГУЛЯТОРА

#### *Табл. 22: Контроль значений внешнего ПИД-регулятора*

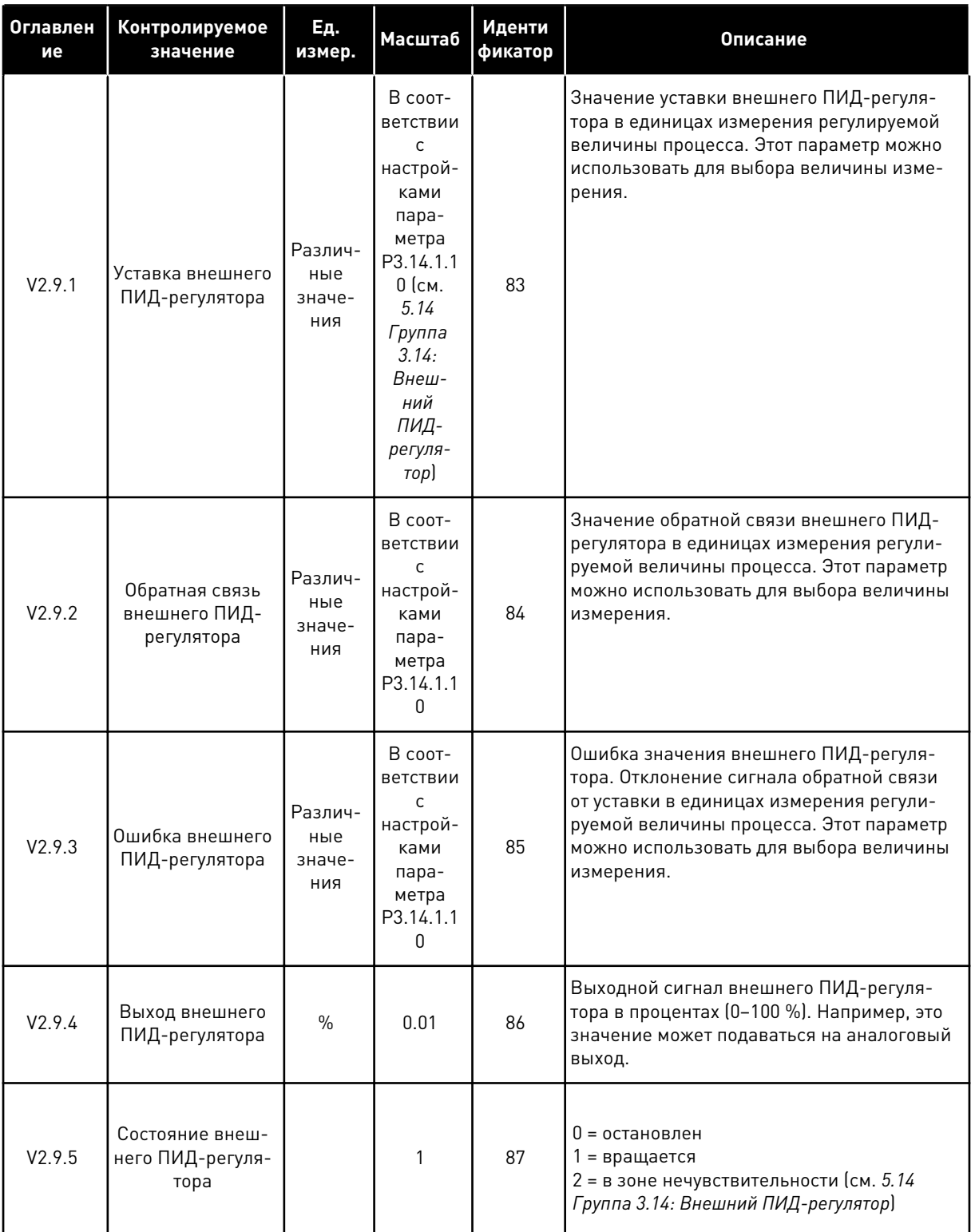

#### <span id="page-143-0"></span>4.1.10 КОНТРОЛЬ НЕСКОЛЬКИХ НАСОСОВ

Значения контроля времени вращения насоса 'Время вращения насоса 2'...'Время вращения насоса 8' используются только в режиме управления несколькими насосами (один привод).

При использовании режимов нескольких ведущих элементов или нескольких ведомых элементов значение времени вращения насоса считывается из счетчика «Время вращения насоса (1)». Время вращения каждого насоса считывается с каждого привода.
# Табл. 23: Контроль нескольких насосов

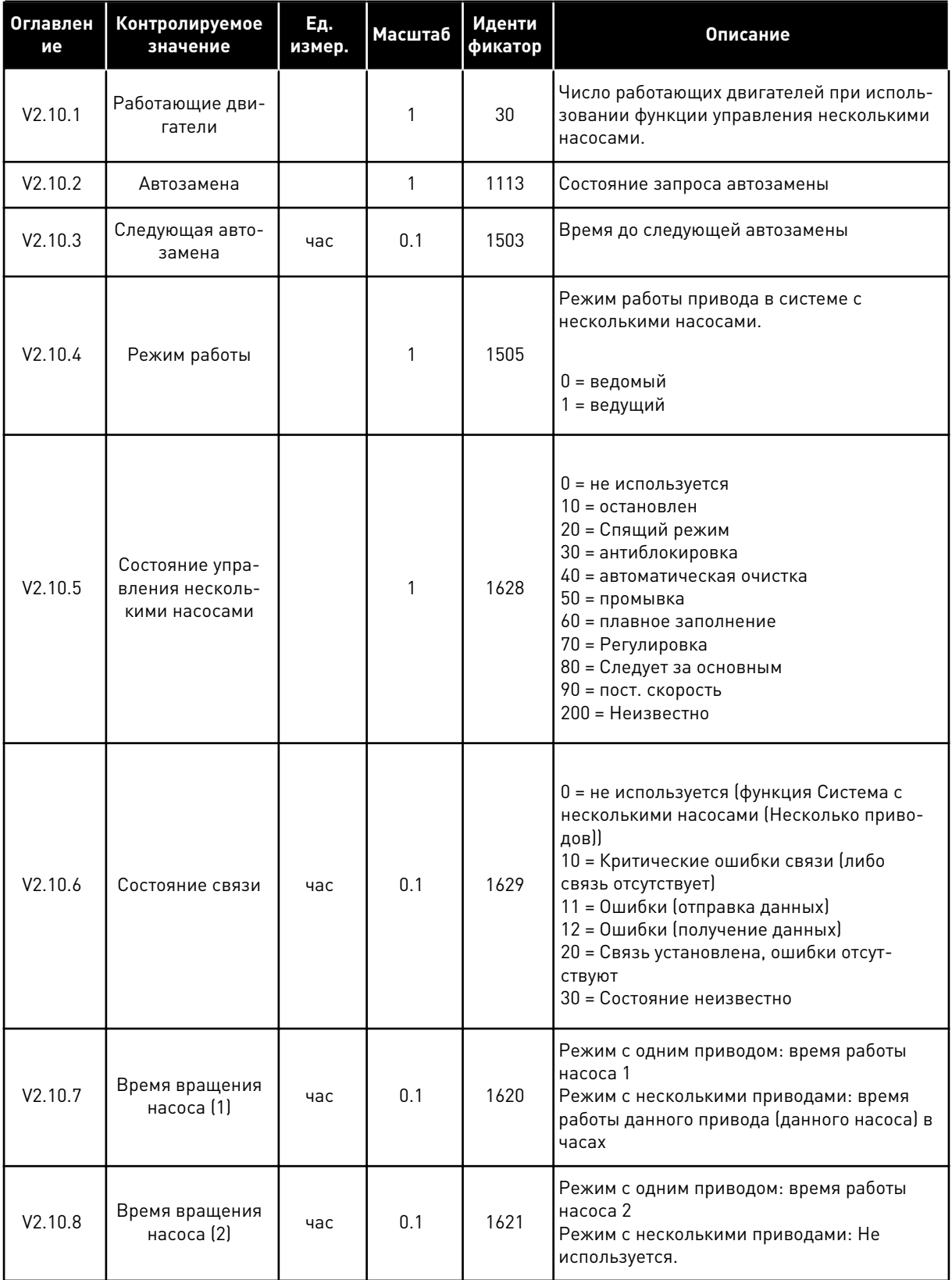

*Табл. 23: Контроль нескольких насосов*

| Оглавлен<br>ие | Контролируемое<br>значение   | Ед.<br>измер. | Масштаб | Иденти<br>фикатор | Описание                                                                                               |
|----------------|------------------------------|---------------|---------|-------------------|----------------------------------------------------------------------------------------------------|
| V2.10.9        | Время вращения<br>насоса [3] | час           | 0.1     | 1622              | Режим с одним приводом: время работы<br>насоса 3<br>Режим с несколькими приводами: Не<br>используется. |
| V2.10.10       | Время вращения<br>насоса (4) | час           | 0.1     | 1623              | Режим с одним приводом: время работы<br>насоса 4<br>Режим с несколькими приводами: Не<br>используется. |
| V2.10.11       | Время вращения<br>насоса (5) | час           | 0.1     | 1624              | Режим с одним приводом: время работы<br>насоса 5<br>Режим с несколькими приводами: Не<br>используется. |
| V2.10.12       | Время вращения<br>насоса [6] | час           | 0.1     | 1625              | Режим с одним приводом: время работы<br>насоса 6<br>Режим с несколькими приводами: Не<br>используется. |
| V2.10.13       | Время вращения<br>насоса [7] | час           | 0.1     | 1626              | Режим с одним приводом: время работы<br>насоса 7<br>Режим с несколькими приводами: Не<br>используется. |
| V2.10.14       | Время вращения<br>насоса [8] | час           | 0.1     | 1627              | Режим с одним приводом: время работы<br>насоса 8<br>Режим с несколькими приводами: Не<br>используется. |

## 4.1.11 СЧЕТЧИКИ ТЕХНИЧЕСКОГО ОБСЛУЖИВАНИЯ

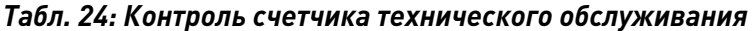

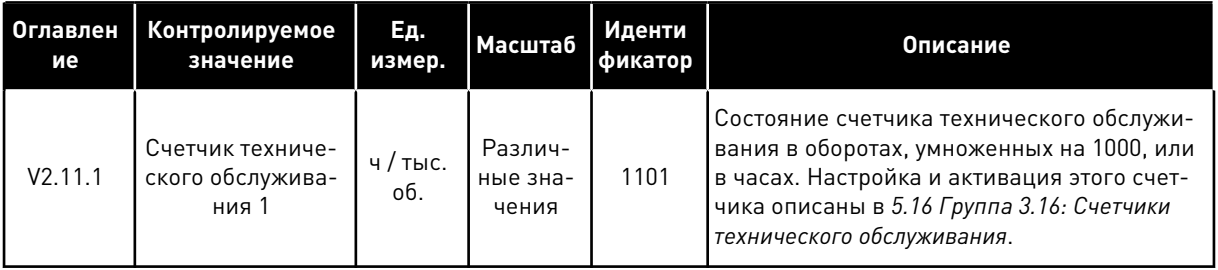

a dhe ann an 1970.

#### КОНТРОЛЬ ДАННЫХ ПРОЦЕССА ПО ШИНЕ FIELDBUS  $4.1.12$

### Табл. 25: Контроль данных процесса по шине Fieldbus

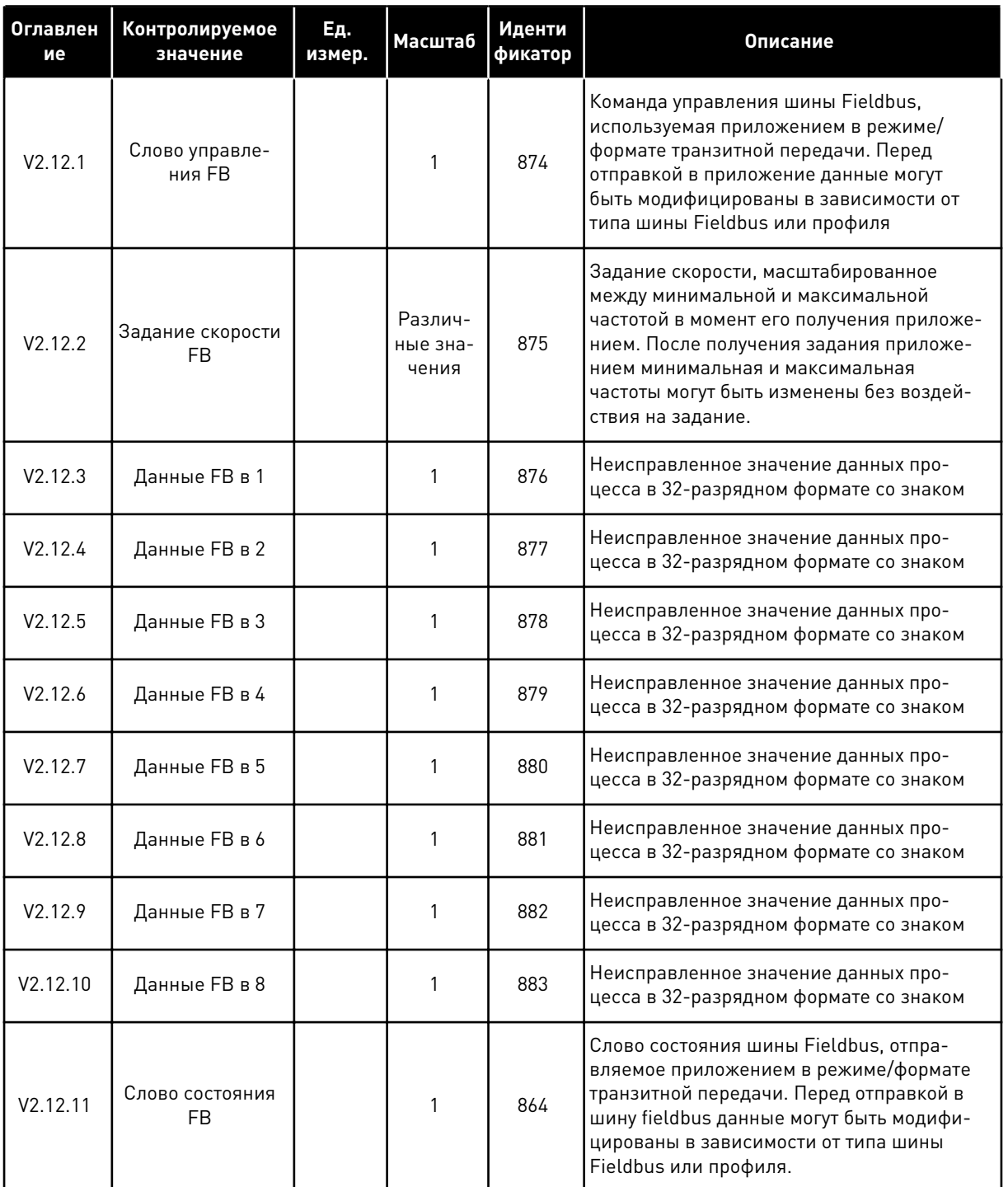

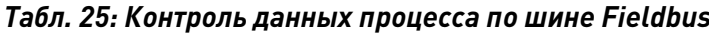

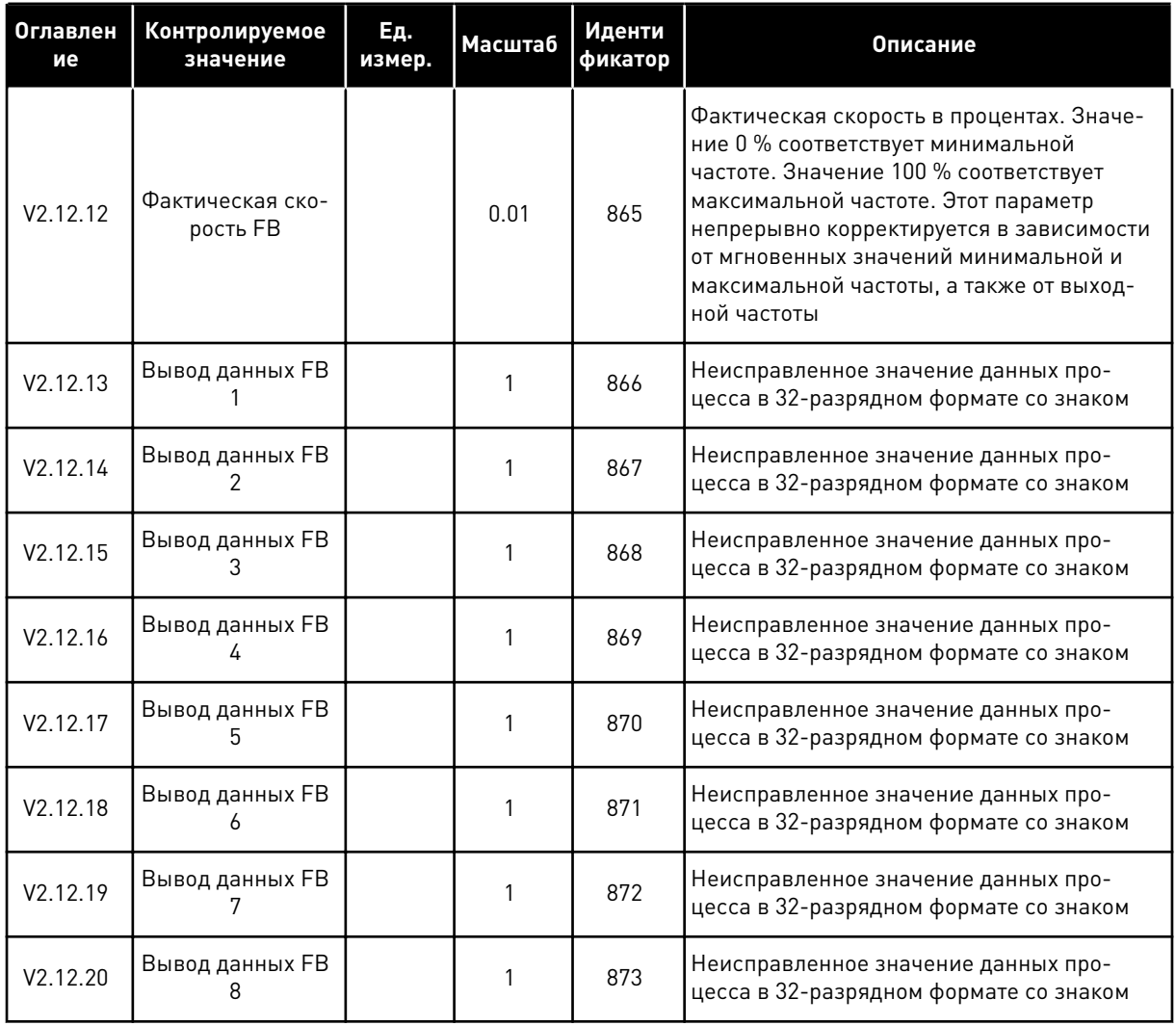

TEL. +358 (0)201 2121 · FAX +358 (0)201 212 205

 $\overline{4}$ 

a dheegaal iyo dheegaal iyo dheegaal iyo dheegaal iyo dheegaal iyo dheegaal iyo dheegaal iyo dheegaal iyo dheegaal iyo dheegaal iyo dheegaal iyo dheegaal iyo dheegaal iyo dheegaal iyo dheegaal iyo dheegaal iyo dheegaal iyo

#### 5 **МЕНЮ ПАРАМЕТРОВ**

Параметры можно изменять в меню параметров (М3) в любое время.

#### ГРУППА 3.1: НАСТРОЙКИ ДВИГАТЕЛЯ  $5.1$

### Табл. 26: Параметры паспортной таблички двигателя выполнением

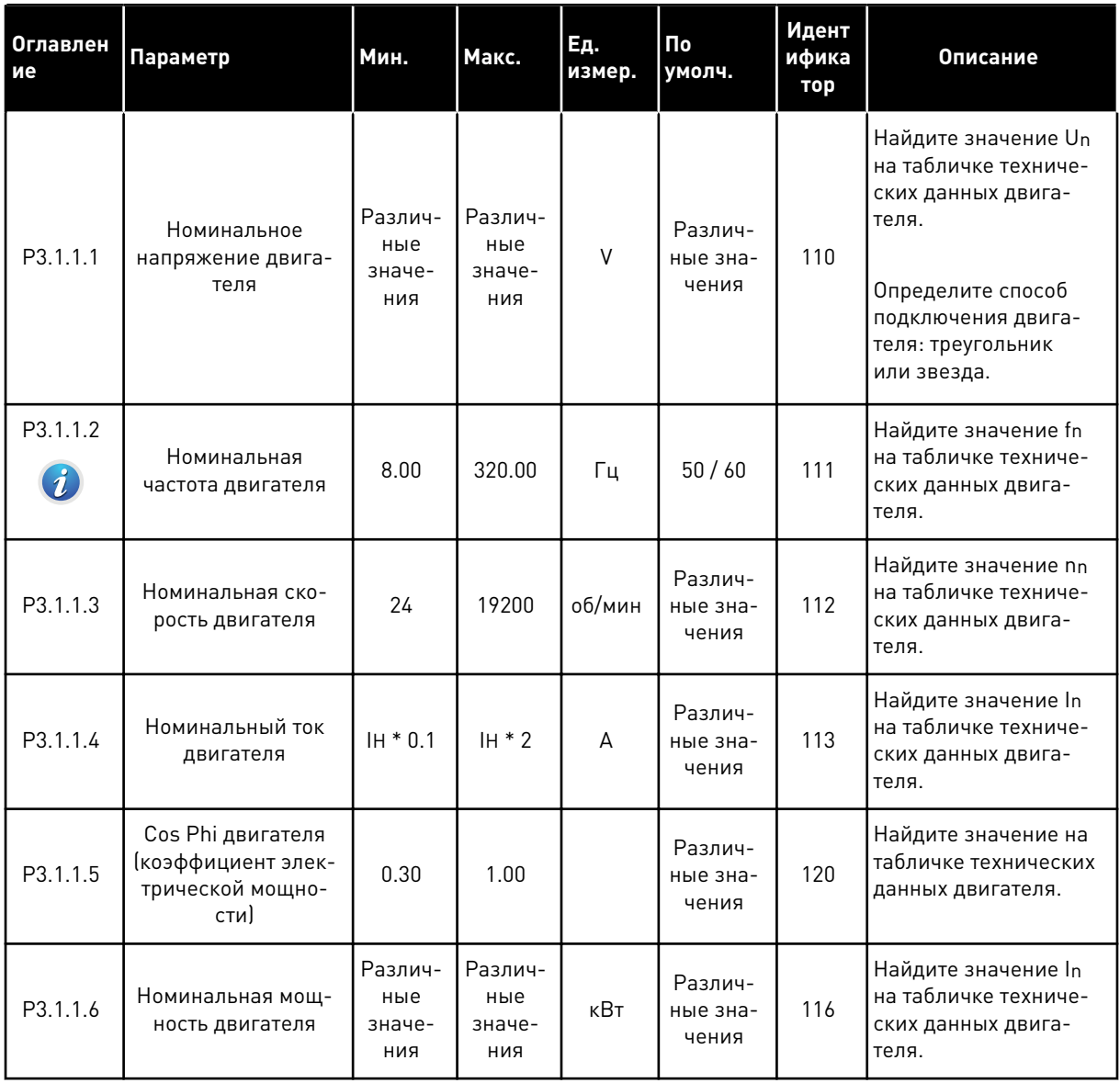

Табл. 27: Настройки управления двигателя

| <b>Оглавлен</b><br>ие        | Параметр                  | Мин.     | Макс.                           | Ед.<br>измер. | По<br>умолч.                 | Идент<br>ифика<br>тор | Описание                                                                                                    |
|------------------------------|---------------------------|----------|---------------------------------|---------------|------------------------------|-----------------------|----------------------------------------------------------------------------------------------------|
| P3.1.2.2<br>$\boldsymbol{i}$ | Тип двигателя             | $\Omega$ | 1                               |               | 0                            | 650                   | 0 = асинхронный дви-<br>гатель<br>1 = двигатель на<br>постоянных магнитах                                                                                                    |
| P3.1.2.3                     | Частота переключе-<br>ния | 1.5      | Различ-<br>ные<br>значе-<br>ния | кГц           | Различ-<br>ные зна-<br>чения | 601                   | С повышением<br>частоты переключе-<br>ния снижается нагру-<br>зочная способность<br>привода переменного<br>тока. Используйте<br>пониженную частоту<br>коммутации при боль-<br>шой длине кабеля<br>двигателя, чтобы све-<br>сти к минимуму<br>емкостные токи<br>кабеля. Повышая<br>частоту коммутации,<br>можно снизить шум<br>двигателя.                                         |
| P3.1.2.4<br>$\boldsymbol{i}$ | Идентификация             | $\Omega$ | $\overline{2}$                  |               | 0                            | 631                   | Средство идентифика-<br>ции рассчитывает или<br>измеряет параметры<br>двигателя, которые<br>требуются для опти-<br>мального управления<br>двигателем и скоро-<br>стью.<br>0 = нет действия<br>1 = при неподвижном<br>двигателе<br>2 = при вращении<br>Перед выполнением<br>идентификации сле-<br>дует задать пара-<br>метры с паспортной<br>таблички двигателя в<br>меню МЗ.1.1. |

 $\overline{\mathbf{5}}$ 

a komponistor da komponistor da komponistor da komponistor da komponistor da komponistor da komponistor da kom

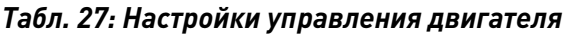

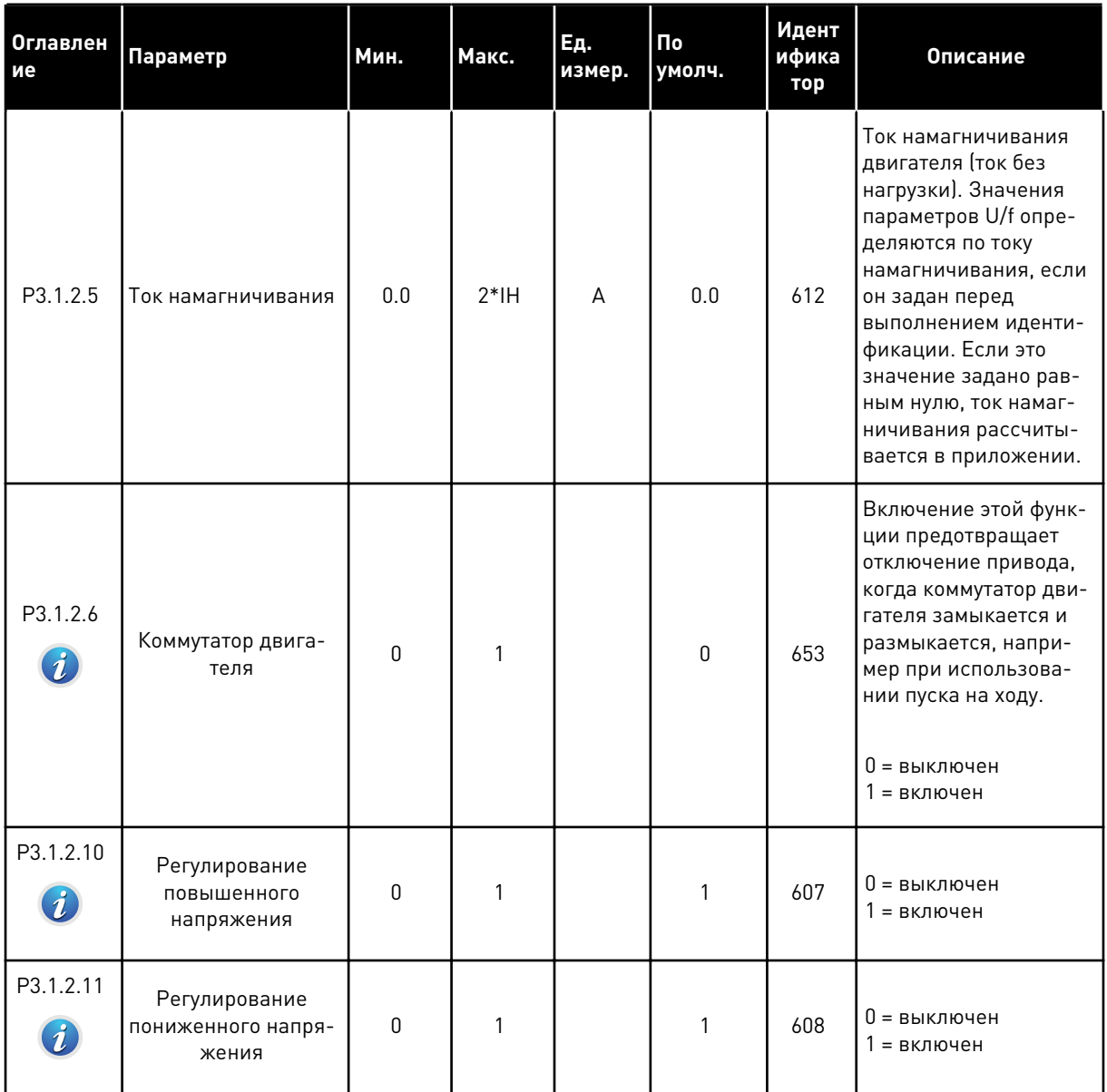

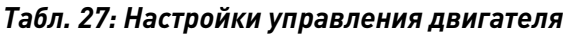

| Оглавлен<br>ие | Параметр                            | Мин.     | Макс. | Ед.<br>измер. | По<br>умолч. | Идент<br>ифика<br>тор | Описание                                                                                                    |
|----------------|-------------------------------------|----------|-------|---------------|--------------|-----------------------|----------------------------------------------------------------------------------------------------|
| P3.1.2.12      | Оптимизация энер-<br>гопотребления  | $\Omega$ | 1     |               | $\Omega$     | 666                   | Привод определяет<br>минимальный ток<br>двигателя, чтобы<br>уменьшить энергопо-<br>требление и шум дви-<br>гателя. Эта функция<br>используется, напри-<br>мер, для управления<br>вентиляторами или<br>насосами. Эта функ-<br>ция не подходит для<br>быстрых процессов с<br>ПИД-регулированием.<br>$0 =$ выключен<br>1 = включен |
| P3.1.2.13      | Регулировка напря-<br>жения статора | 50.0     | 150.0 | $\frac{0}{0}$ | 100.0        | 659                   | Используется для<br>регулировки напряже-<br>ния статора в двигате-<br>лях на постоянных<br>магнитах.                                                                                                    |

*Табл. 28: Установочные параметры предельных значений двигателя*

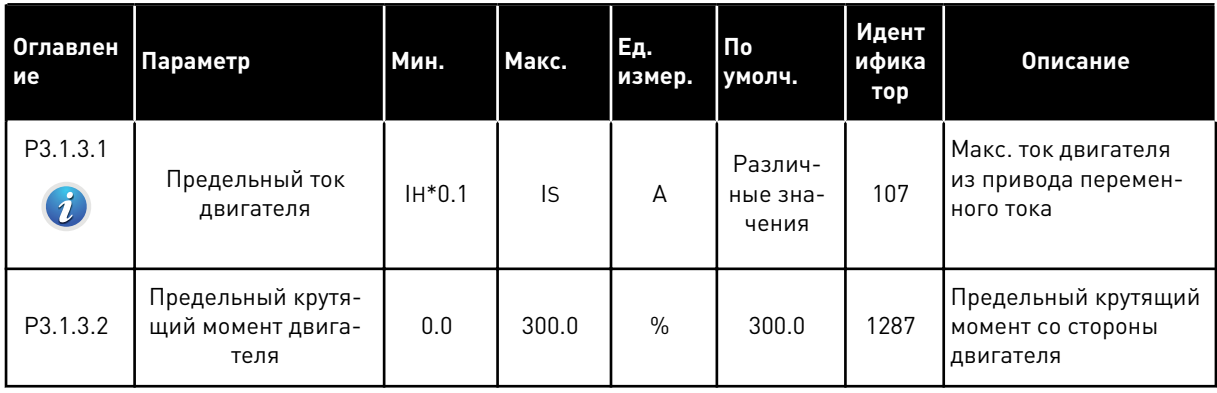

a dhe ann an 1970.<br>Nata-Aire ann an 1970, ann an 1970, ann an 1970.

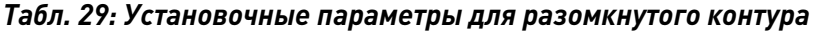

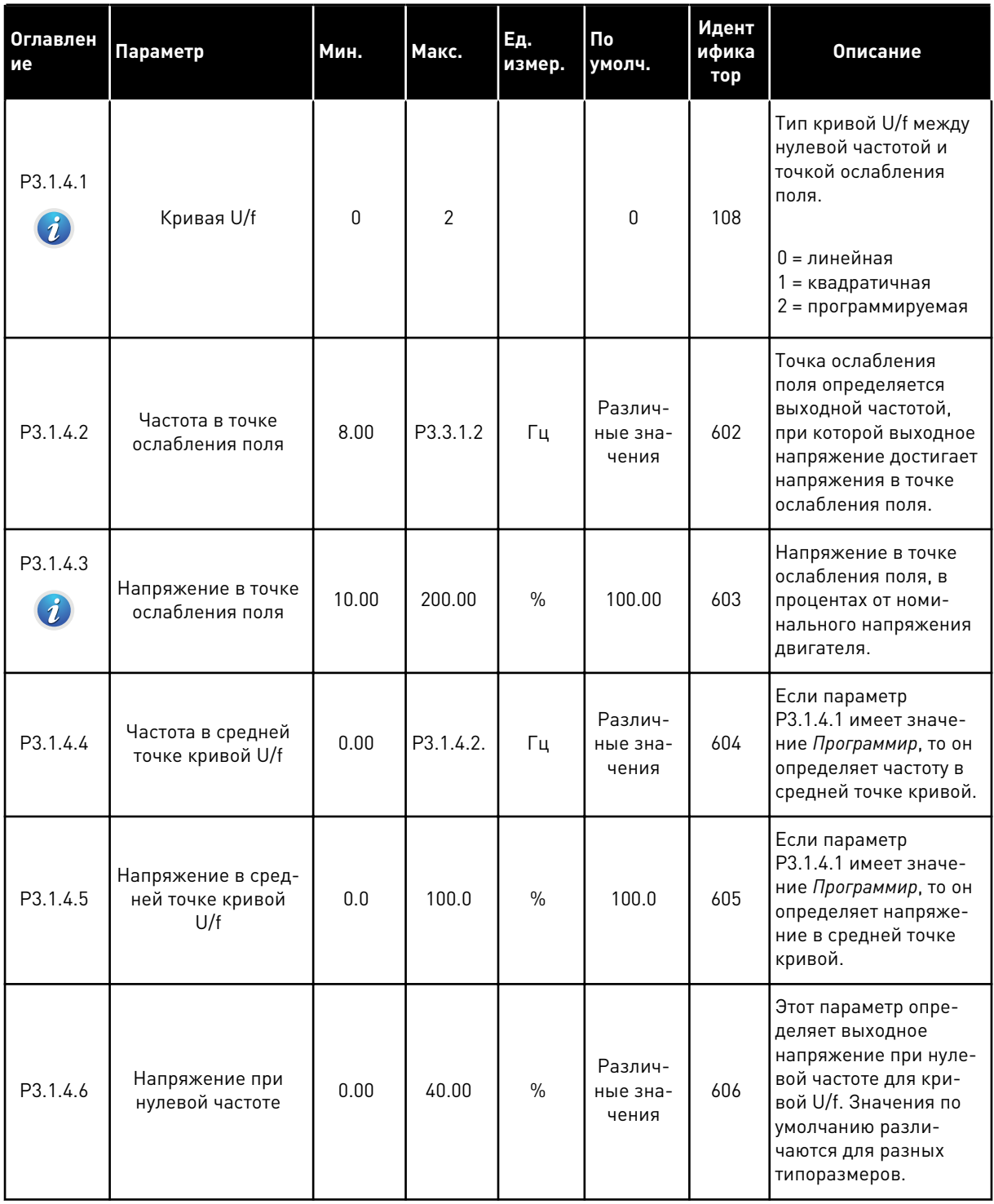

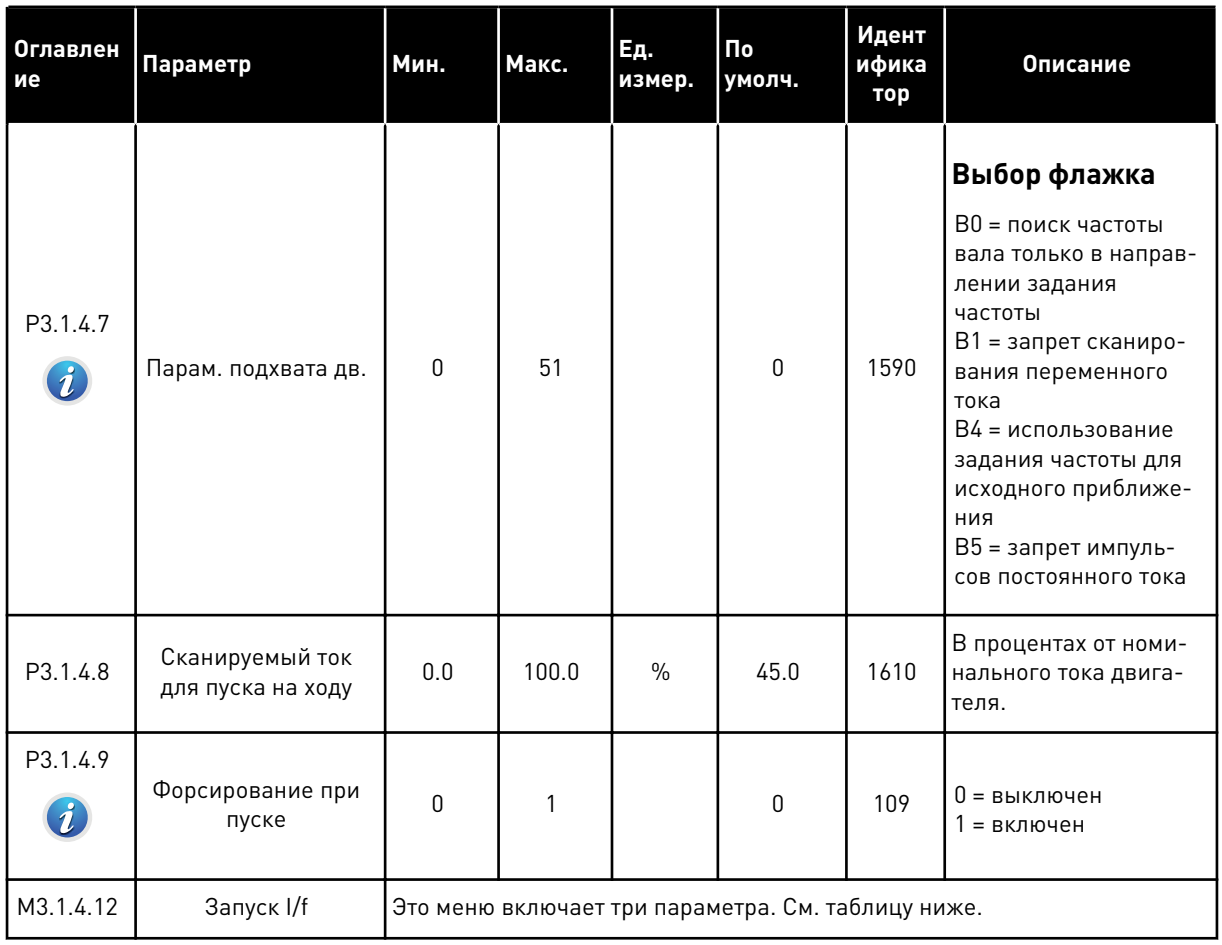

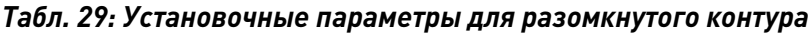

# *Табл. 30: Параметры пуска I/f*

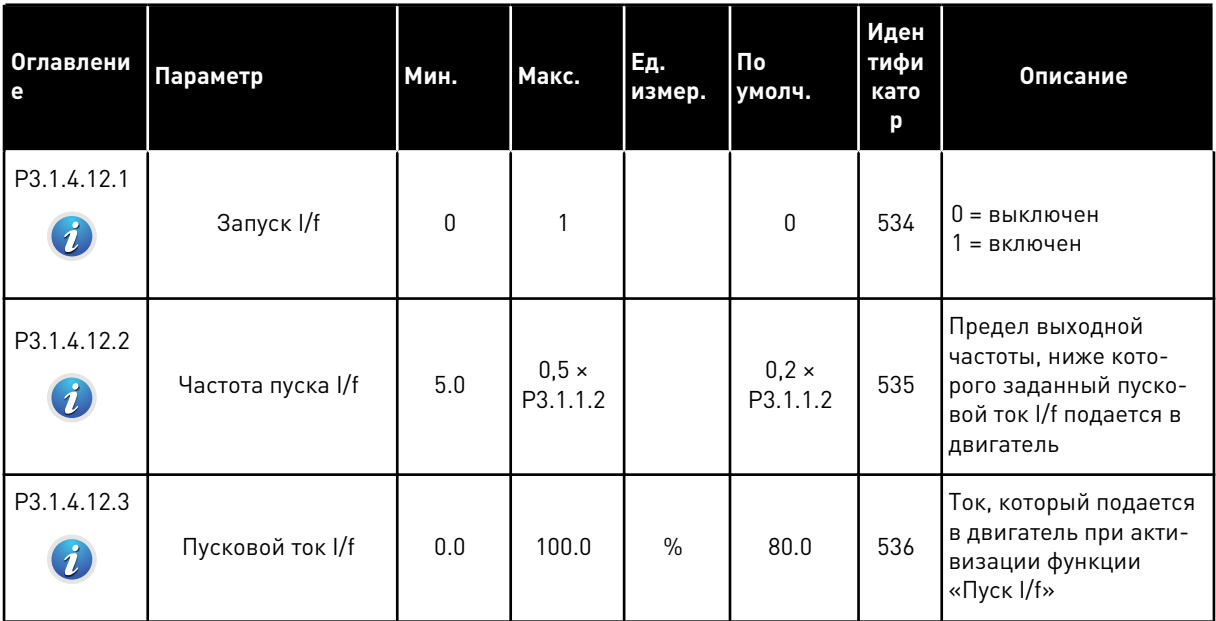

a dhe ann ann an 1970.<br>Tha ann an 1970, ann an 1970, ann an 1970.

#### ГРУППА 3.2: НАСТРОЙКА ПУСКА/ОСТАНОВА  $5.2$

# Табл. 31: Меню настройки пуска/останова

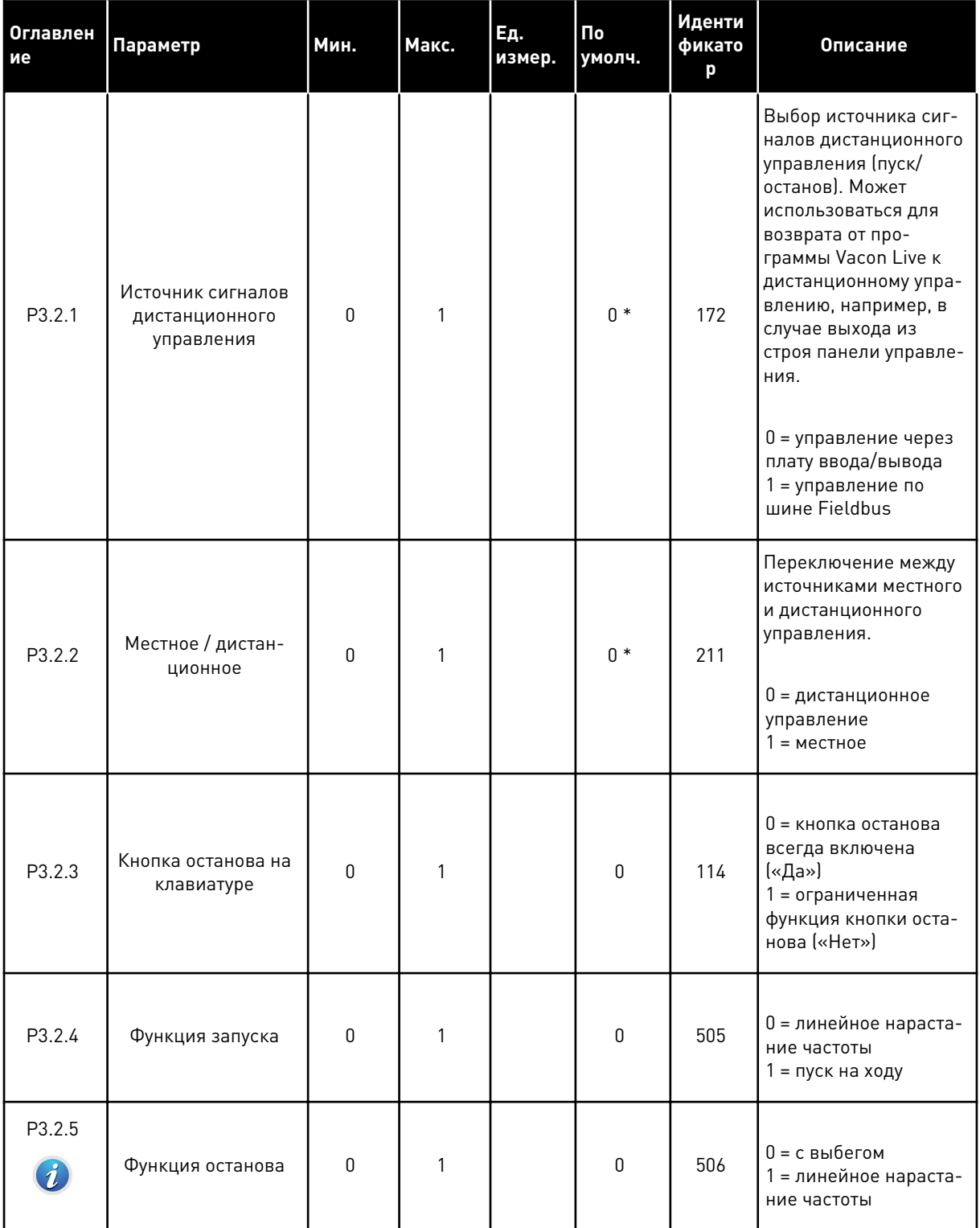

# *Табл. 31: Меню настройки пуска/останова*

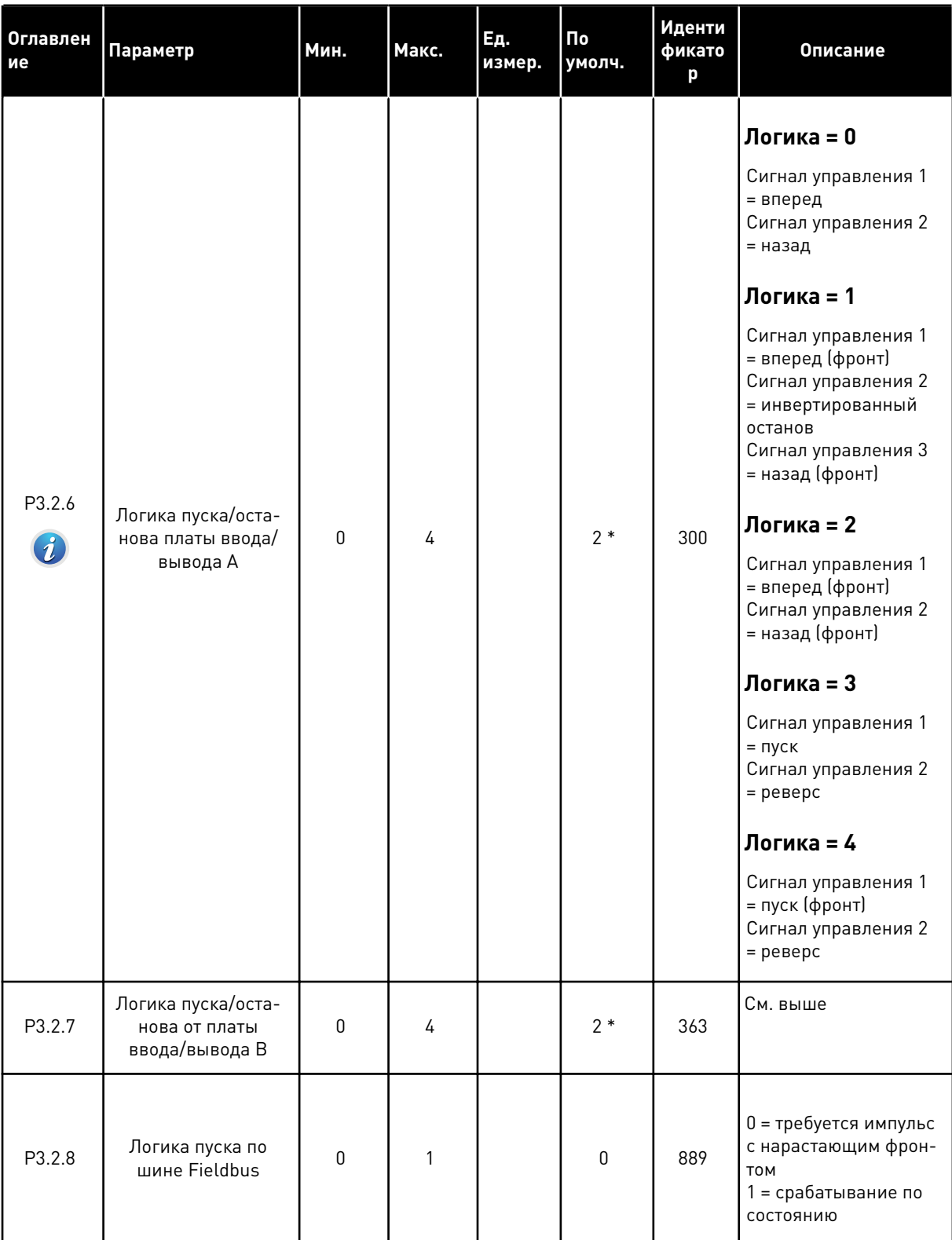

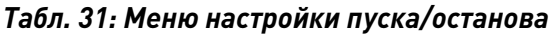

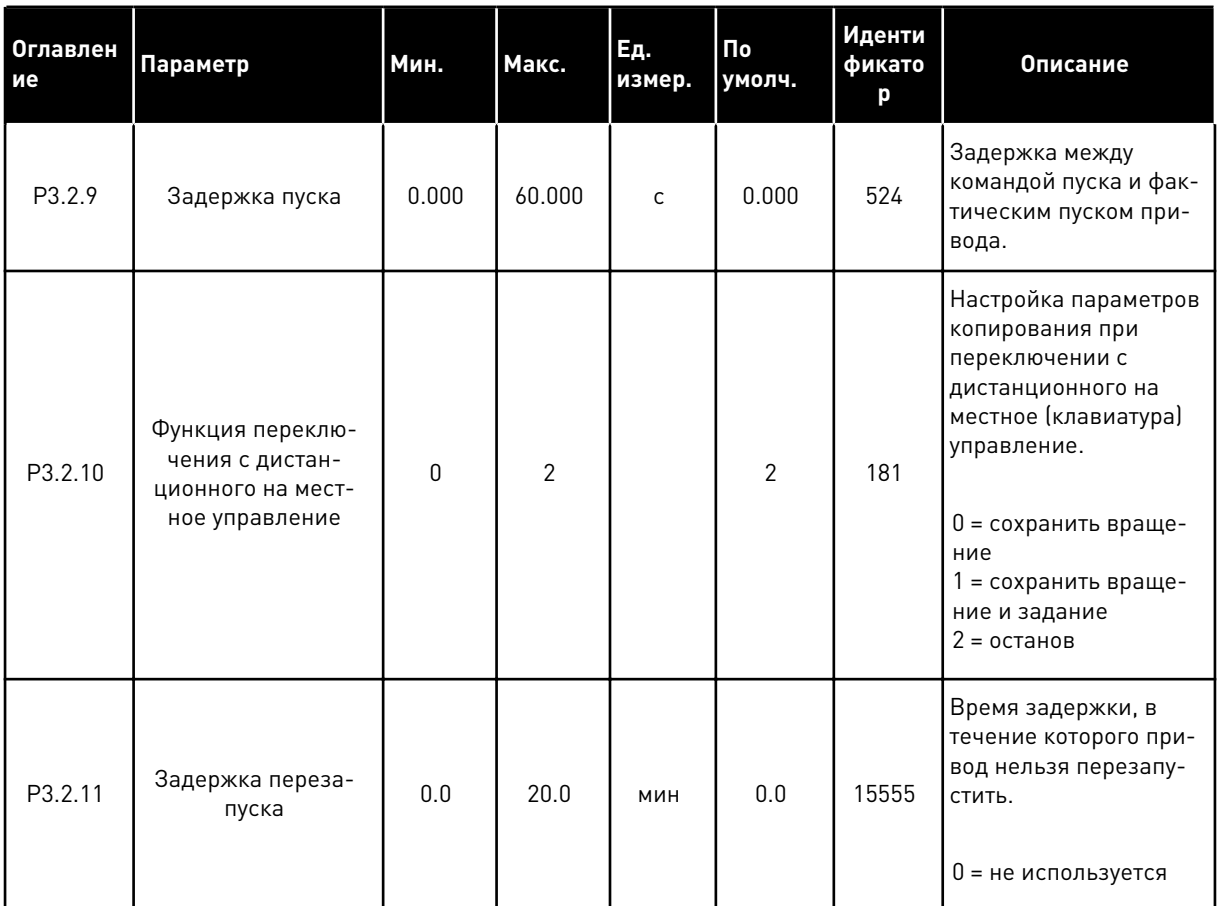

\* Значения параметра по умолчанию зависят от приложения, выбранного параметром Р1.2 «Приложение». Значения по умолчанию см. в главе 12.1 Значения по умолчанию для параметров в различных приложениях.

# **5.3 ГРУППА 3.3: ЗАДАНИЯ ДЛЯ УПРАВЛЕНИЯ**

# *Табл. 32: Параметры задания частоты*

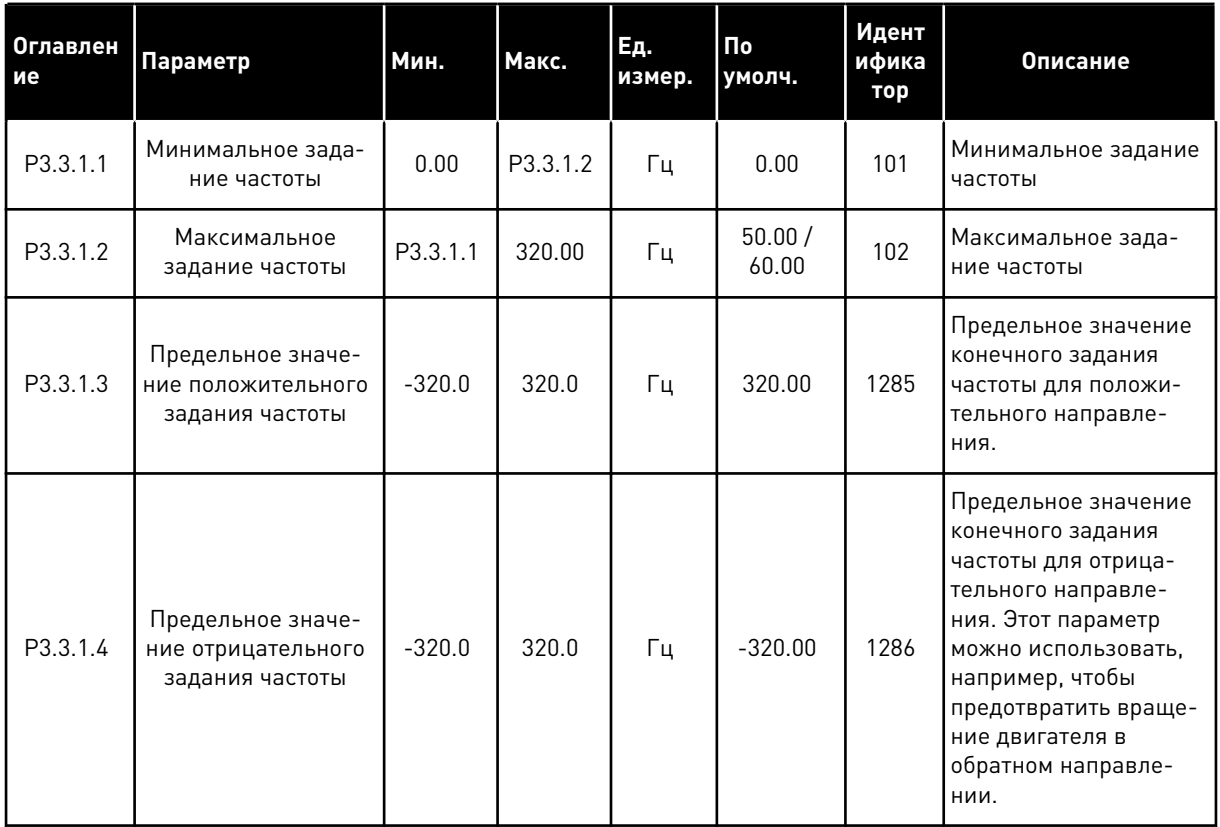

a dhe ann ann an 1970.<br>Tha ann an 1970, ann an 1970, ann an 1970.

# *Табл. 32: Параметры задания частоты*

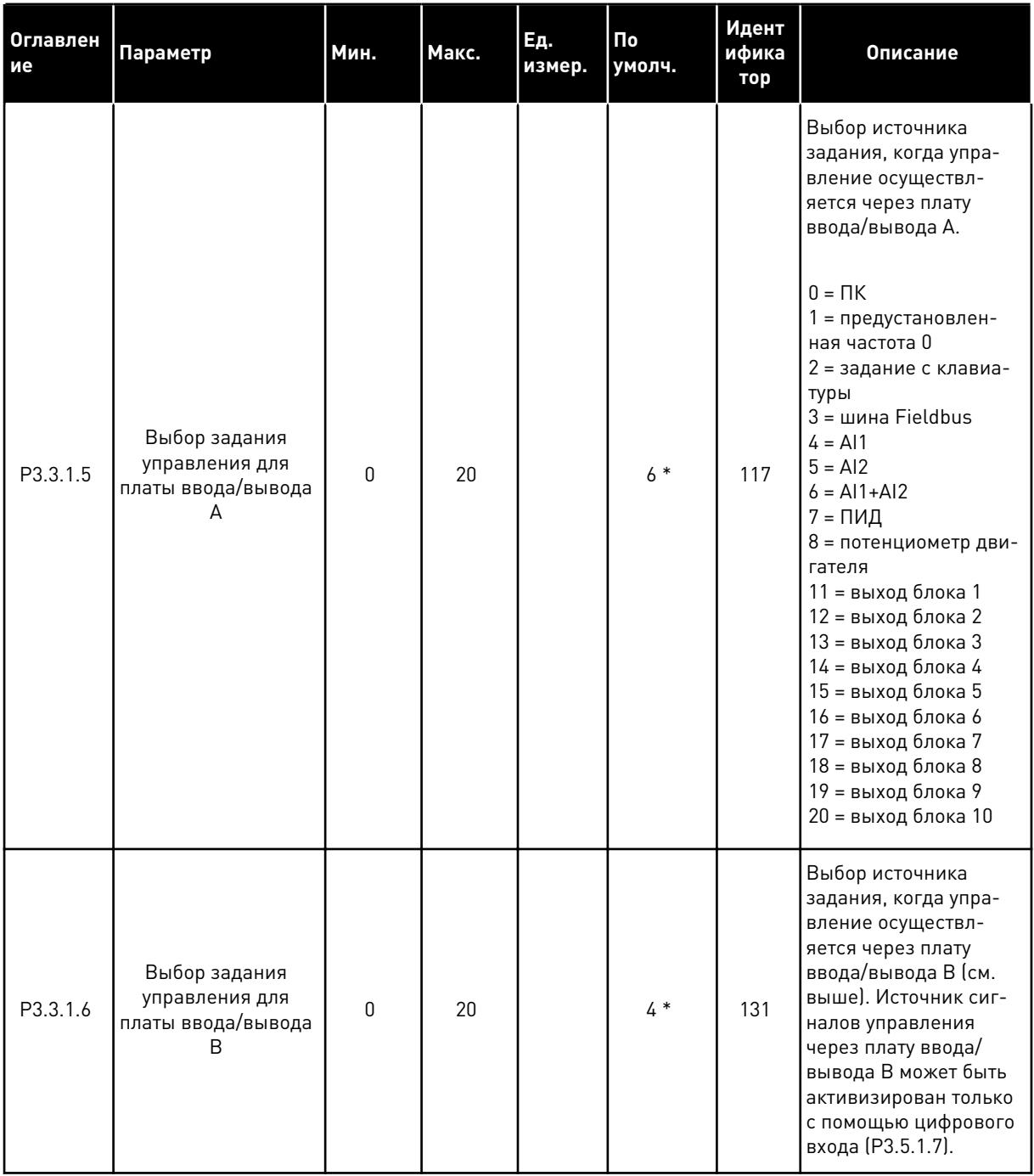

# Табл. 32: Параметры задания частоты

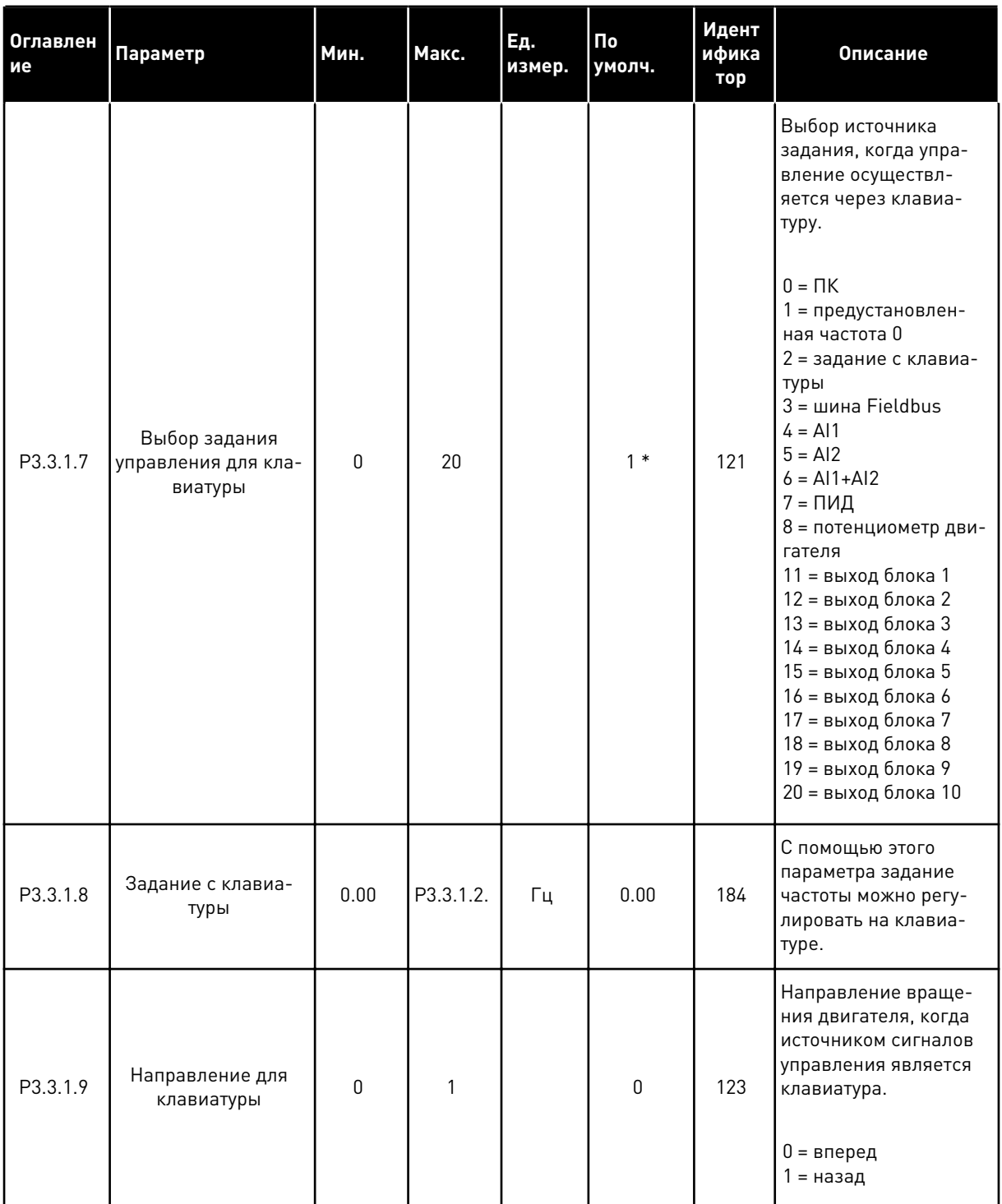

a komponistor da komponistor da komponistor da komponistor da komponistor da komponistor da komponistor da kom

#### Табл. 32: Параметры задания частоты

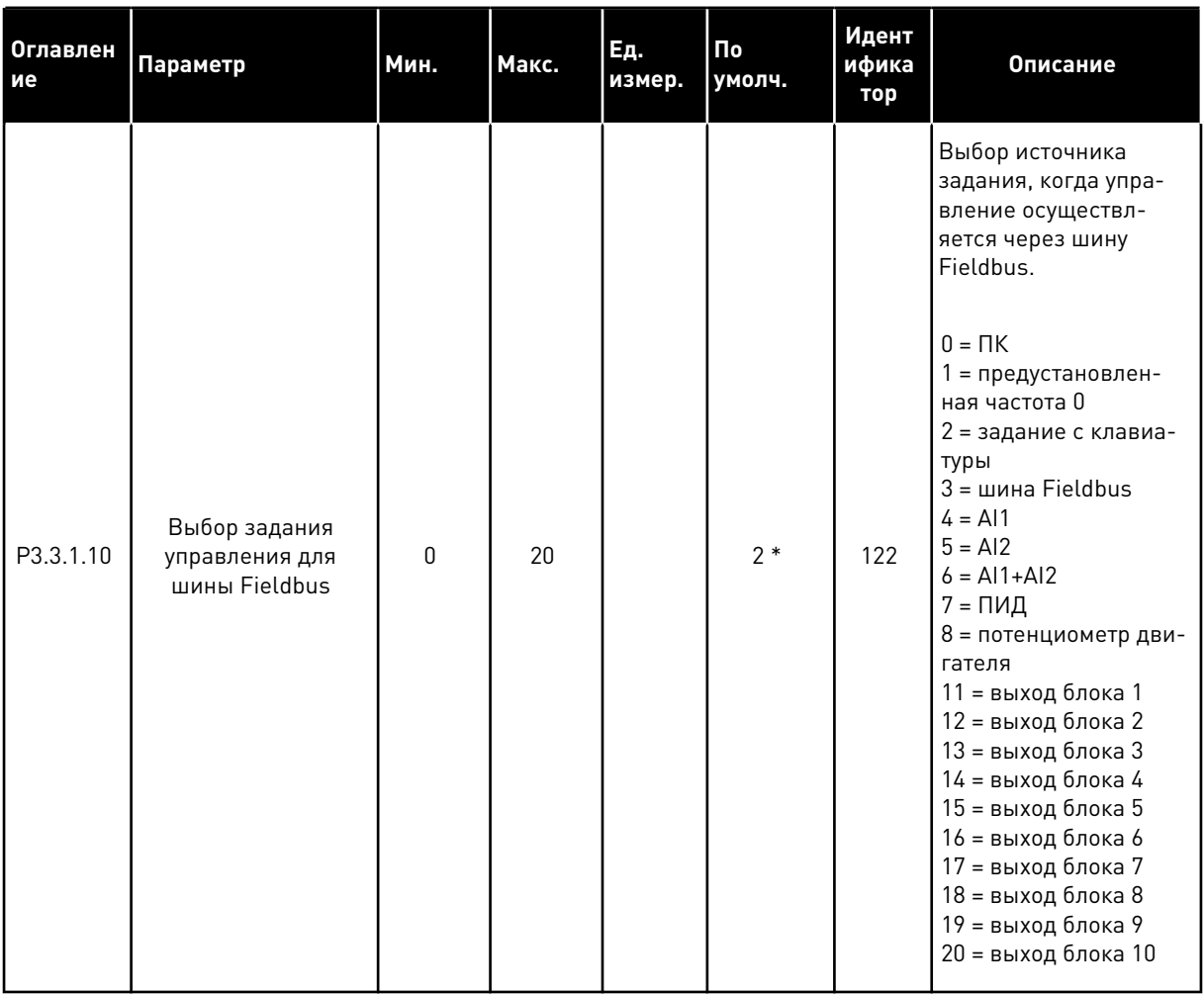

\* Значения параметра по умолчанию зависят от приложения, выбранного параметром Р1.2 «Приложение». Значения по умолчанию см. в главе 12.1 Значения по умолчанию для параметров в различных приложениях.

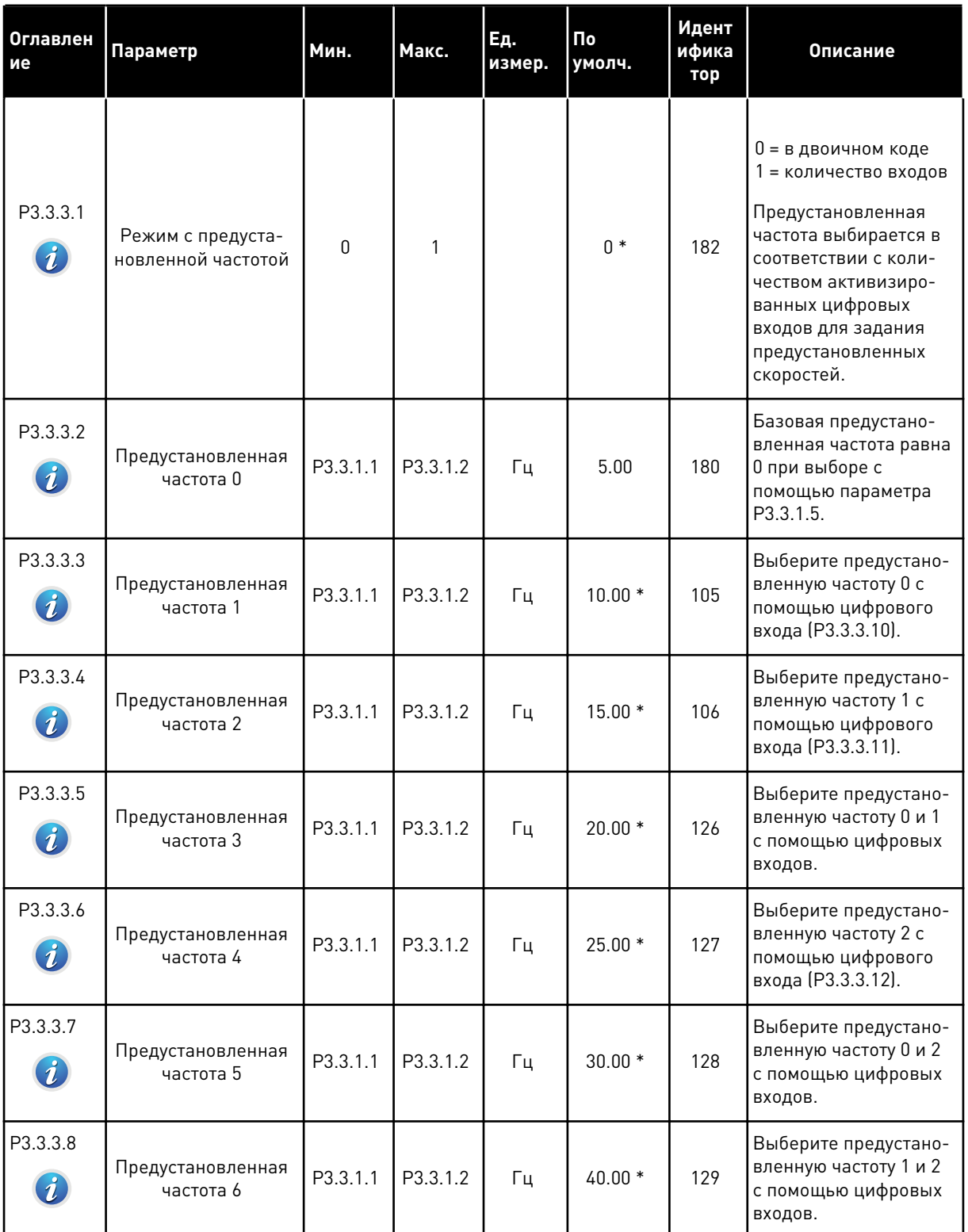

# <span id="page-161-0"></span>Табл. 33: Параметры предустановленных частот

**Collinson Collinson** 

#### Табл. 33: Параметры предустановленных частот

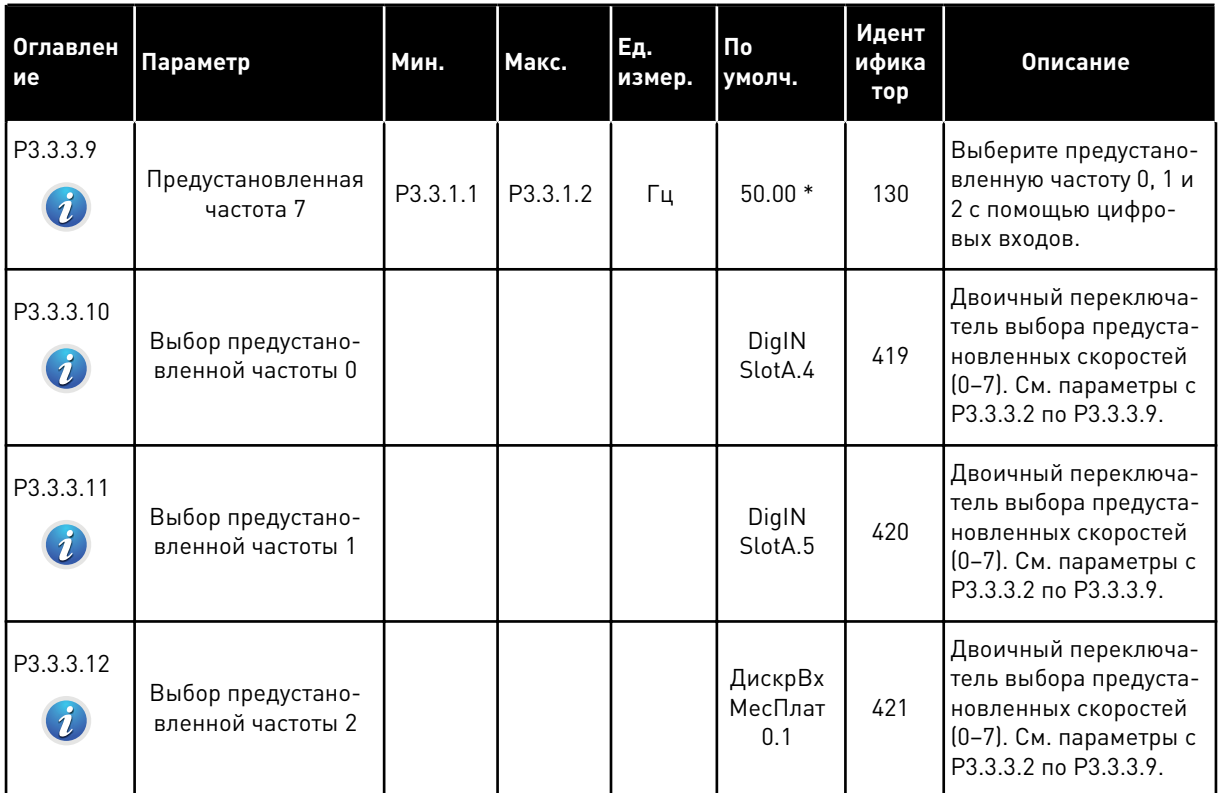

\* Значения параметра по умолчанию зависят от приложения, выбранного параметром Р1.2 "Приложение". См. главу 10.1 "Используемые по умолчанию значения параметра".

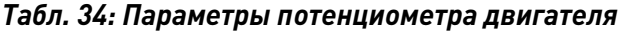

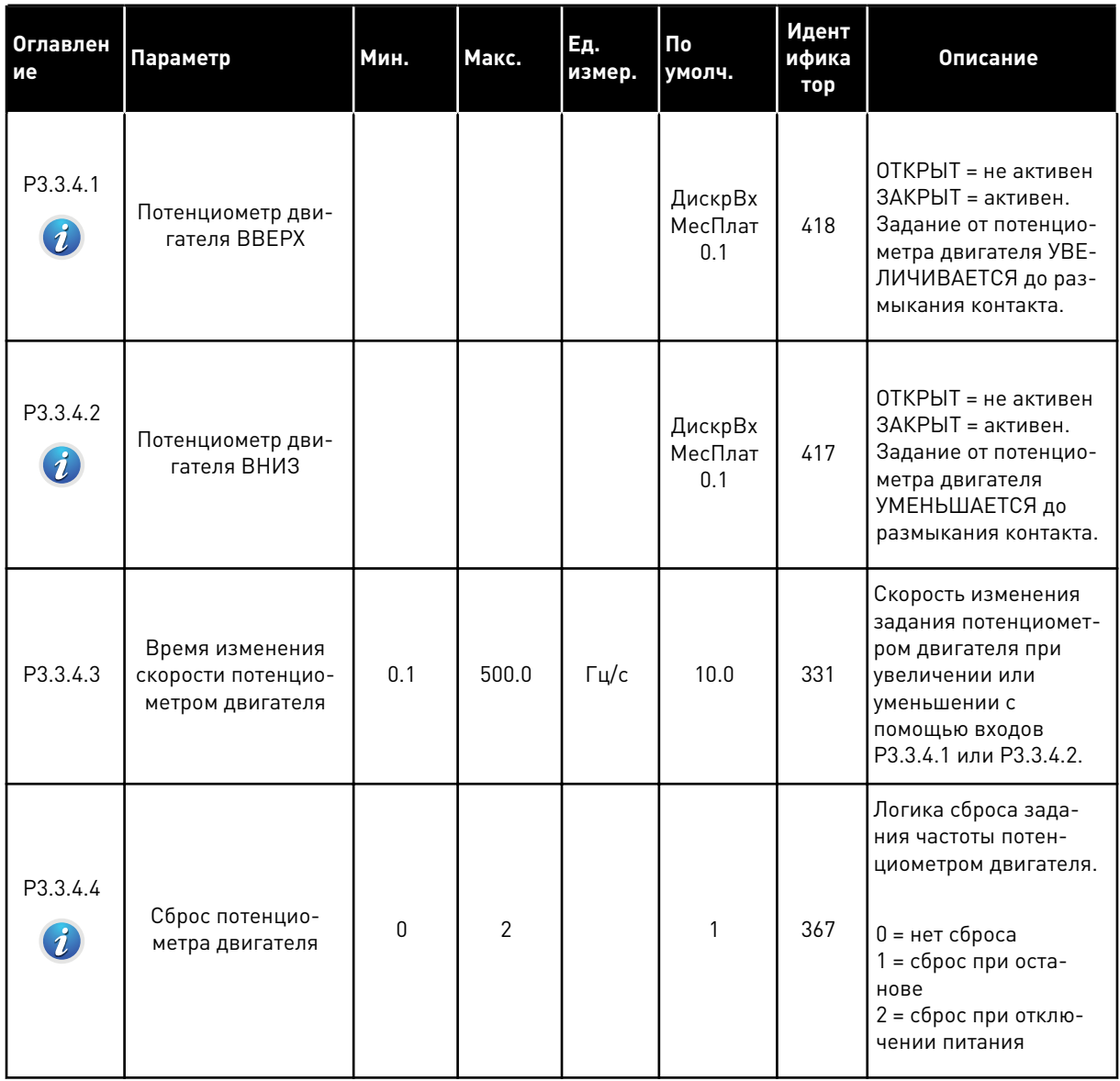

a dhe ann ann an 1970.<br>Tha ann an 1970, ann an 1970, ann an 1970.

*Табл. 35: Параметры промывки*

| Оглавлен<br>ие | Параметр                          | Мин.   | Макс.  | Εд.<br>измер. | По<br>умолч.                 | Идент<br>ифика<br>тор | Описание                                                                                                    |
|----------------|-----------------------------------|--------|--------|---------------|------------------------------|-----------------------|----------------------------------------------------------------------------------------------------|
| P3.3.6.1       | Активизация зада-<br>НИЯ ПРОМЫВКИ |        |        |               | ДискрВх<br>МесПлат<br>$0.1*$ | 530                   | На дискретный вход<br>подается сигнал,<br>чтобы активизировать<br>параметр РЗ.3.6.2.<br>Привод запускается,<br>если вход активен. |
| P3.3.6.2       | Задание промывки                  | MaxRef | MaxRef | Γц            | $0.00*$                      | 1239                  | Определяет задание<br>частоты, когда акти-<br>визировано задание<br>промывки (РЗ.3.6.1).                                          |

\* Значения параметра по умолчанию зависят от приложения, выбранного параметром P1.2 "Приложение". См. главу 10.1 "Используемые по умолчанию значения параметра".

# **5.4 ГРУППА 3.4: НАСТРОЙКА ЛИНЕЙНОГО РАЗГОНА/ЗАМЕДЛЕНИЯ И ТОРМОЗОВ**

## *Табл. 36: Настройка изменения скорости 1*

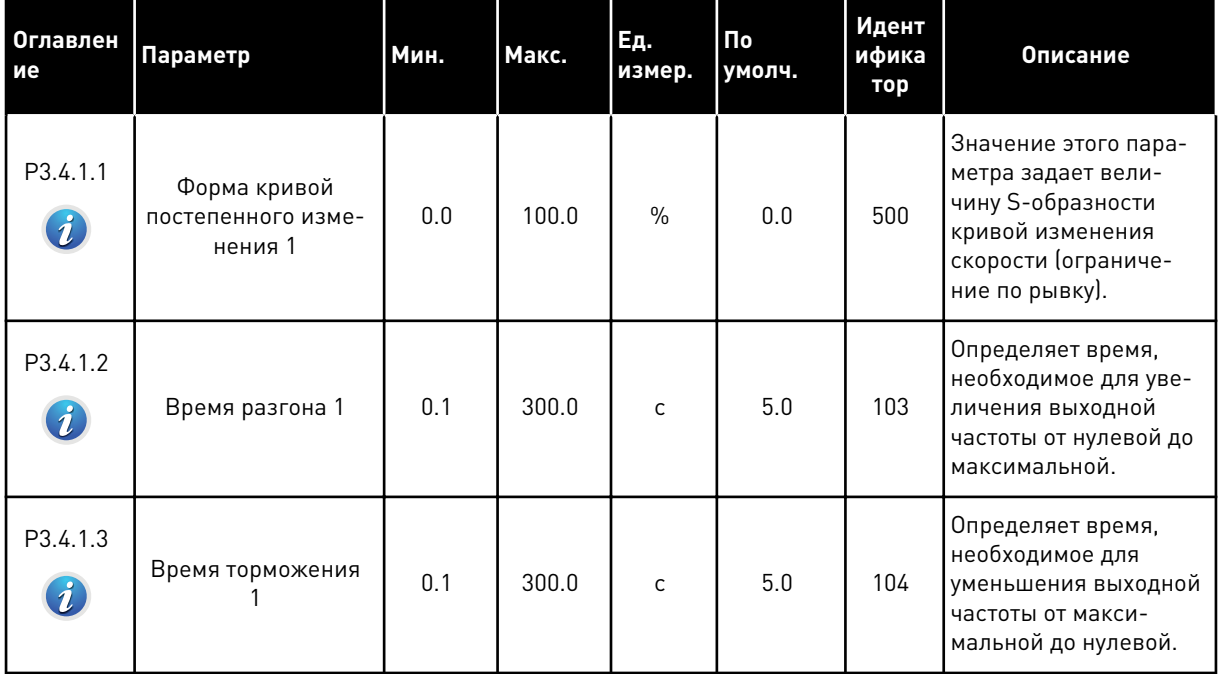

Табл. 37: Настройка изменения скорости 2

| <b>Оглавлен</b><br>ие        | Параметр                                            | Мин.                            | Макс.                           | Ед.<br>измер. | $\mathsf{p}_0$<br>умолч.  | Идент<br>ифика<br>тор | Описание                                                                                                    |
|------------------------------|-----------------------------------------------------|---------------------------------|---------------------------------|---------------|---------------------------|-----------------------|----------------------------------------------------------------------------------------------------|
| P3.4.2.1<br>$\boldsymbol{i}$ | Форма кривой<br>постепенного изме-<br>нения 2       | 0.0                             | 100.0                           | $\%$          | 0.0                       | 501                   | Значение этого пара-<br>метра задает вели-<br>чину S-образности<br>кривой изменения<br>скорости (ограниче-<br>ние по рывку).                                                                                                    |
| P3.4.2.2                     | Время разгона 2                                     | 0.1                             | 300.0                           | C             | 10.0                      | 502                   | Определяет время,<br>необходимое для уве-<br>личения выходной<br>частоты от нулевой до<br>максимальной.                                                                                                    |
| P3.4.2.3                     | Время торможения<br>$\overline{2}$                  | 0.1                             | 300.0                           | $\mathsf{C}$  | 10.0                      | 503                   | Определяет время,<br>необходимое для<br>уменьшения выходной<br>частоты от макси-<br>мальной до нулевой.                                                                                                    |
| P3.4.2.4                     | Выбор линейн изм 2                                  | Различ-<br>ные<br>значе-<br>ния | Различ-<br>ные<br>значе-<br>ния |               | ДискрВх<br>МесПлат<br>0.1 | 408                   | Выбор режима уско-<br>рения/торможения 1<br>или 2.<br>ИСТИНА = форма кри-<br>вой изменения скоро-<br>сти 1, время разгона 1<br>и время замедления 1<br>ЗАКРЫТ = форма кри-<br>вой изменения скоро-<br>сти 2, время разгона 2<br>и время замедления<br>2. |
| P3.4.2.5                     | Пороговая частота<br>кривой изменения<br>скорости 2 | 0.0                             | P3.3.1.2                        | Γц            | 0.0                       | 533                   | Определяет частоту,<br>при превышении<br>которой используется<br>время и форма второй<br>кривой.<br>0 = не используется                                                                                                    |

a komponistor da komponistor da komponistor da komponistor da komponistor da komponistor da komponistor da kom

# *Табл. 38: Параметры намагничивания при пуске*

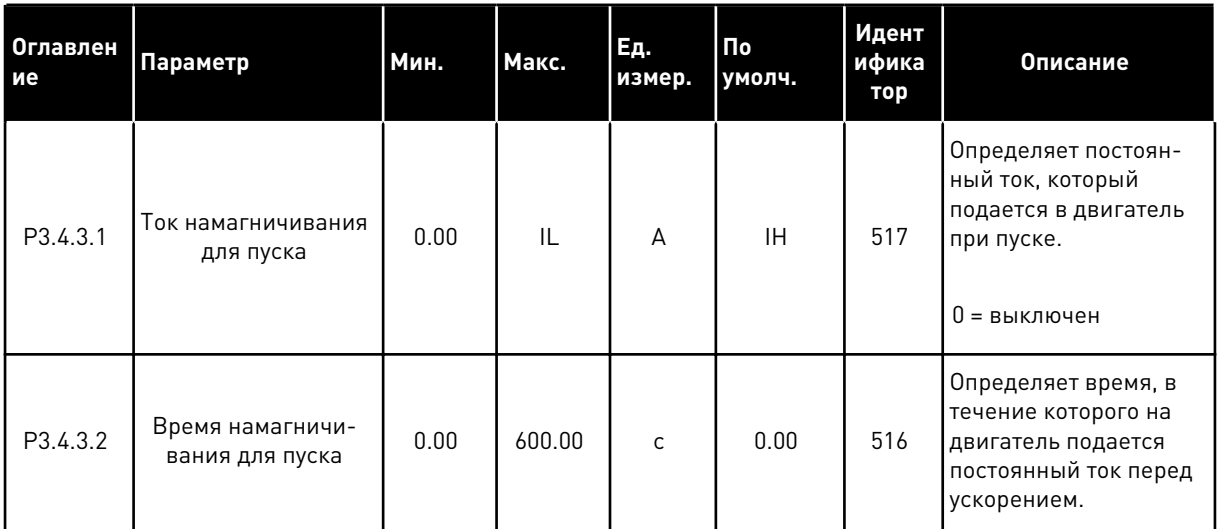

## *Табл. 39: Параметры тормоза постоянного тока*

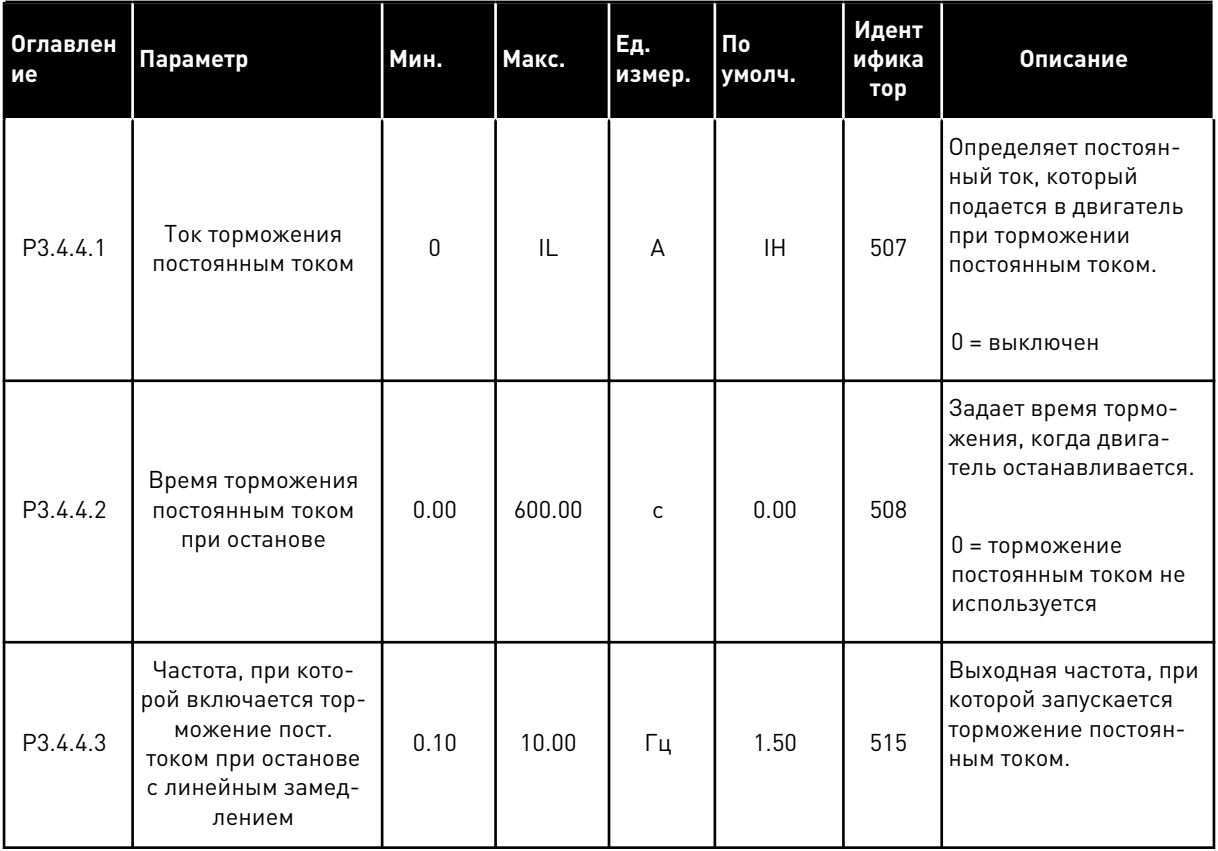

Табл. 40: Параметры торможения магнитным потоком

| Оглавлен<br>ие                   | Параметр                            | Мин. | Макс. | Ед.<br>измер. | Пo<br>умолч. | Идент<br>  ифика<br>тор | <b>Описание</b>                                                 |
|----------------------------------|-------------------------------------|------|-------|---------------|--------------|-------------------------|-----------------------------------------------------------------|
| P3.4.5.1<br>$\boldsymbol{\it i}$ | Торможение маг-<br>НИТНЫМ ПОТОКОМ   | 0    |       |               | 0            | 520                     | 0 = выключен<br>= включен                                       |
| P3.4.5.2                         | Ток торможения<br>магнитным потоком | 0    | IL    | A             | ΙH           | 519                     | Определяет уровень<br>тока для торможения<br>магнитным потоком. |

a komponistor da komponistor da komponistor da komponistor da komponistor da komponistor da komponistor da kom

# **5.5 ГРУППА 3.5: КОНФИГУРАЦИЯ ВВОДА/ВЫВОДА**

# *Табл. 41: Настройки цифровых входов*

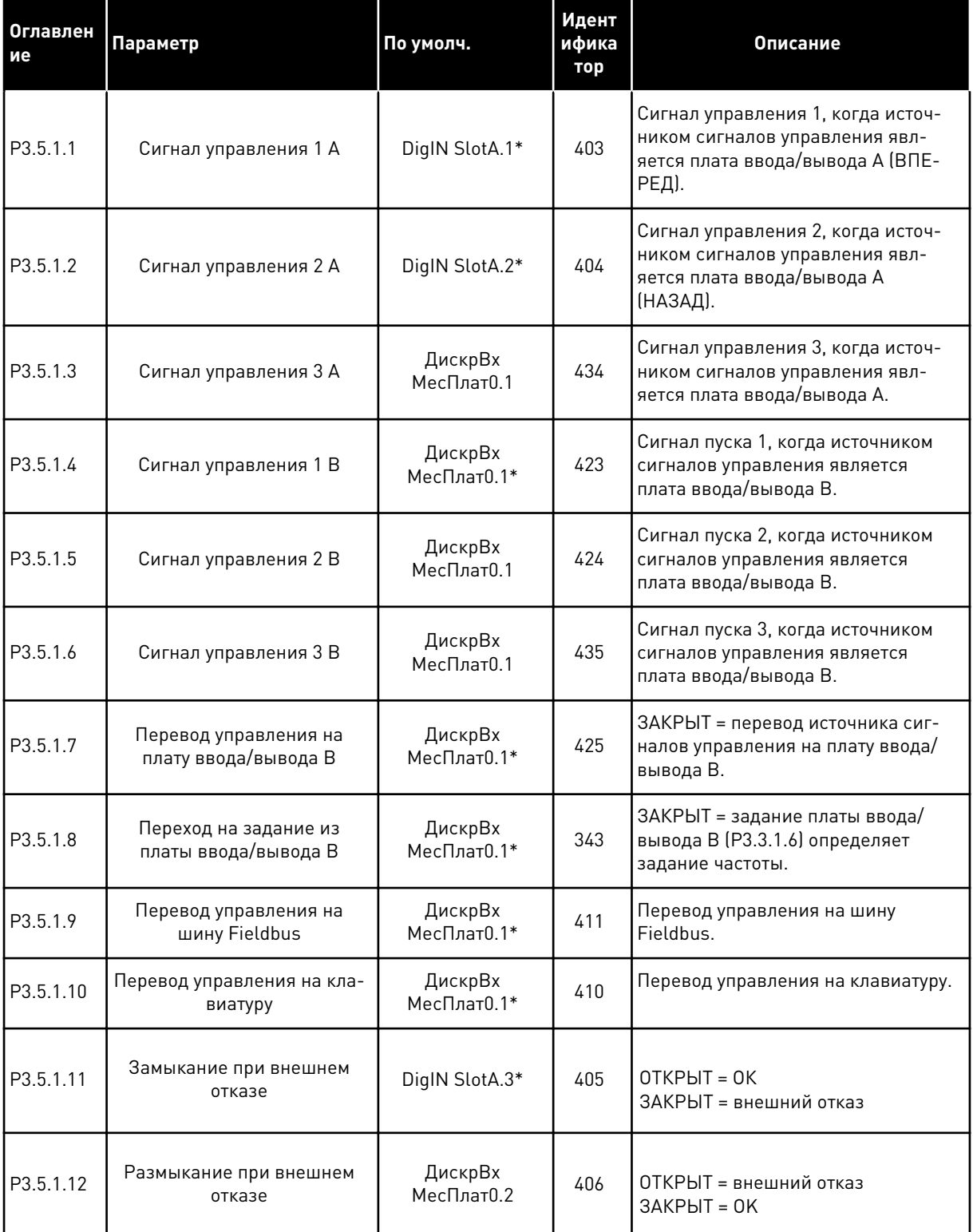

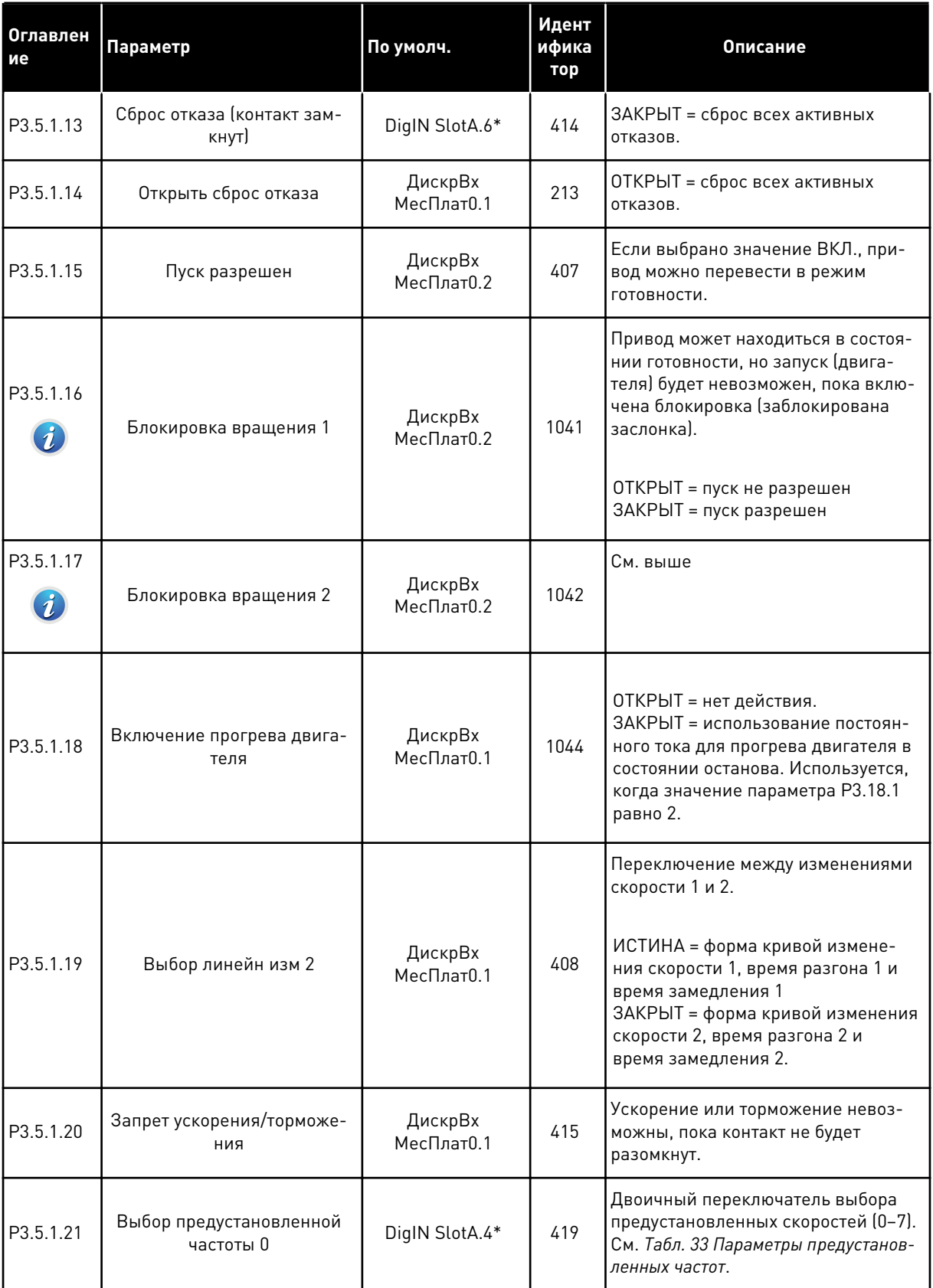

a komponistor da komponistor da komponistor da komponistor da komponistor da komponistor da komponistor da kom

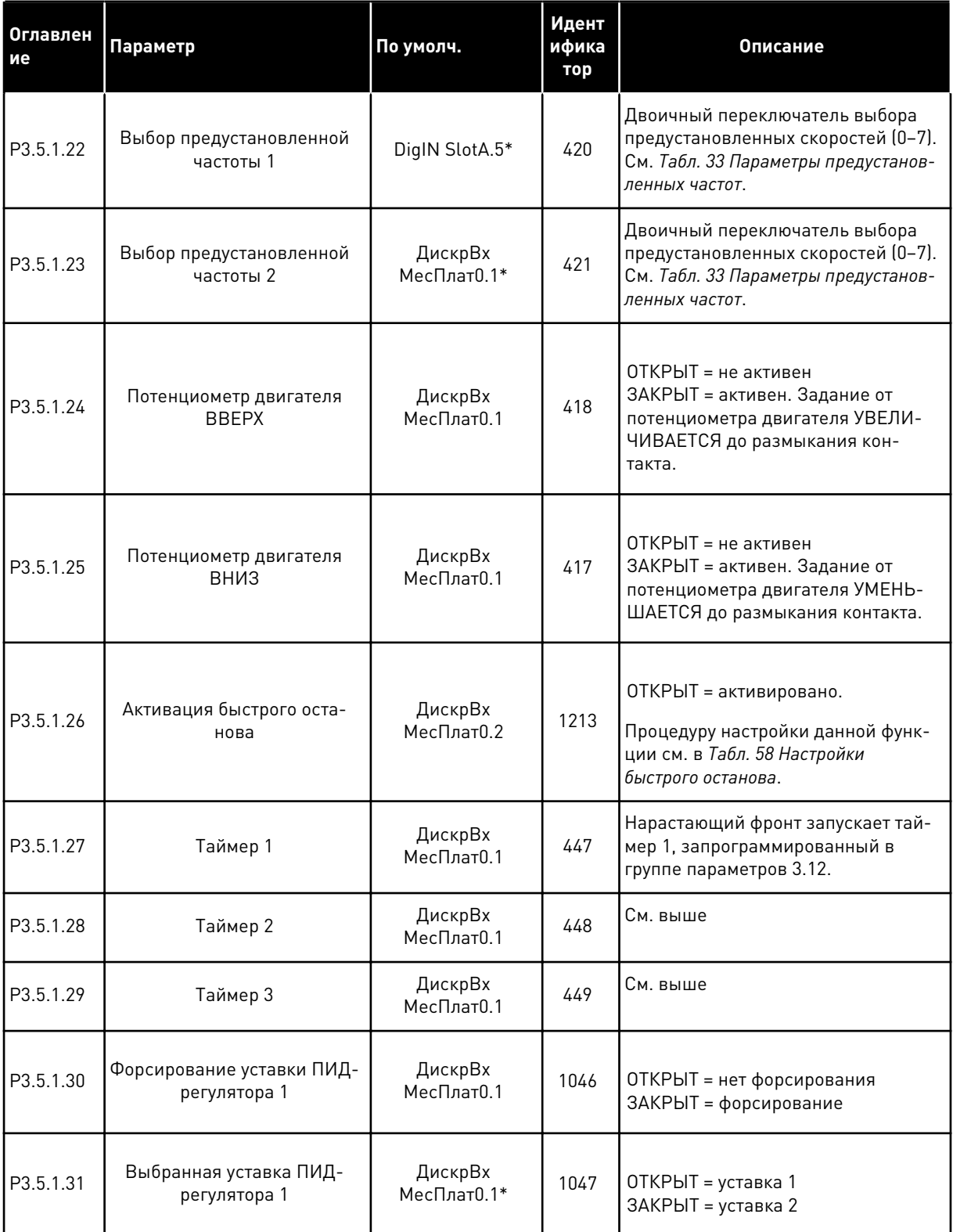

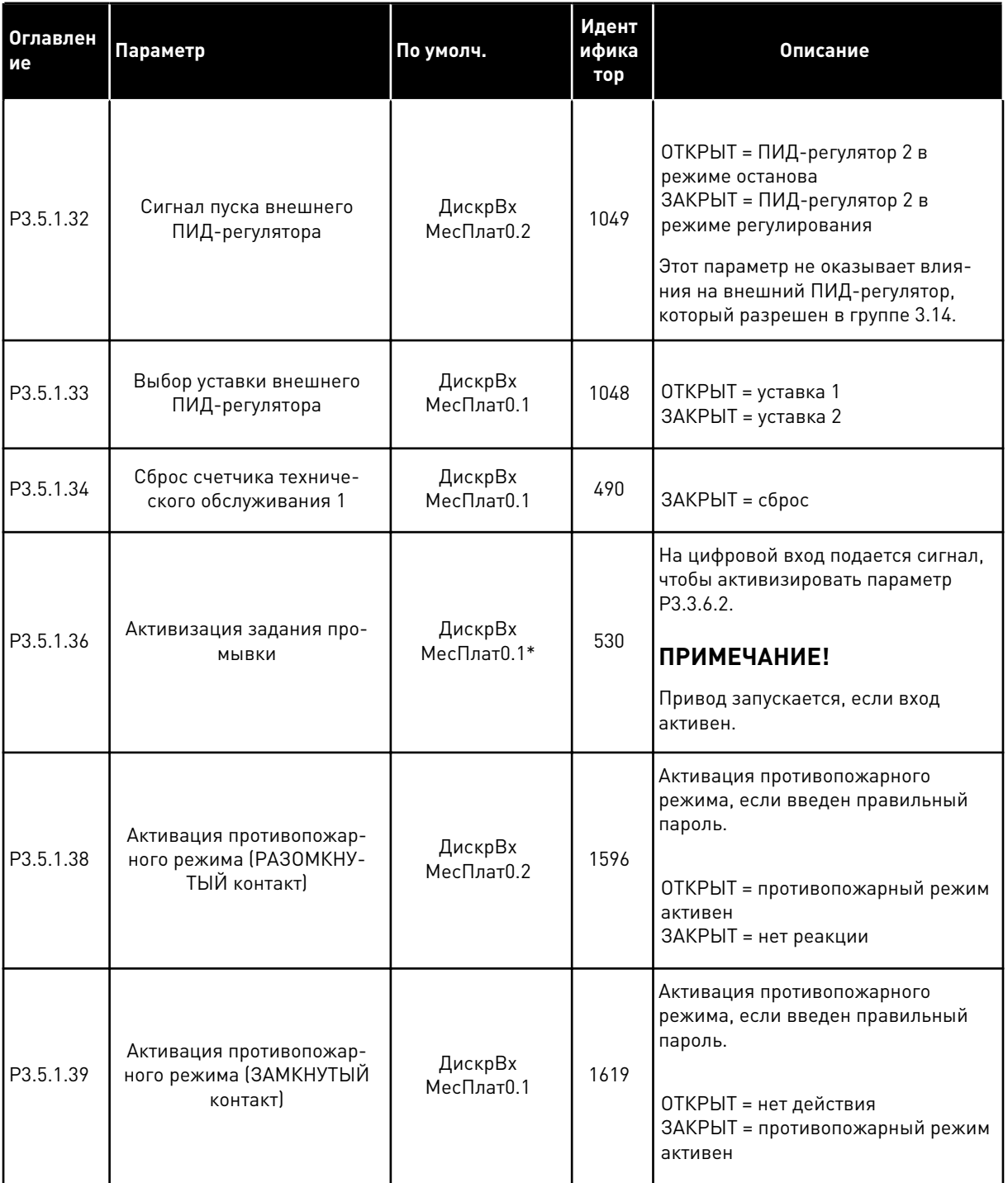

a dhe ann an 1970.<br>Tha ann an 1970, ann an 1970, ann an 1970.

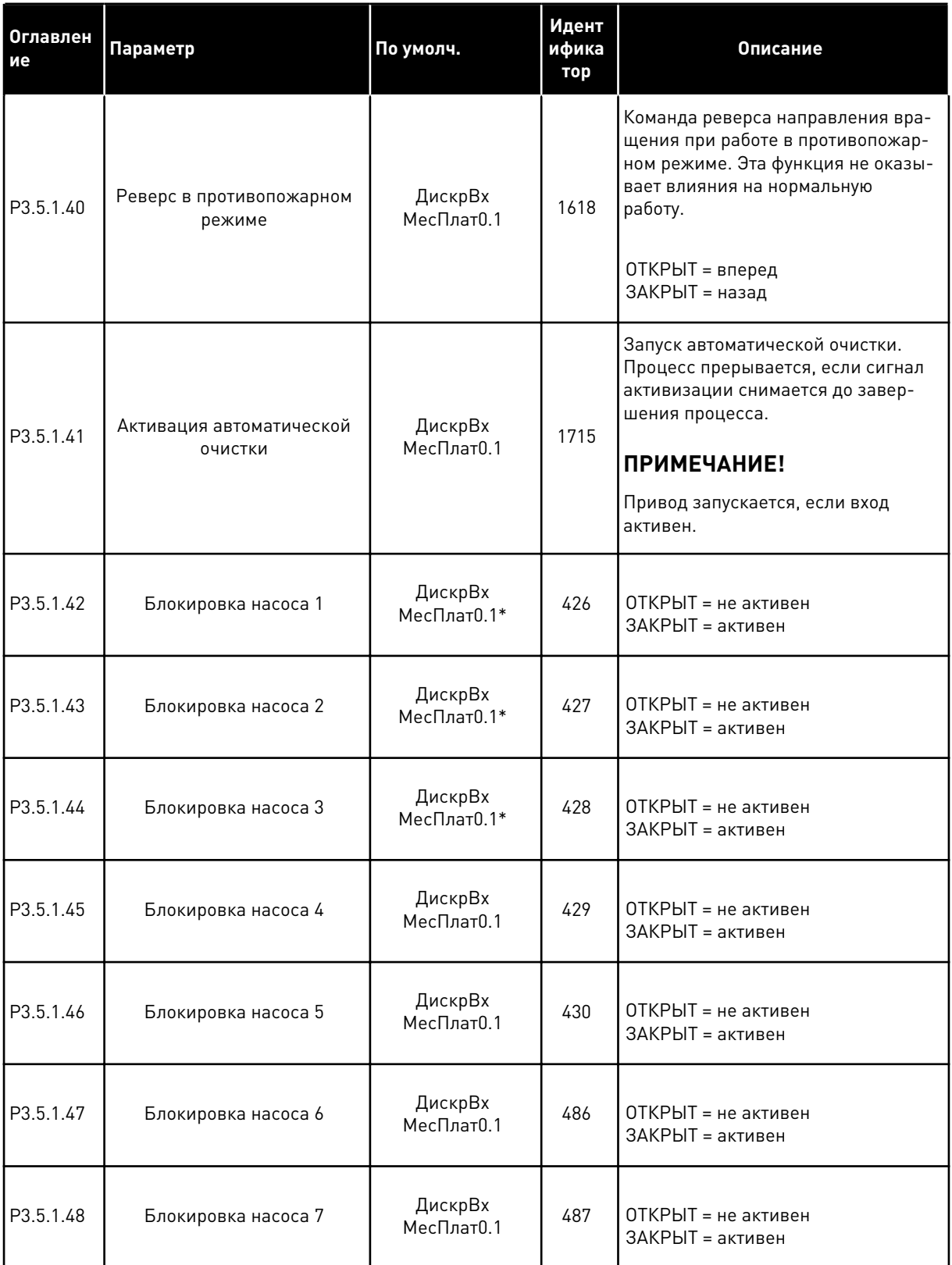

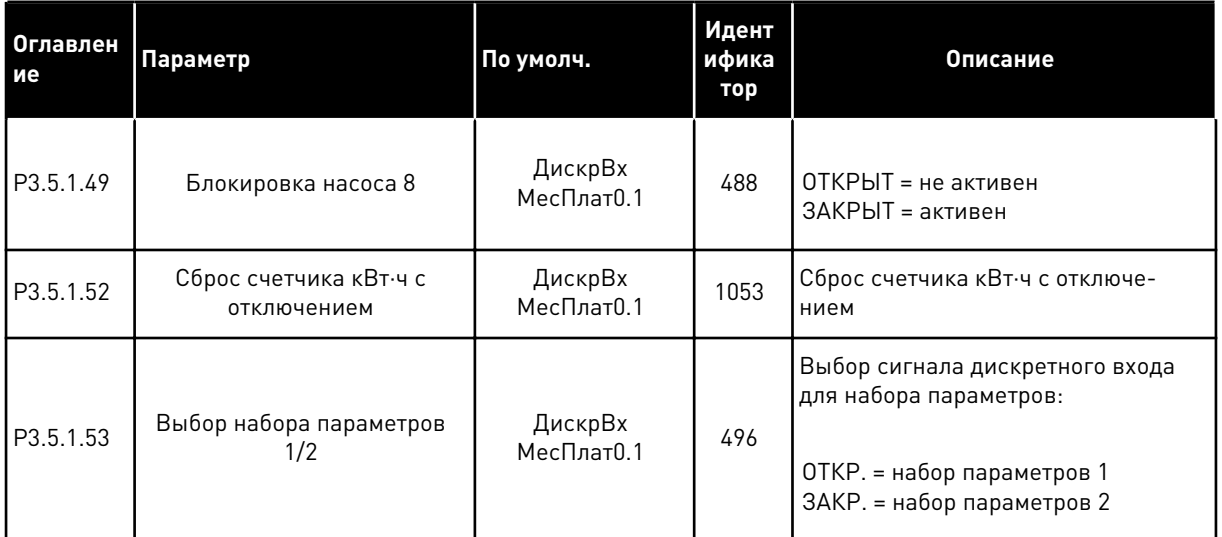

\* Значения параметра по умолчанию зависят от приложения, выбранного параметром P1.2 «Приложение». Значения по умолчанию см. в главе *[12.1 Значения по умолчанию для](#page-413-0)  [параметров в различных приложениях](#page-413-0)*.

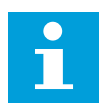

## **ПРИМЕЧАНИЕ!**

Количество доступных аналоговых входов зависит от установленных дополнительных плат и их настроек. На стандартной плате ввода/вывода реализовано два аналоговых входа.

## Табл. 42: Настройки аналогового входа 1

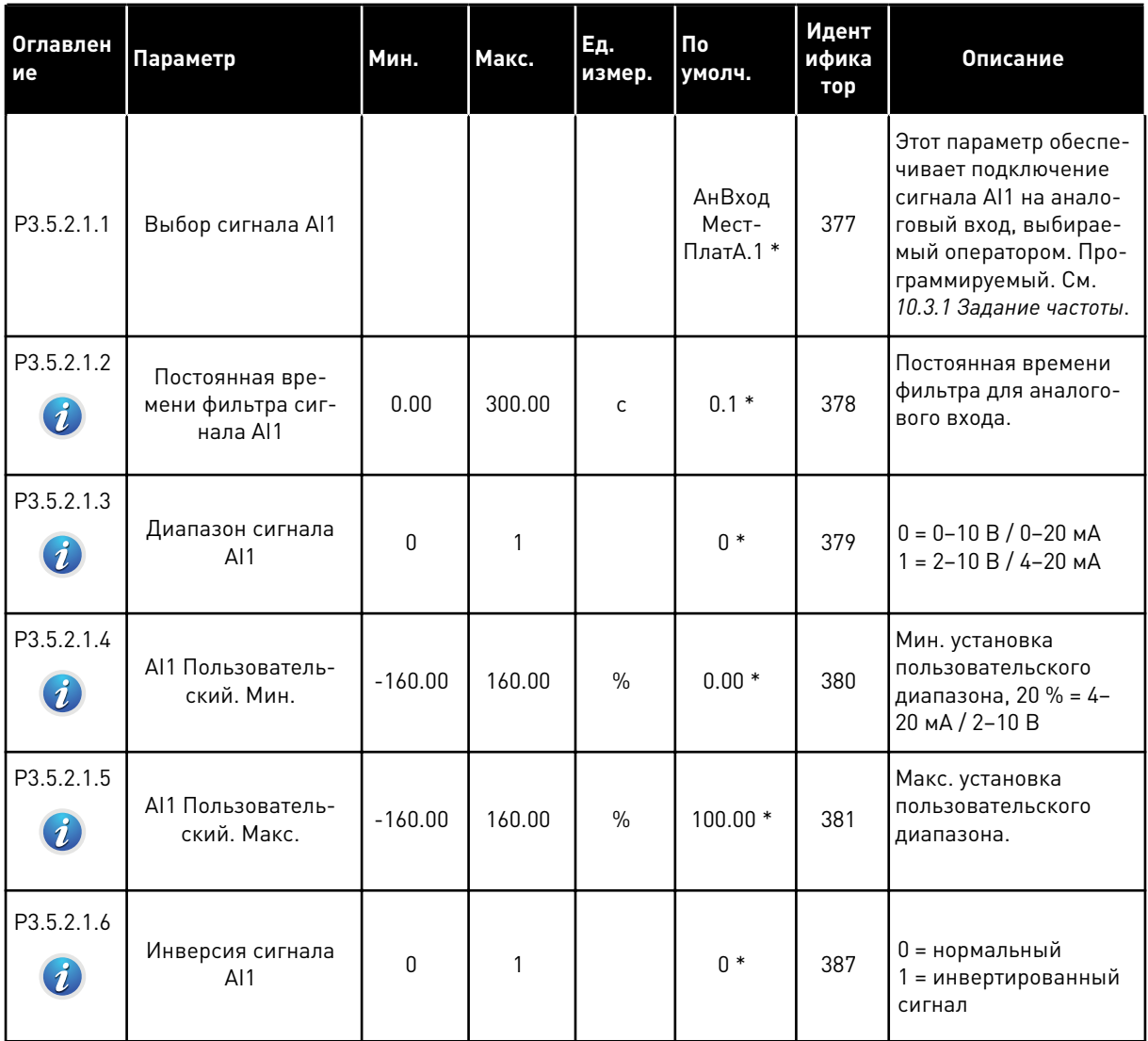

\* Значения параметра по умолчанию зависят от приложения, выбранного параметром Р1.2 «Приложение». Значения по умолчанию см. в главе 12.1 Значения по умолчанию для параметров в различных приложениях.

*Табл. 43: Настройки аналогового входа 2*

| Оглавлен<br>ие | Параметр                                         | Мин.         | Макс.  | Εд.<br>измер. | По<br>умолч.                 | Идент<br>ифика<br>тор | Описание       |
|----------------|--------------------------------------------------|--------------|--------|---------------|------------------------------|-----------------------|----------------|
| P3.5.2.2.1     | Выбор сигнала Al2                                |              |        |               | АнВход<br>Мест-<br>ПлатА.2 * | 388                   | См. РЗ.5.2.1.1 |
| P3.5.2.2.2     | Постоянная вре-<br>мени фильтра сиг-<br>нала AI2 | 0.00         | 300.00 | $\mathsf{C}$  | $0.1*$                       | 389                   | См. РЗ.5.2.1.2 |
| P3.5.2.2.3     | Диапазон сигнала<br>AI2                          | $\mathbf{0}$ | 1      |               | $1*$                         | 390                   | См. РЗ.5.2.1.3 |
| P3.5.2.2.4     | AI2 Пользователь-<br>ский. Мин.                  | $-160.00$    | 160.00 | $\frac{0}{0}$ | $0.00*$                      | 391                   | См. РЗ.5.2.1.4 |
| P3.5.2.2.5     | AI2 Пользователь-<br>ский. Макс.                 | $-160.00$    | 160.00 | $\%$          | $100.00*$                    | 392                   | См. РЗ.5.2.1.5 |
| P3.5.2.2.6     | Инверсия сигнала<br>AI2                          | $\mathbf{0}$ | 1      |               | $0*$                         | 398                   | См. РЗ.5.2.1.6 |

\* Значения параметра по умолчанию зависят от приложения, выбранного параметром P1.2 «Приложение». Значения по умолчанию см. в главе *[12.1 Значения по умолчанию для](#page-413-0)  [параметров в различных приложениях](#page-413-0)*.

*Табл. 44: Настройки аналогового входа 3*

| Оглавлен<br>ие | Параметр                                         | Мин.         | Макс.        | Ед.<br>измер. | По<br>умолч.    | Идент<br>ифика<br>тор | Описание       |
|----------------|--------------------------------------------------|--------------|--------------|---------------|-----------------|-----------------------|----------------|
| P3.5.2.3.1     | Выбор сигнала AI3                                |              |              |               | AnIN<br>SlotD.1 | 141                   | См. РЗ.5.2.1.1 |
| P3.5.2.3.2     | Постоянная вре-<br>мени фильтра сиг-<br>нала AI3 | 0.00         | 300.00       | C             | 0.1             | 142                   | См. РЗ.5.2.1.2 |
| P3.5.2.3.3     | Диапазон сигнала<br>AI3                          | $\mathbf{0}$ | 1            |               | $\mathbf{0}$    | 143                   | См. РЗ.5.2.1.3 |
| P3.5.2.3.4     | AI3 Пользователь-<br>ский. Мин.                  | $-160.00$    | 160.00       | $\frac{0}{0}$ | 0.00            | 144                   | См. РЗ.5.2.1.4 |
| P3.5.2.3.5     | AI3 Пользователь-<br>ский. Макс.                 | $-160.00$    | 160.00       | $\frac{0}{0}$ | 100.00          | 145                   | См. РЗ.5.2.1.5 |
| P3.5.2.3.6     | Инверсия сигнала<br>AI3                          | $\mathbf{0}$ | $\mathbf{1}$ |               | $\mathbf{0}$    | 151                   | См. РЗ.5.2.1.6 |

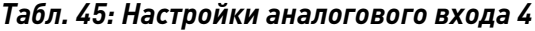

| Оглавлен<br>ие | Параметр                                         | Мин.         | Макс.  | Ед.<br>измер. | $\Pi$ o<br>умолч. | Идент<br>ифика<br>тор | Описание       |
|----------------|--------------------------------------------------|--------------|--------|---------------|-------------------|-----------------------|----------------|
| P3.5.2.4.1     | Выбор сигнала АІ4                                |              |        |               | AnIN<br>SlotD.2   | 152                   | См. РЗ.5.2.1.1 |
| P3.5.2.4.2     | Постоянная вре-<br>мени фильтра сиг-<br>нала AI4 | 0.00         | 300.00 | $\mathsf{C}$  | 0.1               | 153                   | См. РЗ.5.2.1.2 |
| P3.5.2.4.3     | Диапазон сигнала<br>AI4                          | $\Omega$     | 1      |               | 0                 | 154                   | См. РЗ.5.2.1.3 |
| P3.5.2.4.4     | АІ4 Пользователь-<br>ский. Мин.                  | $-160.00$    | 160.00 | $\%$          | 0.00              | 155                   | См. РЗ.5.2.1.4 |
| P3.5.2.4.5     | АІ4 Пользователь-<br>ский. Макс.                 | $-160.00$    | 160.00 | $\%$          | 100.00            | 156                   | См. РЗ.5.2.1.5 |
| P3.5.2.4.6     | Инверсия сигнала<br>AI4                          | $\mathbf{0}$ | 1      |               | 0                 | 162                   | См. РЗ.5.2.1.6 |

*Табл. 46: Настройки аналогового входа 5*

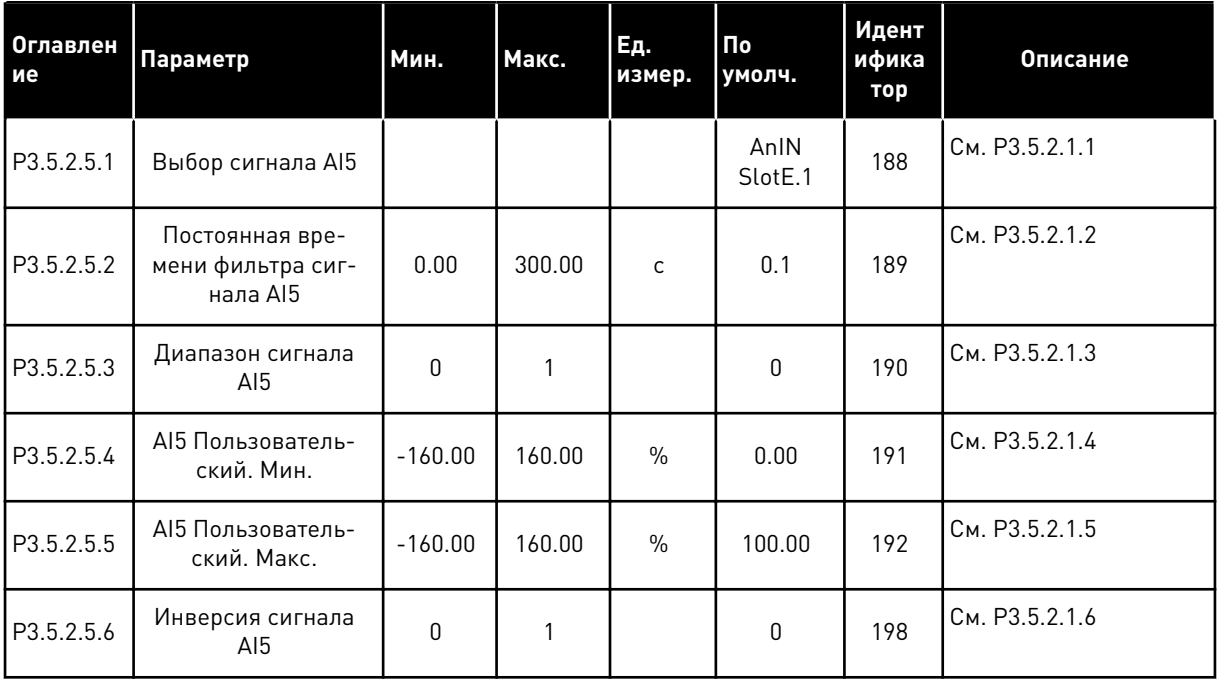

Табл. 47: Настройки аналогового входа 6

| <b>Оглавлен</b><br>ие | Параметр                                         | Мин.         | Макс.  | Ед.<br>измер. | $\overline{\mathsf{p}}$<br>умолч. | Идент<br>ифика<br>тор | Описание       |
|-----------------------|--------------------------------------------------|--------------|--------|---------------|-----------------------------------|-----------------------|----------------|
| P3.5.2.6.1            | Выбор сигнала АІ6                                |              |        |               | AnIN<br>SlotE.2                   | 199                   | См. РЗ.5.2.1.1 |
| P3.5.2.6.2            | Постоянная вре-<br>мени фильтра сиг-<br>нала АІ6 | 0.00         | 300.00 | $\mathsf{C}$  | 0.1                               | 200                   | См. РЗ.5.2.1.2 |
| P3.5.2.6.3            | Диапазон сигнала<br>Al6                          | $\mathbf{0}$ | 1      |               | $\mathbf{0}$                      | 201                   | См. РЗ.5.2.1.3 |
| P3.5.2.6.4            | АІ6 Пользователь-<br>ский. Мин.                  | $-160.00$    | 160.00 | $\frac{0}{0}$ | 0.00                              | 202                   | См. РЗ.5.2.1.4 |
| P3.5.2.6.5            | АІ6 Пользователь-<br>ский. Макс.                 | $-160.00$    | 160.00 | $\frac{0}{0}$ | 100.00                            | 203                   | См. РЗ.5.2.1.5 |
| P3.5.2.6.6            | Инверсия сигнала<br>Al6                          | 0            | 1      |               | $\mathbf 0$                       | 209                   | См. РЗ.5.2.1.6 |

**Collinson Collinson** 

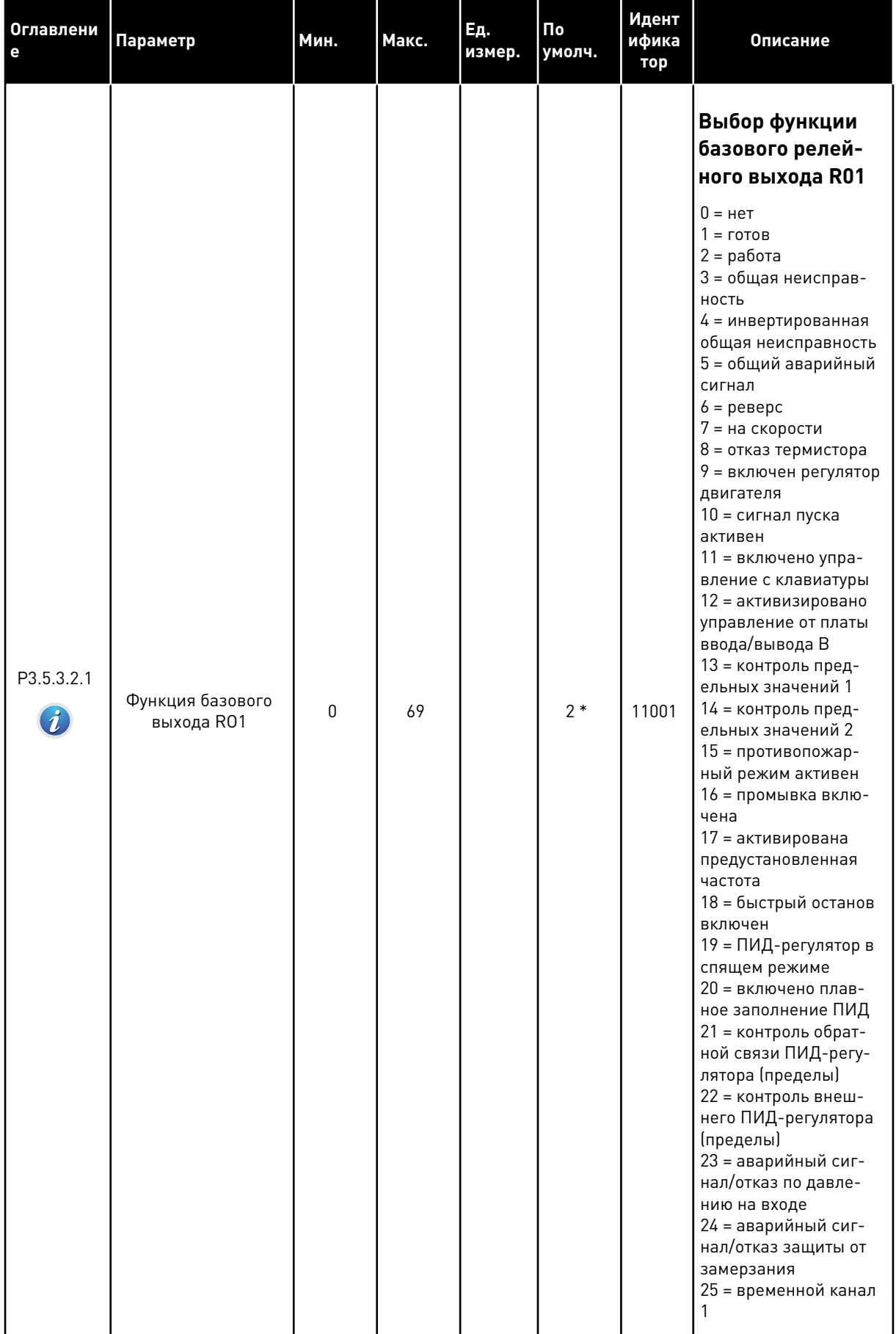

# Табл. 48: Настройки дискретных выходов на стандартной плате ввода/вывода, гнездо В

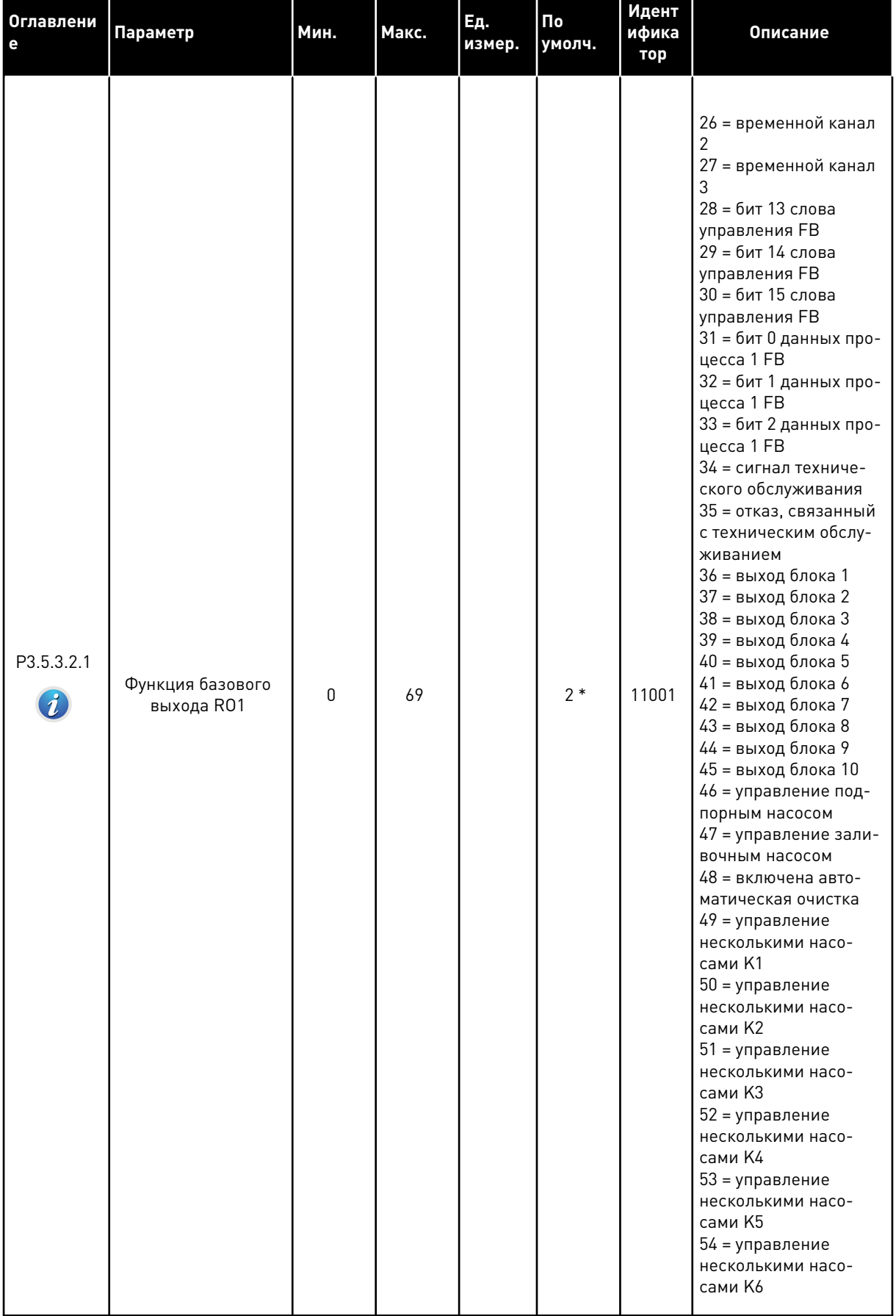

# Табл. 48: Настройки дискретных выходов на стандартной плате ввода/вывода, гнездо В
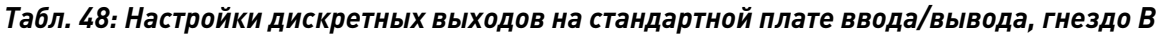

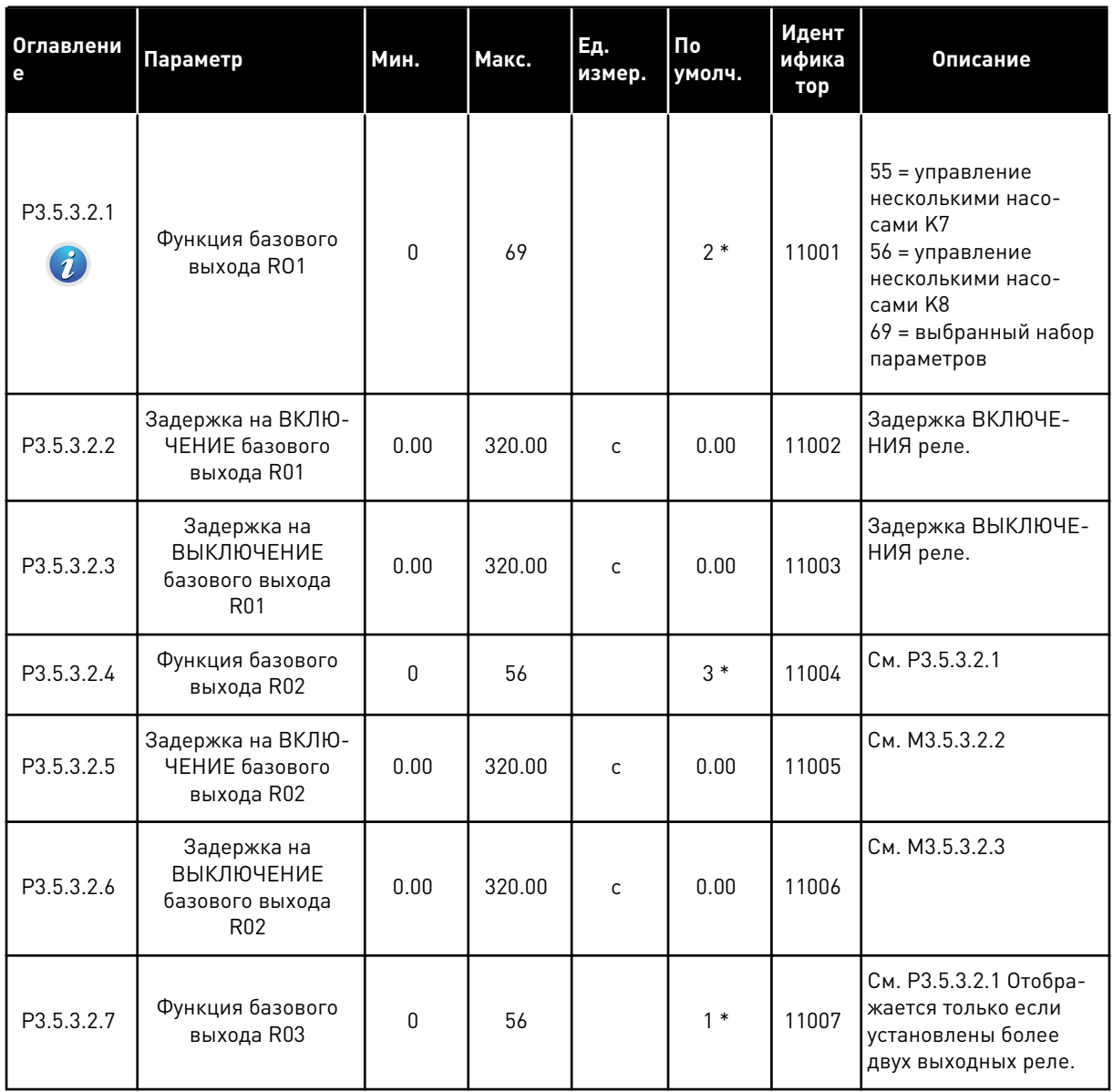

\* Значения параметра по умолчанию зависят от приложения, выбранного параметром P1.2 «Приложение». Значения по умолчанию см. в главе *[12.1 Значения по умолчанию для](#page-413-0)  [параметров в различных приложениях](#page-413-0)*.

### ДИСКРЕТНЫЕ ВЫХОДЫ ГНЕЗД РАСШИРЕНИЯ C, D И E

Отображаются только параметры для существующих выходов на дополнительных платах, установленных в гнездах C, D и E. Выберите аналогично функции базового выхода RO1 (P3.5.3.2.1).

Эта группа параметров не отображается, если в гнездах C, D или E отсутствуют дискретные выходы.

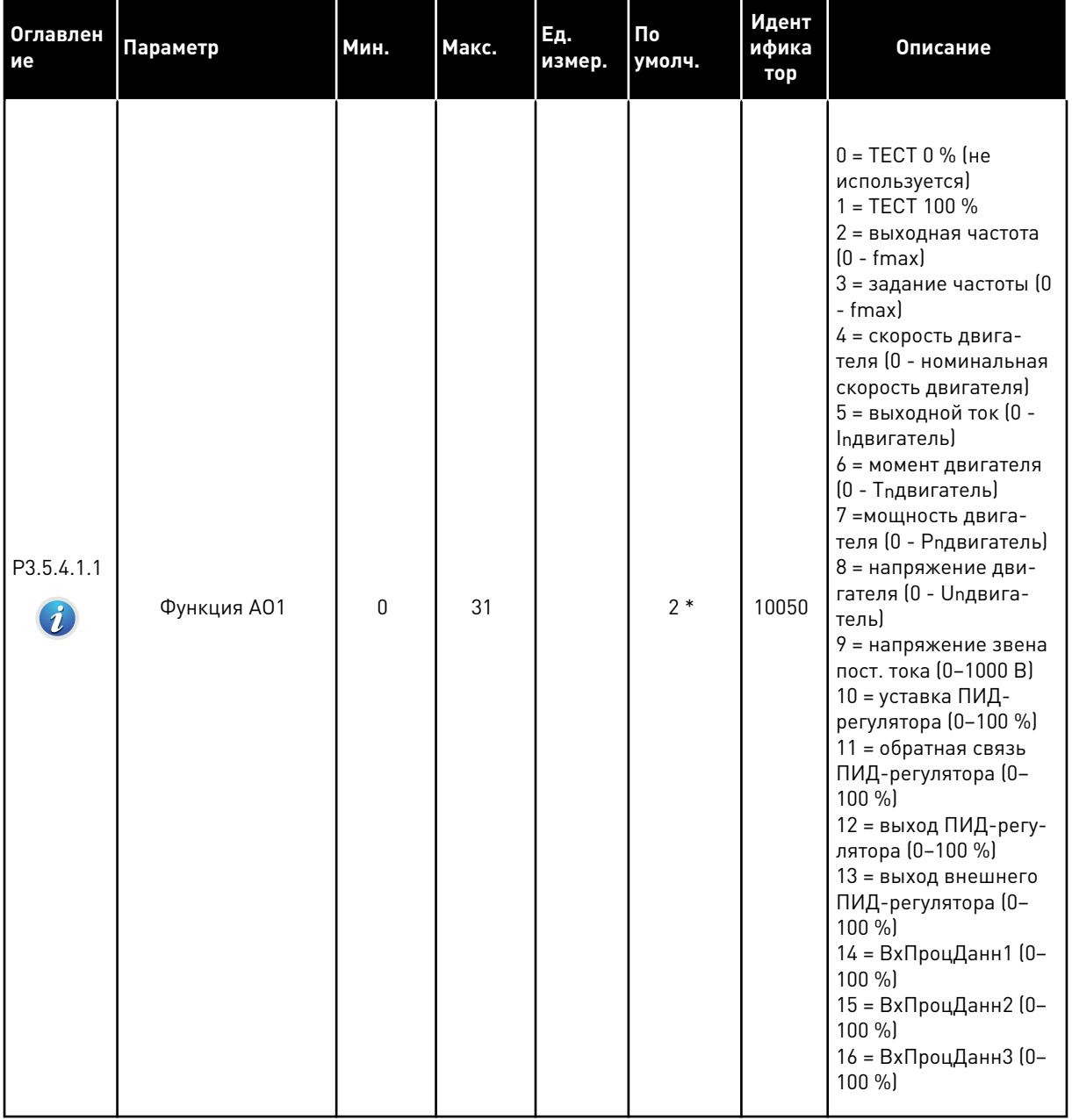

# *Табл. 49: Настройки аналоговых выходов стандартной платы ввода/вывода, гнездо А*

a dhe ann an 1970.<br>Tagairtí

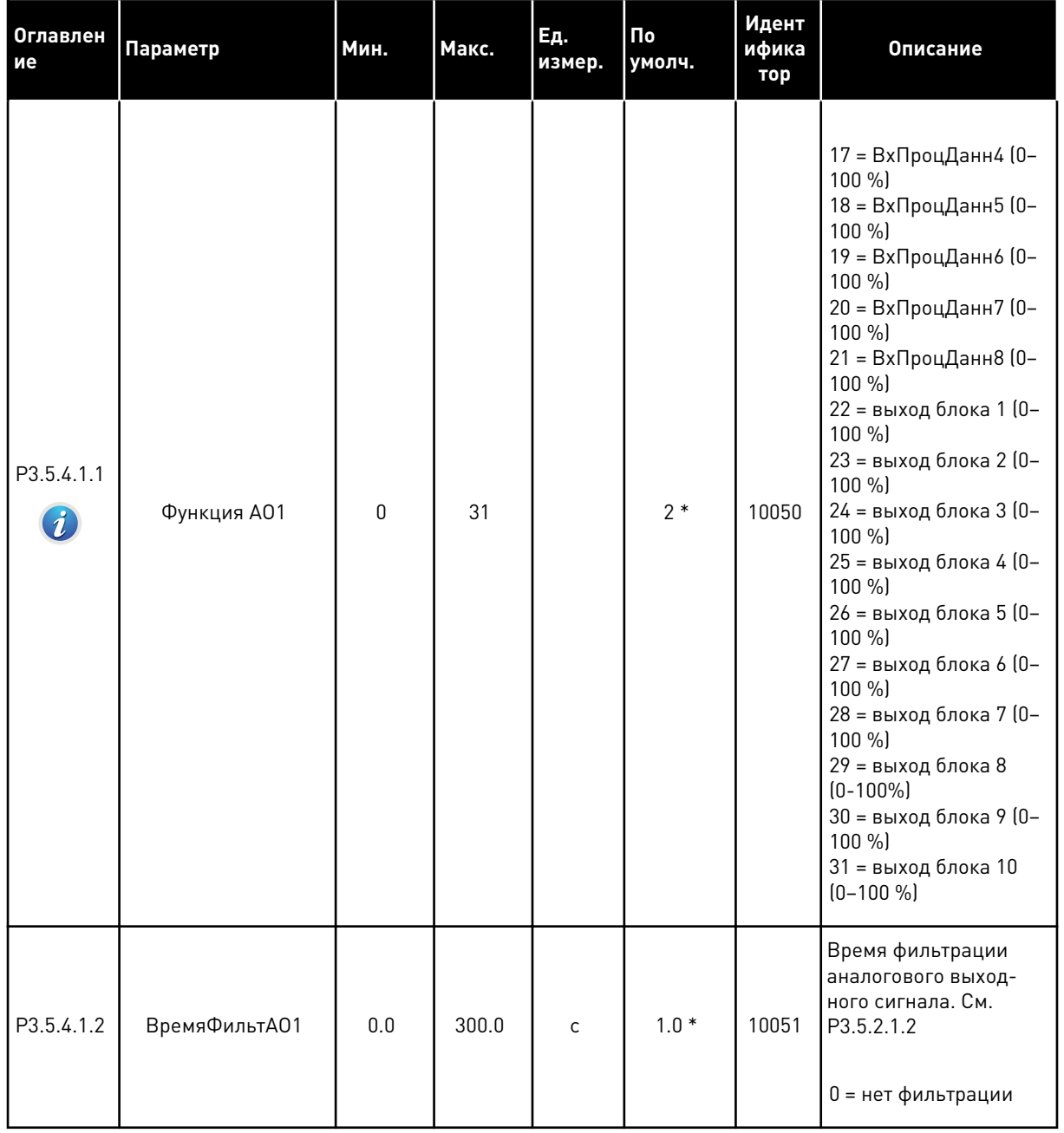

### *Табл. 49: Настройки аналоговых выходов стандартной платы ввода/вывода, гнездо А*

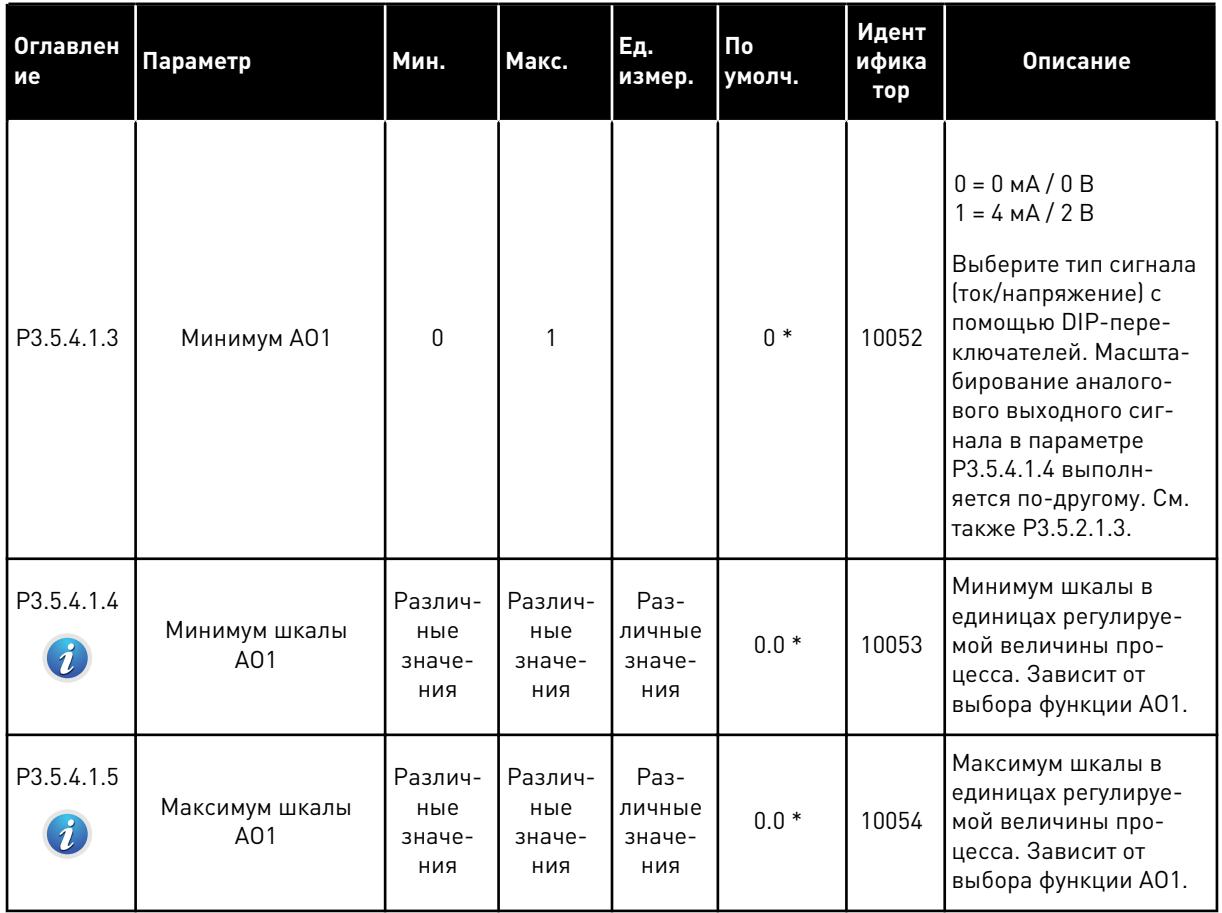

#### Табл. 49: Настройки аналоговых выходов стандартной платы ввода/вывода, гнездо А

\* Значения параметра по умолчанию зависят от приложения, выбранного параметром Р1.2 «Приложение». Значения по умолчанию см. в главе 12.1 Значения по умолчанию для параметров в различных приложениях.

### АНАЛОГОВЫЕ ВЫХОДЫ ГНЕЗД РАСШИРЕНИЯ С, D И Е

Отображаются только параметры для существующих выходов на дополнительных платах, установленных в гнездах С, D и Е. Выберите аналогично функции базового выхода АО1  $(P3.5.4.1.1).$ 

Эта группа параметров не отображается, если в гнездах С, D или Е отсутствуют дискретные выходы.

# **5.6 ГРУППА 3.6: ОТОБРАЖЕНИЕ ДАННЫХ ШИНЫ FIELDBUS**

### *Табл. 50: Отображение данных шины Fieldbus*

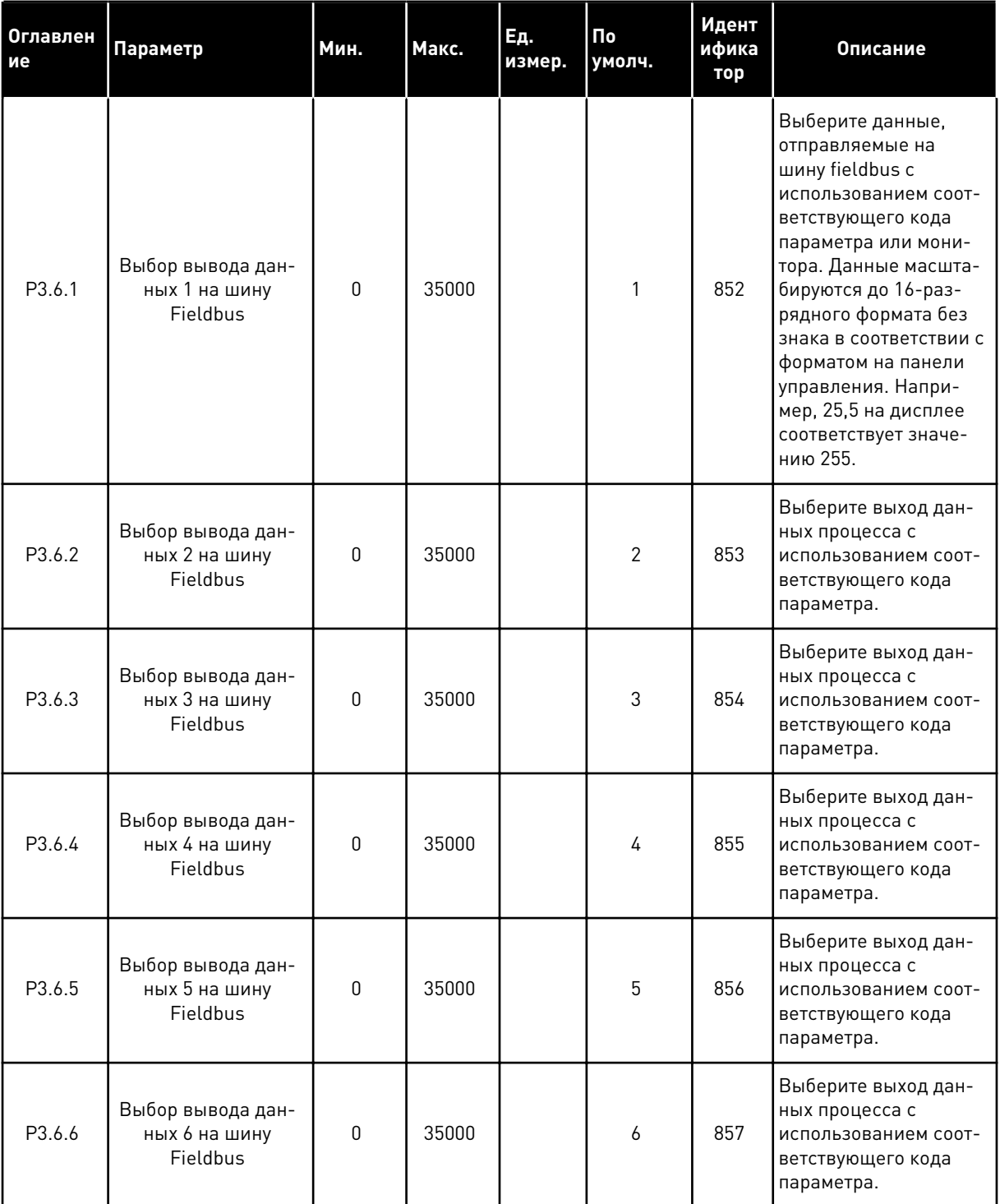

*Табл. 50: Отображение данных шины Fieldbus*

| ие     | Оглавлен Параметр                              | Мин. | Макс. | Eд.<br>измер. | По<br>умолч. | Идент<br>ифика<br>тор | Описание                                                                                         |
|--------|------------------------------------------------|------|-------|---------------|--------------|-----------------------|--------------------------------------------------------------------------------------------------|
| P3.6.7 | Выбор вывода дан-<br>ных 7 на шину<br>Fieldbus | 0    | 35000 |               | 7            | 858                   | Выберите выход дан-<br>ных процесса с<br>использованием соот-<br>ветствующего кода<br>параметра. |
| P3.6.8 | Выбор вывода дан-<br>ных 8 на шину<br>Fieldbus | 0    | 35000 |               | 37           | 859                   | Выберите выход дан-<br>ных процесса с<br>использованием соот-<br>ветствующего кода<br>параметра. |

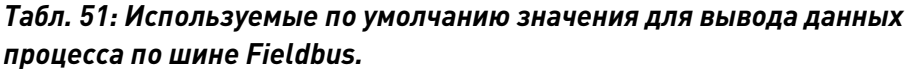

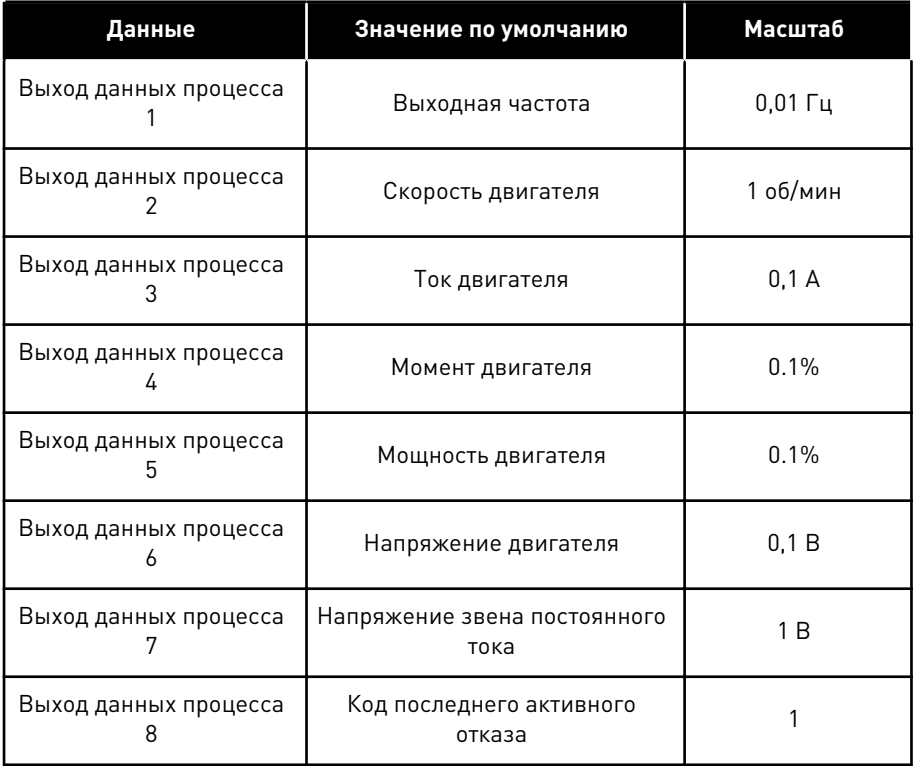

Например, значение выходной частоты *2500* обозначает 25,00 Гц, поскольку используется масштаб 0,01. Все контролируемые значения, которые содержатся в главе *[4.1 Группа](#page-125-0)  [контроля](#page-125-0)*, приводятся с учетом значения масштабирования.

# **5.7 ГРУППА 3.7: ЗАПРЕЩЕННЫЕ ЧАСТОТЫ**

### *Табл. 52: Запрещенные частоты*

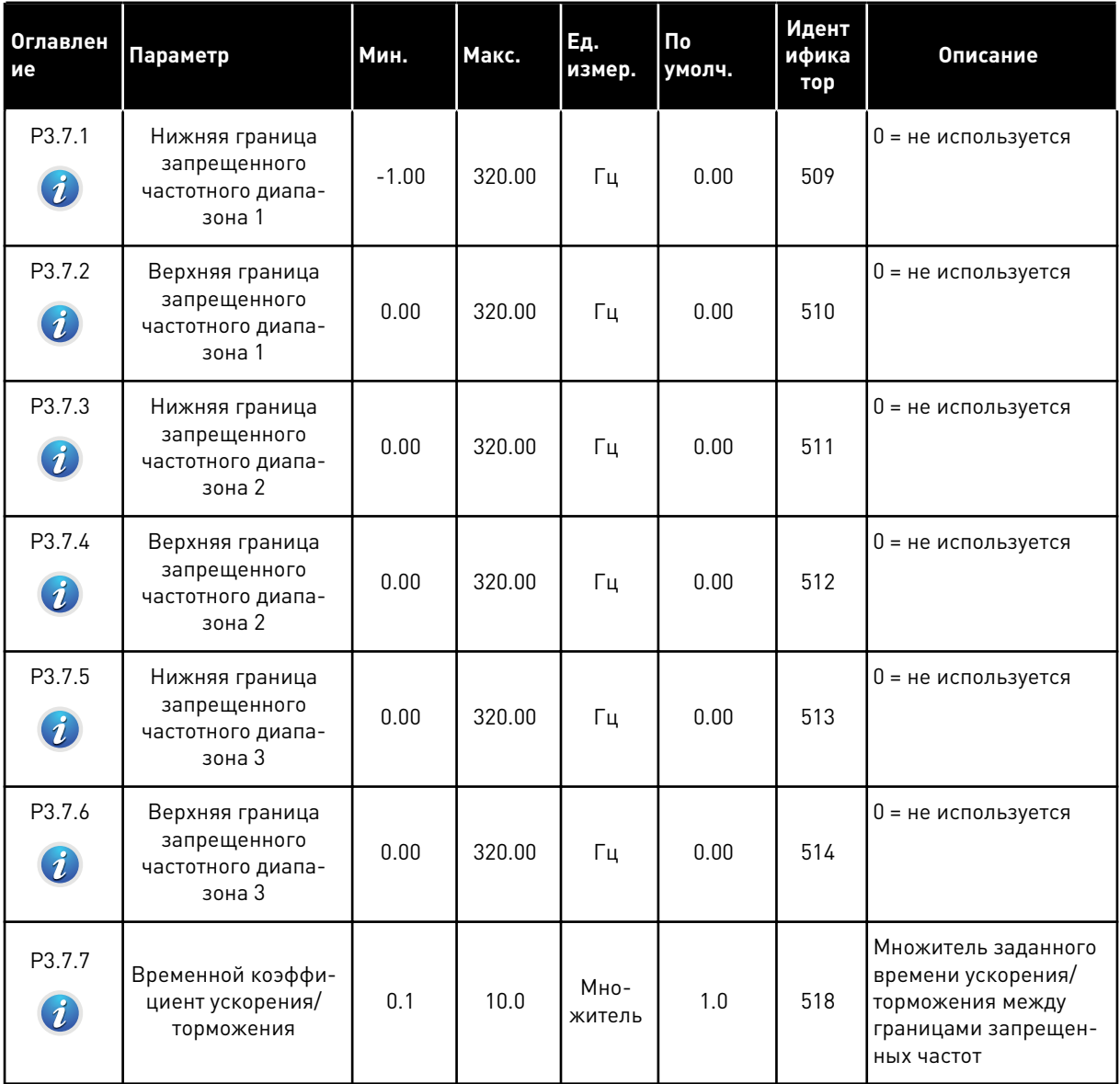

# **5.8 ГРУППА 3.8: КОНТРОЛЬ**

### *Табл. 53: Настройки контроля*

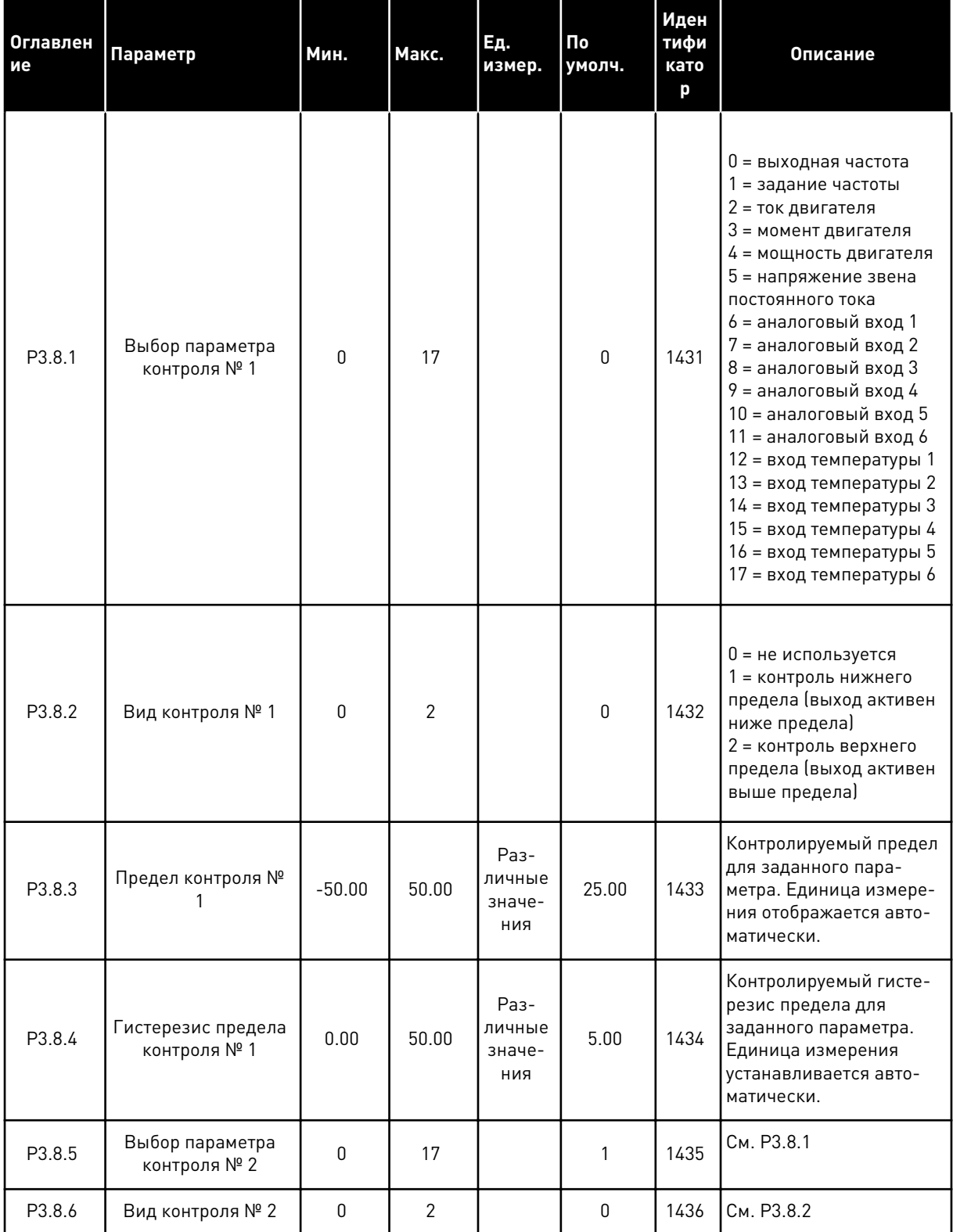

a dhe ann an 1970.

### Табл. 53: Настройки контроля

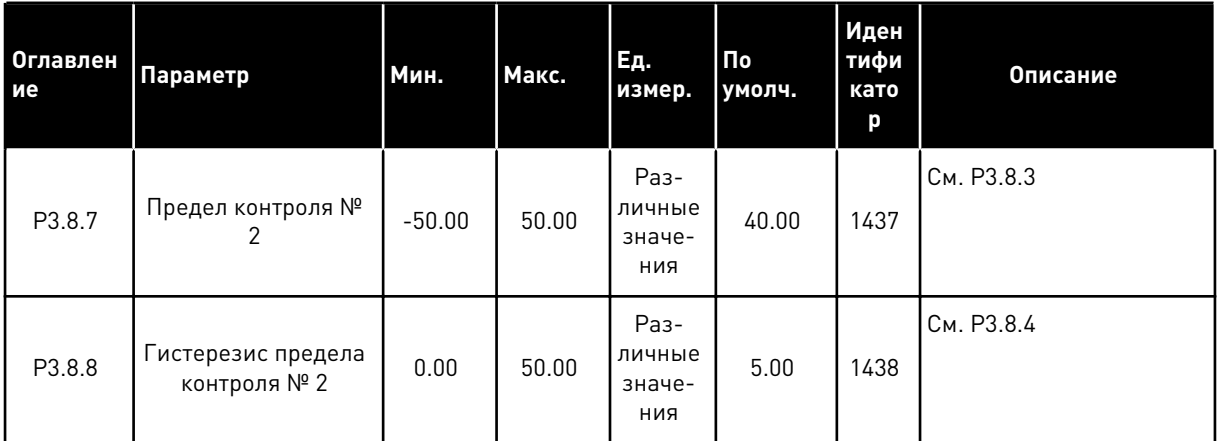

#### 5.9 ГРУППА 3.9: ЭЛЕМЕНТЫ ЗАЩИТЫ

### Табл. 54: Общие настройки элементов защиты

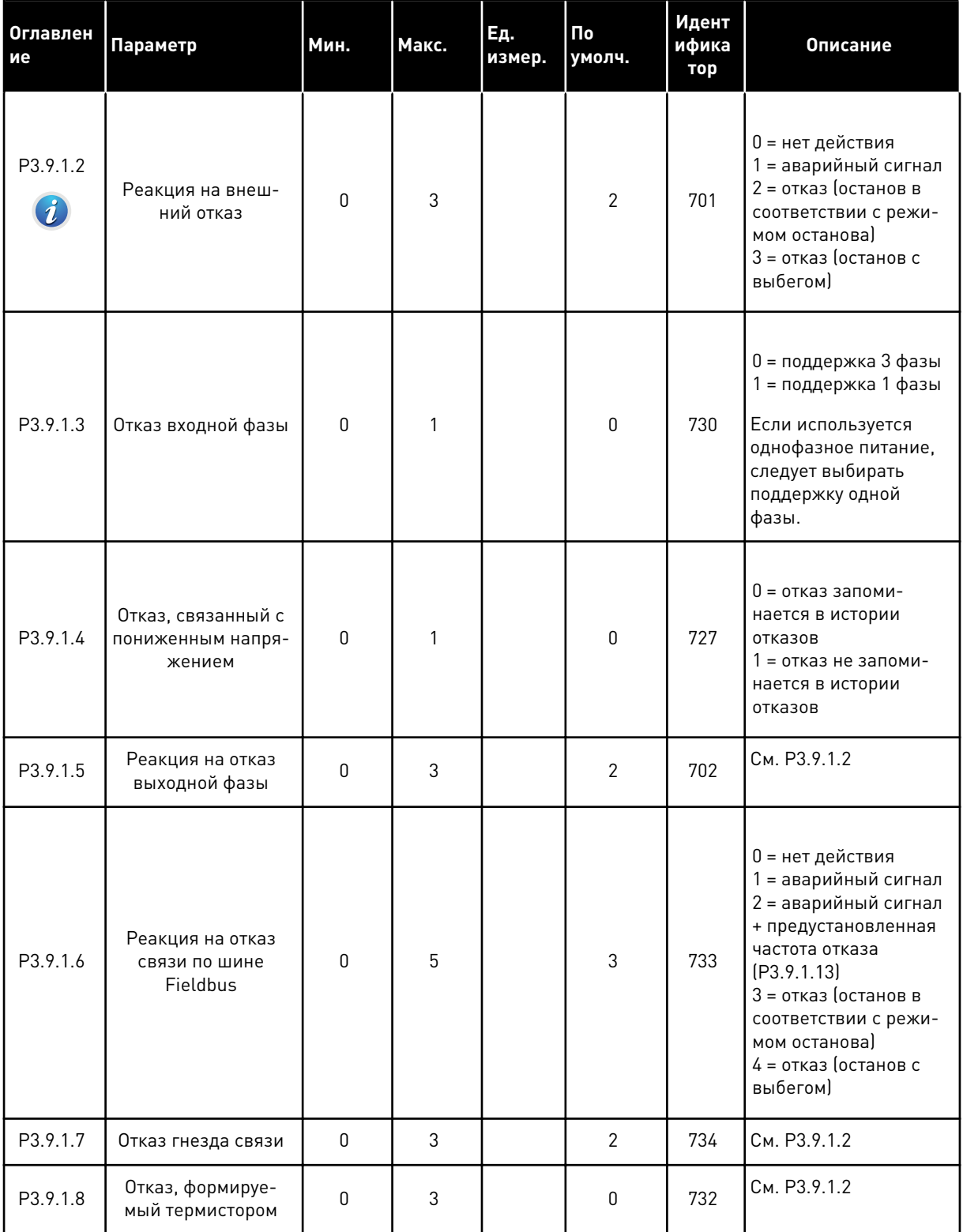

a dheegaal iyo dheegaal iyo dheegaal iyo dheegaal iyo dheegaal iyo dheegaal iyo dheegaal iyo dheegaal iyo dheegaal iyo dheegaal iyo dheegaal iyo dheegaal iyo dheegaal iyo dheegaal iyo dheegaal iyo dheegaal iyo dheegaal iyo

### Табл. 54: Общие настройки элементов защиты

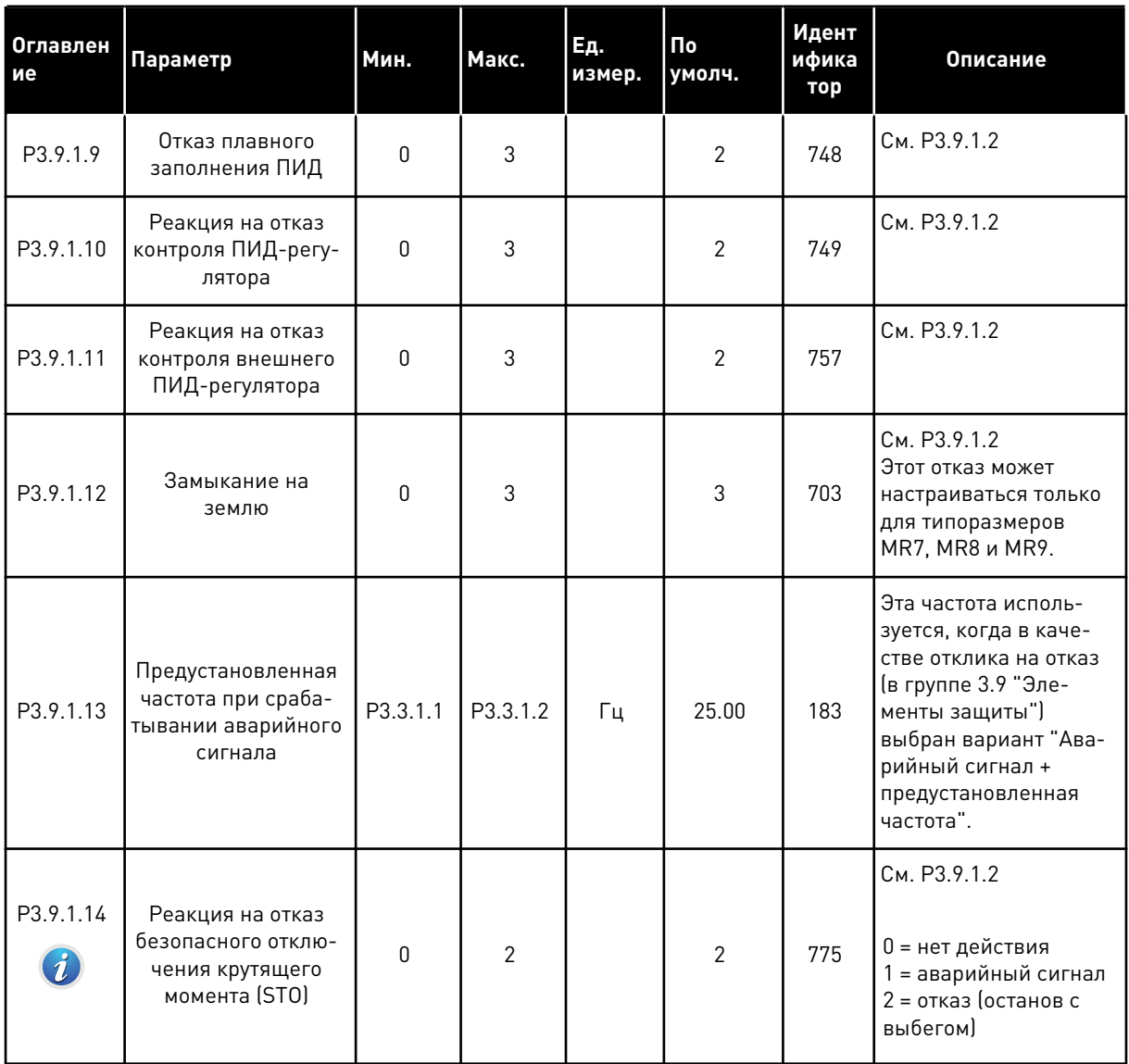

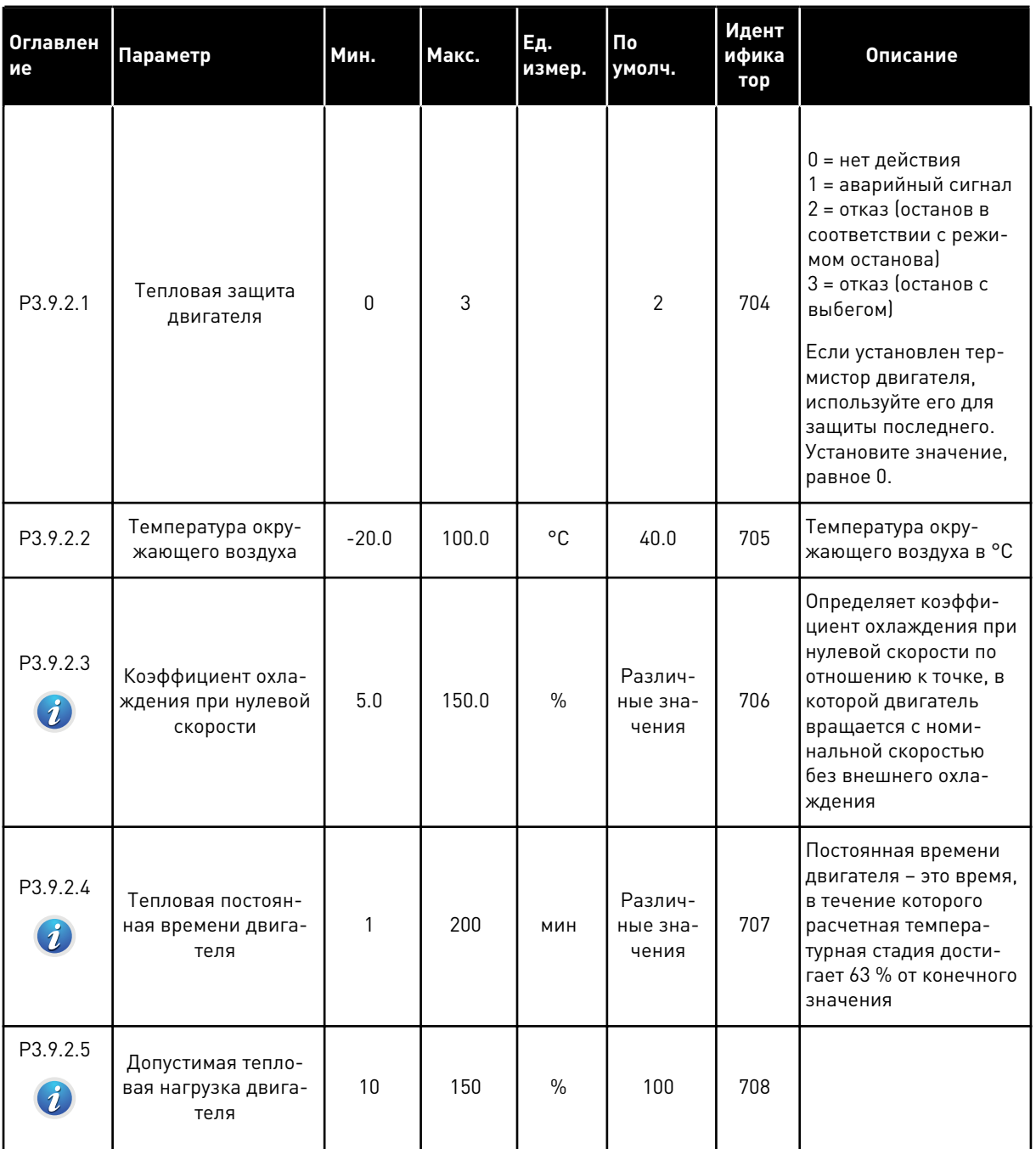

# *Табл. 55: Настройки тепловой защиты двигателя*

a dhe ann ann an 1970.<br>Tha ann an 1970, ann an 1970, ann an 1970.

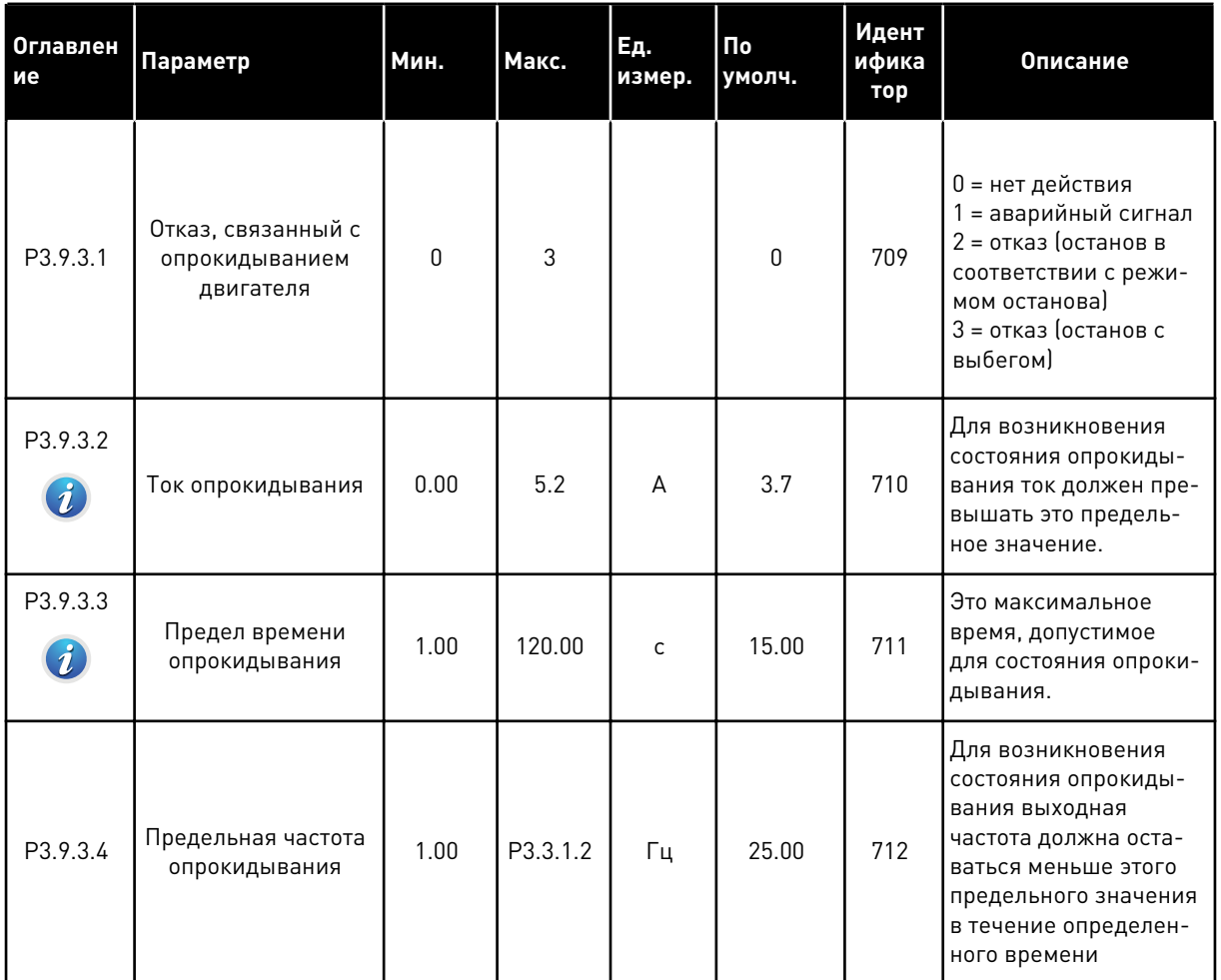

# *Табл. 56: Настройки защиты от опрокидывания двигателя*

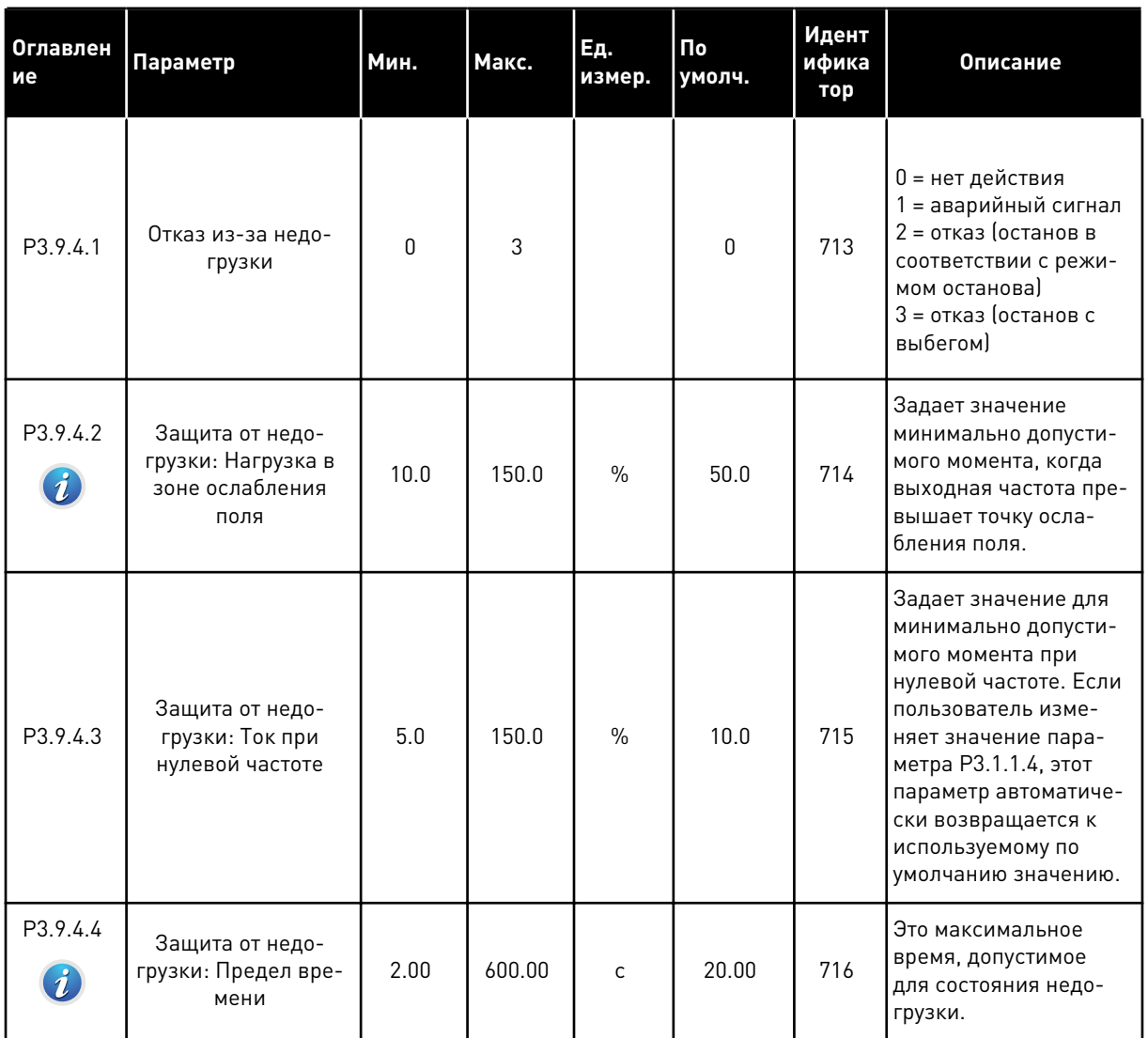

# *Табл. 57: Настройки защиты от недогрузки двигателя*

a dhe ann an 1970.<br>Chuir ann an 1970, ann an 1970, ann an 1970.

# Табл. 58: Настройки быстрого останова

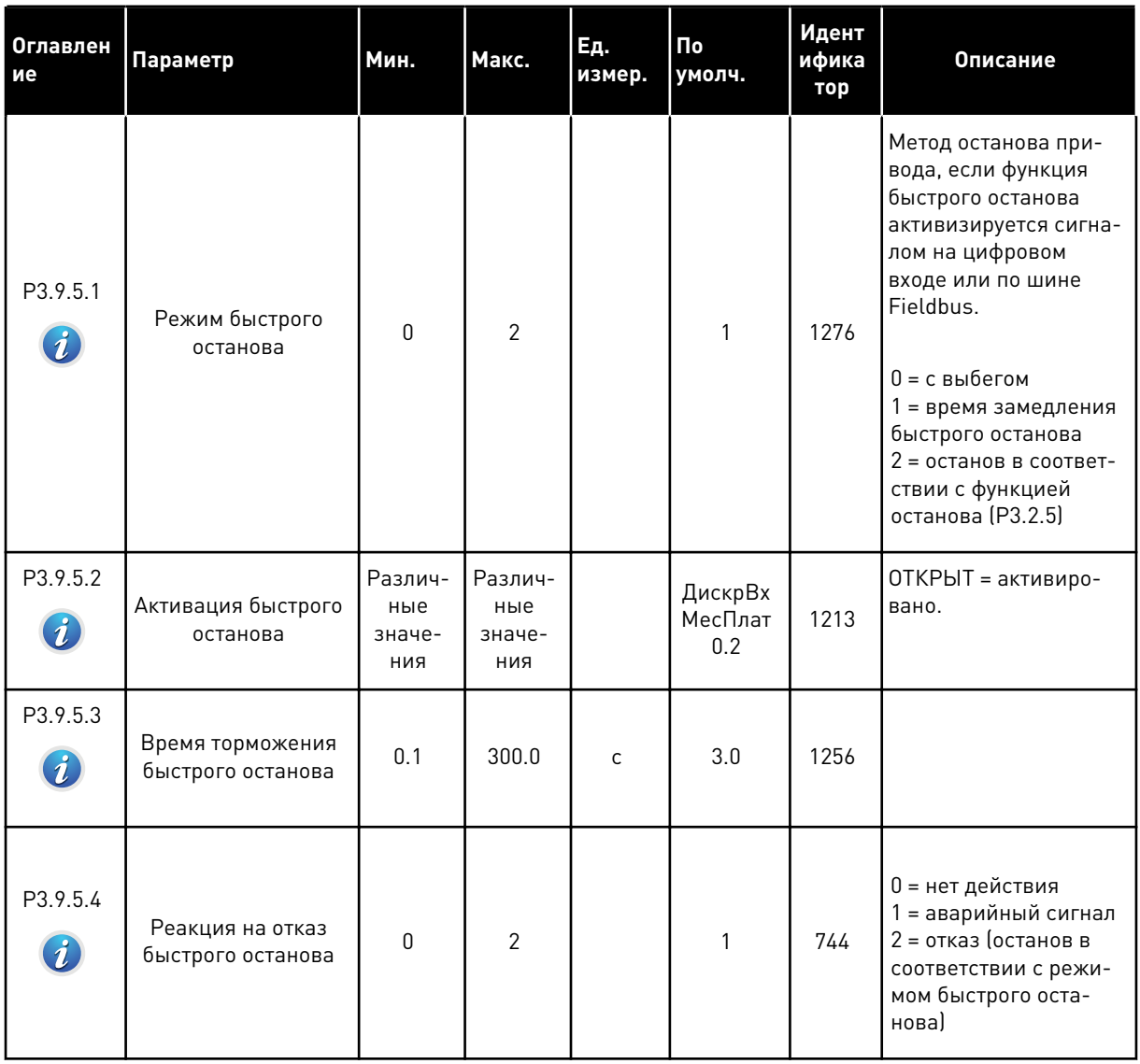

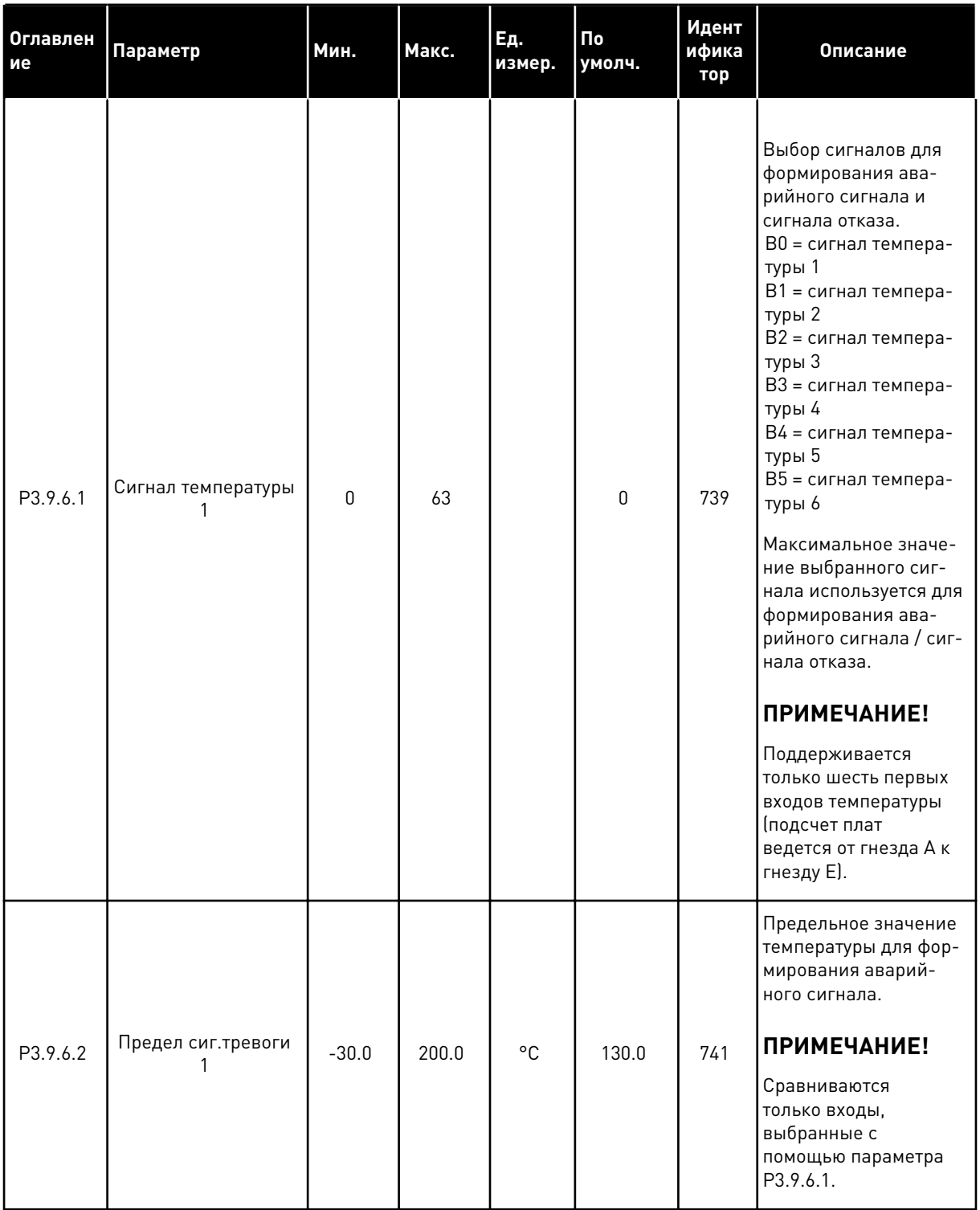

# *Табл. 59: Настройки отказа по входу температуры 1*

a dhe ann an 1970.<br>Chuirtean

### *Табл. 59: Настройки отказа по входу температуры 1*

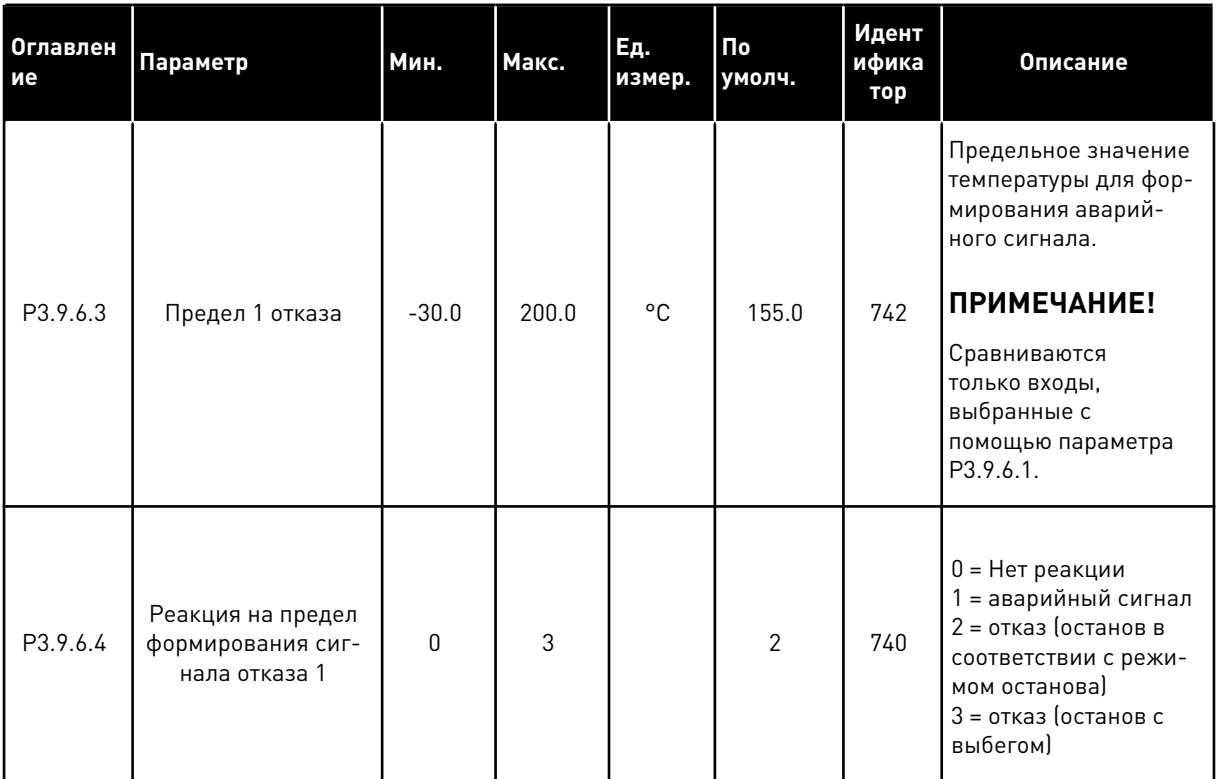

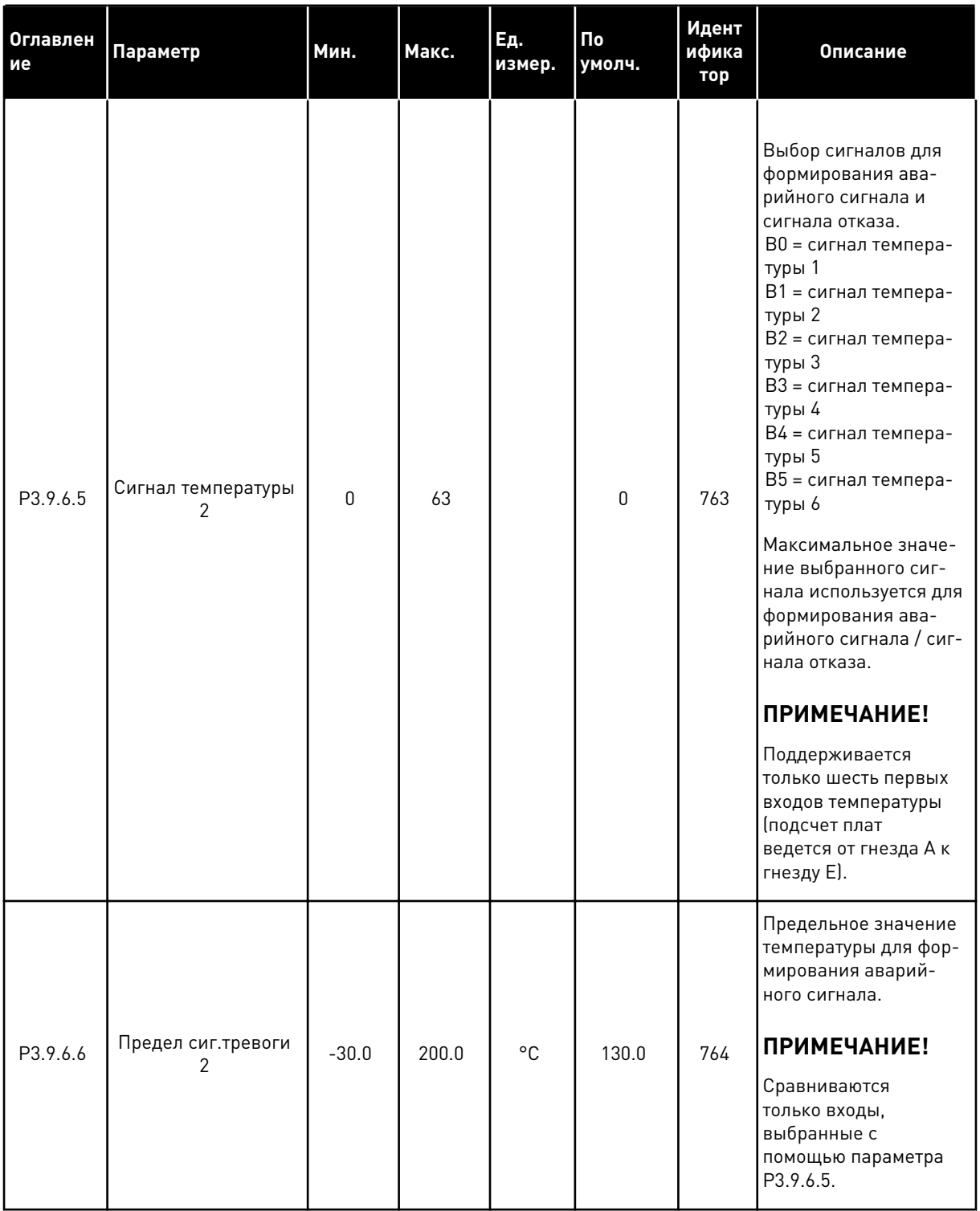

# *Табл. 60: Настройки отказа по входу температуры 2*

a dhe ann an 1970.<br>Chuirtean

# *Табл. 60: Настройки отказа по входу температуры 2*

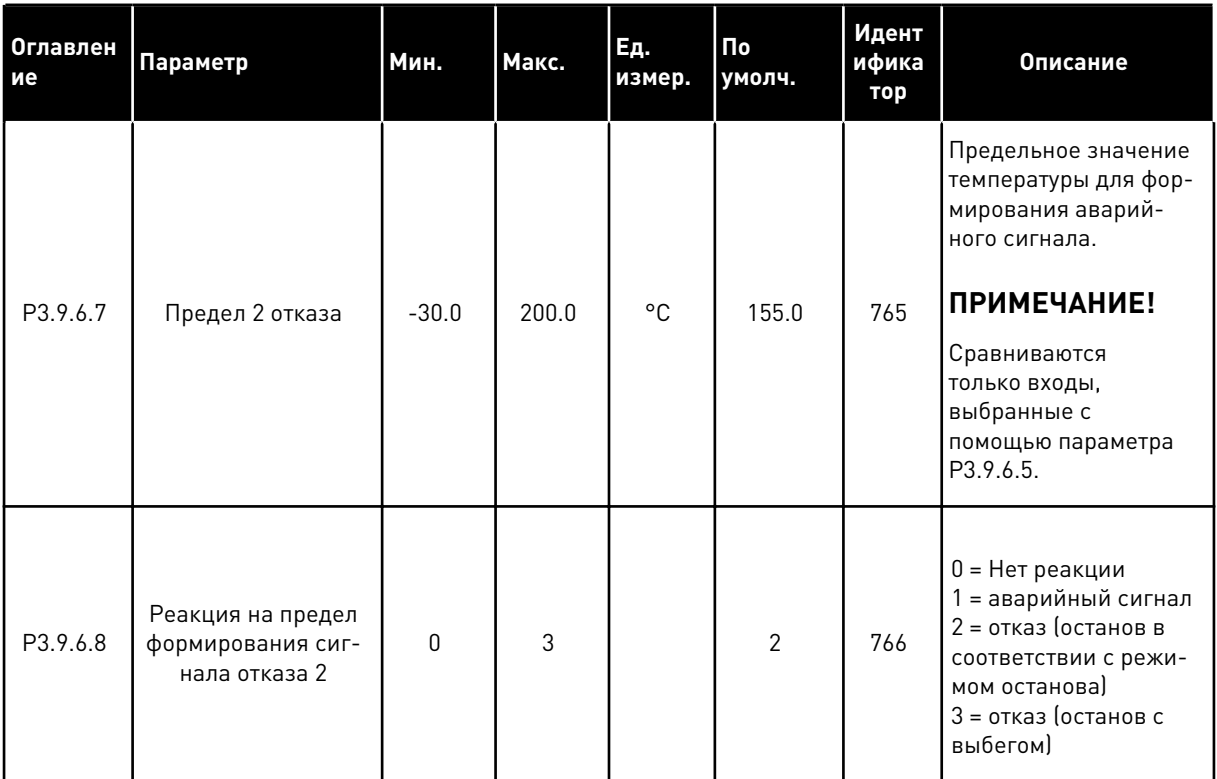

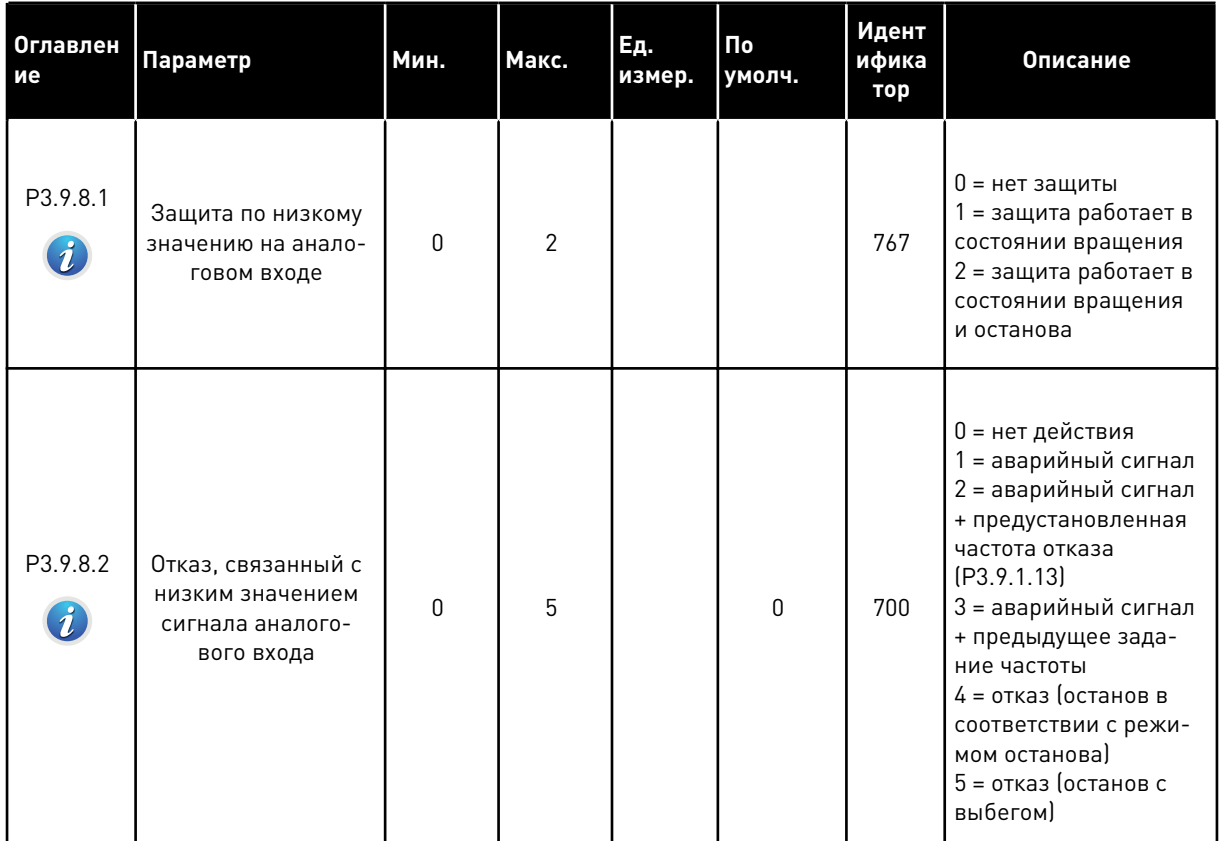

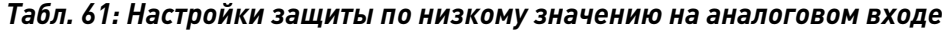

a dhe ann an 1970.<br>Bhuailtean

# **5.10 ГРУППА 3.10: АВТОМАТИЧЕСКИЙ СБРОС**

*Табл. 62: Настройки автоматического сброса*

| Оглавлен<br>ие              | Параметр                                          | Мин. | Макс.        | Ед.<br>измер. | По<br>умолч. | Идент<br>ифика<br>тор | Описание                                                                                                    |
|-----------------------------|---------------------------------------------------|------|--------------|---------------|--------------|-----------------------|----------------------------------------------------------------------------------------------------|
| P3.10.1<br>$\boldsymbol{i}$ | Автоматический<br>сброс                           | 0    | 1            |               | $0*$         | 731                   | 0 = выключен<br>1 = включен                                                                                                    |
| P3.10.2                     | Функция переза-<br>пуска                          | 0    | $\mathbf{1}$ |               | $\mathbf{1}$ | 719                   | Выбирается режим<br>пуска при автоматиче-<br>ском сбросе.<br>0 = пуск на ходу<br>1 = согласно пара-<br>метру РЗ.2.4.                                                                                                    |
| P3.10.3<br>$\boldsymbol{i}$ | Время ожидания                                    | 0.10 | 10000.0<br>0 | C             | 0.50         | 717                   | Время ожидания<br>перед выполнением<br>первой попытки<br>сброса.                                                                                                    |
| P3.10.4<br>$\boldsymbol{i}$ | Время попыток                                     | 0.00 | 10000.0<br>0 | $\mathsf C$   | 60.00        | 718                   | Если время попытки<br>истекло и неисправ-<br>ность остается актив-<br>ной, привод отклю-<br>чается и возникает<br>отказ.                                                                                                    |
| P3.10.5<br>$\boldsymbol{i}$ | Число попыток                                     | 1    | 10           |               | 4            | 759                   | Общее количество<br>попыток. Вид отказа<br>не влияет на данный<br>параметр. Если при-<br>вод невозможно сбро-<br>сить в пределах этого<br>количества попыток и<br>заданного времени<br>попыток перезапуска,<br>формируется сигнал<br>отказа. |
| P3.10.6                     | Автоматический<br>сброс: пониженное<br>напряжение | 0    | 1            |               | 1            | 720                   | Автоматический сброс<br>разрешен?<br>$0 =$ нет<br>$1 = \text{да}$                                                                                                    |
| P3.10.7                     | Автоматический<br>сброс: повышенное<br>напряжение | 0    | 1            |               | 1            | 721                   | Автоматический сброс<br>разрешен?<br>$0 =$ нет<br>1 = да                                                                                                    |

*Табл. 62: Настройки автоматического сброса*

| Оглавлен<br>ие | Параметр                                                                     | Мин.         | Макс.        | Ед.<br>измер. | По<br>умолч. | Идент<br>ифика<br>тор | Описание                                                               |
|----------------|------------------------------------------------------------------------------|--------------|--------------|---------------|--------------|-----------------------|------------------------------------------------------------------------|
| P3.10.8        | Автоматический<br>сброс: перегрузка<br>по току                               | 0            | $\mathbf{1}$ |               | $\mathbf{1}$ | 722                   | Автоматический сброс<br>разрешен?<br>$0 =$ $H$ et<br>$1 = \texttt{да}$ |
| P3.10.9        | Автоматический<br>сброс: Низкое зна-<br>чение сигнала на<br>аналоговом входе | 0            | 1            |               | 1            | 723                   | Автоматический сброс<br>разрешен?<br>$0 =$ нет<br>$1 = \text{да}$      |
| P3.10.10       | Автоматический<br>сброс: Перегрев<br>блока                                   | 0            | 1            |               | $\mathbf{1}$ | 724                   | Автоматический сброс<br>разрешен?<br>$0 =$ нет<br>$1 = \text{да}$      |
| P3.10.11       | Автоматический<br>сброс: Перегрев<br>двигателя                               | $\mathbf{0}$ | 1            |               | $\mathbf{1}$ | 725                   | Автоматический сброс<br>разрешен?<br>$0 = H$<br>$1 = \text{да}$        |
| P3.10.12       | Автоматический<br>сброс: Внешний<br>отказ                                    | 0            | 1            |               | $\mathbf{0}$ | 726                   | Автоматический сброс<br>разрешен?<br>$0 =$ нет<br>$1 = \text{да}$      |
| P3.10.13       | Автоматический<br>сброс: Отказ из-за<br>недогрузки                           | $\Omega$     | 1            |               | $\mathbf{0}$ | 738                   | Автоматический сброс<br>разрешен?<br>$0 =$ нет<br>$1 = \texttt{да}$    |

\* Значения параметра по умолчанию зависят от приложения, выбранного параметром P1.2 «Приложение». Значения по умолчанию см. в главе *[12.1 Значения по умолчанию для](#page-413-0)  [параметров в различных приложениях](#page-413-0)*.

#### ГРУППА 3.11: НАСТРОЙКИ ПРИЛОЖЕНИЯ 5.11

### Табл. 63: Настройки приложения

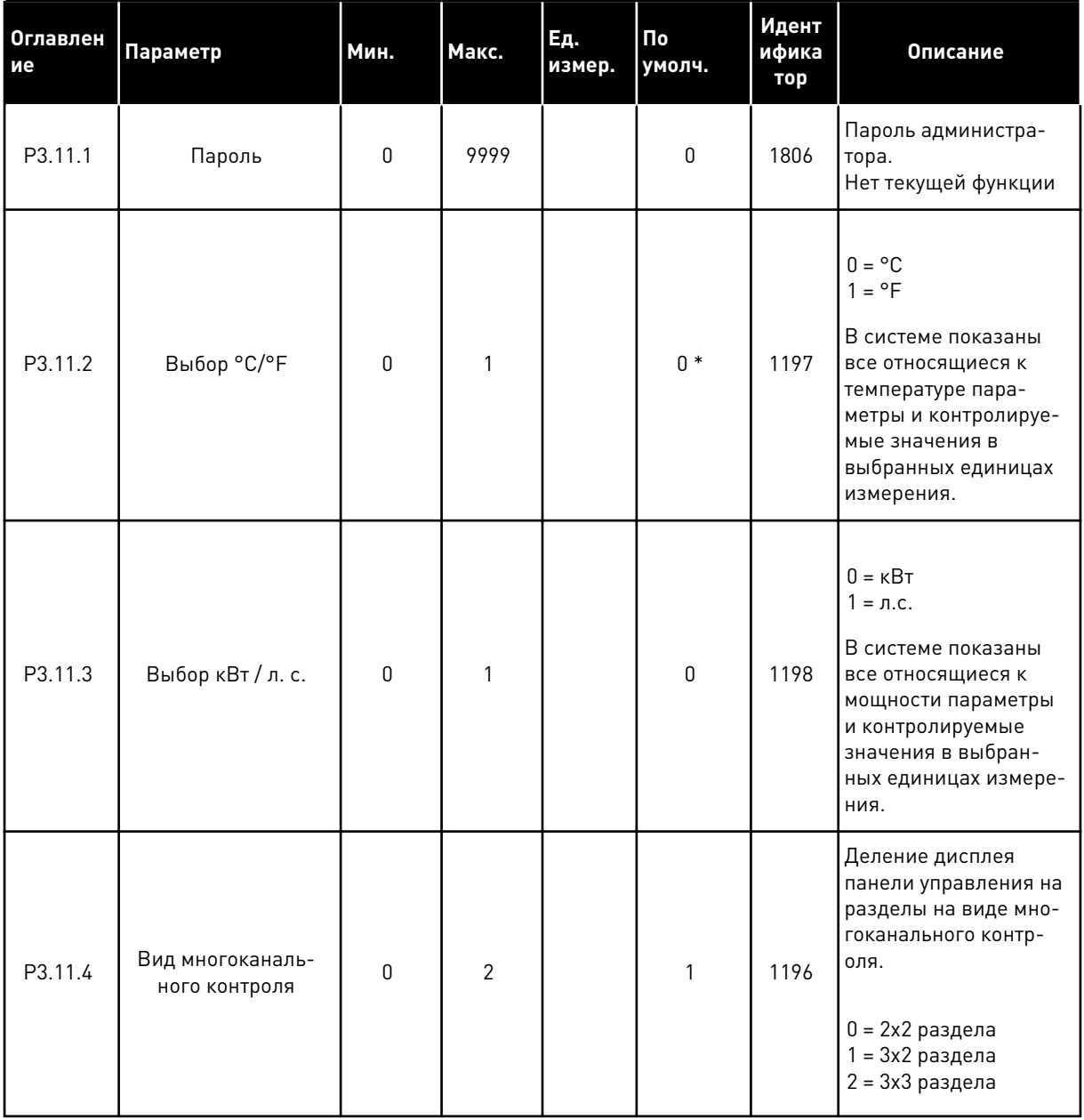

# **5.12 ГРУППА 3.12: ФУНКЦИИ ТАЙМЕРОВ**

### *Табл. 64: Интервал 1*

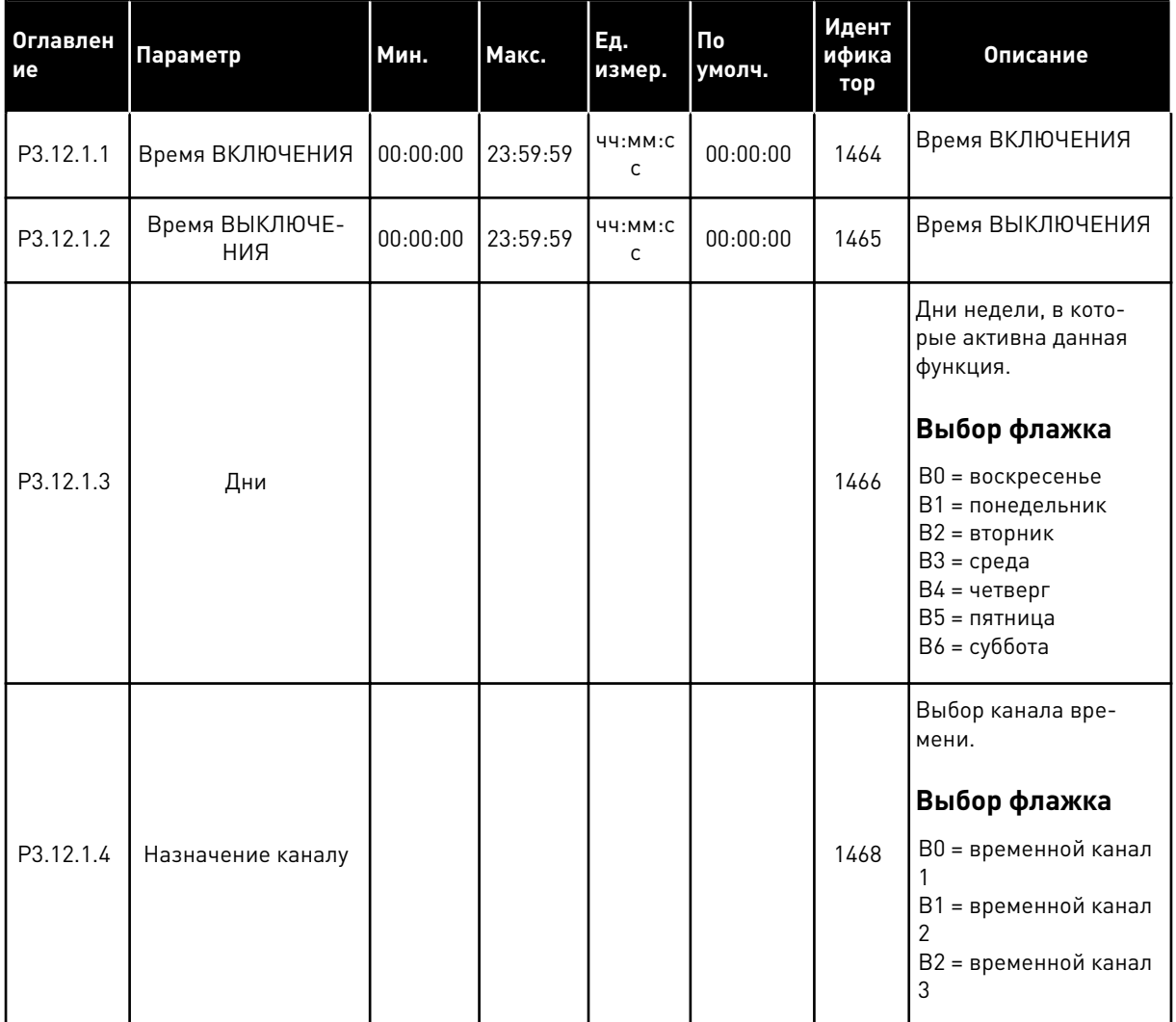

### *Табл. 65: Интервал 2*

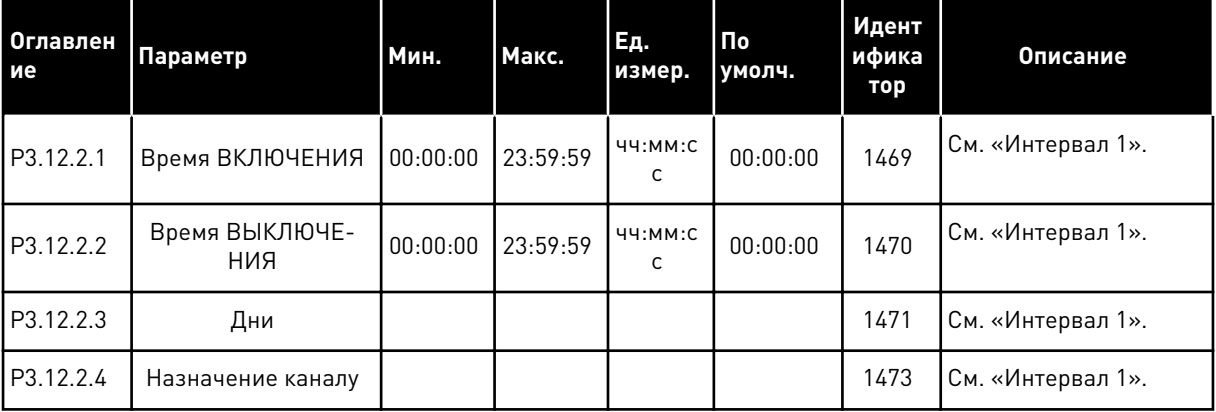

a dhe ann ann an 1970.

# *Табл. 66: Интервал 3*

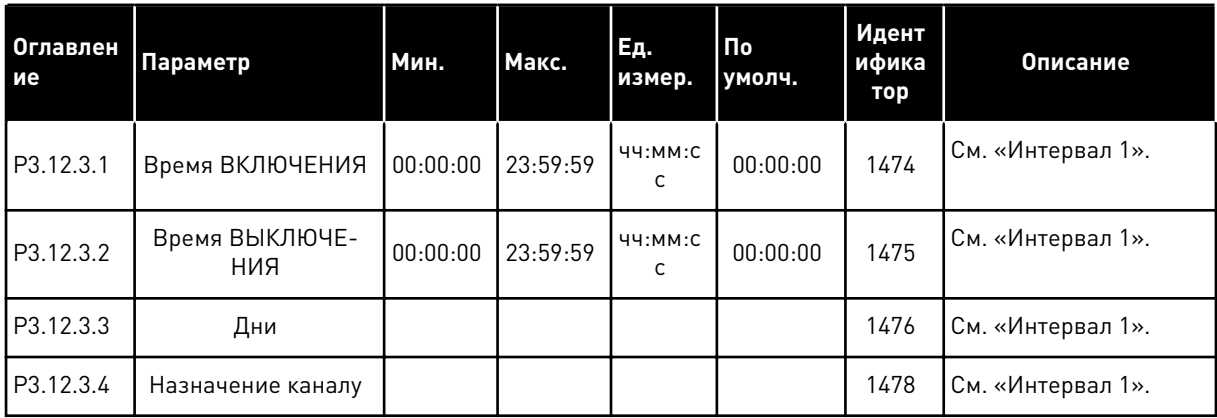

# *Табл. 67: Интервал 4*

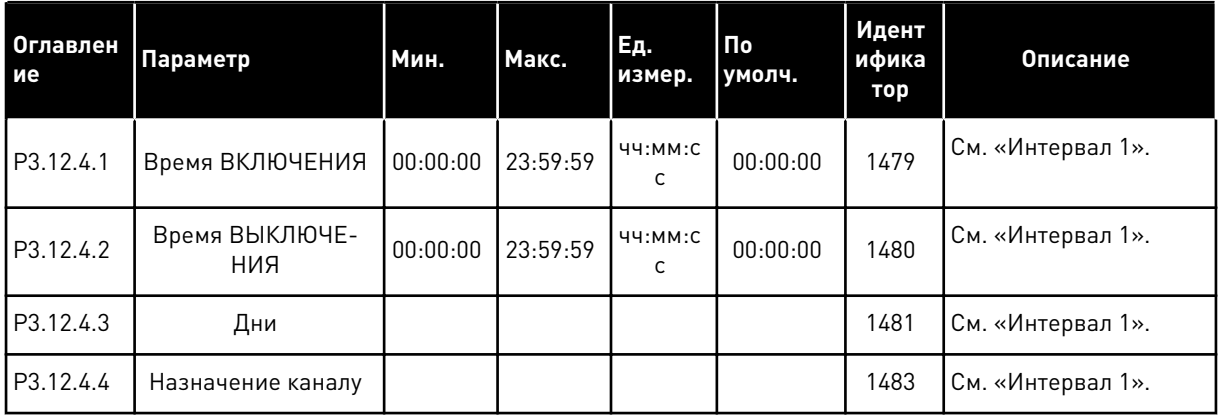

### *Табл. 68: Интервал 5*

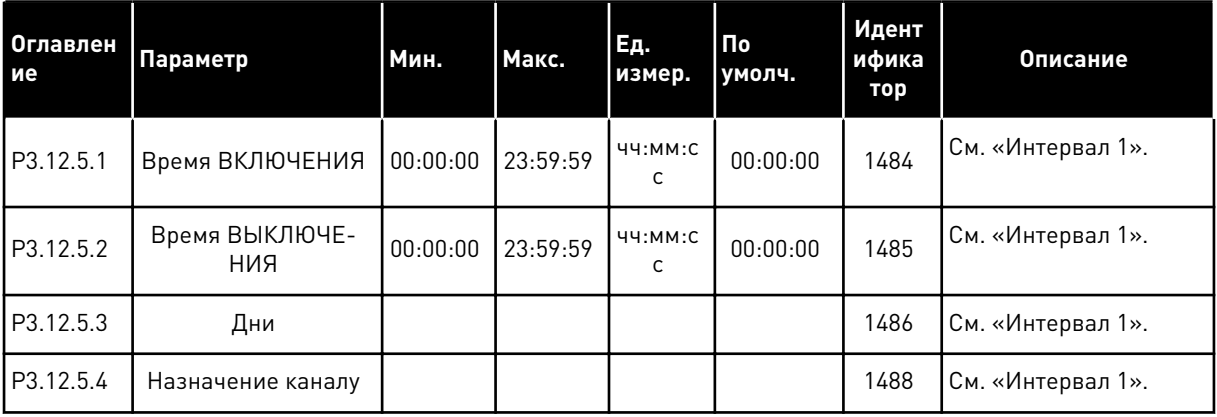

# *Табл. 69: Таймер 1*

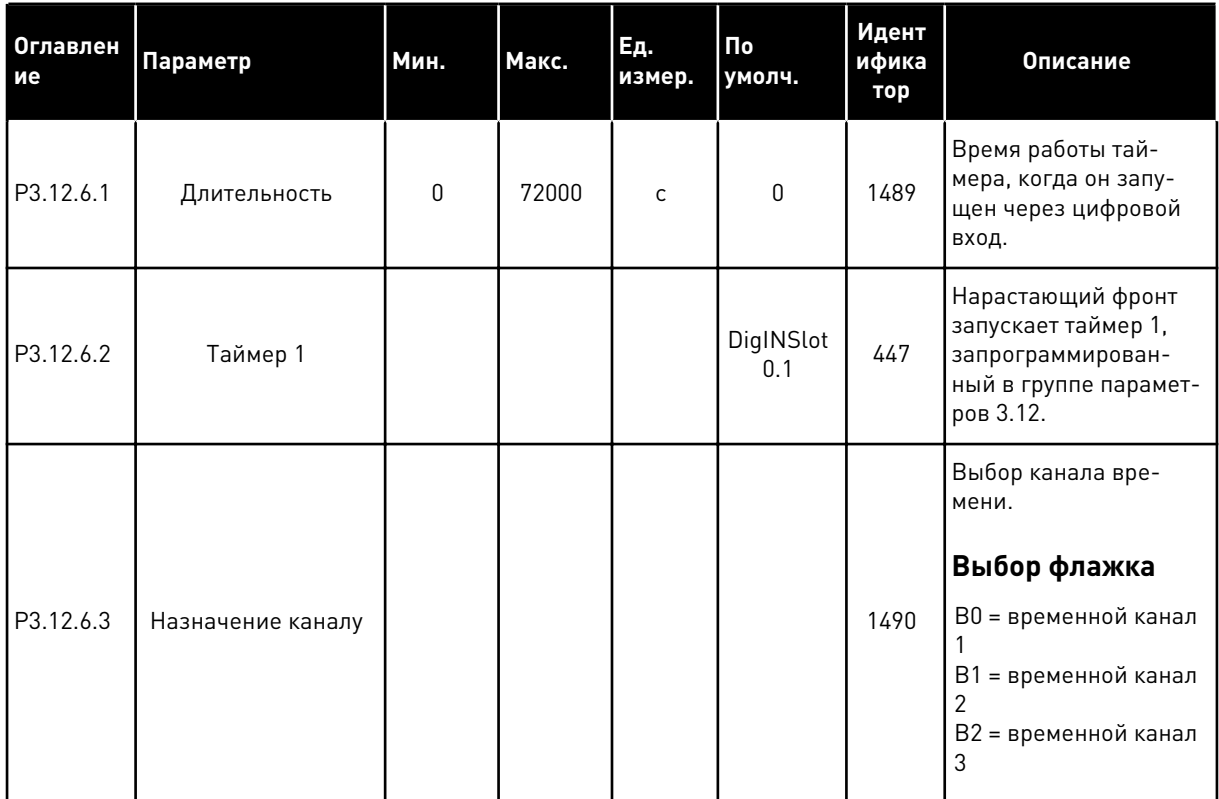

# *Табл. 70: Таймер 2*

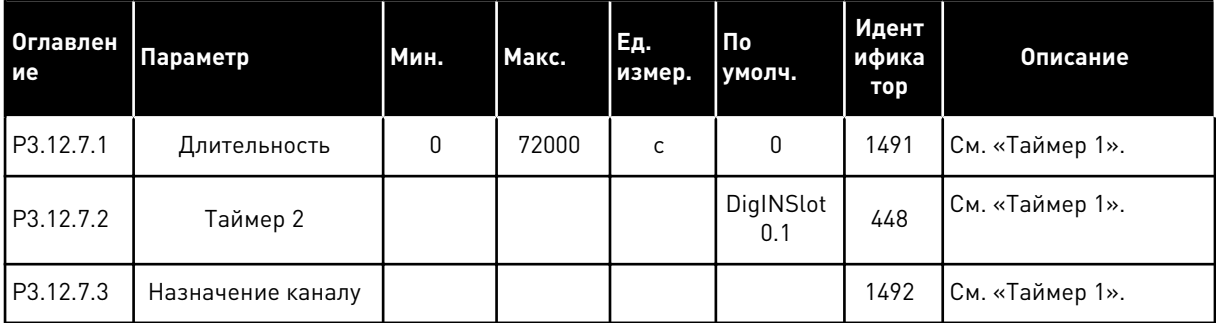

# *Табл. 71: Таймер 3*

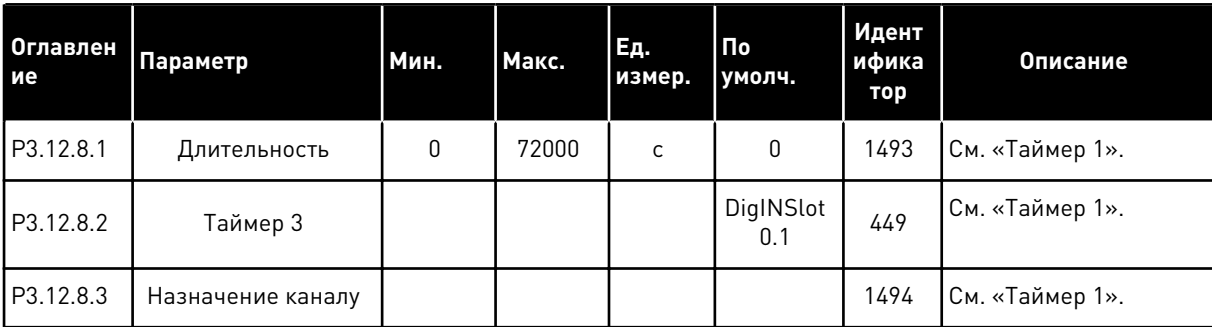

#### ГРУППА 3.13: ПИД-РЕГУЛЯТОР 1 5.13

### Табл. 72: Базовые настройки ПИД-регулятора 1

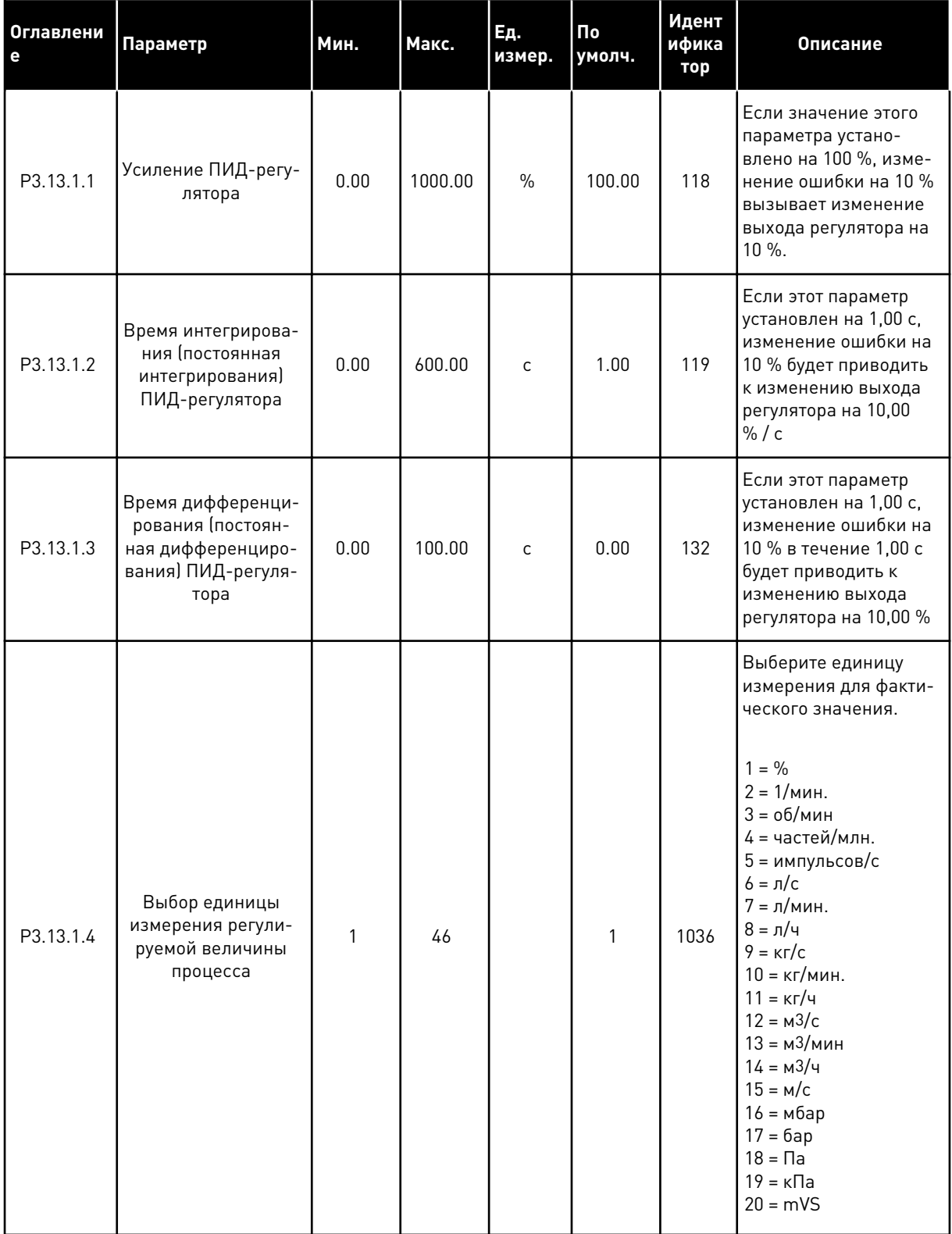

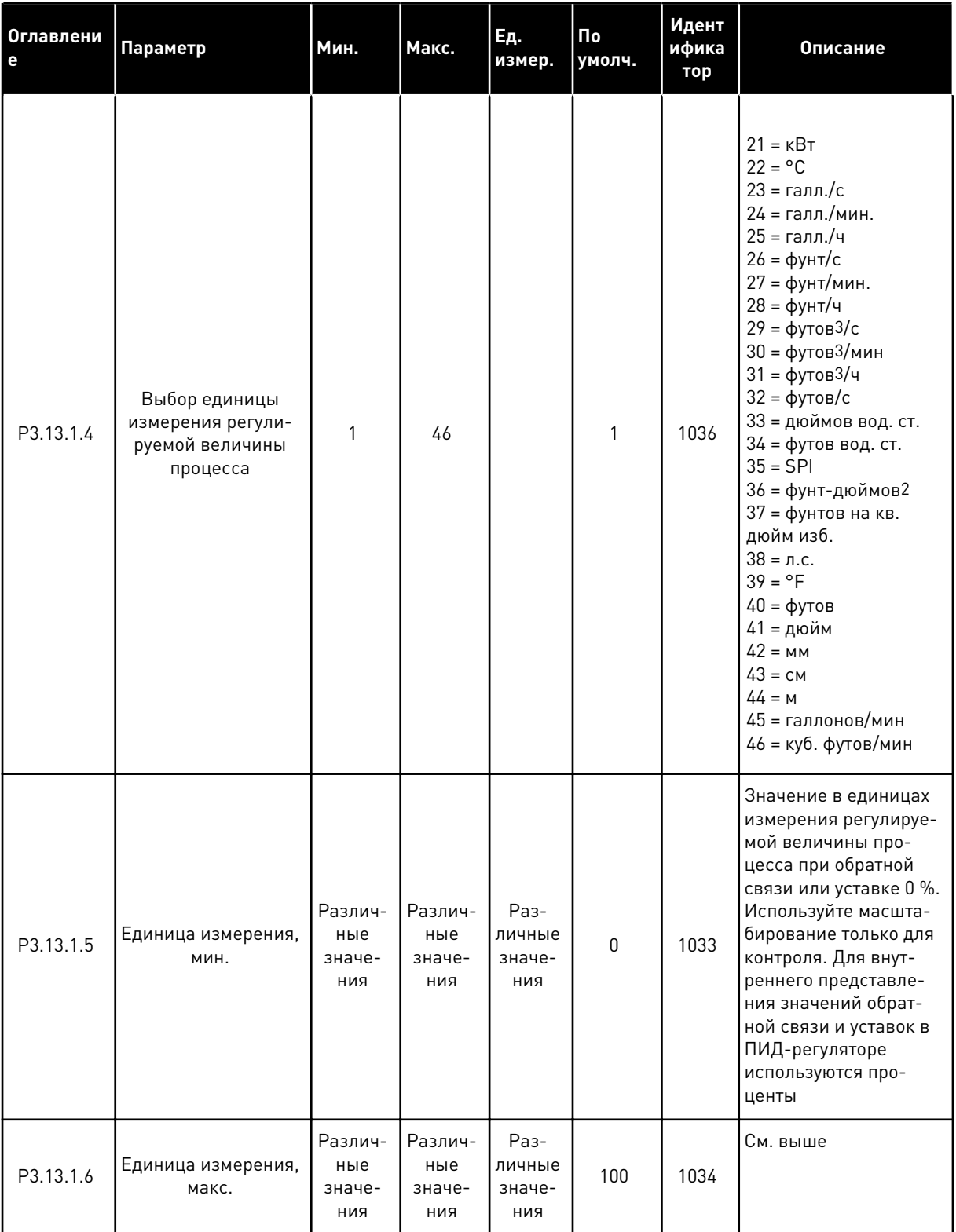

# Табл. 72: Базовые настройки ПИД-регулятора 1

**College College College College College College College College College College College** 

# Табл. 72: Базовые настройки ПИД-регулятора 1

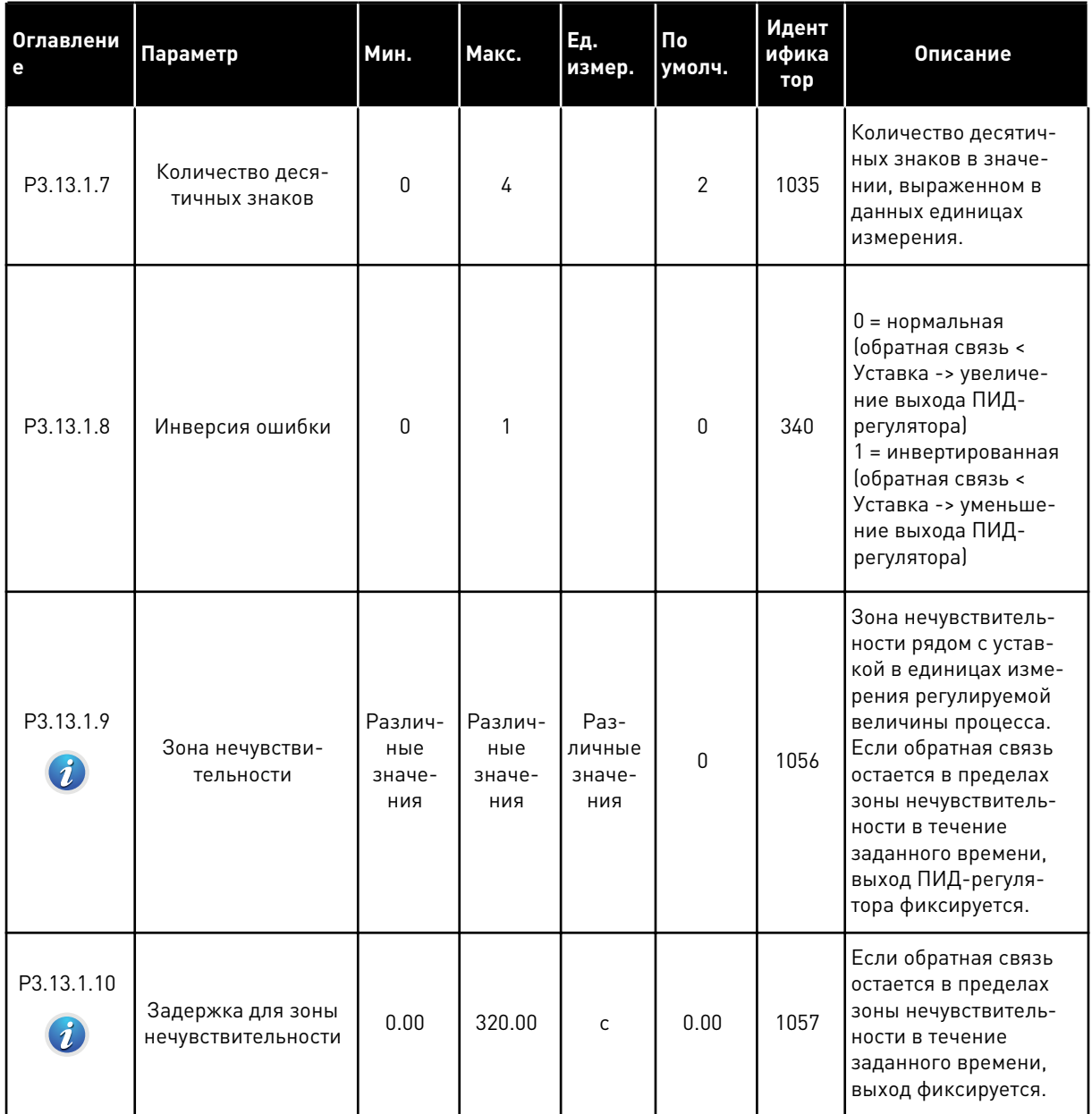

# Табл. 73: Настройки уставок

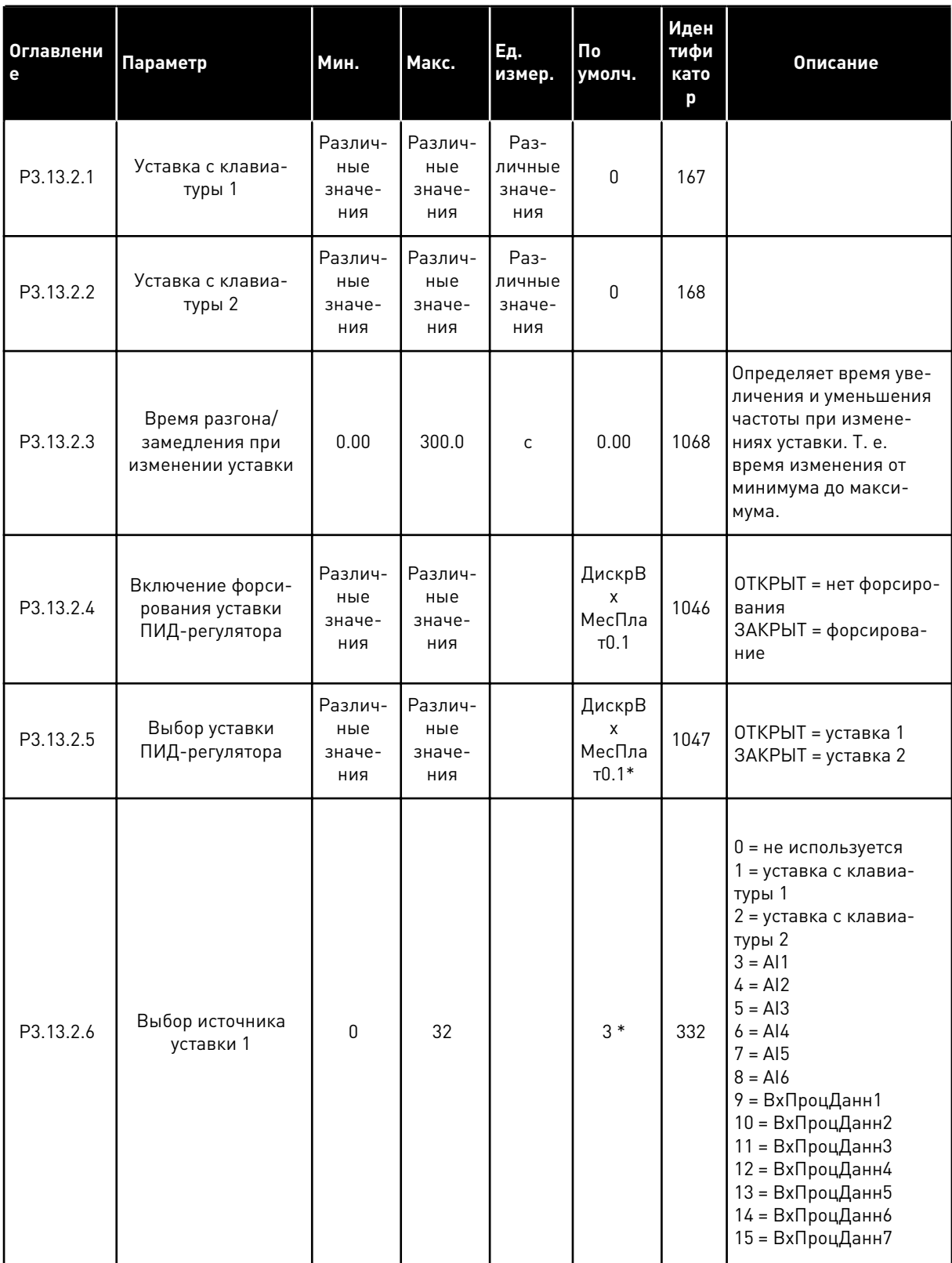

### *Табл. 73: Настройки уставок*

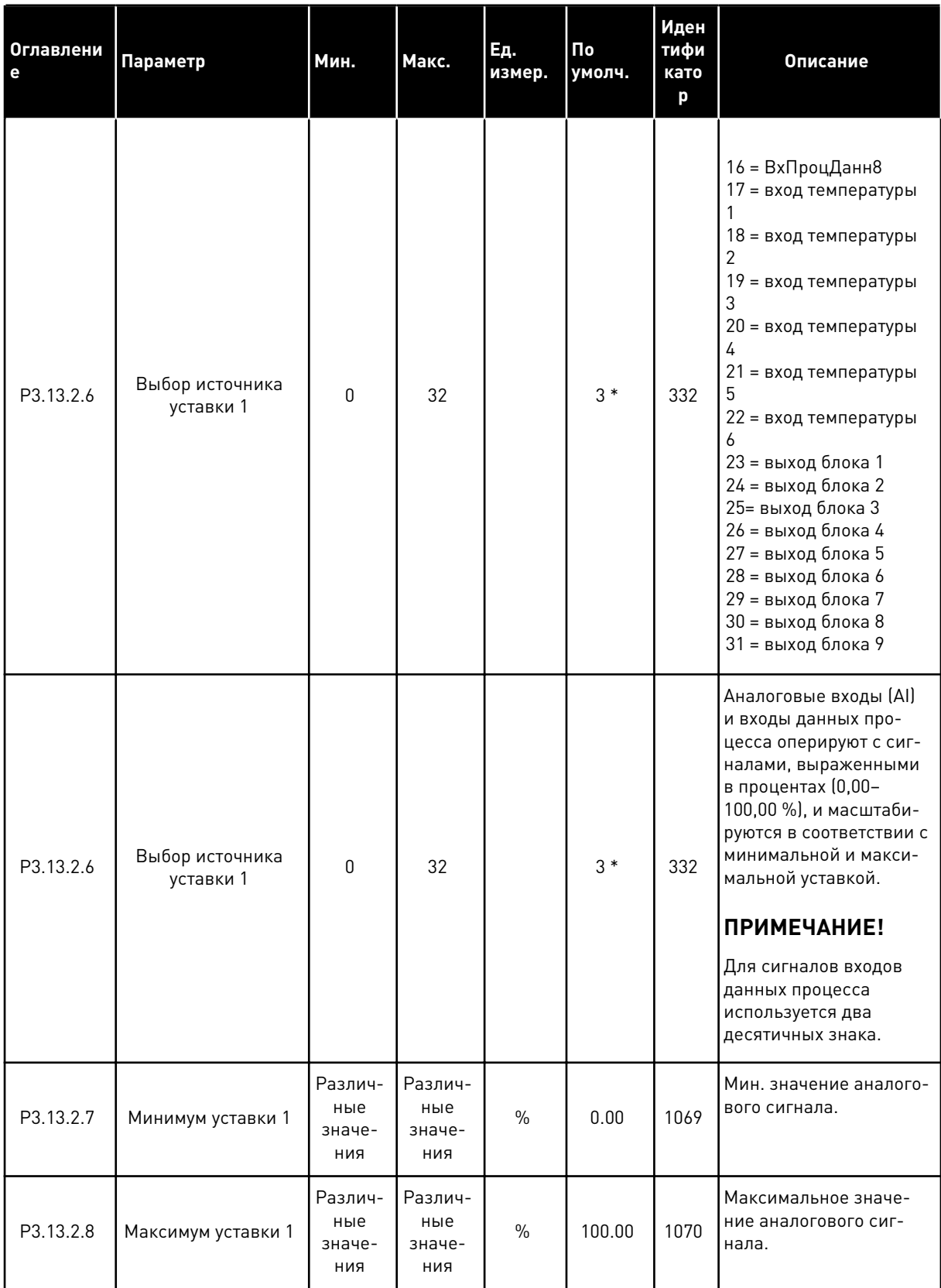

### Табл. 73: Настройки уставок

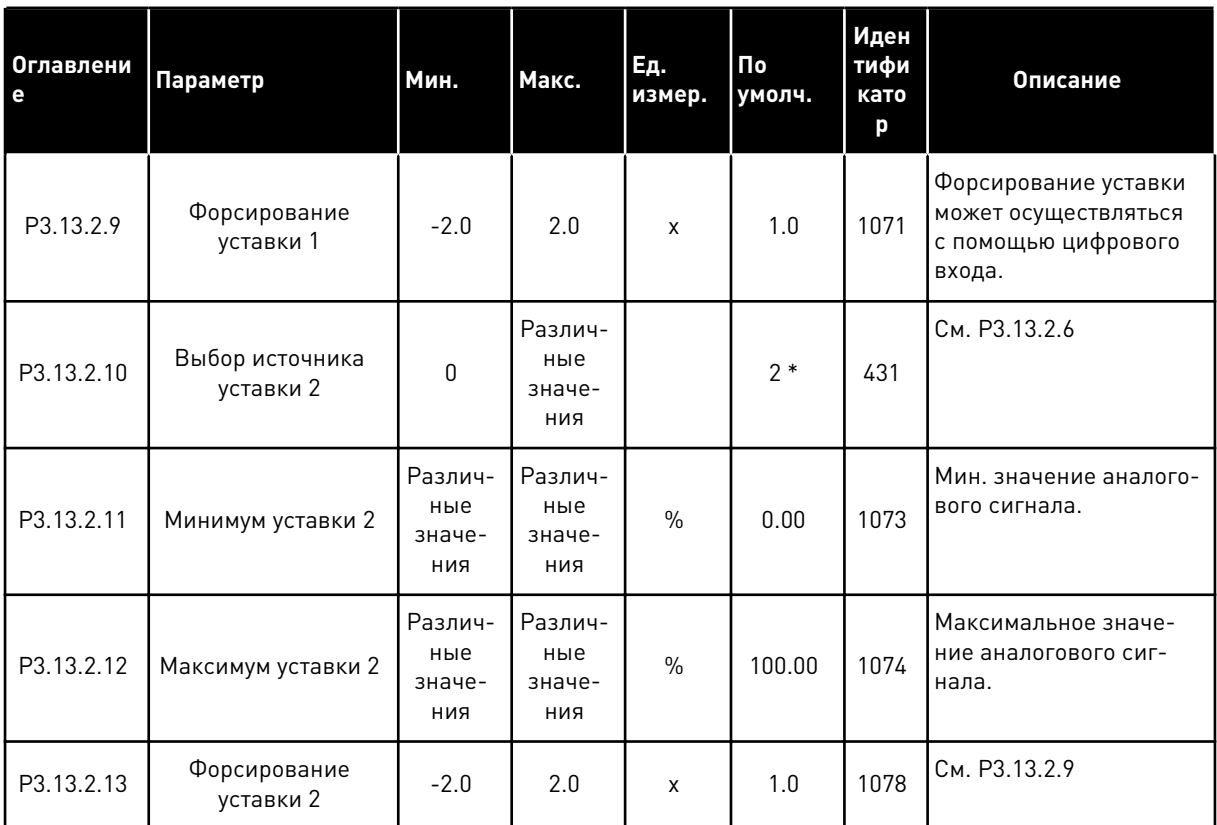

\* Значения параметра по умолчанию зависят от приложения, выбранного параметром Р1.2 «Приложение». Значения по умолчанию см. в главе 12.1 Значения по умолчанию для параметров в различных приложениях.

# Табл. 74: Настройки обратных связей

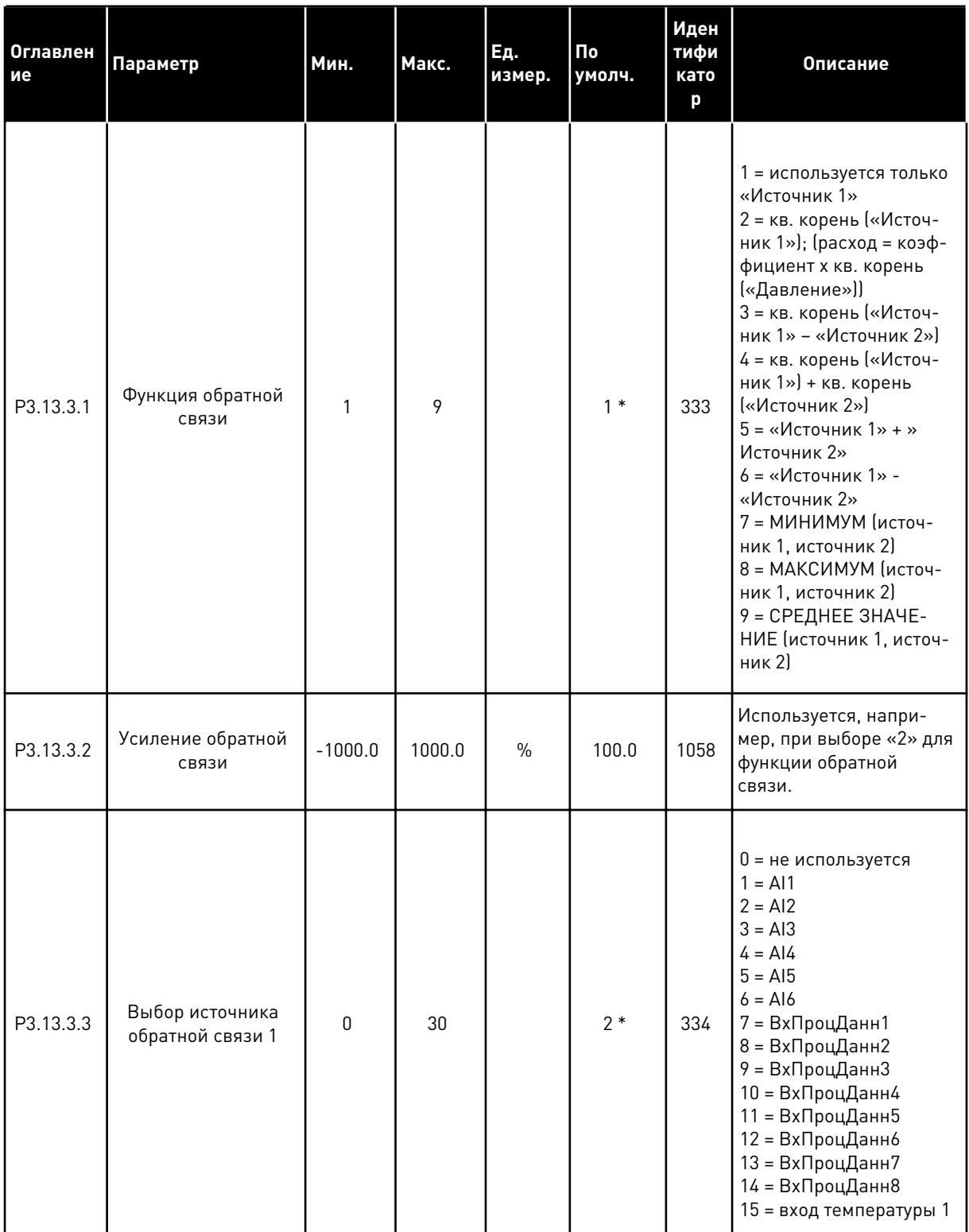

### Табл. 74: Настройки обратных связей

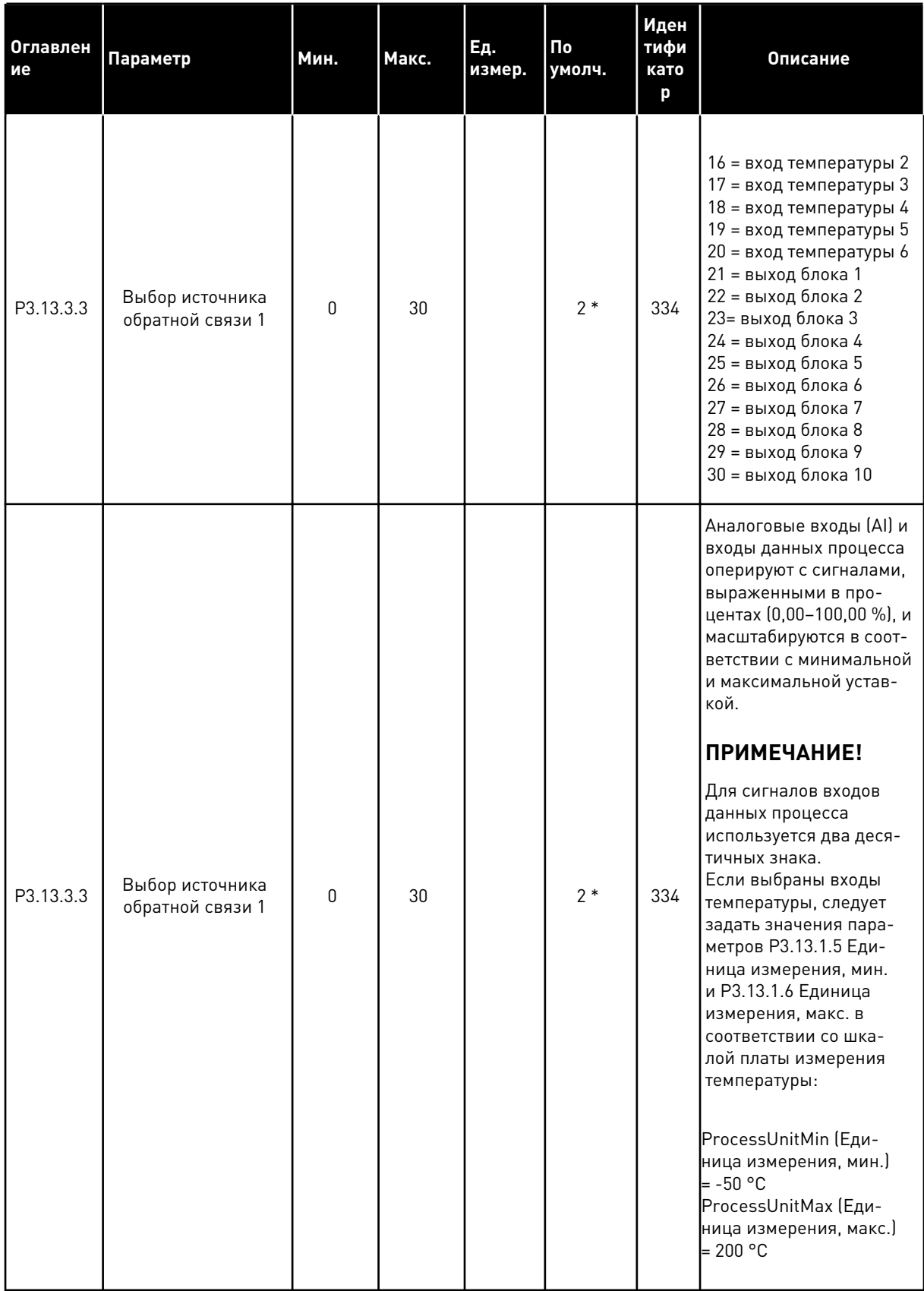

- 1

### *Табл. 74: Настройки обратных связей*

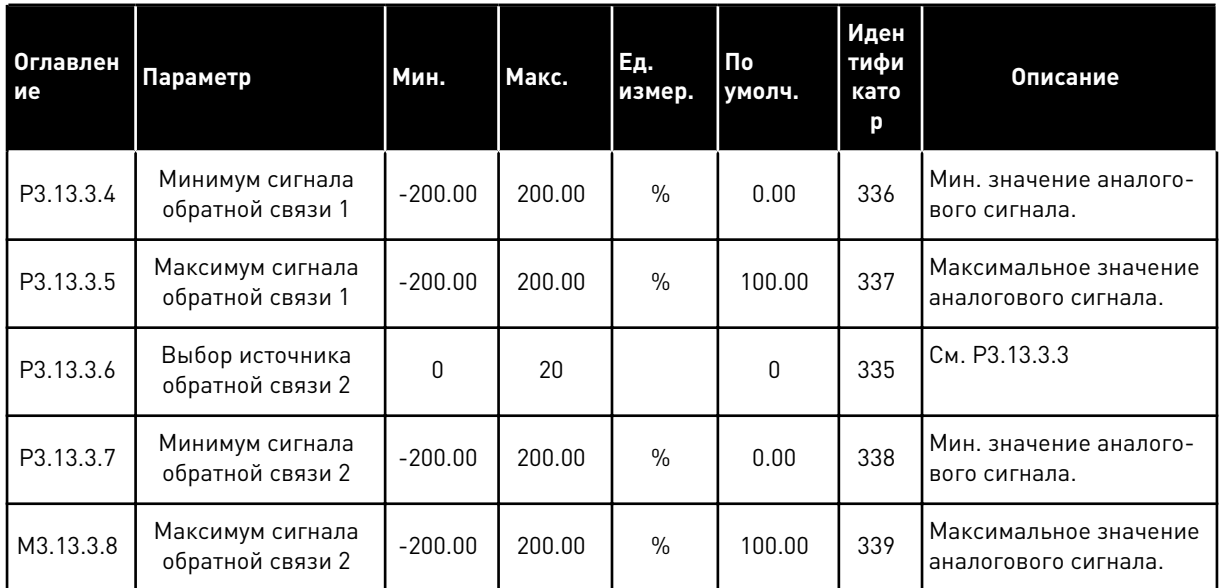

\* Значения параметра по умолчанию зависят от приложения, выбранного параметром P1.2 «Приложение». Значения по умолчанию см. в главе *[12.1 Значения по умолчанию для](#page-413-0)  [параметров в различных приложениях](#page-413-0)*.

# Табл. 75: Настройки обратных связей

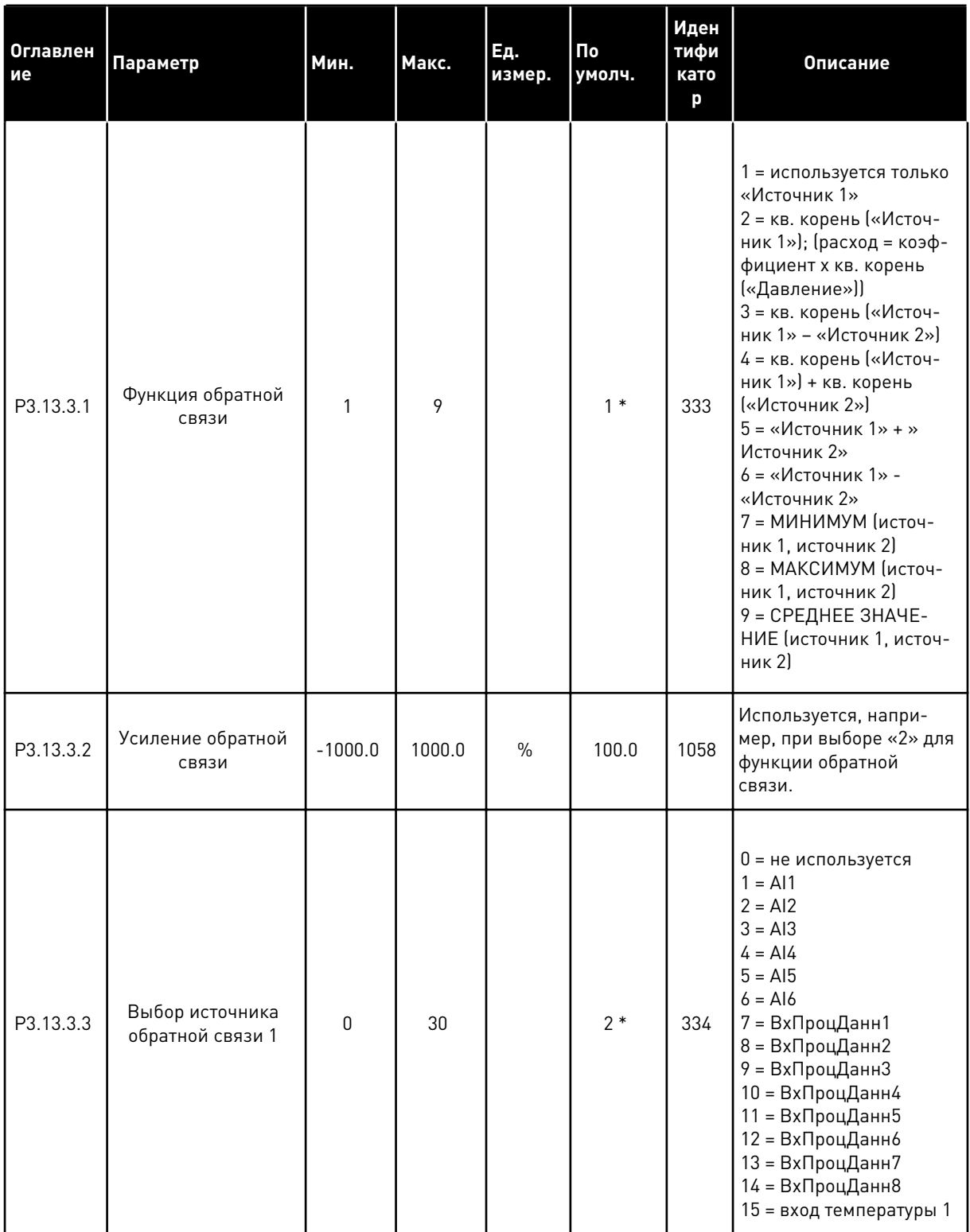

**Collinson Collinson**
### *Табл. 75: Настройки обратных связей*

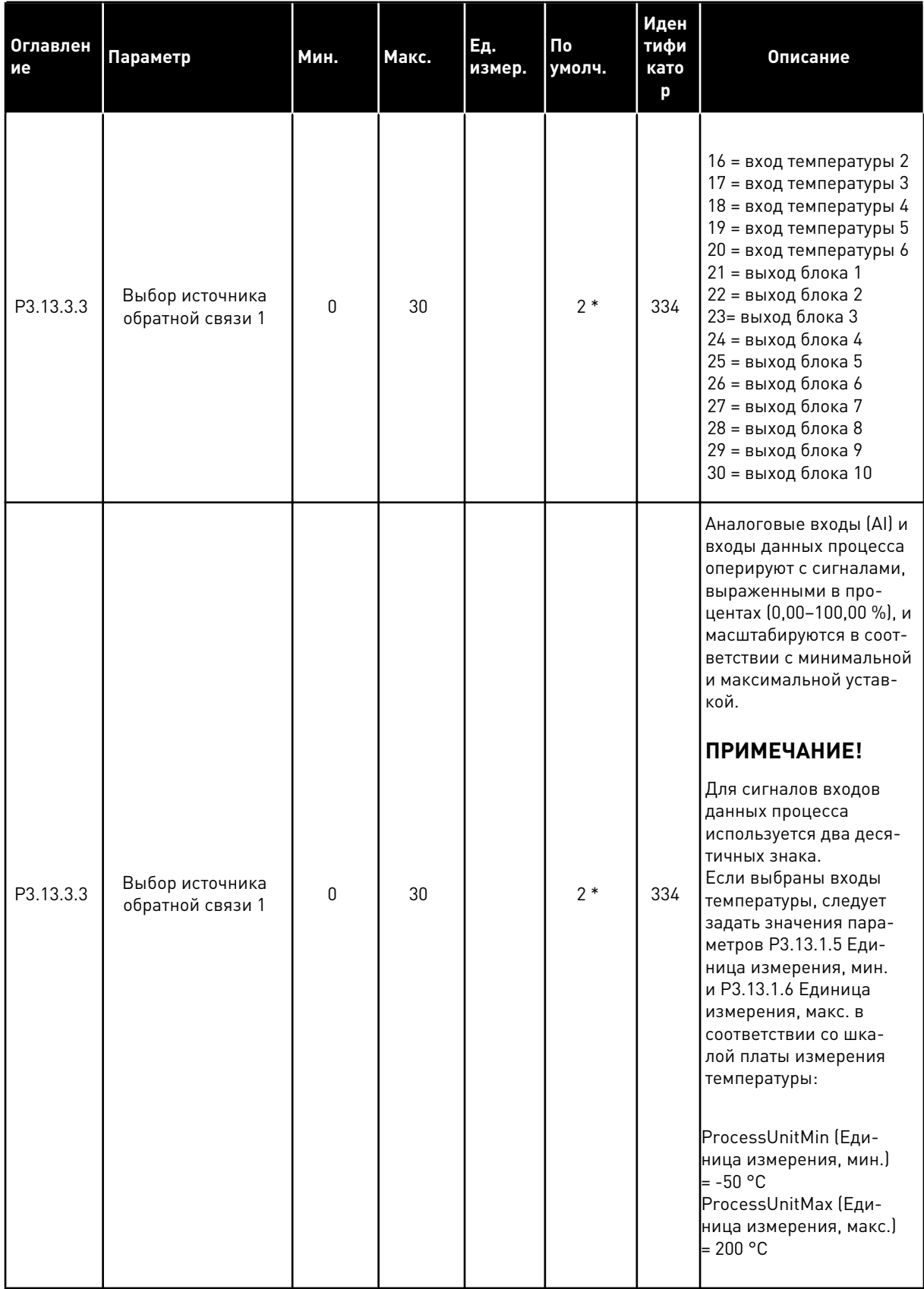

### *Табл. 75: Настройки обратных связей*

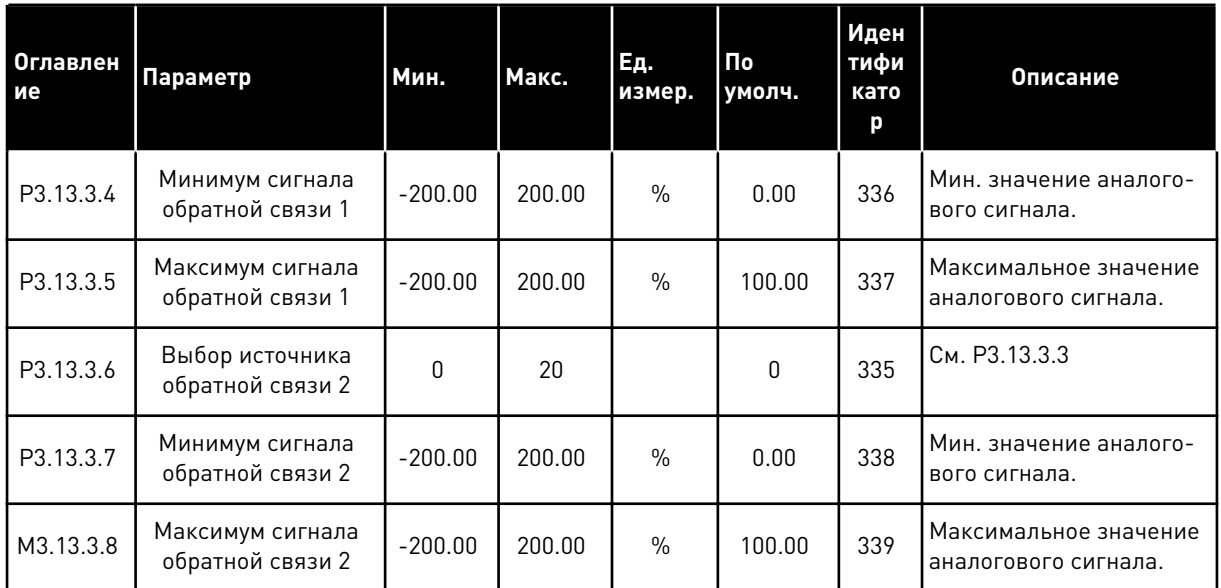

\* Значения параметра по умолчанию зависят от приложения, выбранного параметром P1.2 «Приложение». Значения по умолчанию см. в главе *[12.1 Значения по умолчанию для](#page-413-0)  [параметров в различных приложениях](#page-413-0)*.

### *Табл. 76: Настройки прямой связи*

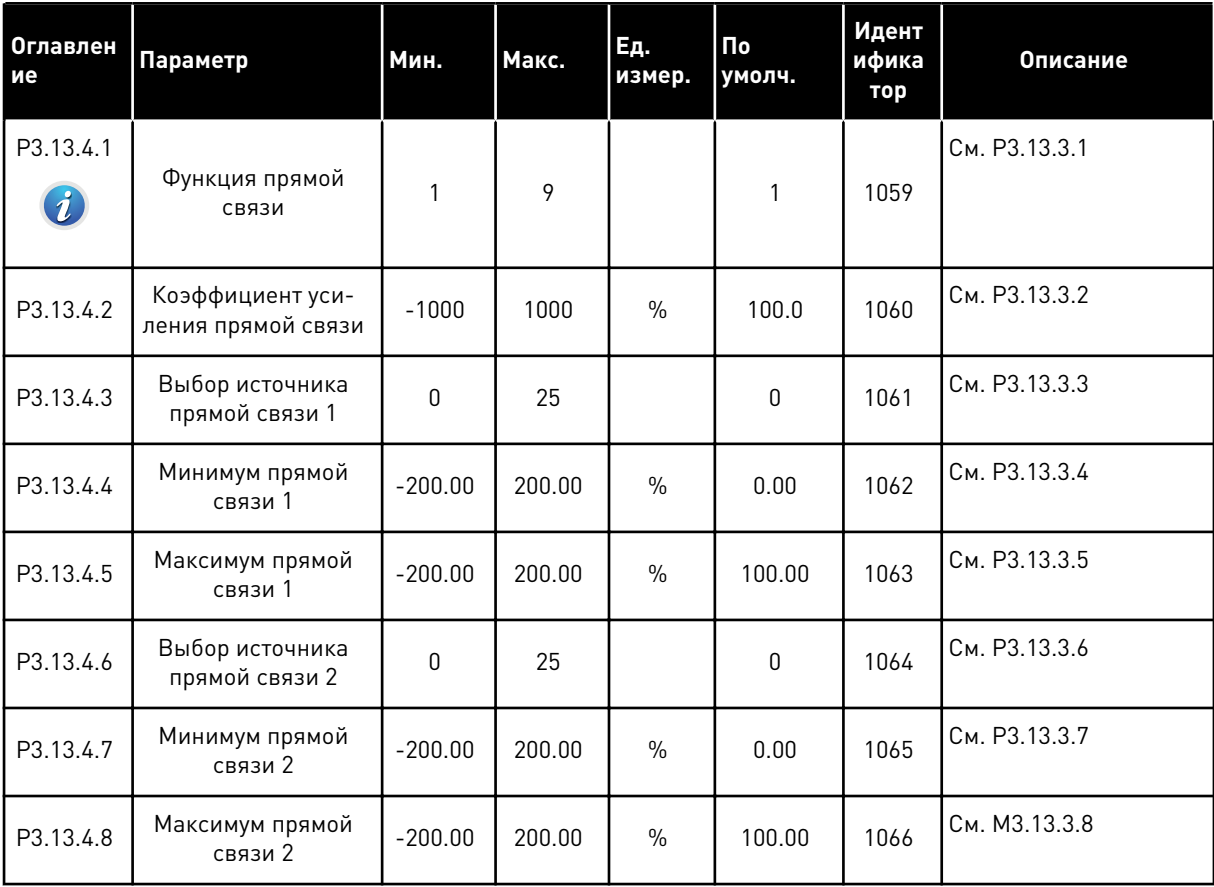

## Табл. 77: Настройки функции спящего режима

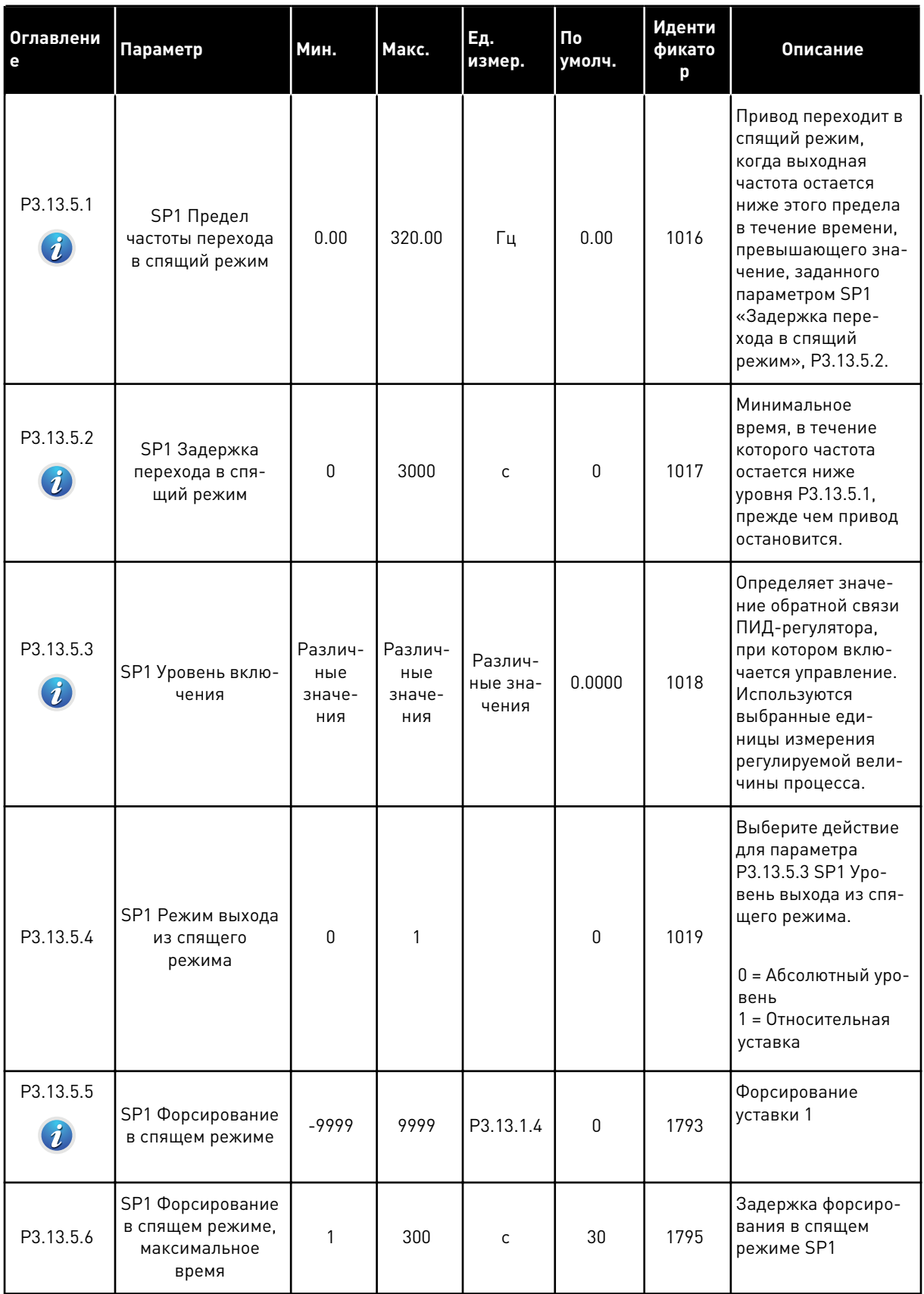

Табл. 77: Настройки функции спящего режима

| Оглавлени<br>e | Параметр                                                      | Мин.                            | Макс.                           | Ед.<br>измер.                | $\Pi$ o<br>умолч. | Иденти<br>фикато<br>p | Описание                                                                                                    |
|----------------|---------------------------------------------------------------|---------------------------------|---------------------------------|------------------------------|-------------------|-----------------------|----------------------------------------------------------------------------------------------------|
| P3.13.5.7      | SP2 Частота пере-<br>хода в спящий<br>режим                   | 0.00                            | 320.00                          | Гц                           | 0.00              | 1075                  | См. РЗ.13.5.1                                                                                                    |
| P3.13.5.8      | <b>SP2 Задержка</b><br>перехода в спя-<br>щий режим           | $\Omega$                        | 3000                            | $\mathsf{C}$                 | $\mathbf{0}$      | 1076                  | См. РЗ.13.5.2                                                                                                    |
| P3.13.5.9      | SP2 Уровень вклю-<br>чения                                    | Различ-<br>ные<br>значе-<br>ния | Различ-<br>ные<br>значе-<br>ния | Различ-<br>ные зна-<br>чения | 0.0               | 1077                  | См. РЗ.13.5.3                                                                                                    |
| P3.13.5.10     | SP2 Режим выхода<br>из спящего<br>режима                      | 0                               | 1                               |                              | $\mathbf{0}$      | 1020                  | Выберите действие<br>для параметра<br>P3.13.5.9 SP2 Ypo-<br>вень выхода из спя-<br>щего режима.<br>0 = Абсолютный уро-<br>вень<br>1 = Относительная<br>уставка |
| P3.13.5.11     | SP2 Форсирование<br>в спящем режиме                           | $-9999$                         | 9999                            | P3.13.1.4                    | $\mathbf{0}$      | 1794                  | См. РЗ.13.5.4                                                                                                    |
| P3.13.5.12     | SP2 Форсирование<br>в спящем режиме,<br>максимальное<br>время | 1                               | 300                             | $\mathsf{C}$                 | 30                | 1796                  | См. РЗ.13.5.5                                                                                                    |

a dheegaal iyo dheegaal iyo dheegaal iyo dheegaal iyo dheegaal iyo dheegaal iyo dheegaal iyo dheegaal iyo dheegaal iyo dheegaal iyo dheegaal iyo dheegaal iyo dheegaal iyo dheegaal iyo dheegaal iyo dheegaal iyo dheegaal iyo

## Табл. 78: Параметры контроля обратной связи

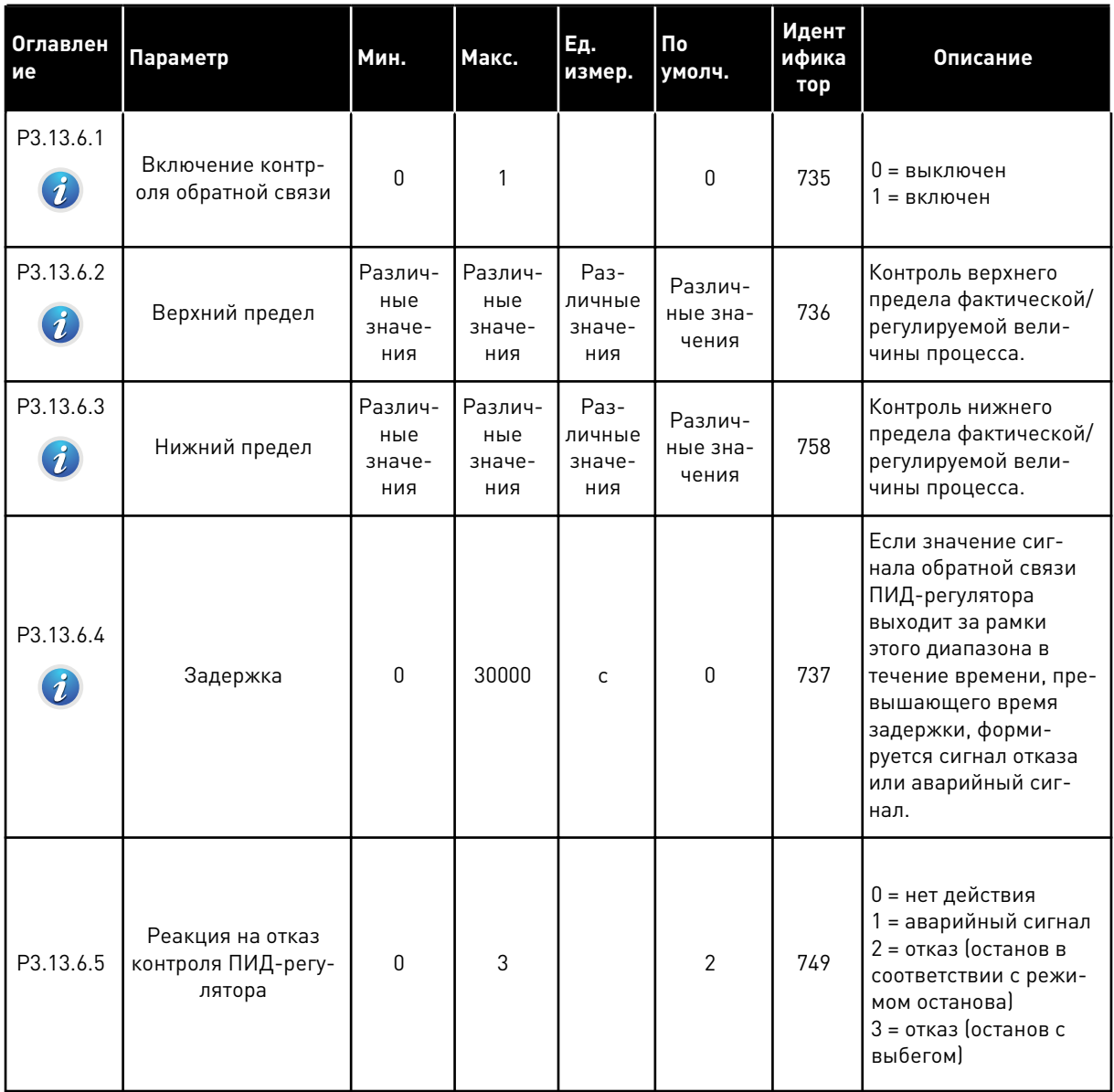

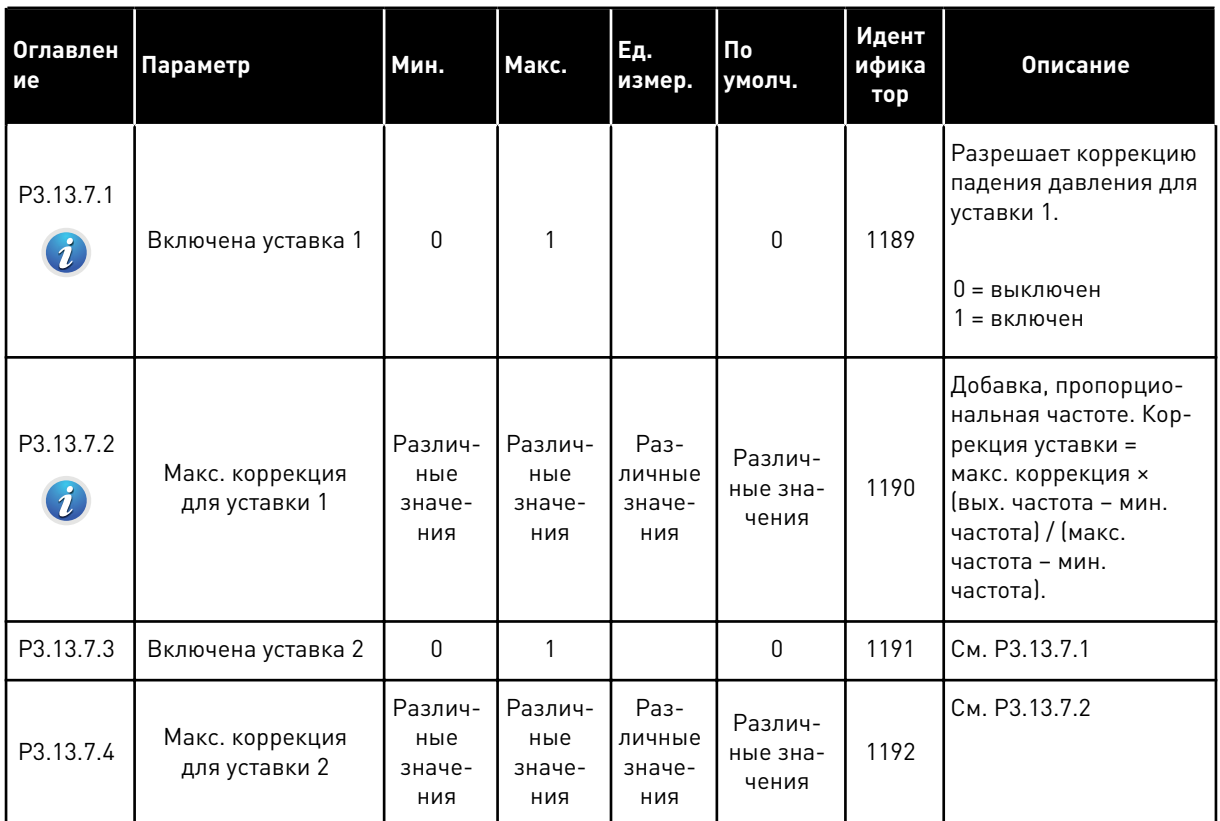

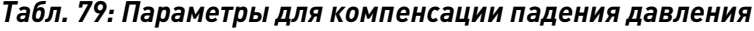

## Табл. 80: Настройки плавного заполнения

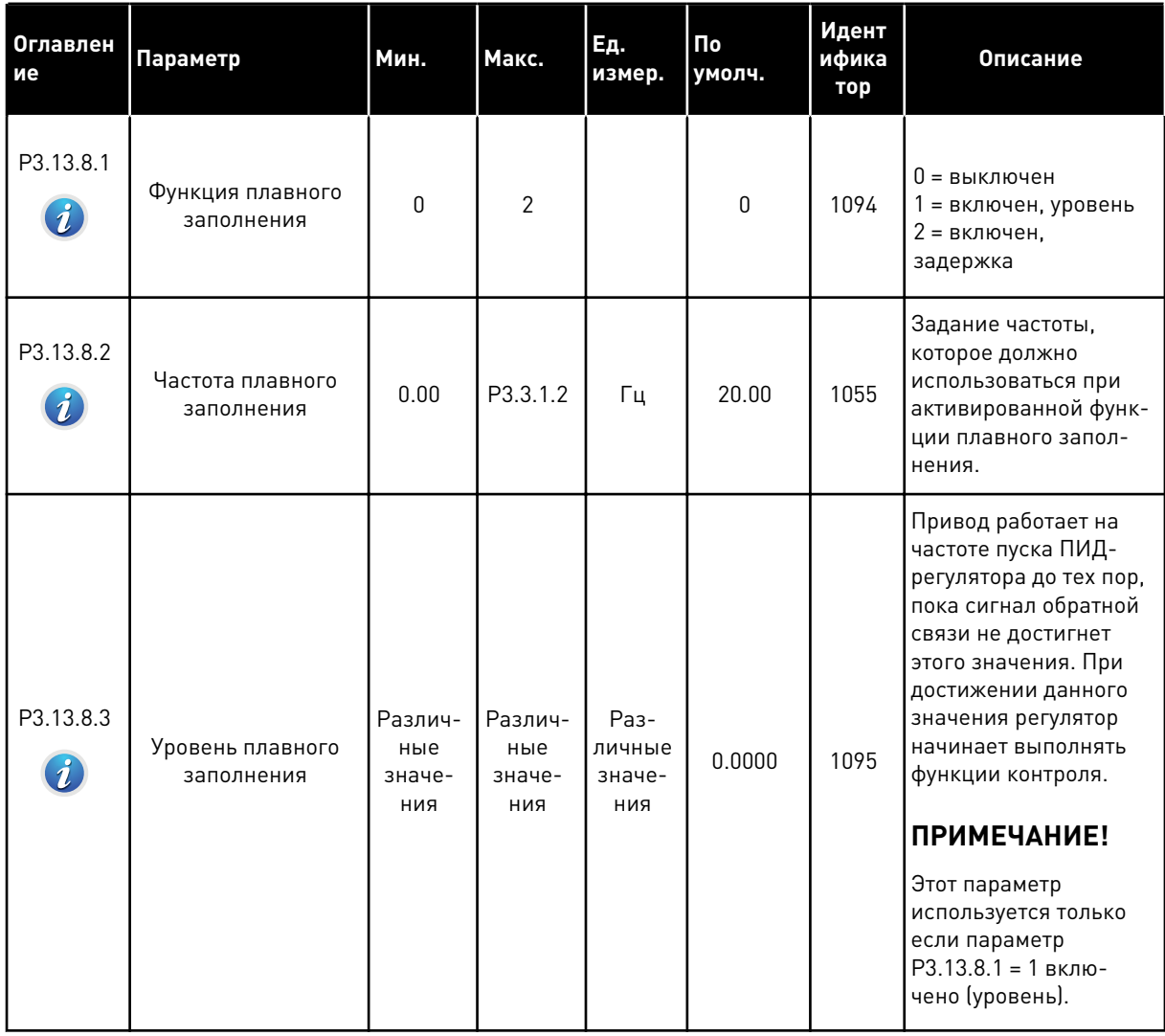

### Табл. 80: Настройки плавного заполнения

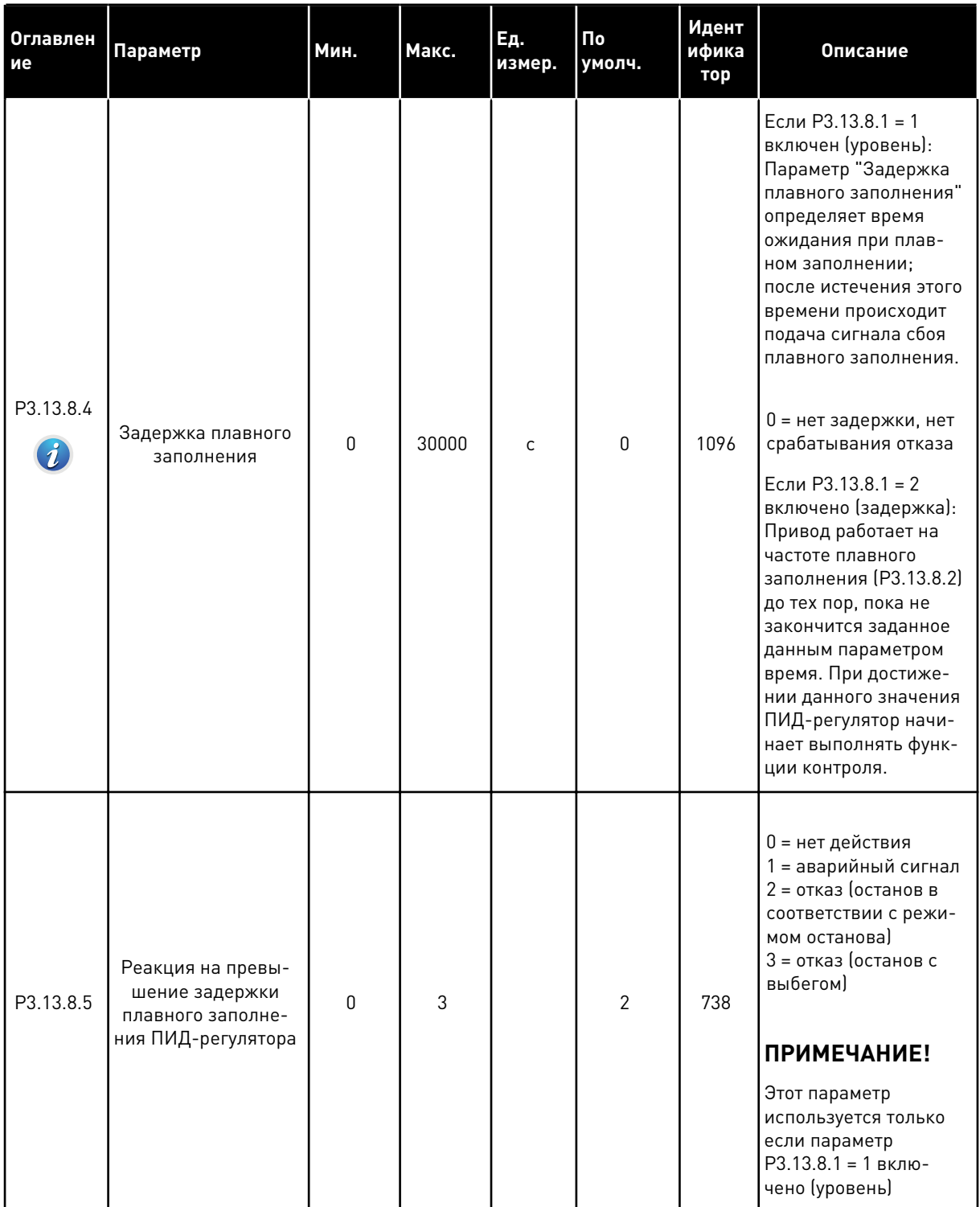

**College College College College College College College College** 

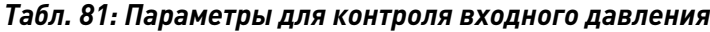

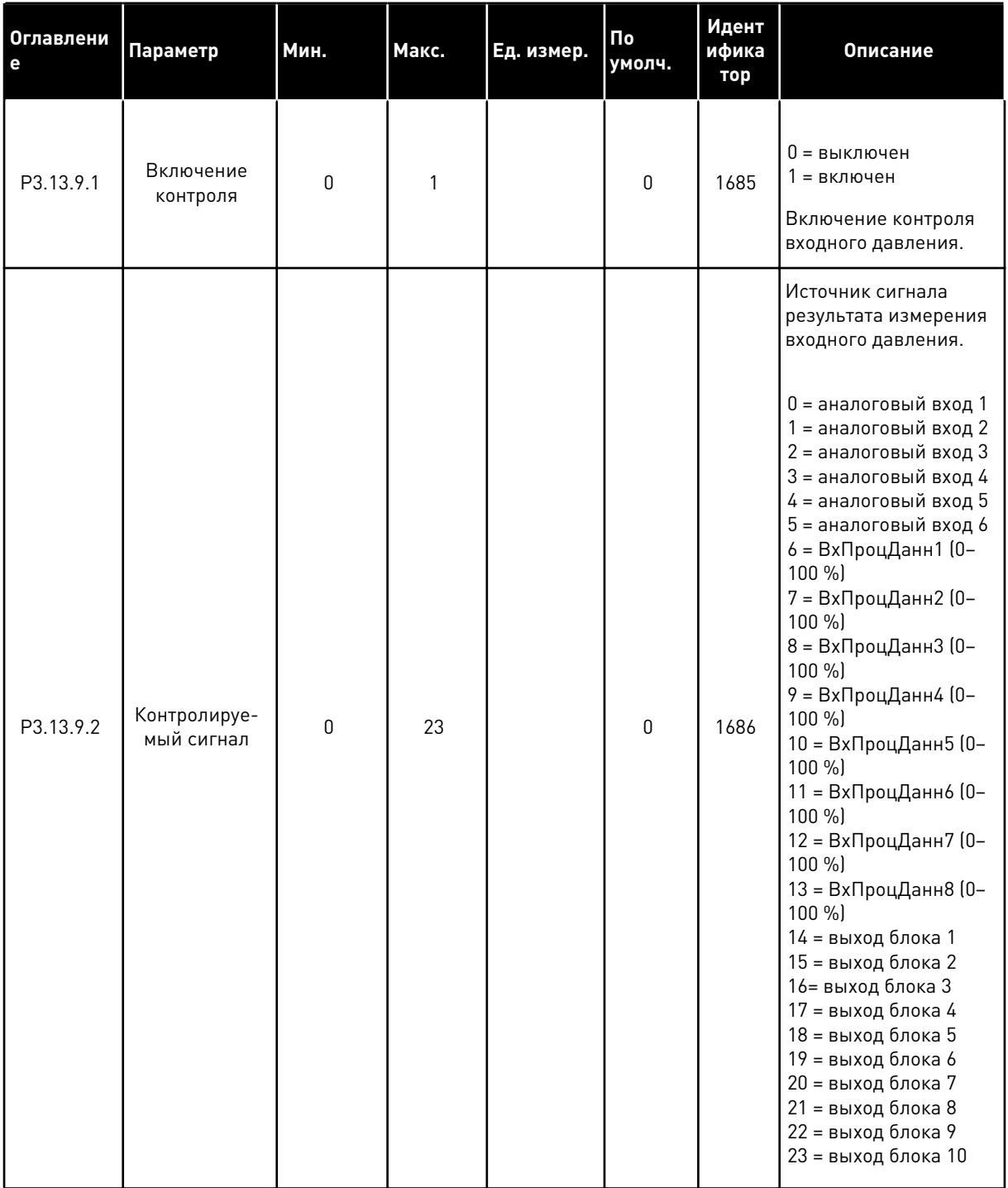

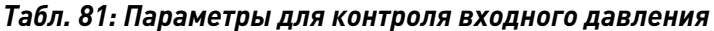

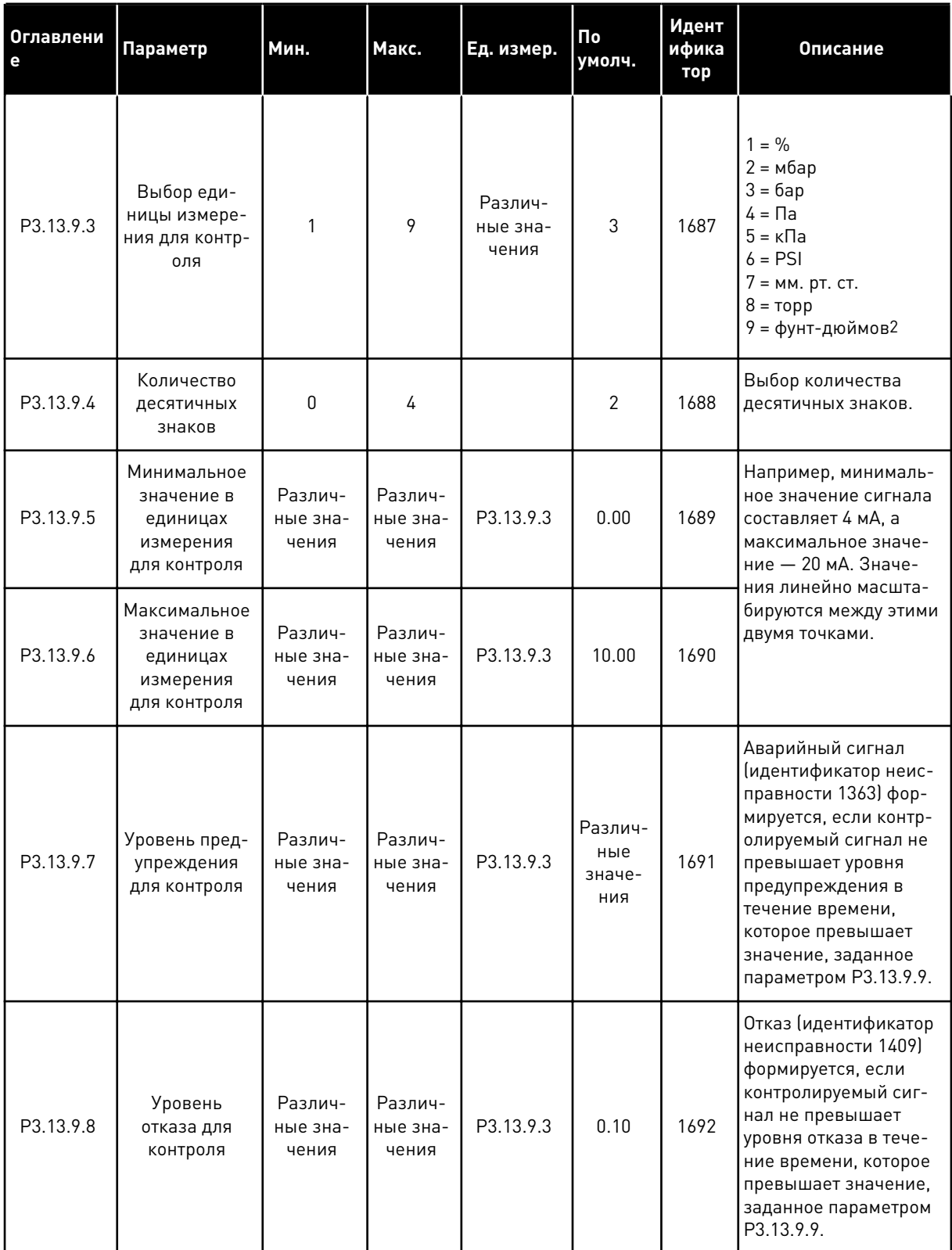

**College College College College College College College College College College College** 

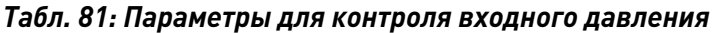

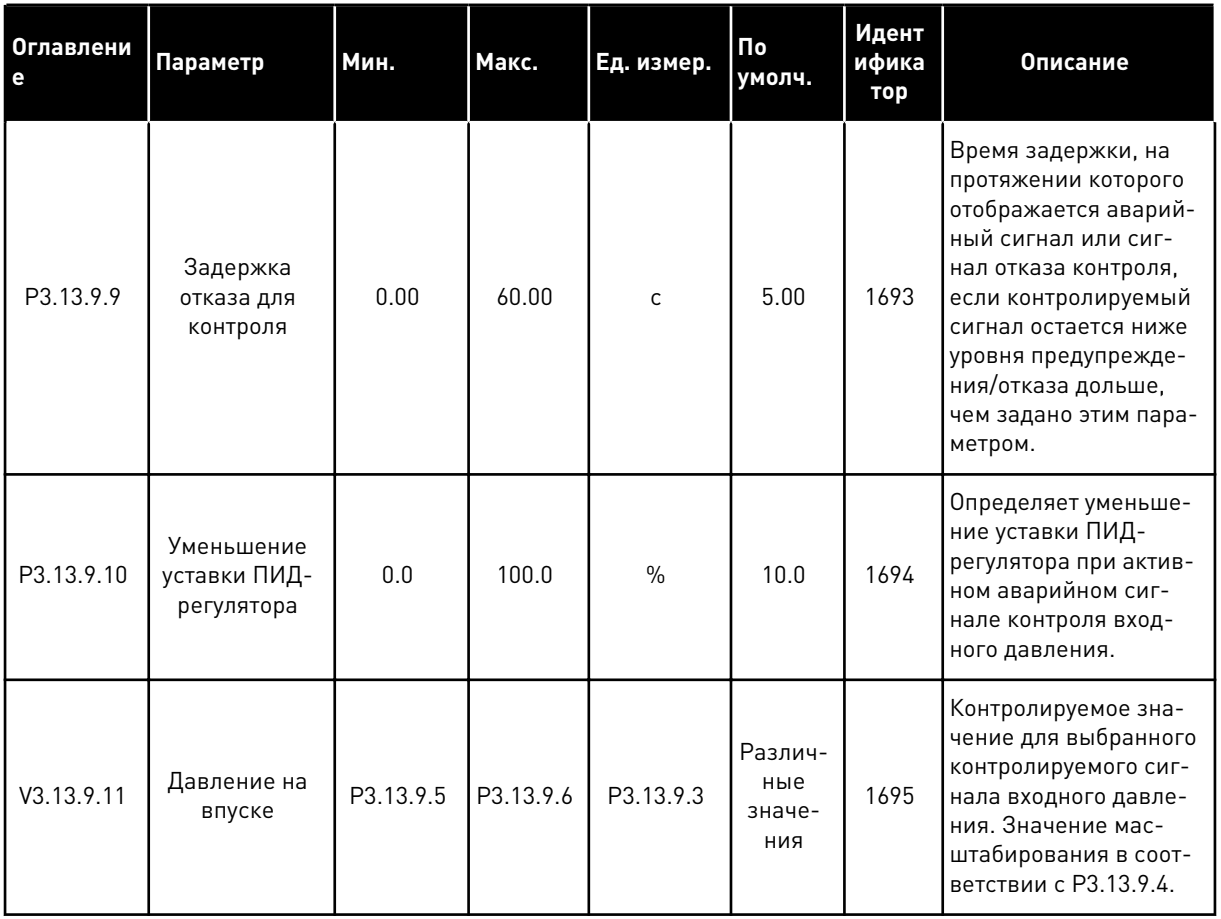

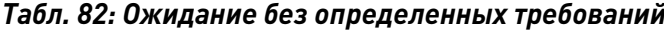

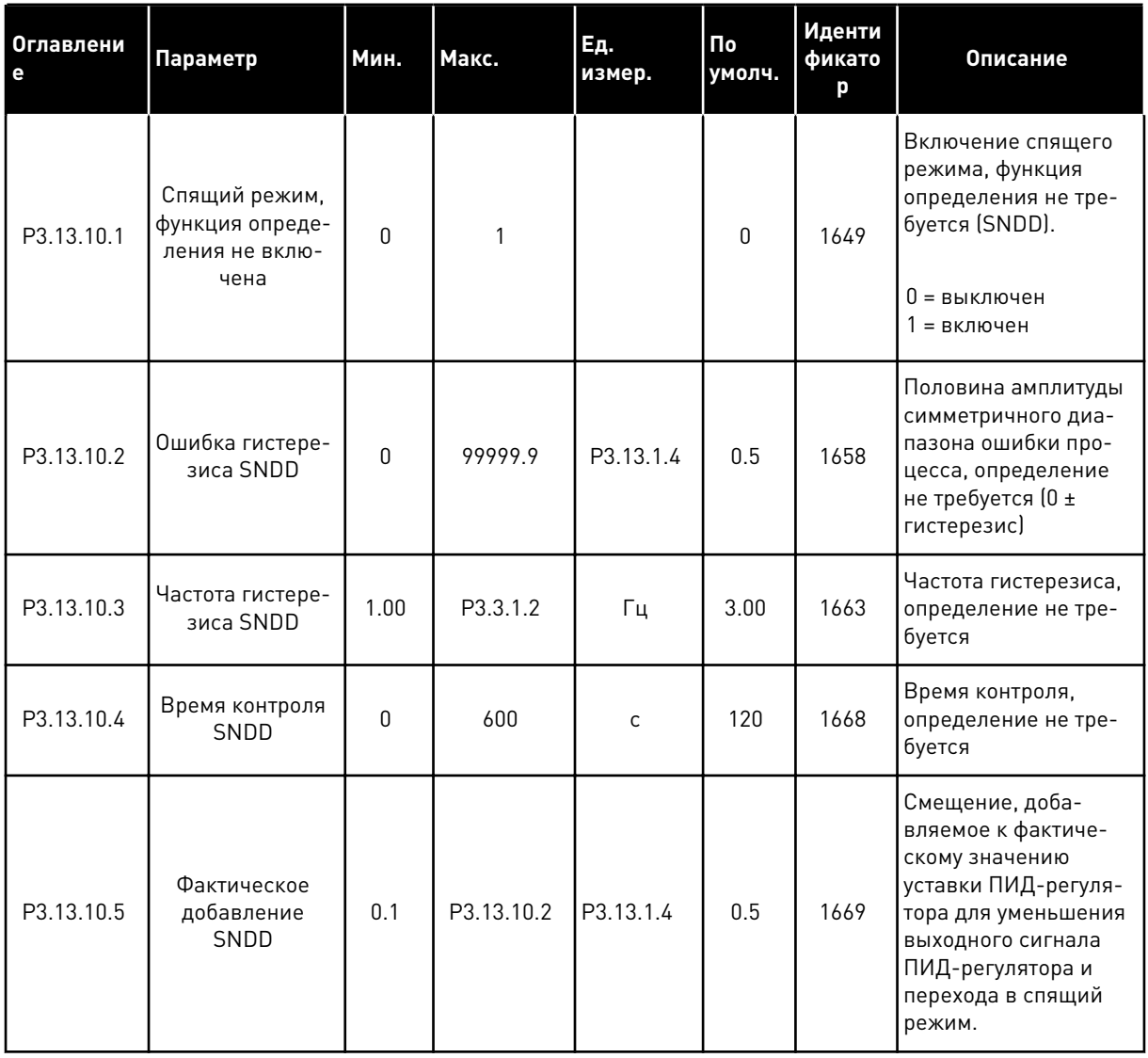

a dheegaal iyo dheegaal iyo dheegaal iyo dheegaal iyo dheegaal iyo dheegaal iyo dheegaal iyo dheegaal iyo dheegaal iyo dheegaal iyo dheegaal iyo dheegaal iyo dheegaal iyo dheegaal iyo dheegaal iyo dheegaal iyo dheegaal iyo

## *Табл. 83: Параметры комплексных уставок*

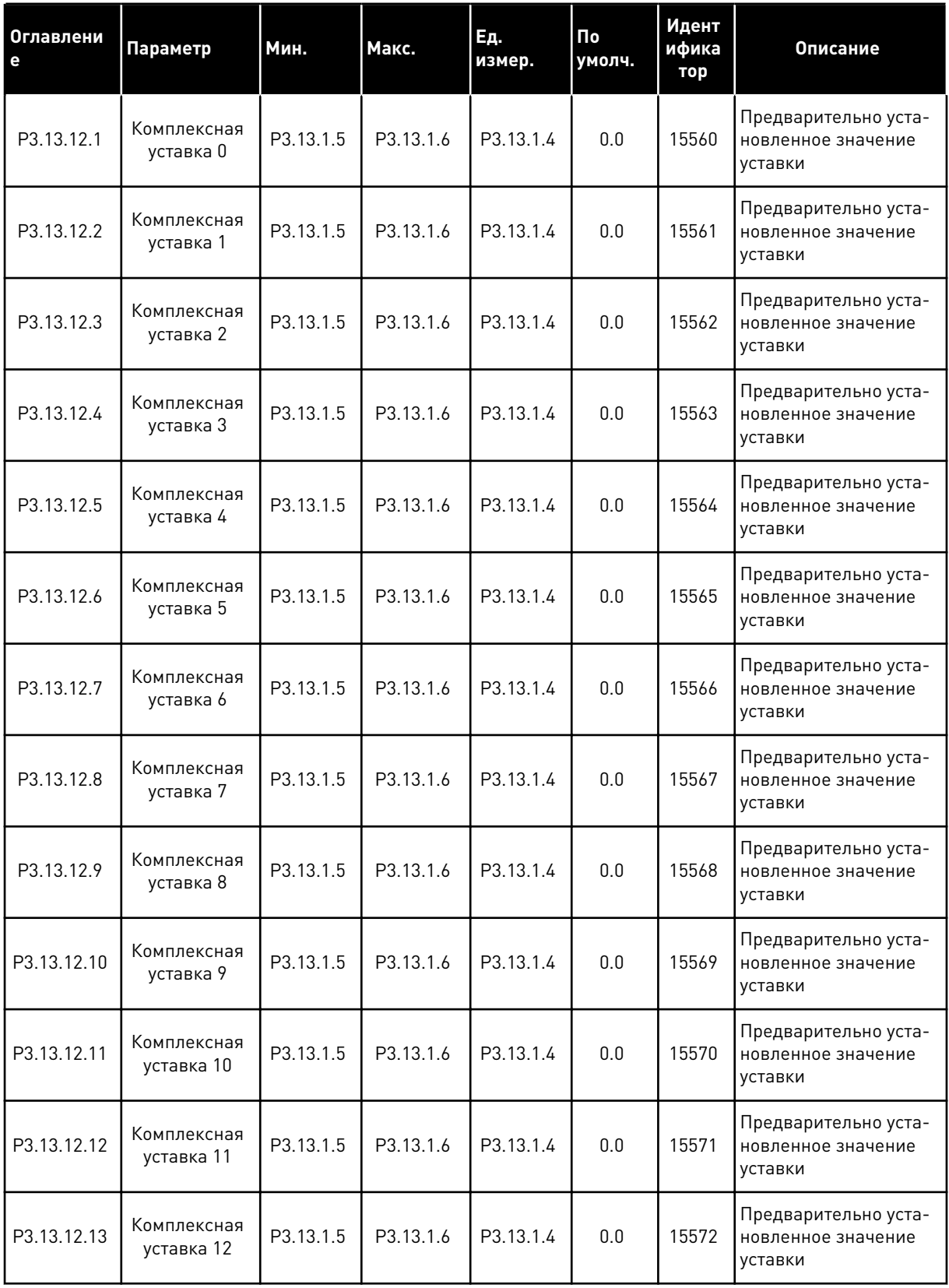

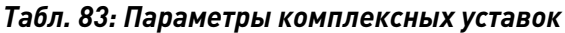

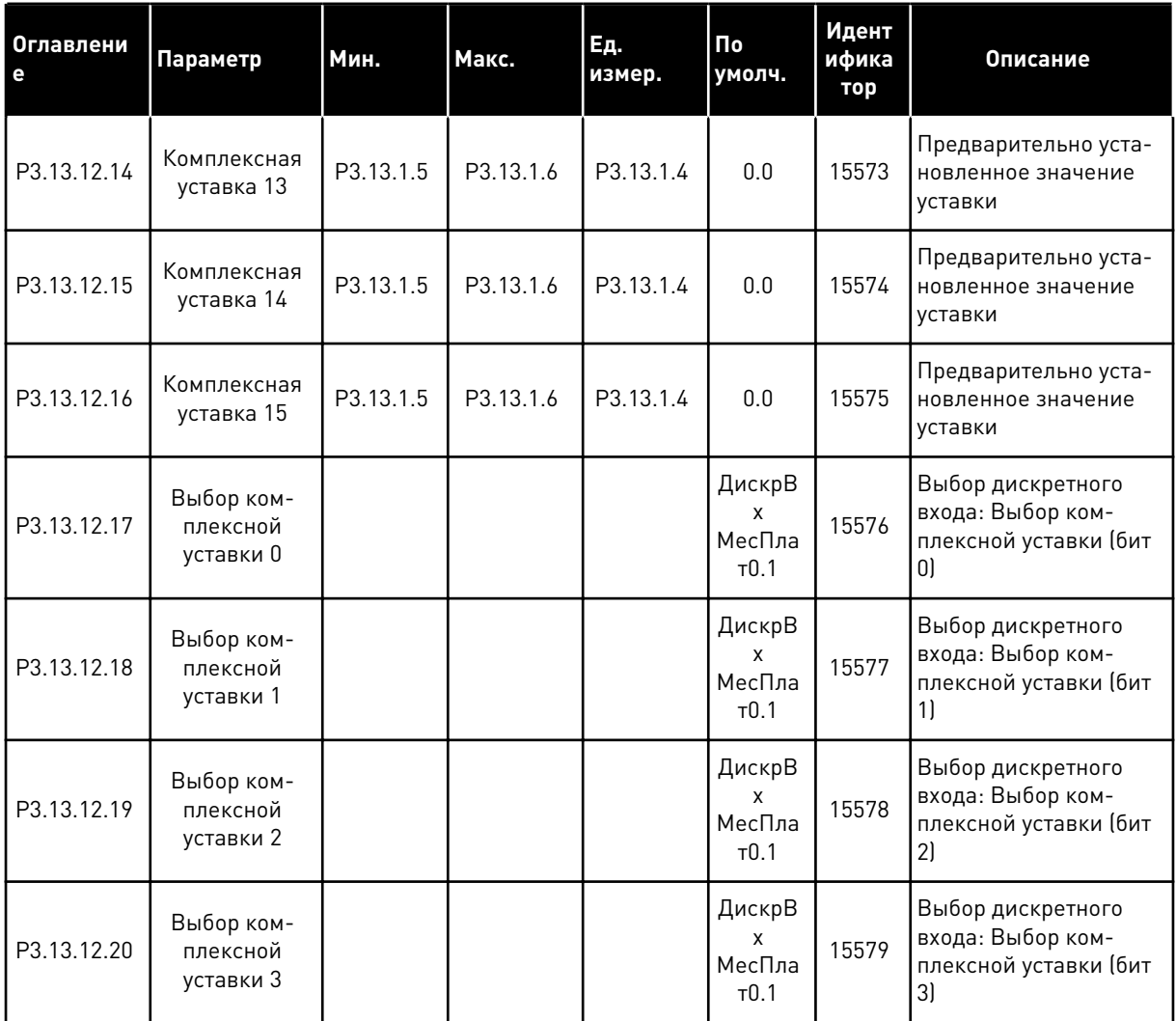

a dhe ann an 1970.<br>Chuir ann an 1970, ann an 1970, ann an 1970.

#### ГРУППА 3.14: ВНЕШНИЙ ПИД-РЕГУЛЯТОР 5.14

Табл. 84: Базовые настройки для внешнего ПИД-регулятора

| Оглавлени<br>е | Параметр                                                                                  | Мин.                            | Макс.                           | Εд.<br>измер.                   | По<br>умолч.                              | Идент<br>ифика<br>тор | Описание                                                                                                    |
|----------------|-------------------------------------------------------------------------------------------|---------------------------------|---------------------------------|---------------------------------|-------------------------------------------|-----------------------|----------------------------------------------------------------------------------------------------|
| P3.14.1.1      | Включение внеш-<br>него ПИД-регуля-<br>тора                                               | 0                               | 1                               |                                 | $\pmb{0}$                                 | 1630                  | 0 = выключен<br>1 = включен                                                                                                    |
| P3.14.1.2      | Сигнал запуска                                                                            |                                 |                                 |                                 | ДискрВ<br>X<br>МесПла<br>T <sub>0.2</sub> | 1049                  | ОТКРЫТ = ПИД-регу-<br>лятор 2 в режиме<br>останова<br>ЗАКРЫТ = ПИД-регу-<br>лятор 2 в режиме<br>регулирования<br>Этот параметр не ока-<br>зывает влияния, если<br>ПИД-регулятор 2 не<br>включен в базовом<br>меню для ПИД-регу-<br>лятора 2. |
| P3.14.1.3      | Выход при останове                                                                        | 0.0                             | 100.0                           | $\%$                            | 0.0                                       | 1100                  | Значение на выходе<br>ПИД-регулятора в<br>процентах от его мак-<br>симального выходного<br>значения, когда он<br>остановлен сигналом<br>с дискретного выхода.                                                                                |
| P3.14.1.4      | Усиление ПИД-регу-<br>лятора                                                              | 0.00                            | 1000.00                         | $\frac{0}{0}$                   | 100.00                                    | 1631                  | См. РЗ.13.1.1                                                                                                    |
| P3.14.1.5      | Время интегрирова-<br>ния (постоянная<br>интегрирования)<br>ПИД-регулятора                | 0.00                            | 600.00                          | $\mathsf C$                     | 1.00                                      | 1632                  | См. РЗ.13.1.2                                                                                                    |
| P3.14.1.6      | Время дифференци-<br>рования (постоян-<br>ная дифференциро-<br>вания) ПИД-регуля-<br>тора | 0.00                            | 100.00                          | $\mathsf{C}$                    | 0.00                                      | 1633                  | См. РЗ.13.1.3                                                                                                    |
| P3.14.1.7      | Выбор единицы<br>измерения регули-<br>руемой величины<br>процесса                         | 0                               | 46                              |                                 | 0                                         | 1635                  | См. РЗ.13.1.4                                                                                                    |
| P3.14.1.8      | Единица измерения,<br>мин.                                                                | Различ-<br>ные<br>значе-<br>ния | Различ-<br>ные<br>значе-<br>ния | Раз-<br>личные<br>значе-<br>ния | 0                                         | 1664                  | См. РЗ.13.1.5                                                                                                    |

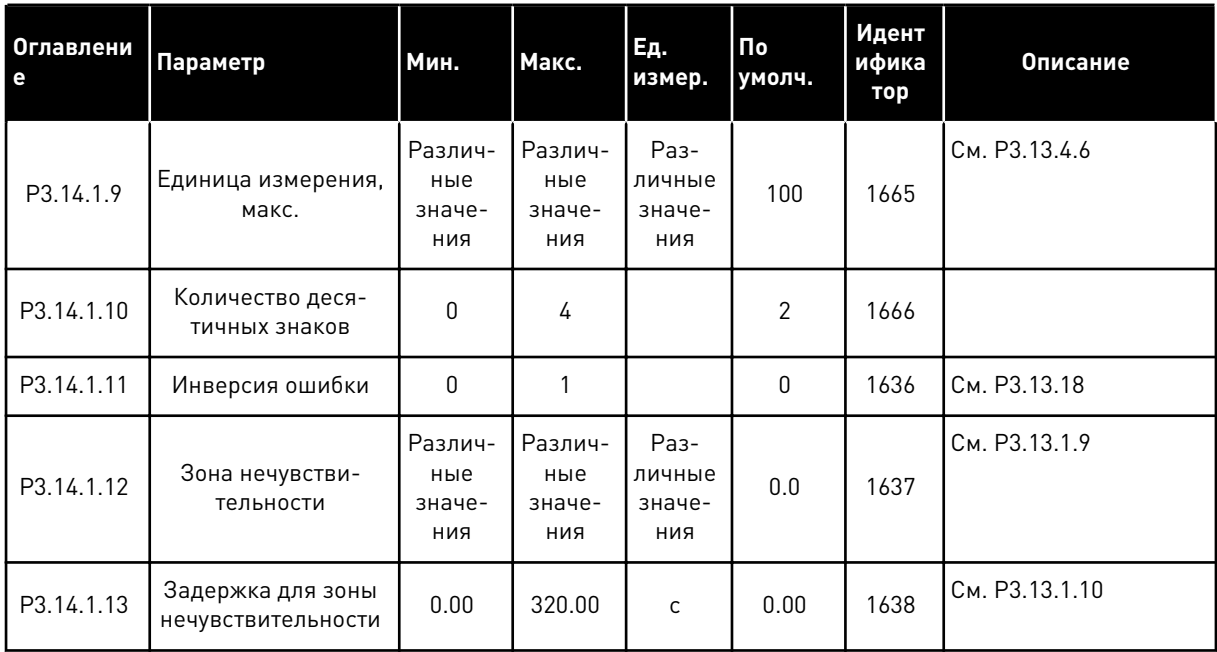

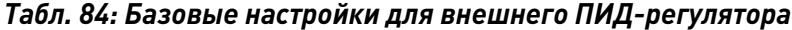

a komponistor da komponistor da komponistor da komponistor da komponistor da komponistor da komponistor da kom

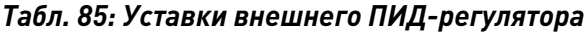

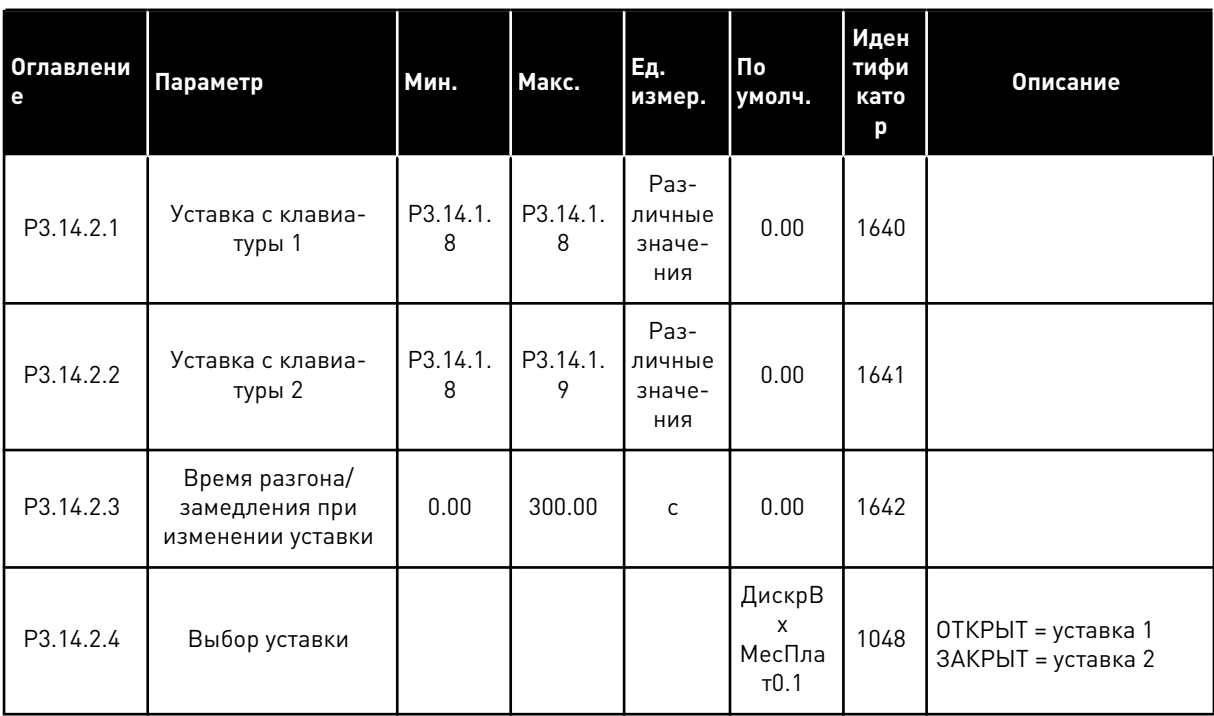

## Табл. 85: Уставки внешнего ПИД-регулятора

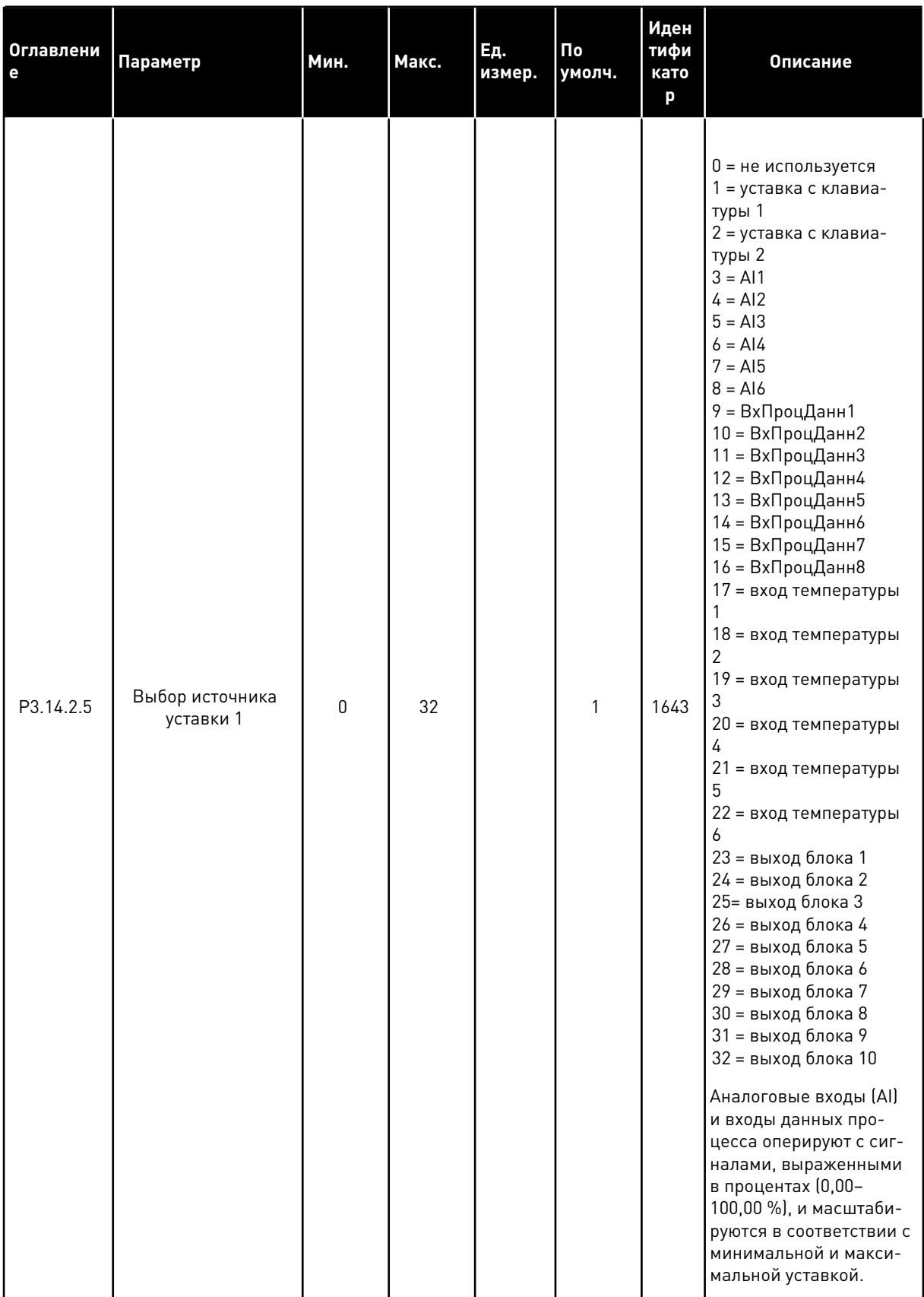

## Табл. 85: Уставки внешнего ПИД-регулятора

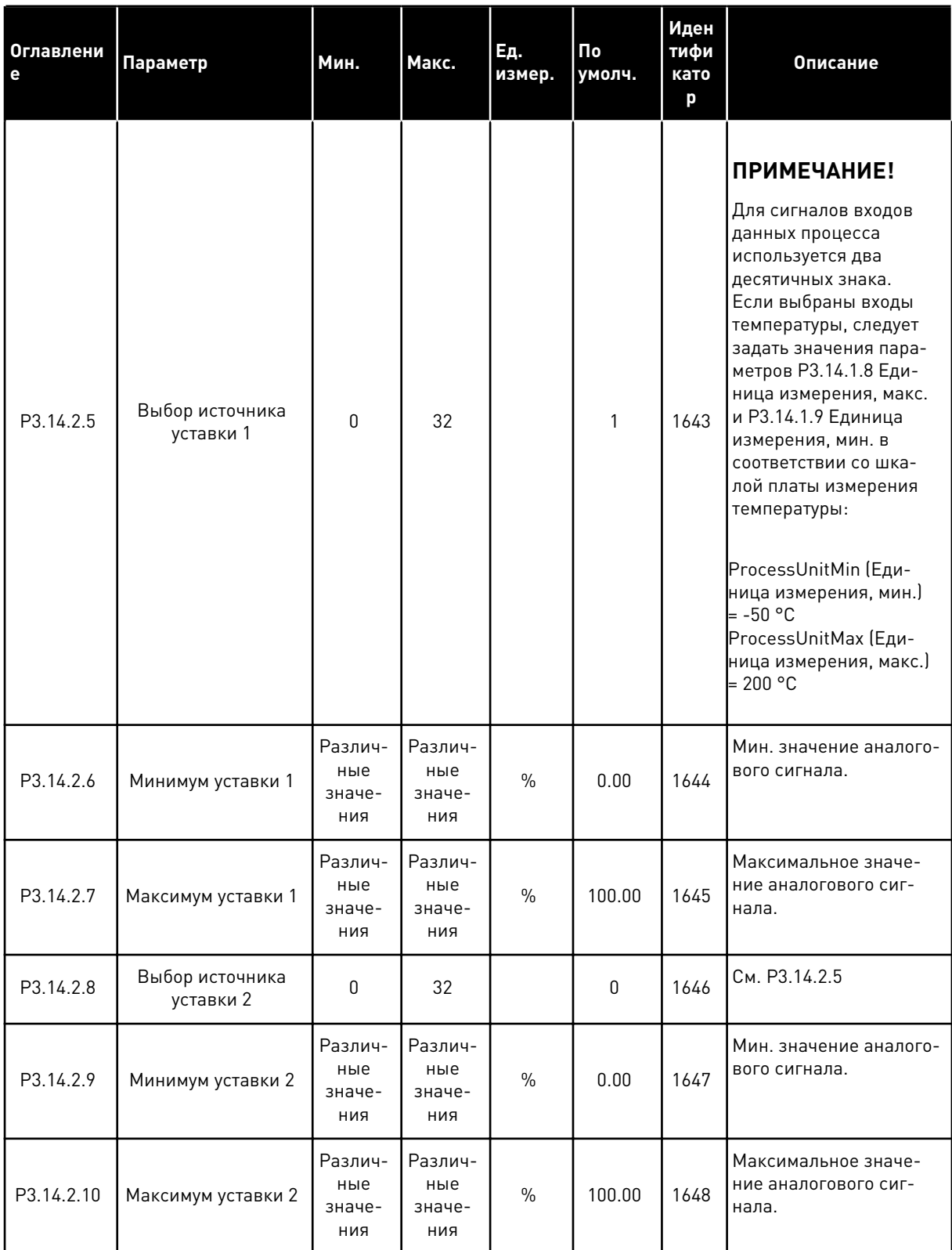

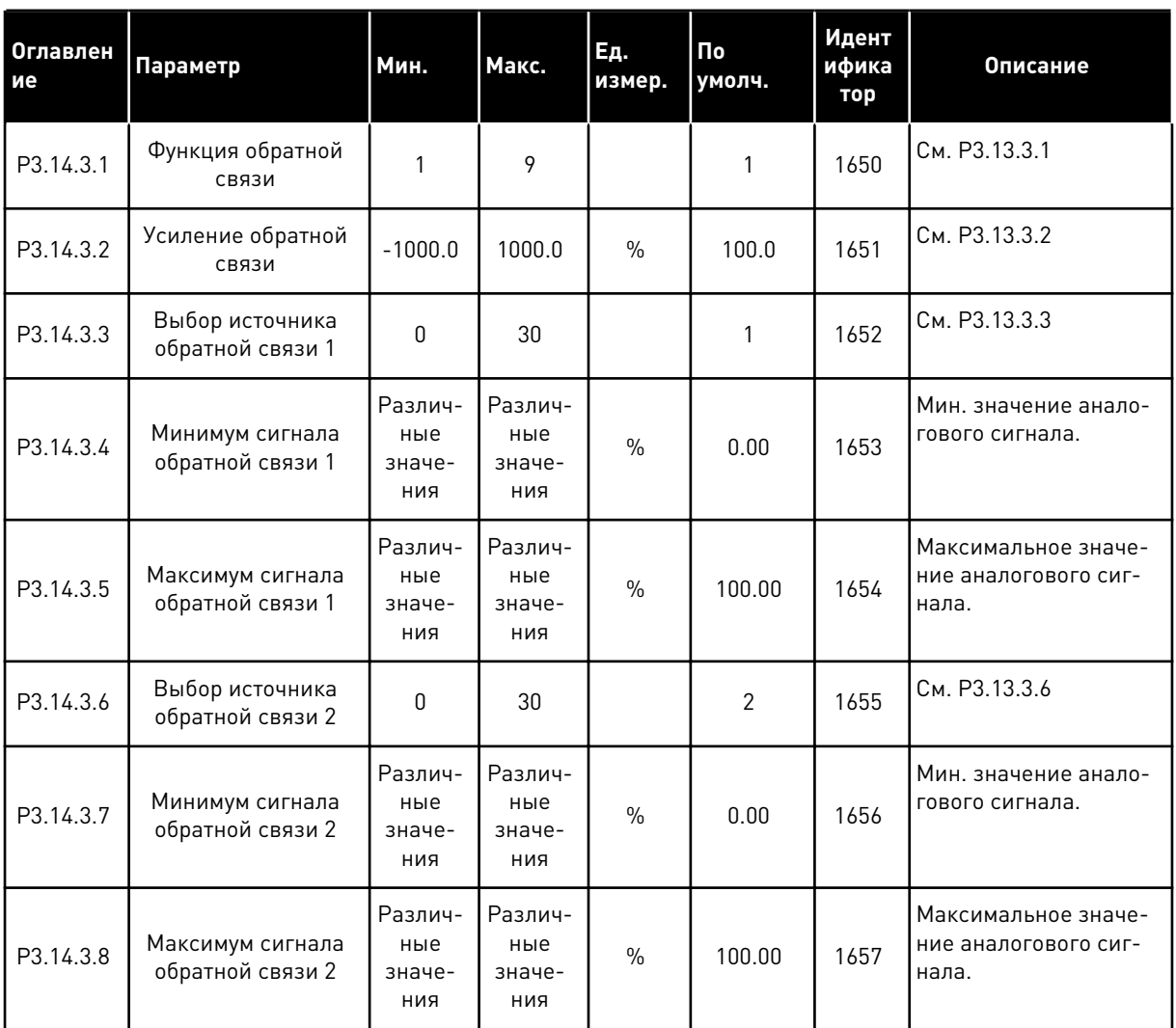

# *Табл. 86: Обратная связь внешнего ПИД-регулятора*

a dhe ann an 1970.<br>Bhuailtean

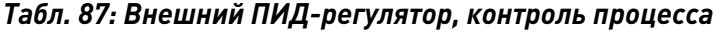

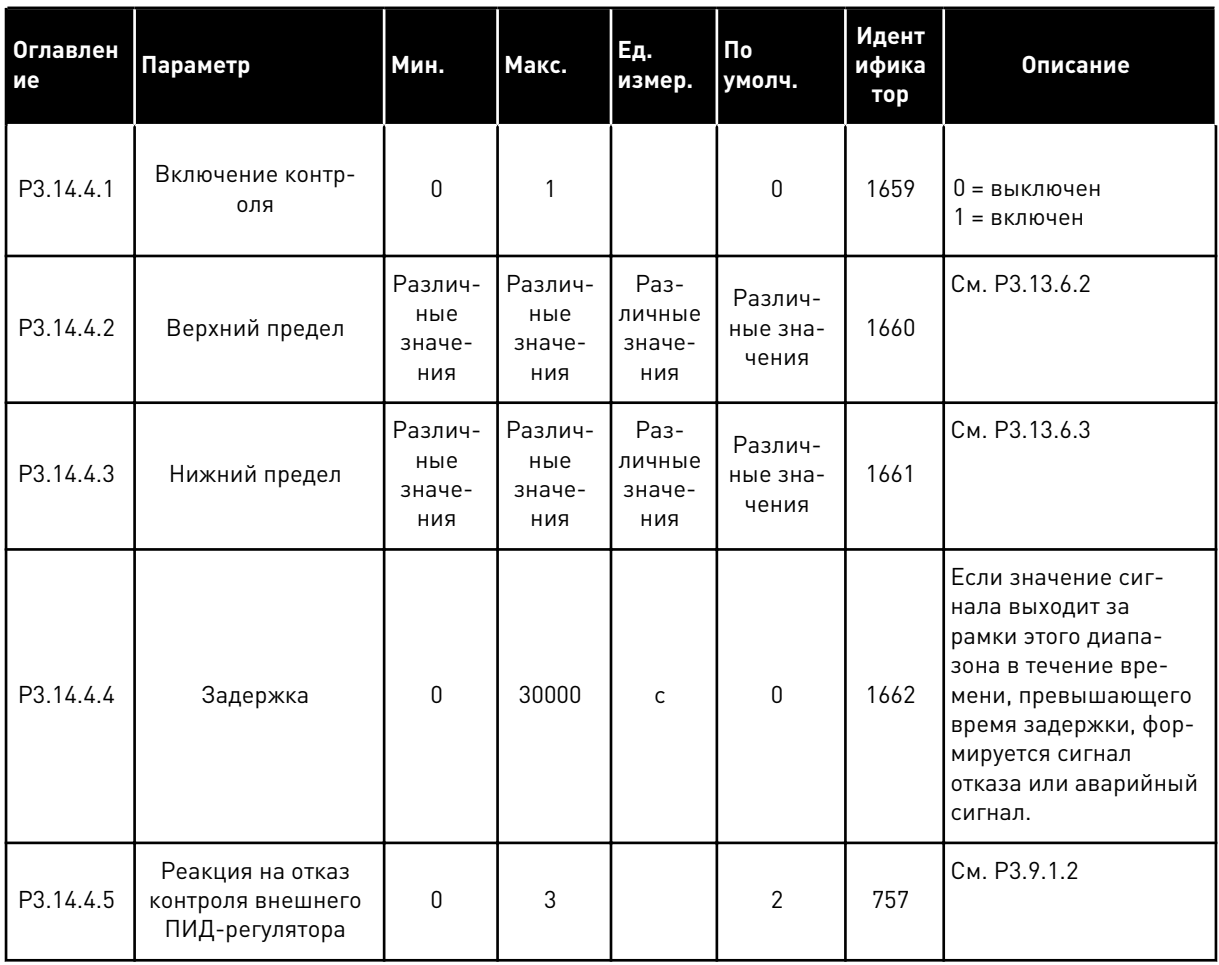

#### ГРУППА 3.15: УПРАВЛЕНИЕ НЕСКОЛЬКИМИ НАСОСАМИ  $5.15$

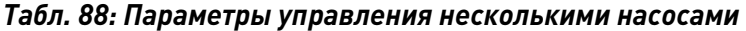

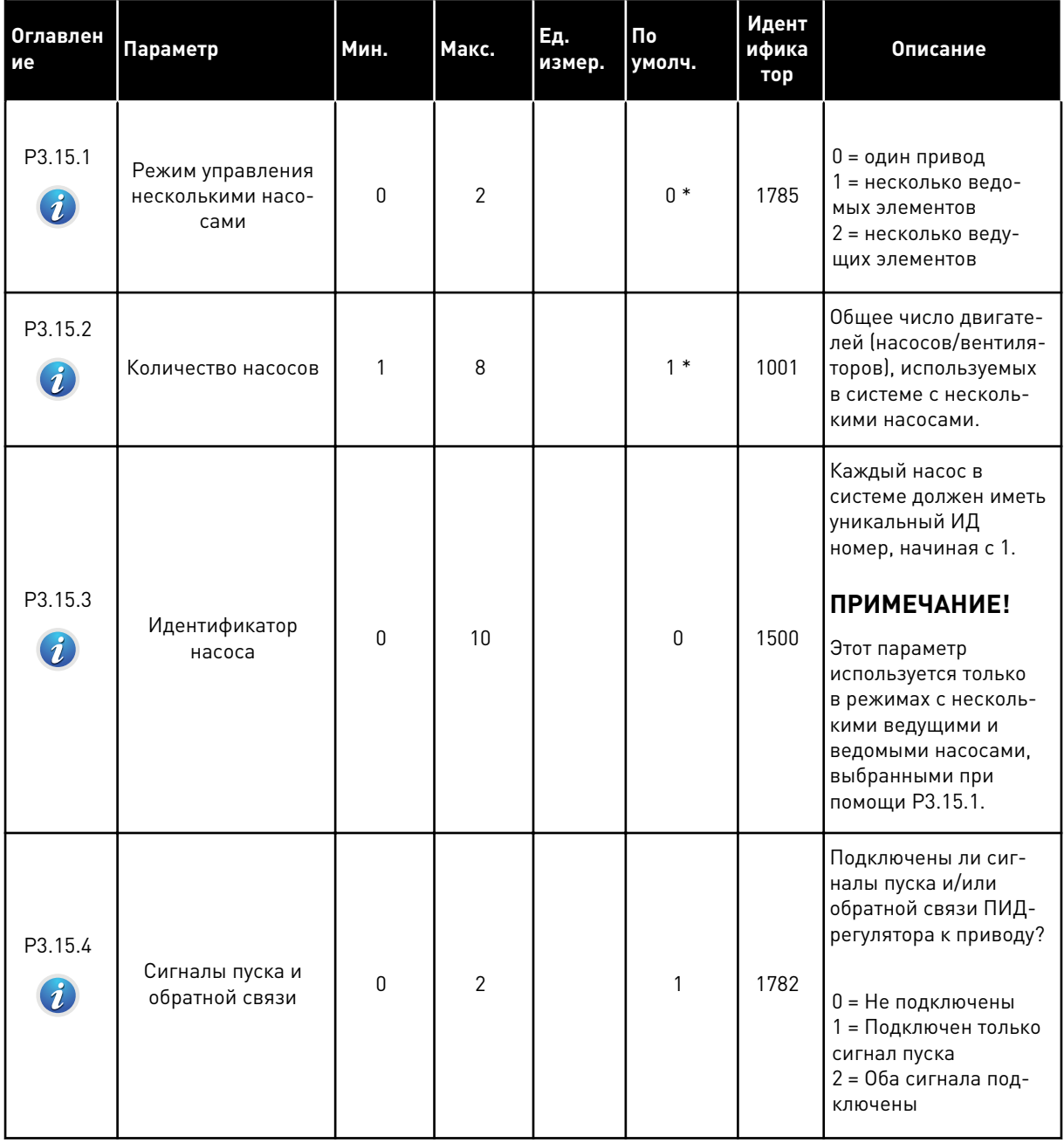

a komponistor da komponistor da komponistor da komponistor da komponistor da komponistor da komponistor da kom

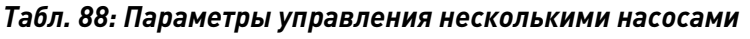

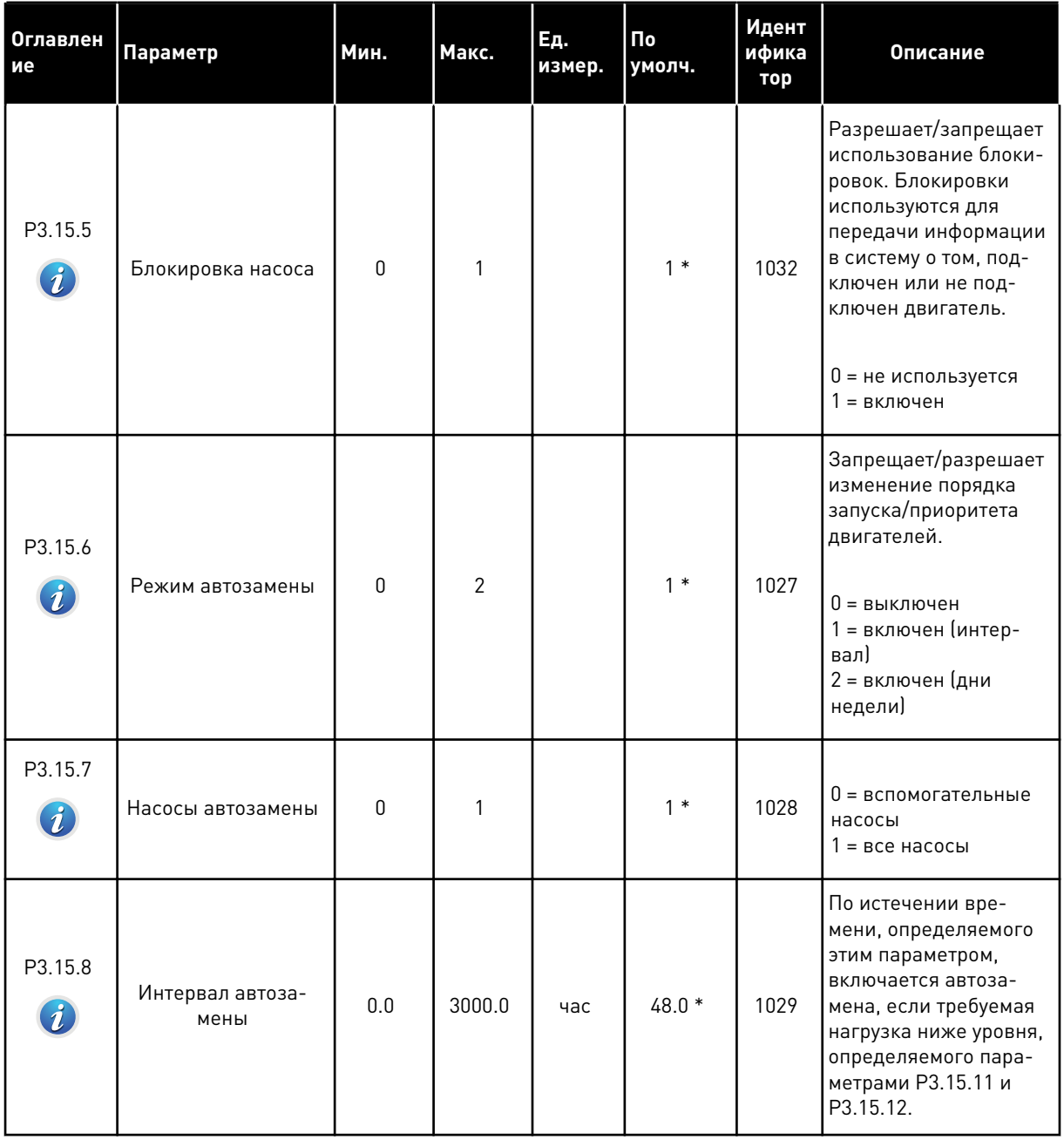

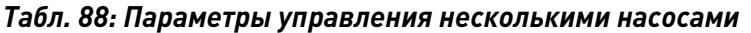

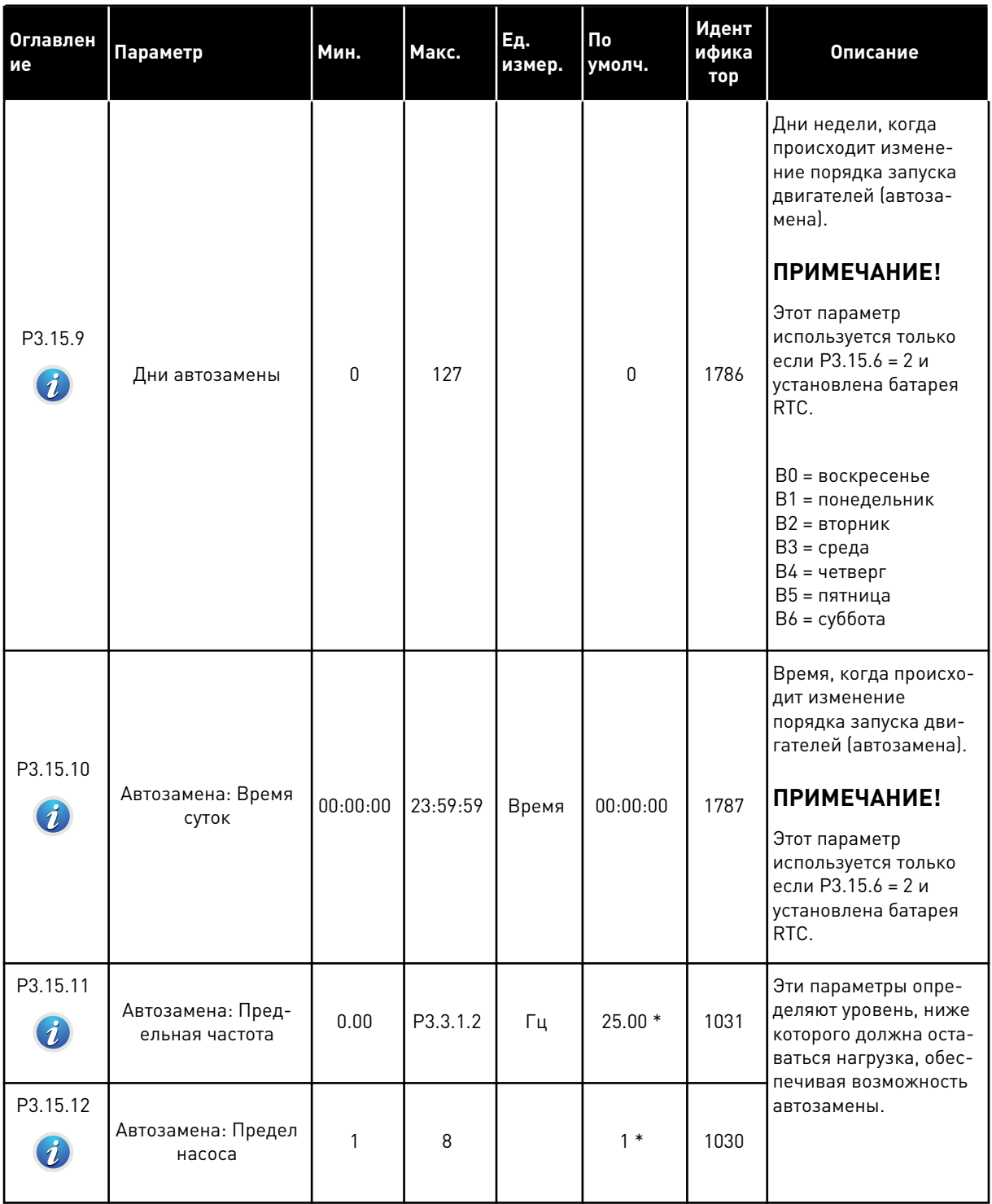

a dhe ann ann an 1970.<br>Tha ann an 1970, ann an 1970, ann an 1970.

### Табл. 88: Параметры управления несколькими насосами

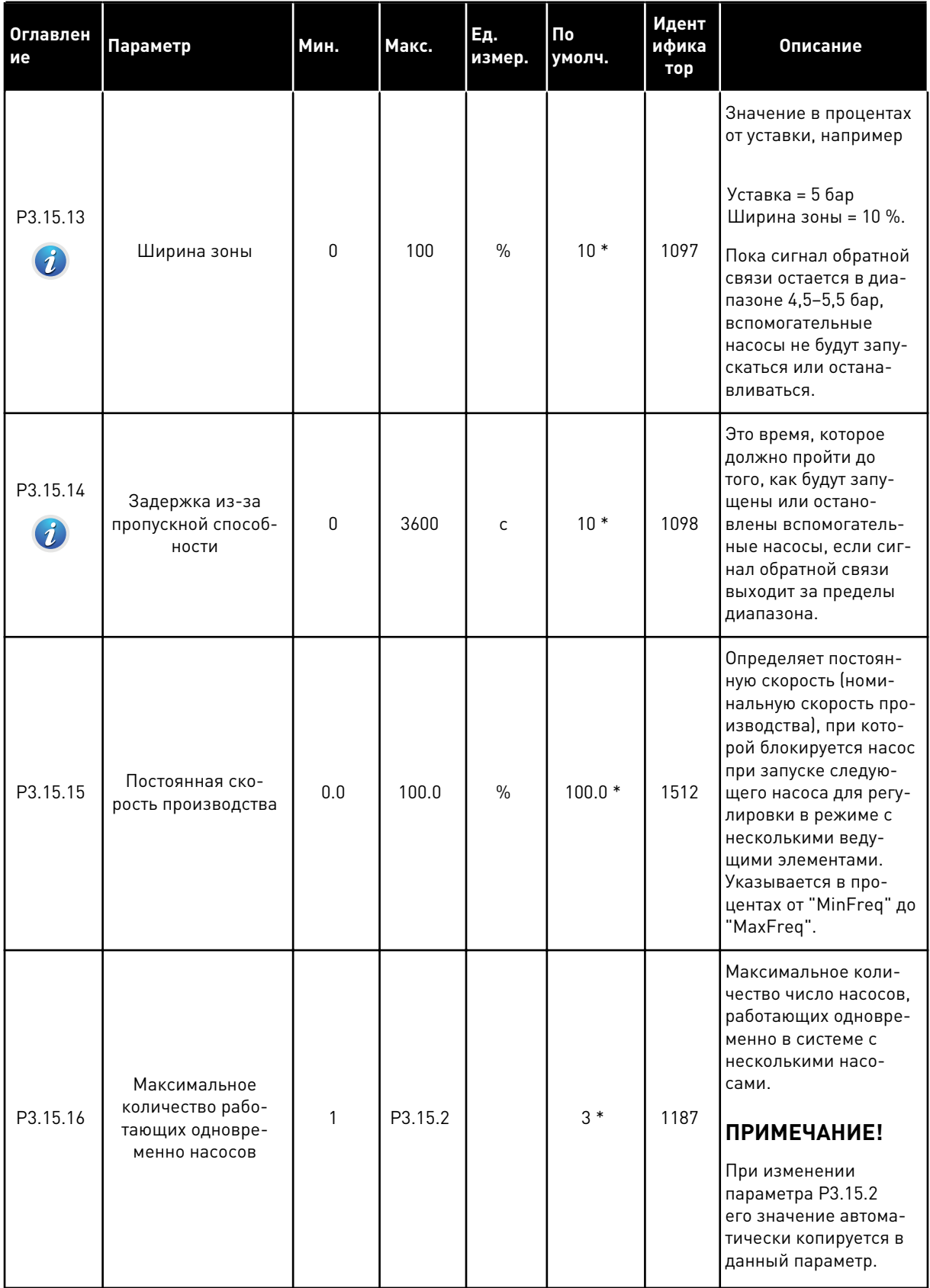

### *Табл. 88: Параметры управления несколькими насосами*

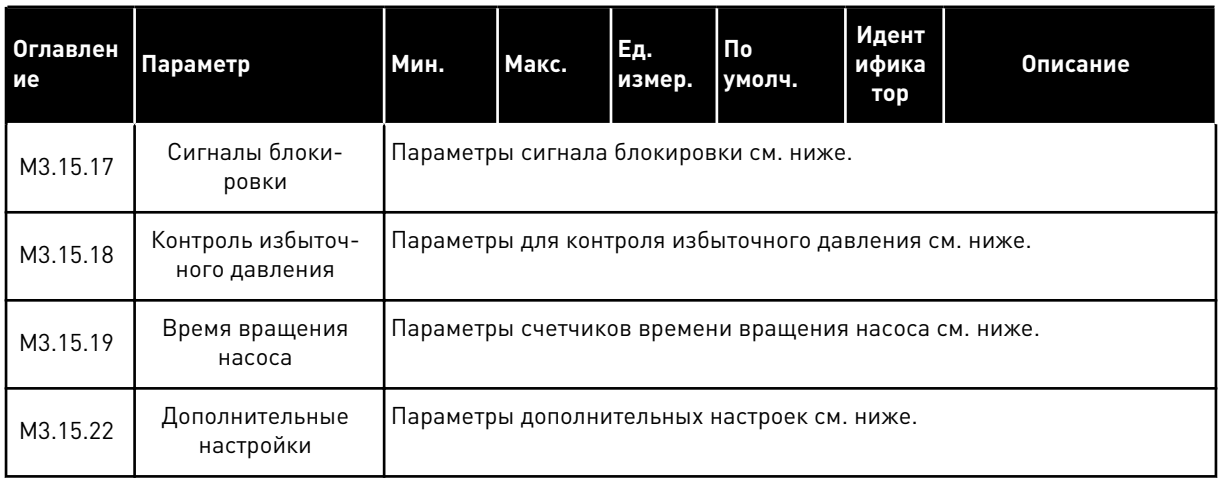

\* Значения параметра по умолчанию зависят от приложения, выбранного параметром P1.2 «Приложение». Значения по умолчанию см. в главе *[12.1 Значения по умолчанию для](#page-413-0)  [параметров в различных приложениях](#page-413-0)*.

## *Табл. 89: Сигналы блокировки*

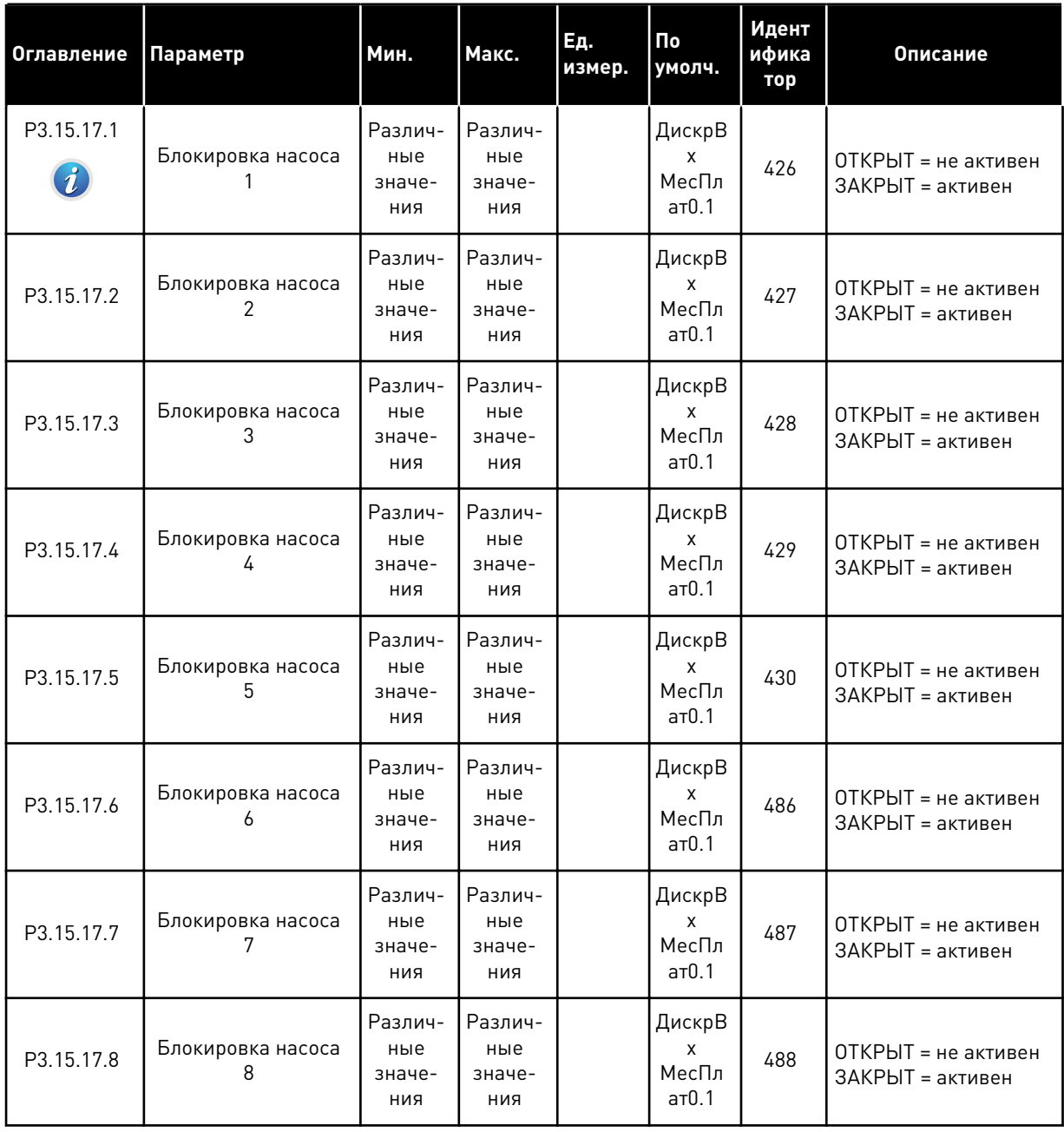

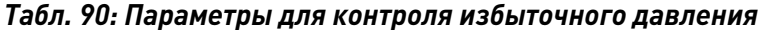

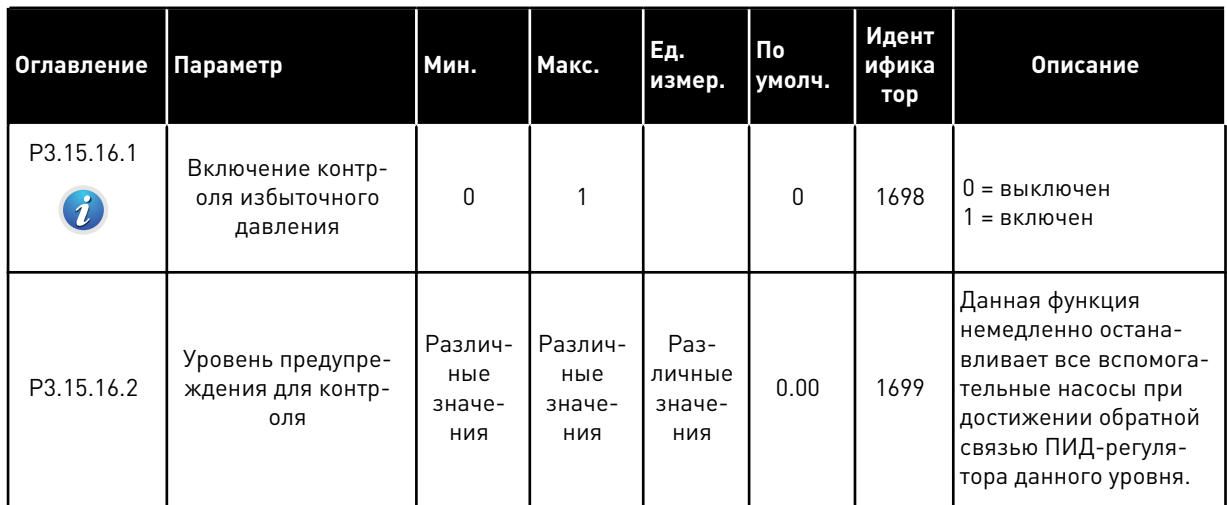

a komponistor da komponistor da komponistor da komponistor da komponistor da komponistor da komponistor da kom

| Оглавление | Параметр                                            | Мин.     | Макс.   | Εд.<br>измер. | По<br>умолч. | Идент<br>ифика<br>тор | Описание                                                                                                    |
|------------|-----------------------------------------------------|----------|---------|---------------|--------------|-----------------------|----------------------------------------------------------------------------------------------------|
| P3.15.19.1 | Задать счетчик вре-<br>мени работы                  | $\Omega$ | 1       |               | $\Omega$     | 1673                  | 0 = нет действия<br>1 = Установить значе-<br>ние, указанное в<br>параметре РЗ.15.19.2,<br>в качестве счетчика<br>времени работы для<br>выбранного насоса. |
| P3.15.19.2 | Задать счетчик вре-<br>мени работы: Пара-<br>метр   | $\Omega$ | 300 000 | час           | $\Omega$     | 1087                  | Задать это значение<br>для счетчика времени<br>вращения насоса<br>(насосов) при помощи<br>P3.15.19.3                                                      |
| P3.15.19.3 | Задать счетчик вре-<br>мени работы: Выбор<br>насоса | $\Omega$ | 8       |               | 1            | 1088                  | Выбрать насос, для<br>которого указано зна-<br>чение счетчика вре-<br>мени вращения в<br>параметре РЗ.15.19.2.                                            |
| P3.15.19.4 | Предел тревоги вре-<br>мени вращения<br>насоса      | 0        | 300 000 | час           | 0            | 1109                  | Когда значение счет-<br>чика времени враще-<br>ния превышает пред-<br>ельное значение, фор-<br>мируется аварийный<br>сигнал.<br>0 = не используется       |
| P3.15.19.5 | Предел отказа вре-<br>мени вращения<br>насоса       | 0        | 300 000 | час           | 0            | 1110                  | Когда значение счет-<br>чика времени враще-<br>ния превышает пред-<br>ельное значение, фор-<br>мируется аварийный<br>сигнал.<br>0 = не используется       |

*Табл. 91: Параметры счетчиков времени вращения насоса*

*Табл. 92: Дополнительные настройки*

| Оглавление                     | Параметр                           | Мин.     | Макс.    | Eд.<br>измер. | $\overline{\mathsf{p}}$<br>умолч. | Идент<br>ифика<br>тор | Описание |
|--------------------------------|------------------------------------|----------|----------|---------------|-----------------------------------|-----------------------|----------|
| P3.15.22.1<br>$\boldsymbol{i}$ | Частота включения<br>доп. ступени  | P3.3.1.1 | 320.0    | Γц            | 320.0                             | 15545                 |          |
| P3.15.22.2<br>$\boldsymbol{i}$ | Частота отключения<br>доп. ступени | 0.0      | P3.3.1.2 | Γц            | 0.00                              | 15546                 |          |

### **5.16 ГРУППА 3.16: СЧЕТЧИКИ ТЕХНИЧЕСКОГО ОБСЛУЖИВАНИЯ**

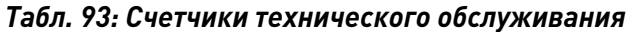

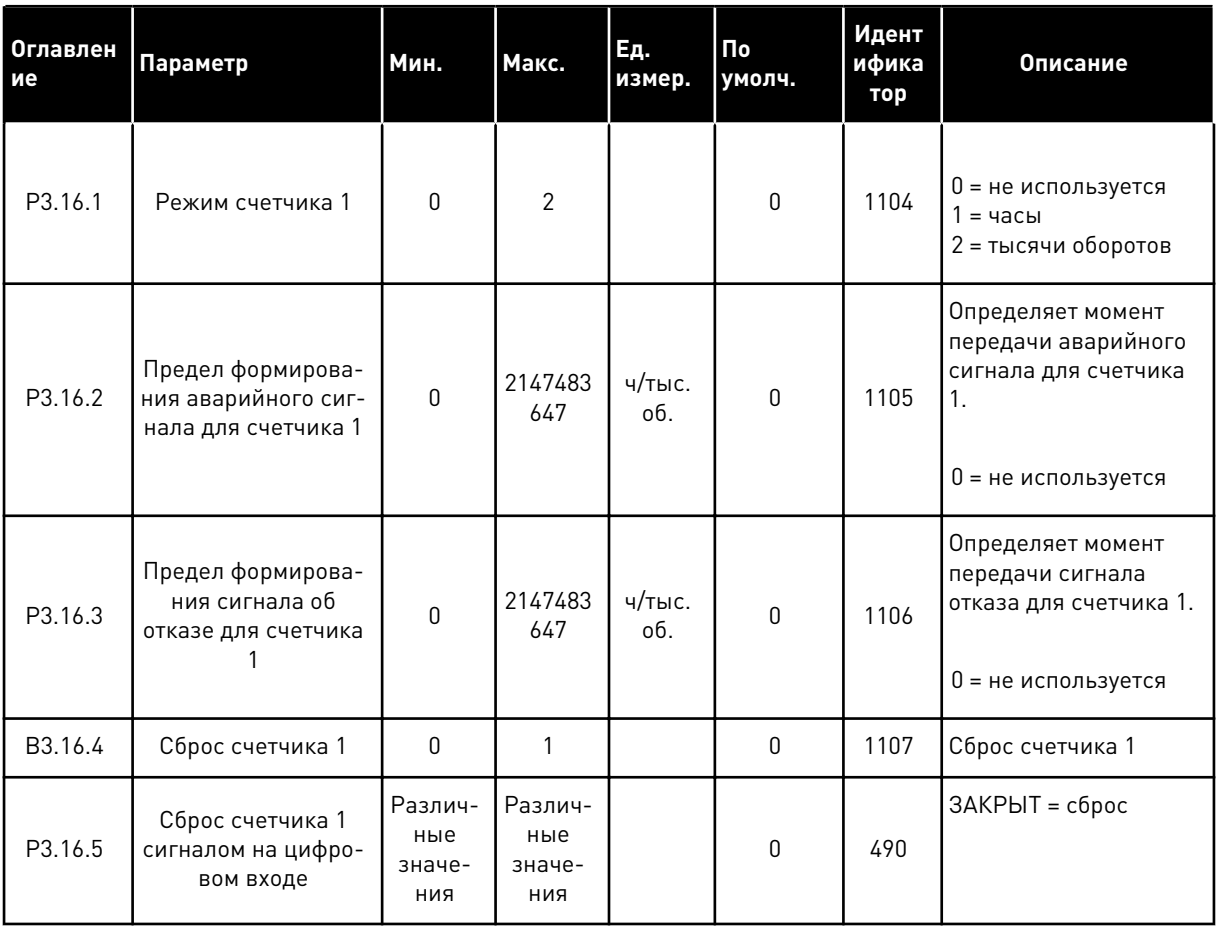

a dhe ann an 1970.

#### ГРУППА 3.17: ПРОТИВОПОЖАРНЫЙ РЕЖИМ 5.17

### Табл. 94: Параметры противопожарного режима

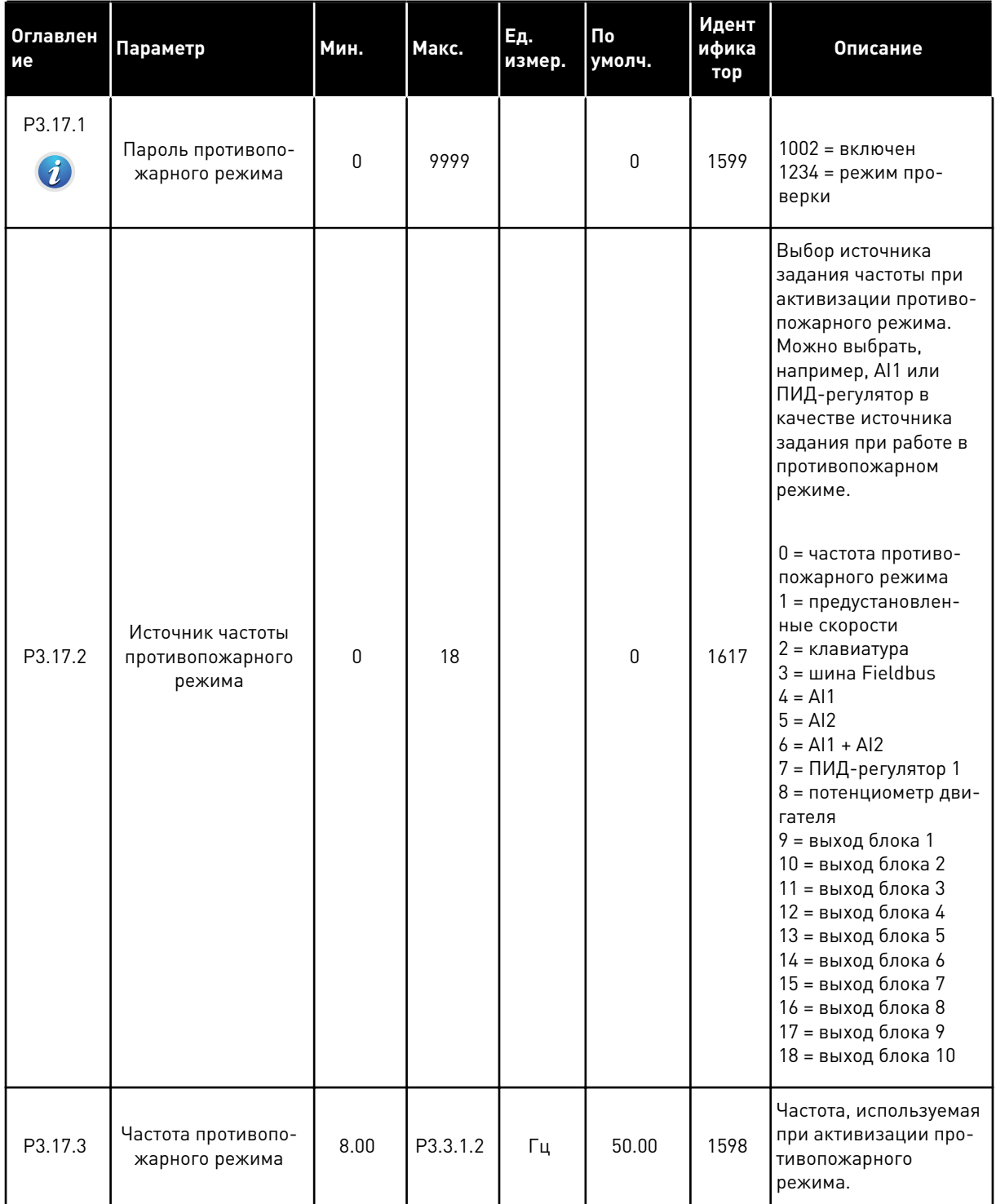

## *Табл. 94: Параметры противопожарного режима*

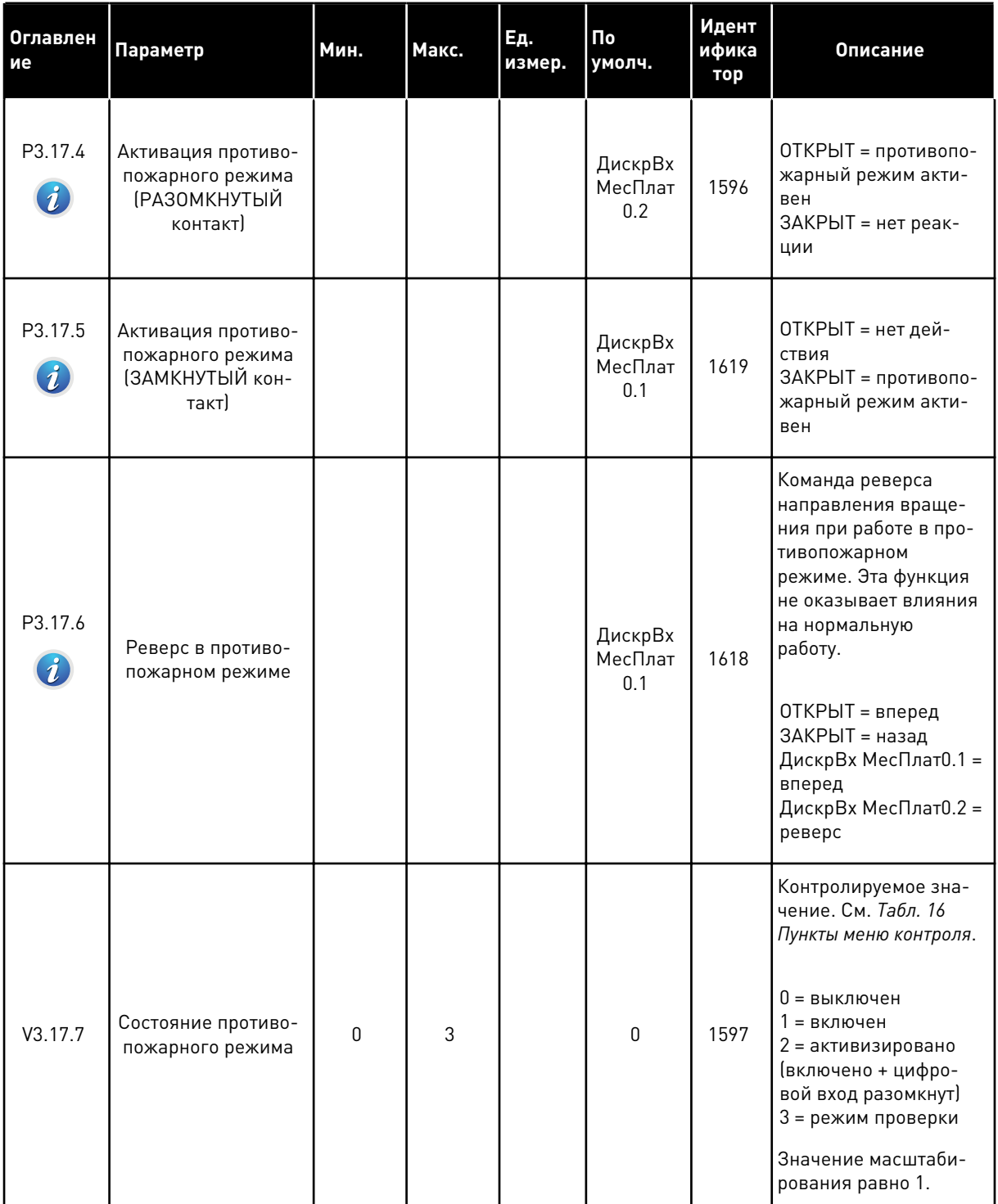

a dhe ann an 1970.<br>Chuirtean

## *Табл. 94: Параметры противопожарного режима*

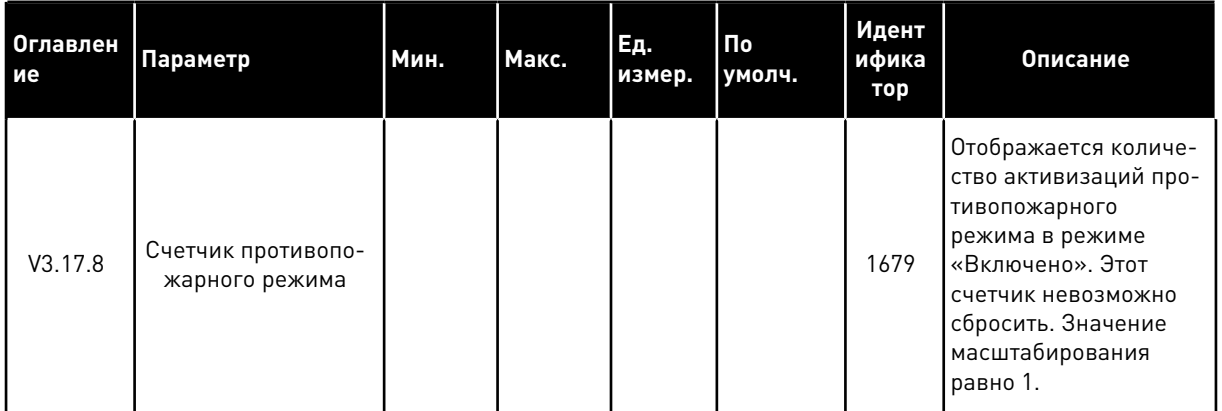

#### ГРУППА 3.18: ПАРАМЕТРЫ ПРЕДВАРИТЕЛЬНОГО ПРОГРЕВА 5.18 ДВИГАТЕЛЯ

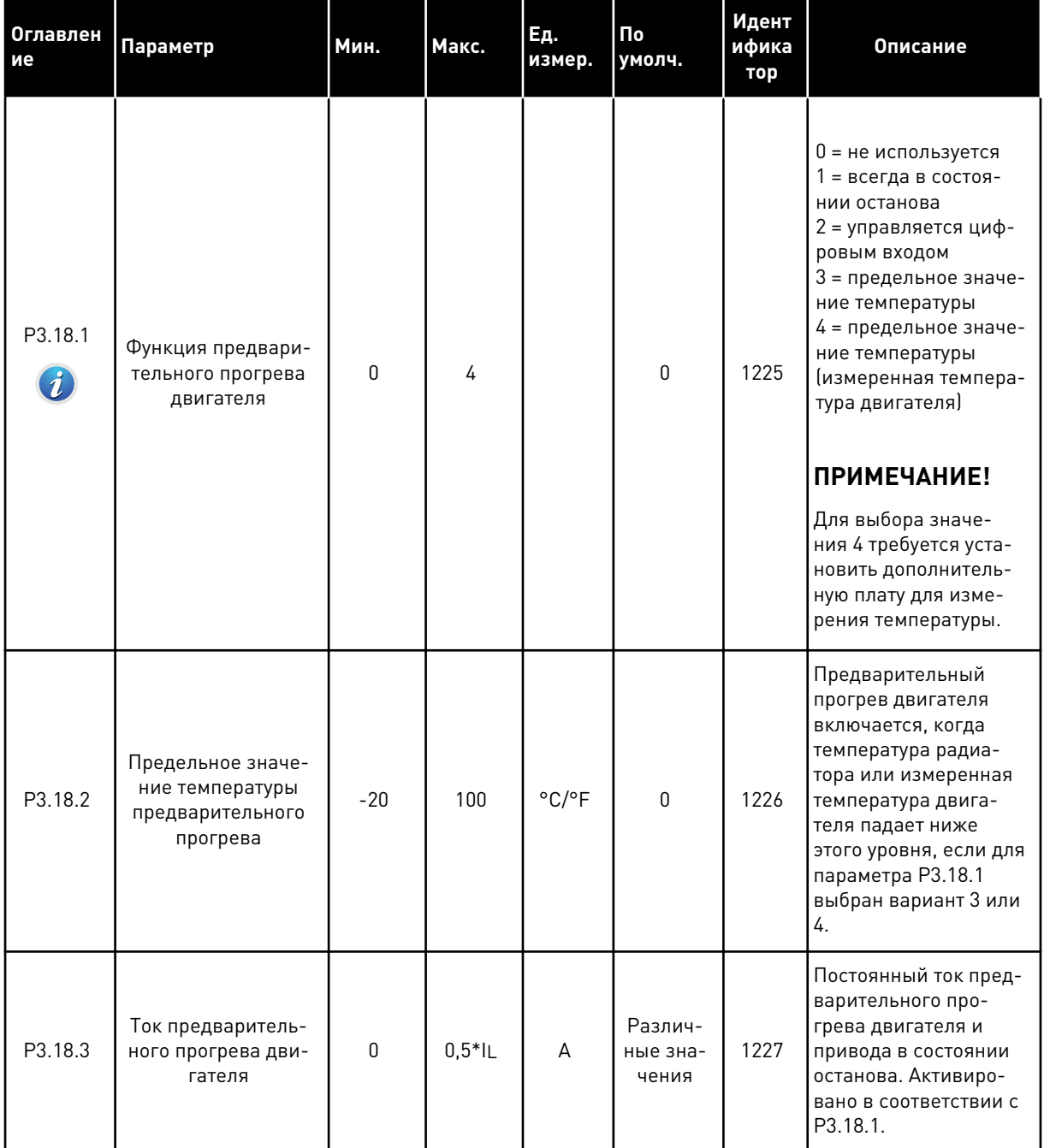

### Табл. 95: Параметры предварительного прогрева двигателя

**Collinson Collinson** 

### Табл. 95: Параметры предварительного прогрева двигателя

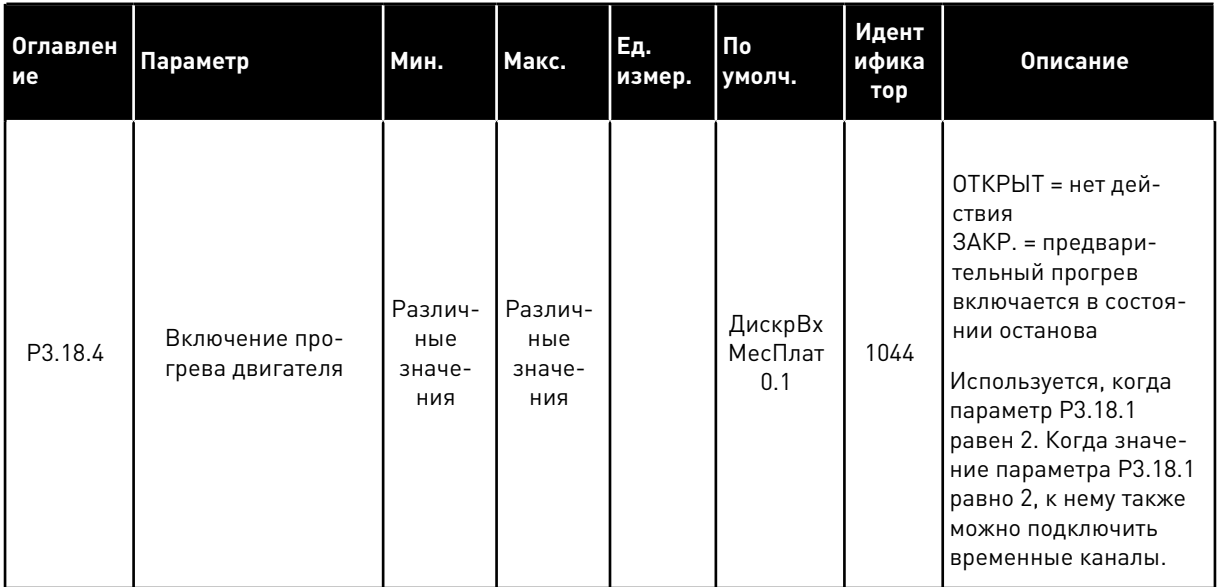

#### ГРУППА 3.21: УПРАВЛЕНИЕ НАСОСОМ 5.19

# Табл. 96: Параметры автоматической очистки

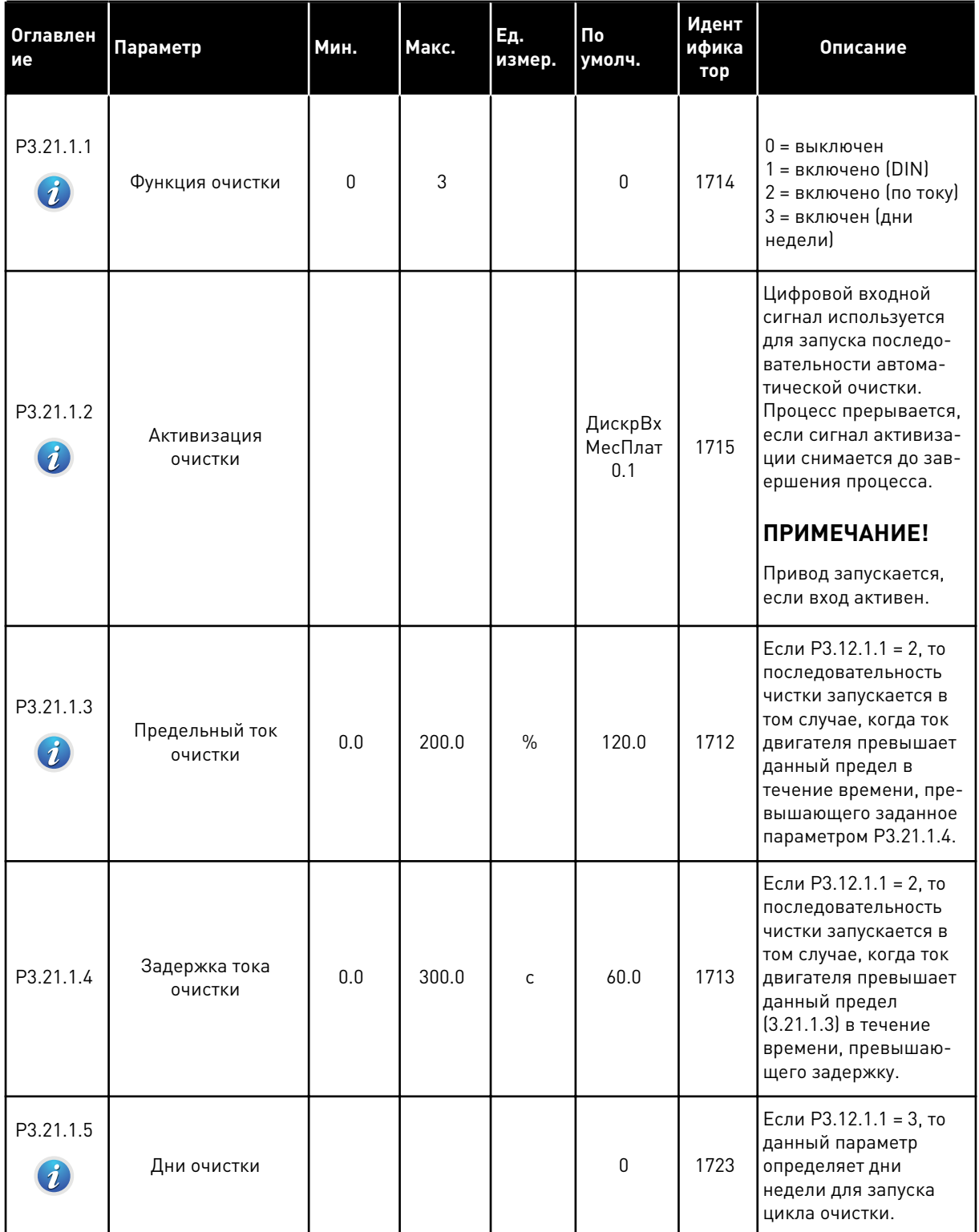

**College College College College College College College College College College College College Col**
## *Табл. 96: Параметры автоматической очистки*

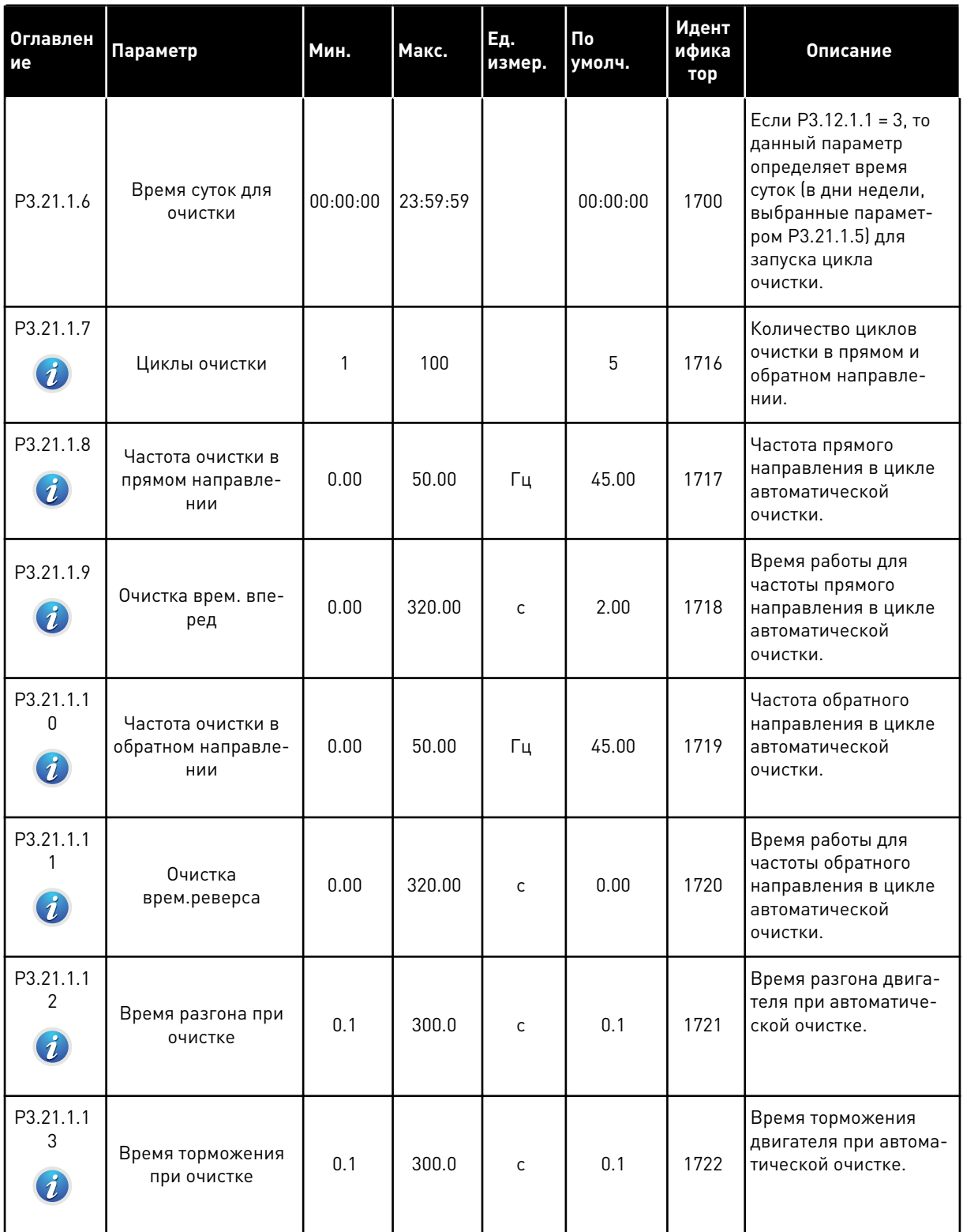

# *Табл. 97: Параметры подпорного насоса*

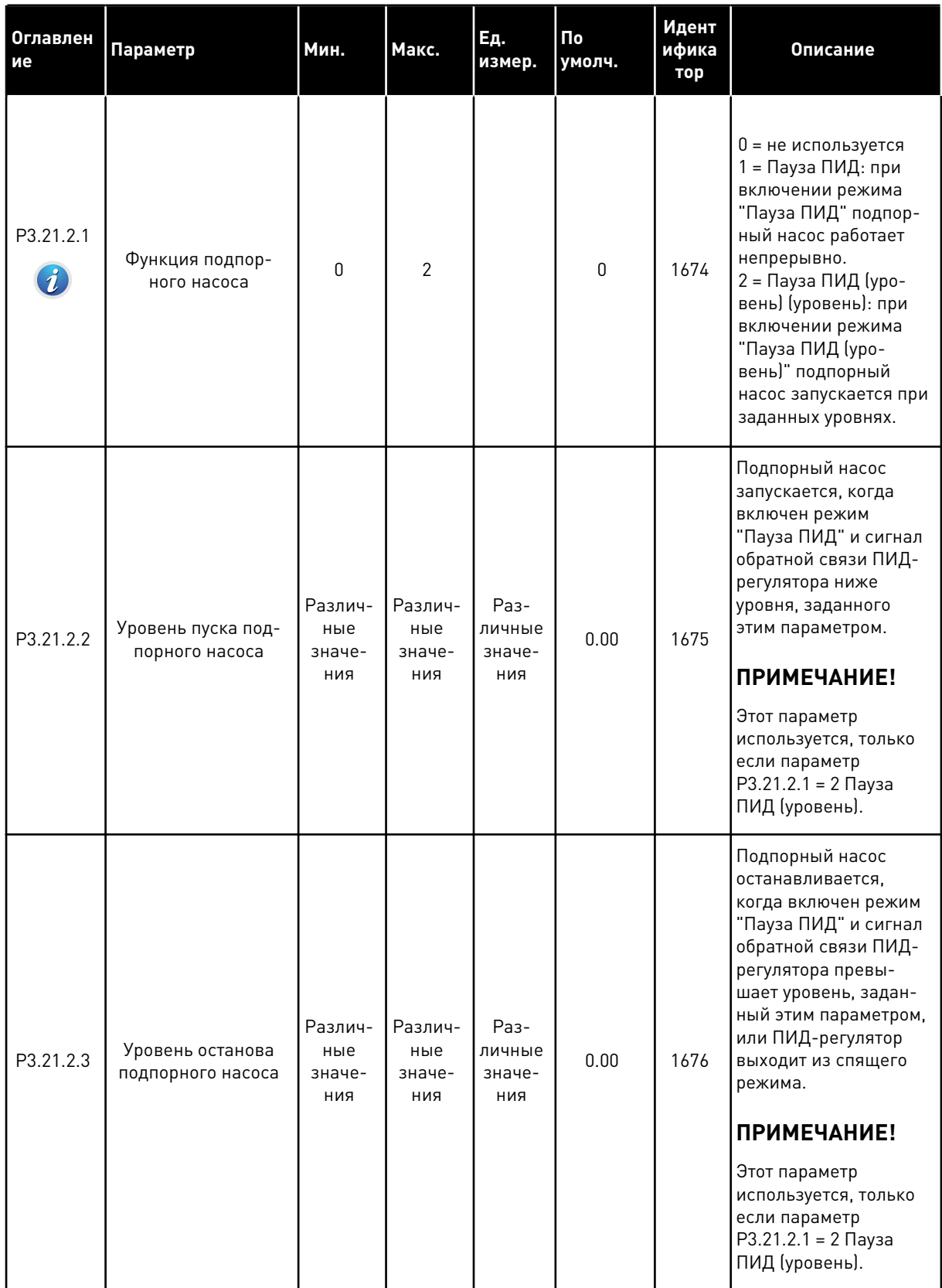

a dhe ann an 1970.<br>Bhailtean

# *Табл. 98: Параметры заливочного насоса*

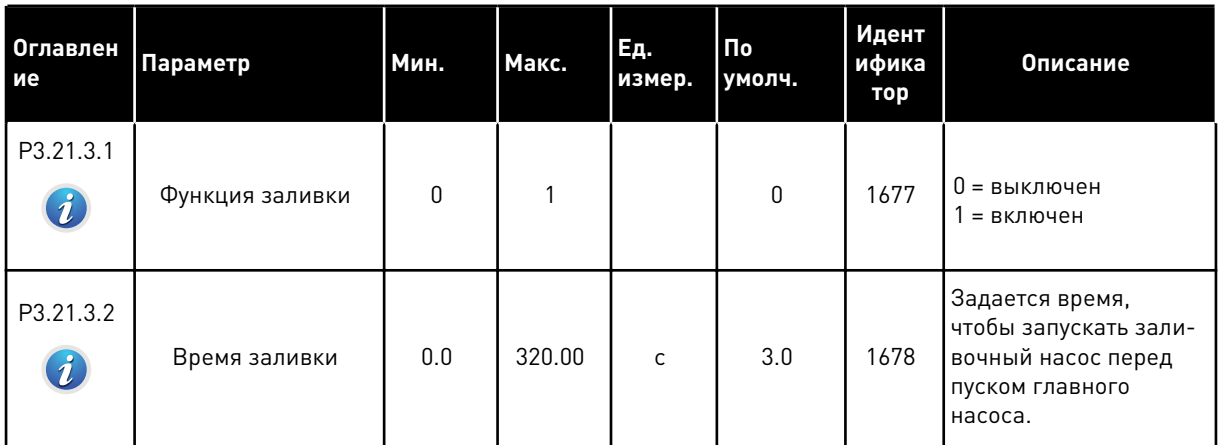

## *Табл. 99: Параметры противоблокировки*

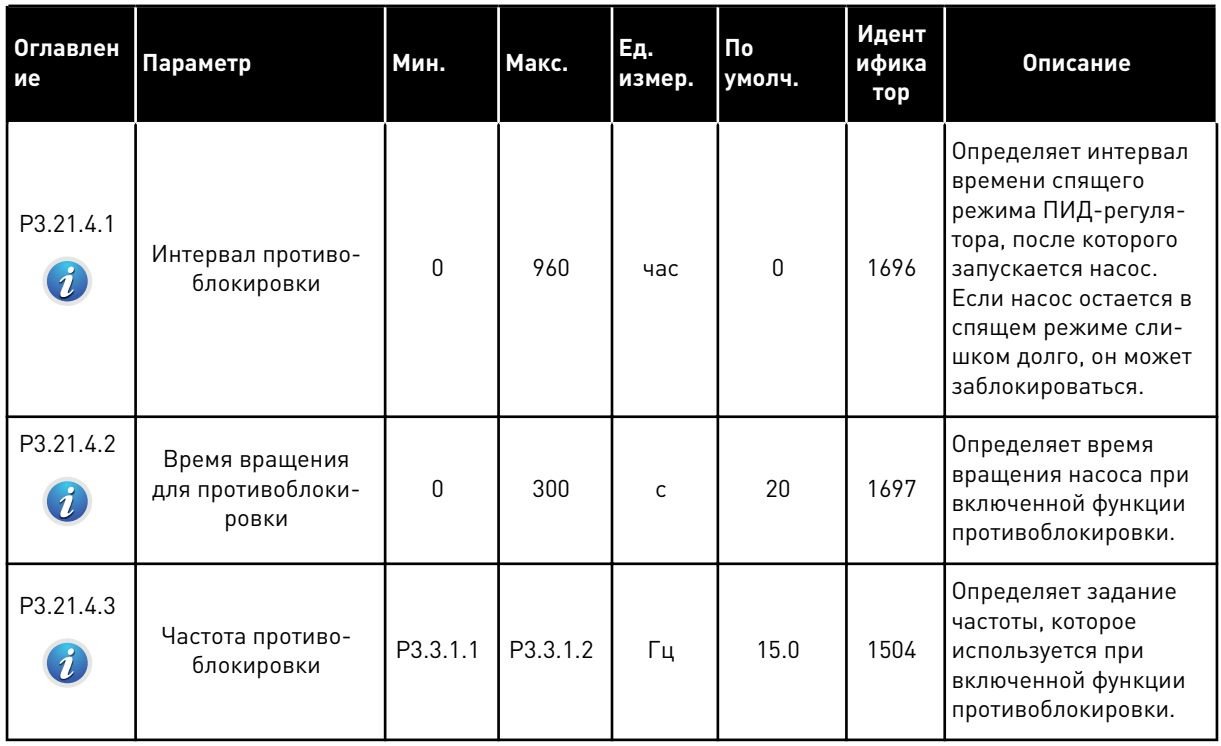

# *Табл. 100: Параметры защиты от замерзания*

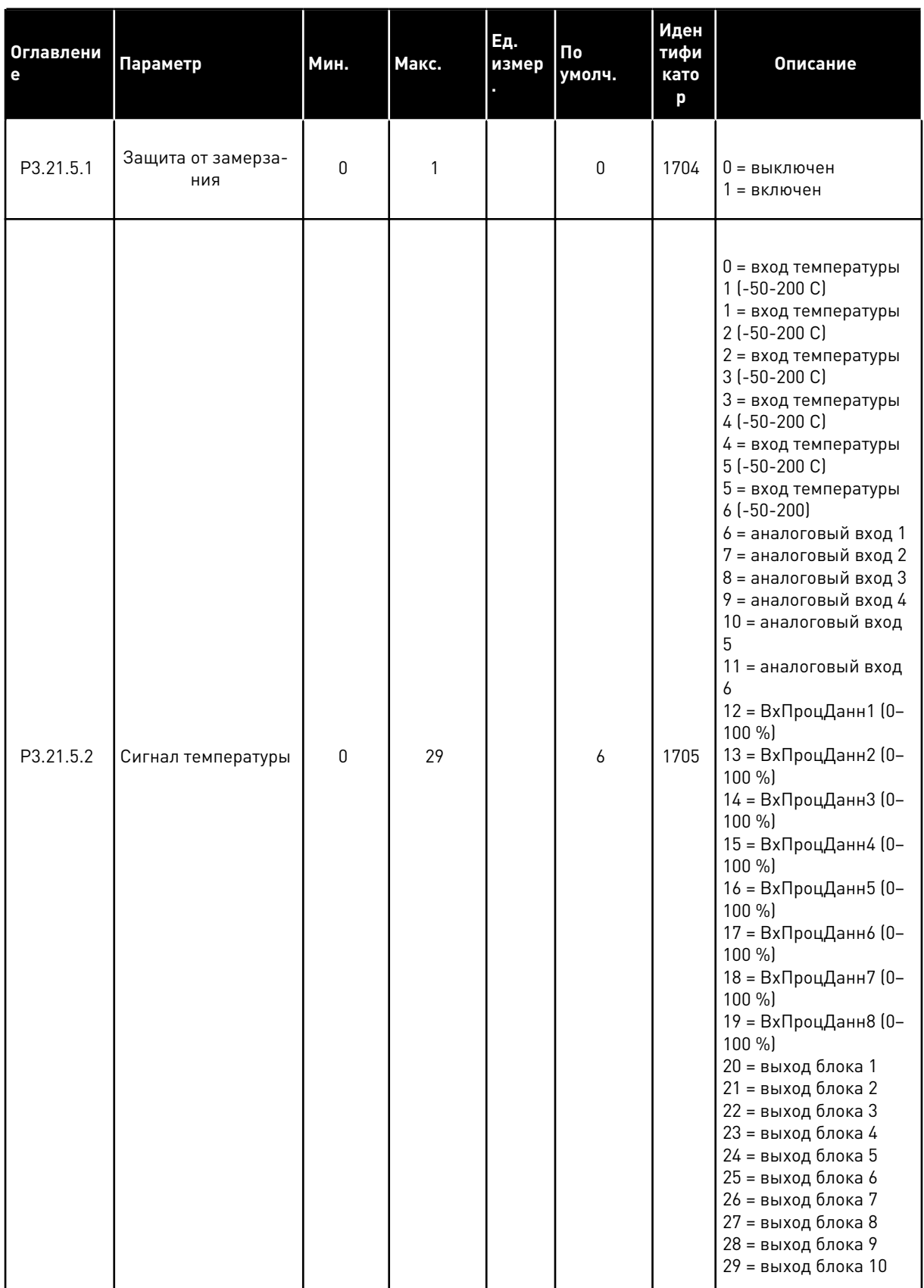

a dhe ann ann an 1970.<br>Tha ann an 1970, ann an 1970, ann an 1970.

## *Табл. 100: Параметры защиты от замерзания*

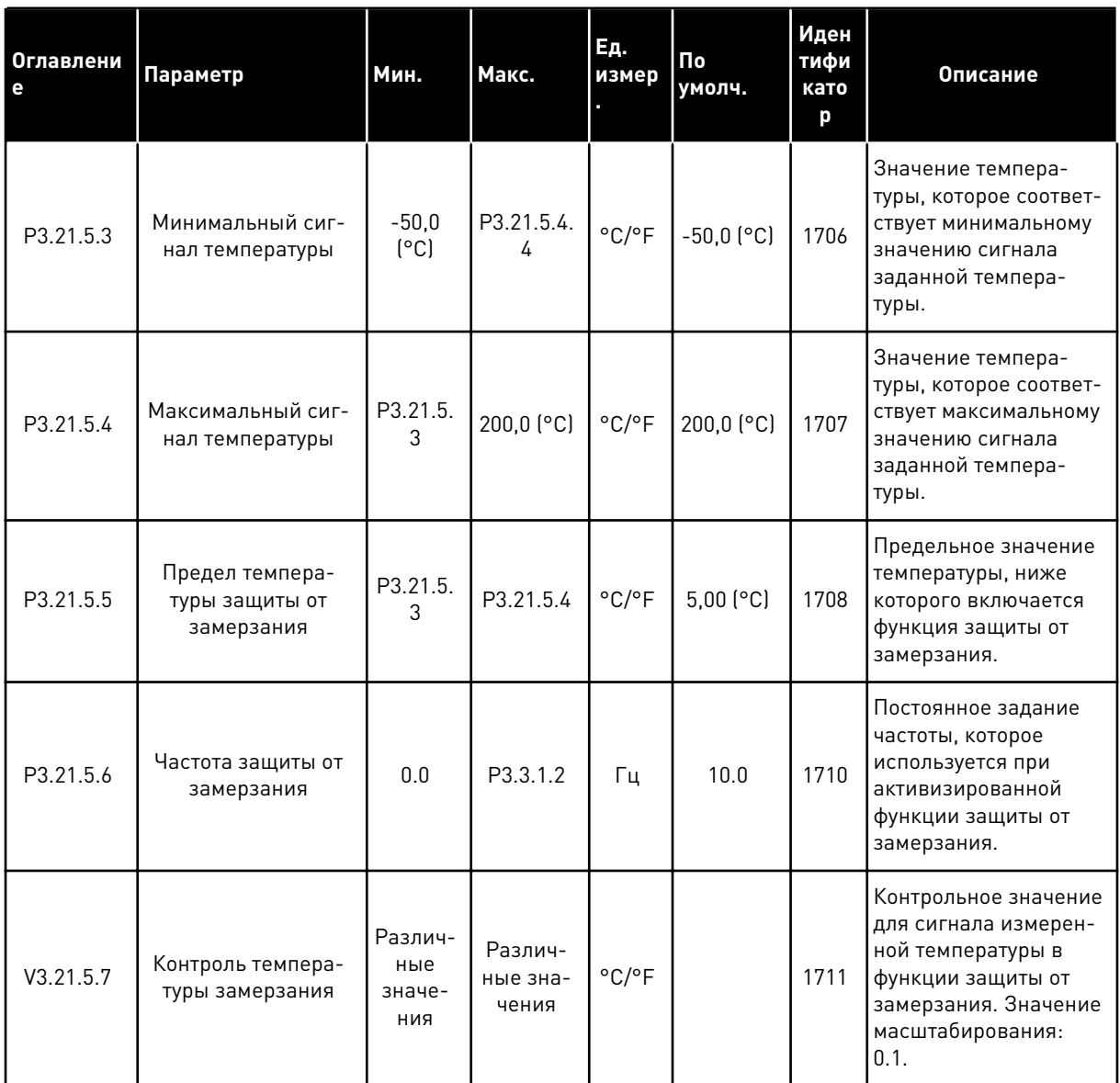

# **6 МЕНЮ ДИАГНОСТИКИ**

# **6.1 АКТИВНЫЕ ОТКАЗЫ**

При появлении отказов дисплей с названием отказа начинает мигать. Нажмите кнопку ОК для возврата в меню диагностики. Подменю «Активные отказы» показывает число отказов. Выберите отказ и нажмите кнопку ОК, чтобы увидеть информацию о времени отказа.

Отказ остается активным до момента его сброса. Существует четыре способа для сброса отказа.

- Нажмите кнопку Reset (Сброс) и удерживайте ее в течение 2 с.
- Перейдите в подменю Сброс отказов и используйте параметр Reset Faults (Сброс отказов).
- Подайте сигнал сброса с использованием клеммы ввода/вывода.
- Подайте сигнал сброса с использованием шины fieldbus.

Подменю «Активные отказы» хранит в памяти максимум 10 отказов. Отказы в подменю показаны в той последовательности, в которой они возникли.

## **6.2 СБРОС ОТКАЗОВ**

В этом меню можно сбрасывать информацию об отказах. См. указания в разделе *[11.1 На](#page-392-0)  [дисплее отобразится отказ](#page-392-0)*.

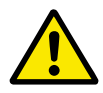

# **ОСТОРОЖНО!**

Для предотвращения непреднамеренного перезапуска привода перед сбросом отказа отключите внешний сигнал управления.

## **6.3 ИСТОРИЯ ОТКАЗОВ**

В журнале отказов сохраняются последние 40 отказов.

Для просмотра подробных сведений об отказе перейдите в журнал отказов и нажмите ОК.

## **6.4 СУММИРУЮЩИЕ СЧЕТЧИКИ**

Информацию о считывании значений счетчика с использованием шины Fieldbus см. в главе *[10.16 Счетчики](#page-387-0)*.

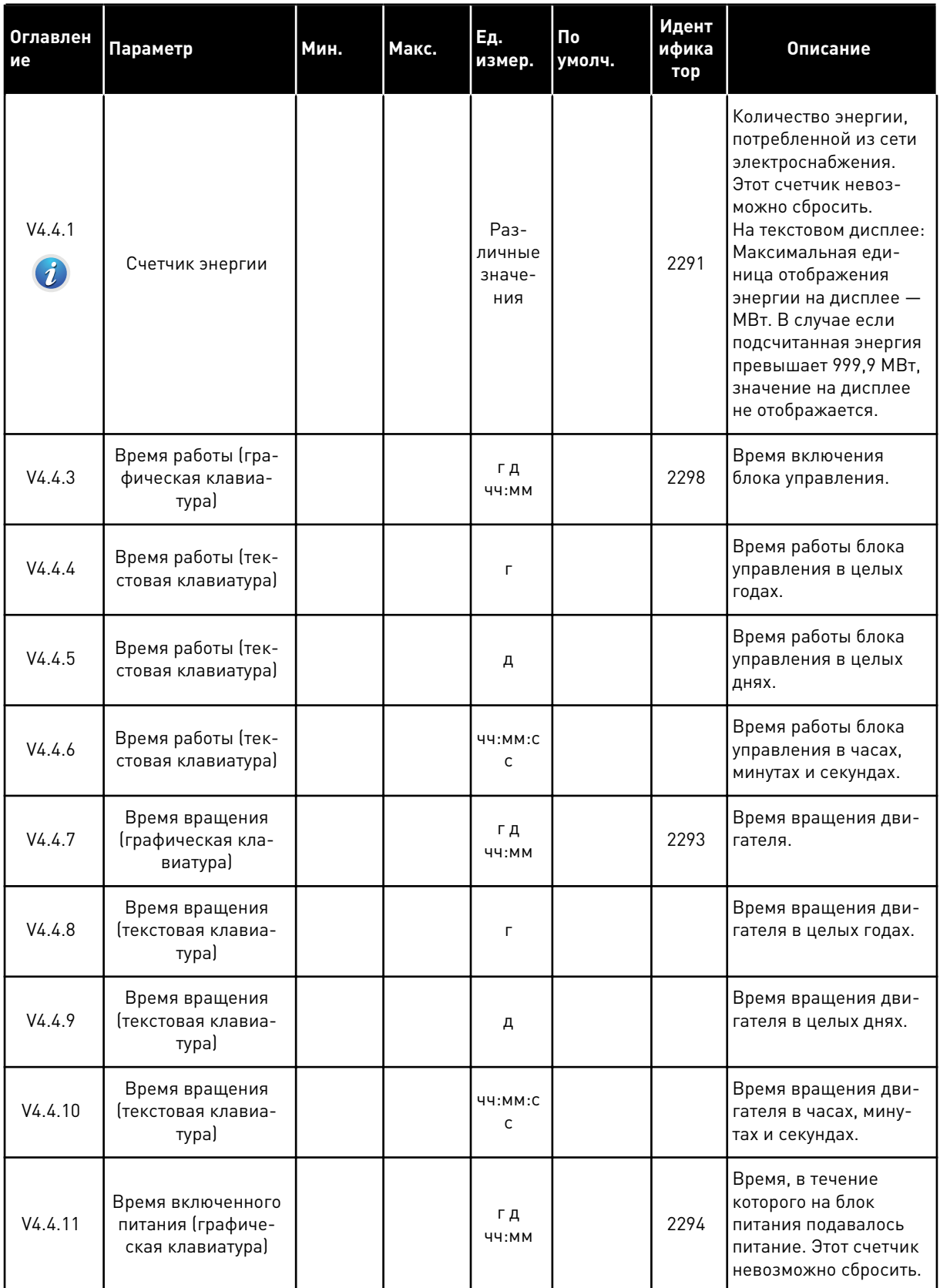

# *Табл. 101: Меню диагностики, параметры суммирующих счетчиков*

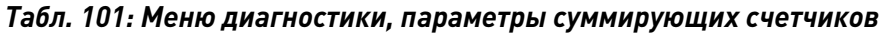

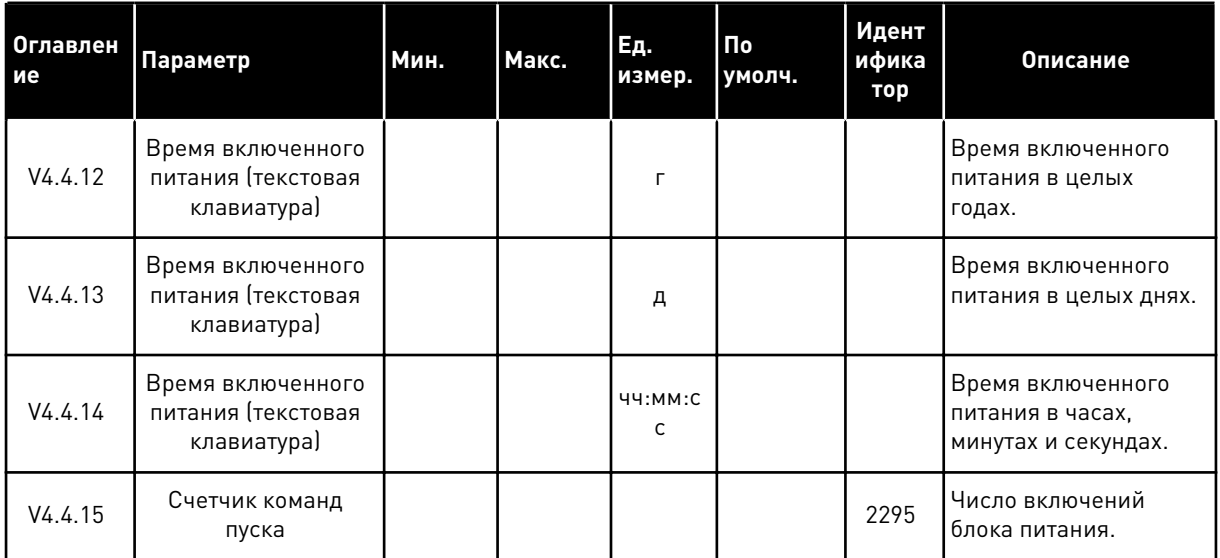

## **6.5 СЧЕТЧИКИ С ОТКЛЮЧЕНИЕМ**

Информацию о считывании значений счетчика с использованием шины Fieldbus см. в главе *[10.16 Счетчики](#page-387-0)*.

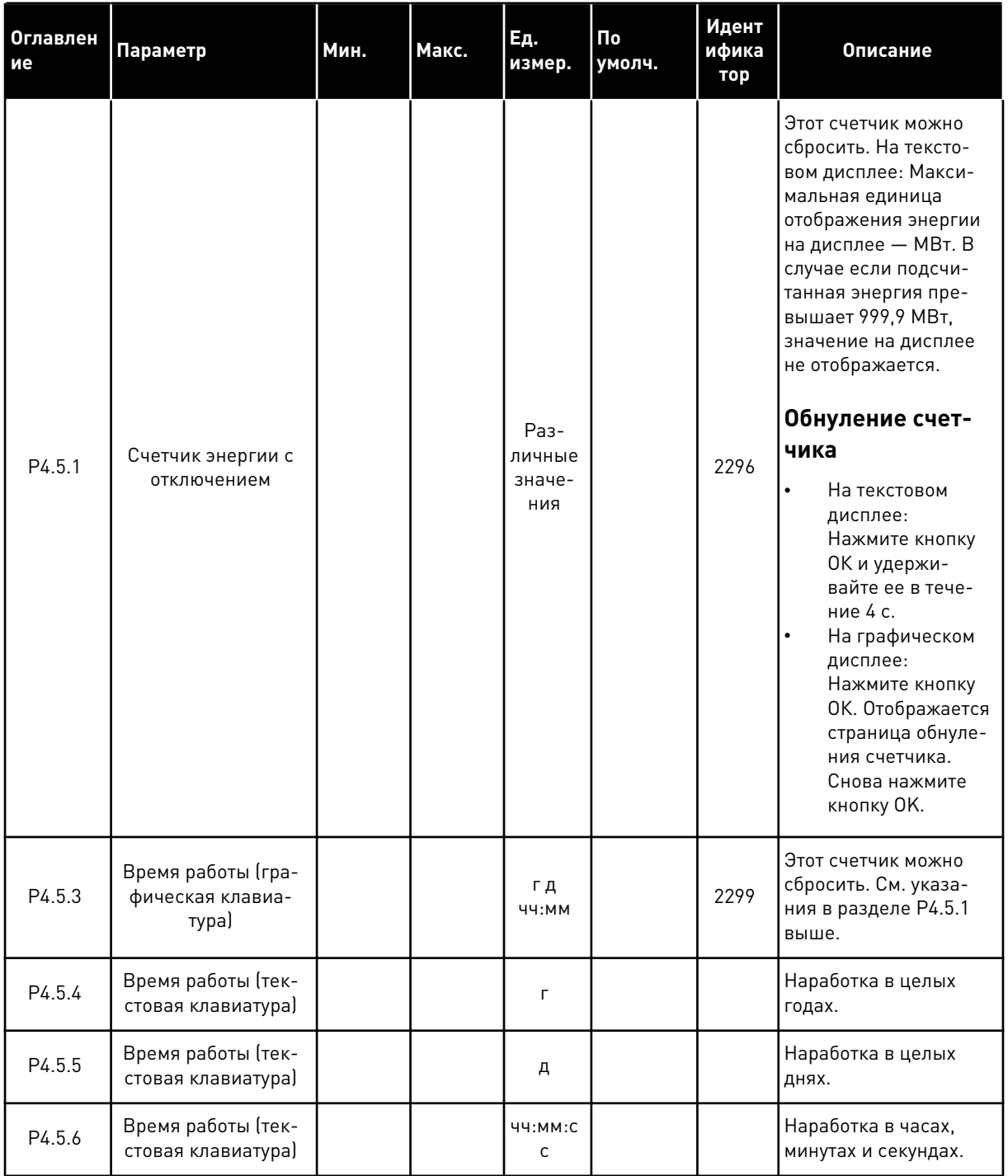

# *Табл. 102: Меню диагностики, параметры счетчиков с отключением*

# **6.6 ИНФОРМАЦИЯ О ПО**

*Табл. 103: Меню диагностики, информационные параметры ПО*

| <b>Оглавлен</b><br>ие | Параметр                                                              | Мин.     | Макс. | Ед.<br>измер. | $\overline{\mathsf{p}}$<br>умолч. | Идент<br>ифика<br>тор | Описание                                                  |
|-----------------------|-----------------------------------------------------------------------|----------|-------|---------------|-----------------------------------|-----------------------|-----------------------------------------------------------|
| V4.6.1                | Программный пакет<br>(графическая кла-<br>виатура)                    |          |       |               |                                   |                       | Код для идентифика-<br>ции ПО                             |
| V4.6.2                | Идентификатор про-<br>граммного пакета<br>Ітекстовая клавиа-<br>тура) |          |       |               |                                   |                       |                                                           |
| V4.6.3                | Версия программ-<br>ного пакета (тексто-<br>вая клавиатура)           |          |       |               |                                   |                       |                                                           |
| V4.6.4                | Загрузка системы                                                      | $\Omega$ | 100   | $\frac{0}{0}$ |                                   | 2300                  | Загрузка централь-<br>ного процессора<br>блока управления |
| V4.6.5                | Имя приложения<br>(графическая кла-<br>виатура)                       |          |       |               |                                   |                       | Название приложения                                       |
| V4.6.6                | Идентификатор<br>приложения                                           |          |       |               |                                   |                       | Код приложения                                            |
| V4.6.7                | Версия приложения                                                     |          |       |               |                                   |                       |                                                           |

a dhe ann an 1970.

# **7 МЕНЮ ПЛАТЫ ВВОДА/ВЫВОДА И АППАРАТНЫХ СРЕДСТВ**

Настройки, соответствующие различным вариантам, можно найти в этом меню. В этом меню представлены исходные значения, которые не масштабируются в приложении.

# **7.1 ОСНОВНЫЕ ВХОДЫ/ВЫХОДЫ**

Состояния сигналов всех плат ввода/вывода можно найти в меню основной платы ввода/ вывода.

| Оглавлен<br>ие | Параметр                     | Мин.             | Макс. | Εд.<br>измер. | $\overline{\mathsf{p}}$<br>умолч. | Идент<br>ифика<br>тор | Описание                                                                                                    |
|----------------|------------------------------|------------------|-------|---------------|-----------------------------------|-----------------------|----------------------------------------------------------------------------------------------------|
| V5.1.1         | Цифровой вход 1              | $\boldsymbol{0}$ | 1     |               | $\pmb{0}$                         |                       | Состояние цифрового<br>входного сигнала                                                                                                    |
| V5.1.2         | Цифровой вход 2              | $\boldsymbol{0}$ | 1     |               | $\boldsymbol{0}$                  |                       | Состояние цифрового<br>входного сигнала                                                                                                    |
| V5.1.3         | Цифровой вход 3              | $\boldsymbol{0}$ | 1     |               | $\boldsymbol{0}$                  |                       | Состояние цифрового<br>входного сигнала                                                                                                    |
| V5.1.4         | Цифровой вход 4              | $\boldsymbol{0}$ | 1     |               | $\pmb{0}$                         |                       | Состояние цифрового<br>входного сигнала                                                                                                    |
| V5.1.5         | Цифровой вход 5              | $\boldsymbol{0}$ | 1     |               | $\pmb{0}$                         |                       | Состояние цифрового<br>входного сигнала                                                                                                    |
| V5.1.6         | Цифровой вход 6              | $\boldsymbol{0}$ | 1     |               | $\boldsymbol{0}$                  |                       | Состояние цифрового<br>входного сигнала                                                                                                    |
| V5.1.7         | Режим аналогового<br>входа 1 | 1                | 3     |               | 3                                 |                       | Отображается<br>выбранный режим для<br>аналогового входного<br>сигнала. Для выбора<br>используется DIP-<br>переключатель на<br>плате управления.<br>$1 = 0 - 20$ MA<br>$3 = 0 - 10 B$ |
| V5.1.8         | Аналоговый вход 1            | $\mathbf 0$      | 100   | $\%$          | 0.00                              |                       | Состояние аналого-<br>вого входного сигнала                                                                                                    |
| V5.1.9         | Режим аналогового<br>входа 2 | 1                | 3     |               | 3                                 |                       | Отображается<br>выбранный режим для<br>аналогового входного<br>сигнала. Для выбора<br>используется DIP-<br>переключатель на<br>плате управления.<br>$1 = 0 - 20$ MA<br>$3 = 0 - 10 B$ |
| V5.1.10        | Аналоговый вход 2            | 0                | 100   | $\%$          | 0.00                              |                       | Состояние аналого-<br>вого входного сигнала                                                                                                    |

*Табл. 104: Меню ввода/вывода и аппаратных средств, параметры основной платы ввода/ вывода*

a dhe ann an 1970.<br>Tha ann an 1970, ann an 1970, ann an 1970.

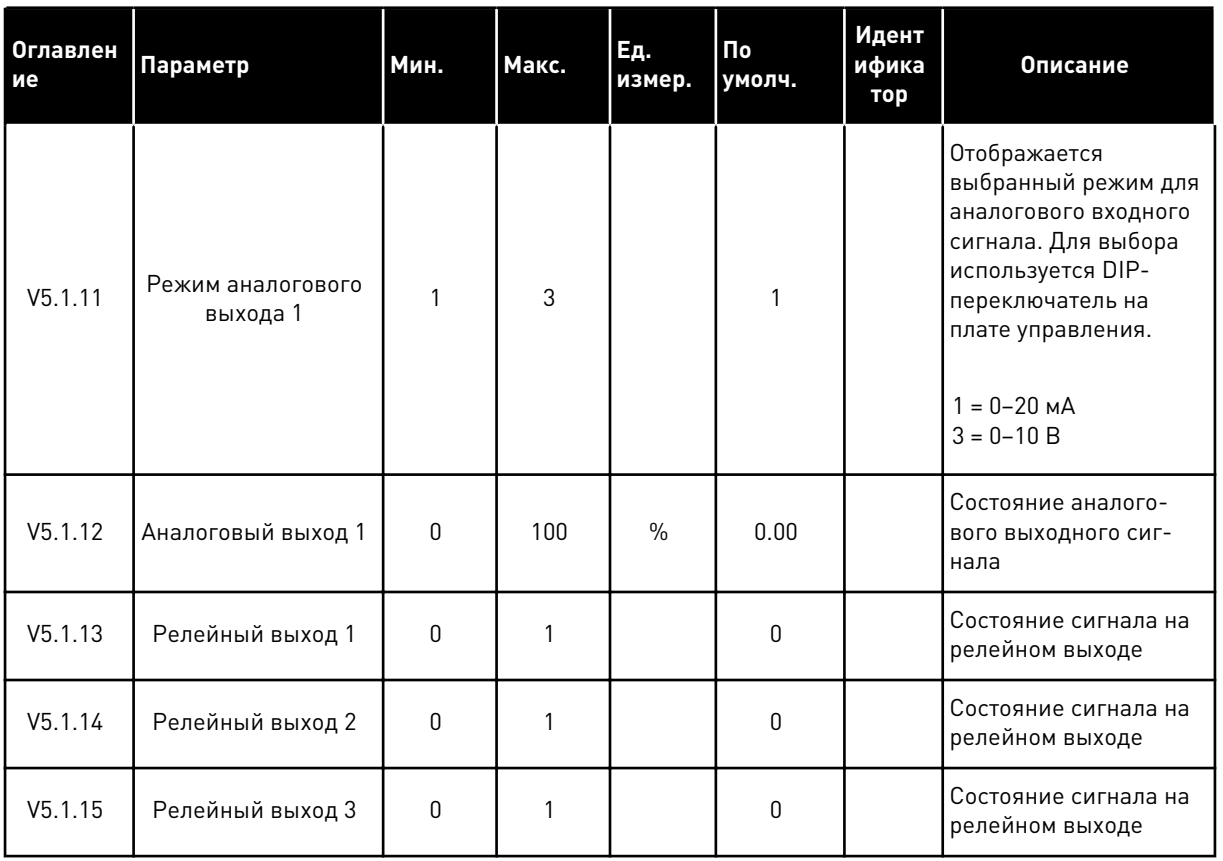

*Табл. 104: Меню ввода/вывода и аппаратных средств, параметры основной платы ввода/ вывода*

## **7.2 ГНЕЗДА ДЛЯ ДОПОЛНИТЕЛЬНЫХ ПЛАТ**

Параметры этой группы будут отличаться для разных дополнительных плат. Отображаются параметры той дополнительной платы, которая была установлена. Если дополнительные платы не установлены в гнездах C, D и E, никакие параметры не выводятся. Более подробная информация о местоположении гнезд показана в главе *[10.5.1 Программирование цифровых и аналоговых входов](#page-302-0)*.

Если дополнительная плата удалена, на дисплее отображается код отказа 39 и имя отказа *Устройство извлечено*. См. главу *[11.3 Коды отказов](#page-398-0)*.

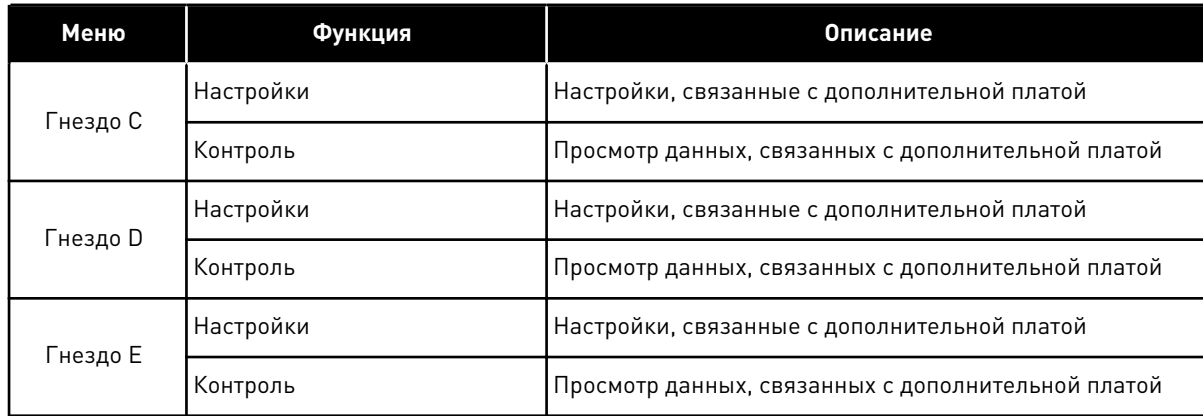

# *Табл. 105: Параметры, зависящие от дополнительной платы*

### **7.3 ЧАСЫ РЕАЛЬНОГО ВРЕМЕНИ**

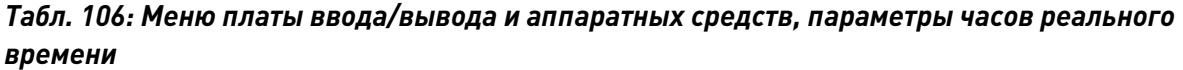

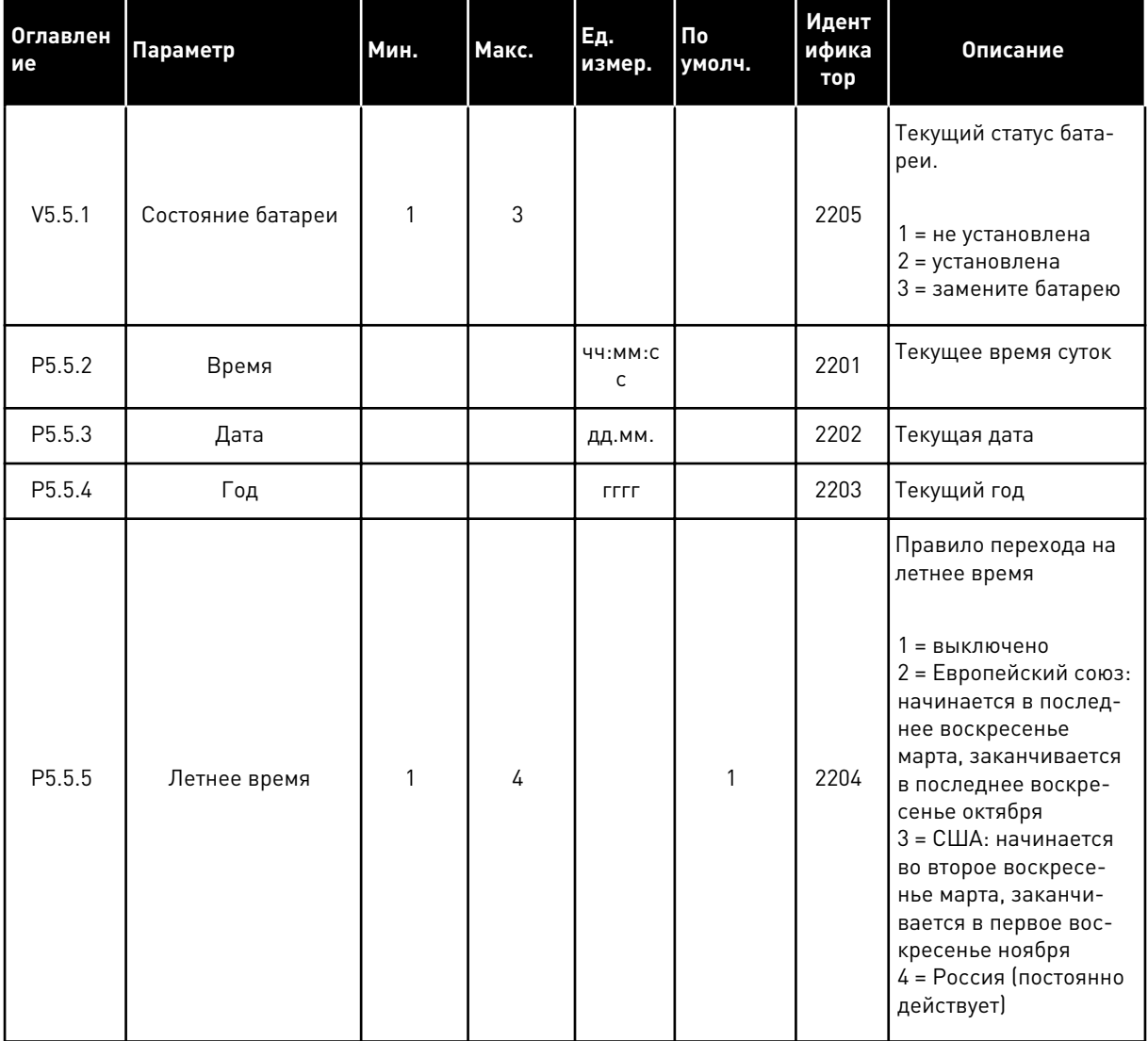

#### **7.4 НАСТРОЙКИ БЛОКА ПИТАНИЯ**

В этом меню можно менять параметры вентилятора и синусоидального фильтра.

Вентилятор всегда включен или работает в оптимизированном режиме. В оптимизированном режиме внутренняя логика привода получает данные о температуре и управляет скоростью вращения вентилятора. Вентилятор останавливается через 5 минут после того, как привод переходит в состояние «Готов». Если вентилятор постоянно включен, он вращается с максимальной скоростью без остановок.

Синусоидальный фильтр ограничивает глубину перемодуляции и предохраняет функции терморегулирования от уменьшения частоты переключения.

# *Табл. 107: Настройки блока питания*

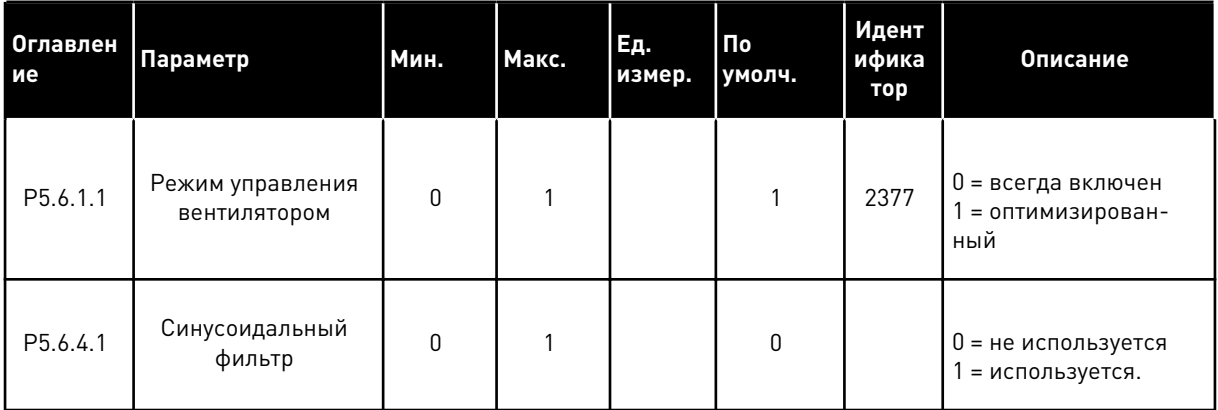

a dhe ann an 1970.<br>Chuir ann an 1970, ann an 1970, ann an 1970.

# **7.5 КЛАВИАТУРА**

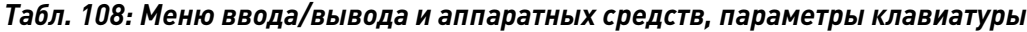

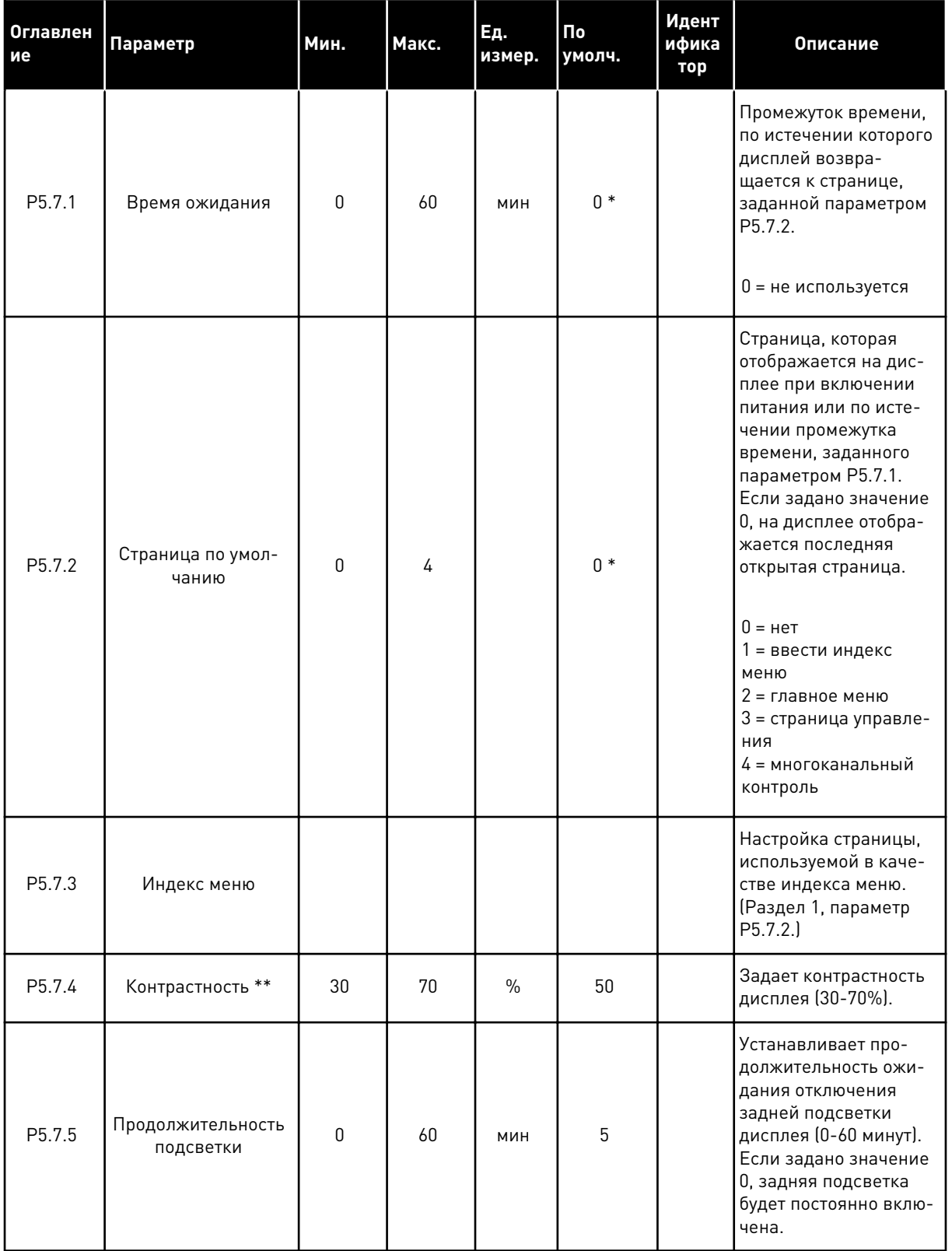

\* Значения параметра по умолчанию зависят от приложения, выбранного параметром P1.2 «Приложение». Значения по умолчанию см. в главе *[12.1 Значения по умолчанию для](#page-413-0)  [параметров в различных приложениях](#page-413-0)*.

\*\* Доступно только для графической клавиатуры.

## **7.6 ШИНА FIELDBUS**

В меню Плата ввода/вывода и аппаратные средства можно также найти параметры, относящиеся к различным платам шины Fieldbus. Инструкции об использовании этих параметров можно найти в руководстве к соответствующей шине fieldbus.

# **8 МЕНЮ «НАСТРОЙКИ ПОЛЬЗОВАТЕЛЯ», «ИЗБРАННОЕ» И «УРОВНИ ПОЛЬЗОВАТЕЛЯ»**

## **8.1 НАСТРОЙКИ ПОЛЬЗОВАТЕЛЯ**

#### 8.1.1 НАСТРОЙКИ ПОЛЬЗОВАТЕЛЯ

#### *Табл. 109: Общие настройки в меню настроек пользователя*

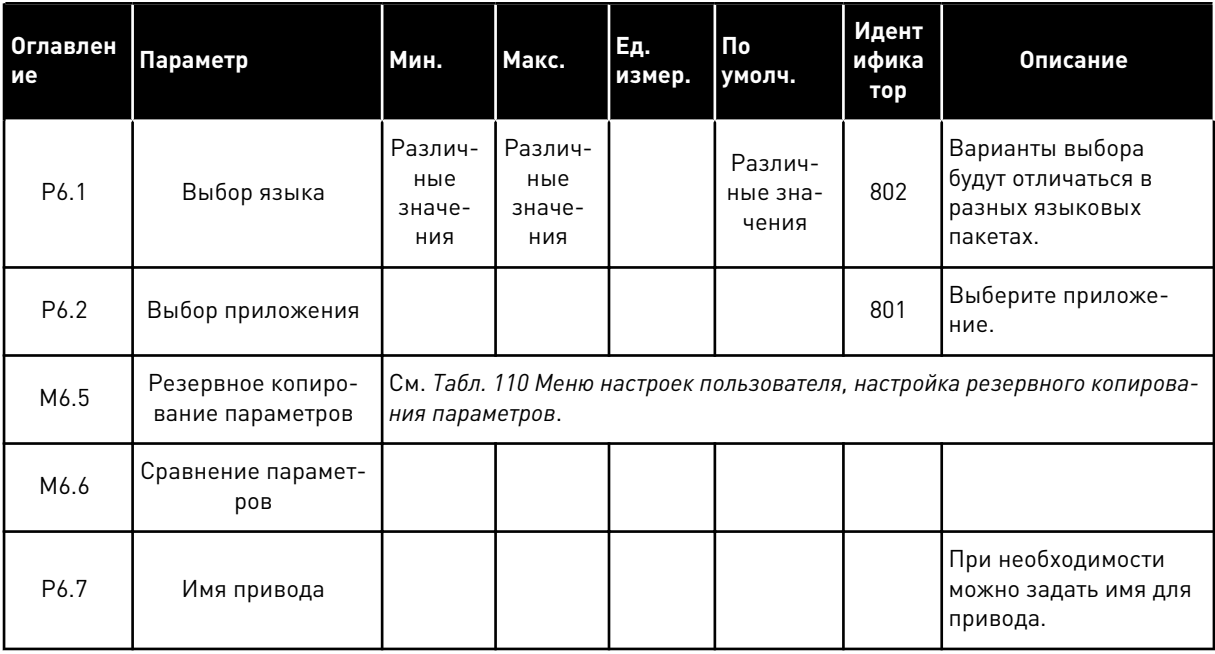

#### <span id="page-271-0"></span>8.1.2 РЕЗЕРВНОЕ КОПИРОВАНИЕ ПАРАМЕТРОВ

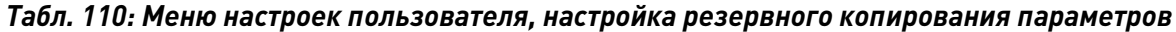

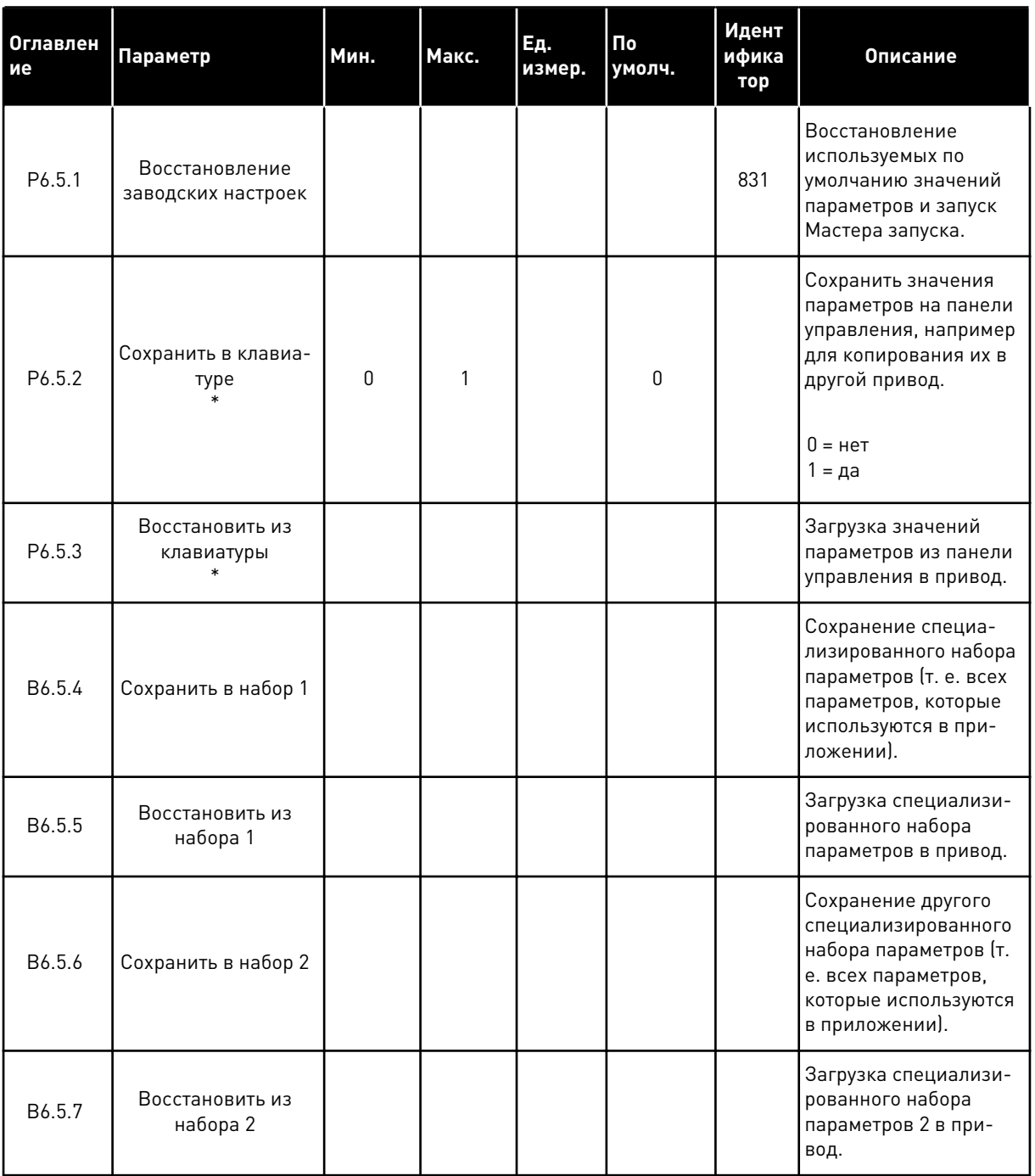

\* Доступно только для графического дисплея.

a dhe ann an 1970.<br>Bhuailtean

### **8.2 ИЗБРАННОЕ**

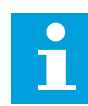

## **ПРИМЕЧАНИЕ!**

Это меню недоступно при использовании текстового дисплея.

Если вы регулярно используете те или иные элементы, их можно добавить в избранное. Избранное обычно используется для комплектования набора параметров или сигналов контроля из любого меню, доступного с клавиатуры. Нет необходимости находить их в структуре меню по одному. В качестве альтернативы их можно добавить в папку «Избранное» для облегчения поиска.

#### ДОБАВЛЕНИЕ РАЗДЕЛА В ИЗБРАННОЕ

1 Найдите элемент, который нужно добавить в Избранное. Нажмите кнопку ОК.

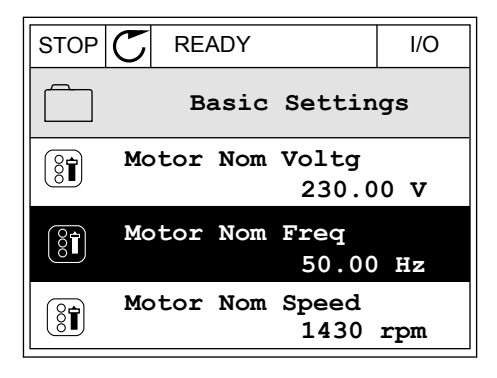

2 Выберите *Добавить в избранное* и нажмите кнопку  $OK.$  STOP  $CI$  READY I/O

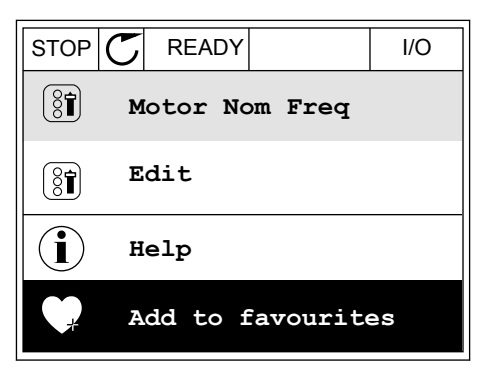

3 Теперь процедура завершена. Перед тем как продолжить работу, ознакомьтесь с инструкциями на дисплее.

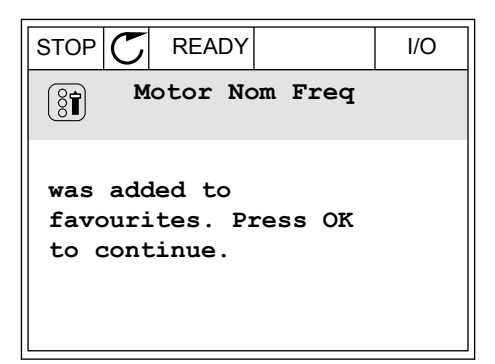

#### УДАЛЕНИЕ ЭЛЕМЕНТА ИЗ ПАПКИ ИЗБРАННОЕ

1 Перейдите к папке Избранное.

2 Найдите элемент, который нужно удалить. Нажмите кнопку ОК.

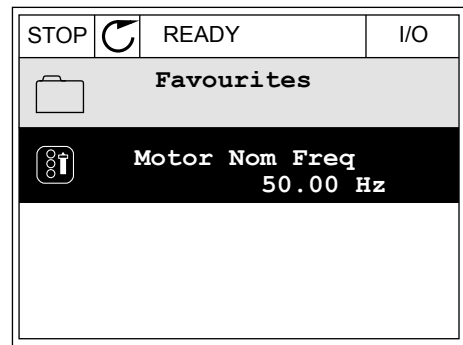

 $STOP$   $\boxed{\phantom{00000}}$  READY | I/O

**Help**

 $\left[\begin{smallmatrix} 8\end{smallmatrix}\right]$ 

 $\mathcal{Q}$ 

Î

m

**Monitor**

**Motor Nom Freq**

**Rem from favourites**

3 Выберите *Удалить из папки Избранное*.

4 Для удаления элемента повторно нажмите кнопку ОК.

## **8.3 УРОВНИ ПОЛЬЗОВАТЕЛЯ**

Для того чтобы разрешить внесение изменений в параметры только уполномоченным сотрудникам, используйте раздел Параметры уровня пользователя. Также можно защититься от случайного внесения изменений в параметры.

При выборе уровня пользователя пользователям доступны не все параметры на дисплее панели управления.

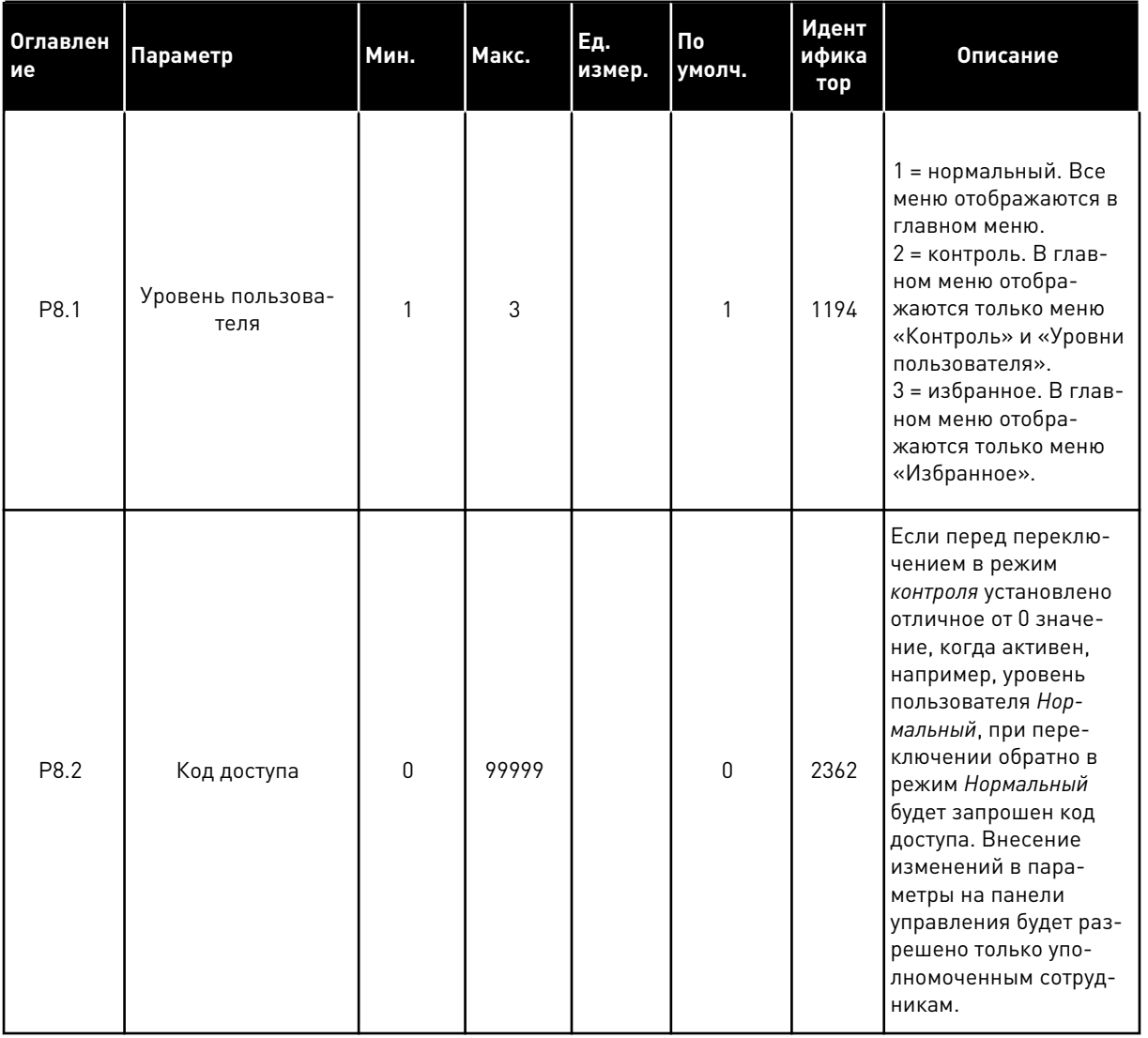

#### *Табл. 111: Параметры уровня пользователя*

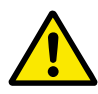

#### **ОСТОРОЖНО!**

Не теряйте код доступа. Если код доступа утрачен, обратитесь в ближайший сервисный центр или к партнеру.

## ИЗМЕНЕНИЕ КОДА ДОСТУПА ДЛЯ РАЗЛИЧНЫХ УРОВНЕЙ ПОЛЬЗОВАТЕЛЕЙ

1 Перейдите к уровням пользователей

2 Выберите параметр Код доступа и нажмите кнопку со стрелкой вправо.

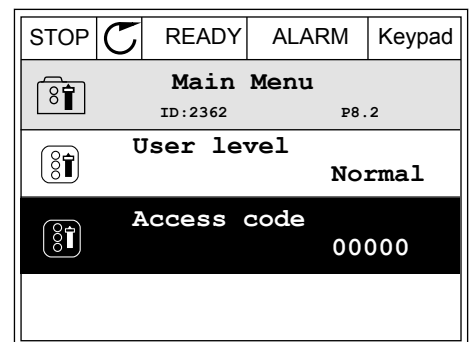

3 Используйте кнопки со стрелками, чтобы изменить цифры кода доступа.

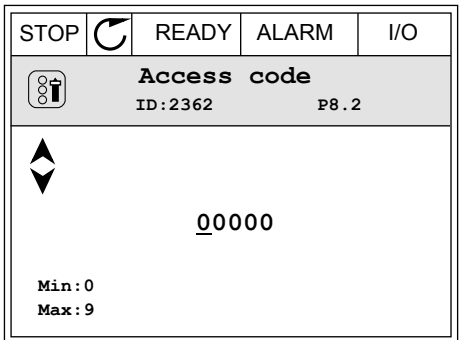

4 Чтобы принять изменение, нажмите кнопку ОК.

a dhe ann an 1970.

# **9 ОПИСАНИЯ КОНТРОЛИРУЕМЫХ ЗНАЧЕНИЙ**

В этой главе приведена дополнительная информация о некоторых контролируемых значениях. Краткие описания всех контролируемых значений см. в *[4 Меню контроля](#page-125-0)*.

*V2.3.17 ТОК ФАЗЫ U (ИД 39)*

#### *V2.3.18 ТОК ФАЗЫ V (ИД 40)*

#### *V2.3.19 ТОК ФАЗЫ W (ИД 41)*

Измеренные значения показывают измеренный ток двигателя по фазам U, V и W (фильтрация 1 с).

#### *V2.3.20 МОЩНОСТЬ НА ВХОДЕ ПРИВОДА (ИД 10)*

Контролируемое значение для оценки мощности на входе привода в кВт.

#### *V2.10.6 СОСТОЯНИЕ СВЯЗИ (ID1629)*

Состояние связи между приводами при работе в системе с несколькими насосами (с несколькими приводами).

0 = Не используется (функция "Система с несколькими насосами (Несколько приводов)" не используется)

- 10 = Критические ошибки связи (либо связь отсутствует)
- 11 = Ошибки (отправка данных)
- 12 = Ошибки (получение данных)
- 20 = Связь установлена, ошибки отсутствуют
- 30 = Состояние неизвестно

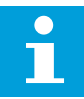

#### **ПРИМЕЧАНИЕ!**

Состояния связи 11 и 12 означают что нарушена связь с одним из приводов в системе с несколькими насосами. Связь между другими приводами работает нормально.

#### *V2.10.7 ВРЕМЯ ВРАЩЕНИЯ НАСОСА 1 (ИД 1620)*

Контролируемое значение показывает время работы в часах насоса 1 в системе с несколькими насосами с одним приводом. В системе с несколькими насосами с несколькими приводами контролируемое значение показывает время работы в часах данного насоса. Часы работы насоса указываются с точностью 0,1 часа.

#### *V2.10.8 ВРЕМЯ ВРАЩЕНИЯ НАСОСА 2 (ИД 1621)*

#### *V2.10.10 ВРЕМЯ ВРАЩЕНИЯ НАСОСА 4 (ИД 1623)*

### *V2.10.10 ВРЕМЯ ВРАЩЕНИЯ НАСОСА 4 (ИД 1623)*

### *V2.10.11 ВРЕМЯ ВРАЩЕНИЯ НАСОСА 5 (ИД 1624)*

*V2.10.12 ВРЕМЯ ВРАЩЕНИЯ НАСОСА 6 (ИД 1625)*

*V2.10.13 ВРЕМЯ ВРАЩЕНИЯ НАСОСА 7 (ИД 1626)*

#### *V2.10.14 ВРЕМЯ ВРАЩЕНИЯ НАСОСА 8 (ИД 1627)*

Контролируемые значения показывают время работы в часах насосов 2-8 в системе с несколькими насосами с одним приводом. В системе с несколькими насосами с несколькими приводами данная функция недоступна. См. контролируемое значение V2.10.7 в *[Табл. 23 Контроль нескольких насосов](#page-144-0)*. Часы работы насоса указываются с точностью 0,1 часа.

# **10 ОПИСАНИЕ ПАРАМЕТРОВ**

В этой главе приведена дополнительная информация по некоторым специализированным параметрам приложения. Для использования большинства параметров приложения Vacon 100 достаточно ознакомиться с их базовым описанием. Базовые описания можно найти в таблицах параметров, глава *[5 Меню параметров](#page-148-0)*. При необходимости получения дополнительных данных обратитесь к дистрибьютору.

## *P1.2 ПРИЛОЖЕНИЕ (ID212)*

С помощью параметра P1.2 можно выбрать приложение, которое лучше всего подходит для вашего технологического процесса. Приложения включают в себя предварительно заданные конфигурации, т. е. наборы предварительно заданных параметров. Благодаря выбору приложения сокращается до минимума потребность в ручном редактировании параметров и обеспечивается простой ввод привода в эксплуатацию.

Эти конфигурации загружаются в привод при изменении значения параметра P1.2 Приложение. Значение этого параметра можно менять при запуске привода или при его вводе в эксплуатацию.

Если для изменения данного параметра используется панель управления, будет запущен мастер приложения, который поможет настроить основные параметры, связанные с приложением. Если для изменения данного параметра используется ПК, мастер не запускается. Сведения о мастерах приложений приведены в главе *[2 Мастеры](#page-87-0)*.

Доступны следующие приложения:

- 0 = стандартное
- $1 = HVAC (OBKB)$
- 2 = ПИД-регулирование
- 3 = Несколько насосов (один привод)
- 4 = Несколько насосов (несколько приводов)

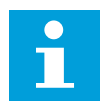

#### **ПРИМЕЧАНИЕ!**

Содержимое меню «Быстрая настройка» изменяется в зависимости от выбранного приложения.

# **10.1 НАСТРОЙКИ ДВИГАТЕЛЯ**

## *P3.1.1.2 НОМИНАЛЬНАЯ ЧАСТОТА ДВИГАТЕЛЯ (ID 111)*

При изменении данного параметра будут автоматически запущены параметры P3.1.4.2 Частота в точке ослабления поля и P3.1.4.3 Напряжение в точке ослабления поля. Эти два параметра будут иметь разные значения для каждого из типов двигателя. См. таблицы в *P3.1.2.2 Тип двигателя (ID 650)*.

## *P3.1.2.2 ТИП ДВИГАТЕЛЯ (ID 650)*

С помощью этого параметра можно указать тип используемого двигателя.

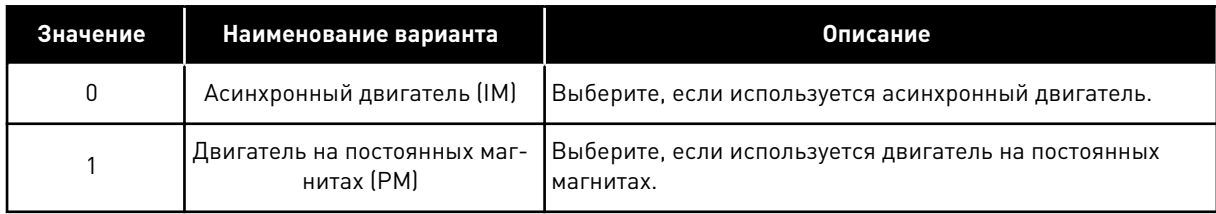

При изменении значения P3.1.2.2 Тип двигателя, параметры P3.1.4.2 Частота в точке ослабления поля и P3.1.4.3 Напряжение в точке ослабления поля автоматически меняются как показано в таблице ниже. Эти два параметра будут иметь разные значения для каждого из типов двигателя.

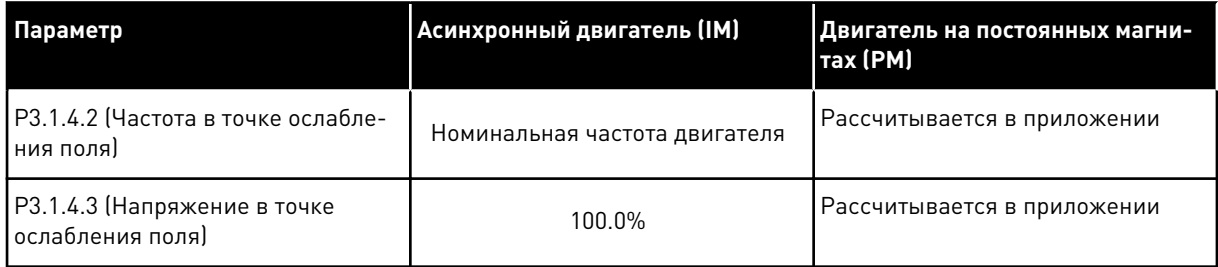

# *P3.1.2.4 ИДЕНТИФИКАЦИЯ (ИД 631)*

При выполнении идентификации рассчитываются или измеряются параметры двигателя, которые требуются для оптимального управления двигателем и скоростью.

Выполнение идентификации — это часть настройки специфических параметров двигателя и привода. Этот инструмент используется при вводе в эксплуатацию и при обслуживании привода. Используется с целью поиска значений параметров, которые оптимально подходят для эксплуатации привода.

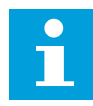

## **ПРИМЕЧАНИЕ!**

Перед выполнением идентификации следует задать параметры с паспортной таблички двигателя.

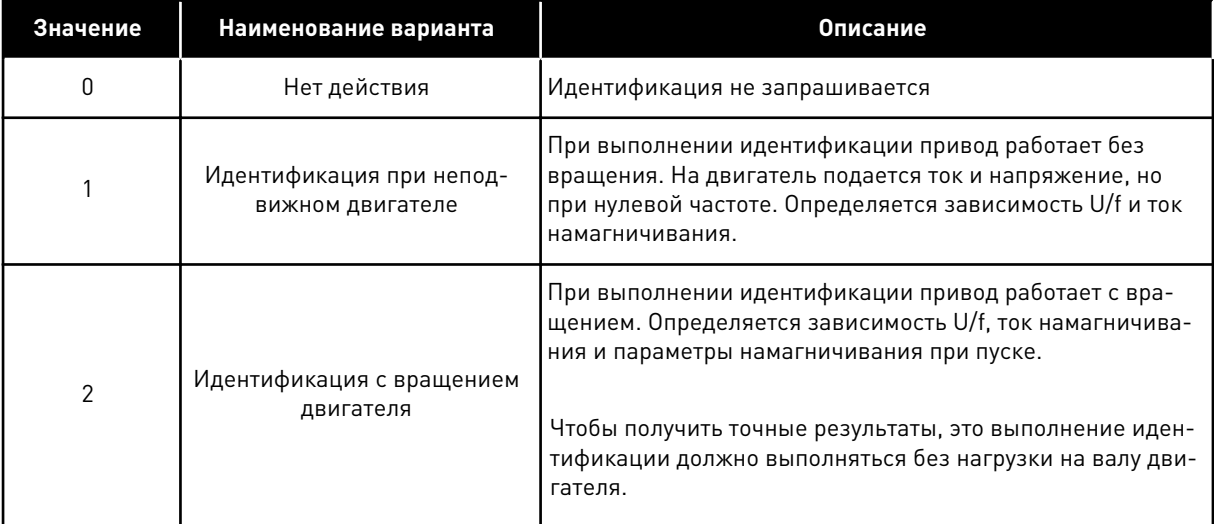

Чтобы запустить функцию идентификации, задайте параметр P3.1.2.4 и подайте команду пуска. Команда пуска должна быть подана в течение 20 с. Если на протяжении этого времени команда пуска не подана, выполнение идентификации не начинается. Параметр P3.1.2.4 сбрасывается к значению по умолчанию и отображается аварийный сигнал идентификации.

Для того чтобы остановить выполнение идентификации до его завершения, подайте команду останова. При этом параметр будет сброшен к значению по умолчанию. Если выполнение идентификации не удалось завершить, формируется аварийный сигнал идентификации.

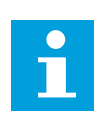

#### **ПРИМЕЧАНИЕ!**

Чтобы запустить привод после идентификации, требуется новая команда пуска.

## *P3.1.2.6 КОММУТАТОР ДВИГАТЕЛЯ (ИД 653)*

Функцию выключения двигателя можно использовать в том случае, если кабель, соединяющий двигатель и привод, оснащен коммутатором двигателя. Использование коммутатора двигателя позволяет отключать питание от электрических цепей двигателя и предотвращать запуск двигателя для его обслуживания.

Чтобы активировать эту функцию, установите параметр P3.1.2.6 в значение *Разрешено*. Привод автоматически останавливается при размыкании коммутатора двигателя и автоматически запускается при замыкании. Использование функции коммутатора двигателя предотвращает отключение привода.

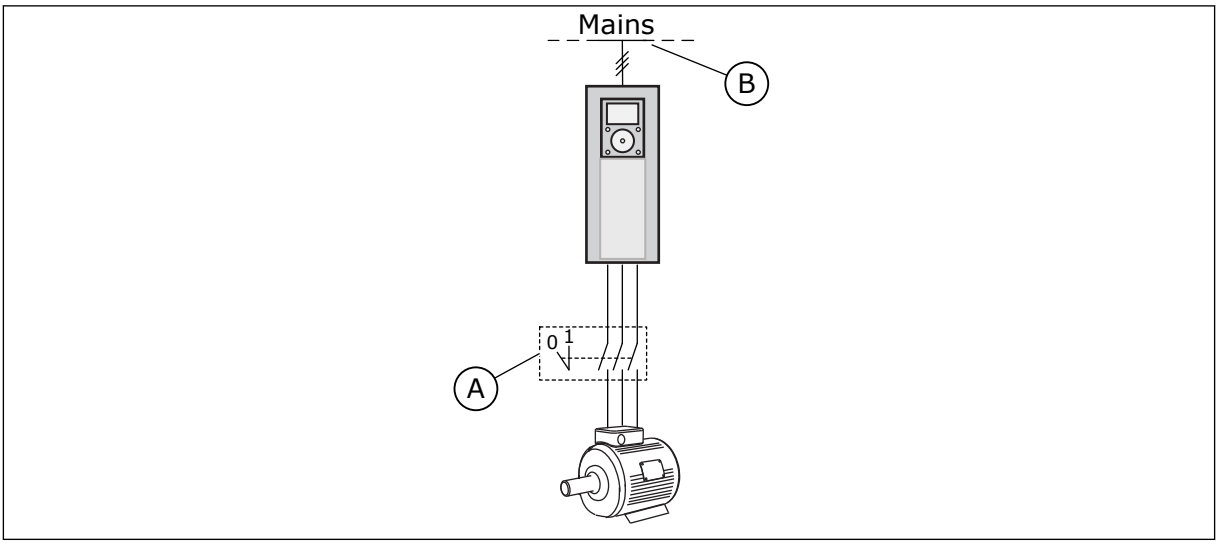

*Рис. 36: Коммутатор, установленный между приводом и двигателем*

A. Коммутатор двигателя B. Сеть электроснабжения

## *P3.1.2.10 РЕГУЛИРОВАНИЕ ПОВЫШЕННОГО НАПРЯЖЕНИЯ (ИД 607)*

Описание см. в параметре P3.1.2.11 Регулирование пониженного напряжения.

## *P3.1.2.11 РЕГУЛИРОВАНИЕ ПОНИЖЕННОГО НАПРЯЖЕНИЯ (ИД 608)*

Используя параметры P3.1.2.10 Регулирование повышенного напряжения и P3.1.2.11 Регулирование пониженного напряжения, можно включать или выключать работу регулятора пониженного/повышенного напряжения.

Эта функция необходима в том случае, когда

- происходит изменение напряжения питания, например в пределах от -15 % до +10 %, а
- контролируемый процесс не имеет стойкости к изменениям выходной частоты привода, возникающим в результате работы регулятора пониженного/повышенного напряжения.

Регулятор пониженного напряжения снижает выходную частоту привода

- для получения от двигателя энергии, необходимой для поддержания напряжения звена постоянного тока на минимальном уровне в тех случаях, когда напряжение находится на уровне, близком к нижнему пределу.
- Это также предотвращает отключение привода из-за пониженного напряжения.

Регулятор повышенного напряжения увеличивает выходную частоту привода

- для сохранения напряжения звена постоянного тока в допустимых пределах.
- Это также предотвращает отключение привода из-за повышенного напряжения.

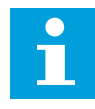

#### **ПРИМЕЧАНИЕ!**

В случае деактивации регуляторов повышенного/пониженного напряжения может произойти отключение привода.

#### *P3.1.2.13 РЕГУЛИРОВКА НАПРЯЖЕНИЯ СТАТОРА (ИД 659)*

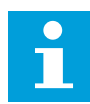

## **ПРИМЕЧАНИЕ!**

Значение этого параметра автоматически задается во время идентификации. По возможности рекомендуется выполнять идентификацию. Для выполнения идентификации используется параметр P3.1.2.4.

Этот параметр можно использовать только в том случае, если для параметра P3.1.2.2 Тип двигателя задано значение *Двигатель на постоянных магнитах*. Если выбран тип двигателя *Асинхронный двигатель*, значение будет автоматически установлено на уровне 100 % без возможности его изменения.

При изменении значения P3.1.2.2 (Тип двигателя) на *Двигатель на постоянных магнитах*, параметры P3.1.4.2 (Частота в точке ослабления поля) и P3.1.4.3 (Напряжение в точке ослабления поля) автоматически увеличиваются и становятся равными выходному напряжению привода. Выбранная зависимость U/f не меняется. Это позволяет предотвратить работу двигателя с постоянными магнитами в зоне ослабления поля. Номинальное напряжение двигателя с постоянными магнитами существенно ниже, чем полное выходное напряжение привода.

Номинальное напряжение двигателя с постоянными магнитами соответствует напряжению противоЭДС двигателя при номинальной частоте. Однако в некоторых марках двигателей оно может соответствовать, например, напряжению статора при номинальной нагрузке.

Регулировка напряжения статора позволяет настраивать кривую U/f привода рядом с кривой противоЭДС. При этом нет необходимости менять значения множества параметров кривой U/f.

Параметр P3.1.2.13 определяет выходное напряжение привода в процентах от номинального напряжения двигателя при номинальной частоте двигателя. Настройте кривую U/f привода рядом с кривой противоЭДС двигателя. По мере увеличения тока двигателя кривая U/f привода больше отклоняется от кривой противоЭДС двигателя.

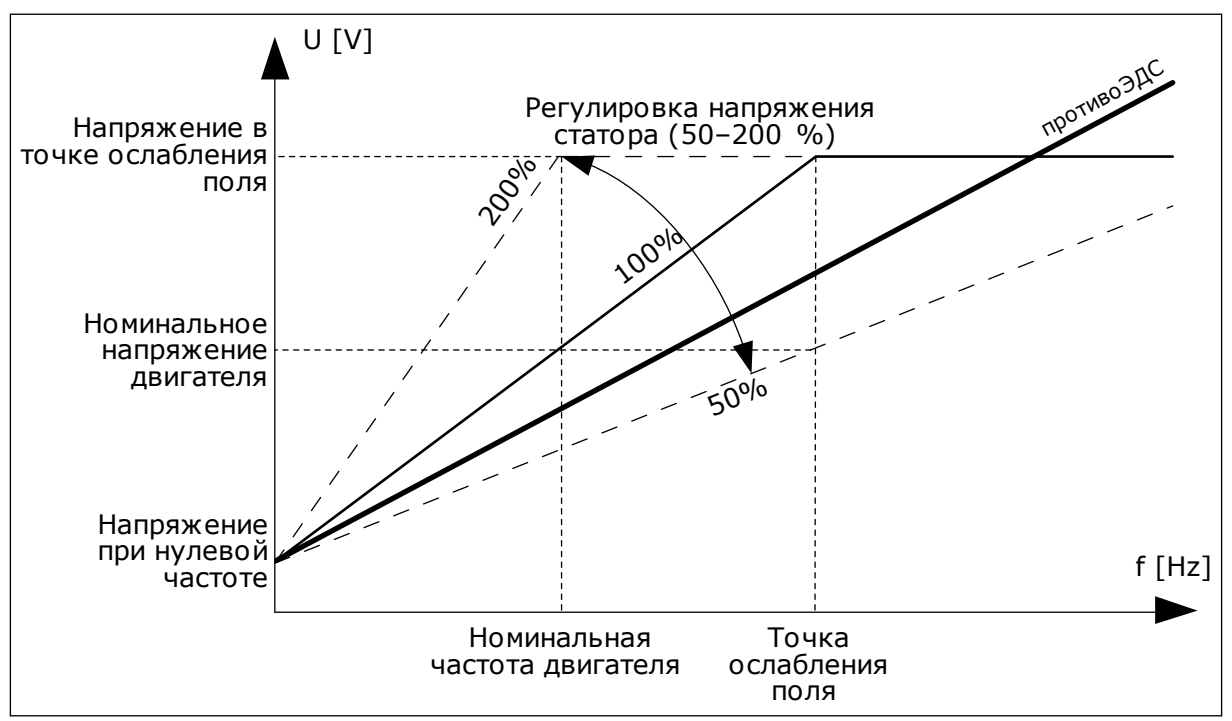

*Рис. 37: Регулировка напряжения статора*

## *P3.1.3.1 ПРЕДЕЛЬНЫЙ ТОК ДВИГАТЕЛЯ (ИД 107)*

Этот параметр определяет максимальный ток двигателя, поступающий от привода переменного тока. Диапазон значений для данного параметра будет отличаться в зависимости от типоразмера двигателя.

Когда достигается предельный ток, выходная частота привода снижается.

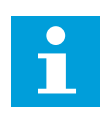

#### **ПРИМЕЧАНИЕ!**

Предельный ток двигателя — это не предельный ток перегрузки, при котором происходит отключение.

## *P3.1.4.1 КРИВАЯ U/F (ИД 108)*

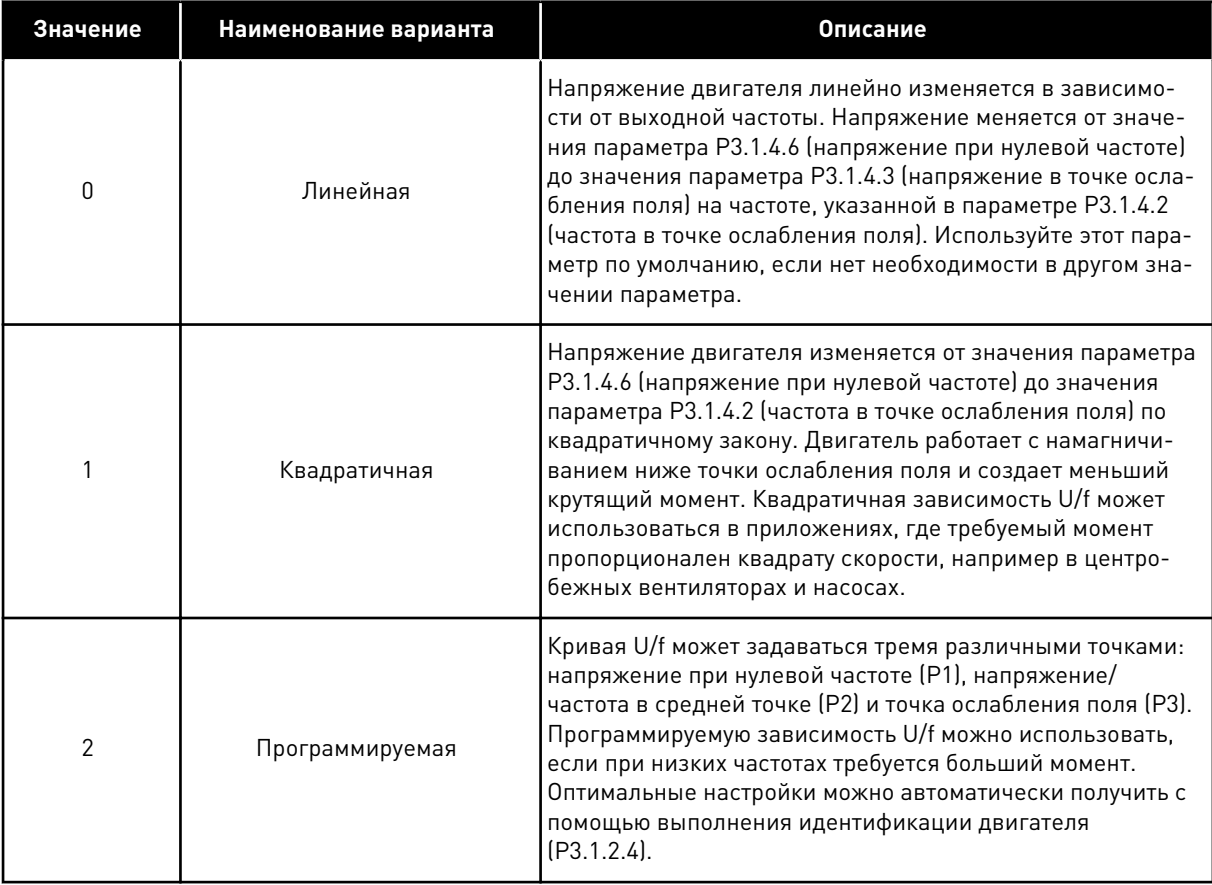

a dhe ann ann an 1970.

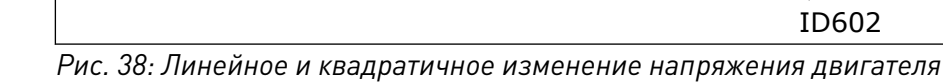

**D1** P2 P3 ID604 ID605 ID606 Un ID603 ID602 U[V] f[Hz] По умолчанию: номинальное напряжение двигателя Точка ослабления поля По умолчанию: номинальная частота двигателя

*Рис. 39: Программируемая зависимость U/f*

Если для параметра Тип двигателя выбрано значение *Двигатель с постоянными магнитами*, данному параметру автоматически присваивается значение *Линейный*.

Если для параметра Тип двигателя выбрано значение *Асинхронный двигатель*, то при изменении параметра автоматически задаются используемые по умолчанию значения.

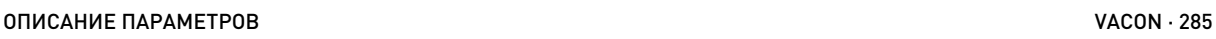

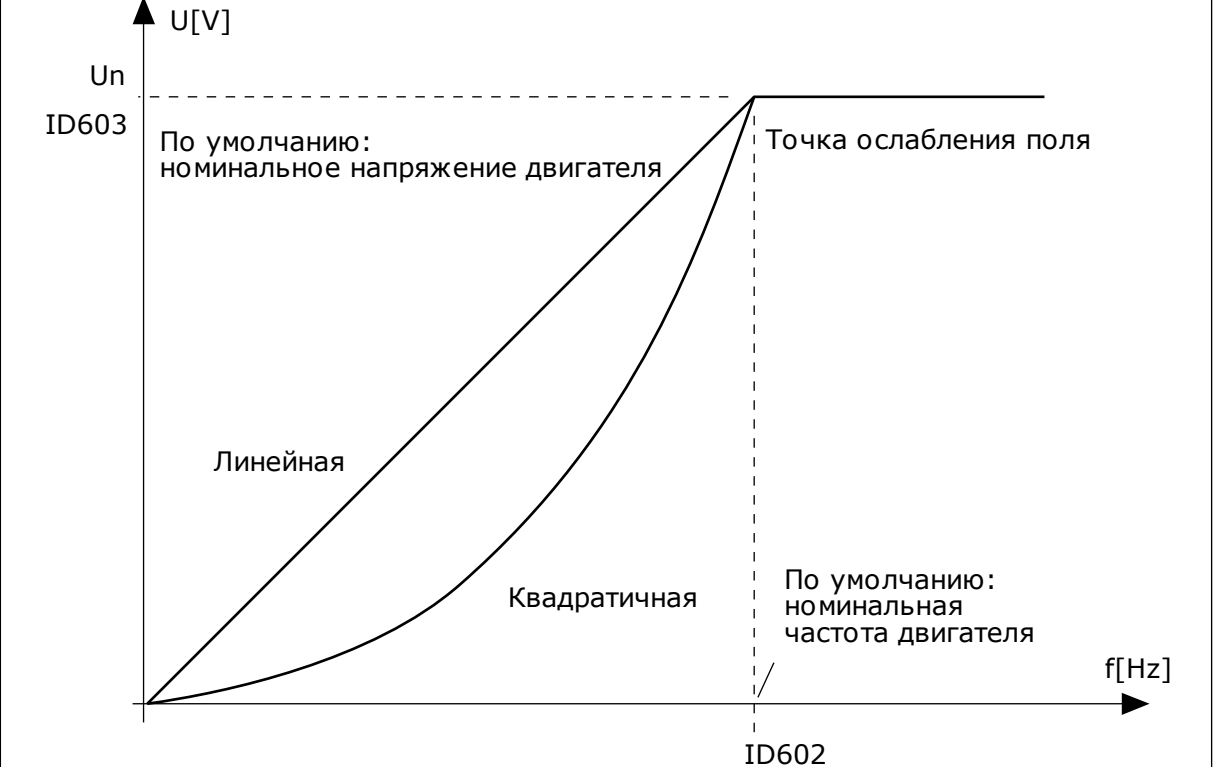

- P3.1.4.2 Частота в точке ослабления поля
- P3.1.4.3 Напряжение в точке ослабления поля
- P3.1.4.4 Частота в средней точке кривой U/f
- P3.1.4.5 Напряжение в средней точке кривой U/f
- P3.1.4.6 Напряжение при нулевой частоте

#### *P3.1.4.3 НАПРЯЖЕНИЕ В ТОЧКЕ ОСЛАБЛЕНИЯ ПОЛЯ (ИД 603)*

На частотах выше точки ослабления поля выходное напряжение сохраняет установленное максимальное значение. При частоте ниже точки ослабления поля выходное напряжение зависит от установки параметров кривой U/f. См. параметры U/f P3.1.4.1, P3.1.4.4 и P3.1.4.5.

Когда задаются параметры P3.1.1.1 и P3.1.1.2 (Номинальное напряжение двигателя и Номинальная частота двигателя), параметрам P3.1.4.2 и P3.1.4.3 автоматически присваиваются соответствующие значения. Если для параметров P3.1.4.2 и P3.1.4.3 необходимы другие значения, их можно менять только после настройки параметров P3.1.1.1 и P3.1.1.2.

#### *P3.1.4.7 ВАРИАНТЫ ПУСКА НА ХОДУ (ИД 1590)*

Параметр Варианты пуска на ходу позволяет устанавливать флажки для выбранных значений.

Битам могут быть присвоены соответствующие значения.

- Поиск частоты вала только в направлении задания частоты
- Откл. сканирование ~
- Использование задания частоты для исходного приближения
- Откл. импульсы постоянного тока

Направление поиска определяется битом B0. Если для бита задано значение 0, частота вращения вала определяется как в положительном, так и в отрицательном направлениях. Если для бита задано значение 1, частота вращения вала определяется только в направлении задания частоты. Это предотвращает движение вала в другом направлении.

Бит B1 управляет сканированием переменного тока для предварительного намагничивания двигателя. Сканирование переменного тока выполняется посредством поиска частоты, начиная от максимального и заканчивая нулевым значением. После завершения сканирования переменного тока обеспечивается адаптация к частоте вращения вала. Чтобы запретить сканирование, задайте значение 1 для бита B1. Если в качестве типа двигателя выбран двигатель с постоянными магнитами, сканирование переменного тока отменяется автоматически.

Бит B5 предназначен для запрета импульсов постоянного тока. Основная функция импульсов постоянного тока — предварительное намагничивание двигателя и контроль направления вращения двигателя. Если разрешены и импульсы постоянного тока, и сканирование переменного тока, применяемый метод выбирается в зависимости от частоты скольжения. Импульсы постоянного тока также запрещаются автоматически, если частота скольжения меньше 2 Гц или в качестве типа двигателя выбран двигатель с постоянными магнитами.

## 10.1.1 P3.1.4.9 ФОРСИРОВАНИЕ ПРИ ПУСКЕ (ИД 109)

Этот параметр используется для процессов, в которых присутствует высокий пусковой момент в связи с большим трением.

Функция форсирования при пуске используется только на этапе запуска привода. Функция форсирования при пуске отключается через 10 секунд или когда выходная частота привода превышает половину частоты в точке ослабления поля.

Напряжение двигателя изменяется в соответствии с необходимым крутящим моментом. Это позволяет двигателю создавать достаточный крутящий момент для пуска и вращения на низких частотах.

Форсирование при пуске полезно в случае линейной зависимости U/f. Наилучшие результаты достигаются после выполнения идентификации, когда активизируется программируемая зависимость U/f.

## 10.1.2 ФУНКЦИЯ ПУСКА I/F

Функция Пуск I/f обычно используется с двигателями на постоянных магнитах (PM), чтобы запускать двигатель с постоянным регулированием тока. Максимальный эффект достигается при использовании двигателей высокой мощности. В случае двигателей большой мощности с малым сопротивлением кривую U/f настраивать сложно.

Применение функции Пуск I/f также позволяет обеспечить достаточный крутящий момент двигателя при пуске.

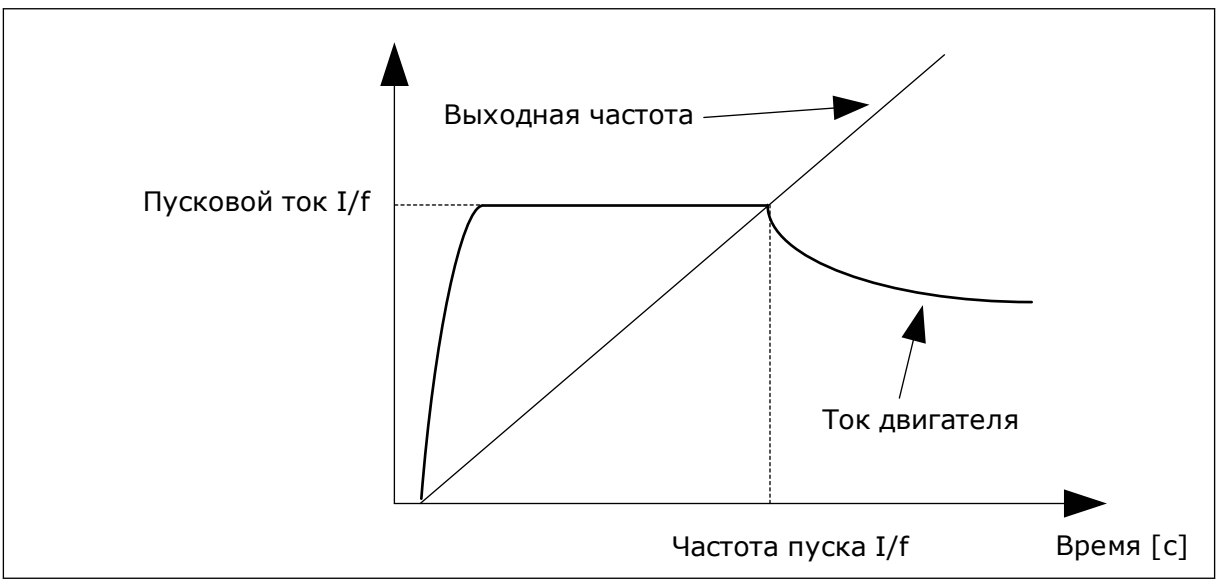

*Рис. 40: Параметры пуска I/f*

## *P3.1.4.12.1 ПУСК I/F (ИД 534)*

При активации функции Пуск I/f привод начинает работать в режиме регулирования тока. На двигатель подается неизменный ток до того момента, пока выходная частота не поднимется выше значения, заданного в параметре P3.1.4.12.2. Когда выходная частота превысит уровень частоты пуска I/f, режим работы привода изменяется на нормальный режим управления U/f.

## *P3.1.4.12.2 ЧАСТОТА ПУСКА I/F (ИД 535)*

Если выходная частота привода ниже предельного значения данного параметра, активируется функция пуска I/f. Когда выходная частота превышает этот предел, режим работы привода изменяется на нормальный режим управления U/f.

## *P3.1.4.12.3 ПУСКОВОЙ ТОК I/F (ИД 536)*

С помощью этого параметра определяется ток, который используется при активизации функции Пуск I/f.

# **10.2 НАСТРОЙКА ПУСКА/ОСТАНОВА**

Запуск и остановка привода осуществляются с источника сигналов управления. С каждым источником сигналов управления сопоставлен отдельный параметр для выбора источника задания частоты. Команды пуска/останова выдаются в зависимости от источника сигналов управления.

В качестве местного источника сигналов управления всегда применяется клавиатура. Используя параметр P3.2.1 Источник сигналов дистанционного управления, можно выбирать нужный источник сигналов дистанционного управления (сигналы Ввода/ Вывода или шина Fieldbus). Выбранный источник сигналов управления отображается в строке состояния клавиатуры.

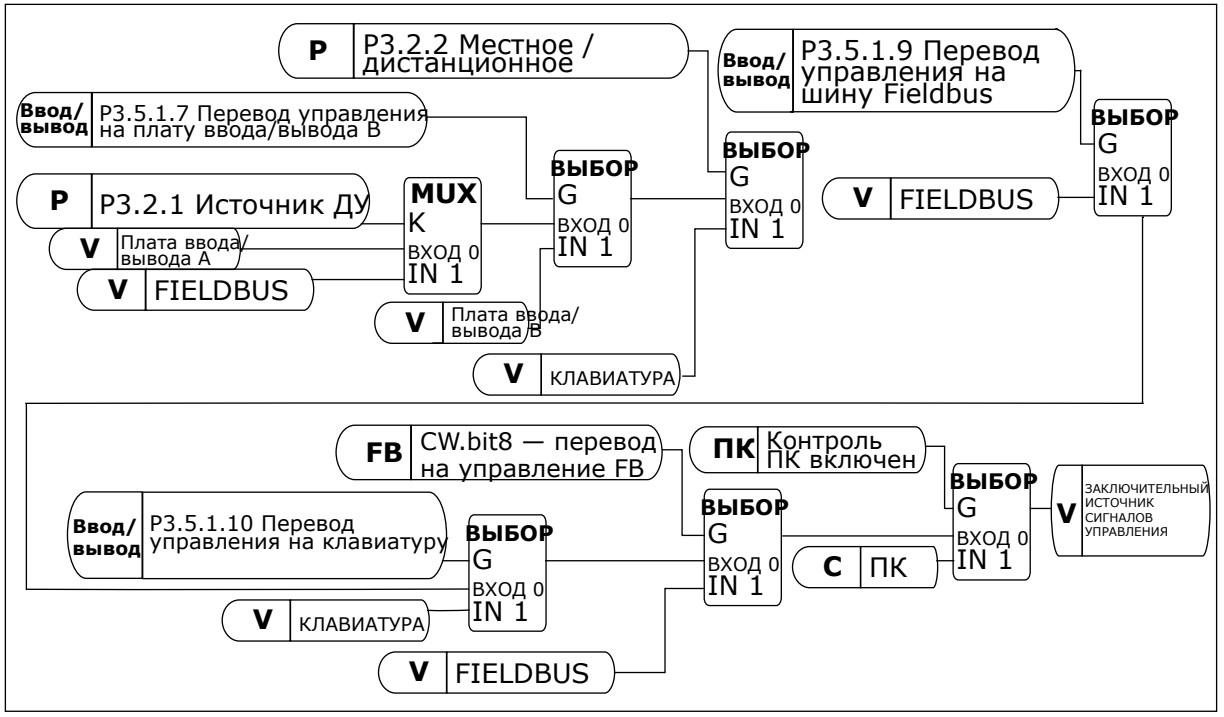

*Рис. 41: источник сигналов управления*

## ИСТОЧНИК СИГНАЛОВ ДИСТАНЦИОННОГО УПРАВЛЕНИЯ (ПЛАТА ВВОДА/ВЫВОДА A)

Для выбора цифровых входов используйте параметры P3.5.1.1 (сигнал управления 1 A), P3.5.1.2 (сигнал управления 2 A) и P3.5.1.3 (сигнал управления 3 A). Эти цифровые входы
определяют команды пуска, останова и реверса. Затем с помощью параметра P3.2.6 Логика платы ввода/вывода A выберите логику для данных входов.

#### ИСТОЧНИК СИГНАЛОВ ДИСТАНЦИОННОГО УПРАВЛЕНИЯ (ПЛАТА ВВОДА/ВЫВОДА B)

Для выбора цифровых входов используйте параметры P3.5.1.4 (сигнал управления 1 В), P3.5.1.5 (сигнал управления 2 В) и P3.5.1.6 (сигнал управления 3 В). Эти цифровые входы определяют команды пуска, останова и реверса. Затем с помощью параметра P3.2.7 Логика платы ввода/вывода В выберите логику для данных входов.

#### МЕСТНОЕ УПРАВЛЕНИЕ (КЛАВИАТУРА)

Команды пуска и останова подаются с помощью кнопок клавиатуры. Направление вращения задается с помощью параметра P3.3.1.9 Направление для клавиатуры.

### ИСТОЧНИК СИГНАЛОВ ДИСТАНЦИОННОГО УПРАВЛЕНИЯ (ШИНА FIELDBUS)

Команды пуска/останова и реверса поступают по шине Fieldbus.

## *P3.2.5 ФУНКЦИЯ ОСТАНОВА (ИД 506)*

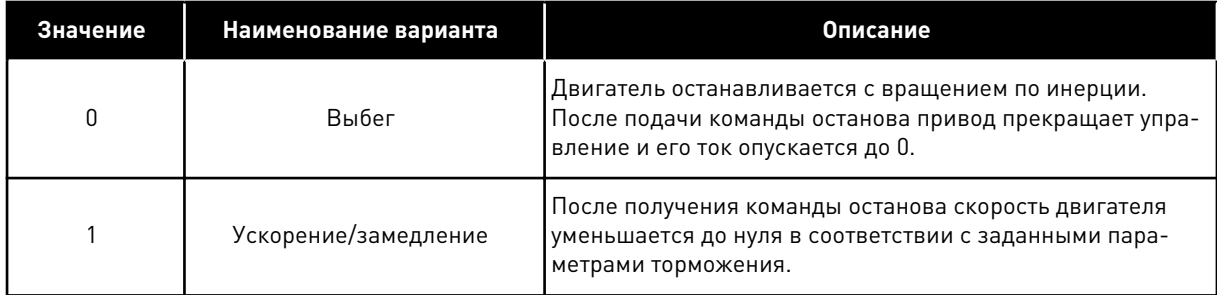

## *P3.2.6 ЛОГИКА ПУСКА/ОСТАНОВА ОТ ПЛАТЫ ВВОДА/ВЫВОДА А (ИД 300)*

Управлять пуском и остановом привода можно с использованием цифровых сигналов в данном параметре.

С помощью этих вариантов выбора, включая word edge, можно защититься от случайного запуска.

#### **Случайный запуск может произойти, например, в следующих случаях.**

- При подключении питания.
- После возобновления подачи питания после сбоя.
- После сброса отказа.
- После останова с разрешением работы.
- При выборе платы ввода/вывода в качестве источника сигналов управления.

Прежде чем можно будет запустить двигатель, необходимо разомкнуть контакт пуска/ останова.

Во всех примерах на следующих страницах используется режим останова «выбег». CS = сигнал управления.

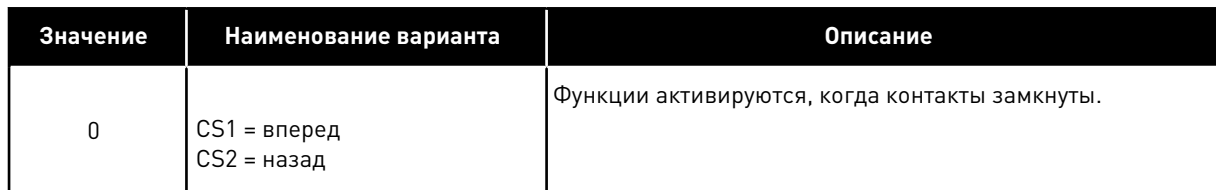

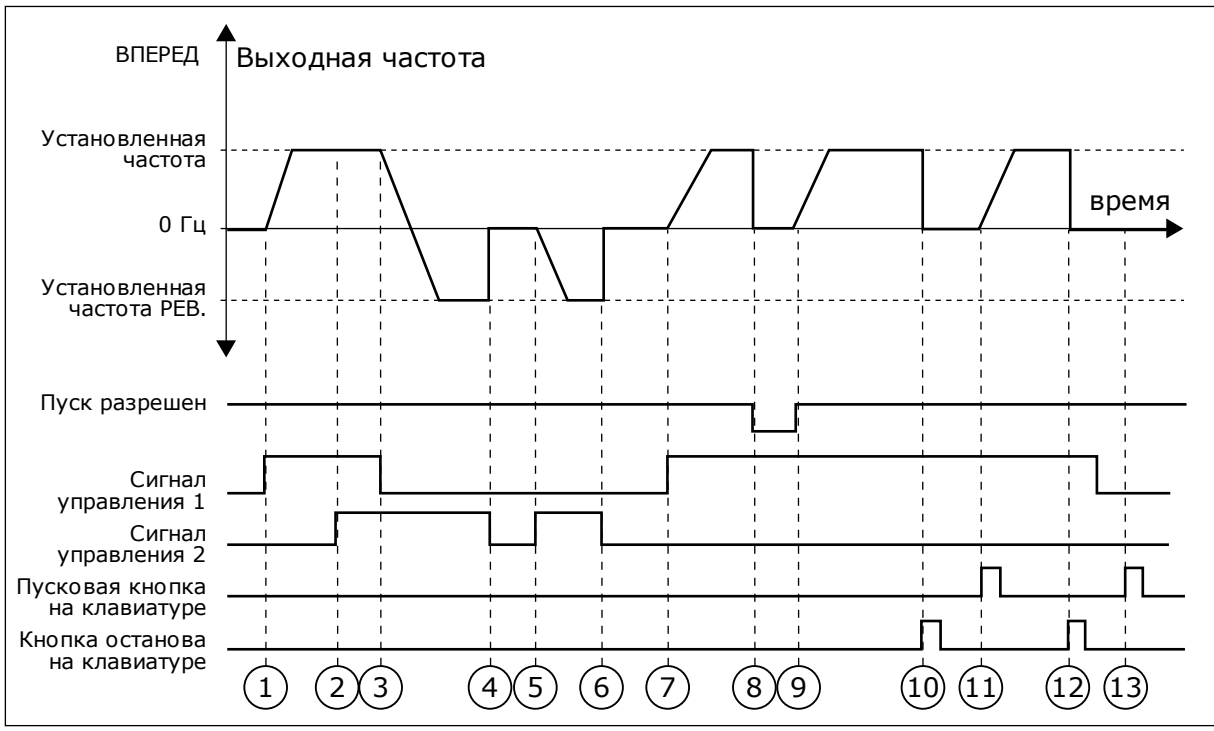

*Рис. 42: Логика пуска/останова I/O A = 0*

- 1. Сигнал управления (CS) 1 активизируется, вызывая увеличение выходной частоты. Двигатель вращается в прямом направлении.
- 2. Сигнал CS2 активизируется, однако это не влияет на выходную частоту, поскольку первое выбранное направление обладает самым высоким приоритетом.
- 3. Сигнал CS1 не активизируется, что вызывает изменение направления вращения (с прямого на обратное), поскольку сигнал CS2 еще активен.
- 4. Сигнал CS2 деактивизируется, и частота, подаваемая на двигатель, снижается до 0.
- 5. Сигнал CS2 снова активизируется, вызывая ускорение двигателя (в обратном направлении) до установленной частоты.
- 6. Сигнал CS2 деактивизируется, и частота, подаваемая на двигатель, снижается до 0.
- 7. Сигнал CS1 активизируется, и двигатель разгоняется (в прямом направлении) до заданной частоты.
- 8. Для сигнала разрешения работы устанавливается значение ОТКРЫТ, что вызывает снижение частоты до нуля. Сигнал разрешения работы программируется параметром P3.5.1.15.
- 9. Для сигнала разрешения работы устанавливается значение ЗАКРЫТ, что вызывает увеличение частоты до заданного значения, поскольку сигнал CS1 еще активен.
- 10. После нажатия кнопки СТОП на клавиатуре частота, подаваемая на двигатель, снижается до 0. (Этот сигнал действует, только если параметр P3.2.3 («Кнопка останова на клавиатуре») = *Да*).
- 11. Привод запускается нажатием кнопки ПУСК на клавиатуре.
- 12. Для останова привода необходимо снова нажать кнопку СТОП на клавиатуре.
- 13. Попытка запуска привода нажатием кнопки ПУСК является безуспешной, поскольку сигнал CS1 неактивен.

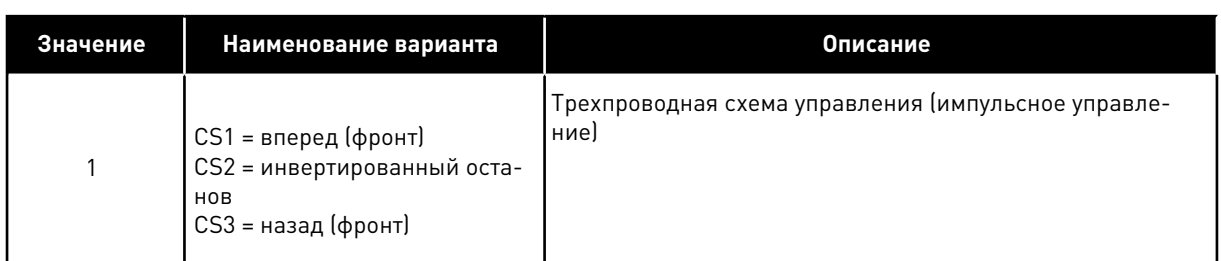

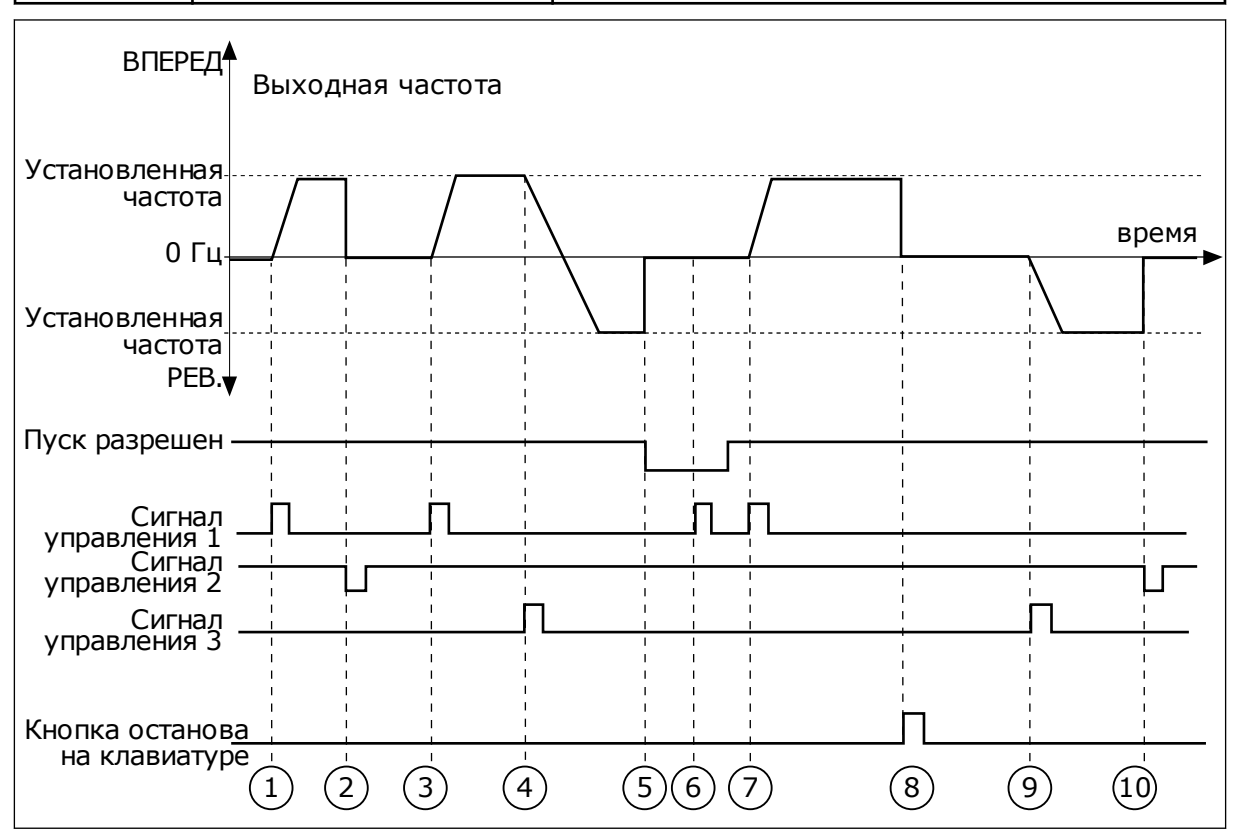

*Рис. 43: Логика пуска/останова I/O A = 1*

- 1. Сигнал управления (CS) 1 активизируется, вызывая увеличение выходной частоты. Двигатель вращается в прямом направлении.
- 2. Сигнал CS2 деактивизируется, и частота снижается до 0.
- 3. Сигнал CS1 активизируется, вызывая увеличение выходной частоты. Двигатель вращается в прямом направлении.
- 4. Сигнал CS3 активизируется, что вызывает изменение направления вращения (с прямого на обратное).
- 5. Для сигнала разрешения работы устанавливается значение ОТКРЫТ, что вызывает снижение частоты до нуля. Сигнал разрешения работы программируется параметром 3.5.1.15.
- 6. Попытка запуска сигналом CS1 является безуспешной, поскольку сигнал разрешения работы еще имеет значение ОТКРЫТ.
- 7. Сигнал CS1 активизируется, и двигатель разгоняется (в прямом направлении) до установленной частоты, поскольку сигнал разрешения работы был установлен на значение ЗАКРЫТ.
- 8. После нажатия кнопки останова на клавиатуре частота, подаваемая на двигатель, снижается до 0. (Этот сигнал действует, только если параметр P3.2.3 («Кнопка останова на клавиатуре») = *Да*).
- 9. Сигнал CS3 активизируется, что вызывает запуск двигателя и изменение направления его вращения на обратное.
- 10. Сигнал CS2 деактивизируется, и частота снижается до 0.

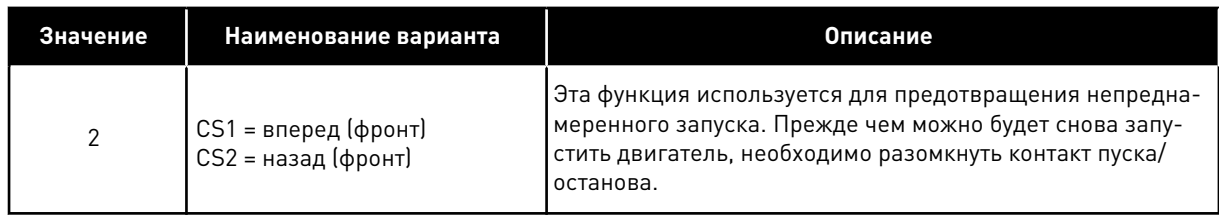

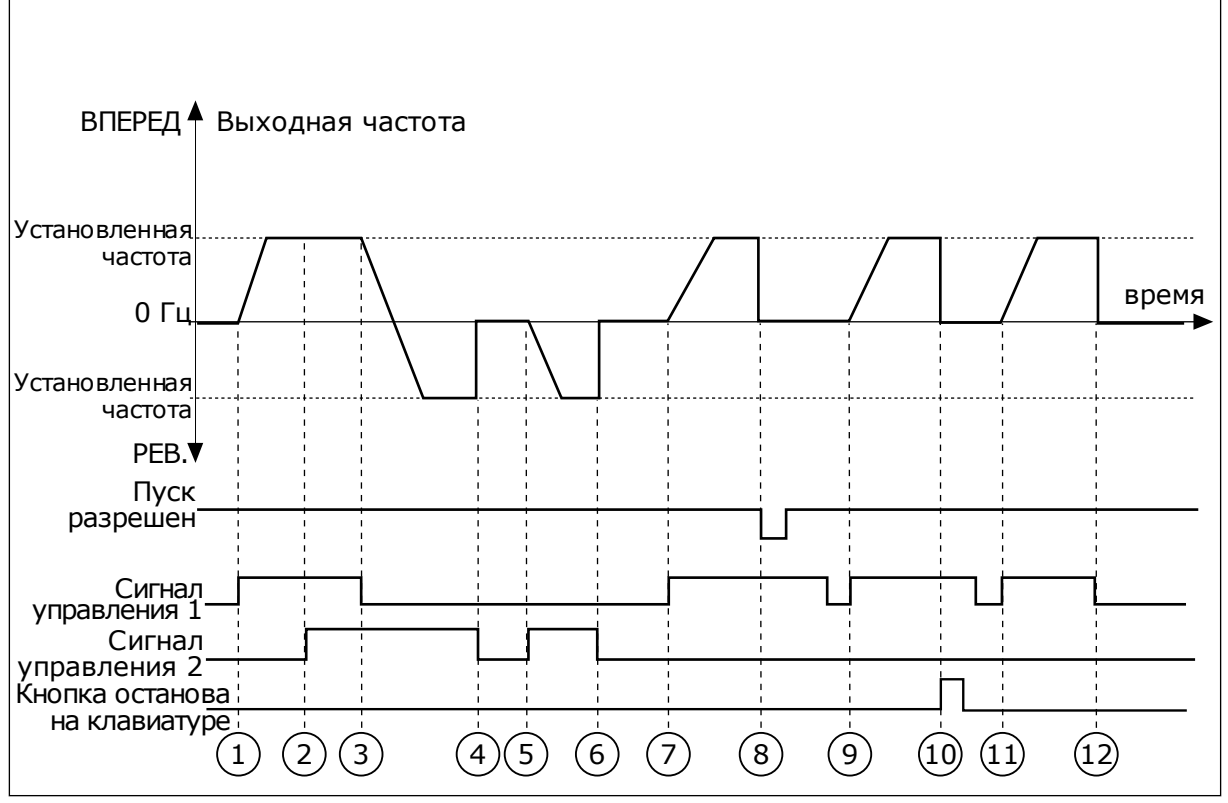

*Рис. 44: Логика пуска/останова I/O A = 2*

- 1. Сигнал управления (CS) 1 активизируется, вызывая увеличение выходной частоты. Двигатель вращается в прямом направлении.
- 2. Сигнал CS2 активизируется, однако это не влияет на выходную частоту, поскольку первое выбранное направление обладает самым высоким приоритетом.
- 3. Сигнал CS1 не активизируется, что вызывает изменение направления вращения (с прямого на обратное), поскольку сигнал CS2 еще активен.
- 4. Сигнал CS2 деактивизируется, и частота, подаваемая на двигатель, снижается до 0.
- 5. Сигнал CS2 снова активизируется, вызывая ускорение двигателя (в обратном направлении) до установленной частоты.
- 6. Сигнал CS2 деактивизируется, и частота, подаваемая на двигатель, снижается до 0.
- 7. Сигнал CS1 активизируется, и двигатель разгоняется (в прямом направлении) до заданной частоты.
- 8. Для сигнала разрешения работы устанавливается значение ОТКРЫТ, что вызывает снижение частоты до нуля. Сигнал разрешения работы программируется параметром P3.5.1.15.
- 9. Для сигнала разрешения работы устанавливается значение ЗАКРЫТ, что не оказывает влияния, поскольку для пуска требуется нарастающий фронт, даже если активен сигнал CS1.
- 10. После нажатия кнопки СТОП на клавиатуре частота, подаваемая на двигатель, снижается до 0. (Этот сигнал действует, только если параметр P3.2.3 («Кнопка останова на клавиатуре») = *Да*).
- 11. Контакт CS1 размыкается и снова замыкается, вызывая пуск двигателя.
- 12. Сигнал CS1 деактивизируется, и частота, подаваемая на двигатель, снижается до 0.

| Значение                          | Наименование варианта                                            | Описание                          |  |
|-----------------------------------|------------------------------------------------------------------|-----------------------------------|--|
| 3                                 | $CS1 = nyck$<br>$CS2 = pee$ верс                                 |                                   |  |
| ВПЕРЕД                            | Выходная частота                                                 |                                   |  |
| Установленная<br>частота          |                                                                  |                                   |  |
| 0 <sub>µ</sub>                    |                                                                  | время                             |  |
| Установленная<br>частота          |                                                                  |                                   |  |
| PEB.V                             |                                                                  |                                   |  |
| Пуск<br>разрешен                  |                                                                  |                                   |  |
| Сигнал<br>•Управления 1<br>Сигнал |                                                                  |                                   |  |
| управления 2<br>Пусковая кнопка   |                                                                  |                                   |  |
| на клавиатуре                     |                                                                  |                                   |  |
| Кнопка останова<br>на клавиатуре  | $\overline{2}$<br>$\overline{3}$<br>$\overline{\mathbf{4}}$<br>1 | $6 \overline{6}$<br>8<br>(10<br>9 |  |
|                                   | $\left[5\right]$                                                 |                                   |  |

*Рис. 45: Логика пуска/останова I/O A = 3*

- 1. Сигнал управления (CS) 1 активизируется, вызывая увеличение выходной частоты. Двигатель вращается в прямом направлении.
- 2. Сигнал CS2 активизируется, что вызывает изменение направления вращения (с прямого на обратное).
- 3. Сигнал CS2 становится неактивным, что вызывает изменение направления вращения (с обратного на прямое), поскольку сигнал CS1 еще активен.
- 4. Сигнал CS1 деактивизируется, и частота снижается до 0.
- 5. Сигнал CS2 активируется, однако двигатель не запускается, поскольку сигнал CS1 неактивен.
- 6. Сигнал CS1 активизируется, вызывая увеличение выходной частоты. Двигатель вращается в прямом направлении, поскольку сигнал CS2 неактивен.
- 7. Для сигнала разрешения работы устанавливается значение ОТКРЫТ, что вызывает снижение частоты до нуля. Сигнал разрешения работы программируется параметром P3.5.1.15.
- 8. Для сигнала разрешения работы устанавливается значение ЗАКРЫТ, что вызывает увеличение частоты до заданного значения, поскольку сигнал CS1 еще активен.
- 9. После нажатия кнопки СТОП на клавиатуре частота, подаваемая на двигатель, снижается до 0. (Этот сигнал действует, только если параметр P3.2.3 («Кнопка останова на клавиатуре») = *Да*).
- 10. Привод запускается нажатием кнопки ПУСК на клавиатуре.
- 11. Привод снова останавливается нажатием кнопки СТОП на клавиатуре.
- 12. Попытка запуска привода нажатием кнопки ПУСК является безуспешной, поскольку сигнал CS1 неактивен.

| Значение                                                                             | Наименование варианта                                        | Описание                                                                                                    |
|--------------------------------------------------------------------------------------|--------------------------------------------------------------|----------------------------------------------------------------------------------------------------|
| 4                                                                                    | CS1 = пуск (фронт)<br>$CS2 = pee$                            | Эта функция используется для предотвращения непредна-<br>меренного запуска. Прежде чем можно будет снова запу-<br>стить двигатель, необходимо разомкнуть контакт пуска/<br>останова. |
| ВПЕРЕД                                                                               | Выходная частота                                             |                                                                                                    |
| Установленная<br>частота                                                             |                                                              |                                                                                                    |
| 0 <sub>µ</sub>                                                                       |                                                              | время                                                                                                    |
| Установленная<br>частота                                                             |                                                              |                                                                                                    |
| PEB.                                                                                 |                                                              |                                                                                                    |
| Пуск<br>разрешен                                                                     |                                                              |                                                                                                    |
| Сигнал<br>управления 1<br>Сигнал<br>управления 2<br>Кнопка останова<br>на клавиатуре | $\overline{3}$<br>$\overline{4}$<br>1<br>$\overline{2}$<br>5 | $\left[8\right]$<br>$\left[9\right]$<br>6<br>10                                                                                                    |

*Рис. 46: Логика пуска/останова I/O A = 4*

- 1. Сигнал управления (CS) 1 активизируется, вызывая увеличение выходной частоты. Двигатель вращается в прямом направлении, поскольку сигнал CS2 неактивен.
- 2. Сигнал CS2 активизируется, что вызывает изменение направления вращения (с прямого на обратное).
- 3. Сигнал CS2 становится неактивным, что вызывает изменение направления вращения (с обратного на прямое), поскольку сигнал CS1 еще активен.
- 4. Сигнал CS1 деактивизируется, и частота снижается до 0.
- 5. Сигнал CS2 активируется, однако двигатель не запускается, поскольку сигнал CS1 неактивен.
- 6. Сигнал CS1 активизируется, вызывая увеличение выходной частоты. Двигатель вращается в прямом направлении, поскольку сигнал CS2 неактивен.
- 7. Для сигнала разрешения работы устанавливается значение ОТКРЫТ, что вызывает снижение частоты до нуля. Сигнал разрешения работы программируется параметром P3.5.1.15.
- 8. Прежде чем можно будет снова запустить привод, необходимо разомкнуть и замкнуть контакт CS1.
- *P3.2.11 ЗАДЕРЖКА ПЕРЕЗАПУСКА (ИД 15555)*
- 9. После нажатия кнопки СТОП на клавиатуре частота, подаваемая на двигатель, снижается до 0. (Этот сигнал действует, только если параметр P3.2.3 («Кнопка останова на клавиатуре») = *Да*).
- 10. Прежде чем можно будет снова запустить привод, необходимо разомкнуть и замкнуть контакт CS1.
- 11. Сигнал CS1 деактивизируется, и частота снижается до 0.
- Этот параметр обозначает задержку (после остановки привода), в течение которой перезапуск привода невозможен. Параметр используется при управлении компрессорами.

0 = задержка перезапуска не используется

# **10.3 ЗАДАНИЯ ДЛЯ УПРАВЛЕНИЯ**

## 10.3.1 ЗАДАНИЕ ЧАСТОТЫ

Источник задания частоты можно запрограммировать для любого места управления, за исключением ПК. Для него задание частоты всегда берется с ПК.

## ДИСТАНЦИОННОЕ УПРАВЛЕНИЕ (ПЛАТА ВВОДА/ВЫВОДА A)

Используйте параметр P3.3.1.5, чтобы выбрать плату ввода/вывода А в качестве источника задания частоты.

## ИСТОЧНИК ДИСТАНЦИОННОГО УПРАВЛЕНИЯ (ПЛАТА ВВОДА/ВЫВОДА B)

Используйте параметр P3.3.1.6, чтобы выбрать плату ввода/вывода B в качестве источника задания частоты.

## МЕСТНОЕ УПРАВЛЕНИЕ (КЛАВИАТУРА)

Если для параметра P3.3.1.7 используется значение по умолчанию *клавиатура*, будет применено задание, заданное в параметре P3.3.1.8 Задание с клавиатуры.

## ИСТОЧНИК ДИСТАНЦИОННОГО УПРАВЛЕНИЯ (ШИНА FIELDBUS)

Задание частоты поступает с шины Fieldbus, если для параметра P3.3.1.10 сохранено используемое по умолчанию значение *Fieldbus*.

# 10.3.2 ПРЕДУСТАНОВЛЕННЫЕ ЧАСТОТЫ

# *P3.3.3.1 РЕЖИМ С ПРЕДУСТАНОВЛЕННОЙ ЧАСТОТОЙ (ИД 182)*

С помощью этого параметра можно указать, какую из предустановленных частот нужно использовать в логике. Можно выбрать один из двух логических вариантов.

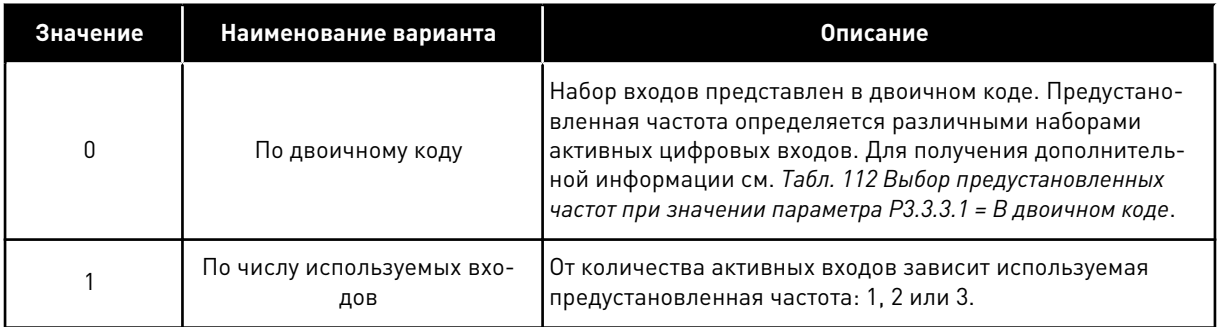

*P3.3.3.2 ПРЕДУСТАНОВЛЕННАЯ ЧАСТОТА 0 (ИД 180)*

*P3.3.3.3 ПРЕДУСТАНОВЛЕННАЯ ЧАСТОТА 1 (ИД 105)*

*P3.3.3.4 ПРЕДУСТАНОВЛЕННАЯ ЧАСТОТА 2 (ИД 106)*

*P3.3.3.5 ПРЕДУСТАНОВЛЕННАЯ ЧАСТОТА 3 (ИД 126)*

*P3.3.3.6 ПРЕДУСТАНОВЛЕННАЯ ЧАСТОТА 4 (ИД 127)*

*P3.3.3.7 ПРЕДУСТАНОВЛЕННАЯ ЧАСТОТА 5 (ИД 128)*

*P3.3.3.8 ПРЕДУСТАНОВЛЕННАЯ ЧАСТОТА 6 (ИД 129)*

## *P3.3.3.9 ПРЕДУСТАНОВЛЕННАЯ ЧАСТОТА 7 (ИД 130)*

## ЗНАЧЕНИЕ 0 ВЫБИРАЕТСЯ ДЛЯ ПАРАМЕТРА P3.3.3.1:

Чтобы установить в качестве задания предустановленную частоту 0, выберите значение 0 *Предустановленная частота 0* для параметра P3.3.1.5 (Выбор задания управления для платы ввода/вывода А).

Чтобы выбрать предустановленную частоту от 1 до 7, подавайте сигнал на цифровые входы P3.3.3.10 (Выбор предустановленной частоты 0), P3.3.3.11 (Выбор предустановленной частоты 1) и/или P3.3.3.12 (Выбор предустановленной частоты 2). Предустановленная частота определяется различными наборами активных цифровых входов. Более подробные сведения см. в следующей таблице. Значения

<span id="page-297-0"></span>предустановленных частот автоматически ограничены минимальной и максимальной частотами (P3.3.1.1 и P3.3.1.2).

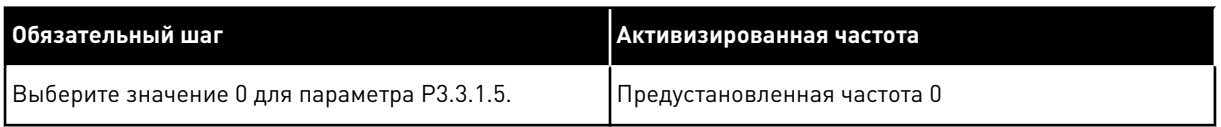

## Габл. 112: Выбор предустановленных частот при значении параметра Р3.3.3.1 = В двоичном *коде*

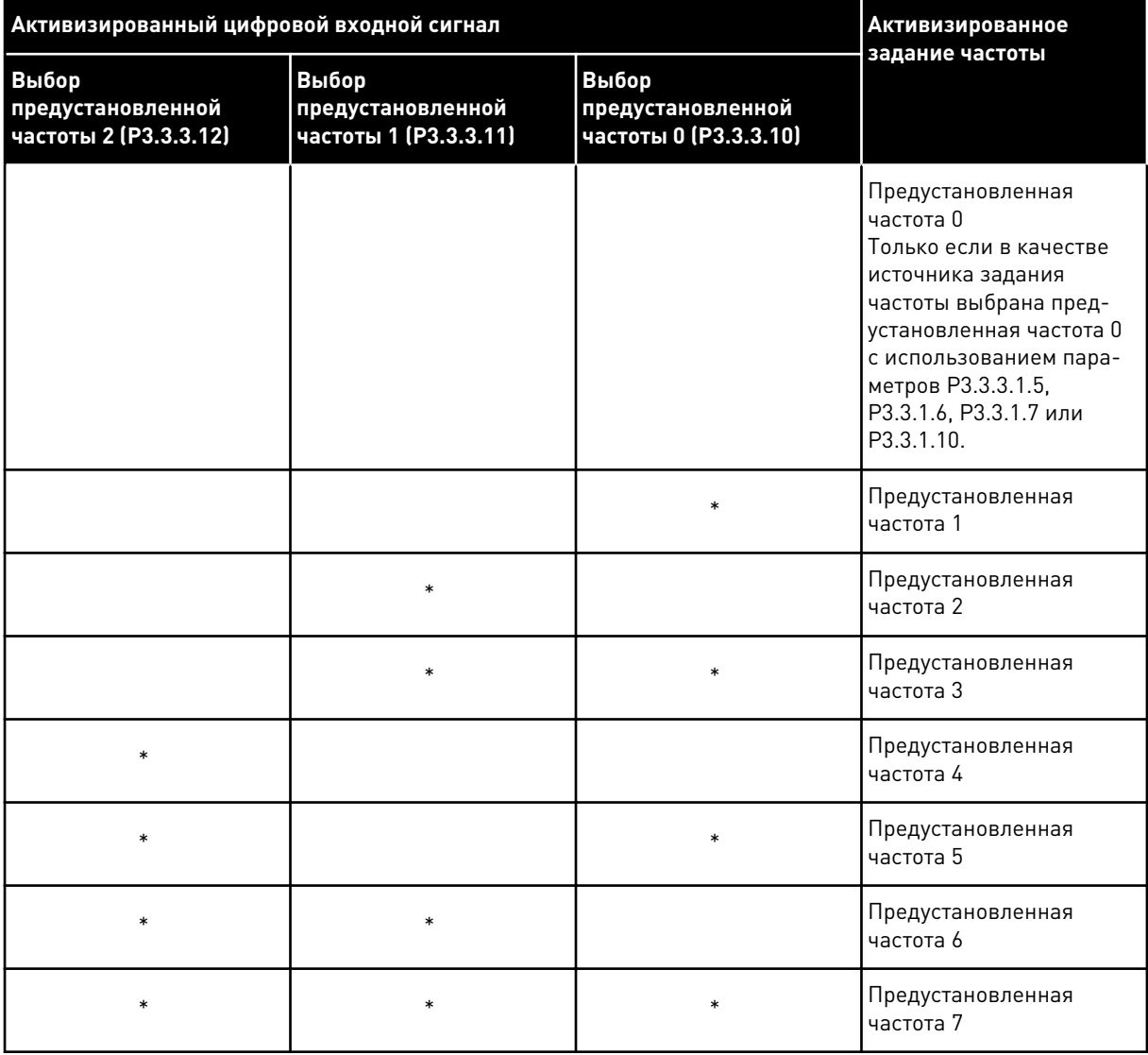

 $* =$  вход активизирован.

## ЗНАЧЕНИЕ 1 ВЫБИРАЕТСЯ ДЛЯ ПАРАМЕТРА P3.3.3.1:

С различными наборами активных цифровых входов можно использовать предустановленные частоты от 1 до 3. От количества активных входов зависит используемая предустановленная частота.

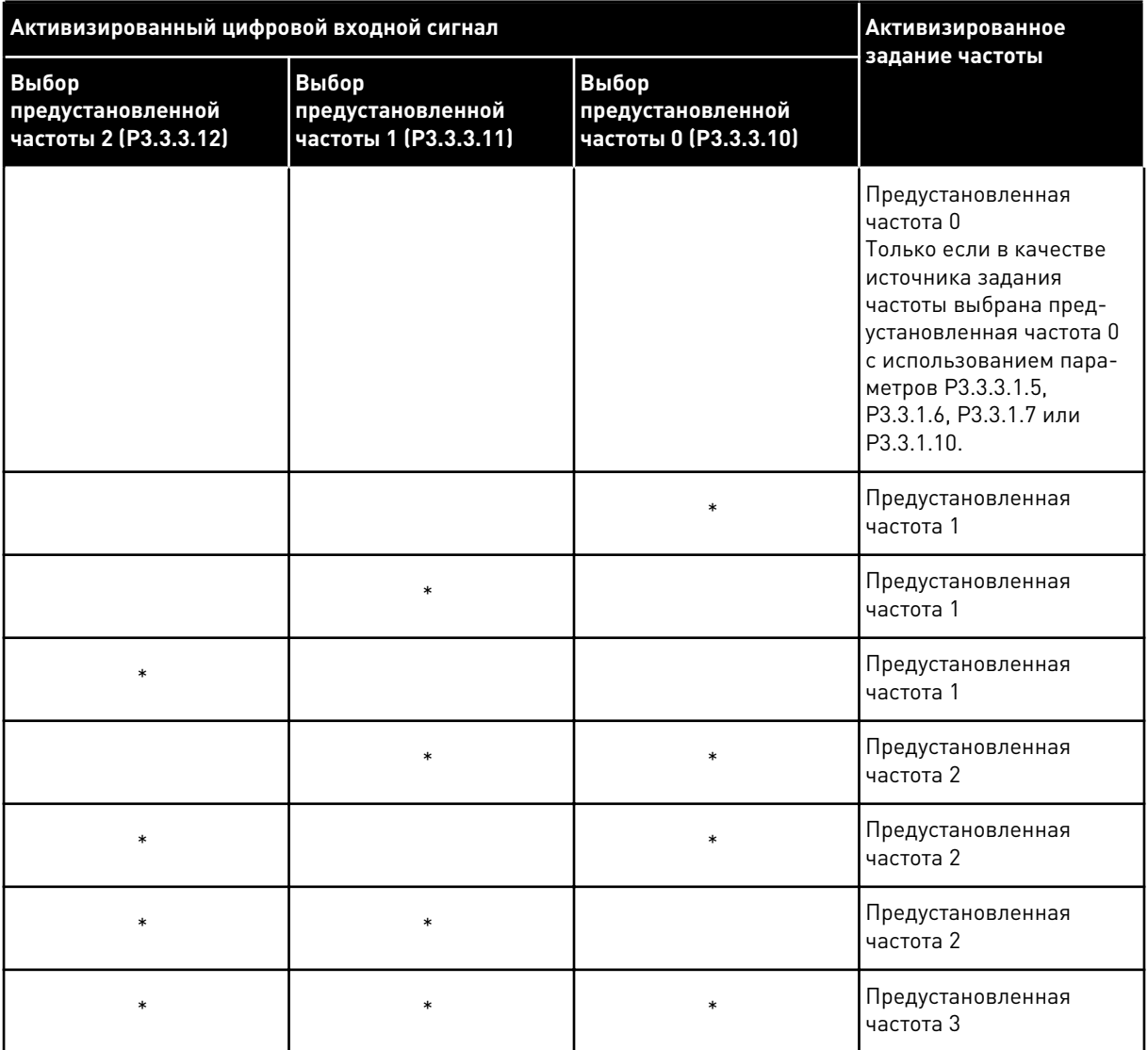

### **Табл. 113: Выбор предустановленных частот при значении параметра P3.3.3.1 = Количество** *входов*

\* = вход активизирован.

## *P3.3.3.10 ВЫБОР ПРЕДУСТАНОВЛЕННОЙ ЧАСТОТЫ 0 (ИД 419)*

## *P3.3.3.11 ВЫБОР ПРЕДУСТАНОВЛЕННОЙ ЧАСТОТЫ 1 (ИД 420)*

## *P3.3.3.12 ВЫБОР ПРЕДУСТАНОВЛЕННОЙ ЧАСТОТЫ 2 (ИД 421)*

Свяжите цифровой вход с этими функциями (см. главу *[10.5.1 Программирование цифровых](#page-302-0) [и аналоговых входов](#page-302-0)*) для получения предустановленных частот 1–7. Более подробные сведения см. в *[Табл. 112 Выбор предустановленных частот при значении параметра P3.3.3.1](#page-297-0)  [= В двоичном коде](#page-297-0)*, а также в таблицах *[Табл. 33 Параметры предустановленных частот](#page-161-0)* и *[Табл. 41 Настройки цифровых входов](#page-168-0)*.

# 10.3.3 ПАРАМЕТРЫ ПОТЕНЦИОМЕТРА ДВИГАТЕЛЯ

Задание частоты потенциометра двигателя доступно для всех источников управления. Задание потенциометра двигателя можно изменить, только когда привод находится в состоянии вращения.

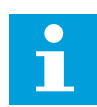

# **ПРИМЕЧАНИЕ!**

Выходная частота ограничивается обычными периодами ускорения и торможения, если для нее установлено более медленное значение, чем «Время изменения скорости потенциометром двигателя».

## *P3.3.4.1 ПОТЕНЦИОМЕТР ДВИГАТЕЛЯ ВВЕРХ (ИД 418)*

С помощью функции потенциометра двигателя можно увеличить и уменьшить выходную частоту. Если цифровой вход сопоставлен с параметром «Потенциометр двигателя ВВЕРХ», и цифровой входной сигнал активен, то выходная частота увеличивается.

## *P3.3.4.2 ПОТЕНЦИОМЕТР ДВИГАТЕЛЯ ВНИЗ (ИД 417)*

С помощью функции потенциометра двигателя можно увеличить и уменьшить выходную частоту. Если цифровой вход сопоставлен с параметром «Потенциометр двигателя ВНИЗ», и цифровой входной сигнал активен, то выходная частота уменьшается.

На увеличение или уменьшение выходной частоты при активных параметрах «Потенциометр двигателя ВВЕРХ или ВНИЗ» влияют три различных параметра. К ним относятся время изменения скорости потенциометром двигателя (P3.3.4.3), время разгона (P3.4.1.2) и время торможения (P3.4.1.3).

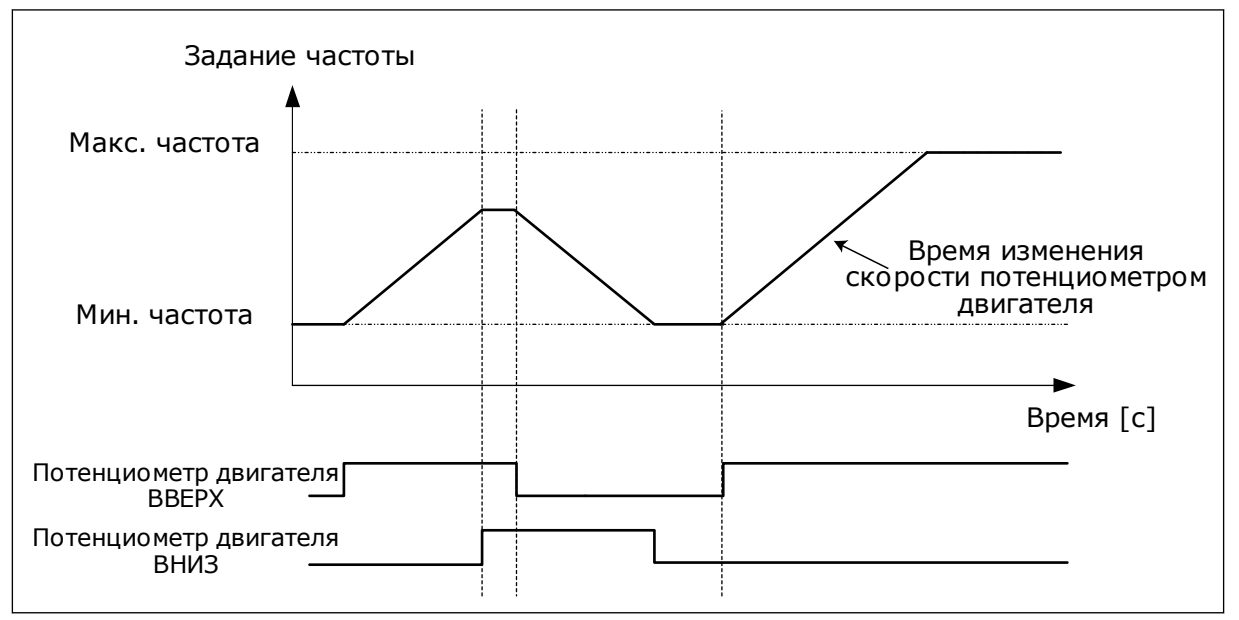

*Рис. 47: Параметры потенциометра двигателя*

# *P3.3.4.4 СБРОС ПОТЕНЦИОМЕТРА ДВИГАТЕЛЯ (ИД 367)*

Этот параметр определяет логику сброса задания частоты потенциометра двигателя.

Для функции сброса существует три различных варианта выбора: нет сброса, сброс при остановке привода или сброс при отключении питания привода.

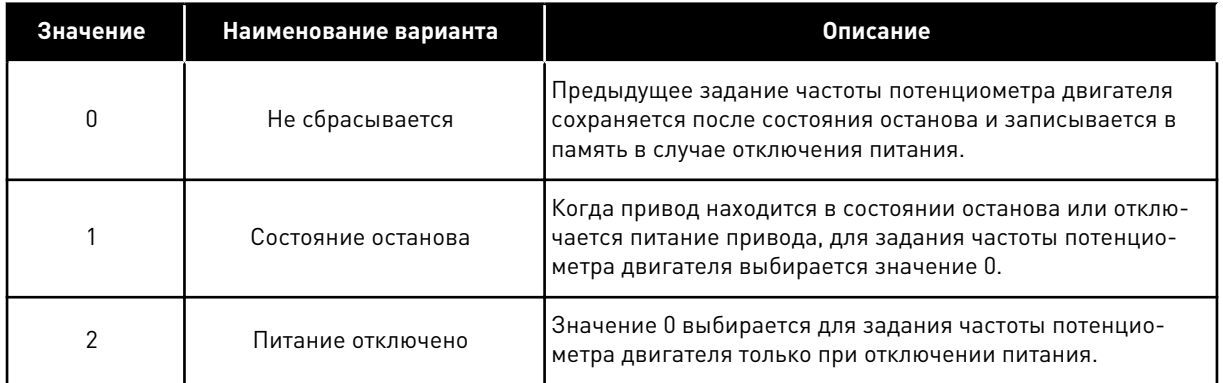

# 10.3.4 ПАРАМЕТРЫ ПРОМЫВКИ

Функция промывки используется для кратковременного переопределения нормального управления. Функция может использоваться, например, для промывки трубопровода или для задания вручную предустановленной постоянной скорости насоса. Функция промывки запускает привод при выбранном задании без команды пуска независимо от источника сигналов управления.

# *P3.3.6.1 АКТИВИЗАЦИЯ ЗАДАНИЯ ПРОМЫВКИ (ИД 530)*

Этот параметр определяет сигнал дискретного входа, который используется, чтобы выбирать задание частоты для функции промывки и запускать привод.

Задание частоты промывки является двунаправленным, и команда реверса не влияет на направление задания промывки.

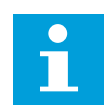

# **ПРИМЕЧАНИЕ!**

Привод запускается, если дискретный вход активен.

# *P3.3.6.2 АКТИВИЗАЦИЯ ЗАДАНИЯ ПРОМЫВКИ (ИД 1239)*

Этот параметр определяет задание частоты для функции промывки. Задание является двунаправленным, и команда реверса не влияет на направление задания промывки. Задание для прямого направления определяется как положительное значение, а для обратного направления — как отрицательное.

# **10.4 НАСТРОЙКА ЛИНЕЙНОГО РАЗГОНА/ЗАМЕДЛЕНИЯ И ТОРМОЗОВ**

# *P3.4.1.1 ФОРМА КРИВОЙ ИЗМЕНЕНИЯ СКОРОСТИ 1 (ИД 500)*

# *P3.4.2.1 ФОРМА КРИВОЙ ИЗМЕНЕНИЯ СКОРОСТИ 2 (ИД 501)*

С помощью параметров Форма кривой изменения скорости 1 и Форма кривой изменения скорости 2 можно менять величину S-образности кривой изменения скорости. Если

задано значение 0,0 %, кривая изменения скорости является чисто линейной. При этом ускорение и замедление начинаются немедленно после изменения сигнала задания.

При задании этого параметра в пределах 1,0–100,0 % получаем S-образную кривую ускорения/торможения. Эта функция обычно используется для уменьшения механической эрозии компонентов и пиков тока при изменении задания. Время ускорения можно менять с помощью параметров P3.4.1.2 (Время ускорения 1) и P3.4.1.3 (Время торможения 1).

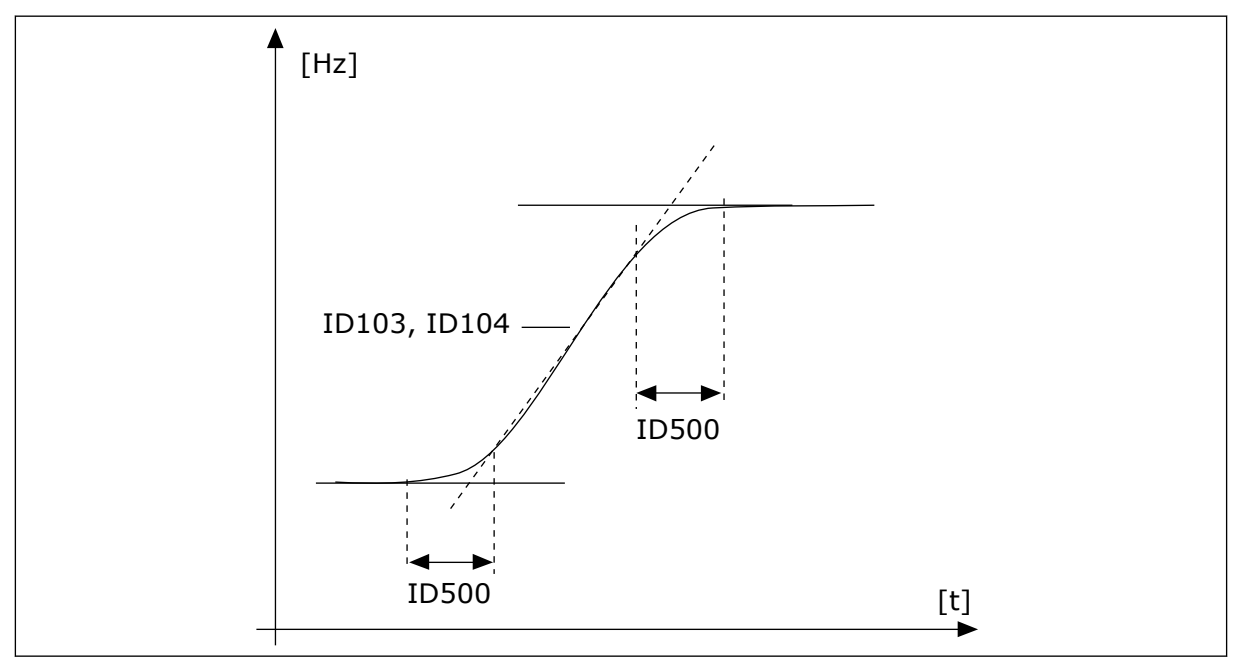

*Рис. 48: Кривая ускорения/торможения (S-образная характеристика)*

## *P3.4.2.5 ПОРОГОВАЯ ЧАСТОТА КРИВОЙ ИЗМЕНЕНИЯ СКОРОСТИ 2 (ИД 533)*

Параметр определяет предел выходной частоты, при превышении которого используется время и форма второй кривой.

Функция может использоваться, например, при эксплуатации насоса в глубокой скважине, где требуются более короткие значения времени при пуске и останове насоса (вращение ниже минимальной частоты).

Вторая кривая активируется когда выходная частота привода превышает предел, определенный данным параметром. Чтобы отключить эту функцию, установите 0 в качестве значения параметра.

<span id="page-302-0"></span>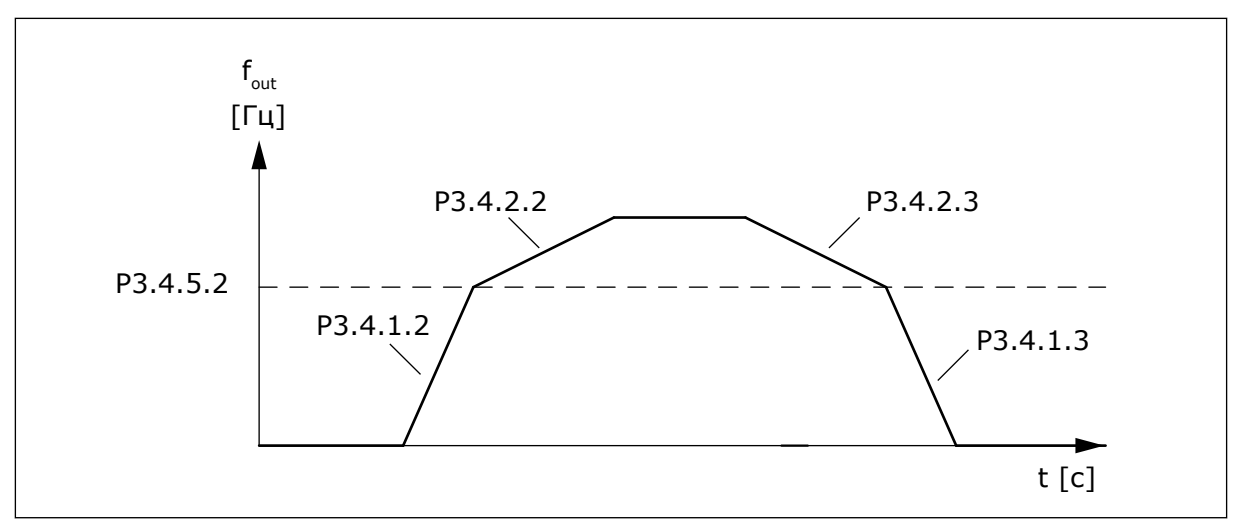

*Рис. 49: Кривая 2 активируется, когда выходная частота превышает пороговый уровень. (P. 3.4.5.2 = Пороговая частота кривой изменения скорости, P3.4.1.2 = Время разгона 1, P3.4.2.2 = Время разгона 2, P3.4.1.3 = Время замедления 1, P3.4.2.3 = Время замедления 2)*

### *P3.4.5.1 ТОРМОЖЕНИЕ МАГНИТНЫМ ПОТОКОМ (ИД 520)*

Торможение магнитным потоком можно использовать в качестве альтернативы торможению постоянным током. Торможение магнитным потоком повышает тормозную способность в тех случаях, когда не применяются дополнительные тормозные резисторы.

Когда требуется осуществить торможение, система снижает частоту, а магнитный поток в двигателе усиливается. В результате способность двигателя к торможению повышается. Скорость вращения двигателя при таком торможении остается регулируемой.

Функцию торможения магнитным потоком можно активировать и деактивировать.

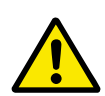

# **ОСТОРОЖНО!**

Функцию торможения следует использовать с перерывами. При торможении магнитным потоком на двигателе происходит превращение энергии в теплоту, что может привести к повреждению двигателя.

# **10.5 КОНФИГУРАЦИЯ ВВОДА/ВЫВОДА**

#### 10.5.1 ПРОГРАММИРОВАНИЕ ЦИФРОВЫХ И АНАЛОГОВЫХ ВХОДОВ

Программирование входов привода переменного тока отличается гибкостью. Доступные входы на стандартной и дополнительной платах ввода/вывода могут использоваться для различных функций произвольно.

Доступные средства ввода/вывода можно расширять с помощью дополнительных плат. Эти платы вставляются в гнезда C, D и E. Установка дополнительных плат более подробно описана в руководстве по установке.

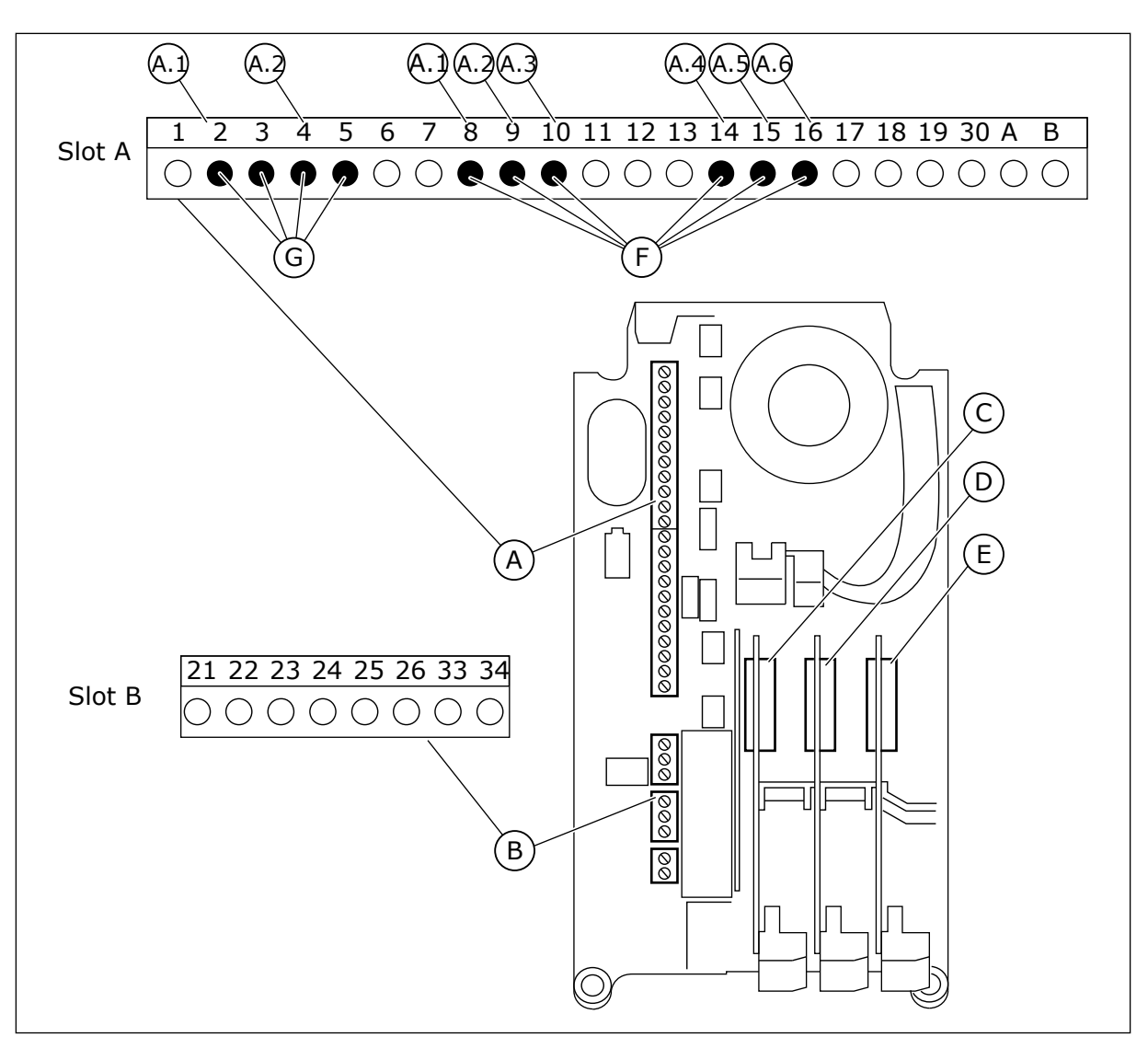

*Рис. 50: Гнезда и программируемые входы дополнительных плат*

- A. Стандартное гнездо платы A и его клеммы
- B. Стандартное гнездо платы В и его клеммы
- C. Гнездо дополнительной платы С
- D. Гнездо дополнительной платы D
- E. Гнездо дополнительной платы E
- F. Программируемые цифровые входы (DI)
- G. Программируемые аналоговые входы (AI)

## 10.5.1.1 Программирование цифровых входов

Функции, применимые для цифровых входов, организованы аналогично параметрам в группе параметров M3.5.1. Чтобы функцию для цифрового входа, установите соответствующее значение параметра. Перечень применимых функций показан в таблице. *[Табл. 41 Настройки цифровых входов](#page-168-0)*.

## **Пример**

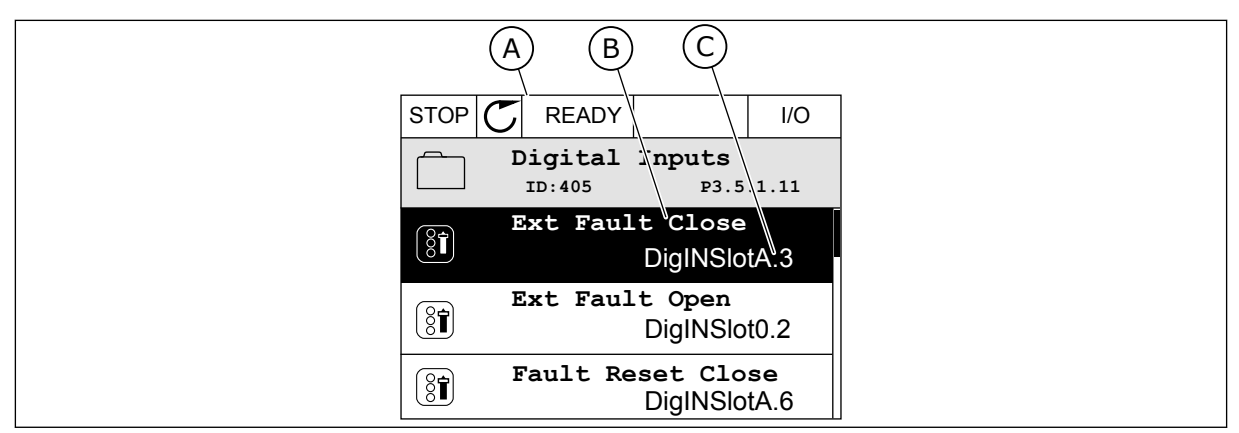

*Рис. 51: Меню цифровых входов на графическом дисплее*

- A. Графический дисплей B. Название параметр, т. е. его функция
- C. Значение параметра, т. е. заданный цифровой вход

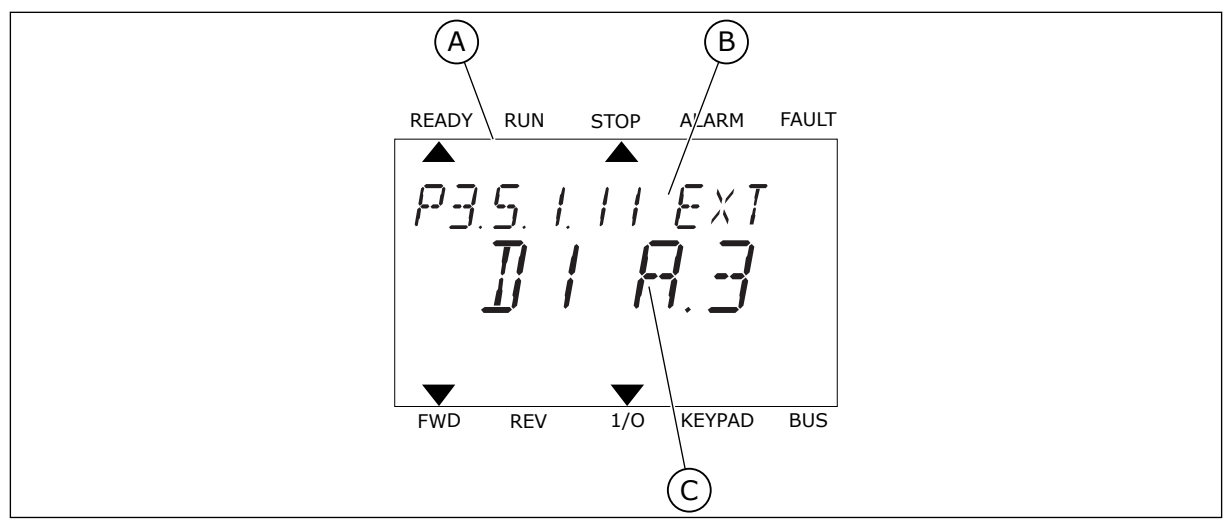

*Рис. 52: Меню цифровых входов на текстовом дисплее*

- A. Текстовый дисплей
- B. Название параметр, т. е. его функция
- C. Значение параметра, т. е. заданный цифровой вход

На стандартной плате ввода/вывода доступны шесть цифровых входов: клеммы 8, 9, 10, 14, 15 и 16 гнезда А.

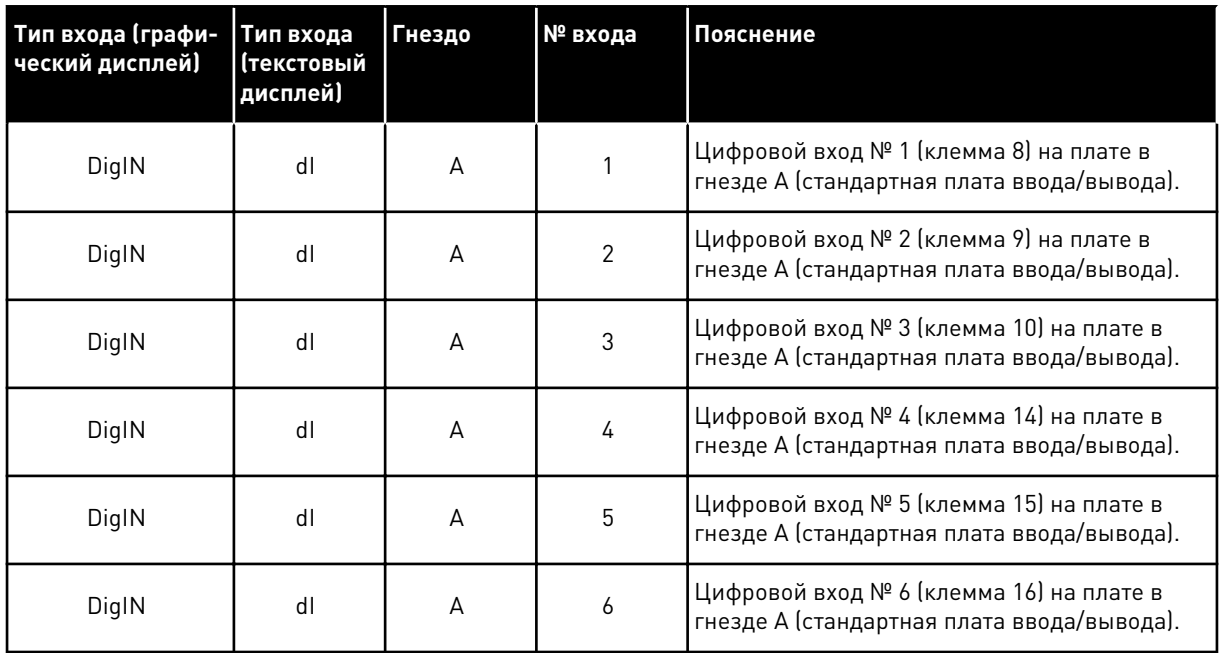

Функция Замыкание при внешнем отказе, расположенная в меню M3.5.1, соответствует параметру P3.5.1.11. По умолчанию ему присвоено значение DigIN SlotA.3 на графическом дисплее и dI A.3 на текстовом дисплее. После того как выбор будет сделан, цифровой сигнал, подаваемый на цифровой вход DI3 (клемма 10) управляет замыканием при внешнем отказе.

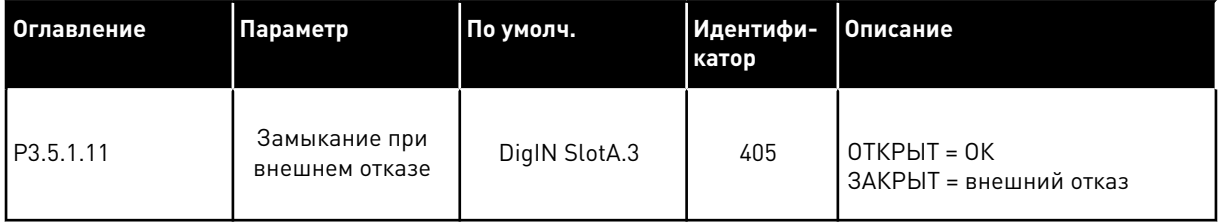

Выполните следующие шаги, чтобы вместо входа DI3 выбрать, например, вход DI6 (клемма 16) на стандартной плате ввода/вывода.

# ПРОГРАММИРОВАНИЕ С ИСПОЛЬЗОВАНИЕМ ГРАФИЧЕСКОГО ДИСПЛЕЯ

1 Выберите значение параметра. Чтобы перейти в режим редактирования, нажмите кнопку со стрелкой вправо.

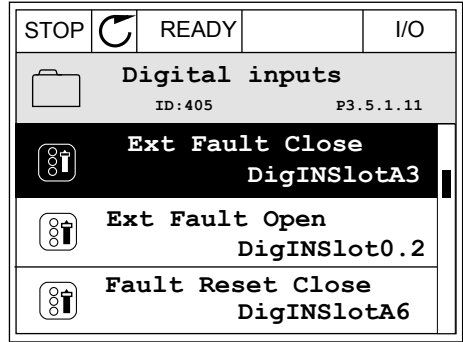

- 2 Вы перешли в режим редактирования, о чем свидетельствует мигающее и подчеркнутое значение гнезда DigIN SlotA. Если доступно больше цифровых входов, например на дополнительных платах, которые установлены в гнезда C, D или E, эти входы также можно выбрать.
- 3 Нажмите кнопку со стрелкой вправо еще раз, чтобы активизировать значение клеммы 3  $\parallel$  STOP  $\vert \mathcal{C} \vert$  READY  $\parallel$  I/O

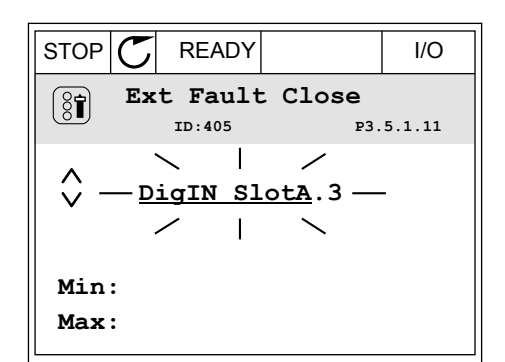

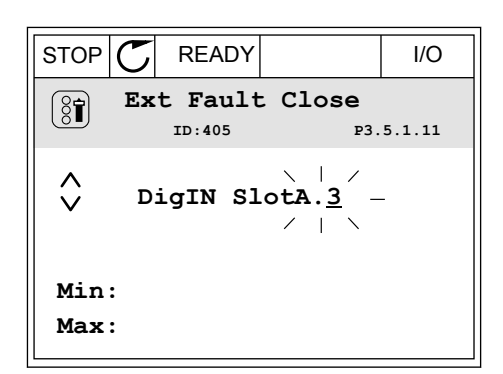

4 Нажмите кнопку со стрелкой вверх три раза, чтобы изменить значение клеммы на 6. Чтобы принять изменение, нажмите кнопку ОК.

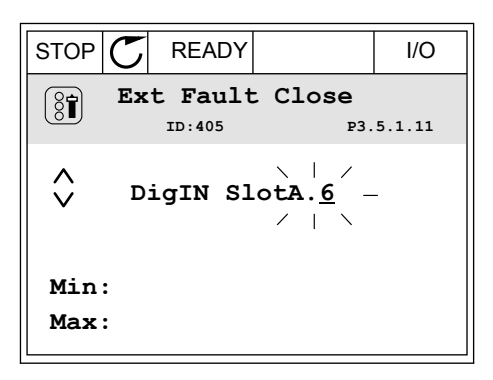

5 Если цифровой вход DI6 уже используется для другой функции, отображается сообщение. Любое из значений можно изменить.

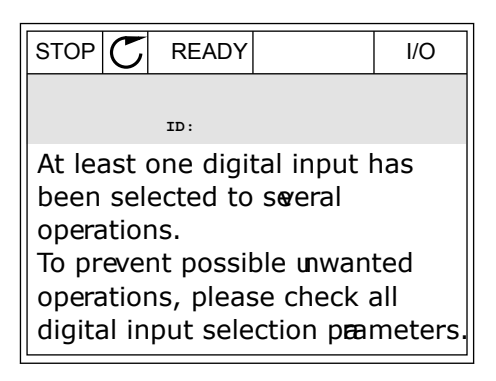

# ПРОГРАММИРОВАНИЕ С ИСПОЛЬЗОВАНИЕМ ТЕКСТОВОГО ДИСПЛЕЯ

1 Выберите значение параметра. Чтобы перейти в режим редактирования, нажмите кнопку ОК.

- 2 Вы перешли в режим редактирования, о чем свидетельствует мигающая буква D. Если доступно больше цифровых входов, например на дополнительных платах, которые установлены в гнезда C, D или E, эти входы также можно выбрать.
- 3 Нажмите кнопку со стрелкой вправо еще раз, чтобы активизировать значение клеммы 3 Буква D прекращает мигать.

4 Нажмите кнопку со стрелкой вверх три раза, чтобы изменить значение клеммы на 6. Чтобы принять изменение, нажмите кнопку ОК.

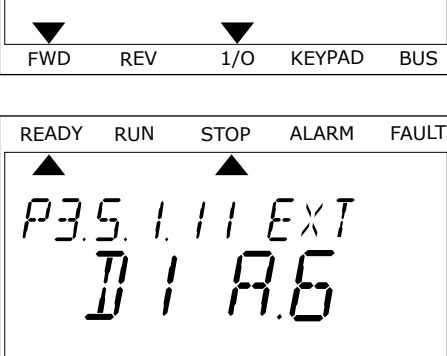

FWD REV 1/O KEYPAD BUS

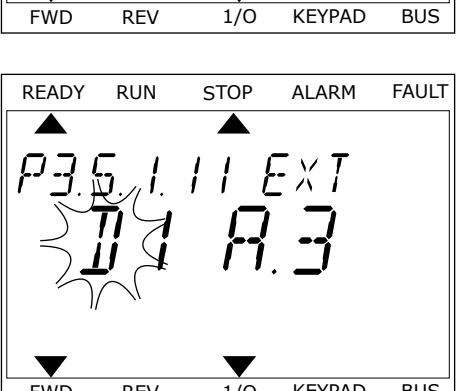

READY RUN STOP ALARM FAULT

 $\blacktriangleright$ 

 $H$ 

P3.5. I. I I. EXT

 $\blacktriangle$ 

| Y             | Y   |       |        |       |
|---------------|-----|-------|--------|-------|
| FWD           | REV | $1/0$ | KEYPAD | BUS   |
| READV         | RUN | STOP  | ALARM  | FAULT |
| PJ.5.1.11E XJ |     |       |        |       |
| T1            | T   |       |        |       |

$$
\begin{bmatrix}\n \overbrace{P3.5} & 1 & 1 & F \times T \\
\overline{J} & 1 & H & J\n\end{bmatrix}
$$

5 Если цифровой вход DI6 уже используется для другой функции, на экране прокручивается соответствующее сообщение. Любое из значений можно изменить.

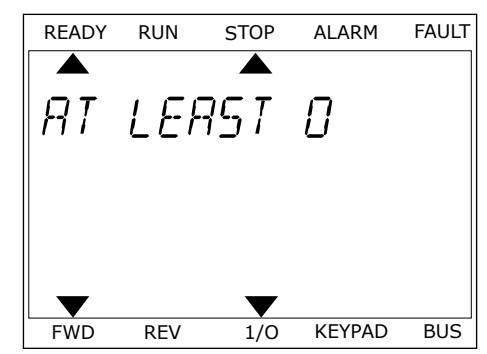

После выполнения этих шагов цифровой сигнал, подаваемый на цифровой вход DI6, управляет замыканием при внешнем отказе.

Значение этой функции может иметь вид ДискрВх МесПлат0.1 на графическом дисплее или dI 0.1 на текстовом дисплее. В таком случае функция не сопоставлена ни с какой клеммой или со входа постоянно принимается значение «ОТКР.». Это значение по умолчанию используется для большинства параметров в группе M3.5.1.

Однако с некоторых входов по умолчанию всегда принимается значение «ЗАКР.». Значение отображается как ДискрВх МесПлат0.2 на графическом дисплее и dI 0.2 на текстовом дисплее.

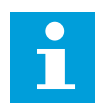

### **ПРИМЕЧАНИЕ!**

Можно также связать цифровые входы с временными каналами. Более подробные сведения см. в таблице *[12.1 Значения по умолчанию для параметров в](#page-413-0)  [различных приложениях](#page-413-0)*.

### 10.5.1.2 Программирование аналоговых входов

Для аналогового сигнала задания частоты можно выбрать один из доступных аналоговых входов.

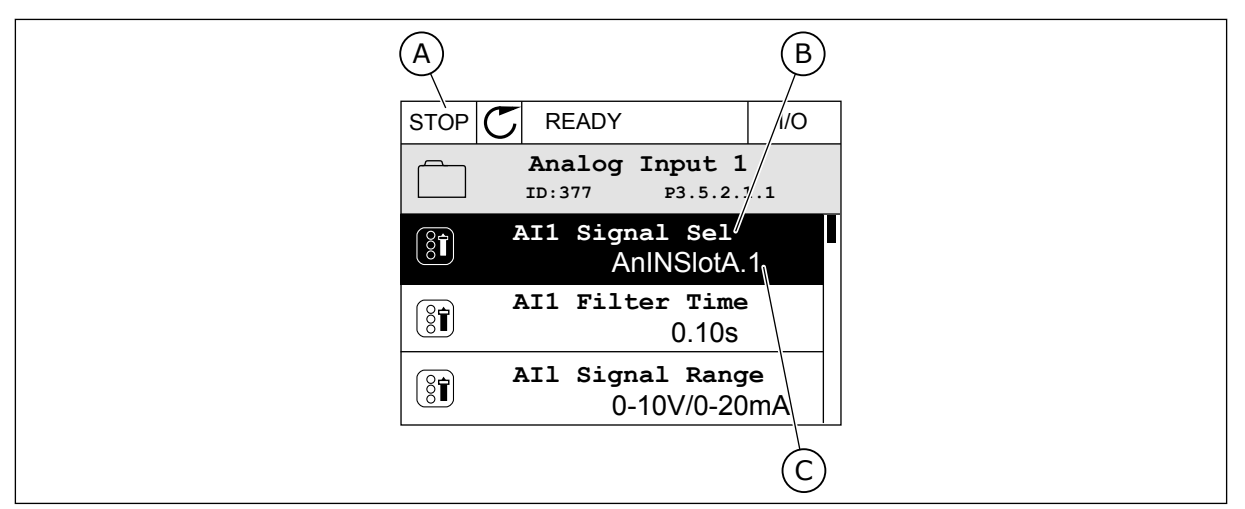

*Рис. 53: Меню аналоговых входов на графическом дисплее*

- A. Графический дисплей
- B. Название параметра

C. Значение параметра, т. е. заданный аналоговый вход

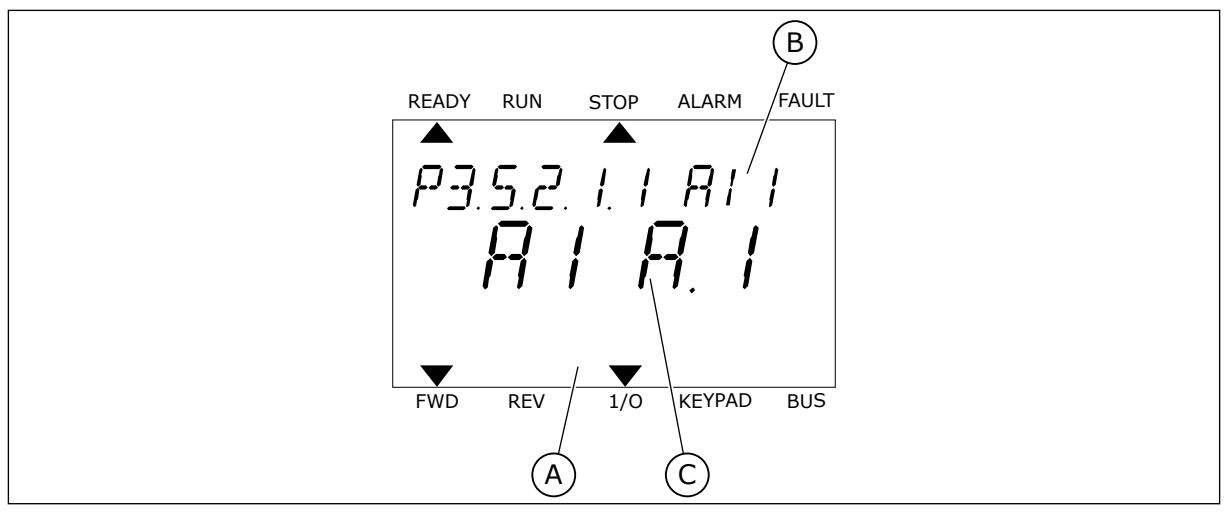

*Рис. 54: Меню аналоговых входов на текстовом дисплее*

- A. Текстовый дисплей
- B. Название параметра
- C. Значение параметра, т. е. заданный аналоговый вход

На стандартной плате ввода/вывода доступны два аналоговых входа: клеммы 2/3 и 4/5 гнезда А.

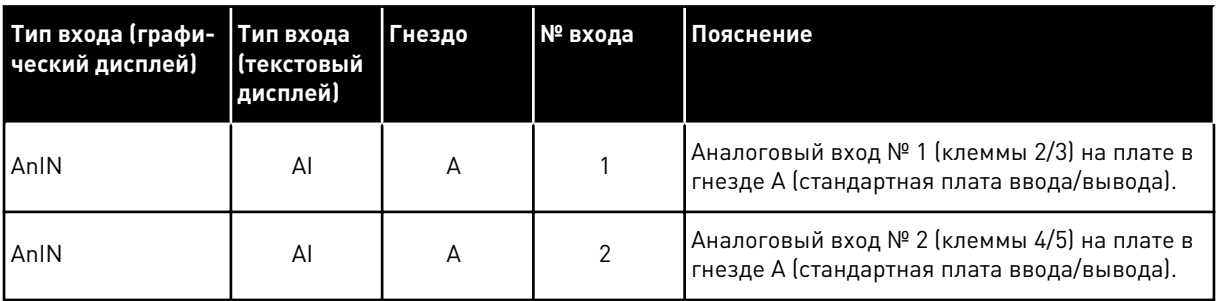

Параметр P3.5.2.1.1 Выбор сигнала AI1 расположен в меню M3.5.2.1. По умолчанию параметру присвоено значение AnIN SlotA.1 на графическом дисплее и AI A.1 на текстовом дисплее. Для аналогового сигнала задания частоты AI1 в данный момент используется аналоговый вход на клеммах 2/3. С помощью DIP-переключателей задайте использование напряжения или тока для передачи значения сигнала. Более подробная информация приведена в руководстве по установке.

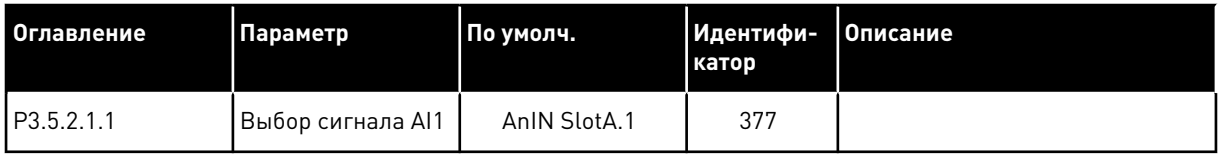

Если вместо AI1 должен использоваться аналоговый вход на дополнительной плате в гнезде C, выполните следующие действия.

## ПРОГРАММИРОВАНИЕ АНАЛОГОВЫХ ВХОДОВ НА ГРАФИЧЕСКОМ ДИСПЛЕЕ

1 Для выбора параметра нажмите кнопку со стрелкой вправо.  $\|\text{STOP}[\mathbb{C}]$  READY  $\|\text{ }$  I/O

2 Вы перешли в режим редактирования, о чем свидетельствует мигающее и подчеркнутое значение гнезда AnIN SlotA.

3 Нажмите кнопку со стрелкой вверх, чтобы изменить значение гнезда на AnIN SlotC. Чтобы принять изменение, нажмите кнопку ОК.

# ПРОГРАММИРОВАНИЕ АНАЛОГОВЫХ ВХОДОВ НА ТЕКСТОВОМ ДИСПЛЕЕ

1 Для выбора параметра нажмите кнопку ОК.

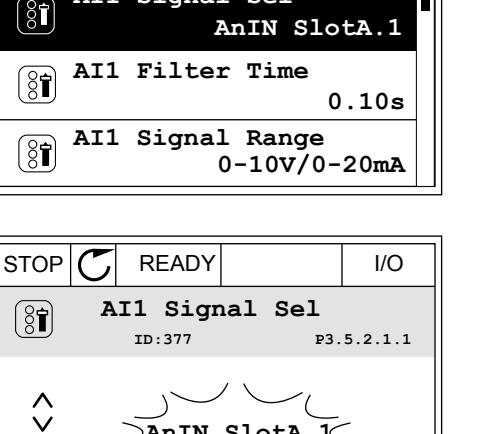

**ID:377 P3.5.2.1.1**

**Analogue Input 1**

**AI1 Signal Sel**

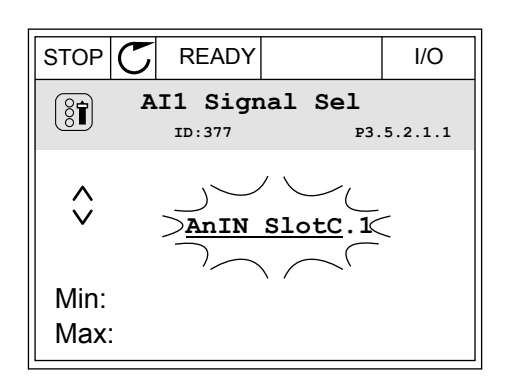

**AnIN SlotA.1**

Min: Max:

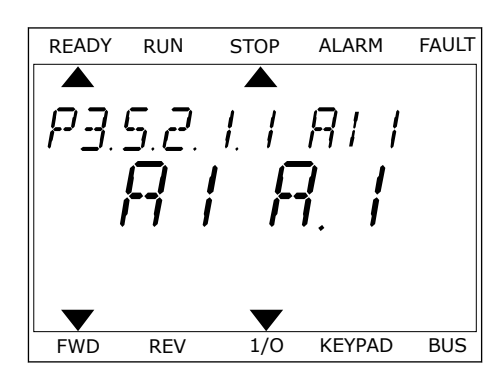

2 Вы перешли в режим редактирования, о чем свидетельствует мигающая буква А.

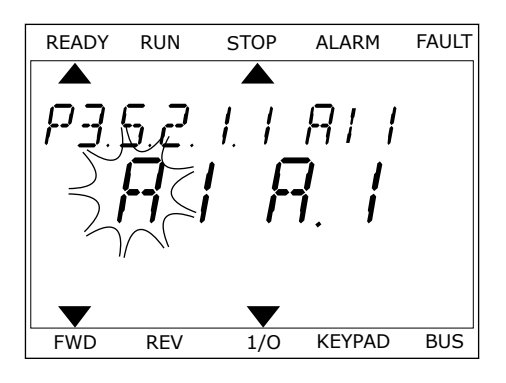

3 Нажмите кнопку со стрелкой вверх, чтобы изменить значение гнезда на C. Чтобы принять изменение, нажмите кнопку ОК.

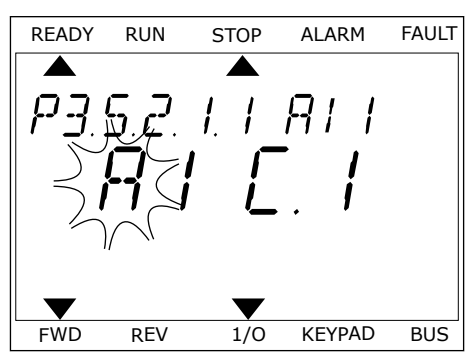

# 10.5.1.3 Описание источников сигнала

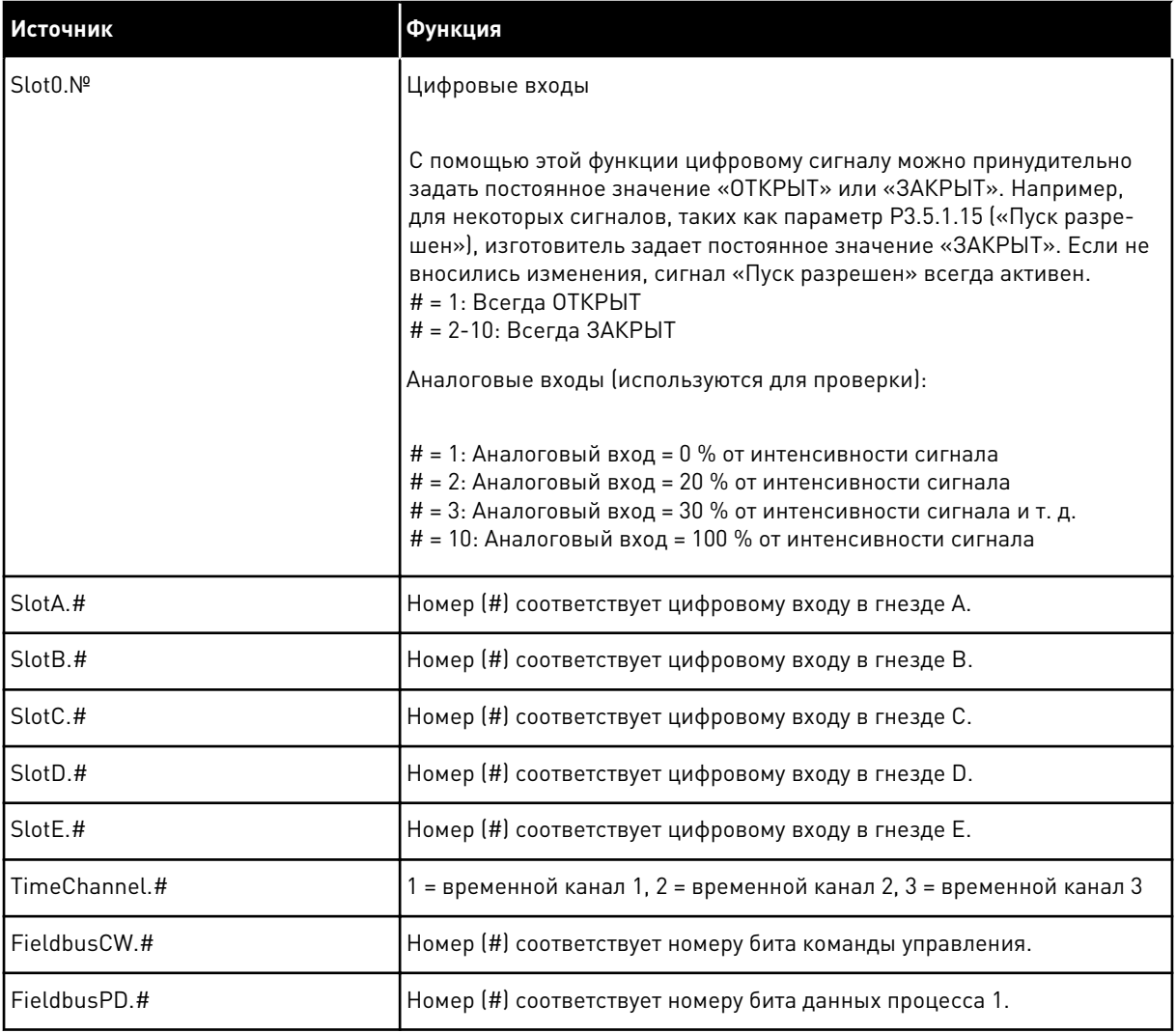

### 10.5.2 ИСПОЛЬЗУЕМЫЕ ПО УМОЛЧАНИЮ ФУНКЦИИ ПРОГРАММИРУЕМЫХ ВХОДОВ

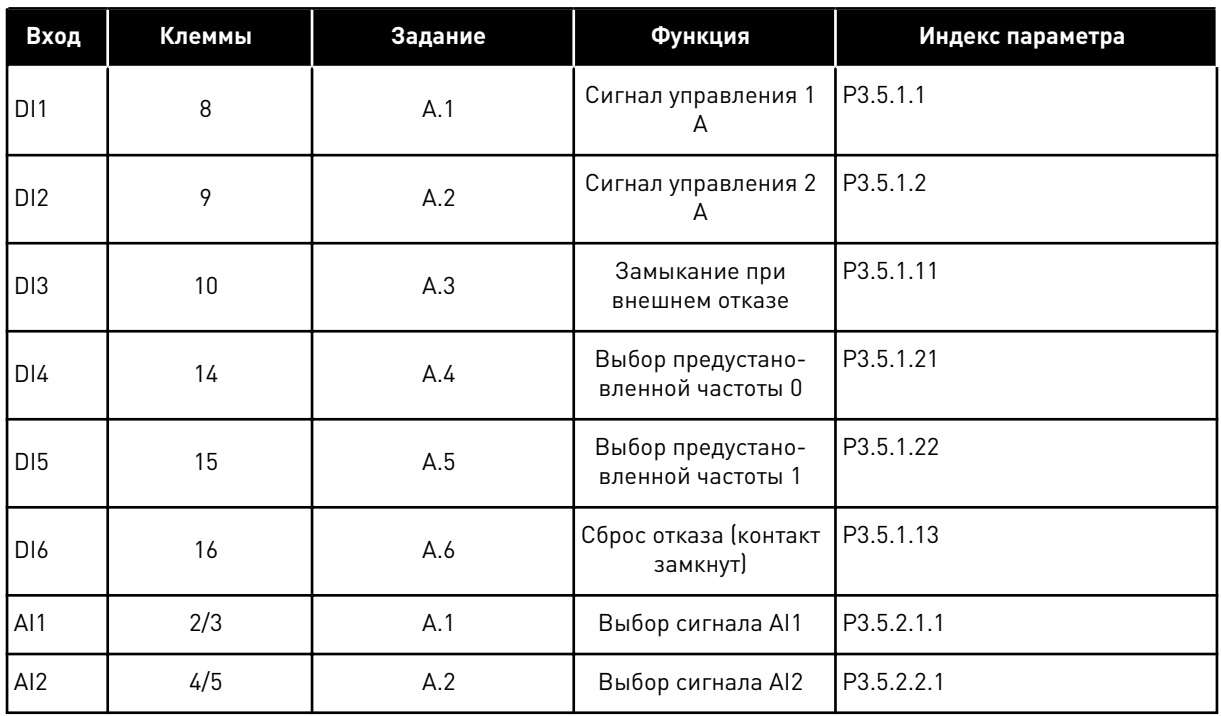

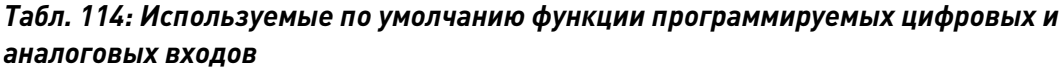

### 10.5.3 ЦИФРОВЫЕ ВХОДЫ

Параметры — это функции, которые связываются с соответствующим цифровым входом. Текст *DigIn Slot A.2* означает второй вход в гнезде A. Можно также связать функции с временными каналами. Временные каналы также представляются как клеммы.

Состояния цифровых входов и выходов можно контролировать в представлении многоканального контроля.

## *P3.5.1.15 ЗАПУСК РАЗРЕШЕН (ИД 407)*

Когда контакт РАЗОМКНУТ, пуск двигателя запрещен. Когда контакт ЗАМКНУТ, пуск двигателя разрешен.

Для остановки привод использует значение параметра P3.2.5 Функция останова.

## *P3.5.1.16 БЛОКИРОВКА ВРАЩЕНИЯ 1 (ИД 1041)*

## *P3.5.1.17 БЛОКИРОВКА ВРАЩЕНИЯ 2 (ИД 1042)*

Если блокировка активна, привод не запускается.

Эту функцию можно использовать для предотвращения запуска двигателя при закрытой заслонке. Если активировать блокировку во время работы привода, то он остановится.

## *P3.5.1.53 ВЫБОР НАБОРА ПАРАМЕТРОВ 1/2 (ИД 496)*

Этот параметр определяет цифровой вход, который можно использовать для выбора набора параметров 1 и 2. Эта функция активна, если для данного параметра выбрано любое другое гнездо, кроме *ДискрВх МесПлат0*. Выбирать набор параметров и менять значения параметров можно только для остановленного привода.

- Контакт разомкнут = в качестве активного набора загружен Набор параметров 1
- Контакт замкнут = в качестве активного набора загружен Набор параметров 2

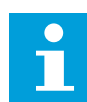

## **ПРИМЕЧАНИЕ!**

Для сохранения значений параметров в набор 1 и в набор 2 используются параметры B6.5.4 Сохранить в набор 1 и B6.5.4 Сохранить в набор 2. С этими параметрами можно работать либо с клавиатуры, либо с помощью приложения Vacon Live для ПК.

## 10.5.4 АНАЛОГОВЫЕ ВХОДЫ

### *P3.5.2.1.2 ПОСТОЯННАЯ ВРЕМЕНИ ФИЛЬТРА СИГНАЛА AI1 (ИД 378)*

С помощью этого параметра отфильтровываются помехи для аналогового входного сигнала. Для активации этого параметра присвойте ему значение более 0.

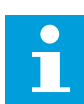

# **ПРИМЕЧАНИЕ!**

При большой постоянной времени фильтра реакция регулятора замедляется.

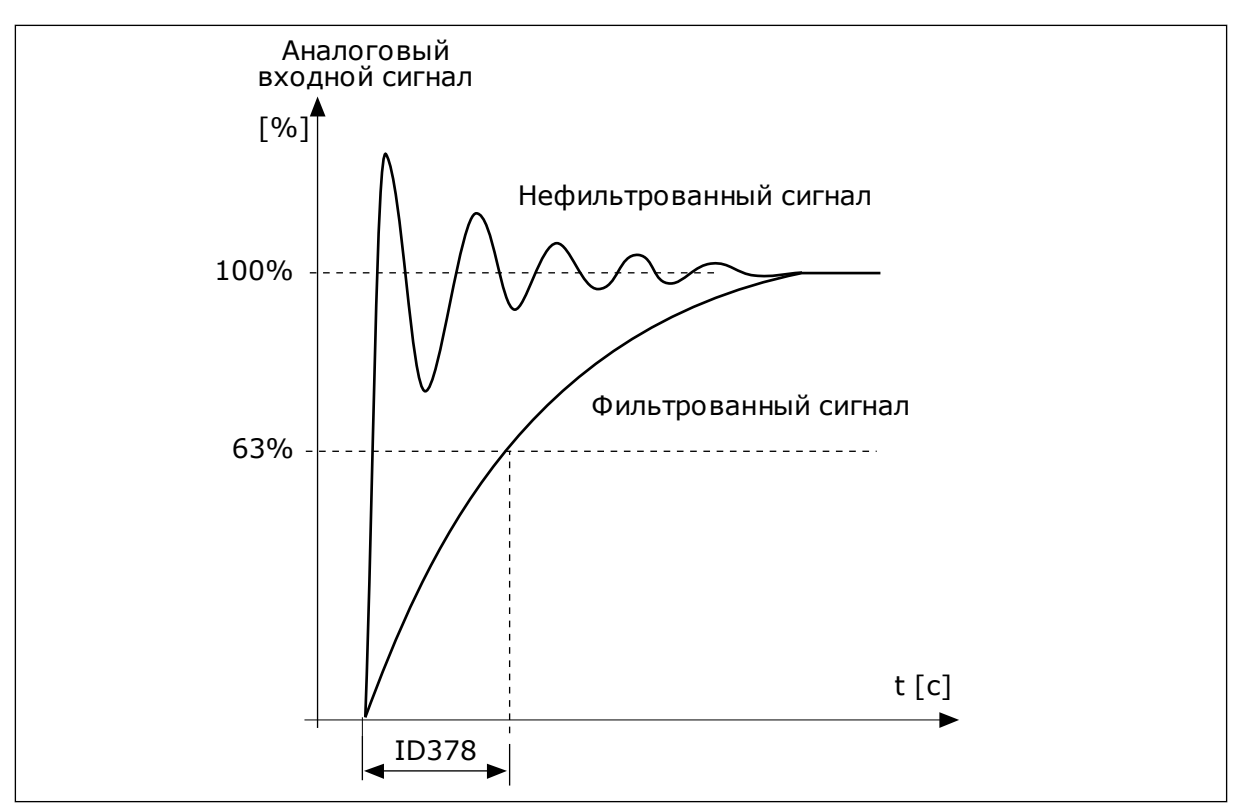

*Рис. 55: Фильтрация сигнала AI1*

# *P3.5.2.1.3 ДИАПАЗОН СИГНАЛА AI1 (ИД 379)*

Тип аналогового входного сигнала (ток или напряжение) выбирается с помощью DIPпереключателей на плате управления. Более подробные сведения см. в руководстве по монтажу.

Также можно использовать аналоговый входной сигнал в качестве задания частоты. Масштабирование аналогового входного сигнала изменяется в зависимости от выбора значения 0 или 1.

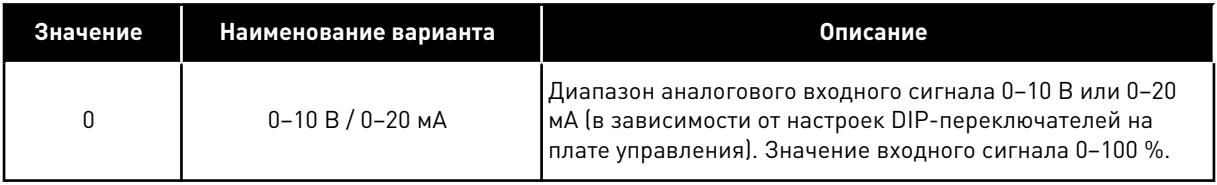

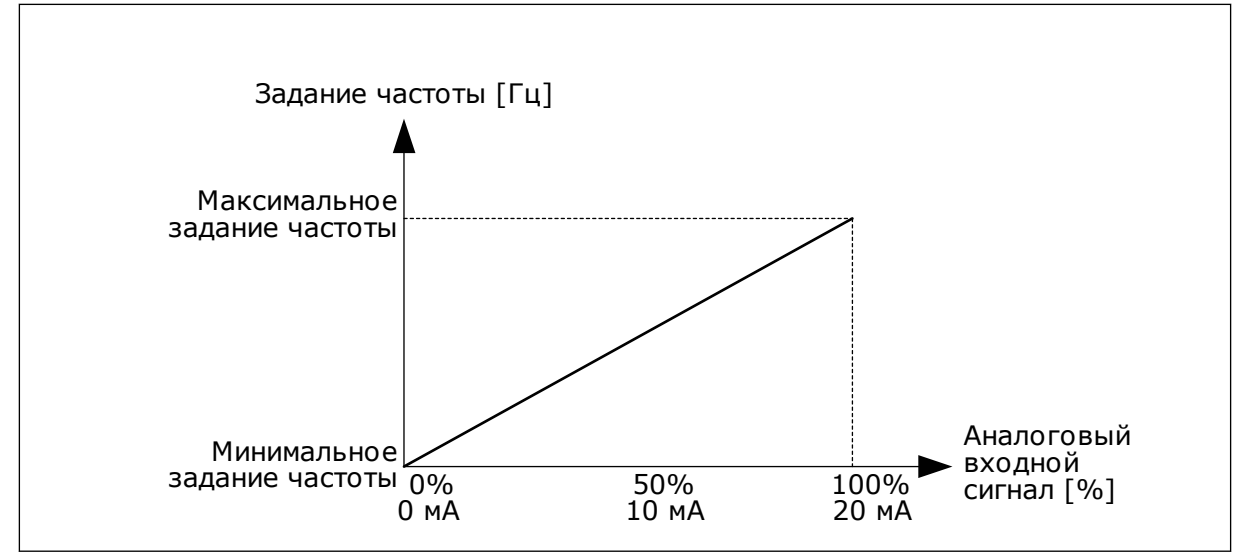

*Рис. 56: Диапазон аналогового входного сигнала, вариант 0*

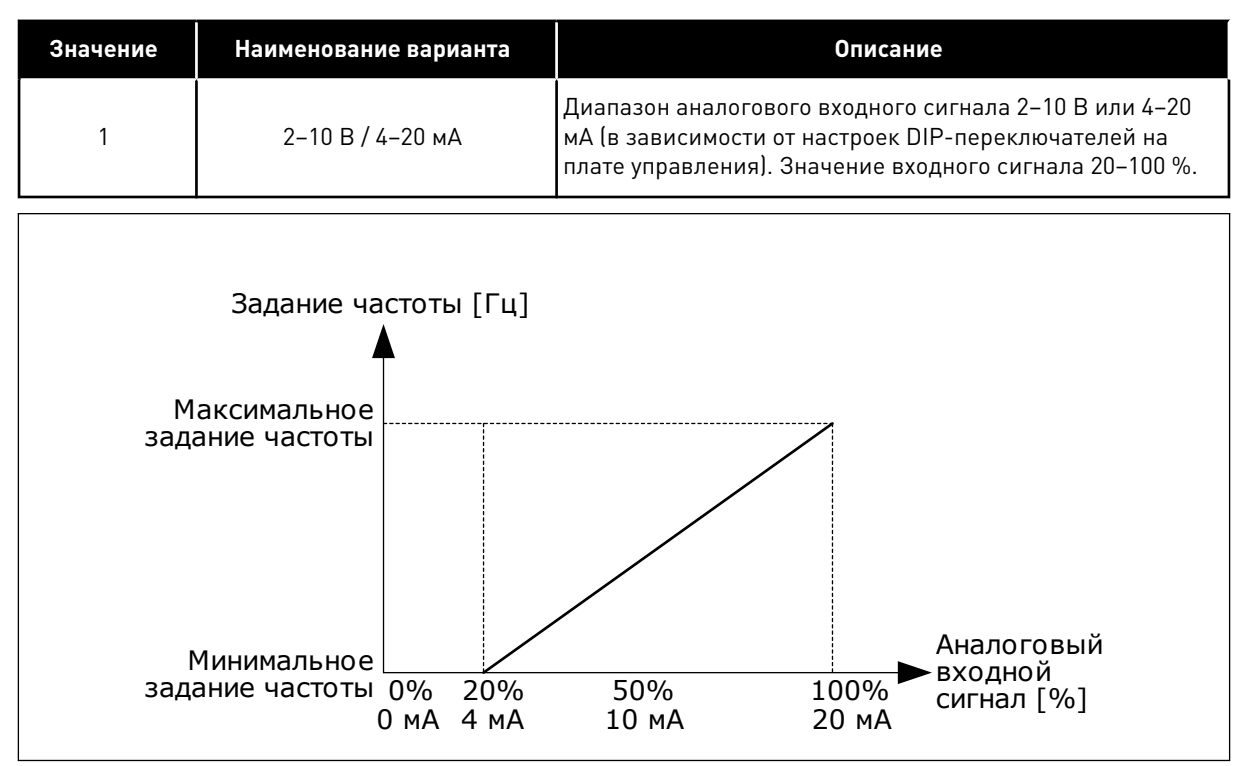

*Рис. 57: Диапазон аналогового входного сигнала, вариант 1*

# *P3.5.2.1.4 AI1, ПОЛЬЗОВАТЕЛЬСКИЙ ДИАПАЗОН МИН. (ИД 380)*

# *P3.5.2.1.5 AI1, ПОЛЬЗОВАТЕЛЬСКИЙ ДИАПАЗОН МАКС. (ИД 381)*

Параметры P3.5.2.1.4 и P3.5.2.1.5 позволяют свободно настроить диапазон аналогового входного сигнала в пределах –160–160 %.

Например, можно использовать аналоговый входной сигнал в качестве задания частоты и для этих двух параметров задать значение от 40 до 80 %. В таком случае задание частоты изменяется между минимальным и максимальным заданиями частоты, а аналоговый входной сигнал изменяется в пределах 8–16 мА.

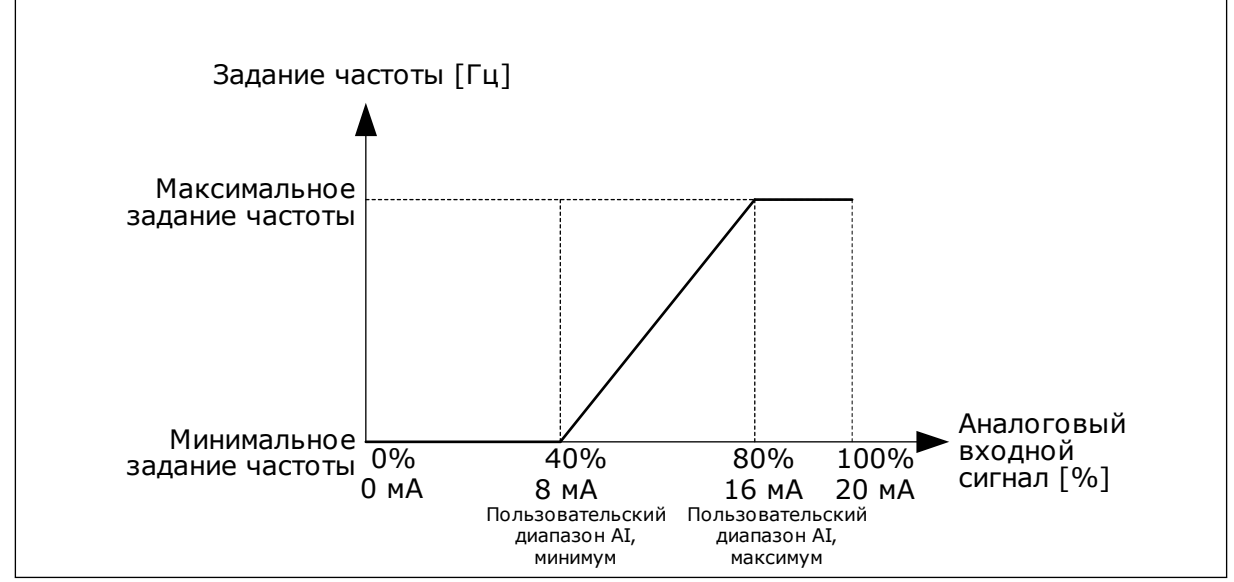

*Рис. 58: Пользовательский диапазон сигнала AI1, минимум/максимум*

# *P3.5.2.1.6 ИНВЕРСИЯ СИГНАЛА AI1 (ИД 387)*

При инверсии аналогового входного сигнала кривая сигнала принимает противоположное значение.

Можно использовать аналоговый входной сигнал в качестве задания частоты. Масштабирование аналогового входного сигнала изменяется в зависимости от выбора значения 0 или 1.

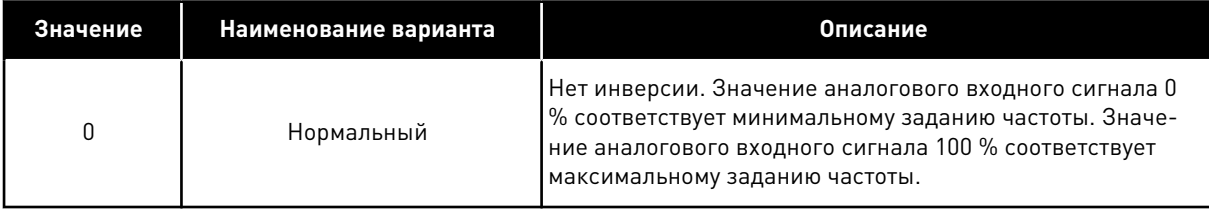

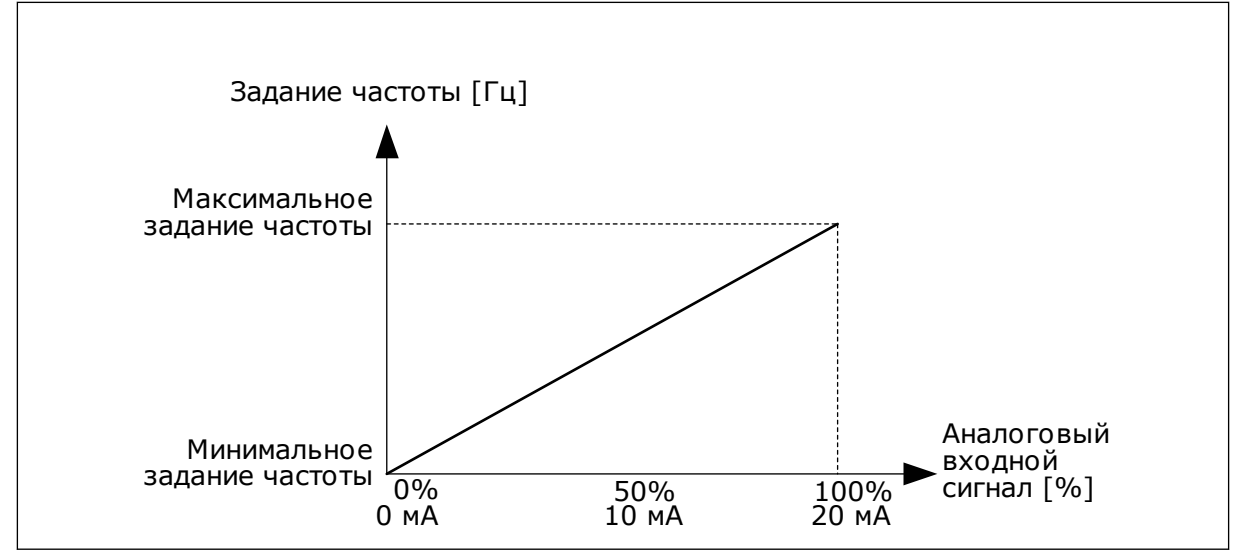

*Рис. 59: Инверсия сигнала AI1, вариант 0*

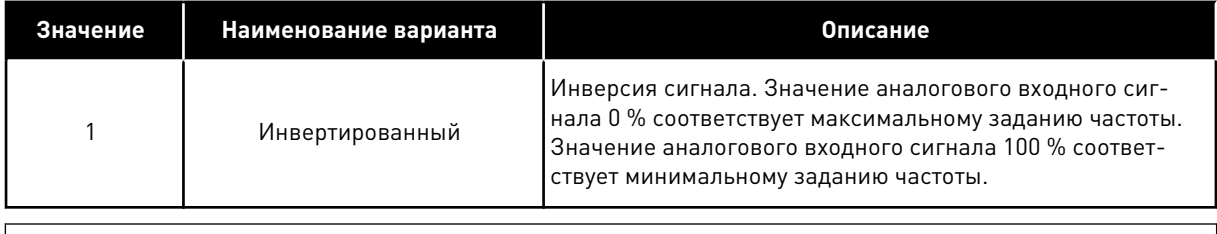

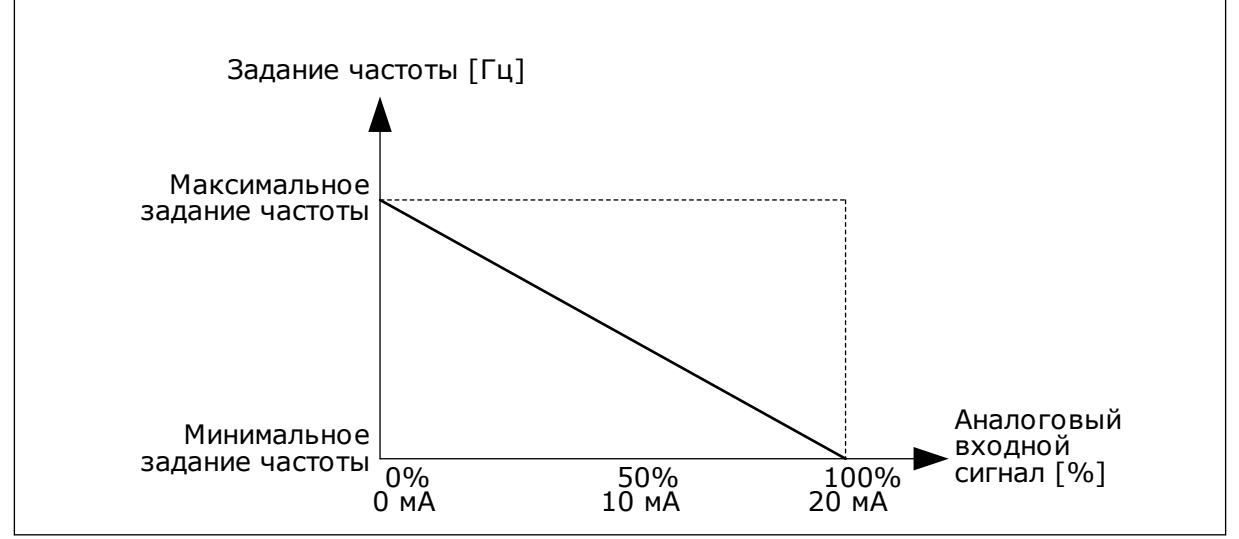

*Рис. 60: Инверсия сигнала AI1, вариант 1*

# 10.5.5 ЦИФРОВЫЕ ВЫХОДЫ

# *P3.5.3.2.1 НАЗНАЧЕНИЕ ОСНОВНОГО РЕЛЕЙНОГО ВЫХОДА RO1 (ИД 11001)*

## *Табл. 115: Выходные сигналы через RO1*

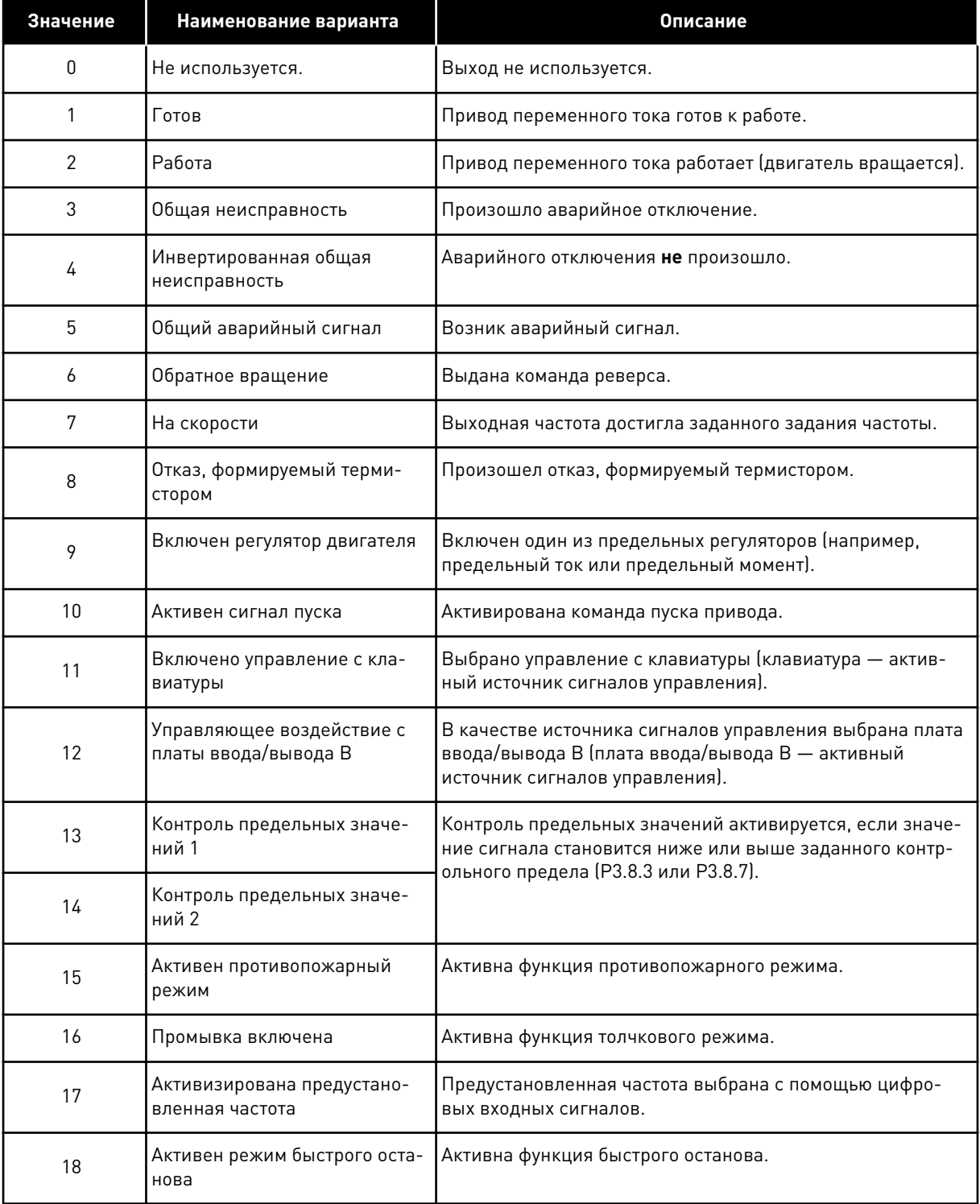

a dhe ann an 1970.<br>Tha ann an 1970, ann an 1970, ann an 1970.

*Табл. 115: Выходные сигналы через RO1*

| Значение | Наименование варианта                                                     | Описание                                                                                                 |
|----------|---------------------------------------------------------------------------|----------------------------------------------------------------------------------------------------|
| 19       | ПИД-регулятор в спящем<br>режиме                                          | ПИД-регулятор переведен в спящий режим.                                                                  |
| 20       | Активно плавное заполнение<br>ПИД                                         | Активна функция плавного заполнения ПИД-регулятора.                                                      |
| 21       | Контроль обратной связи<br>ПИД-регулятора                                 | Значение обратной связи ПИД-регулятора выходит за<br>контролируемые пределы.                             |
| 22       | Контроль обратной связи<br>внешнего ПИД-регулятора                        | Значение обратной связи внешнего ПИД-регулятора<br>выходит за контролируемые пределы.                    |
| 23       | Аварийный сигнал по вход-<br>ному давлению                                | Значение сигнала входного давления насоса меньше зна-<br>чения, заданного с помощью параметра РЗ.13.9.7. |
| 24       | Аварийный сигнал защиты от<br>замерзания                                  | Измеренное значение температуры насоса меньше<br>уровня, заданного с помощью параметра РЗ.13.10.5.       |
| 25       | Временной канал 1                                                         | Состояние временного канала 1.                                                                           |
| 26       | Временной канал 2                                                         | Состояние временного канала 2.                                                                           |
| 27       | Временной канал 3                                                         | Состояние временного канала 3.                                                                           |
| 28       | Бит 13 слова управления<br>шины Fieldbus                                  | Управление цифровым (релейным) выходом посредством<br>бита 13 команды управления шины Fieldbus.          |
| 29       | Бит 14 слова управления<br>шины Fieldbus                                  | Управление цифровым (релейным) выходом посредством<br>бита 14 команды управления шины Fieldbus.          |
| 30       | Бит 15 слова управления<br>шины Fieldbus                                  | Управление цифровым (релейным) выходом посредством<br>бита 15 команды управления шины Fieldbus.          |
| 31       | Данные процесса по шине<br>Fieldbus, вход In1, бит 0                      | Управление цифровым (релейным) выходом посредством<br>бита 0 данных процесса по шине Fieldbus, вход In1. |
| 32       | Данные процесса по шине<br>Fieldbus, вход In1, бит 1                      | Управление цифровым (релейным) выходом посредством<br>бита 1 данных процесса по шине Fieldbus, вход In1. |
| 33       | Данные процесса по шине<br>Fieldbus, вход In1, бит 2                      | Управление цифровым (релейным) выходом посредством<br>бита 2 данных процесса по шине Fieldbus, вход In1. |
| 34       | Аварийный сигнал по значе-<br>нию счетчика технического<br>обслуживания 1 | Счетчик технического обслуживания достиг предела ава-<br>рийного сигнала, заданного параметром РЗ.16.2.  |
| 35       | Отказ по значению счетчика<br>технического обслуживания 1                 | Счетчик технического обслуживания достиг предела ава-<br>рийного сигнала, заданного параметром РЗ.16.3.  |
| 36       | Вых блока 1                                                               | Выход программируемого блока 1. См. меню параметров<br>МЗ.19 "Программирование блоков".                  |
| 37       | Вых блока 2                                                               | Выход программируемого блока 2. См. меню параметров<br>МЗ.19 "Программирование блоков".                  |

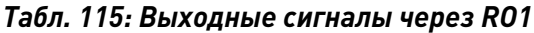

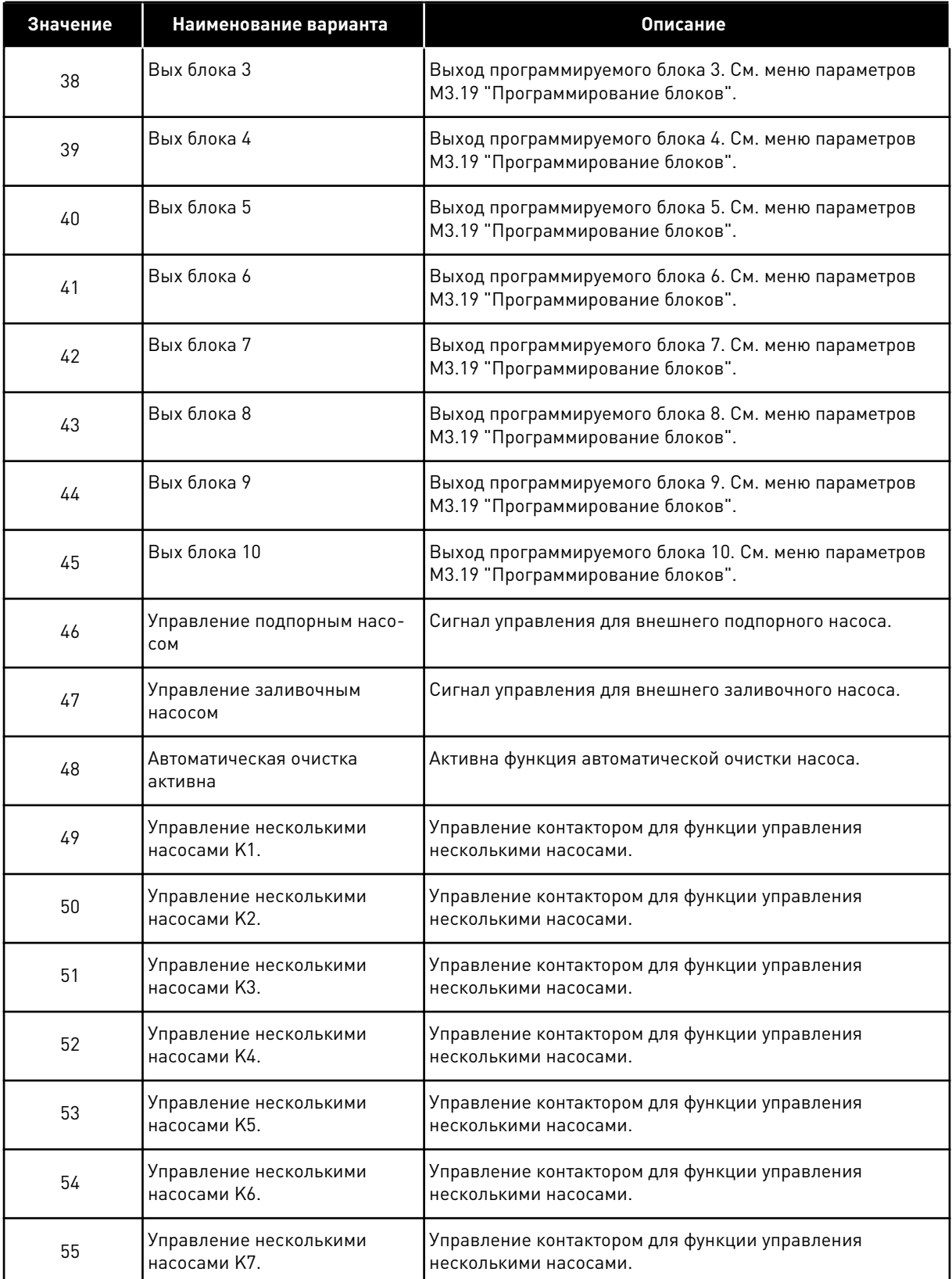

a dhe ann an 1970.<br>Bhuailtean

*Табл. 115: Выходные сигналы через RO1*

| Значение | Наименование варианта                  | <b>Описание</b>                                                          |
|----------|----------------------------------------|--------------------------------------------------------------------------|
| 56       | Управление несколькими<br>насосами К8. | Управление контактором для функции управления<br>несколькими насосами.   |
| 69       | Выбранный набор параметров             | Показывает активный набор параметров:                                    |
|          |                                        | ОТКР. = активен набор параметров 1<br>ЗАКР. = активен набор параметров 2 |

# 10.5.6 АНАЛОГОВЫЕ ВЫХОДЫ

## *P3.5.4.1.1. ФУНКЦИЯ AO1 (ИД 10050)*

В этом параметре указано содержимое аналогового выходного сигнала 1. Масштабирование аналогового выходного сигнала зависит от сигнала.

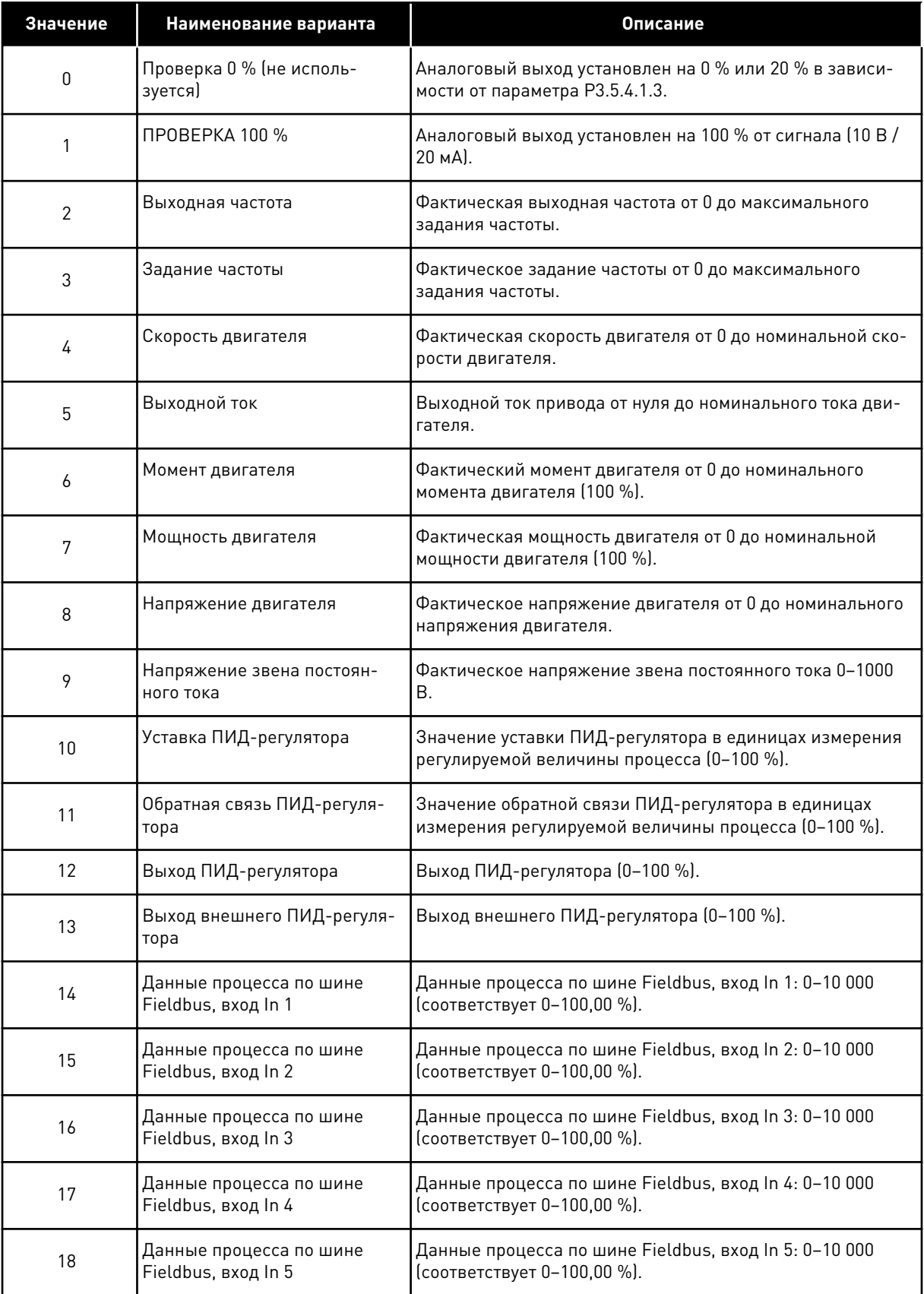

a dhe ann an 1970.<br>Chuirtean
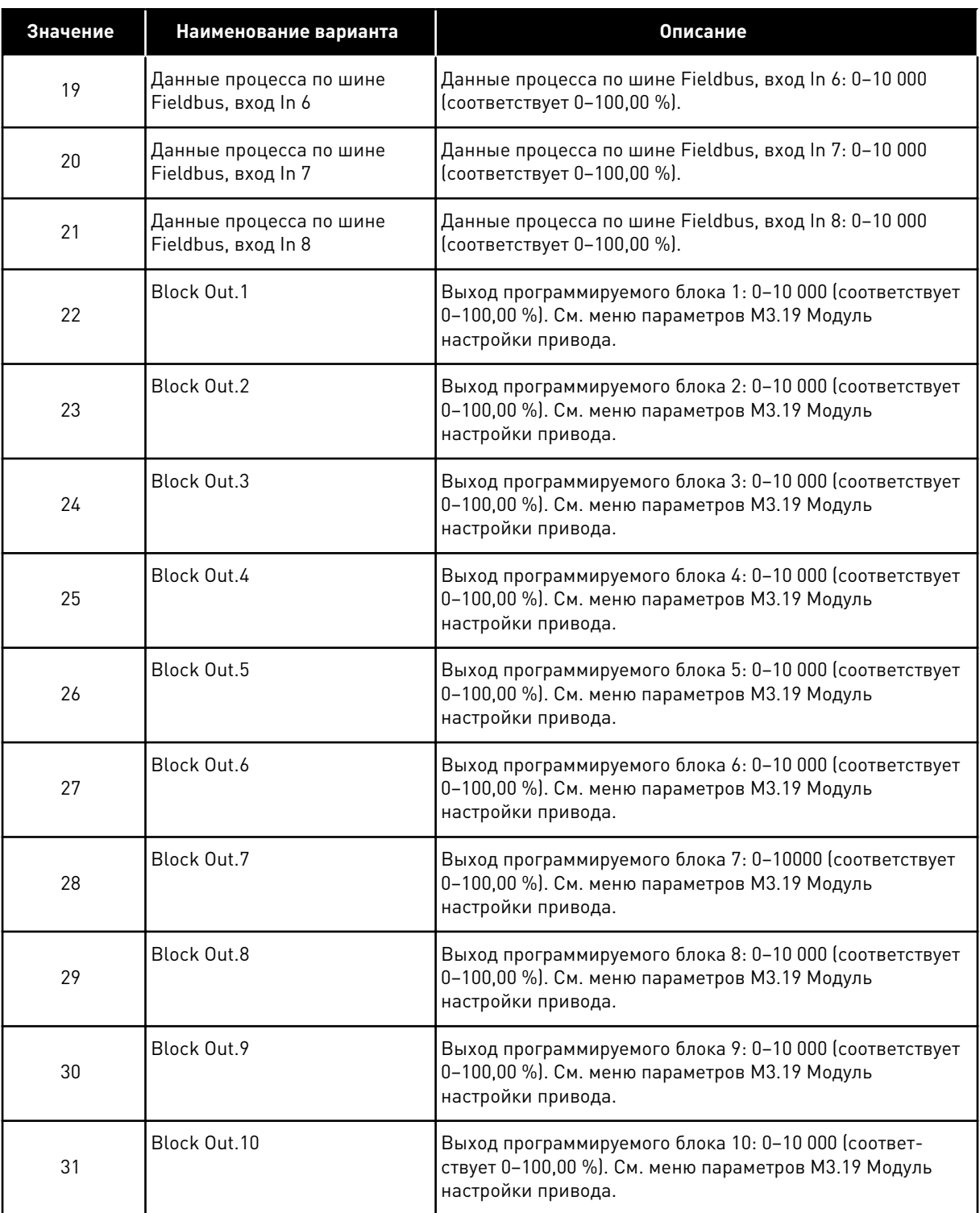

### *P3.5.4.1.4 МИНИМУМ ШКАЛЫ AO1 (ИД 10053)*

### *P3.5.4.1.5 МАКСИМУМ ШКАЛЫ AO1 (ИД 10054)*

Эти параметры можно использовать, чтобы свободно настраивать масштабирование аналогового выходного сигнала. Шкала определяется в единицах измерения

регулируемой величины процесса и зависит от значения параметра P3.5.4.1.1. Функция AO1.

Например, можно выбрать подачу значения выходной частоты на аналоговый выходной сигнал, а параметры P3.5.4.1.4 и P3.5.4.1.5 задать в диапазоне 10–40 Гц. Когда выходная частота привода изменяется между значениями 10 и 40 Гц, аналоговый выходной сигнал изменяется в пределах 0–20 мА.

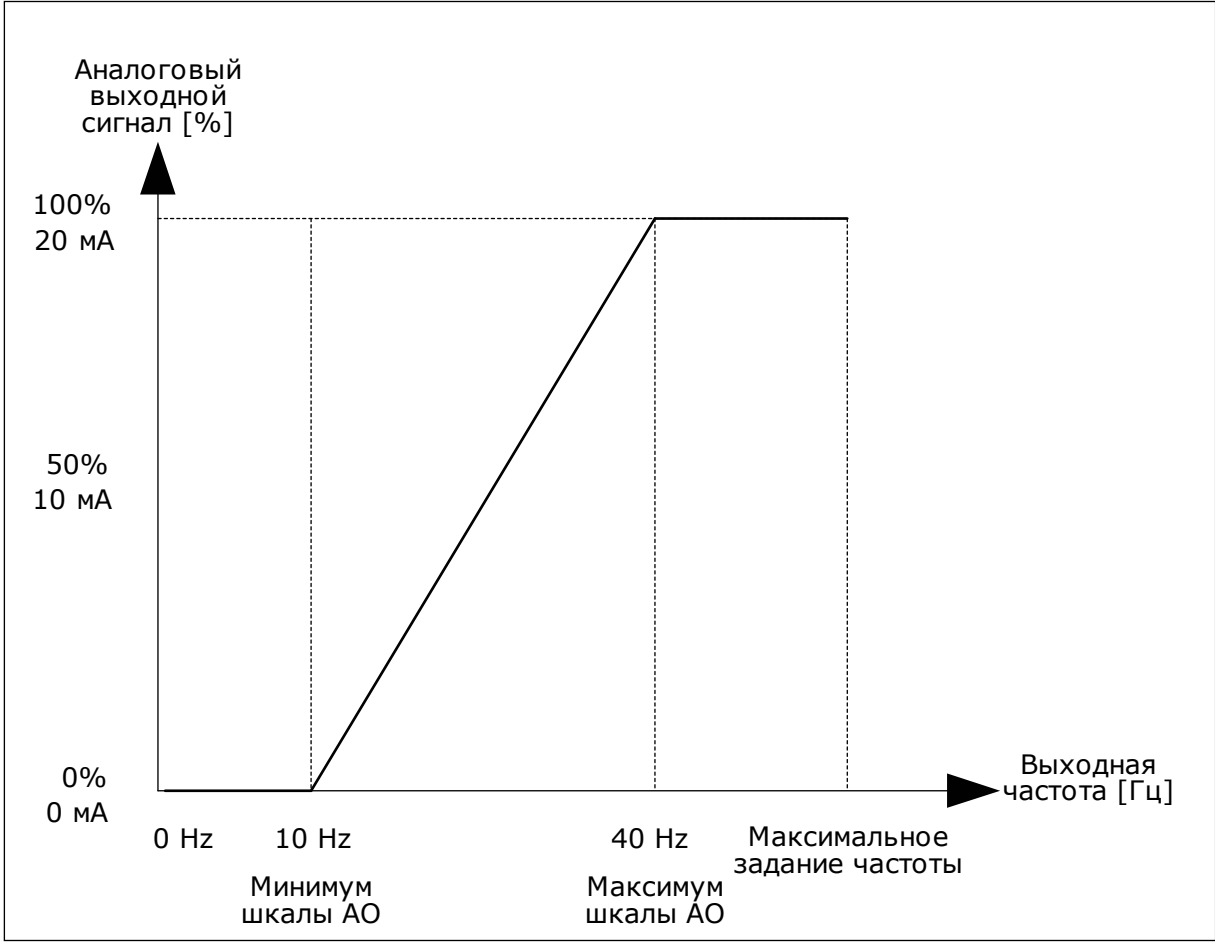

*Рис. 61: Масштабирование сигнала AO1*

# **10.6 ЗАПРЕЩЕННЫЕ ЧАСТОТЫ**

В некоторых процессах может потребоваться исключить определенные частоты из-за проблем механического резонанса. Функция запрещения частот позволяет предотвратить использование этих частот. Когда задание частоты (входное) увеличивается, внутреннее задание частоты остается на уровне нижнего предельного значения, пока задание (входной частоты) не превысит верхнее предельное значение.

## *P3.7.1 НИЖНЯЯ ГРАНИЦА ЗАПРЕЩЕННОГО ЧАСТОТНОГО ДИАПАЗОНА 1 (ИД 509)*

*P3.7.2 ВЕРХНЯЯ ГРАНИЦА ЗАПРЕЩЕННОГО ЧАСТОТНОГО ДИАПАЗОНА 1 (ИД 510)*

*P3.7.3 НИЖНЯЯ ГРАНИЦА ЗАПРЕЩЕННОГО ЧАСТОТНОГО ДИАПАЗОНА 2 (ИД 511)*

*P3.7.4 ВЕРХНЯЯ ГРАНИЦА ЗАПРЕЩЕННОГО ЧАСТОТНОГО ДИАПАЗОНА 2 (ИД 512)*

*P3.7.5 НИЖНЯЯ ГРАНИЦА ЗАПРЕЩЕННОГО ЧАСТОТНОГО ДИАПАЗОНА 3 (ИД 513)*

*P3.7.6 ВЕРХНЯЯ ГРАНИЦА ЗАПРЕЩЕННОГО ЧАСТОТНОГО ДИАПАЗОНА 3 (ИД 514)*

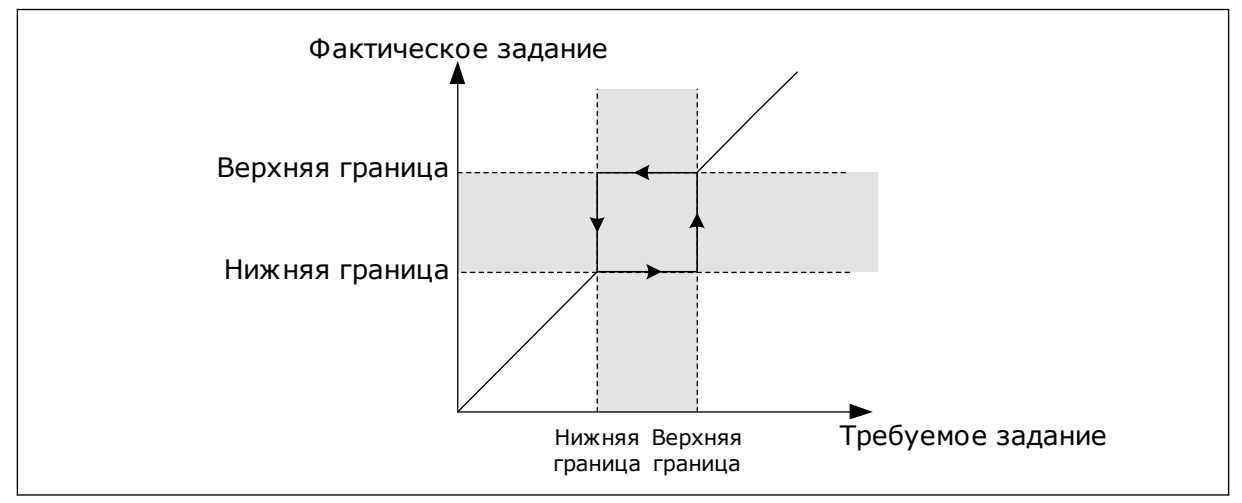

*Рис. 62: Запрещенные частоты*

#### *P3.7.7 ВРЕМЕННОЙ КОЭФФИЦИЕНТ УСКОРЕНИЯ/ТОРМОЖЕНИЯ (ИД 518)*

Временной коэффициент ускорения/торможения определяет время ускорения/ торможения, когда выходная частота находится в запрещенном частотном диапазоне. Значение временного коэффициента ускорения/торможения умножается на значение параметра P3.4.1.2/P3.4.1.3 («Время ускорения 1/торможения 1»). Например, при значении 0,1 время ускорения/торможения уменьшается в десять раз.

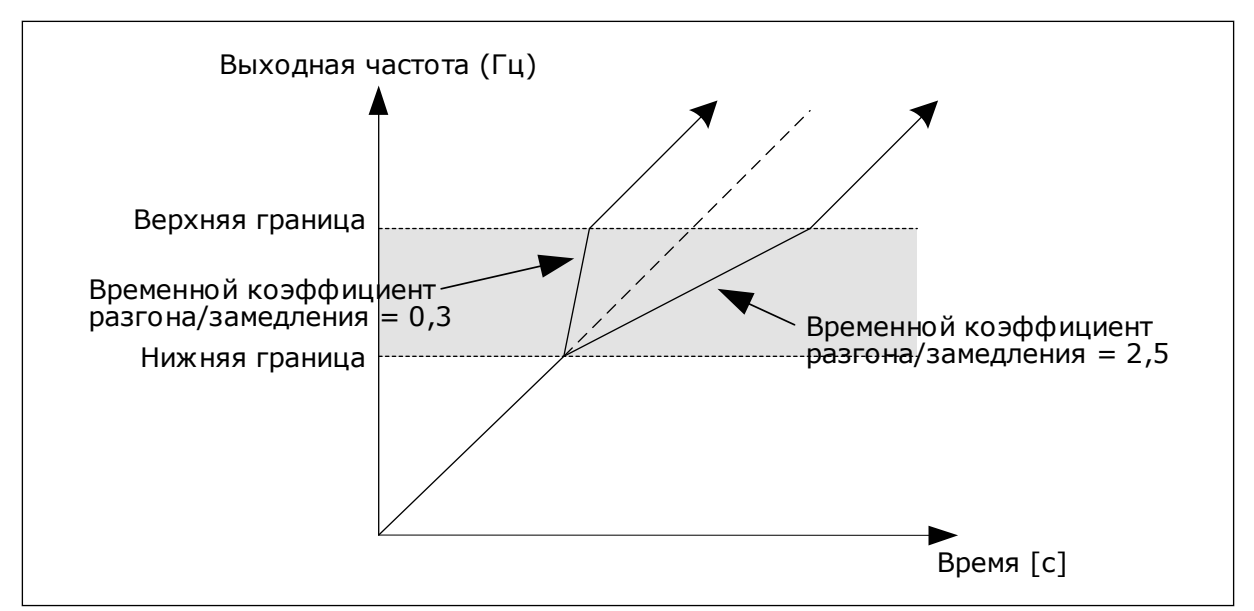

*Рис. 63: Параметр «Временной коэффициент ускорения/торможения»*

# **10.7 ЭЛЕМЕНТЫ ЗАЩИТЫ**

## *P3.9.1.2 РЕАКЦИЯ НА ВНЕШНИЙ ОТКАЗ (ИД 701)*

С помощью данного параметра можно установить реакцию на отказ внешнего тормоза. При возникновении сбоя на дисплее привода может отображаться соответствующее уведомление. Уведомление подается через цифровой вход. По умолчанию используется цифровой вход DI3. Также можно запрограммировать вывод данных на релейный выход.

# 10.7.1 ЭЛЕМЕНТЫ ТЕПЛОВОЙ ЗАЩИТЫ ДВИГАТЕЛЯ

Тепловая защита двигателя предназначена для предотвращения его перегрева.

Привод переменного тока может подавать в двигатель ток, превышающий номинальный. Высокий ток может быть необходим в соответствии с нагрузкой, и он должен обязательно использоваться. В таком случае возникает опасность перегрева. Риск возрастает на низких частотах. На низких частотах снижается эффективность охлаждения, а также эффективность двигателя. Если двигатель имеет принудительное охлаждение (внешний вентилятор), то снижение нагрузки на низких частотах незначительно.

Тепловая защита двигателя основывается на применении расчетной модели. Функция защиты двигателя использует выходной ток привода для определения нагрузки двигателя. Если питание на плату управления не подается, расчеты сбрасываются.

Для настройки тепловой защиты двигателя используются параметры P3.9.2.1 — P3.9.2.5. Температура двигателя может контролироваться на дисплее панели управления. См. главу *[3 Интерфейсы пользователя](#page-101-0)*.

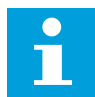

#### **ПРИМЕЧАНИЕ!**

Если используются длинные кабели двигателя (макс. 100 м) в сочетании с небольшими приводами (≤1,5 кВт), измеренный приводом ток двигателя может значительно превышать фактический ток двигателя из-за емкостных токов в кабеле двигателя.

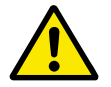

## **ОСТОРОЖНО!**

Убедитесь в том, что поток воздуха к двигателю не заблокирован. В противном случае эта функция не обеспечивает защиту двигателя и он может перегреться. Это может стать причиной повреждения двигателя.

## *P3.9.2.3 КОЭФФИЦИЕНТ ОХЛАЖДЕНИЯ ПРИ НУЛЕВОЙ СКОРОСТИ (ИД 706)*

Рассчитывает коэффициент охлаждения при нулевой скорости по отношению к точке, в которой двигатель вращается с номинальной скоростью без внешнего охлаждения.

Значение по умолчанию задают в предположении, что двигатель не имеет внешнего вентилятора охлаждения. Если используется внешний вентилятор, этот параметр может быть установлен равным 90 % (и даже выше).

Если пользователь изменяет параметр P3.1.1.4 (Номинальный ток двигателя), параметр P3.9.2.3 автоматически возвращается к значению по умолчанию.

Изменение этого параметра не влияет на максимальный выходной ток привода. Менять максимальный выходной ток способен только параметр P3.1.3.1 Предельный ток двигателя.

Частота сопряжения для тепловой защиты составляет 70 % от значения параметра P3.1.1.2 «Номинальная частота двигателя».

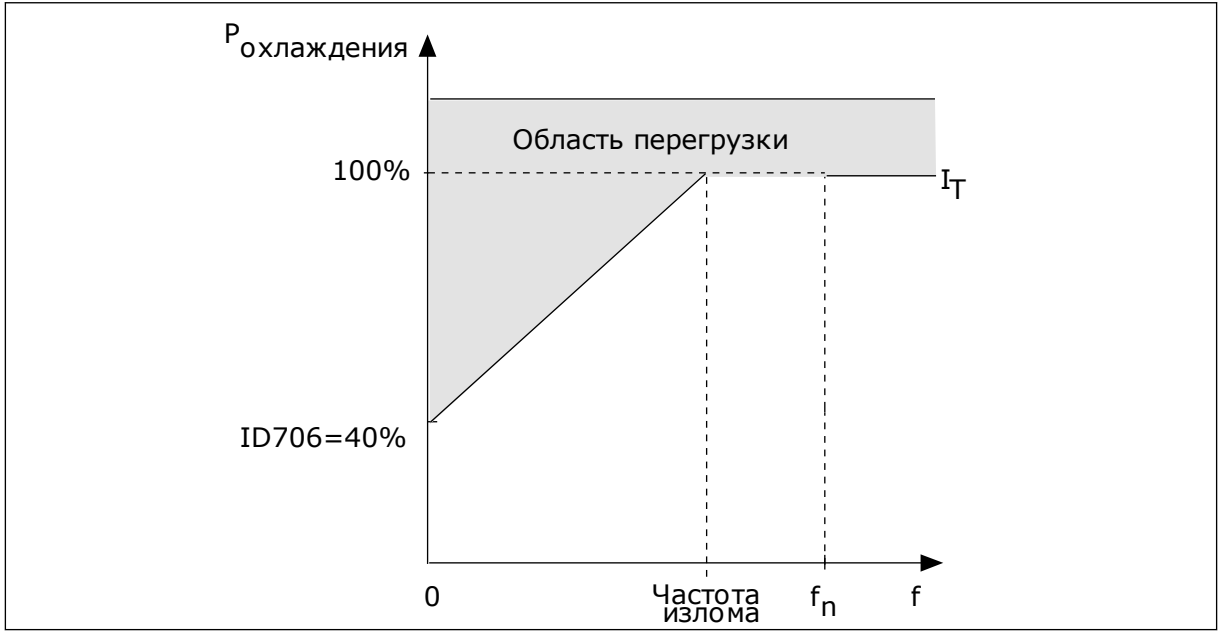

*Рис. 64: Тепловой ток двигателя I*T *кривая*

## *P3.9.2.4 ТЕПЛОВАЯ ПОСТОЯННАЯ ВРЕМЕНИ ДВИГАТЕЛЯ (ИД 707)*

Постоянная времени двигателя — это время, в течение которого расчетная кривая нагрева достигает 63 % от целевого значения. Значение постоянной времени зависит от размеров двигателя. Чем больше двигатель, тем больше его постоянная времени.

Для разных двигателей тепловая постоянная времени двигателя также будет разной. Ее значение также зависит от марки двигателя. Значение по умолчанию изменяется в зависимости от типоразмера двигателя.

Показатель t6 обозначает время в секундах, которое может безопасно проработать двигатель при токе, в шесть раз превышающем номинальный ток. Производители могут указывать это значение для своих двигателей. Зная значение t6 используемого двигателя, можно настраивать постоянную времени. Обычно тепловая постоянная времени двигателя в минутах составляет 2 × t6. Если привод находится в состоянии останова, тепловая постоянная времени двигателя увеличивается в три раза относительно установленного значения, поскольку охлаждение выполняется по принципу конвекции.

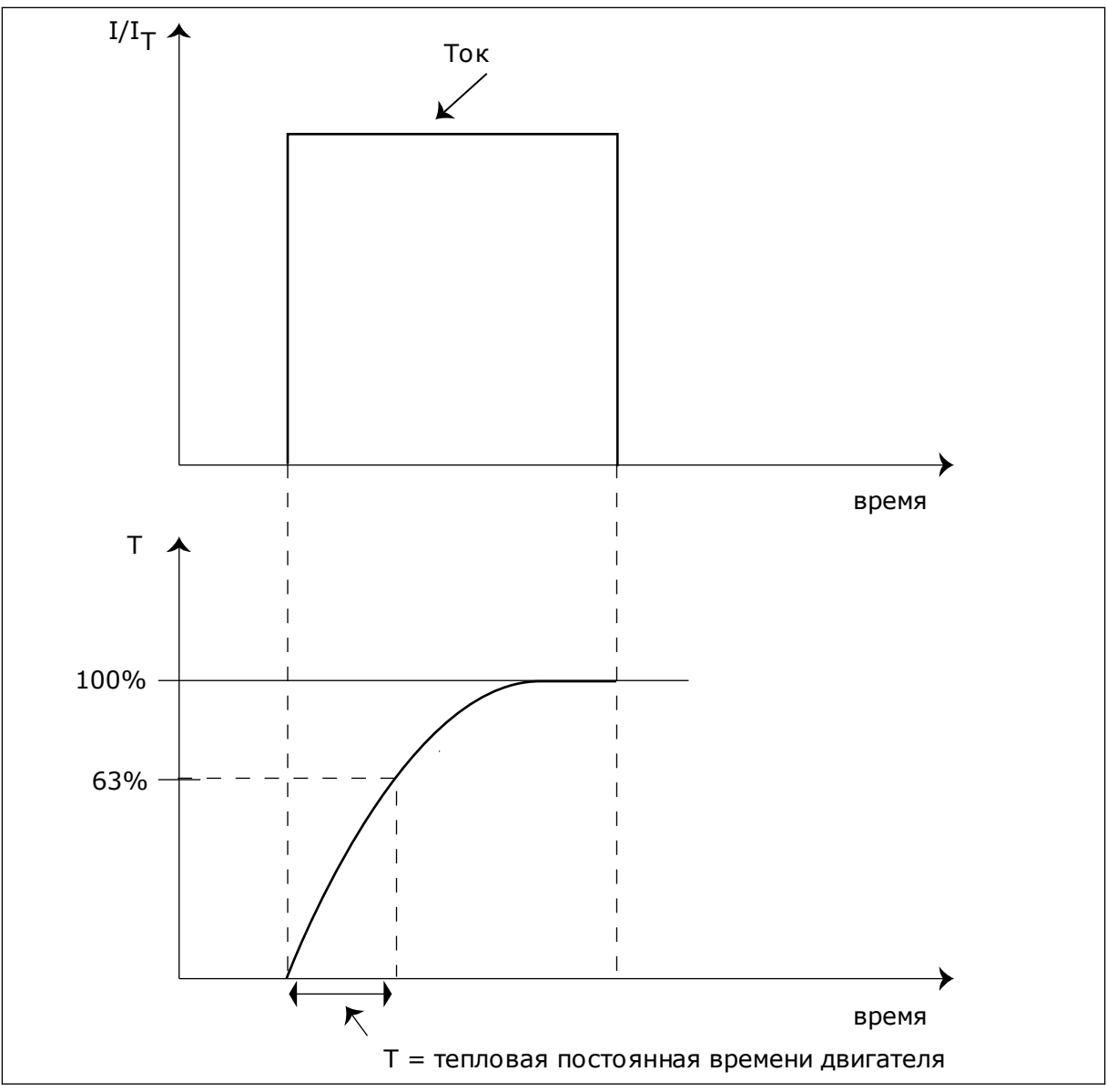

*Рис. 65: Тепловая постоянная времени двигателя*

## *P3.9.2.5 ДОПУСТИМАЯ ТЕПЛОВАЯ НАГРУЗКА ДВИГАТЕЛЯ (ИД 708)*

Например, установка на 130 % означает, что номинальная температура будет достигнута при токе двигателя, составляющем 130 % от номинального.

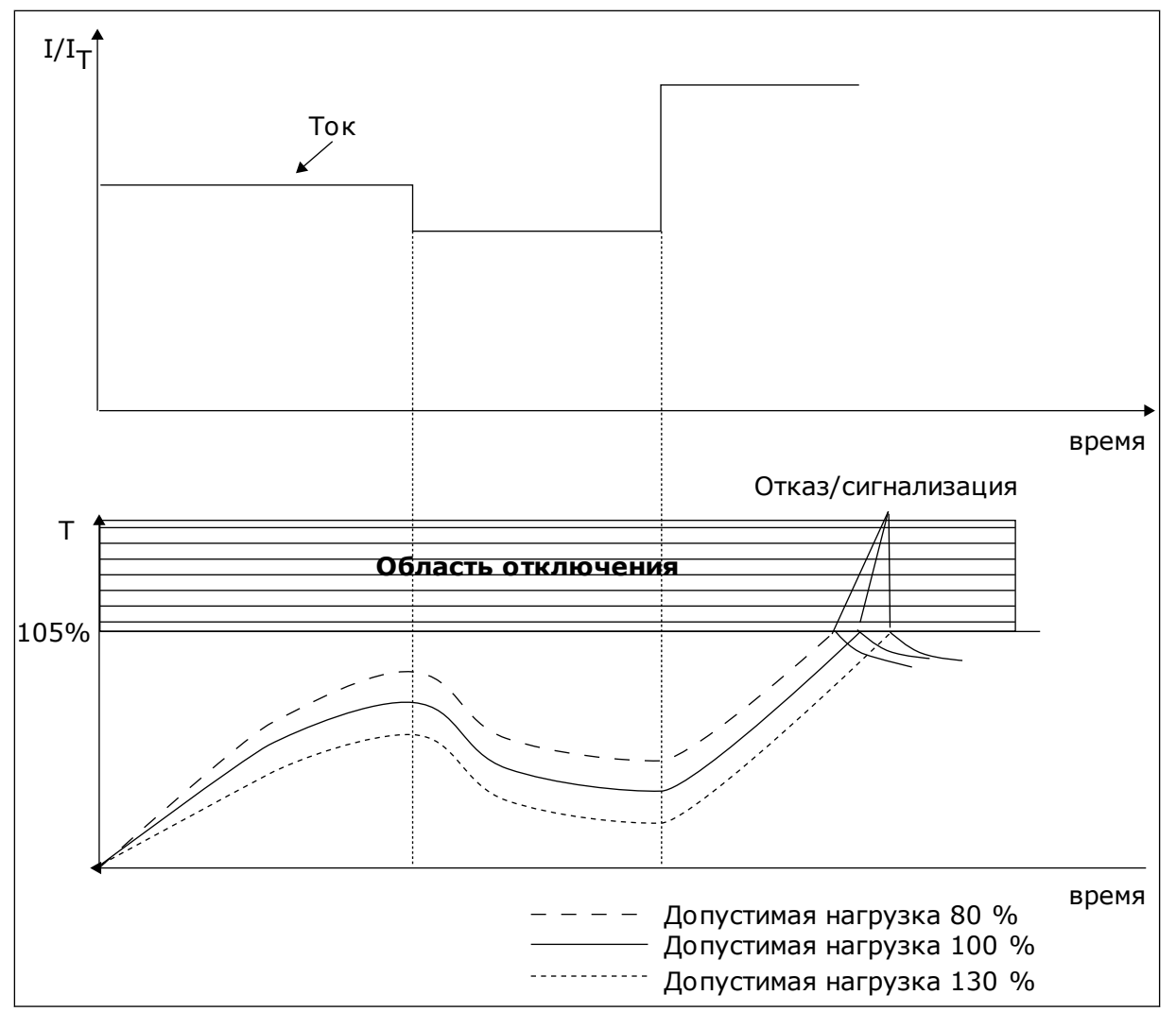

*Рис. 66: Расчет температуры двигателя*

## 10.7.2 ЗАЩИТА ОТ ОПРОКИДЫВАНИЯ ДВИГАТЕЛЯ

Функция защиты от опрокидывания двигателя помогает защитить двигатель от кратковременных перегрузок. Перегрузка может быть вызвана, например, заторможенным валом. Время реакции защиты от опрокидывания может быть установлено меньшим, чем времени реакции тепловой защиты двигателя.

Состояние опрокидывания задается двумя параметрами: P3.9.3.2 (Ток опрокидывания) и P3.9.3.4 (Предельная частота опрокидывания). Если ток выше установленного предельного значения, а выходная частота ниже установленной предельной, имеет место состояние опрокидывания.

Защита от опрокидывания — это вид защиты от перегрузки по току.

<span id="page-332-0"></span>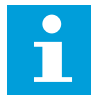

### **ПРИМЕЧАНИЕ!**

Если используются длинные кабели двигателя (макс. 100 м) в сочетании с небольшими приводами (≤1,5 кВт), измеренный приводом ток двигателя может значительно превышать фактический ток двигателя из-за емкостных токов в кабеле двигателя.

## *P3.9.3.2 ТОК ОПРОКИДЫВАНИЯ (ИД 710)*

Значение этого параметра ограничивается диапазоном между 0,0 и 2 × IL. Для возникновения состояния опрокидывания ток должен превышать это предельное значение. Если изменяется параметр P3.1.3.1 «Предельный ток двигателя», этот параметр автоматически рассчитывается как 90 % от предельного тока.

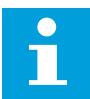

### **ПРИМЕЧАНИЕ!**

Значение тока опрокидывания должно быть ниже предельного тока двигателя.

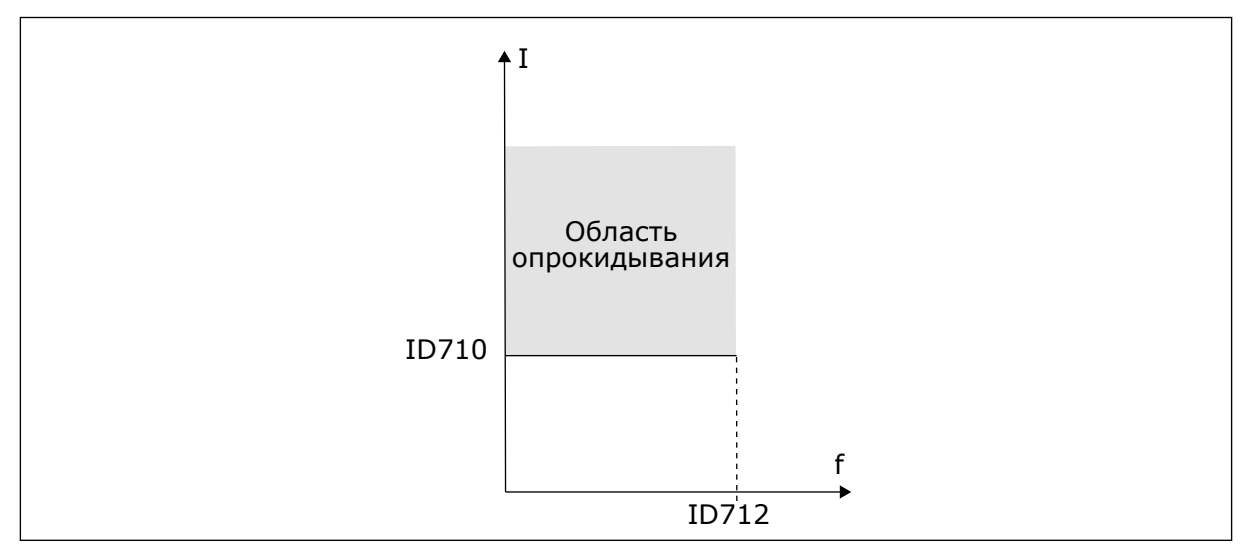

*Рис. 67: Настройки характеристик опрокидывания.*

### *P3.9.3.3 ПРЕДЕЛ ВРЕМЕНИ ОПРОКИДЫВАНИЯ (ИД 711)*

Значение этого параметра ограничивается диапазоном между 1,0 и 120,0 с. Это максимальное время, в течение которого может быть активно состояние опрокидывания. Время опрокидывания подсчитывается внутренним счетчиком.

Если показание счетчика времени опрокидывания превысит этот предел, защита вызовет аварийное отключение привода.

## 10.7.3 ЗАЩИТА ОТ НЕДОГРУЗКИ (СУХОГО НАСОСА)

Защита от недогрузки двигателя гарантирует наличие нагрузки двигателя при работающем приводе. Потеря нагрузки двигателя может указывать на технологическую неисправность. Например, на обрыв ремня или «сухой» насос.

Защиту от недогрузки двигателя можно регулировать с помощью параметров P3.9.4.2 (Защита от недогрузки: Нагрузка в зоне ослабления поля) и P3.9.4.3 (Защита от недогрузки: ток при нулевой частоте). Кривая недогрузки представляет собой

квадратичную зависимость, которая задается между нулевой частотой и точкой ослабления поля. Защита не работает на частотах ниже 5 Гц. Если частота меньше 5 Гц, то счетчик времени недогрузки останавливается.

Значения параметров защиты от недогрузки задаются в процентах от номинального момента двигателя. Данные паспортной таблички двигателя, параметр номинального тока двигателя и номинальный ток привода IH используются для определения коэффициента масштабирования внутреннего значения момента. Если значение тока отличается от номинального тока двигателя, точность расчета уменьшается.

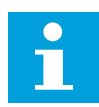

#### **ПРИМЕЧАНИЕ!**

Если используются длинные кабели двигателя (макс. 100 м) в сочетании с небольшими приводами (≤1,5 кВт), измеренный приводом ток двигателя может значительно превышать фактический ток двигателя из-за емкостных токов в кабеле двигателя.

### *P3.9.4.2 ЗАЩИТА ОТ НЕДОГРУЗКИ: НАГРУЗКА В ЗОНЕ ОСЛАБЛЕНИЯ ПОЛЯ (ИД 714)*

Значение этого параметра ограничивается диапазоном между 10,0 и 150,0 % x Tn двигателя. Это значение определяет минимально допустимый момент, когда выходная частота превышает точку ослабления поля.

Если пользователь изменяет параметр P3.1.1.4 (Номинальный ток двигателя), этот параметр автоматически возвращается к значению по умолчанию. См. *[10.7.3 Защита от](#page-332-0)  [недогрузки \(сухого насоса\)](#page-332-0)*.

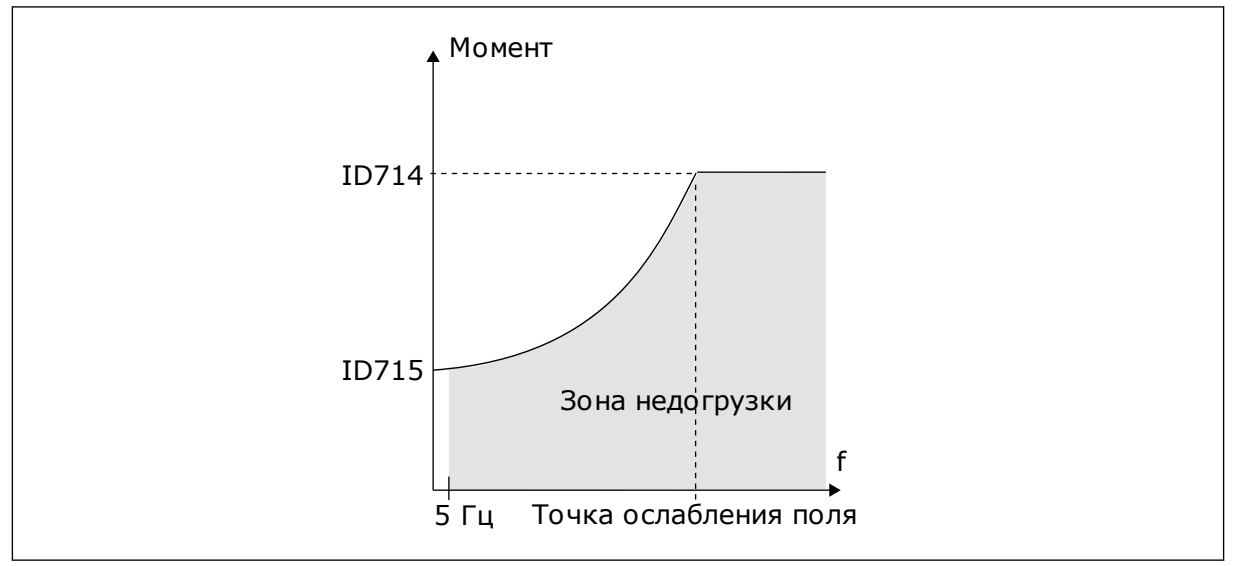

*Рис. 68: Настройка минимальной нагрузки*

### *P3.9.4.4 ЗАЩИТА ОТ НЕДОГРУЗКИ: ПРЕДЕЛ ВРЕМЕНИ (ИД 716)*

Эта величина может задаваться в пределах от 2,0 до 600,0 с.

Это максимально допустимое время существования состояния недогрузки. Время недогрузки подсчитывается внутренним счетчиком. Если показание счетчика превысит этот предел, защита вызовет аварийное отключение привода. Защита двигателя

срабатывает в соответствии с настройками параметра P3.9.4.1 Отказ из-за недогрузки. Если привод останавливается, счетчик недогрузки сбрасывается на ноль.

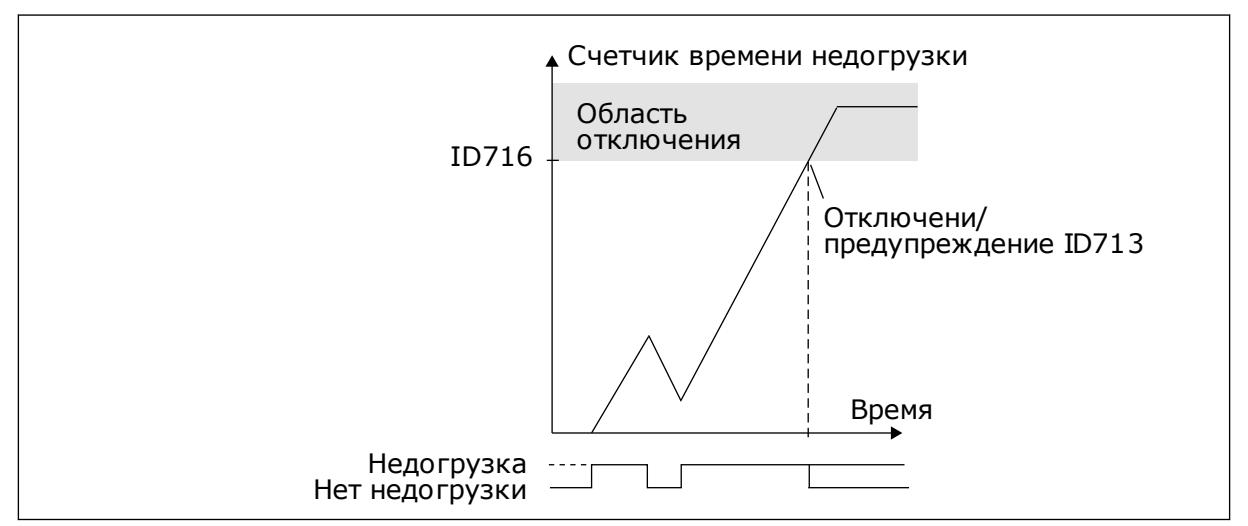

*Рис. 69: Функция счетчика времени недогрузки*

## *P3.9.5.1 РЕЖИМ БЫСТРОГО ОСТАНОВА (ИД 1276)*

## *P3.9.5.2 (P3.5.1.26) АКТИВАЦИЯ БЫСТРОГО ОСТАНОВА (ИД 1213)*

### *P3.9.5.3 ВРЕМЯ ТОРМОЖЕНИЯ БЫСТРОГО ОСТАНОВА (ИД 1256)*

### *P3.9.5.4 РЕАКЦИЯ НА ОТКАЗ БЫСТРОГО ОСТАНОВА (ИД 744)*

Функция быстрого останова предназначена для останова привода особым образом сигналом с платы ввода/вывода или шины Fieldbus в нештатной ситуации. Если активизируется функция быстрого останова, двигатель можно затормозить и остановить. Чтобы оставить отметку в истории отказов о запросе быстрого останова, можно задать формирование аварийного сигнала или сигнала отказа, если для перезапуска требуется сброс.

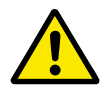

#### **ОСТОРОЖНО!**

Запрещается использовать функцию быстрого останова для аварийного останова системы. При аварийном останове должно выполняться физическое разъединение источника питания и двигателя. При быстром останове этого не происходит.

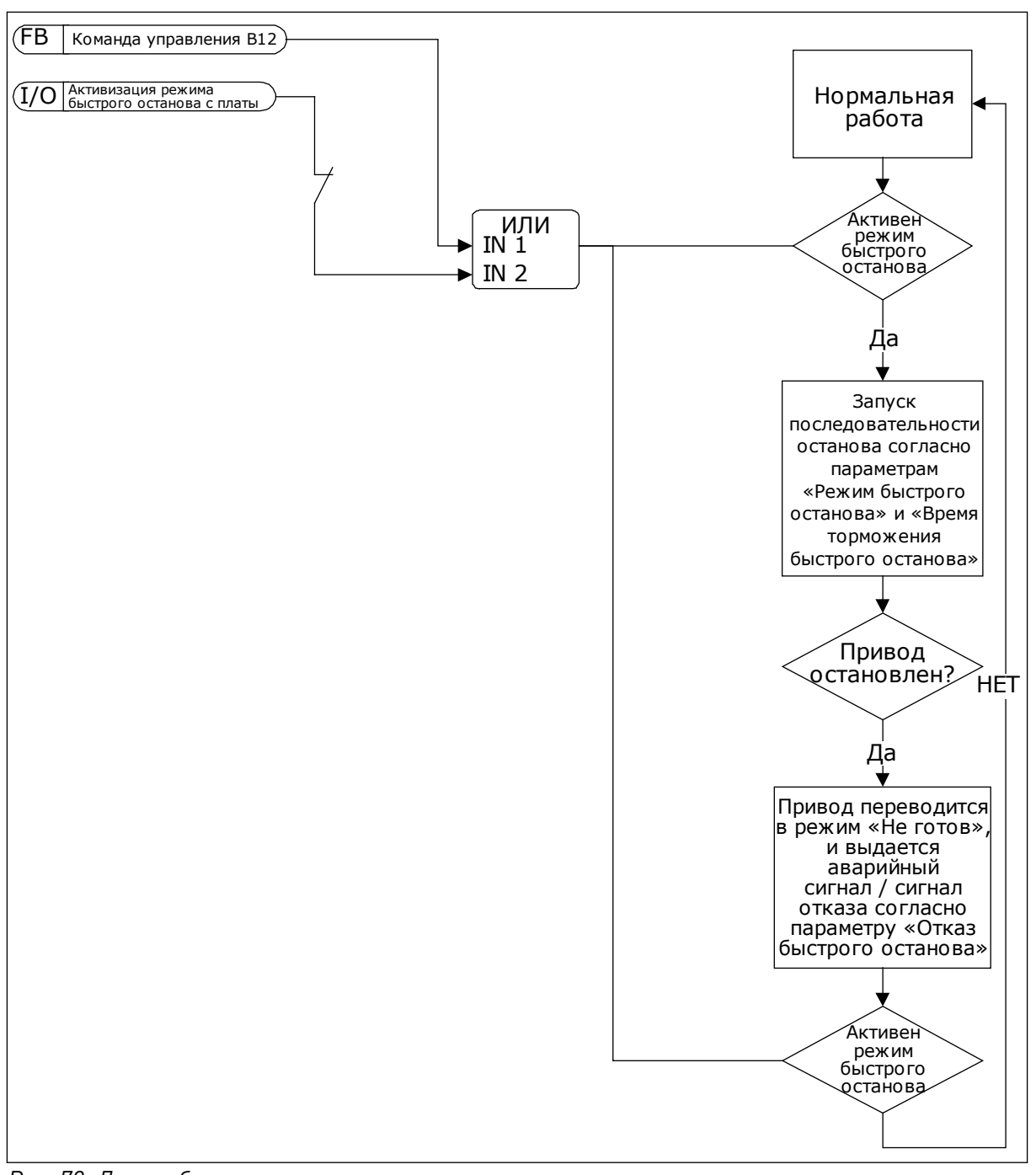

*Рис. 70: Логика быстрого останова*

### *P3.9.8.1 ЗАЩИТА ПО НИЗКОМУ ЗНАЧЕНИЮ НА АНАЛОГОВОМ ВХОДЕ (ИД 767)*

Используйте защиту по низкому значению на аналоговом входе для поиска сбоев аналоговых входных сигналов. Эта функция обеспечивает защиту только в отношении аналоговых входов, которые применяются для задания частоты, а также если внутренний/внешний ПИД-регуляторы настроены на использование таких сигналов.

Защиту можно активировать только тогда, когда привод находится в состоянии вращения или в состоянии вращения и состоянии останова.

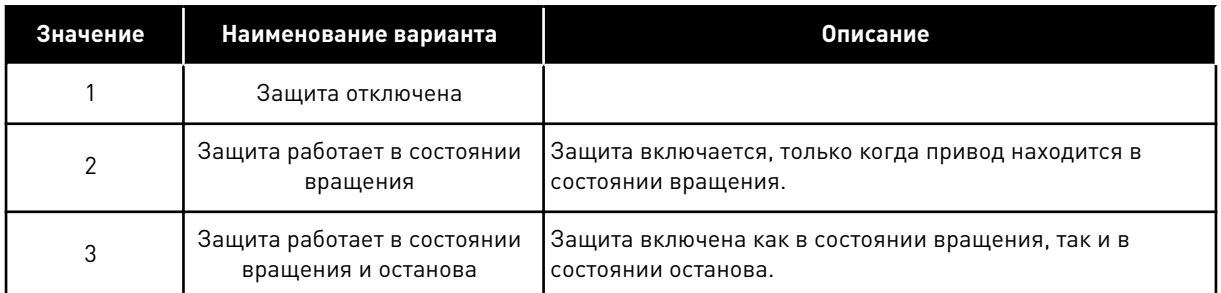

## *P3.9.8.2 ОТКАЗ, СВЯЗАННЫЙ С НИЗКИМ ЗНАЧЕНИЕМ СИГНАЛА АНАЛОГОВОГО ВХОДА (ИД 700)*

Если защита по низкому значению на аналоговом входе включена в параметре P3.9.8.1, этот параметр отвечает за реакцию на код отказа 50 (идентификатор отказа 1050).

Функция защиты по низкому значению на аналоговом входе контролирует уровень сигнала на аналоговых входах 1–6. Если аналоговый входной сигнал остается ниже 50 % от минимального сигнала на протяжении 500 мс, формируется аварийный сигнал или сигнал предупреждения по низкому значению на аналоговом входе.

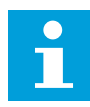

### **ПРИМЕЧАНИЕ!**

Значение *СигнТревоги + предыдущая частота* может использоваться, только если для задания частоты применяется аналоговый вход 1 или 2.

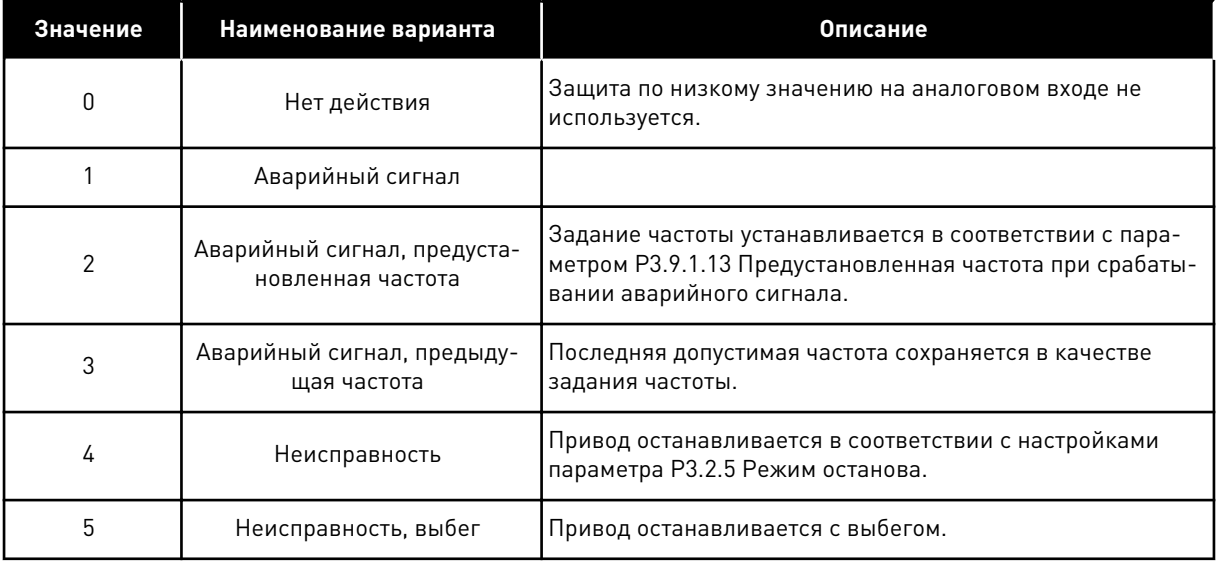

# **10.8 АВТОМАТИЧЕСКИЙ СБРОС**

## *P3.10.1 АВТОМАТИЧЕСКИЙ СБРОС (ИД 731)*

Параметр P3.10.1 используется для включения функции автоматического сброса. Для выбора отказов, которые должны сбрасываться автоматически, присвойте значение *0* или *1* для параметров с P3.10.6 по P3.10.13.

 $\bullet$ H

## **ПРИМЕЧАНИЕ!**

Функция автоматического сброса доступна только для некоторых типов отказов.

## *P3.10.3 ВРЕМЯ ОЖИДАНИЯ (ИД 717)*

### *P3.10.4 ВРЕМЯ ПОПЫТОК ПЕРЕЗАПУСКА (ИД 718)*

Этот параметр используется для настройки времени попыток перезапуска при использовании функции автоматического сброса. В течение указанного времени функция автоматического сброса пытается выполнить сброс возникших отказов. Отсчет времени начинается с первого автоматического сброса. При возникновении следующего отказа отсчет времени попыток перезапуска начинается заново.

### *P3.10.5 КОЛИЧЕСТВО ПОПЫТОК (ИД 759)*

Если число попыток в течение этого времени превышает значение данного параметра, возникает устойчивый отказ. В противном случае по истечении времени попыток перезапуска отказ будет скрыт.

Параметр P3.10.5 определяет максимальное число попыток автоматического сброса в течение времени попыток, которое задается параметром P3.10.4. Вид отказа не влияет на максимальное число попыток.

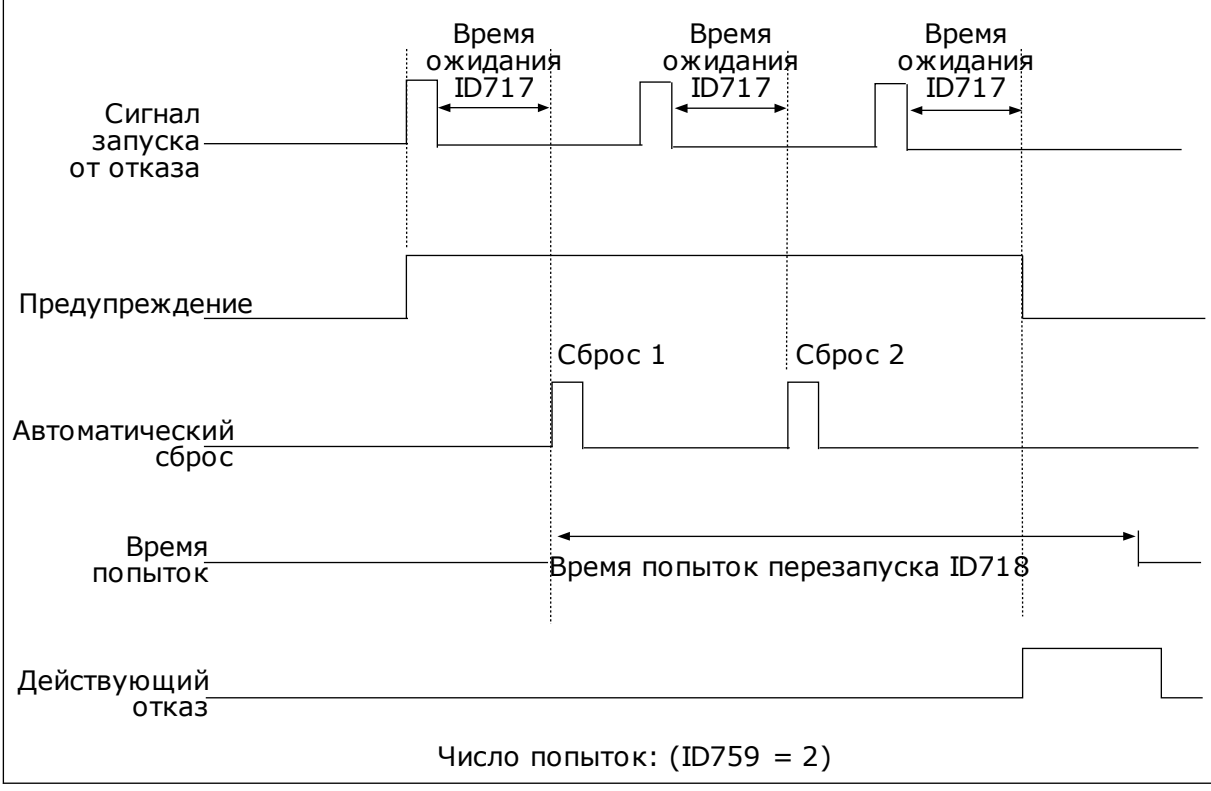

*Рис. 71: Функция автоматического сброса*

# **10.9 ФУНКЦИИ ТАЙМЕРОВ**

Таймер позволяет контролировать функции с использованием внутренних часов реального времени (RTC). Любой функцией, которой можно управлять через цифровой вход, можно также управлять с помощью часов реального времени, используя временные каналы 1–3. Для управления цифровым входом внешний ПЛК использовать не обязательно. Можно запрограммировать интервалы «замыкания» и «размыкания» этого входа внутри системы управления приводом.

Функции таймера можно использовать с максимальной пользой в том случае, если в системе установлен аккумулятор и при выполнении мастера запуска надлежащим образом настроены параметры часов реального времени. Аккумулятор поставляется по отдельному заказу.

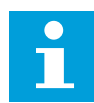

#### **ПРИМЕЧАНИЕ!**

Не рекомендуется использовать функции таймера без вспомогательного аккумулятора. Если не используется аккумулятор часов реального времени, то параметры времени и даты привода сбрасываются при каждом отключении питания.

#### ВРЕМЕННЫЕ КАНАЛЫ

Для временных каналов 1–3 можно назначать функции интервала и/или таймера. Временные каналы можно применять для управления функциями включения/ выключения, например, через релейные выходы или цифровые входы. Логика включения/выключения для временных каналов настраивается посредством назначения интервалов или/и таймеров для каналов. Для управления временным каналом можно использовать несколько различных интервалов или таймеров.

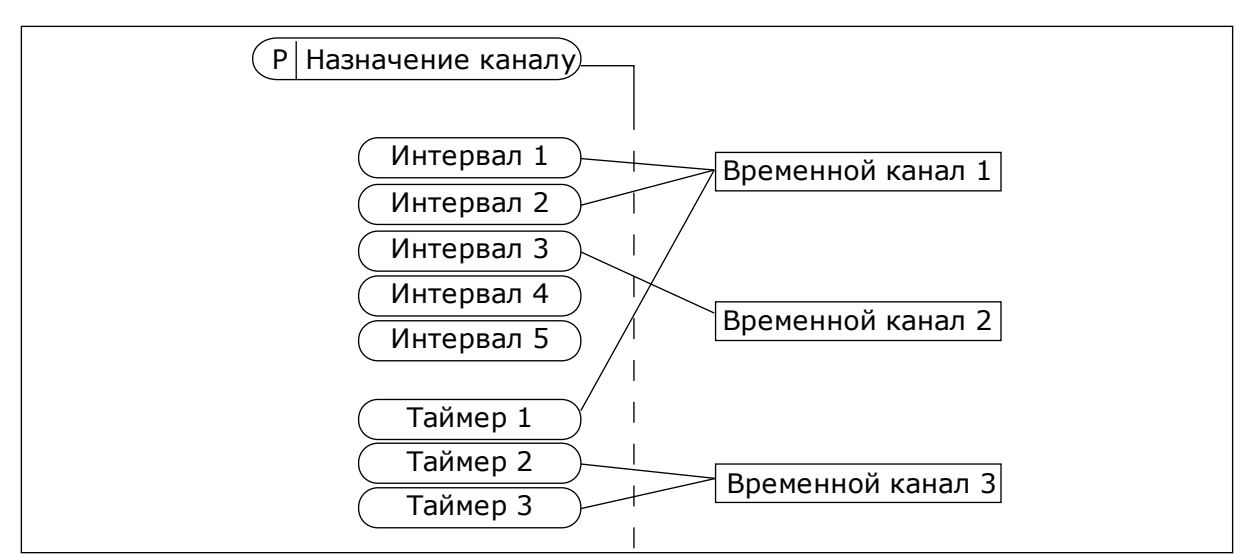

*Рис. 72: Имеется возможность гибкого назначения интервалов и таймеров для временных каналов. Для каждого интервала и таймера предусмотрен собственный параметр для назначения временному каналу.*

#### ИНТЕРВАЛЫ

Каждый интервал задается временем включения и временем выключения с помощью параметров. Это суточное время, когда интервал будет активен в дни, установленные параметрами «С дня» и «До дня». Например, представленная ниже настройка параметров означает, что интервал активен с 7:00 до 9:00 с понедельника по пятницу. Временные каналы — это виртуальный аналог цифровых входов.

Время ВКЛЮЧЕНИЯ: 07:00:00 Время ВЫКЛЮЧЕНИЯ: 09:00:00 С дня: понедельник До дня: пятница

### ТАЙМЕРЫ

Таймеры используются для включения временного канала на определенное время с помощью цифрового входа или временного канала.

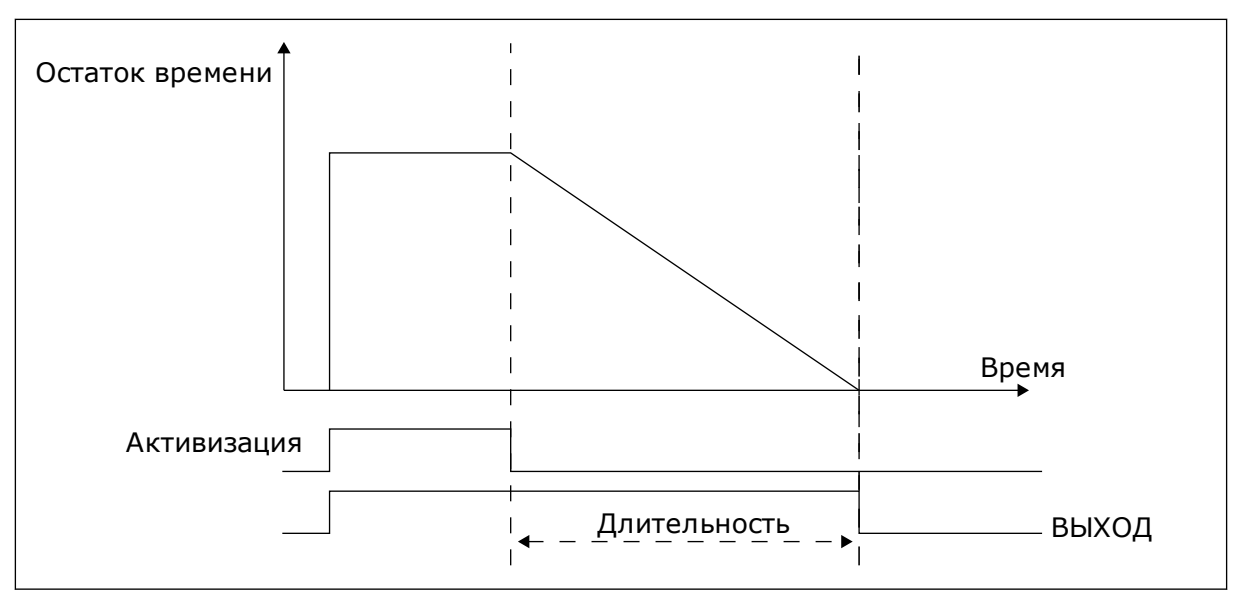

*Рис. 73: Сигнал активизации поступает с цифрового входа или с виртуального цифрового входа, такого как временной канал. Таймер начинает отсчет в обратном направлении после поступления заднего фронта сигнала.*

Ниже приводятся параметры, которые активизируют таймер, когда цифровой вход 1 в гнезде А замкнут, и поддерживают его активным 30 с после размыкания входа.

- Длительность: 30 с
- Таймер: DigIn SlotA.1

Для переопределения временного канала, активизированного сигналом на цифровом входе, можно использовать выдержку времени 0 секунд. Задержка отключения после заднего фронта сигнала будет отсутствовать.

### **Пример.**

#### **Проблема**

Привод переменного тока используется в системе кондиционирования воздуха на складе. Система должна работать с 07:00 до 17:00 по рабочим дням и с 09:00 до 13:00 по выходным. Кроме того, если в здании находится персонал, то привод должен работать и в другое время. После того как персонал покинет здание, привод должен продолжать работать еще на протяжении 30 минут.

#### **Решение**

Необходимо задать два интервала, один для рабочих дней, другой — для выходных. Кроме того, необходим таймер для включения в нерабочее время. См. конфигурацию ниже.

#### **Интервал 1**

- P3.12.1.1: Время ВКЛЮЧЕНИЯ: 07:00:00
- P3.12.1.2: Время ВЫКЛЮЧЕНИЯ: 17:00:00
- P3.12.1.3: Дни: понедельник, вторник, среда, четверг, пятница
- P3.12.1.4: Назначение каналу: Временной канал 1

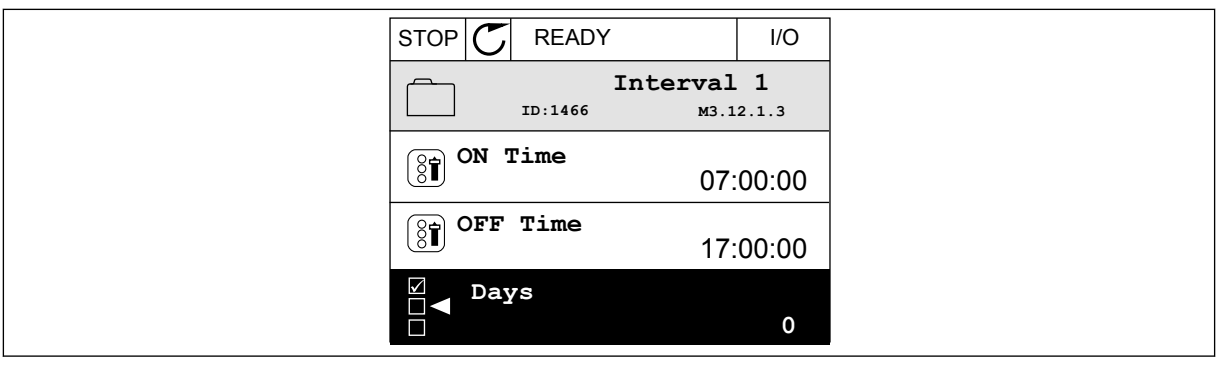

*Рис. 74: Использование функций таймера для создания интервала*

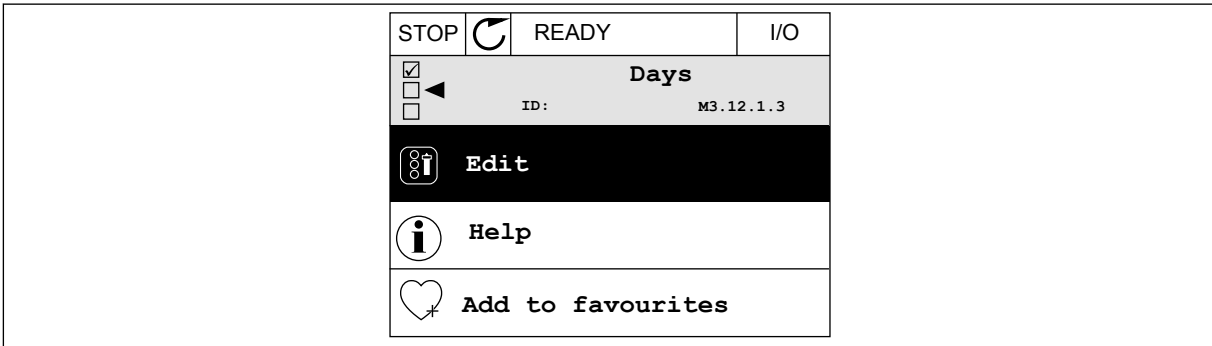

*Рис. 75: Войдите в режим редактирования*

| STOP   | <b>READY</b> |             | I/O |
|--------|--------------|-------------|-----|
| 81     | Days<br>ID:  | M3.12.1.3.1 |     |
| Sunday |              |             |     |
| Monday |              |             |     |
|        | Tuesday      |             |     |
|        | Wednesday    |             |     |
|        | Thursday     |             |     |
| Friday |              |             |     |

*Рис. 76: Установите флажок, отметив рабочие дни*

#### **Интервал 2**

P3.12.2.1: Время ВКЛЮЧЕНИЯ: 09:00:00

P3.12.2.2: Время ВЫКЛЮЧЕНИЯ: 13:00:00

- P3.12.2.3: Дни: суббота, воскресенье
- P3.12.2.4: Назначение каналу: Временной канал 1

#### **Таймер 1**

P3.12.6.1: Длительность: 1800 с (30 мин)

- P3.12.6.2: Таймер 1: DigIn SlotA.1 (Параметр находится в меню цифровых входов).
- P3.12.6.3: Назначение каналу: Временной канал 1
- P3.5.1.1: Сигнал управления 1 А: Канал 1 для команды пуска из системы ввода/вывода

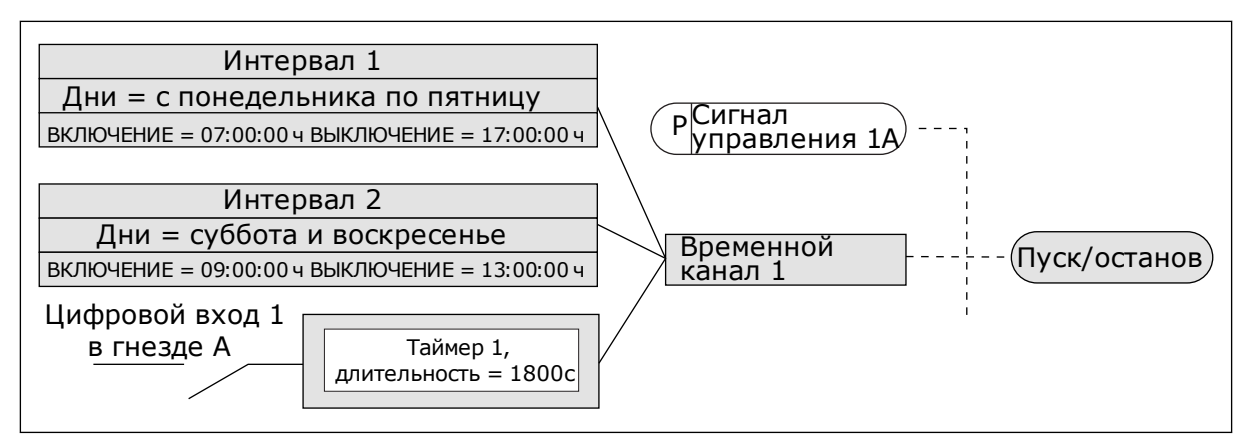

*Рис. 77: Временной канал 1 используется с целью формирования сигнала управления для команды пуска вместо цифрового входа*

## **10.10 ПИД-РЕГУЛЯТОР**

### *P3.13.1.9 ЗОНА НЕЧУВСТВИТЕЛЬНОСТИ (ИД 1056)*

#### *P3.13.1.10 ЗАДЕРЖКА ДЛЯ ЗОНЫ НЕЧУВСТВИТЕЛЬНОСТИ (ИД 1057)*

Если фактическое значение попадает в зону нечувствительности в течение времени задержки, то значение на выходе ПИД-регулятора фиксируется. Эта функция предотвращает ненужные перемещения и износ пускателей, например клапанов.

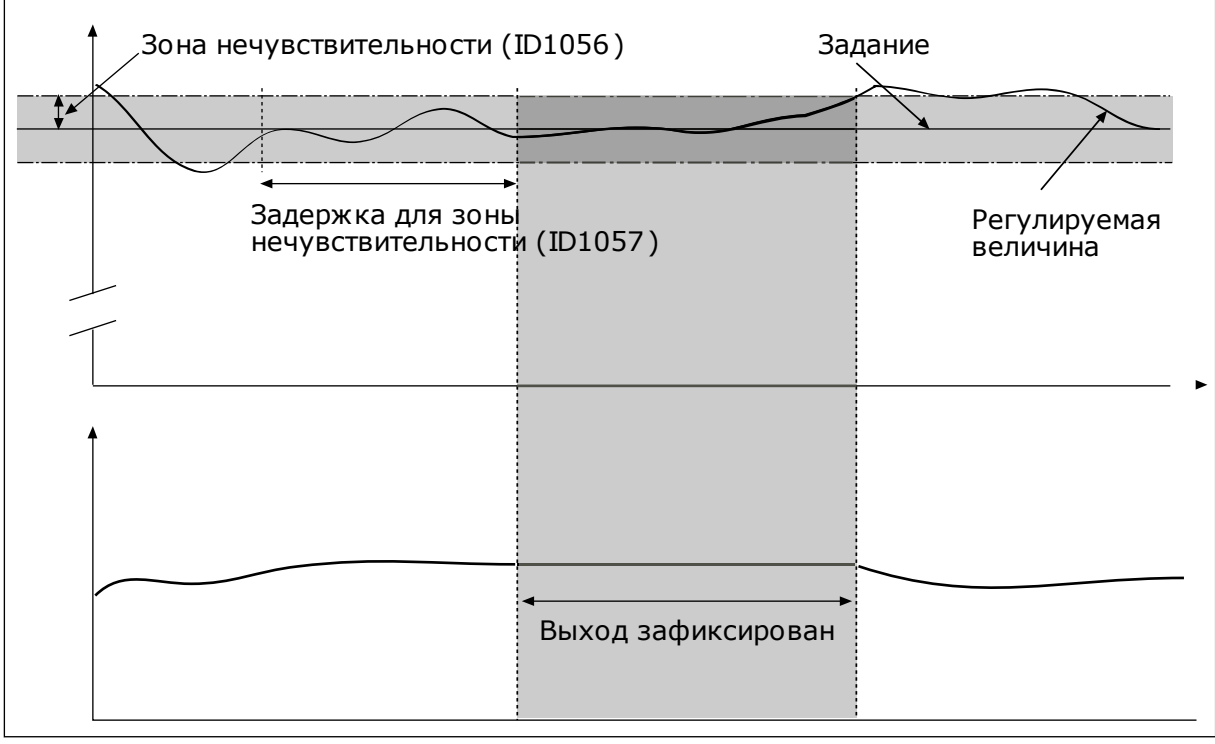

*Рис. 78: Функция зоны нечувствительности*

## 10.10.1 ПРЯМАЯ СВЯЗЬ

## *P3.13.4.1 ФУНКЦИЯ ПРЯМОЙ СВЯЗИ (ИД 1059)*

Для положительной прямой связи обычно требуются точные модели технологических процессов. Но в некоторых случаях достаточно использовать положительную прямую связь с коэффициентом усиления и смещением. Контур положительной прямой связи не использует измерения фактических характеристик управляемого процесса, свойственные отрицательной обратной связи. Контур положительной прямой связи использует другие измерения, влияющие на характеристики управляемого процесса.

## ПРИМЕР 1

Регулировать уровень воды в баке можно посредством регулирования потока. Соответствующий уровень воды определяется уставкой, а фактический уровень обратной связью. Сигнал управления воздействует на подступающий поток.

Выходной поток может рассматриваться как возмущение, которое можно измерить. Путем измерения возмущения его можно попытаться скомпенсировать за счет простого управления с прямой связью (пропорциональная составляющая и смещение), которое добавляется к выходу ПИД-регулятора. ПИД-регулятор обеспечивает более быструю реакцию на изменения выходного потока по сравнению с тем, как если бы измерялся только уровень.

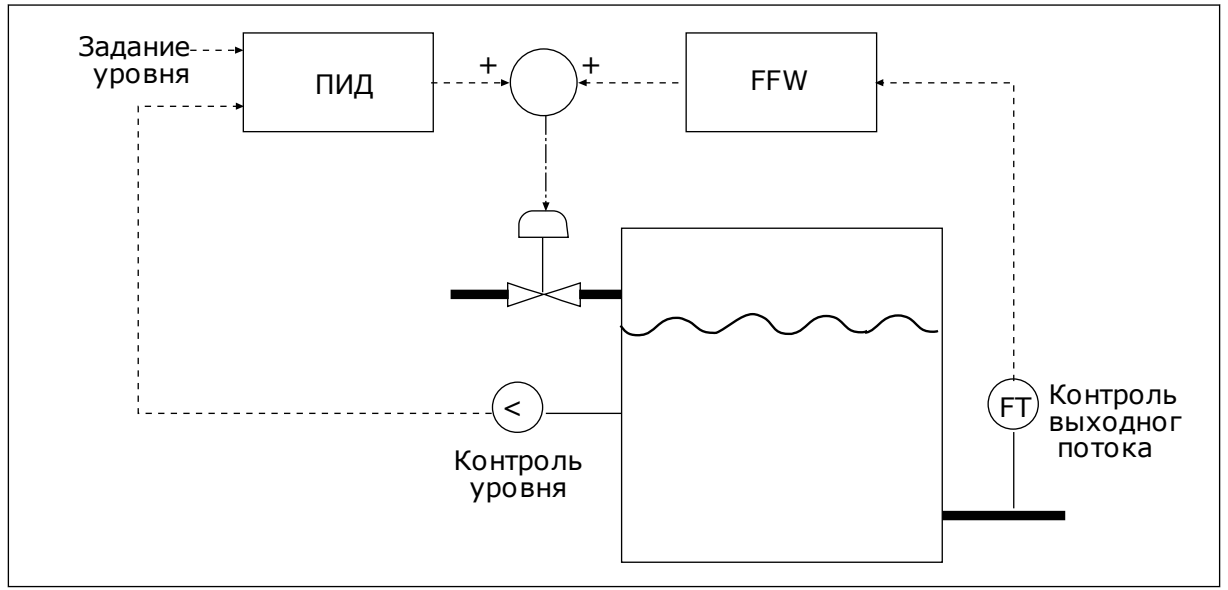

*Рис. 79: Регулирование с прямой связью*

## 10.10.2 ФУНКЦИЯ СПЯЩЕГО РЕЖИМА

## *P3.13.5.1 SP1 ЧАСТОТА ПЕРЕХОДА В СПЯЩИЙ РЕЖИМ (ИД 1016)*

Привод переходит в спящий режим (т. е. останавливается), когда выходная частота привода падает ниже этого предела частоты, заданного этим параметром.

Значение данного параметра используется, когда сигнала уставки ПИД-регулятора берется из источника уставки 1.

#### **Критерии перехода в спящий режим**

- Выходная частота имеет значение меньше порога частоты спящего режима на протяжении большего периода времени, чем установленная задержка перехода в спящий режим
- Сигнал обратной связи ПИД-регулятора превышает порог включения

#### **Критерии выхода из спящего режима**

• Сигнал обратной связи ПИД-регулятора падает ниже порога включения

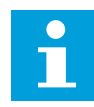

#### **ПРИМЕЧАНИЕ!**

Неправильно установленный порог включения может препятствовать переходу привода в спящий режим.

### *P3.13.5.2 SP1 ЗАДЕРЖКА ПЕРЕХОДА В СПЯЩИЙ РЕЖИМ (ИД 1017)*

Привод переходит в спящий режим (т. е. останавливается), когда выходная частота привода падает ниже предела частоты перехода в спящий режим, заданного этим параметром.

Значение данного параметра используется, когда сигнала уставки ПИД-регулятора берется из источника уставки 1.

#### *P3.13.5.3 SP1 УРОВЕНЬ ВКЛЮЧЕНИЯ (ИД 1018)*

#### *P3.13.5.4 SP1 РЕЖИМ ВЫХОДА ИЗ СПЯЩЕГО РЕЖИМА (ИД 1019)*

С помощью данных параметров можно настраивать выход привода из спящего режима.

Привод выходит из спящего режима, когда значение сигнала обратной связи ПИДрегулятора опускается ниже уровня выхода из спящего режима.

Этот параметр определяет, используется ли уровень выхода из спящего режима как статичный абсолютный уровень или как относительный уровень, изменяющийся в зависимости от значения уставки ПИД-регулятора.

Выбор 0 = Абсолютный уровень (Уровень выхода из спящего режима — это статичный уровень, не зависящий от значения уставки).

Выбор 1 = Относительная уставка (Уровень выхода из спящего режима смещен ниже фактического значения уставки. Уровень выхода из спящего режима следует за фактической уставкой).

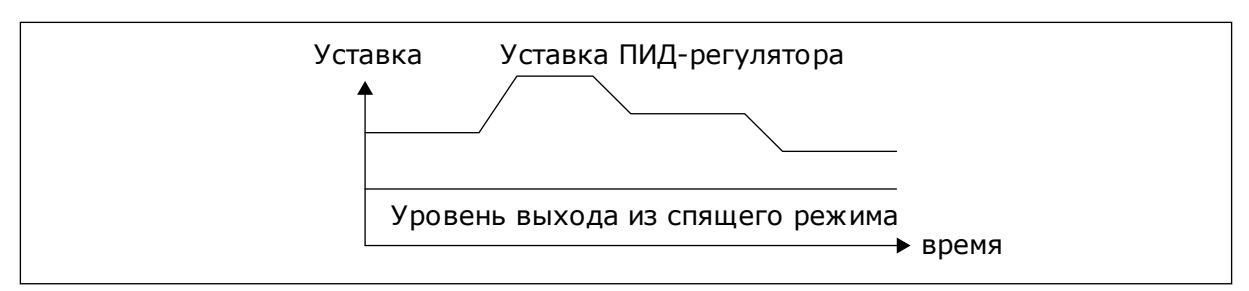

*Рис. 80: Режим выхода из спящего режима: абсолютный уровень*

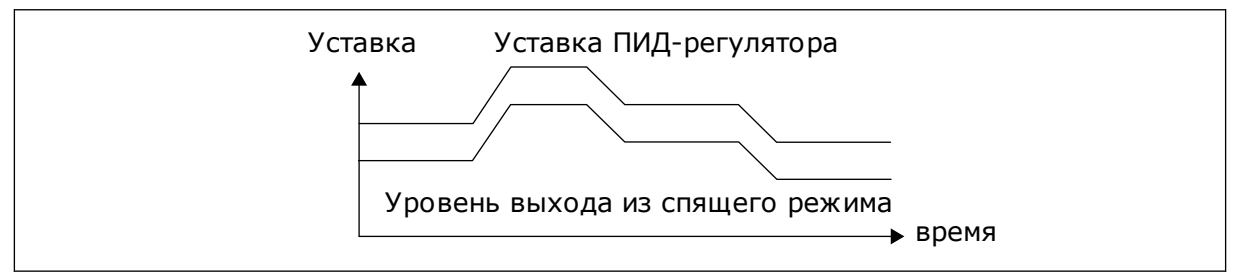

*Рис. 81: Режим выхода из спящего режима: относительная уставка*

### *P3.13.5.5 SP1 ФОРСИРОВАНИЕ В СПЯЩЕМ РЕЖИМЕ (ИД 1793)*

Перед переходом привода в спящий режим уставка управления ПИД-регулятора увеличивается автоматически, что позволяет установить большее значение величины процесса. Следовательно, это дает возможность дольше поддерживать спящий режим, даже при умеренных утечках.

Уровень форсирования применяется при подтверждении порога и задержки частоты и при переходе привода в спящий режим. После того, как приращение уставки достигнет фактического значения, приращение форсирования в уставке удаляется, а привод переходит в спящий режим с остановкой двигателя. Приращение форсирования будет положительным с прямым ПИД управлением (P3.13.1.8 = Нормальный) и отрицательным с обратным ПИД регулированием (P3.13.1.8 = Инвертированный).

Если фактическое значение не достигает уставки с приращением, то значение форсирования все равно удаляется по истечении времени, заданного параметром P3.13.5.5. Привод переходит в нормальный режим управления с нормальной уставкой.

При настройке нескольких насосов: если во время форсирования происходит пуск вспомогательного насоса, то последовательность форсирования прерывается и возобновляется нормальное управление.

#### *P3.13.5.5 SP2 ЧАСТОТА ПЕРЕХОДА В СПЯЩИЙ РЕЖИМ (ИД 1075)*

См. описание параметра P3.13.5.1.

### *P3.13.5.6 SP2 ЗАДЕРЖКА ПЕРЕХОДА В СПЯЩИЙ РЕЖИМ (1076)*

См. описание параметра P3.13.5.2.

### *P3.13.5.7 SP2 УРОВЕНЬ ВКЛЮЧЕНИЯ (ИД 1077)*

См. описание параметра P3.13.5.3.

## *P3.13.5.8 SP2 РЕЖИМ ВЫХОДА ИЗ СПЯЩЕГО РЕЖИМА (ИД 1020)*

См. описание параметра P3.13.5.4

## *P3.13.5.11 SP2 ФОРСИРОВАНИЕ В СПЯЩЕМ РЕЖИМЕ (ИД 1794)*

См. описание параметра P3.13.5.5.

## 10.10.3 КОНТРОЛЬ ПРОЦЕССА

Контроль процесса используется, чтобы гарантировать, что значение сигнала обратной связи ПИД-регулятора (фактическое значение регулируемой величины процесса) остается в указанном диапазоне. С помощью этой функции можно, например, выявить разрыв трубы и прекратить затопление.

Эти параметры определяют диапазон, в пределах которого предполагается, что значение сигнала обратной связи ПИД-регулятора остается правильным. Если значение сигнала обратной связи ПИД-регулятора выходит за рамки этого диапазона в течение времени, превышающего время задержки, возникает отказ контроля обратной связи (код отказа 101).

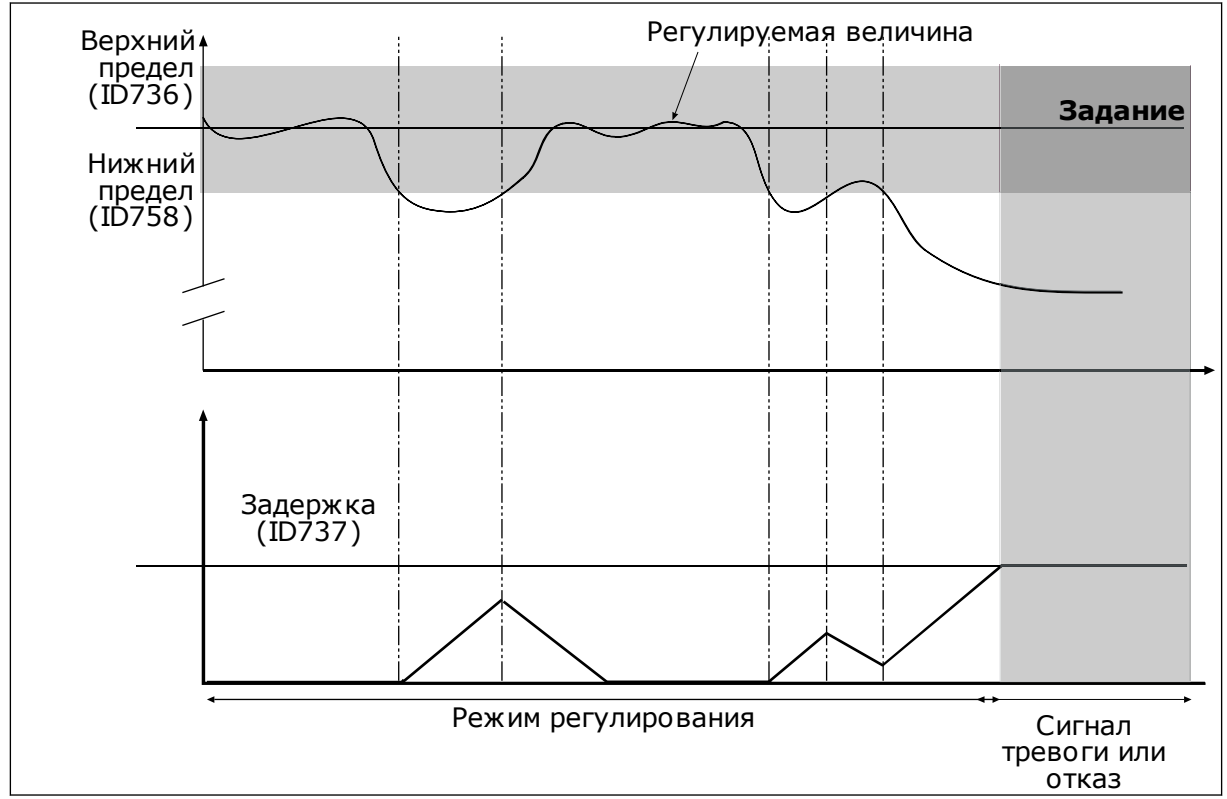

## *P3.13.6.1 ВКЛЮЧЕНИЕ КОНТРОЛЯ ОБРАТНОЙ СВЯЗИ (ИД 735)*

*Рис. 82: Функция контроля обратной связи*

# *P3.13.6.2 ВЕРХНИЙ ПРЕДЕЛ (ID 736)*

## *P3.13.6.3 НИЖНИЙ ПРЕДЕЛ (ID 758)*

Настройка верхнего и нижнего пределов вокруг задания. Когда регулируемая величина становится выше или ниже предела, включается счетчик, считающий в прямом направлении. Когда регулируемая величина находится внутри допустимой зоны, тот же счетчик считает в обратном направлении. Как только показание счетчика становится больше параметра P3.13.6.4 Задержка, выдается аварийный сигнал или сигнал отказа. Для выбора реакции используется параметр P3.13.6.5 (Реакция на отказ контроля ПИДрегулятора 1).

## 10.10.4 КОМПЕНСАЦИЯ ПАДЕНИЯ ДАВЛЕНИЯ

Если герметизируется длинная труба с большим числом выводов, наилучшим местом расположения датчика, вероятно, будет точка на половине пути вниз по трубе (положение 2 на рисунке). Датчик также можно расположить непосредственно после насоса. Это даст правильное значение давления непосредственно после насоса, однако дальше вниз по трубе давление будет падать в зависимости от расхода.

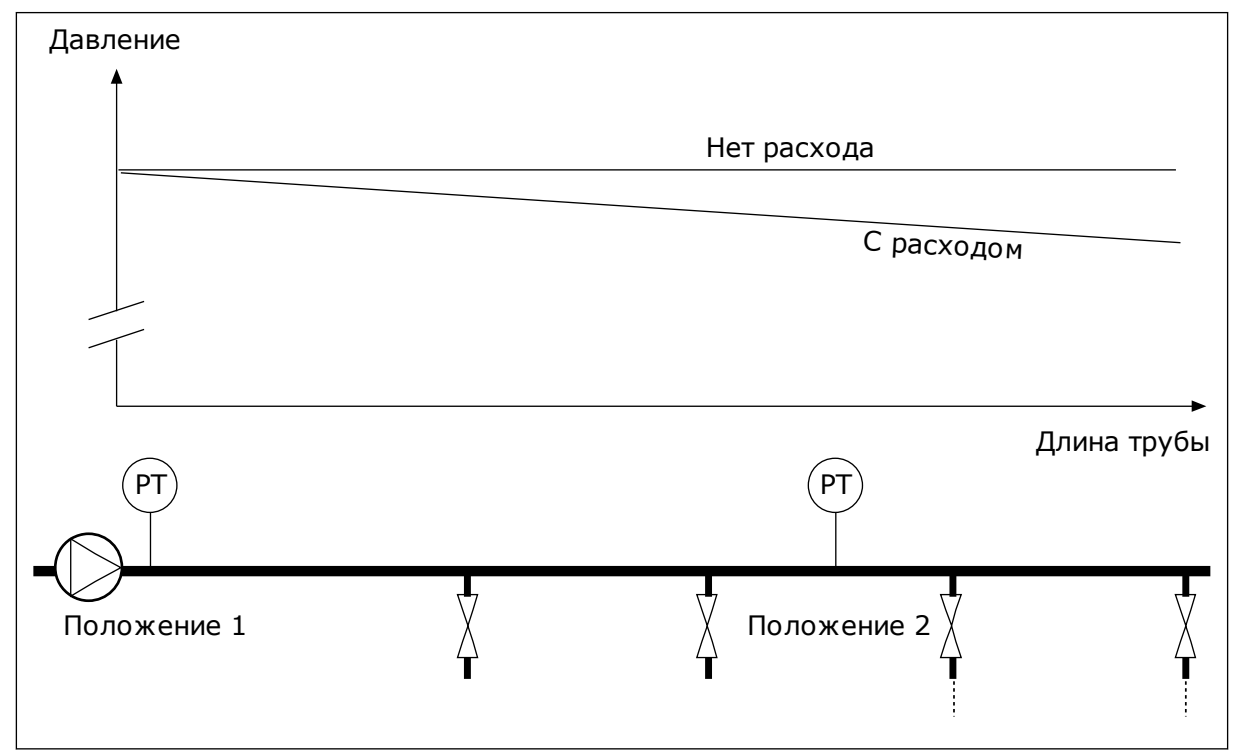

*Рис. 83: Размещение датчика давления*

## *P3.13.7.1 КОМПЕНСАЦИЯ ПО УСТАВКЕ 1 (ИД 1189)*

## *P3.13.7.2 МАКС. КОМПЕНСАЦИЯ УСТАВКИ 1 (ИД 1190)*

Датчик установлен в положении 1. Давление в трубе остается постоянным при отсутствии потока. Однако при наличии потока давление будет уменьшаться при движении вниз по трубе. Это падение можно компенсировать, увеличивая уставку при возрастании расхода. В этом случае расход оценивается по выходной частоте и уставка линейно увеличивается вместе с расходом.

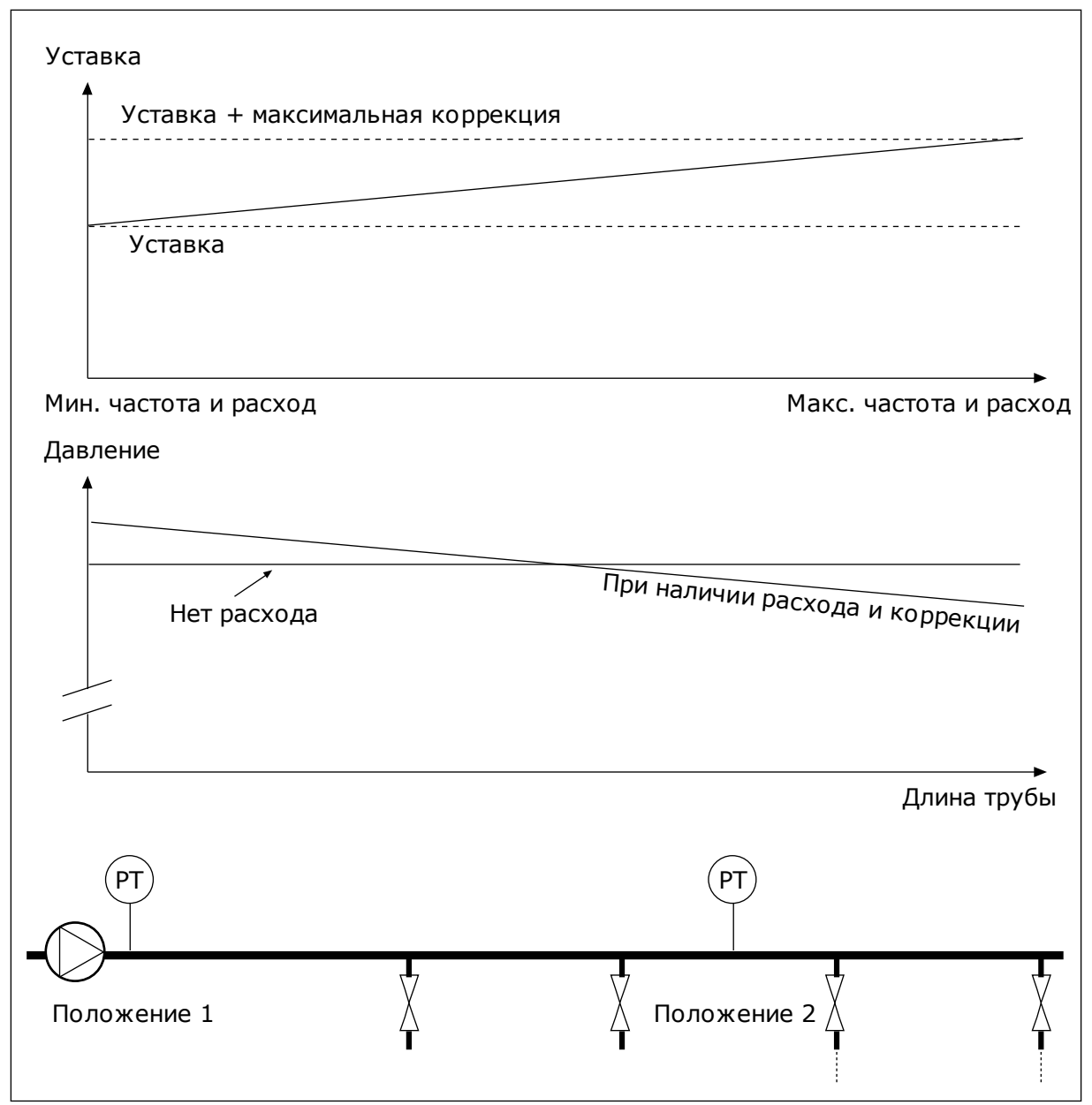

*Рис. 84: Уставка 1, обеспечивающая компенсацию падения давления*

## 10.10.5 ПЛАВНОЕ ЗАПОЛНЕНИЕ

Функция плавного заполнения используется для получения определенного уровня процесса на низкой скорости, перед тем как управление переходит к ПИД-регулятору. Если заданный уровень не достигается в течение времени ожидания, формируется сигнал отказа.

Эту функцию можно использовать, например, для медленного заполнения пустого трубопровода, чтобы избежать гидроударов, которые могут повредить трубы.

Функцию плавного заполнения рекомендуется всегда использовать в многонасосной системе.

## *P3.13.8.1 ФУНКЦИЯ ПЛАВНОГО ЗАПОЛНЕНИЯ (ИД 1094)*

Этот параметр определяет режим работы для функции плавного заполнения.

#### **0 = выключен 1 = включен (уровень)**

Привод работает при постоянной частоте (P3.13.8.2 Частота плавного заполнения) до тех пор, пока значение обратной связи от ПИД-регулятора не достигнет уровня плавного заполнения (P3.13.8.3 Уровень плавного заполнения). ПИД-регулятор начинает выполнять функции регулирования.

Кроме того, если значение сигнала обратной связи ПИД-регулятора не доходит до уровня плавного заполнения в течение времени ожидания (P3.13.8.4 Задержка плавного заполнения), отображается сигнал предупреждения или отказа (если параметр P3.13.8.4 Задержка плавного заполнения больше нуля).

Режим плавного заполнения используется в вертикальных установках.

#### **2 = включен (задержка)**

Привод работает при постоянной частоте (P3.13.8.2 Частота плавного заполнения) до тех пор, пока не истечет заданное время (P3.13.8.4 Задержка плавного заполнения). При достижении времени плавного заполнения, ПИД-регулятор начинает выполнять функции регулирования.

В этом режиме отказ плавного заполнения недоступен. Режим плавного заполнения используется в горизонтальных установках.

#### *P3.13.8.2 ЧАСТОТА ПЛАВНОГО ЗАПОЛНЕНИЯ (ИД 1055)*

Параметр задает постоянное задание частоты, которое используется при активизированной функции плавного заполнения.

#### *P3.13.8.3 УРОВЕНЬ ПЛАВНОГО ЗАПОЛНЕНИЯ (ИД 1095)*

Чтобы использовать этот параметр выберите значение *Разрешено (уровень)* для параметра функции плавного заполнения (P3.13.8.1).

Параметр определяет уровень сигнала обратной связи ПИД-регулятора, который должен быть достигнут до отключения функции плавного заполнения и начала управления ПИДрегулятором.

#### *P3.13.8.4 ЗАДЕРЖКА ПЛАВНОГО ЗАПОЛНЕНИЯ (ИД 1096)*

Если для параметра функции плавного заполнения (P3.13.8.1) выбрано значение *Разрешено (время ожидания)*, то данный параметр определяет задержку, после которой происходит подача сигнала сбоя плавного заполнения.

Если для параметра функции плавного заполнения (P3.13.8.1) выбрано значение *Разрешено (время ожидания)*, то данный параметр определяет время работы привода при постоянной частоте плавного заполнения (P3.13.8.2 Частота плавного заполнения) до начала работы ПИД-регулятора.

## *P3.13.8.5 ОТКЛИК НА ОШИБКУ ПЛАВНОГО ЗАПОЛНЕНИЯ (ИД 738)*

Выбор отклика на отказ для F100, ПИД, сбой задержки плавного заполнения.

#### 0 = нет действия

- 1 = аварийный сигнал
- 2 = отказ (останов в соответствии с режимом останова)
- 3 = отказ (останов с выбегом)

### 10.10.6 КОНТРОЛЬ ВХОДНОГО ДАВЛЕНИЯ

Функция контроля входного давления используется, чтобы контролировать, достаточно ли воды на впуске насоса, Если воды достаточно, насос не всасывает воздух и кавитация при всасывании отсутствует. Чтобы использовать эту функцию, следует установить датчик давления на впуске насоса.

Если значение сигнала входного давления насоса опускается ниже предела предупреждения, то формируется аварийный сигнал. Значение уставки ПИД-регулятора снижается, что приводит к уменьшению давления на выходе насоса. Если давление становится меньше предела отказа, насос останавливается и формируется сигнал отказа.

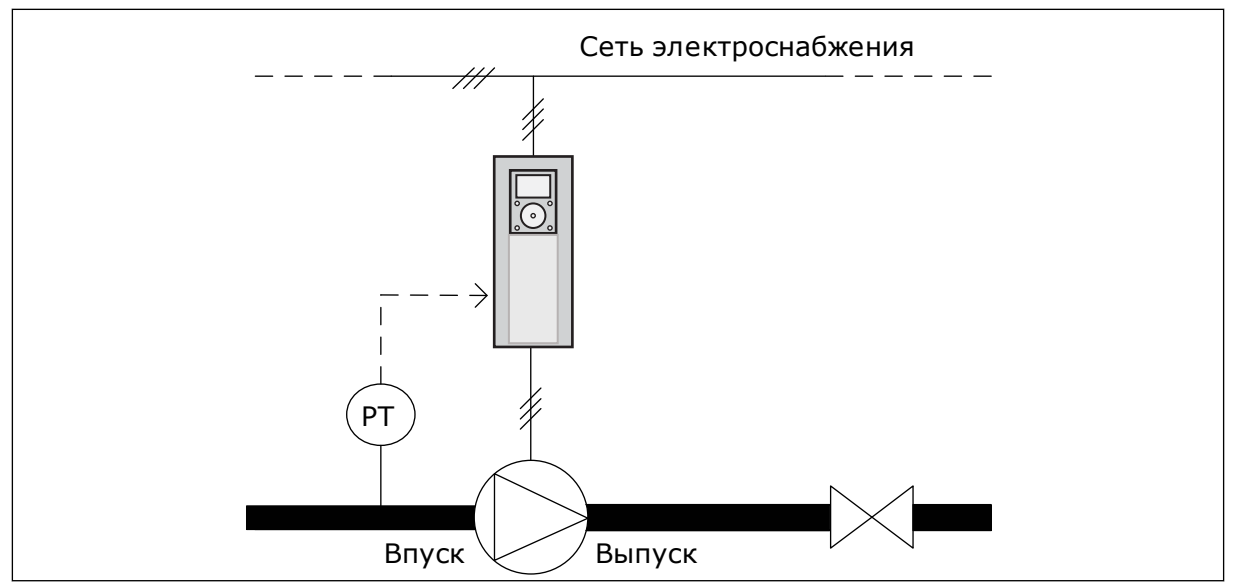

*Рис. 85: Размещение датчика давления*

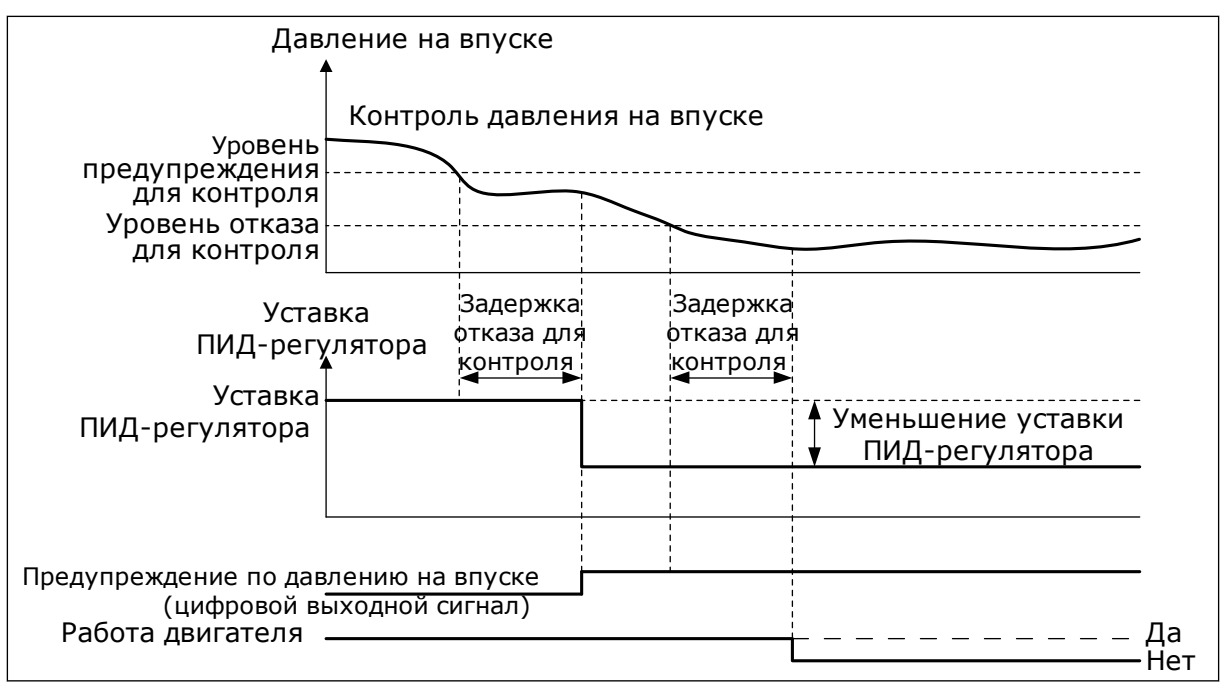

*Рис. 86: Функция контроля входного давления*

### 10.10.7 СПЯЩИЙ РЕЖИМ - НАГРУЗКА НЕ ОБНАРУЖЕНА

Эта функция защищает от работы насоса на слишком высокой скорости при отсутствии нагрузки.

Функция активируется, когда сигнал обратной связи ПИД-регулятора и выходная частота привода находятся в указанном диапазоне гистерезиса в течение времени, превышающего период, указанный в параметре P3.13.10.4 Время контроля SNDD.

Для сигнала обратной связи ПИД-регулятора и для выходной частоты используются разные настройки гистерезиса. Гистерезис для сигнала обратной связи ПИД-регулятора (Ошибка гистерезиса SNDD P3.13.10.2) выражается в выбранных единицах измерения регулируемой величины процесса. Его значение будет близким к значению уставки ПИДрегулятора.

Если эта функция активна, к значению сигнала обратной связи добавляется значение кратковременного смещения (Фактическое добавление SNDD).

- Если в системе нет нагрузки, выход ПИД-регулятора и выходная частота привода уменьшаются, стремясь к 0. Если значение сигнала обратной связи ПИД-регулятора остается в пределах диапазона гистерезиса, привод переходит в спящий режим.
- Если значение сигнала обратной связи ПИД-регулятора выходит за рамки этого диапазона, то функция отключается и привод продолжает работу.

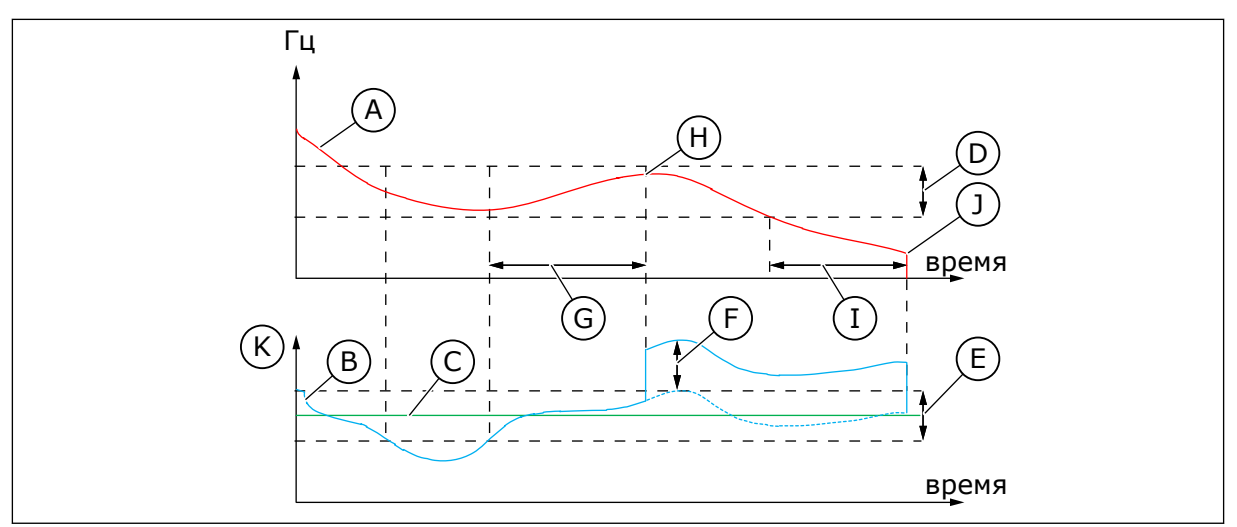

*Рис. 87: Ожидание без определенных требований*

- A. Выходная частота привода
- B. Значение обратной связи ПИДрегулятора
- C. Задание уставки ПИД-регулятора
- D. Частота гистерезиса SNDD (P3.13.10.3)
- E. Ошибка гистерезиса SNDD (P3.13.10.2) Диапазон гистерезиса рядом с уставкой ПИД-регулятора.
- F. Фактическое добавление SNDD (P3.13.10.5)
- G. Время контроля SNDD (P3.13.10.4)
- H. Сигнал обратной связи ПИДрегулятора и выходная частота привода находятся в указанном диапазоне гистерезиса в течение заданного времени (Время контроля SNDD). К значению сигнала обратной связи ПИД-регулятора добавляется значение смещения (Фактическое добавление SNDD).
- I. SP1 Задержка перехода в спящий режим (P3.13.5.2)
- J. Привод переходит в спящий режим.
- K. Единица измерения регулируемой величины процесса (P3.13.1.4)

## *P3.14.1.7 ВЫБОР ЕДИНИЦЫ ИЗМЕРЕНИЯ РЕГУЛИРУЕМОЙ ВЕЛИЧИНЫ ПРОЦЕССА (ИД 1636)*

## *P3.14.1.8 ЕДИНИЦА ИЗМЕРЕНИЯ, МАКС. (ИД 1664)*

## *P3.14.1.9 ЕДИНИЦА ИЗМЕРЕНИЯ, МИН. (ИД 1665)*

Параметры "Выбор единицы измерения регулируемой величины процесса", "Единица измерения, макс." и "Единица измерения, мин." дают представление о всех параметрах и контролируемых значениях, относящихся к ПИД-регулятору (таких как обратная связь и уставка) в выбранных единицах измерения (то есть в барах или паскалях).

Параметры "Единица измерения, макс." и "Единица измерения, мин." устанавливаются в соответствии с диапазоном датчика обратной связи.

### **Пример.**

Применительно к насосам диапазон сигнала датчика давления составляет 4–20 мА, что соответствует давлению 0–10 бар. ПИД-регулятор имеет следующие настройки единиц измерения:

- ProcessUnitSel. (Выбор единицы измерения) = бар
- ProcessUnitMin (Единица измерения, мин.) = 0,00 бар
- ProcessUnitMax (Единица измерения, макс.) = 10,00 бар

10.10.8 КОМПЛЕКСНАЯ УСТАВКА

*P3.13.12.1 КОМПЛЕКСНАЯ УСТАВКА 0 (ИД 15560)*

*P3.13.12.2 КОМПЛЕКСНАЯ УСТАВКА 1 (ИД 15561)*

*P3.13.12.3 КОМПЛЕКСНАЯ УСТАВКА 2 (ИД 15562)*

*P3.13.12.4 КОМПЛЕКСНАЯ УСТАВКА 3 (ИД 15563)*

*P3.13.12.5 КОМПЛЕКСНАЯ УСТАВКА 4 (ИД 15564)*

*P3.13.12.6 КОМПЛЕКСНАЯ УСТАВКА 5 (ИД 15565)*

*P3.13.12.7 КОМПЛЕКСНАЯ УСТАВКА 6 (ИД 15566)*

*P3.13.12.8 КОМПЛЕКСНАЯ УСТАВКА 7 (ИД 15567)*

*P3.13.12.9 КОМПЛЕКСНАЯ УСТАВКА 8 (ИД 15568)*

*P3.13.12.10 КОМПЛЕКСНАЯ УСТАВКА 9 (ИД 15569)*

*P3.13.12.11 КОМПЛЕКСНАЯ УСТАВКА 10 (ИД 15570)*

*P3.13.12.12 КОМПЛЕКСНАЯ УСТАВКА 11 (ИД 15571)*

*P3.13.12.13 КОМПЛЕКСНАЯ УСТАВКА 12 (ИД 15572)*

*КОМПЛЕКСНАЯ УСТАВКА 13 (ИД 15573)*

*P3.13.12.14 КОМПЛЕКСНАЯ УСТАВКА 13 (ИД 15573)*

*P3.13.12.15 КОМПЛЕКСНАЯ УСТАВКА 14 (ИД 15574)*

## *P3.13.12.16 КОМПЛЕКСНАЯ УСТАВКА 15 (ИД 15575)*

Параметры отображают текущие значения уставки ПИД-регулятора. Значения указаны в единицах регулируемой величины процесса, заданных в параметре P3.13.1.4 Выбор единицы измерения регулируемой величины процесса.

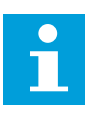

### **ПРИМЕЧАНИЕ!**

Параметры автоматически изменяются при изменении параметров P3.13.1.5 Единица измерения, мин. или P3.13.1.6 Единица измерения, макс.

10.10.8.1 P3.13.12.17 Выбор комплексной уставки, бит 0 (ИД 15576)

#### *P3.13.12.18 ВЫБОР КОМПЛЕКСНОЙ УСТАВКИ, БИТ 1 (ИД 15577)*

#### *P3.13.12.19 ВЫБОР КОМПЛЕКСНОЙ УСТАВКИ, БИТ 2 (ИД 15578)*

#### *P3.13.12.20 ВЫБОР КОМПЛЕКСНОЙ УСТАВКИ, БИТ 3 (ИД 15579)*

Этот параметр используется для настройки цифровых входных сигналов, используемых для выбора комплексной уставки 0-15.

Чтобы активировать функцию выбора комплексной уставки, установите параметр P3.13.2.5 Выбор уставки ПИД или P3.13.2.10 Выбор источника уставки 2 в значение *Комплексная уставка*.

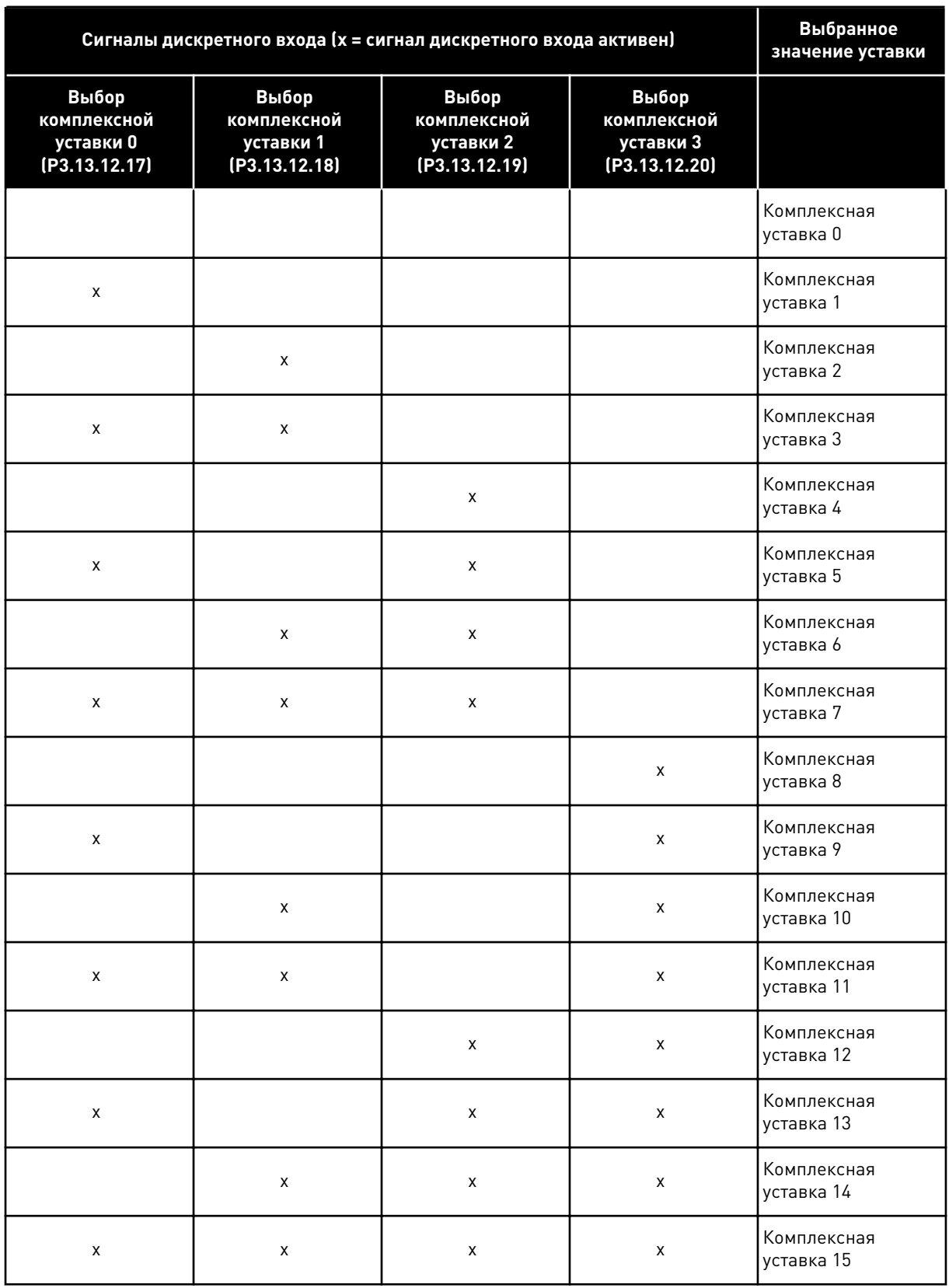

# *Табл. 116: Выбор значения комплексной уставки*

a dhe ann an 1970.

## **10.11 ФУНКЦИЯ УПРАВЛЕНИЯ НЕСКОЛЬКИМИ НАСОСАМИ**

Функция управления несколькими насосами разработана для управления системой, содержащей до 8 двигателей (например, насосы, вентиляторы или компрессоры), работающих параллельно. Внутренний ПИД-регулятор ведущего привода управляет количеством и скоростью вращения двигателей при наличии нагрузки.

### 10.11.1 ПЕРЕЧЕНЬ КОНТРОЛЬНЫХ ПРОВЕРОК ДЛЯ ВВОДА В ЭКСПЛУАТАЦИЮ НЕСКОЛЬКИХ НАСОСОВ (ПРИВОДОВ)

Следующий перечень проверок используется при настройке основных параметров системы с несколькими насосами (приводами). Если для ввода параметров используется клавиатура, то мастер приложения поможет ввести базовые настройки.

Начните ввод в эксплуатацию с приводов с сигналом обратной связи ПИД-регулятора (например, датчика давления), поданным на аналоговый вход (по умолчанию: AI2). Выполните необходимые действия для всех приводов системы.

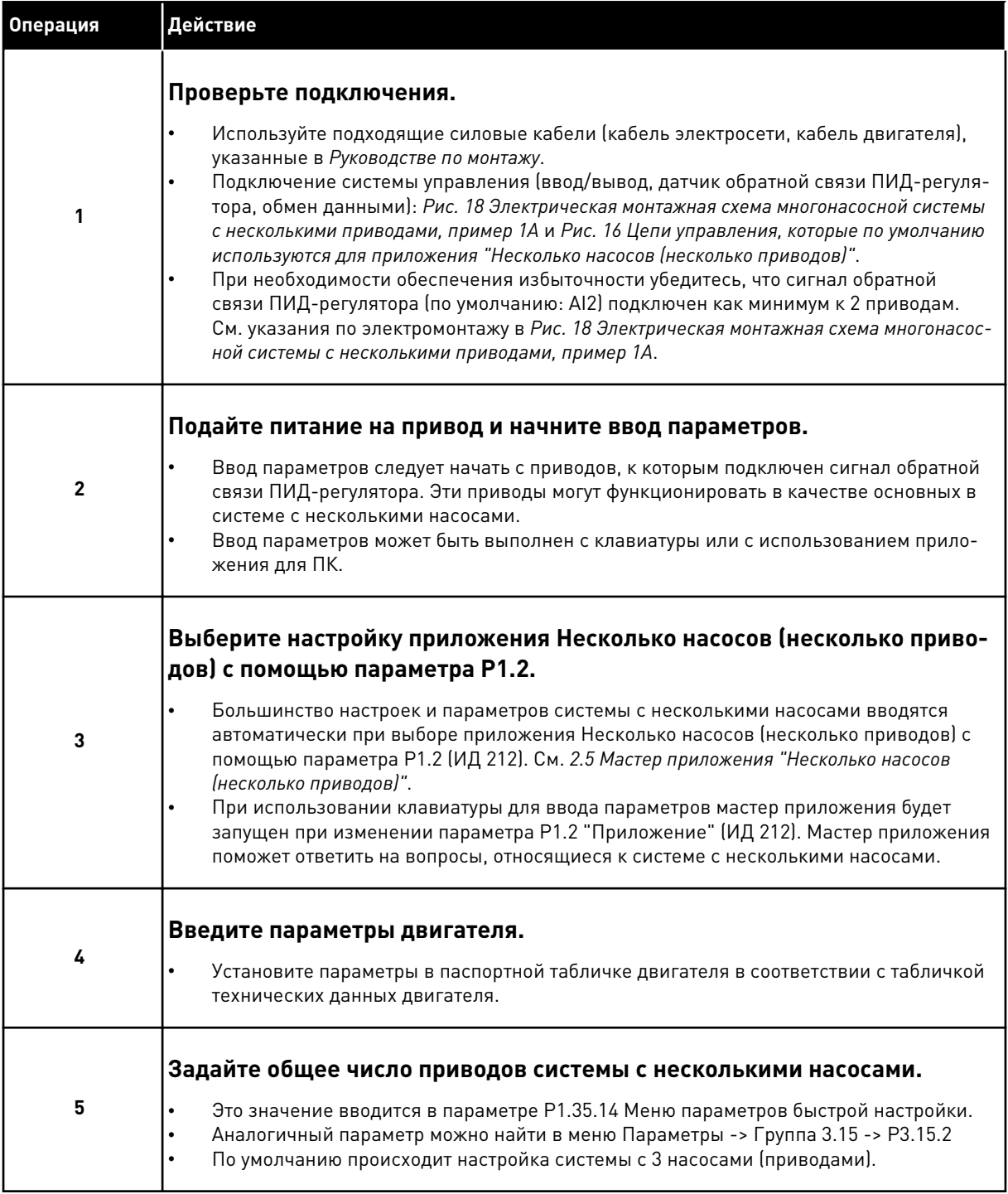

a dhe ann an 1970.<br>Martxoare

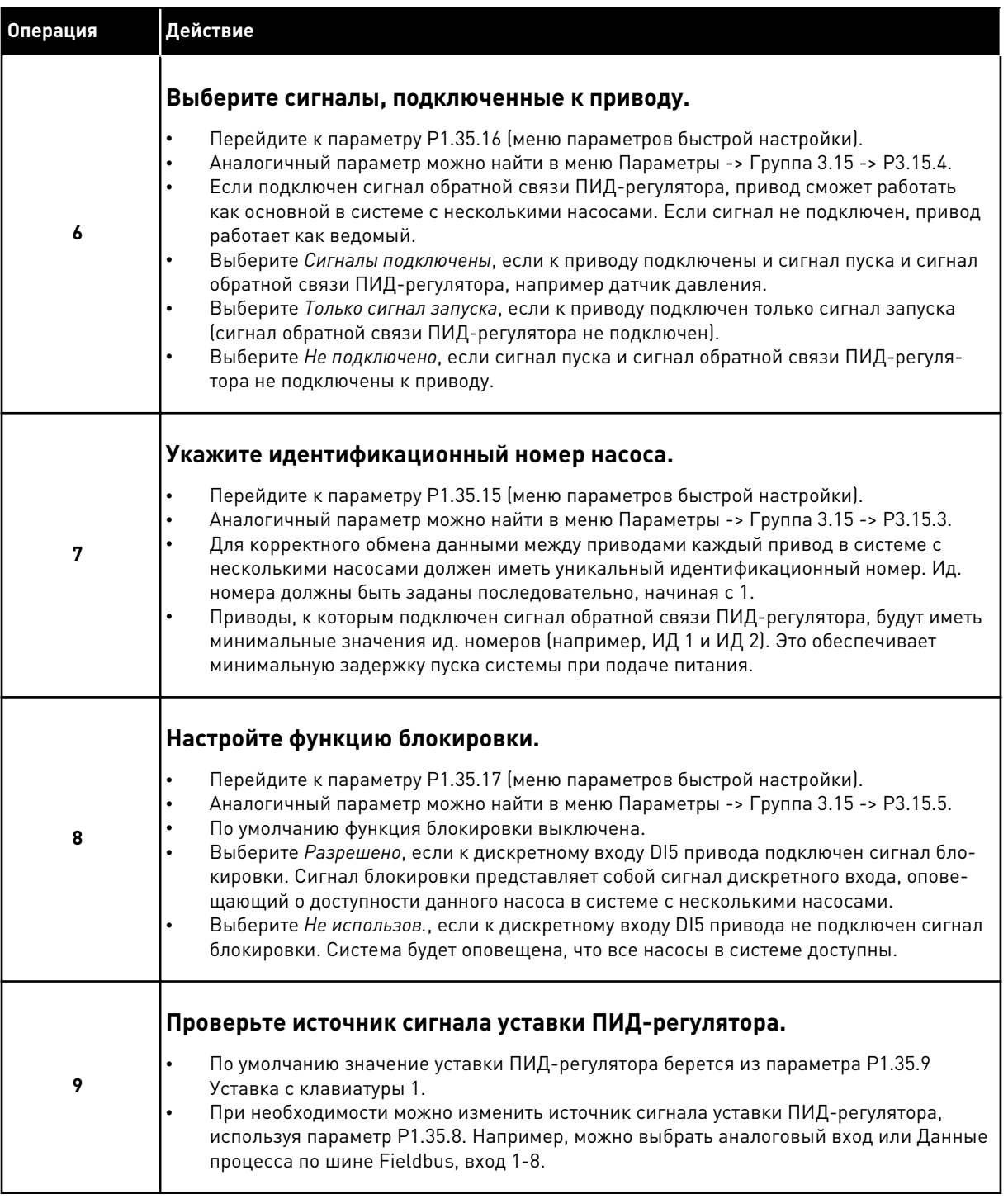

Настройка основных параметров системы с несколькими насосами завершена. Аналогичный контрольный перечень можно использовать при настройке следующих приводов системы.

## 10.11.2 КОНФИГУРАЦИЯ СИСТЕМЫ

Функция управления несколькими насосами имеет 2 различных конфигурации. Конфигурация зависит от количества приводов в системе.

## НАСТРОЙКА ОДНОГО ПРИВОДА

Режим одного привода разработан для управления системой с одним насосом переменной производительности и вспомогательными насосами (до 7 шт.). Внутренний ПИД-регулятор привода управляет скоростью работы одного насоса и задает через релейный выход сигналы управления для пуска/останова вспомогательных насосов. Внешние контакторы необходимы для переключения вспомогательных насосов на питание от сети электроснабжения.

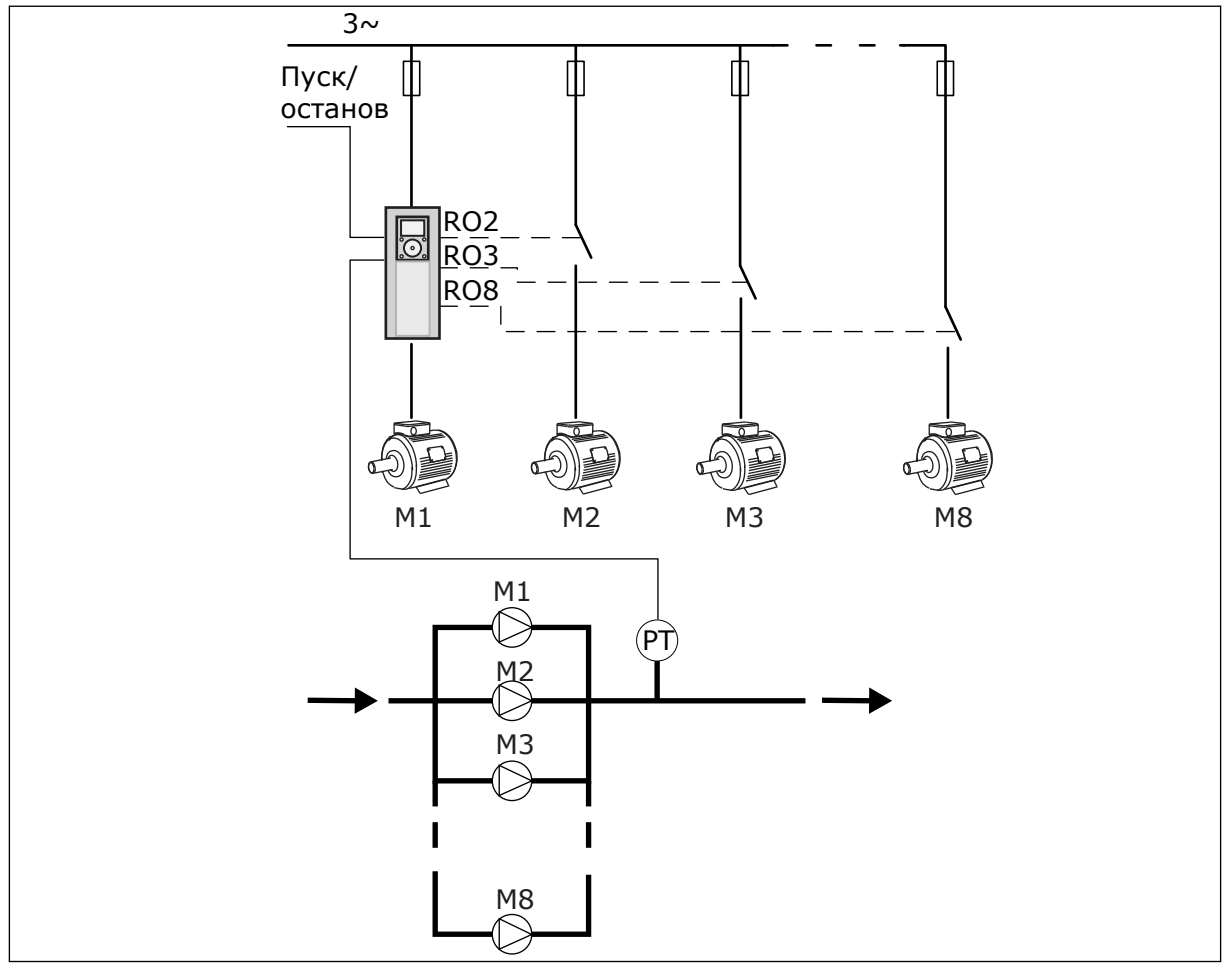

*Рис. 88: Настройка одного привода (PT = датчик давления)*

### НАСТРОЙКА НЕСКОЛЬКИХ ПРИВОДОВ

Режимы с несколькими приводами (несколько ведущих и несколько ведомых) предназначены для управления системой с 8 насосами переменной производительности. Каждый насос управляется отдельным приводом. Внутренний ПИД-регулятор привода управляет всеми насосами. Обмен данными между приводами происходит через шину связи (Modbus RTU).

Приведенный ниже рисунок демонстрирует принцип настройки системы с несколькими приводами. См. также общую схему подключения системы с несколькими насосами в
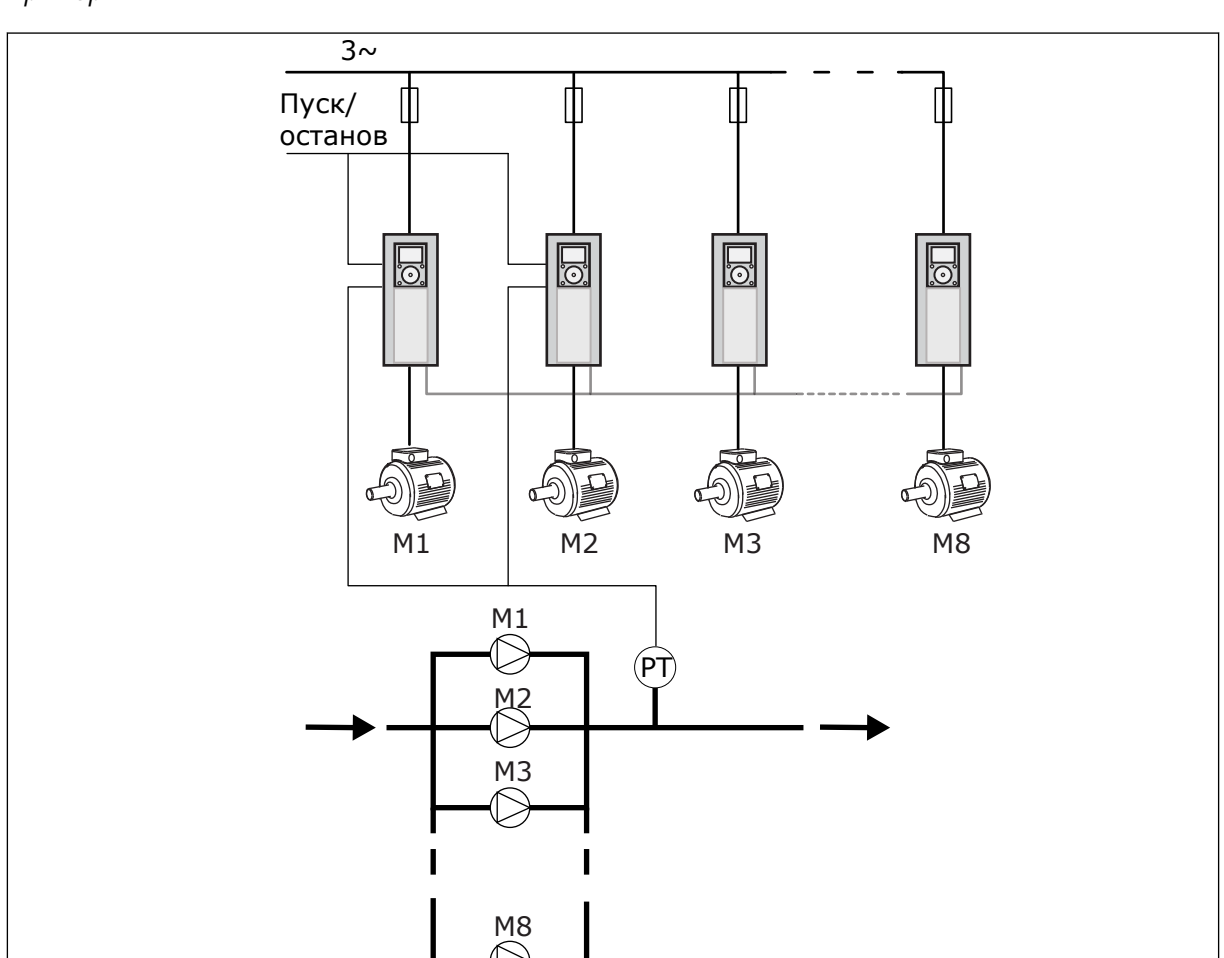

*[Рис. 18 Электрическая монтажная схема многонасосной системы с несколькими приводами,](#page-55-0)  [пример 1A](#page-55-0)*.

*Рис. 89: Настройка нескольких приводов (PT = датчик давления)*

# *P3.15.1 РЕЖИМ УПРАВЛЕНИЯ НЕСКОЛЬКИМИ НАСОСАМИ (ИД 1785)*

Этот параметр определяет настройку и режим работы системы с несколькими насосами.

# 0 = ОДИН ПРИВОД

Режим одного привода разработан для управления системой с одним насосом переменной производительности и вспомогательными насосами (до 7 шт.). Внутренний ПИД-регулятор привода управляет скоростью работы одного насоса и задает через релейный выход сигналы управления для пуска/останова вспомогательных насосов. Внешние контакторы необходимы для переключения вспомогательных насосов на питание от сети электроснабжения.

Один из насосов подсоединен к приводу и управляет работой системы. Когда регулирующий насос фиксирует необходимость дополнительной мощности (при работе на максимальной частоте), привод выполняет запрос пуска следующего вспомогательного насоса через релейный выход. При пуске вспомогательного насоса регулирующий насос продолжает свою работу на минимальной частоте.

Когда регулирующий насос обнаруживает избыток мощности (на минимальной частоте), он выполняет останов запущенного вспомогательного насоса. Если превышение

мощности обнаруживается при остановленных вспомогательных насосах, то регулирующий насос переходит в спящий режим (если данная функция включена).

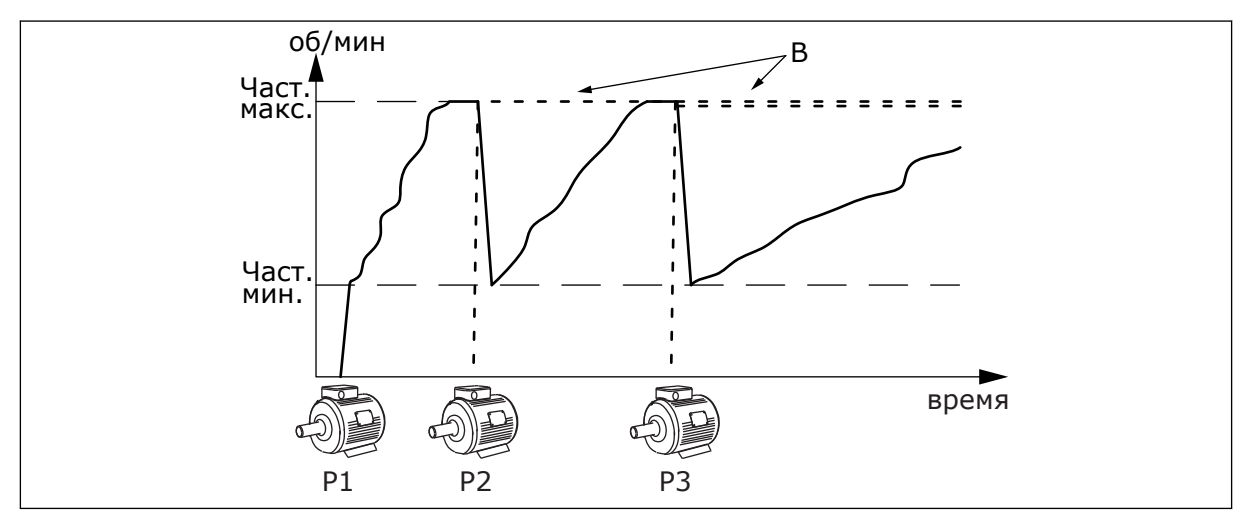

*Рис. 90: Регулирование насоса в режиме с одним приводом.*

- P1 Насос, который управляет работой системы
- B Вспомогательные насосы, подключаемые к сети электроснабжения напрямую

# 1 = НЕСКОЛЬКО ВЕДОМЫХ ЭЛЕМЕНТОВ

Режим с несколькими ведомыми элементами разработан для управления системой, в которой присутствует до 8 насосов с регулируемой скоростью. Каждый насос управляется отдельным приводом. Внутренний ПИД-регулятор привода управляет всеми насосами. Один из насосов всегда управляет работой системы. Когда регулирующий насос фиксирует необходимость дополнительной мощности (при работе на максимальной частоте), он выполняет запрос пуска следующего вспомогательного насоса через шину связи. Следующий насос ускоряется и запускается на скорости регулирующего насоса. Вспомогательные насосы следуют за скоростью регулирующего.

Когда регулирующий насос обнаруживает избыток мощности (на минимальной частоте), он выполняет останов запущенного насоса. Если превышение мощности обнаруживается при остановленных вспомогательных насосах, то регулирующий насос переходит в спящий режим (если данная функция включена).

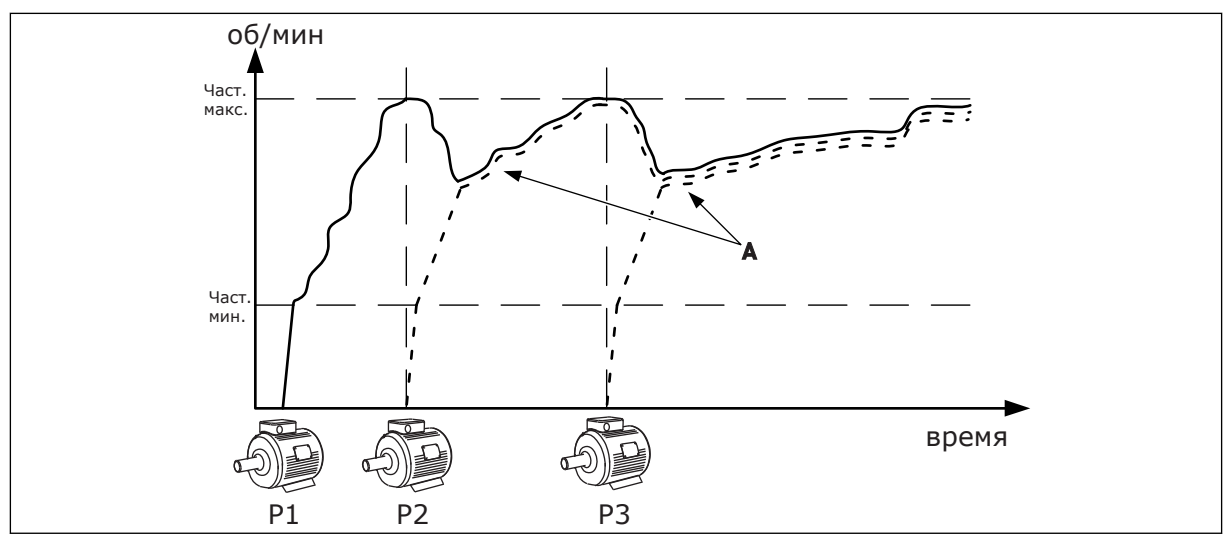

*Рис. 91: Регулирование насоса в режиме с несколькими ведомыми насосами.*

- P1 Насос, который управляет работой системы.
- P2 Насос следует за скоростью насоса P1.
- P3 Насос следует за скоростью насоса P1.

# 1 = НЕСКОЛЬКО ВЕДУЩИХ ЭЛЕМЕНТОВ

А На графике А показаны вспомогательные насосы, которые следуют за скоростью насоса 1.

Режим с несколькими ведущими элементами разработан для управления системой, в которой присутствует до 8 насосов с регулируемой скоростью. Каждый насос управляется отдельным приводом. Внутренний ПИД-регулятор привода управляет всеми насосами. Один из насосов всегда управляет работой системы. Когда регулирующий насос фиксирует необходимость дополнительной мощности (при работе на максимальной частоте), он ограничивается постоянной скоростью производства и запускает следующий насос для управления системой.

Когда регулирующий насос обнаруживает избыток мощности (на минимальной частоте), он останавливается. Насос, который работает на постоянной скорости производства, принимает на себя управление системой. Если есть несколько насосов, которые работают на постоянной скорости производства, управление системой принимает на себя запущенный насос. Если превышение мощности обнаруживается при отсутствии насосов, которые работают на постоянной скорости производства, то регулирующий насос переходит в спящий режим (если данная функция включена).

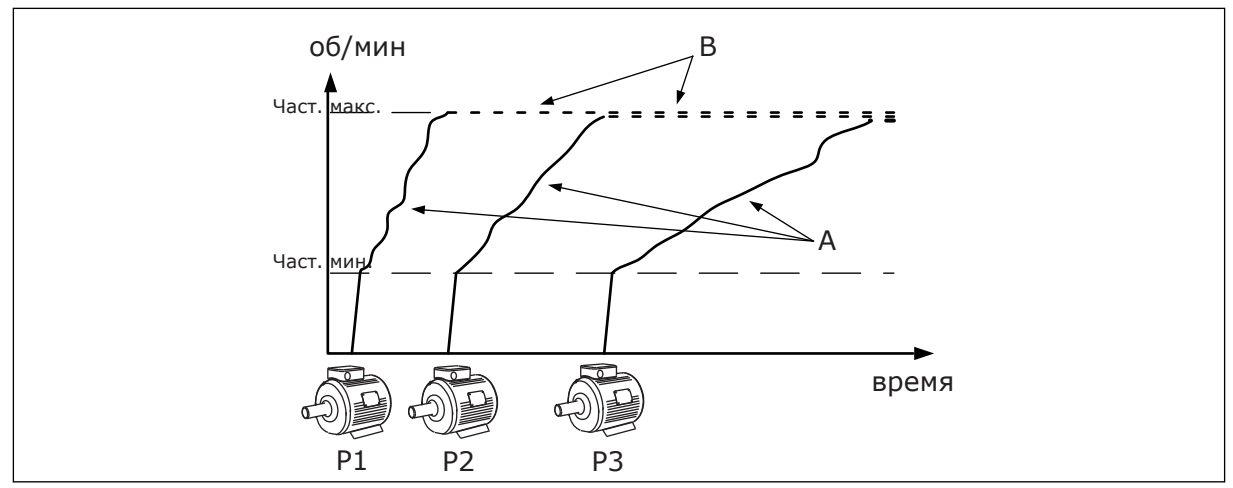

*Рис. 92: Регулирование насоса в режиме с несколькими ведущими насосами*

- A. Схема управления насосами показана на графиках А
- B. B = частота работы насосов зафиксирована

## *P3.15.2 КОЛИЧЕСТВО НАСОСОВ (ИД 1001)*

Этот параметр определяет общее количество насосов в системе. Максимальное число насосов системы с несколькими насосами равно 8.

Этот параметр задается во время установки. Если, например, один насос выведен из системы (для обслуживания), то данный параметр изменять не нужно.

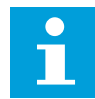

## **ПРИМЕЧАНИЕ!**

В режимах с несколькими ведущими и ведомыми насосами все приводы должны иметь равное значение данного параметра. Это требуется для правильного обмена данными между приводами.

## *P3.15.3 ИДЕНТИФИКАТОР НАСОСА (ИД 1500)*

Параметр используется только в режимах с несколькими ведущими и ведомыми насосами.

Каждый привод (насос) в системе должен иметь уникальный номер. Первый привод в системе должен всегда иметь ид. номер 1, номера других приводов задаются по порядку.

Насос с номером 1 всегда является основным насосом системы. Привод с номером 1 управляет процессом и ПИД-регулятором. Сигналы обратной связи ПИД-регулятора и уставки ПИД-регулятора должны быть подключены к приводу номер 1.

Если привод 1 недоступен в системе (например, питание привода отключено), то работать начинает следующий привод, который становится вторым основным приводом системы с несколькими насосами.

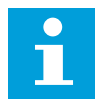

#### **ПРИМЕЧАНИЕ!**

Связь между другими приводами будет работать некорректно, если:

- Ид. номера насосов заданы не по порядку (начиная с 1) или
- Два привода имеют одинаковый ид. номер.

## *P3.15.4 КОНФИГУРАЦИЯ СИГНАЛОВ ПУСКА И ОБРАТНОЙ СВЯЗИ (ИД 1782)*

Этот параметр определяет, подключены ли к данному приводу сигналы пуска и обратной связи процесса (обратной связи ПИД-регулятора).

0 = сигналы пуска и обратной связи ПИД-регулятора не подключены к данному приводу

1 = к данному приводу подключен только сигнал пуска

2 = сигналы пуска и обратной связи ПИД-регулятора подключены к данному приводу

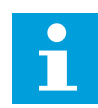

## **ПРИМЕЧАНИЕ!**

Параметр определяет режим работы привода (основной или ведомый) в системе с несколькими насосами. Приводы, к которым подключены и сигнал пуска, и сигнал обратной связи ПИД-регулятора, могут работать как основные приводы в системе с несколькими насосами. Если в системе с несколькими насосами имеется несколько приводов, к которым подключены оба сигнала, привод с наименьшим идентификационным номером насоса (P3.15.3) будет работать в качестве основного.

## 10.11.3 БЛОКИРОВКИ

Блокировки используются для передачи информации в систему с несколькими насосами о том, доступен или недоступен двигатель. Подобная ситуация может возникнуть из-за того, что двигатель удален из системы для технического обслуживания или зашунтирован для ручного управления.

## *P3.15.5 БЛОКИРОВКА НАСОСА (ИД 1032)*

Для использования блокировок включите параметр P3.15.2. Выберите необходимые состояния каждого двигателя с помощью цифровых входов (параметры с P3.5.1.34 по P3.5.1.39). Если вход замкнут, т. е. активен, то будет произведено подключение двигателя к системе с несколькими насосами.

## 10.11.4 ПОДКЛЮЧЕНИЕ ДАТЧИКА ОБРАТНОЙ СВЯЗИ В СИСТЕМЕ С НЕСКОЛЬКИМИ НАСОСАМИ.

Наибольшая точность и избыточность в системе с несколькими насосами достигается при помощи отдельных датчиков обратной связи для каждого привода.

|                                                     |    |                                          | Привод 1: Стандартная плата ввода/вывода  |
|-----------------------------------------------------|----|------------------------------------------|-------------------------------------------|
|                                                     |    | Клемма                                   | Сигнал                                    |
| Регулируемая<br>величина<br>$\ddot{}$<br>(0)4–20 мА | 4  | $A12+$                                   | Аналоговый вход 2+                        |
|                                                     | 5  | $A12-$                                   | Аналоговый вход 2-                        |
|                                                     | 6  | 24 В вых.                                | Вспомогательное<br>напряжение 24 В        |
|                                                     | 7  | <b>GND</b><br>ЗАЗЕМЛЕНИЕ)                | Земля входов/выходов                      |
|                                                     |    | Привод 2: Стандартная плата ввода/вывода |                                           |
|                                                     |    | Клемма                                   | Сигнал                                    |
| Регулируемая<br>величина<br>$\pm$<br>(0)4–20 мА     |    |                                          |                                           |
|                                                     | 4  | $A12+$                                   | Аналоговый вход 2+                        |
|                                                     | 5  | $A12-$                                   | Аналоговый вход 2-                        |
|                                                     | 6  | 24 В вых.                                | Вспомогательное<br><u>напряжение 24 В</u> |
|                                                     | 7  | <b>GND</b><br>(заземление)               | Земля входов/выходов                      |
|                                                     |    |                                          |                                           |
|                                                     |    |                                          | Привод 3: Стандартная плата ввода/вывода  |
|                                                     |    | Клемма                                   | Сигнал                                    |
| Регулируемая<br>величина                            | 4  | $A12+$                                   | Аналоговый вход 2+                        |
|                                                     | 5. | $A12-$                                   | Аналоговый вход 2-                        |
|                                                     |    |                                          | Вспомогательное                           |
| $\pm$<br>(0)4–20 мА                                 | 6  | 24 В вых.                                | напряжение 24 В                           |

*Рис. 93: Подключение отдельных датчиков обратной связи к каждому приводу*

Также можно использовать один датчик для всех приводов. Питание датчика (передатчика) может осуществляться от внешнего источника питания напряжением 24 В или от платы управления приводом.

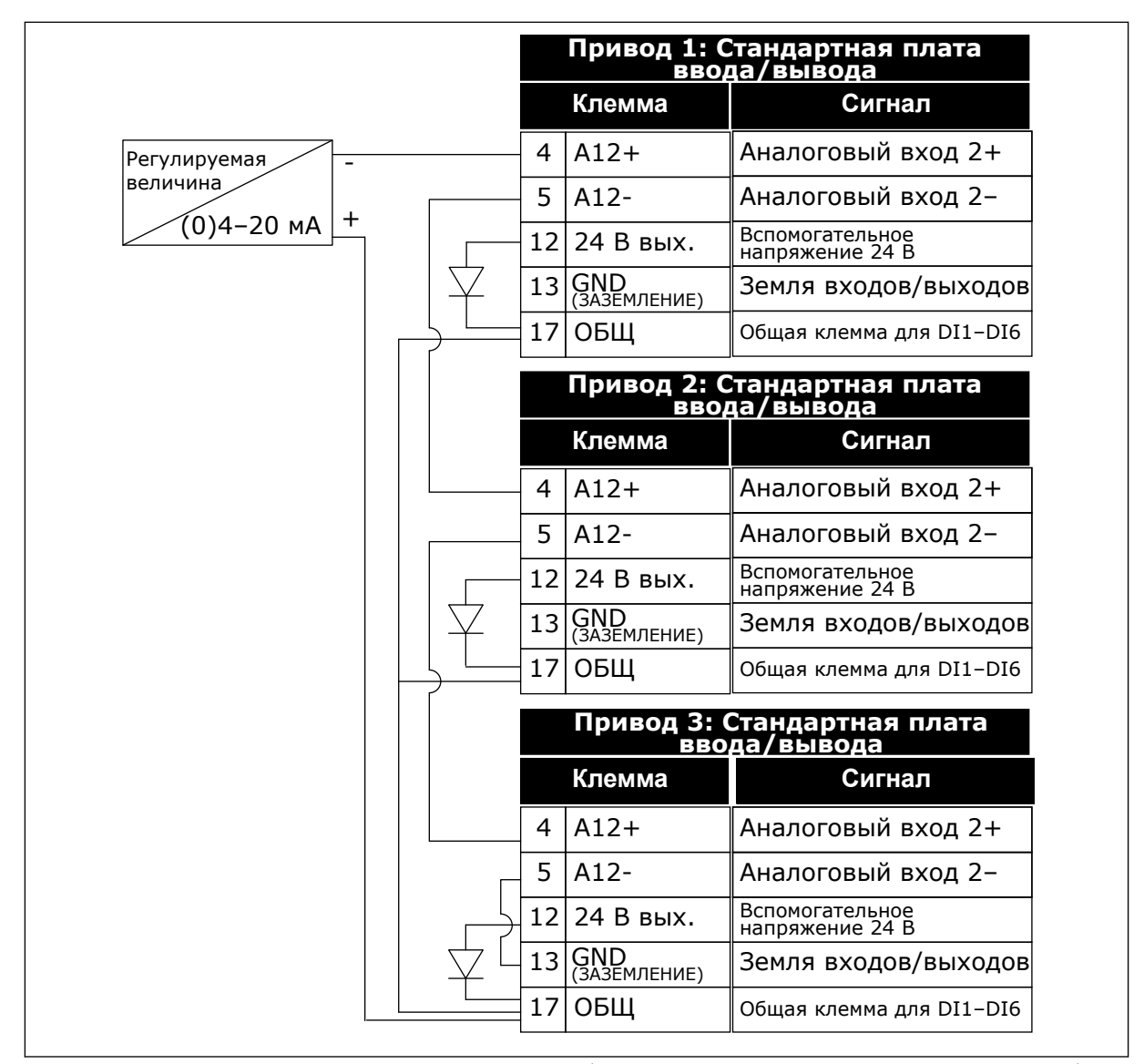

*Рис. 94: Принцип подключения общего датчика (питание от платы ввода-вывода привода)*

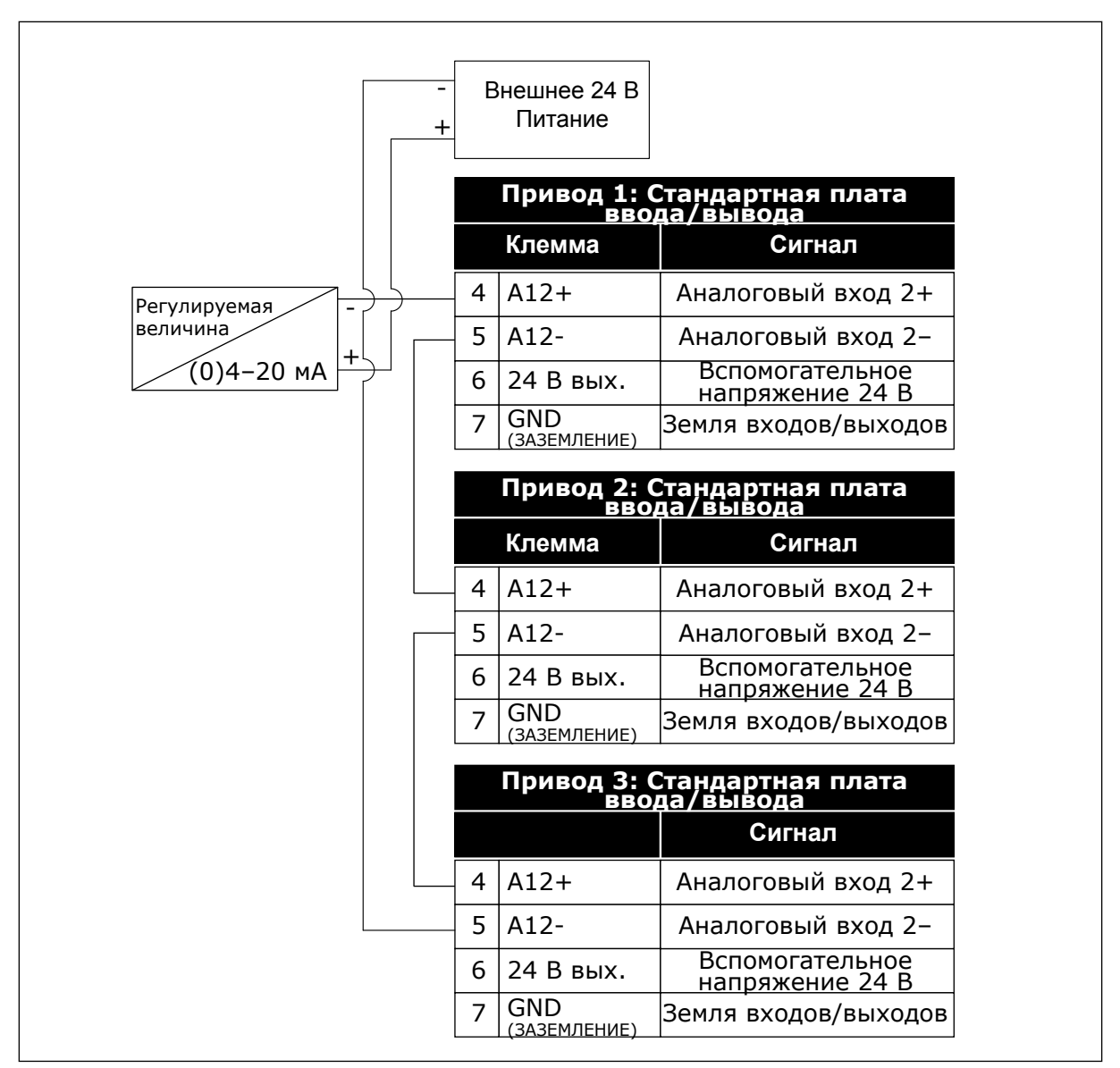

*Рис. 95: Принцип подключения общего датчика (питание от внешнего источника питания напряжением 24 В)*

Если питание датчика осуществляется от платы ввода-вывода привода и диоды подключены между клеммами 12 и 17, дискретные входы должны быть изолированы от земли. DIP-переключатели изоляции должны быть установлены в положение *Развязка*. Таким образом, дискретные входы будут активны при подключении к выводу *GND (заземление)*, т.е. по умолчанию.

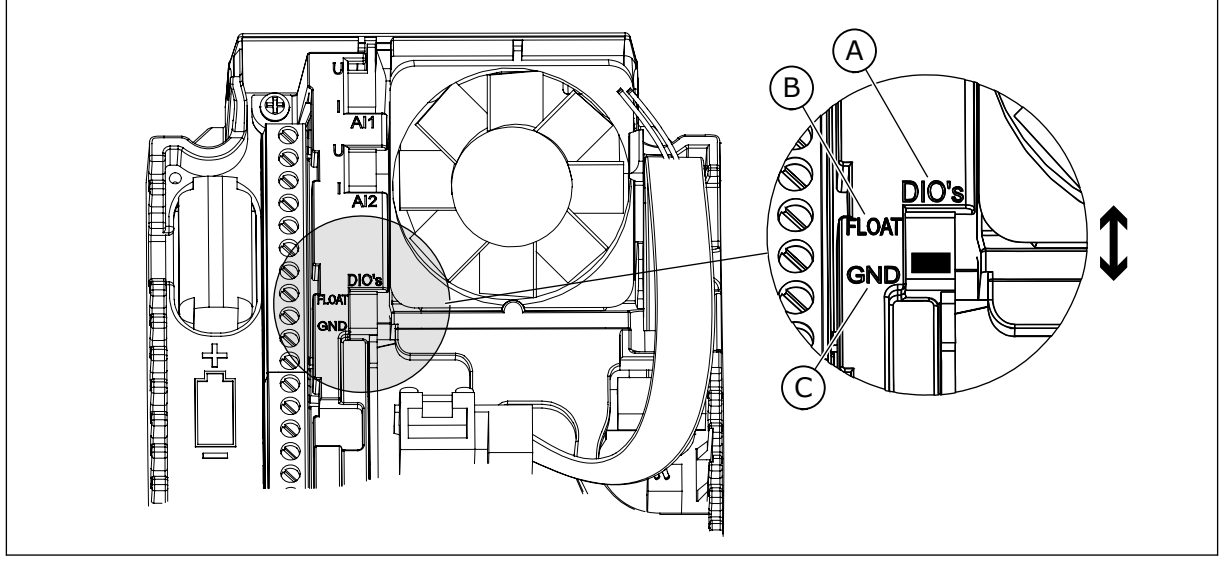

*Рис. 96: DIP-переключатель изоляции*

- A. Цифровые входы
- B. Развязка

## *P3.15.4 АВТОЗАМЕНА (ИД 1027)*

C. Подключено к земле (GND) (по умолчанию!)

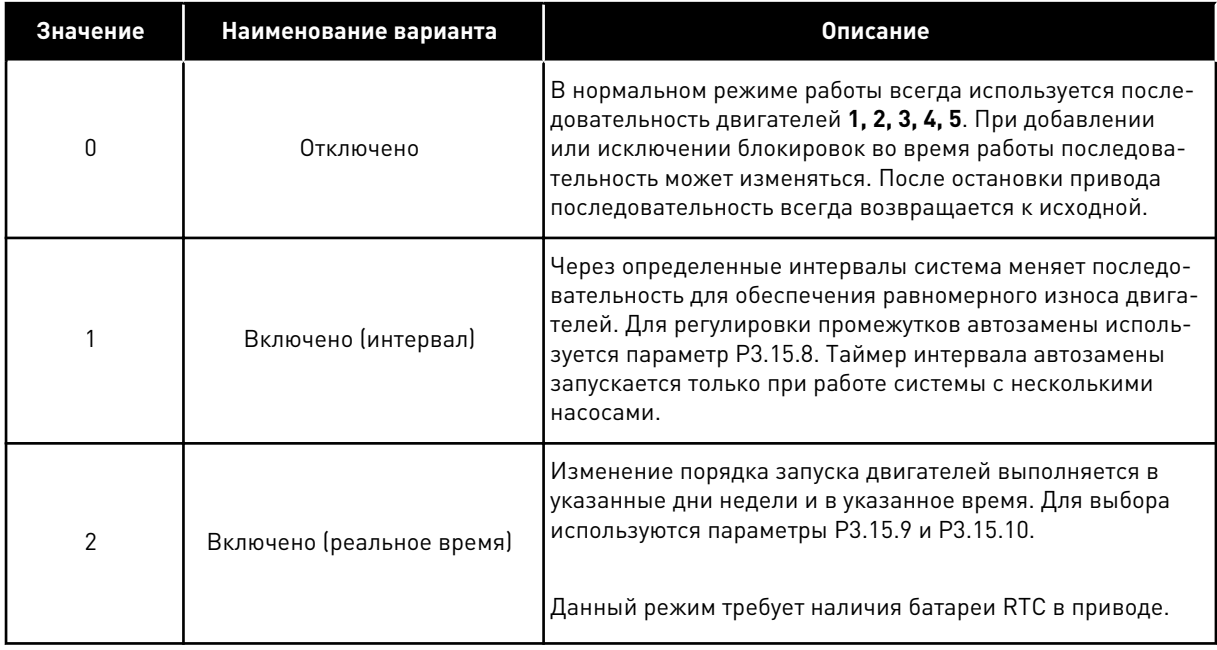

#### **Пример**

После автозамены первый двигатель становится последним в очереди. Остальные двигатели поднимаются на одну позицию вверх.

Порядок запуска двигателей: 1, 2, 3, 4, 5 --> Автозамена --> Порядок запуска двигателей: 2, 3, 4, 5, 1 --> Автозамена -->

Порядок запуска двигателей: 3, 4, 5, 1, 2

## *P3.15.7 НАСОСЫ АВТОЗАМЕНЫ (ИД 1028)*

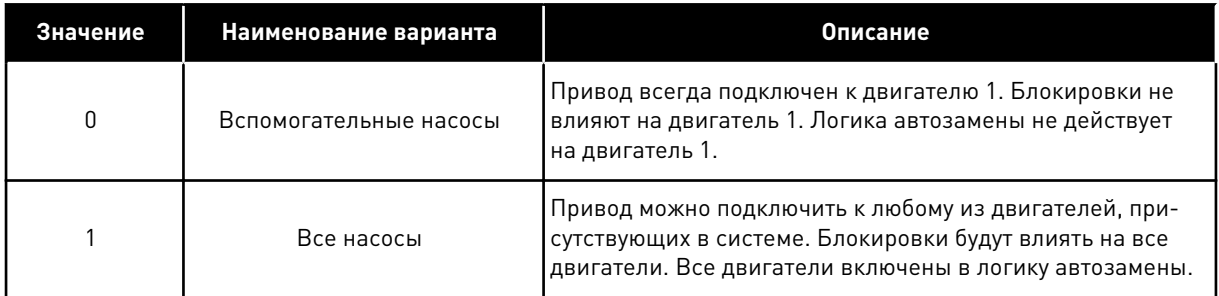

#### СХЕМА СОЕДИНЕНИЙ

Способы выполнения соединений отличаются для значений параметров *0* и *1*.

#### ВЫБОР *0*, ВСПОМОГАТЕЛЬНЫЕ НАСОСЫ

Привод напрямую подсоединяется к двигателю 1. Другие двигатели являются вспомогательными. Они подключаются к сети электроснабжения с помощью контакторов, управление ими осуществляется с помощью реле в приводе. Логика автозамены или блокировки не влияет на двигатель 1.

#### ВЫБОР *1*, ВСЕ НАСОСЫ

Если регулирующий двигатель должен быть включен в автозамену или в логику блокировки, схема должна соответствовать рисунку ниже. Каждым двигателем управляет одно реле. Логика контакторов всегда подключает первый двигатель к приводу, а следующие — к сети электроснабжения.

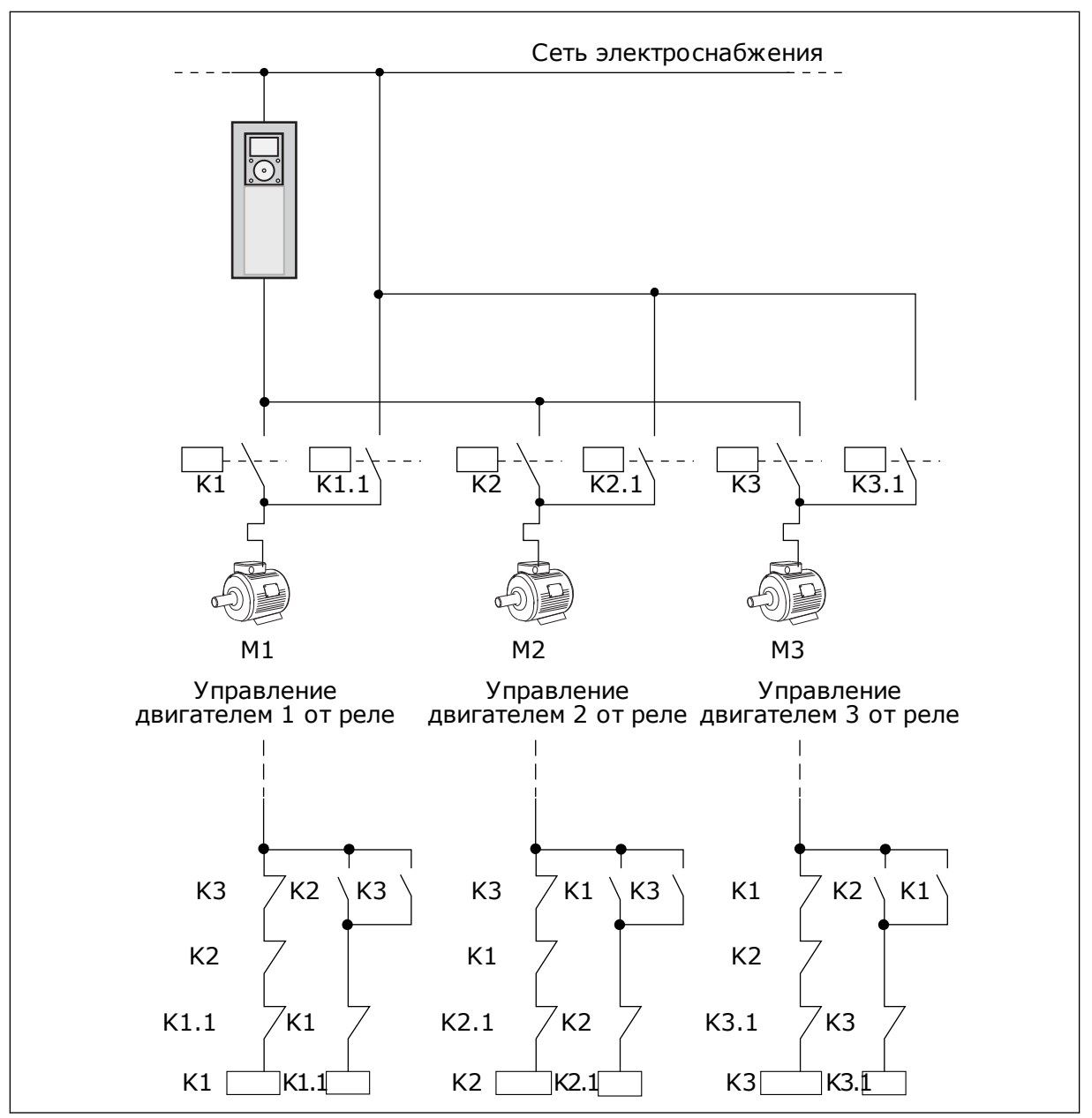

*Рис. 97: Выбор 1*

#### *P3.15.8 ИНТЕРВАЛ АВТОЗАМЕНЫ (ИД 1029)*

Этот параметр определяет интервал времени между автозаменами. Чтобы использовать этот параметр, выберите *Разрешено (интервал)* с помощью параметра P3.15.6 Автозамена.

Автозамена происходит в следующих случаях:

- работает система с несколькими насосами (активна команда пуска);
- истекает время интервала автозамены;
- регулирующий насос работает на частоте ниже заданной параметром P3.15.11 Предел частоты автозамены;
- число работающих насосов меньше или равно предельному количеству, определенному параметром P3.15.12 Предел автозамены насоса.

## *P3.15.9 ДНИ АВТОЗАМЕНЫ (ИД 1786)*

## *P3.15.10 ВРЕМЯ АВТОЗАМЕНЫ (ИД 1787)*

Дни недели и время дня для выполнения автозамены задаются с помощью этих параметров. Чтобы использовать параметры, выберите *Разрешено (реальное время)* с помощью параметра P3.15.6 Автозамена.

Автозамена происходит в следующих случаях:

- работает система с несколькими насосами (активна команда пуска);
- день недели и время дня для автозамены;
- регулирующий насос работает на частоте ниже заданной параметром P3.15.11 Предел частоты автозамены;
- число работающих насосов меньше или равно предельному количеству, определенному параметром P3.15.12 Предел автозамены насоса.

## *P3.15.11 ПРЕДЕЛ ЧАСТОТЫ АВТОЗАМЕНЫ (ИД 1031)*

## *P3.15.12 ПРЕДЕЛ АВТОЗАМЕНЫ НАСОСА (ИД 1030)*

Эти параметры определяют уровень, ниже которого должна оставаться нагрузка, обеспечивая возможность автозамены.

Число работающих насосов в системе с несколькими насосами меньше или равно предельному количеству, определенному параметром P3.15.12, регулирующий насос работает при частоте ниже заданной параметром P3.15.11. В этом случае происходит автозамена.

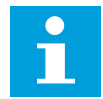

## **ПРИМЕЧАНИЕ!**

Эти параметры необходимы для режима с одним приводом, т.к. событие автозамены может потребоваться для перезапуска всей системы (в зависимости от количества работающих двигателей).

В режимах с несколькими ведущими и ведомыми устройствами рекомендуется задавать максимальное значение данных параметров для обеспечения события автозамены в соответствующее время. В режимах с несколькими ведущими и ведомыми насосами количество работающих насосов не влияет на автозамену.

## *P3.15.13 ШИРИНА ЗОНЫ (ИД 1097)*

# *P3.15.14 ЗАДЕРЖКА ПРИ ВЫХОДЕ ИЗ ЗОНЫ (ИД 1098)*

Эти параметры определяют условия пуска/остановки насосов в системе с несколькими насосами. Количество работающих насосов увеличивает/уменьшается если ПИДрегулятор не может поддерживать регулируемую величину (обратную связь) в заданной зоне вокруг уставки.

Ширина зоны определяется в процентах от уставки ПИД-регулятора. Пока значение обратной связи ПИД-регулятора остается в пределах ширины зоны, необходимость в увеличении/уменьшении числа работающих насосов отсутствует.

Когда значение обратной связи выходит за пределы ширины зоны, после истечения времени, заданного параметром P3.15.14, происходит увеличение/уменьшение числа работающих насосов. Должны быть доступны дополнительные насосы.

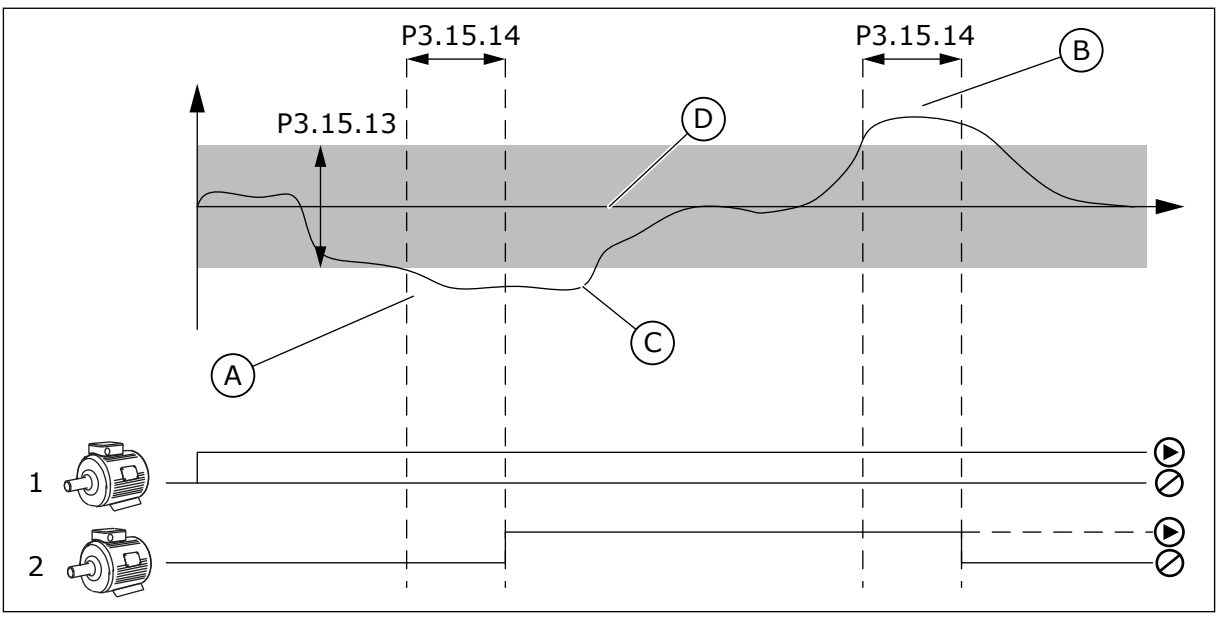

*Рис. 98: Запуск или остановка вспомогательных насосов (P3.15.13 = ширина зоны, P3.15.14 = задержка при выходе из зоны)*

- A. Когда регулирующий насос работает на частоте, близкой к максимальной (-2 Гц). Это увеличивает количество работающих насосов.
- B. Когда регулирующий насос работает на частоте, близкой к минимальной (+2 Гц). Это уменьшает количество работающих насосов.
- C. Количество работающих насосов увеличивает/уменьшается если ПИДрегулятор не может поддерживать регулируемую величину (обратную связь) в заданной зоне вокруг уставки.
- D. Заданная зона вокруг уставки.

## *P3.15.16 ПРЕДЕЛЬНОЕ КОЛ-ВО РАБОТАЮЩИХ НАСОСОВ (ИД 1187)*

Параметр определяет максимальное количество насосов, работающих одновременно в системе с несколькими насосами.

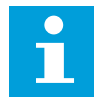

#### **ПРИМЕЧАНИЕ!**

В случае изменения значения параметра P3.15.2 Количество насосов, соответствующее значение автоматически будет подставлено и в этот параметр.

#### **Пример.**

Система с несколькими насосами состоит из 3 насосов, однако одновременно могут работать только 2 насоса. Третий насос является резервным. Количество насосов, которые могут работать одновременно:

• Предельное кол-во работающих насосов = 2

## *P3.15.17.1 БЛОКИРОВКА НАСОСА 1 (ИД 426)*

Этот параметр определяет дискретный вход привода, с которого считывается сигнал блокировки (обратной связи) насоса (1).

Если функция блокировки насоса (P3.15.5) включена, то привод начнет считывать состояние дискретных входов блокировки насоса (обратной связи). Когда вход ЗАКРЫТ, двигатель доступен для работы в системе с несколькими насосами.

Если функция блокировки насоса (P3.15.5) выключена, то привод не будет считывать состояние дискретных входов блокировки насоса (обратной связи). Система с несколькими насосами будет оповещена, что все насосы в системе доступны.

- В режиме с одним приводом выбранный при помощи данного параметра сигнал дискретного входа указывает на состояние блокировки насоса 1 системы с несколькими насосами.
- В режиме с несколькими ведущими и ведомыми элементами выбранный при помощи данного параметра сигнал дискретного входа указывает на состояние блокировки насоса, подключенного к данному приводу.

#### *P3.15.17.2 БЛОКИРОВКА НАСОСА 2 (ИД 427)*

*P3.15.17.3 БЛОКИРОВКА НАСОСА 3 (ИД 428)*

*P3.15.17.4 БЛОКИРОВКА НАСОСА 4 (ИД 429)*

*P3.15.17.5 БЛОКИРОВКА НАСОСА 5 (ИД 430)*

*P3.15.17.6 БЛОКИРОВКА НАСОСА 6 (ИД 486)*

*P3.15.17.7 БЛОКИРОВКА НАСОСА 7 (ИД 487)*

## *P3.15.17.8 БЛОКИРОВКА НАСОСА 8 (ИД 488)*

Эти параметры определяют дискретные входы привода, с которого считываются сигналы блокировки (обратной связи) насосов 2–8.

# **ПРИМЕЧАНИЕ!**

Данные параметры используются только в режиме с одним приводом.

Если функция блокировки насоса (P3.15.5) включена, то привод начнет считывать состояние дискретных входов блокировки насоса. Когда вход ЗАКРЫТ, двигатель доступен для работы в системе с несколькими насосами.

Если функция блокировки насоса (P3.15.5) выключена, то привод не будет считывать состояние дискретных входов блокировки насоса. Система с несколькими насосами будет оповещена, что все насосы в системе доступны.

## 10.11.5 КОНТРОЛЬ ИЗБЫТОЧНОГО ДАВЛЕНИЯ

Функция контроля избыточного давления используется для контроля давления в системе с несколькими насосами. Например, когда главный клапан насосной системы быстро закрывается, давление в трубопроводах увеличивается. Давление может увеличиться настолько быстро, что ПИД-регулятор не успеет среагировать. Контроль избыточного давления используется, чтобы предотвратить разрыв труб посредством быстрого останова работающих вспомогательных двигателей в системе с несколькими насосами.

## *P3.15.16.1 ВКЛЮЧЕНИЕ КОНТРОЛЯ ИЗБЫТОЧНОГО ДАВЛЕНИЯ (ИД 1698)*

Функция контроля избыточного давления контролирует сигнал обратной связи ПИДрегулятора, т. е. давление. Если сигнал превышает заданный предел избыточного давления, все вспомогательные насосы будут немедленно остановлены. Нормально работать продолжает только регулирующий двигатель. После уменьшения давления система продолжает работать и поочередно подключит вспомогательные двигатели.

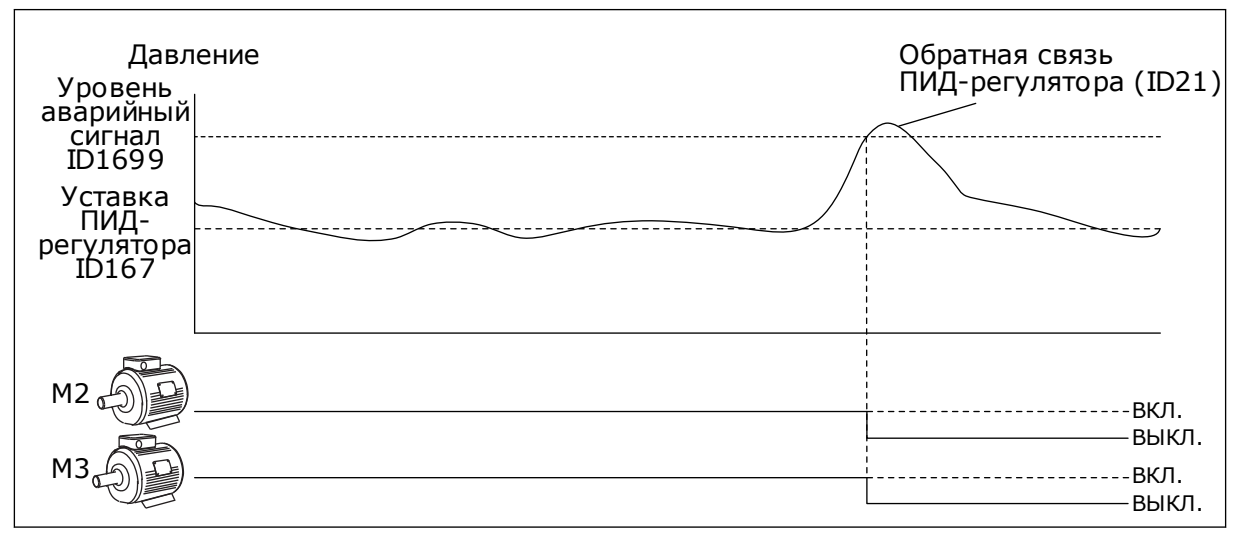

*Рис. 99: Функция контроля избыточного давления*

# 10.11.6 СЧЕТЧИКИ ВРЕМЕНИ РАБОТЫ НАСОСА

В системе с несколькими насосами время работы каждого насоса контролируется счетчиком реального времени. Например, порядок пуска насосов определяется на основании значений счетчиков времени работы насоса, что позволяет сократить износ всех насосов в системе.

Счетчики времени работы насоса могут также использоваться для указания оператору на необходимость проведения технического обслуживания (см. параметры P3.15.19.4 - P3.15.19.5 ниже).

Счетчики времени работы насоса можно найти в меню контроля, см. *[Табл. 23 Контроль](#page-144-0)  [нескольких насосов](#page-144-0)*.

# *P3.15.19.1 ЗАДАТЬ СЧЕТЧИК ВРЕМЕНИ РАБОТЫ (ИД 1673)*

При нажатии данной кнопки параметра будет задано значение счетчика времени работы для выбранного насоса (насосов) (P3.15.19.3).

## *P3.15.19.2 ЗАДАТЬ СЧЕТЧИК ВРЕМЕНИ РАБОТЫ: ЗНАЧЕНИЕ (ИД 1087)*

Параметр определяет значение счетчика времени работы, которое будет задано для счетчика (счетчиков) выбранного насоса (насосов) при помощи параметра P3.15.19.3.

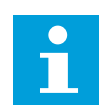

## **ПРИМЕЧАНИЕ!**

В режимах нескольких ведущих элементов или нескольких ведомых элементов можно выполнить сброс (или задание необходимого значения) только для счетчика Время вращения насоса (1). В режиме с несколькими ведущими и ведомыми элементами выбранное значение Время вращения насоса (1) указывает на количество часов, в течение которых насос подключен к данному приводу, вне зависимости от ид. номера насоса.

#### ПРИМЕР

В системе с несколькими насосами и одним приводом насос номер 4 заменен на новый. Нужно сбросить значение счетчика времени вращения насоса 4.

- 1. Выберите *Насос 4* с помощью параметра P3.15.19.3.
- 2. Задайте для параметра P3.15.19.2 значение *0 час*.
- 3. Нажмите кнопку параметра P3.15.19.1.
- 4. Время работы насоса 4 обнулено.

## *P3.15.19.3 ЗАДАТЬ СЧЕТЧИК ВРЕМЕНИ РАБОТЫ: ВЫБОР НАСОСА (ИД 1088)*

Параметр используется для выбора насоса (насосов), значение счетчика для которого будет обнулено (или задано равным необходимому) при нажатии кнопки параметра P3.15.19.1.

При выборе режима с несколькими насосами (один привод) доступны следующие варианты выбора:

 $0 =$  все насосы  $1 =$ насос 1  $2 =$ насос 2  $3 =$ насос  $3$  $4 =$  насос 4  $5 =$ насос  $5$  $6 =$ насос 6  $7 =$ насос  $7$  $8 =$ насос  $8$ 

При выборе режима с несколькими ведущими или ведомыми элементами доступен следующий вариант выбора:

 $1 =$  насос 1

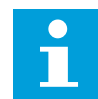

#### **ПРИМЕЧАНИЕ!**

В режимах нескольких ведущих элементов или нескольких ведомых элементов можно выполнить сброс (или задание необходимого значения) только для счетчика Время вращения насоса (1). В режиме с несколькими ведущими и ведомыми элементами выбранное значение Время вращения насоса (1) указывает на количество часов, в течение которых насос подключен к данному приводу, вне зависимости от ид. номера насоса.

#### ПРИМЕР

В системе с несколькими насосами и одним приводом насос номер 4 заменен на новый. Нужно сбросить значение счетчика времени вращения насоса 4.

- 1. Выберите *Насос 4* с помощью параметра P3.15.19.3.
- 2. Задайте для параметра P3.15.19.2 значение *0 час*.
- 3. Нажмите кнопку параметра P3.15.19.1.
- 4. Время работы насоса 4 обнулено.

## *P3.15.22.1 ЧАСТОТА ВКЛЮЧЕНИЯ ДОП. СТУПЕНИ (ИД 15545)*

Данный параметр используется для настройки уровня выходной частоты, при которой происходит запуск вспомогательного насоса в системе с несколькими насосами.

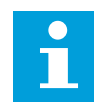

#### **ПРИМЕЧАНИЕ!**

Параметр не действует, если его значение превышает Задание максимальной частоты (P3.3.1.2).

По умолчанию вспомогательный насос запускается, если сигнал обратной связи ПИДрегулятора опускается ниже установленного диапазона, а регулирующий насос работает с максимальной частотой.

Для обеспечения лучшей динамики процесса или экономии электроэнергии вспомогательный насос должен запускаться раньше (при меньшей частоте). Тогда этот параметр используется для задания частоты пуска вспомогательного насоса, отличающейся от максимальной частоты в меньшую сторону.

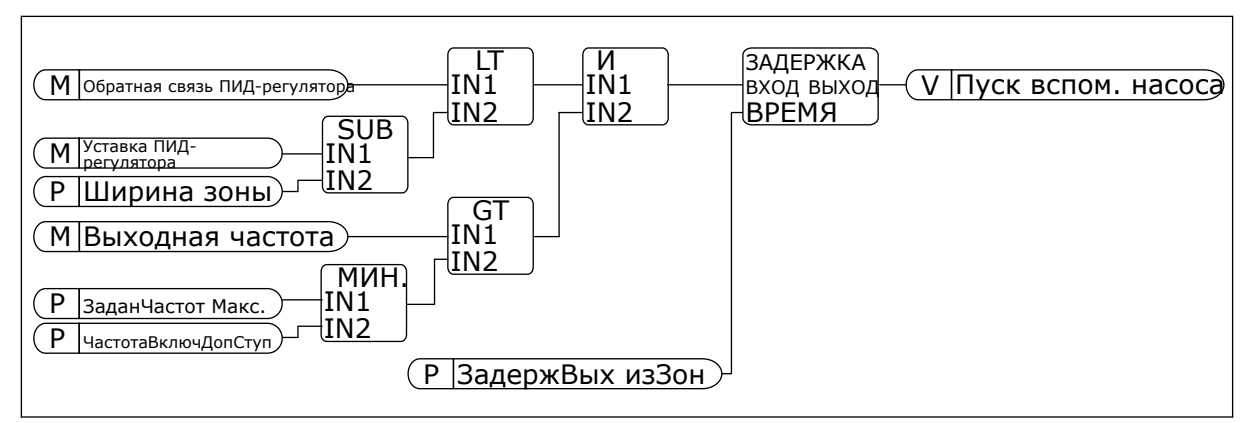

*Рис. 100: Частота включения доп. ступени*

# *P3.15.22.2 ЧАСТОТА ОТКЛЮЧЕНИЯ ДОП. СТУПЕНИ (ИД 15546)*

Данный параметр используется для настройки уровня выходной частоты, при которой происходит останов вспомогательного насоса в системе с несколькими насосами.

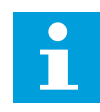

## **ПРИМЕЧАНИЕ!**

Параметр не действует, если его значение ниже Задания минимальной частоты (P3.3.1.1).

По умолчанию вспомогательный насос останавливается, если сигнал обратной связи ПИД-регулятора поднимается выше установленного диапазона, а регулирующий насос работает с минимальной частотой.

Для обеспечения лучшей динамики процесса или экономии электроэнергии вспомогательный насос должен останавливаться раньше (при большей частоте). Тогда этот параметр используется для задания частоты пуска вспомогательного насоса, отличающейся от минимальной частоты в большую сторону.

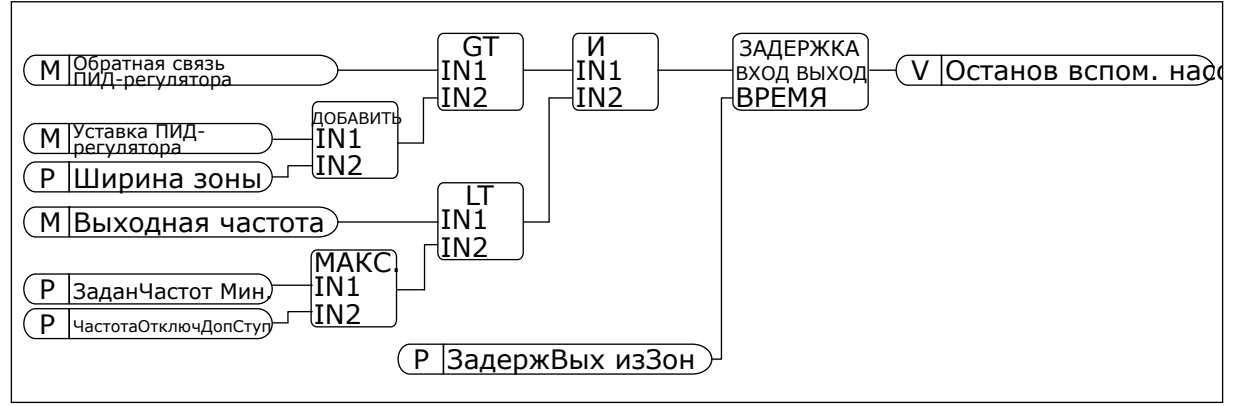

*Рис. 101: Частота отключения доп. ступени*

# **10.12 СЧЕТЧИКИ ТЕХНИЧЕСКОГО ОБСЛУЖИВАНИЯ**

Счетчик технического обслуживания указывает на необходимость проведения технического обслуживания. Например, требуется замена ремня или масла в редукторе. Для счетчиков технического обслуживания имеется два режима: в часах или в оборотах ×

1000. Счетчики функционируют только тогда, когда привод находится в состоянии работы.

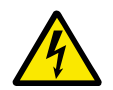

# **ПРЕДУПРЕЖДЕНИЕ!**

Техническое обслуживание должно выполняться только уполномоченным персоналом. К обслуживанию допускаются только квалифицированные электрики. Существует риск получения травм.

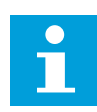

## **ПРИМЕЧАНИЕ!**

Подсчет количества оборотов основывается на скорости двигателя, которая является только предположительной. Привод измеряет скорость каждую секунду.

Как только показание счетчика становится больше предельного значения, выдается аварийный сигнал или сигнал отказа. Аварийный сигнал или сигнал отказа по техническому обслуживанию можно выдавать на цифровой/релейный выход.

После проведения технического обслуживания счетчик можно сбросить с помощью сигнала на цифровом входе или параметра P3.16.4 Сброс счетчика 1.

# **10.13 ПРОТИВОПОЖАРНЫЙ РЕЖИМ**

Когда активизирован противопожарный режим, привод сбрасывает все поступающие сигналы отказов и продолжает работать на заданной скорости, пока это возможно. Привод игнорирует все команды с клавиатуры, шин Fieldbus и от ПК. Он воспринимает только сигналы «Активация противопожарного режима», «Реверс в противопожарном режиме», «Пуск разрешен», «Блокировка вращения 1» и «Блокировка вращения 2» через плату ввода/вывода.

Для функции противопожарного режима предусмотрены 2 режима работы: «Проверка» и «Включено». Для выбора режима требуется ввести пароль в параметре P3.17.1 (Пароль противопожарного режима). В режиме проверки ошибки не сбрасываются автоматически и привод останавливается в случае возникновения ошибки.

Противопожарный режим также может быть настроен при помощи мастера, который активируется в меню быстрой настройки с помощью параметра B1.1.4.

Когда активизирована функция противопожарного режима, на дисплее отображается аварийный сигнал.

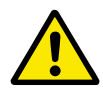

# **ОСТОРОЖНО!**

Если функция противопожарного режима активизирована, действие гарантии прекращается! Режим проверки можно использовать для проверки функции противопожарного режима без потери гарантии.

## *P3.17.1 ПАРОЛЬ ПРОТИВОПОЖАРНОГО РЕЖИМА (ИД 1599)*

Этот параметр используется для выбора режима функции противопожарного режима.

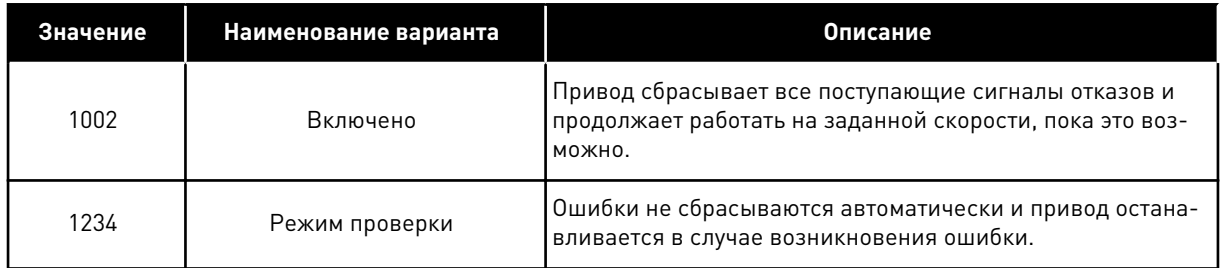

#### *P3.17.3 ЧАСТОТА ПРОТИВОПОЖАРНОГО РЕЖИМА (ИД 1598)*

Параметр задает постоянное задание частоты, которое используется при активизированной функции противопожарного режима. Привод использует эту частоту, если выбрано значение параметра P3.17.2 Источник частоты противопожарного режима *Частота противопожарного режима*.

## *P3.17.4 АКТИВАЦИЯ ПРОТИВОПОЖАРНОГО РЕЖИМА ПО РАЗОМКНУТОМУ КОНТАКТУ (ИД 1596)*

Если активирован этот цифровой входной сигнал, на дисплее отображается аварийный сигнал и действие гарантии прекращается. Обратите внимание на то, что тип данного цифрового входного сигнала — нормально замкнутый (NC).

Можно проверить противопожарный режим с помощью пароля, который допускает включение противопожарного режима в состоянии проверки. В этом случае действие гарантии не прекращается.

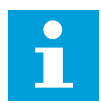

## **ПРИМЕЧАНИЕ!**

Все параметры противопожарного режима блокируются, если этот режим разрешен и надлежащий пароль задан для параметра «Пароль противопожарного режима». Чтобы изменить параметры противопожарного режима, сначала измените значение параметра P3.17.1 Пароль противопожарного режима на ноль.

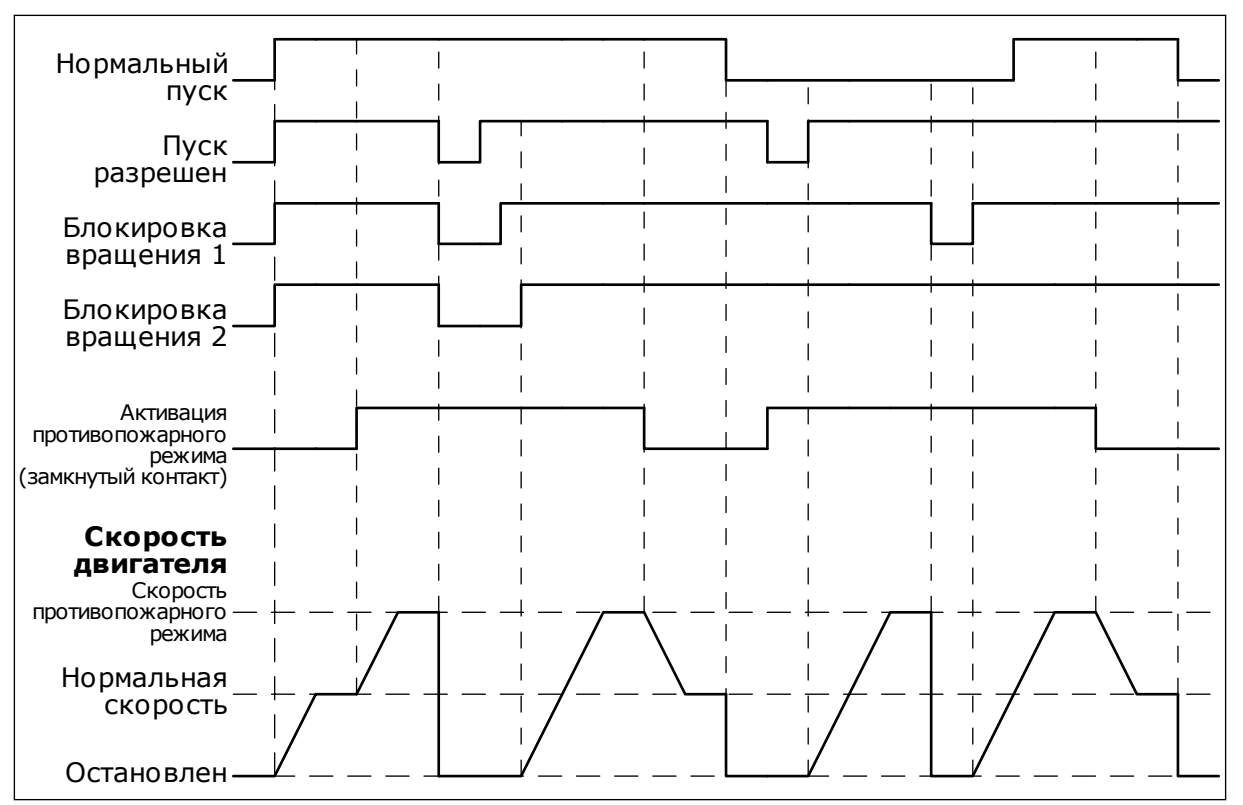

*Рис. 102: Функция противопожарного режима*

## *P3.17.5 АКТИВАЦИЯ ПРОТИВОПОЖАРНОГО РЕЖИМА ПО ЗАМКНУТОМУ КОНТАКТУ (ИД 1619)*

Обратите внимание на то, что тип данного цифрового входного сигнала — нормально разомкнутый (NO). См. описание параметра P3.17.4 Активация противопожарного режима по разомкнутому контакту.

## *P3.17.6 РЕВЕРС В ПРОТИВОПОЖАРНОМ РЕЖИМЕ (ИД 1618)*

Этот параметр используется для выбора направления вращения двигателя в противопожарном режиме. Этот параметр в нормальном режиме не влияет на работу системы.

Если двигатель в противопожарном режиме всегда должен вращаться в ПРЯМОМ или в ОБРАТНОМ направлении, выберите соответствующий цифровой вход.

DigIn Slot0.1 = всегда ПРЯМОЕ направление DigIn Slot0.2 = всегда ОБРАТНОЕ направление

# **10.14 ФУНКЦИЯ ПРЕДВАРИТЕЛЬНОГО ПРОГРЕВА ДВИГАТЕЛЯ**

## *P3.18.1 ФУНКЦИЯ ПРЕДВАРИТЕЛЬНОГО ПРОГРЕВА ДВИГАТЕЛЯ (ИД 1225)*

Функция предварительного прогрева двигателя поддерживает привод и двигатель прогретыми в состоянии останова. При прогреве на двигатель подается постоянный ток. Прогрев двигателя также позволяет избавиться от конденсации.

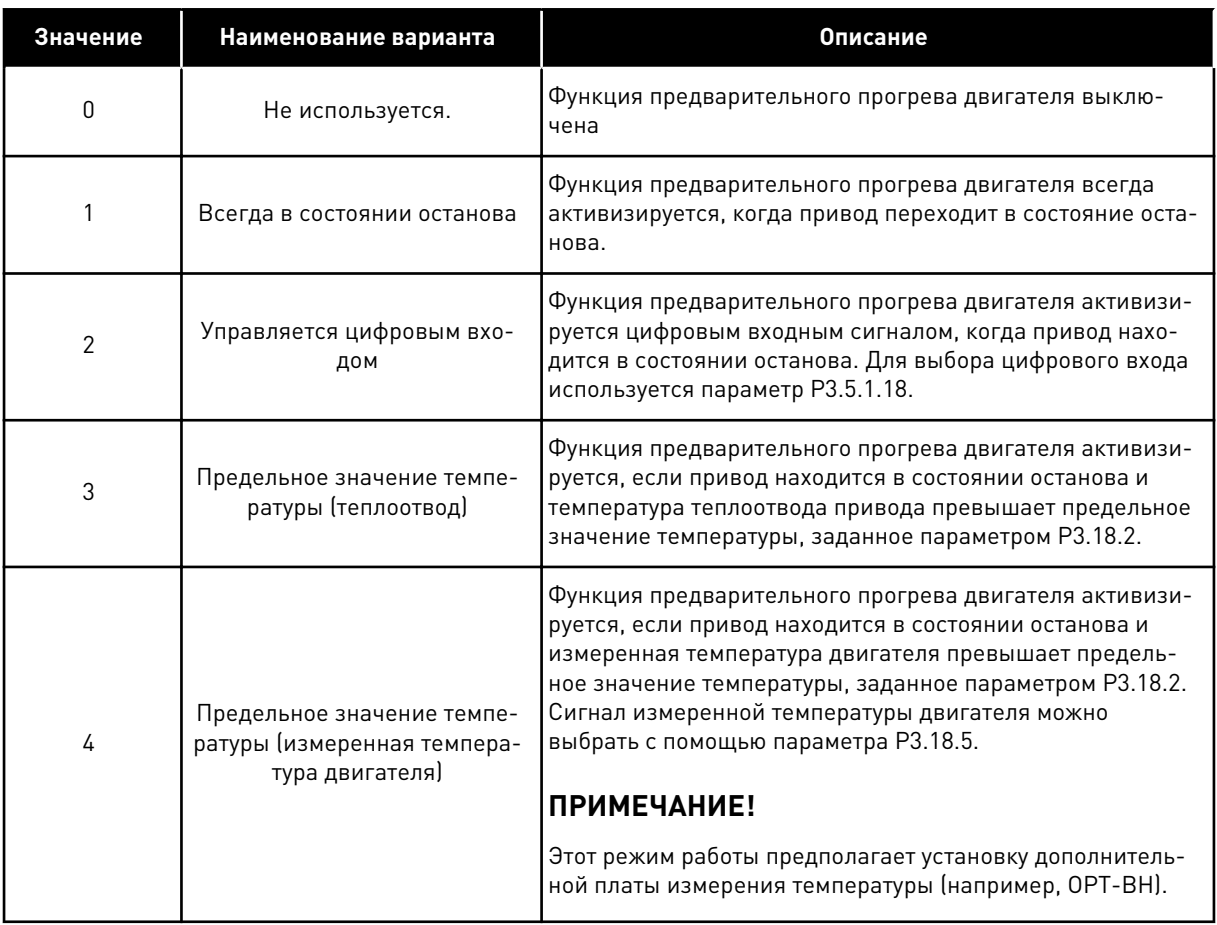

# **10.15 УПРАВЛЕНИЕ НАСОСОМ**

#### 10.15.1 АВТОМАТИЧЕСКАЯ ОЧИСТКА

Функция автоматической очистки используется, чтобы удалить загрязнения или другие материалы с рабочего колеса насоса. Функция также может использоваться для очистки засоренного трубопровода или клапана. Автоматическая очистка используется, например, в системах удаления сточных вод, чтобы поддерживать требуемую производительность насоса.

#### *P3.21.1.1 ФУНКЦИЯ ОЧИСТКИ (ИД 1714)*

Параметр определяет порядок включения функции очистки. Доступны следующие режимы пуска:

#### $1 = BKJHOYEHO (DIN)$

Сигнал на дискретном входе используется для запуска последовательности очистки. Нарастающий фронт сигнала на дискретном входе (P3.21.1.2) используется для начала чистки при активной команде пуска привода. Функция очистки может быть также активирована в спящем режиме привода (спящий режим ПИД-регулятора).

## 2 = ВКЛЮЧЕНО (ПО ТОКУ)

Последовательность чистки запускается в том случае, когда ток двигателя превышает предельное значение (P3.21.1.3) в течение времени, превышающего заданное параметром P3.21.1.4.

## 3 = ВКЛЮЧЕНО (РЕАЛЬНОЕ ВРЕМЯ)

Функция очистки определяется внутренними часами реального времени привода.

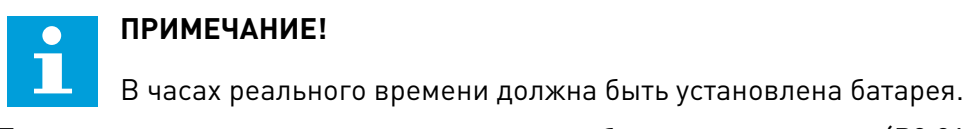

Последовательность чистки начинается в выбранные дни недели (P3.21.1.5) и в заданное время суток (P3.21.1.6), при активной команде пуска привода. Функция очистки может быть также активирована в спящем режиме привода (спящий режим ПИД-регулятора).

Функция очистки может быть остановлена путем деактивации команды пуска привода. Если выбрано значение 0, функция очистки не используется.

# *P3.21.1.2 АКТИВАЦИЯ ОЧИСТКИ (ИД 1715)*

Для запуска последовательности автоматической очистки активируйте сигнал цифрового входа, выбранный с помощью данного параметра. Функция автоматической очистки должна быть включена с помощью параметра P3.21.1.1.

# *P3.21.1.3 ПРЕДЕЛЬНЫЙ ТОК ОЧИСТКИ (ИД 1712)*

# *P3.21.1.4 ЗАДЕРЖКА ТОКА ОЧИСТКИ (ИД 1713)*

Параметры P3.21.1.3 и P3.21.1.4 используются только когда значение параметра P3.21.1.1  $= 2.$ 

Последовательность чистки запускается в том случае, когда ток двигателя превышает предельное значение (P3.21.1.3) в течение времени, превышающего заданное параметром P3.21.1.4. Предельный ток определяется в процентах от номинального тока двигателя.

# *P3.21.1.5 ДНИ ОЧИСТКИ (ИД 1723)*

# *P3.21.1.6 ВРЕМЯ СУТОК ДЛЯ ОЧИСТКИ (ИД 1700)*

Параметры P3.21.1.5 и P3.21.1.6 используются только когда значение параметра P3.21.1.1 = 3.

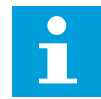

## **ПРИМЕЧАНИЕ!**

В часах реального времени должна быть установлена батарея.

# *P3.21.1.3 ЦИКЛЫ ОЧИСТКИ (ИД 1716)*

Этот параметр определяет количество циклов очистки в прямом/обратном направлении.

# *P3.21.1.4 ЧАСТОТА ОЧИСТКИ В ПРЯМОМ НАПРАВЛЕНИИ (ИД 1717)*

Функция очистки основывается на быстром ускорении и замедлении насоса для устранения загрязнения.

С помощью параметров P3.21.1.4, P3.21.1.5, P3.21.1.6 и P3.21.1.7 можно устанавливать частоту и время циклов очистки.

# *P3.21.1.5 ВРЕМЯ ОЧИСТКИ В ПРЯМОМ НАПРАВЛЕНИИ (ИД 1718)*

См. параметр P3.21.1.4 «Частота очистки в прямом направлении».

## *P3.21.1.6 ЧАСТОТА ОЧИСТКИ В ОБРАТНОМ НАПРАВЛЕНИИ (ИД 1719)*

См. параметр P3.21.1.4 «Частота очистки в прямом направлении».

## *P3.21.1.7 ВРЕМЯ ОЧИСТКИ В ОБРАТНОМ НАПРАВЛЕНИИ (ИД 1720)*

См. параметр P3.21.1.4 «Частота очистки в прямом направлении».

## *P3.21.1.8 ВРЕМЯ УСКОРЕНИЯ ПРИ ОЧИСТКЕ (ИД 1721)*

Также можно задавать отдельные значения времени для ускорения и торможения при автоматической очистке с помощью параметров P3.21.1.8 и P3.21.1.9.

## *P3.21.1.9 ВРЕМЯ ТОРМОЖЕНИЯ ПРИ ОЧИСТКЕ (ИД 1722)*

Также можно задавать отдельные значения времени для ускорения и торможения при автоматической очистке с помощью параметров P3.21.1.8 и P3.21.1.9.

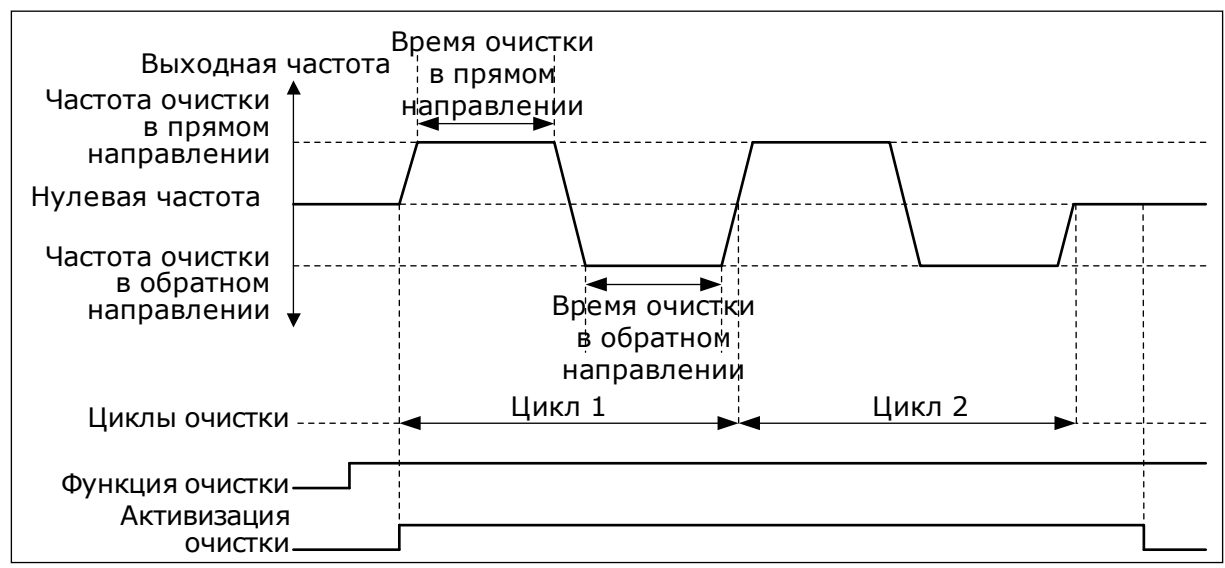

*Рис. 103: Функция автоматической очистки*

## 10.15.2 ПОДПОРНЫЙ НАСОС

## *P3.21.2.1 ФУНКЦИЯ ПОДПОРНОГО НАСОСА (ИД 1674)*

Подпорный насос представляет собой насос меньшего размера, который используется, чтобы поддерживать давление в трубопроводе, например когда главный насос переведен в спящий режим. Например, это может потребоваться в ночное время.

Функция подпорного насоса используется, чтобы управлять подпорным насосом с помощью цифрового выходного сигнала. Подпорный насос можно использовать, если для управления главным насосом применяется ПИД-регулятор. Для этой функции предусмотрены три режима работы.

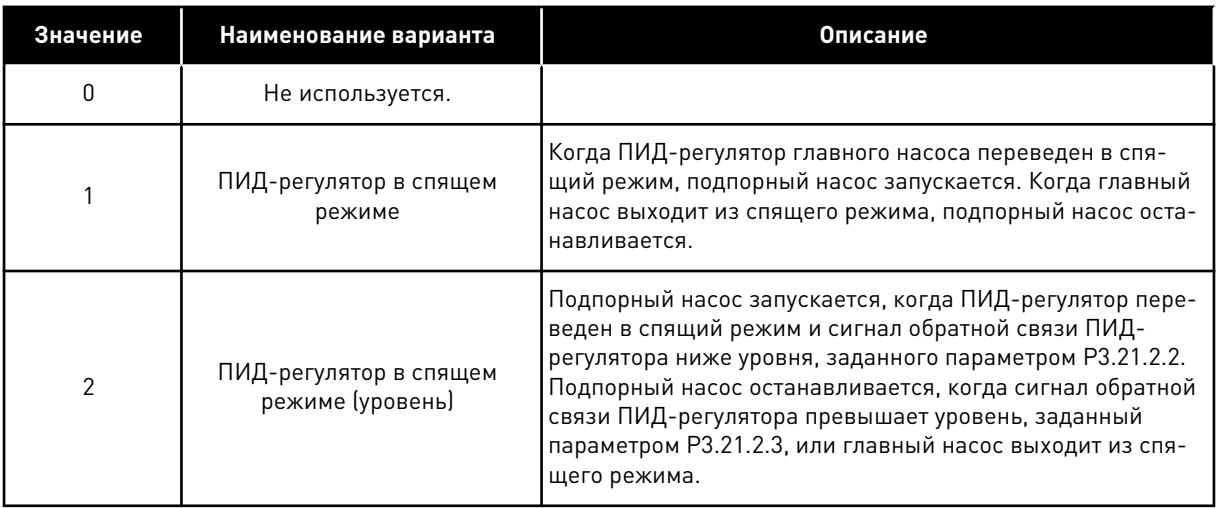

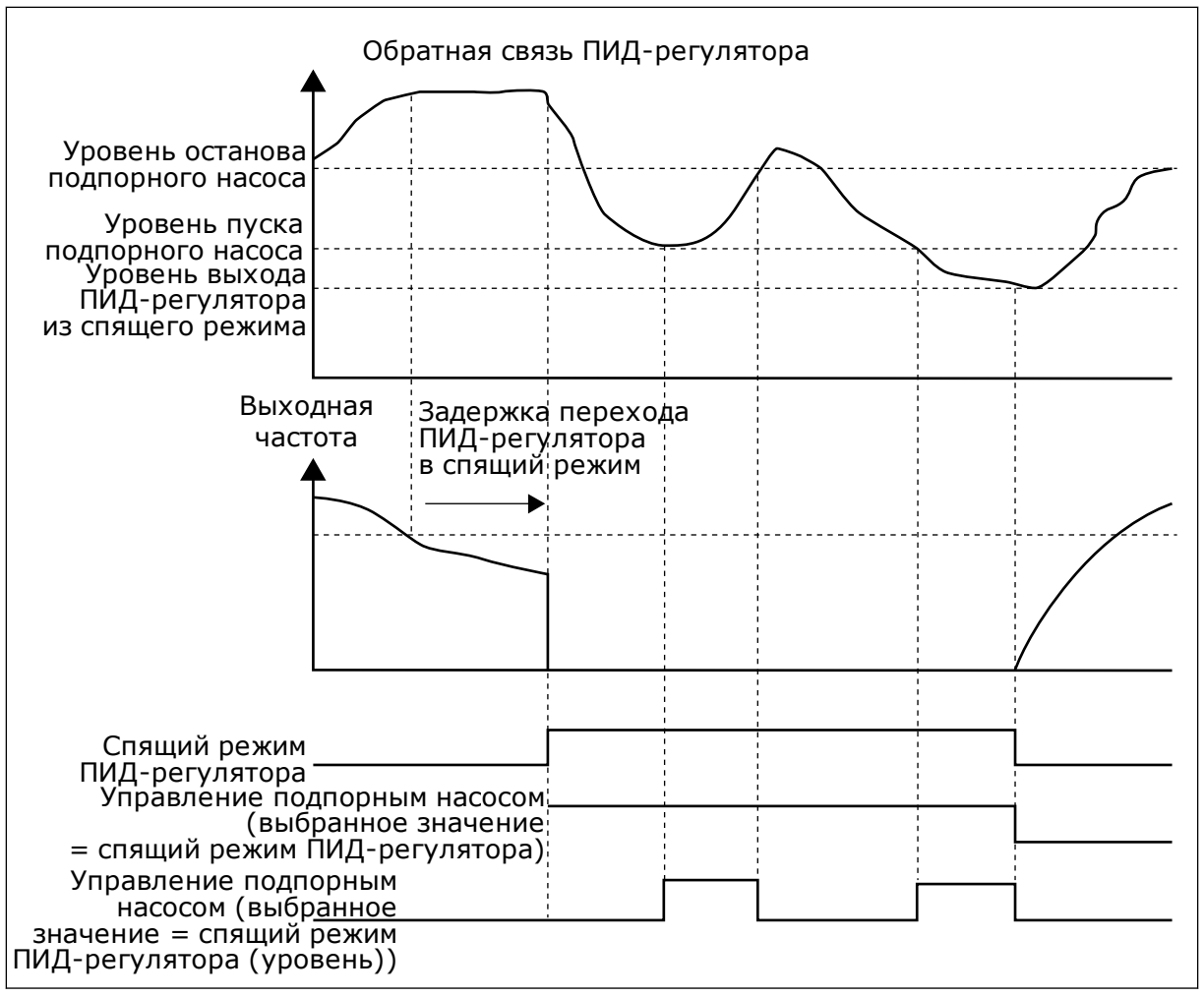

*Рис. 104: Функция подпорного насоса*

## 10.15.3 ЗАЛИВОЧНЫЙ НАСОС

Заливочный насос представляет собой насос меньшего размера, который используется для заполнения впуска главного насоса, чтобы предотвратить всасывание воздуха последним.

Функция заливочного насоса используется, чтобы управлять заливочным насосом с помощью цифрового выходного сигнала. Чтобы запускать заливочный насос перед пуском главного насоса, можно задать время задержки. Заливочный насос работает непрерывно, пока работает главный насос.

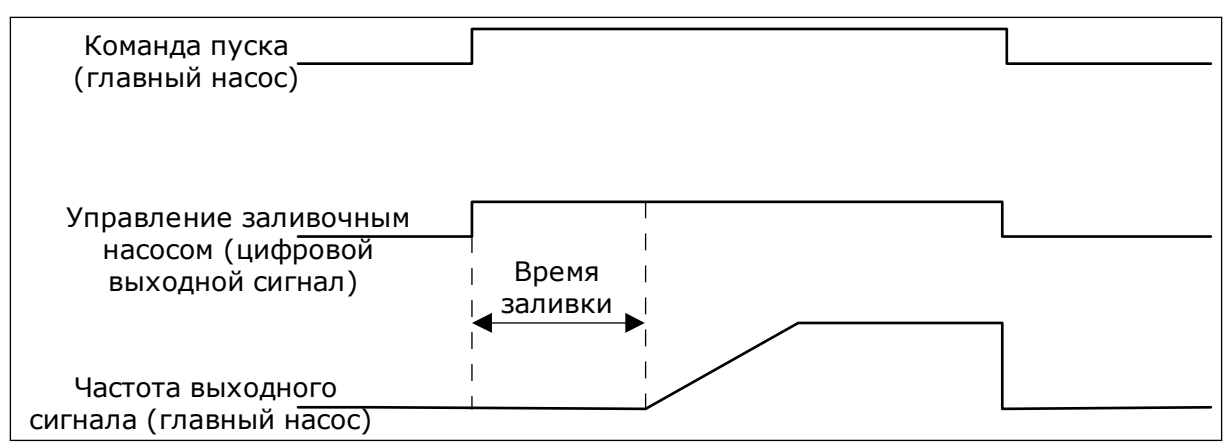

*Рис. 105: Функция заливочного насоса*

## *P3.21.3.1 ФУНКЦИЯ ЗАЛИВОЧНОГО НАСОСА (ИД 1677)*

Параметр P3.21.3.1 позволяет управлять внешним заливочным насосом с помощью цифрового выхода. Для цифрового выхода должен быть выбран сигнал *Управление заливочным насосом*.

## *P3.21.3.2 ВРЕМЯ ЗАЛИВКИ (ИД 1678)*

Значение этого параметра задает время, чтобы запускать заливочный насос перед пуском главного насоса.

#### 10.15.4 ФУНКЦИЯ ПРОТИВОБЛОКИРОВКИ

Функция противоблокировки защищает насос от блокировки в случае остановки (спящего режима) на протяжении длительного времени. В спящем режиме насос через определенные промежутки времени запускается. Интервалы, время вращения и скорость для защиты от блокировки могут быть настроены.

## *P3.21.4.1 ИНТЕРВАЛ ПРОТИВОБЛОКИРОВКИ (ИД 1696)*

Данный параметр определяет время, по истечению которого насос будет запущен с заданной скоростью (P3.21.4.3 Частота противоблокировки) и на протяжении заданного времени (P3.21.4.2 Время вращения для противоблокировки).

Функция противоблокировки может использоваться в системах с одним и несколькими приводами, а также при нахождении насоса в спящем режиме или режиме ожидания (в системе с несколькими приводами).

Функция противоблокировки включена, когда данный параметр задан больше нуля, и отключена при его значении, равном нулю.

## *P3.21.4.2 ВРЕМЯ ВРАЩЕНИЯ ДЛЯ ПРОТИВОБЛОКИРОВКИ (ИД 1697)*

Определяет время вращения насоса при включенной функции противоблокировки.

## *P3.21.4.3 ЧАСТОТА ПРОТИВОБЛОКИРОВКИ (ИД 1504)*

Параметр задает постоянное задание частоты, которое используется при включенной функции противоблокировки.

# 10.15.5 ЗАЩИТА ОТ ЗАМЕРЗАНИЯ

Функция защиты от замерзания позволяет предотвратить повреждение насоса при низких температурах. Если насос находится в спящем режиме, а измеренная температура насоса опускается ниже заданной температуры защиты, насос начнет работать при постоянной частоте (как указано в параметре P3.13.10.6 Частота защиты от замерзания). Чтобы использовать эту функцию, следует установить преобразователь или датчик температуры на крышке насоса или трубопроводе рядом с насосом.

# **10.16 СЧЕТЧИКИ**

Привод переменного тока Vacon® использует разные счетчики для подсчета времени работы и потребления электроэнергии. Некоторые счетчики подсчитывают суммарные значения, а некоторые могут сбрасываться.

Счетчики энергии измеряют количество энергии, потребленной из питающей сети. Другие счетчики используются, чтобы измерять, например, время работы привода или время вращения двигателя.

Для контроля значений счетчиков можно использовать ПК, клавиатуру или шину Fieldbus. Если используется клавиатура или ПК, значения счетчиков можно контролировать в меню «Диагностика». Если используется шина Fieldbus, значения счетчиков можно считывать по идентификационным номерам. В этой главе приводятся сведения об использовании таких идентификационных номеров.

# 10.16.1 СЧЕТЧИК ВРЕМЕНИ РАБОТЫ

Счетчик времени работы в блоке управления сбросить невозможно. Счетчик располагается в подменю «Суммирующие счетчики». Значение счетчика состоит из пяти различных 16-разрядных значений. Если используется шина Fieldbus, значения счетчиков можно считывать по идентификационным номерам.

- **ID 1754: Счетчик времени работы (годы)**
- **ID 1755: Счетчик времени работы (дни)**
- **ID 1756: Счетчик времени работы (часы)**
- **ID 1757: Счетчик времени работы (минуты)**
- **ID 1758: Счетчик времени работы (секунды)**

Пример Через шину Fieldbus получено значение *1a 143d 02:21* для счетчика рабочего времени.

- ID1754: 1 (год)
- ID1755: 143 (дня)
- ID1756: 2 (часа)
- ID1757: 21 (минута)
- ID1758: 0 (секунд)

# 10.16.2 СЧЕТЧИК ВРЕМЕНИ РАБОТЫ С ОТКЛЮЧЕНИЕМ

Счетчик времени работы с отключением можно сбросить. Счетчик располагается в подменю «Счетчики с отключением». Для сброса счетчика можно использовать ПК, панель управления или шину Fieldbus. Значение счетчика состоит из пяти различных 16 разрядных значений. Если используется шина Fieldbus, значения счетчиков можно считывать по идентификационным номерам.

- **ID 1766 Счетчик времени работы с отключением (годы)**
- **ID 1767 Счетчик времени работы с отключением (дни)**
- **ID 1768: Счетчик времени работы с отключением (часы)**
- **ID 1769 Счетчик времени работы с отключением (минуты)**
- **ID 1770 Счетчик времени работы с отключением (секунды)**

Пример Через шину Fieldbus получено значение *1a 143d 02:21* для счетчика времени работы с отключением.

- ИД 1766: 1 (год)
- ИД 1767: 143 (дня)
- ИД 1768: 2 (часа)
- ИД 1769: 21 (минута)
- ИД 1770: 0 (секунд)

#### ID 2311: СБРОС СЧЕТЧИКА ВРЕМЕНИ РАБОТЫ С ОТКЛЮЧЕНИЕМ

Для сброса счетчика времени работы с отключением можно использовать ПК, панель управления или шину Fieldbus. Если используется клавиатура или панель управления, сброс счетчиков выполняется в меню «Диагностика».

Если для сброса счетчика используется шина fieldbus, установите нарастающий фронт (0 => 1) в параметр ID2311 «Сброс счетчика времени работы с отключением».

## 10.16.3 СЧЕТЧИК ВРЕМЕНИ ВРАЩЕНИЯ

Счетчик времени вращения двигателя сбросить нельзя. Счетчик располагается в подменю «Суммирующие счетчики». Значение счетчика состоит из пяти различных 16 разрядных значений. Если используется шина Fieldbus, значения счетчиков можно считывать по идентификационным номерам.

- **ID 1772: Счетчик времени вращения (годы)**
- **ID 1773 Счетчик времени вращения (дни)**
- **ID 1774 Счетчик времени вращения (часы)**
- **ID 1775 Счетчик времени вращения (минуты)**
- **ID 1776 Счетчик времени вращения (секунды)**

Пример Через шину Fieldbus получено значение *1a 143d 02:21* для счетчика времени вращения.

- ИД 1772: 1 (год)
- ИД 1773: 143 (дня)
- ИД 1774: 2 (часа)
- ИД 1775: 21 (минута)
- ИД 1776: 0 (секунд)

#### 10.16.4 СЧЕТЧИК ВРЕМЕНИ ВКЛЮЧЕННОГО ПИТАНИЯ

Счетчик времени включенного питания блока питания располагается в подменю «Суммирующие счетчики». Счетчик сбросить невозможно. Значение счетчика состоит из пяти различных 16-разрядных значений. Если используется шина Fieldbus, значения счетчиков можно считывать по идентификационным номерам.

- **ID 1777: Счетчик времени включенного питания (годы)**
- **ID 1778: Счетчик времени включенного питания (дни)**
- **ID 1779: Счетчик времени включенного питания (часы)**
- **ID 1780: Счетчик времени включенного питания (минуты)**
- **ID 1781: Счетчик времени включенного питания (секунды)**

Пример Через шину Fieldbus получено значение *1a 240d 02:18* для счетчика времени включенного питания.

- ИД 1777: 1 (год)
- ИД 1778: 240 (дня)
- ИД 1779: 2 (часа)
- ИД 1780: 18 (минута)
- ИД 1781: 0 (секунд)

#### 10.16.5 СЧЕТЧИК ЭНЕРГИИ

Счетчики энергии измеряют общее количество энергии, потребленной приводом из питающей сети. Этот счетчик невозможно сбросить. Если используется шина Fieldbus, значения счетчиков можно считывать по идентификационным номерам.

#### **ID 2291 Счетчик энергии**

Значение всегда содержит четыре цифры. Формат и единица измерения счетчика зависят от значения счетчика энергии. См. пример ниже.

Пример

- 0,001 кВт·ч
- 0,010 кВт·ч
- 0,100 кВт·ч
- 1,000 кВт·ч
- 10,00 кВт·ч
- 100,0 кВт·ч
- 1,000 МВт·ч
- 10,00 МВт·ч
- 100,0 МВт·ч
- 1,000 ГВт·ч
- и т. д.

#### **ID2303 Формат счетчика энергии**

Формат счетчика энергии определяет место десятичной запятой в значении счетчика энергии.

- 40 = 4 цифры, 0 цифр после запятой
- 41 = 4 цифры, 1 цифра после запятой
- 42 = 4 цифры, 2 цифры после запятой
- 43 = 4 цифры, 3 цифры после запятой

Пример

- 0,001 кВт·ч (формат = 43)
- 100,0 кВт·ч (формат = 41)
- 10,00 МВт·ч (формат = 42)

#### **ID2305 Единицы измерения счетчика энергии**

Единицы измерения счетчика энергии определяют единицы измерения для значения счетчика энергии.

- $0 = \kappa R \tau \cdot 4$
- 1 = МВт·ч
- $2 = \Gamma R \tau \cdot 4$
- $3 = TR$ т $\cdot$ ч
- $4 = \Pi R$ т $\cdot$ ч

Пример Если получено значение *4500* через ИД 2291, значение *42* через ИД 2303 и значение *0* через ИД 2305, результирующий показатель составит 45,00 кВт/ч.

# 10.16.6 СЧЕТЧИК ЭНЕРГИИ С ОТКЛЮЧЕНИЕМ

Счетчики энергии с отключением измеряют количество энергии, потребленной приводом из питающей сети. Счетчик располагается в подменю «Счетчики с отключением». Для сброса счетчика можно использовать ПК, панель управления или шину Fieldbus. Если используется шина Fieldbus, значения счетчиков можно считывать по идентификационным номерам.

## **ID 2296 Счетчик энергии с отключением**

Значение всегда содержит четыре цифры. Формат и единица измерения счетчика зависят от значения счетчика энергии с отключением. См. пример ниже. Формат и единицы измерения счетчика энергии можно контролировать с помощью значений ИД 2307 «Формат счетчика энергии с отключением» и ИД 2309 «Единицы измерения счетчика энергии с отключением».

Пример

- 0,001 кВт·ч
- 0,010 кВт·ч
- 0,100 кВт·ч
- 1,000 кВт·ч
- 10,00 кВт·ч
- 100,0 кВт·ч
- 1,000 МВт·ч
- 10,00 МВт·ч
- 100,0 МВт·ч
- 1,000 ГВт·ч
- 
- и т. д.

#### **ID2307 Формат счетчика энергии с отключением**

Формат счетчика энергии с отключением определяет место десятичной запятой в значении счетчика энергии с отключением.

- 40 = 4 цифры, 0 цифр после запятой
- 41 = 4 цифры, 1 цифра после запятой
- 42 = 4 цифры, 2 цифры после запятой
- 43 = 4 цифры, 3 цифры после запятой

Пример

- $0.001$  кВт $\cdot$ ч (формат = 43)
- 100,0 кВт·ч (формат = 41)
- 10,00 МВт·ч (формат = 42)

#### **ID2309 Единицы измерения счетчика энергии с отключением**

Единицы измерения счетчика энергии с отключением определяют единицы измерения для значения счетчика энергии с отключением.

- $0 = \kappa B T \cdot 4$
- $1 = MB$ т $·$ ч
- $2 = \Gamma R \tau \cdot 4$
- $3 = TB$ т $·$ ч
- $4 = \Pi B$ т·ч

#### **ID2312 Сброс счетчика энергии с отключением**

Для сброса счетчика энергии с отключением можно использовать ПК, панель управления или шину Fieldbus. Если используется клавиатура или панель управления, сброс счетчиков выполняется в меню «Диагностика». Если для сброса счетчика используется шина fieldbus, установите нарастающий фронт в параметр ID2312 «Сброс счетчика энергии с отключением».

# **11 ПОИСК НЕИСПРАВНОСТЕЙ**

Когда диагностика управления привода переменного тока выявляет нарушение рабочих условий, привод выдает соответствующее сообщение. Оповещение отображается на дисплее панели управления. На дисплее отображается код, наименование и краткое описание отказа или аварийного сигнала.

Информационное сообщение о источнике содержит источник, причину и место отказа, а также прочую информацию.

## **Существует три типа уведомлений.**

- Информационное уведомление не влияет на работу привода. Информационное уведомление нужно сбросить.
- Аварийные сигналы дают информацию о нарушении условий работы. Они не приводят к остановке привода. Аварийный сигнал нужно сбросить.
- При сбое привод останавливается. Привод потребуется сбросить, а также найти решение для проблемы.

Для некоторых отказов можно запрограммировать в приложении различные реакции системы. Дополнительные сведения см. в главе *[5.9 Группа 3.9: элементы защиты](#page-189-0)*.

Отказ может быть сброшен путем нажатия на кнопку Reset (Сброс) на клавиатуре управления или через клемму ввода/вывода, шину Fieldbus или ПК. Отказы с отметками времени сохраняются в меню истории отказов, где их можно просматривать. См. таблицу кодов отказов в разделе *[11.3 Коды отказов](#page-398-0)*.

Перед обращением к дистрибьютору или на завод-изготовитель по поводу необычных симптомов работы следует подготовить некоторые данные. Запишите все текстовые сообщения с дисплея, код отказа, идентификатор отказа, информационное сообщение о источнике, список активных отказов и историю отказов.

# **11.1 НА ДИСПЛЕЕ ОТОБРАЗИТСЯ ОТКАЗ**

Если возник отказ и остановился привод, определите причину отказа и сбросьте отказ.

Существует две процедуры для сброса отказа: с помощью кнопки сброса и с использованием параметра.

## СБРОС С ИСПОЛЬЗОВАНИЕМ КНОПКИ СБРОСА.

1 Нажмите кнопку Reset (Сброс) на клавиатуре и удерживайте ее на протяжении двух секунд.

#### СБРОС С ИСПОЛЬЗОВАНИЕМ ПАРАМЕТРА НА ГРАФИЧЕСКОМ ДИСПЛЕЕ.

1 Перейдите в меню диагностики.

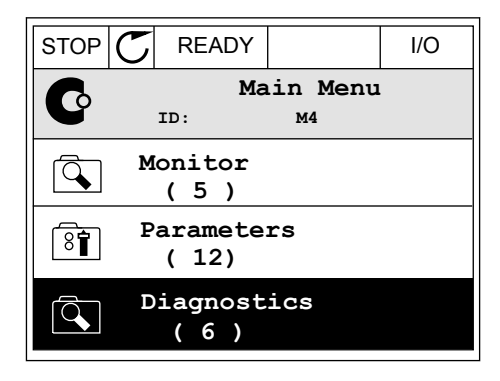

2 Перейдите в подменю «Сброс отказов».

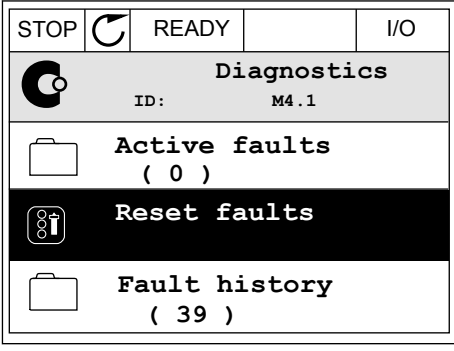

3 Выберите параметр «Сброс отказов».

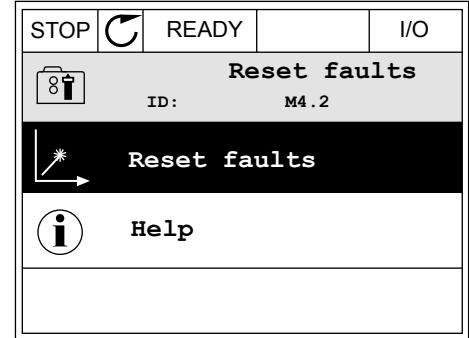

*11 AGNOST I É* 

11<br>| | | |<br>| | |

#### СБРОС С ИСПОЛЬЗОВАНИЕМ ПАРАМЕТРА НА ТЕКСТОВОМ ДИСПЛЕЕ.

1 Перейдите в меню диагностики. The Management CREADY RUN STOP ALARM FAULT

2 С помощью кнопок со стрелками вверх и вниз с помощью кнопок со стрелками вверх и вниз и при педру при пользории АLARM FAULT

3 Выберите *Да* и нажмите ОК.

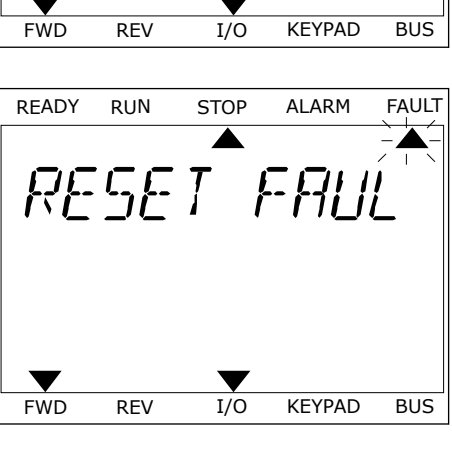

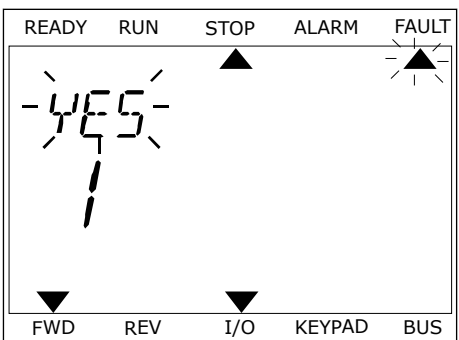

# **11.2 ИСТОРИЯ ОТКАЗОВ**

Более подробные сведения об отказах можно найти в журнале отказов. В журнале отказов содержится не более 40 отказов.

#### ПРОСМОТР ЖУРНАЛА ОТКАЗОВ НА ГРАФИЧЕСКОМ ДИСПЛЕЕ

1 Перейдите к журналу отказов для просмотра более подробных сведений об отказе.

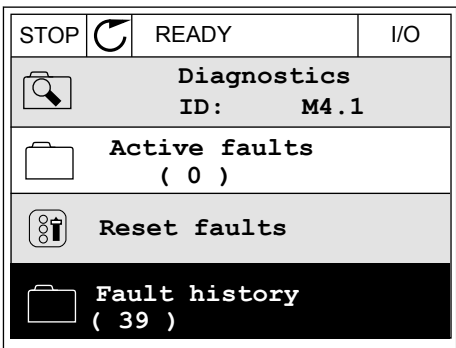

2 Для просмотра данных об отказе нажмите кнопку со стрелкой вправо.

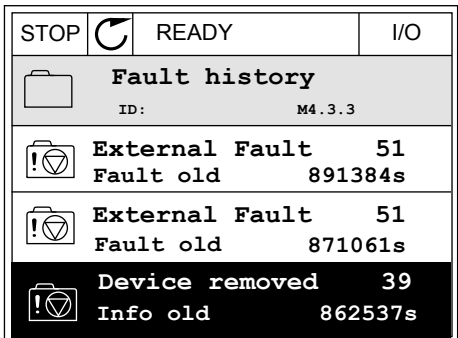
3 Данные будут представлены в форме списка.

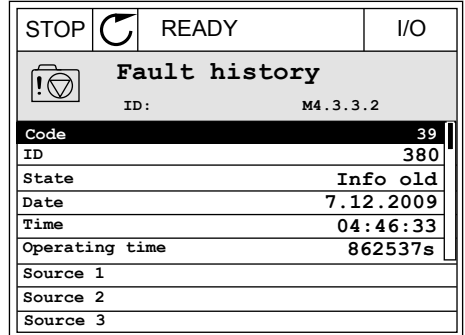

#### ПРОСМОТР ЖУРНАЛА ОТКАЗОВ НА ТЕКСТОВОМ ДИСПЛЕЕ

1 Для перехода к журналу отказов нажмите ОК.

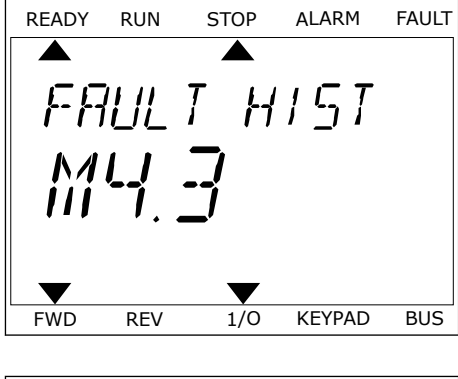

2 Для просмотра данных об отказе еще раз нажмите ОК.

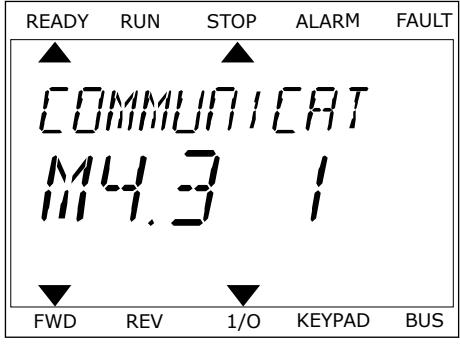

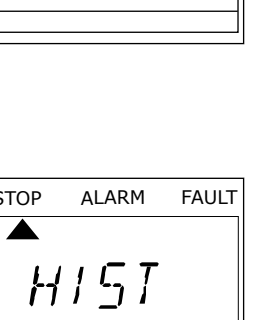

3 Для просмотра данных используйте кнопку со для просмотра данных используите кнопку со <u>кедру Run Stop ALARM FAULT</u><br>Стрелкой вниз.

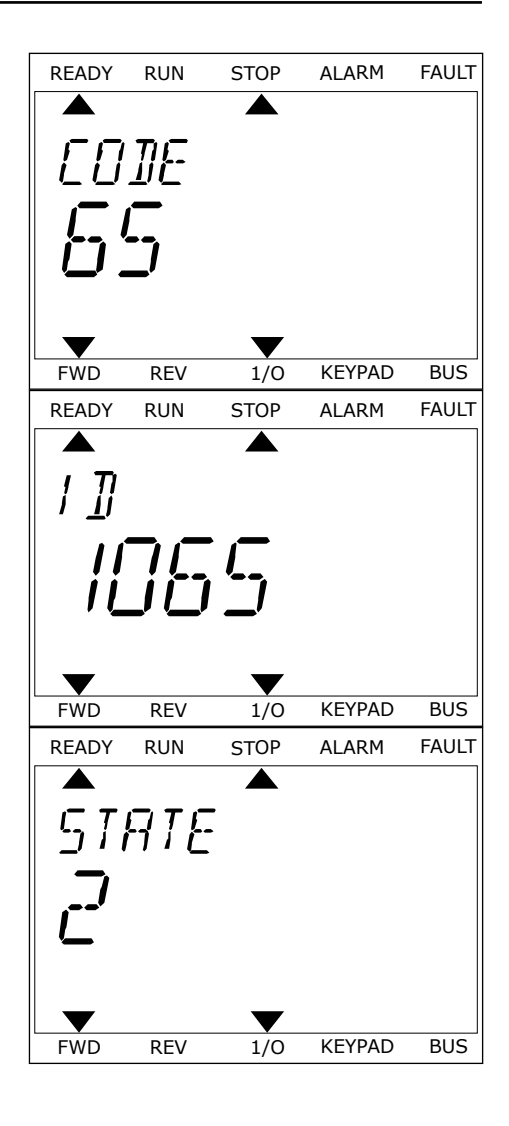

### **11.3 КОДЫ ОТКАЗОВ**

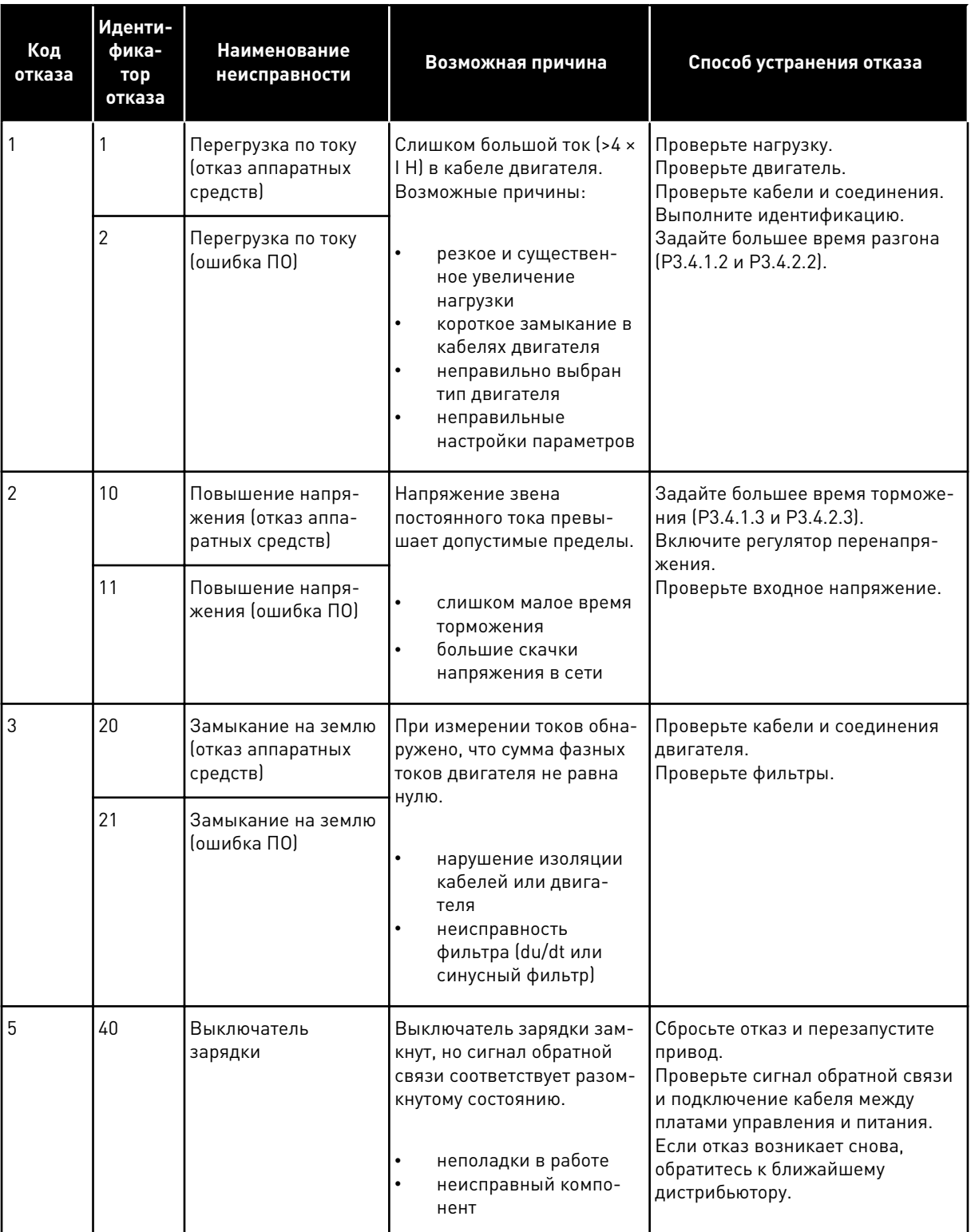

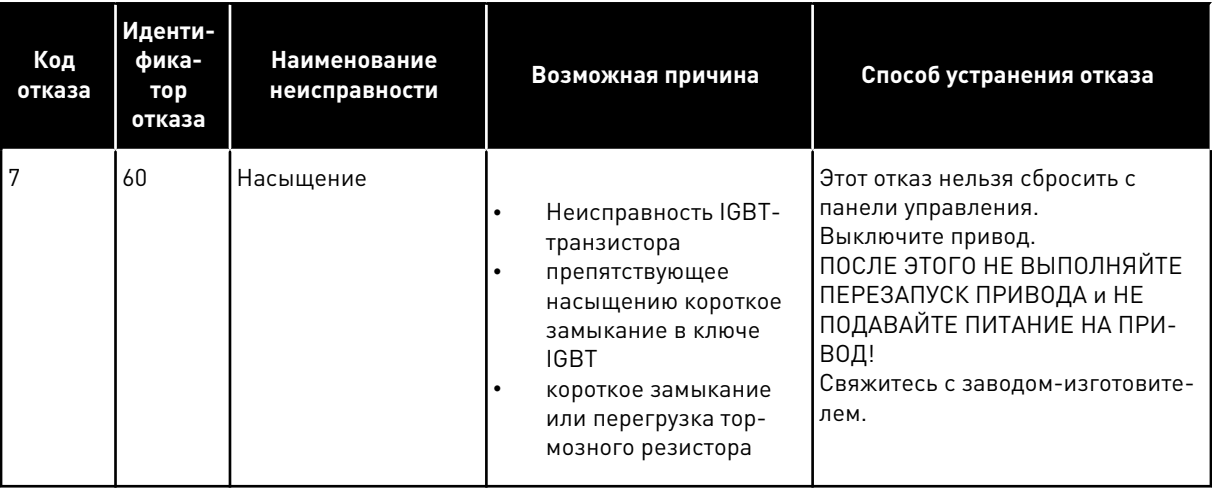

a dhe ann an 1970.<br>Chuir ann an 1970, ann an 1970, ann an 1970.

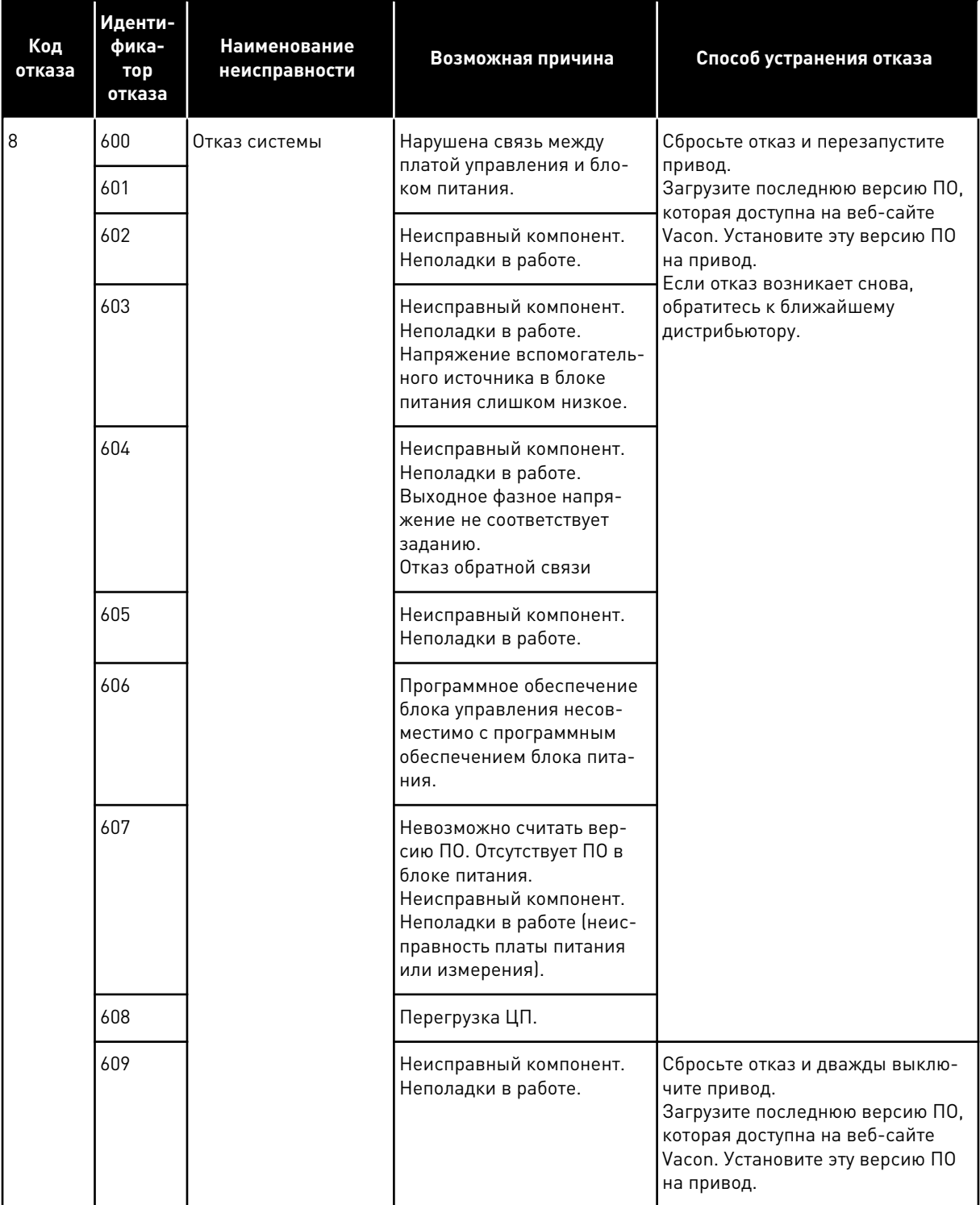

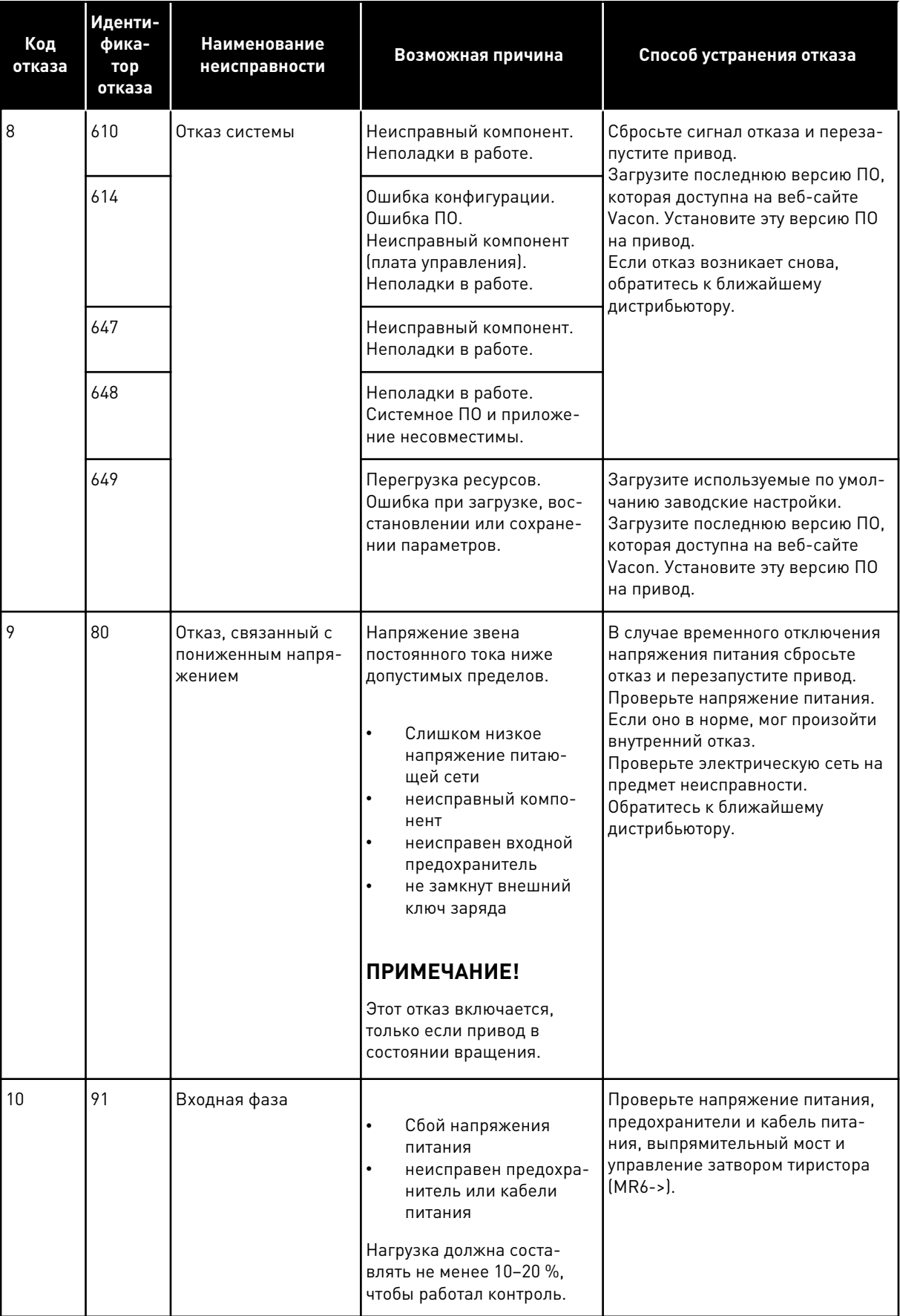

a dheegaal isaa dheegaal isaa dheegaal isaa dheegaal isaa dheegaal isaa dheegaal isaa dheegaal isaa dheegaal i<br>Markooyinka

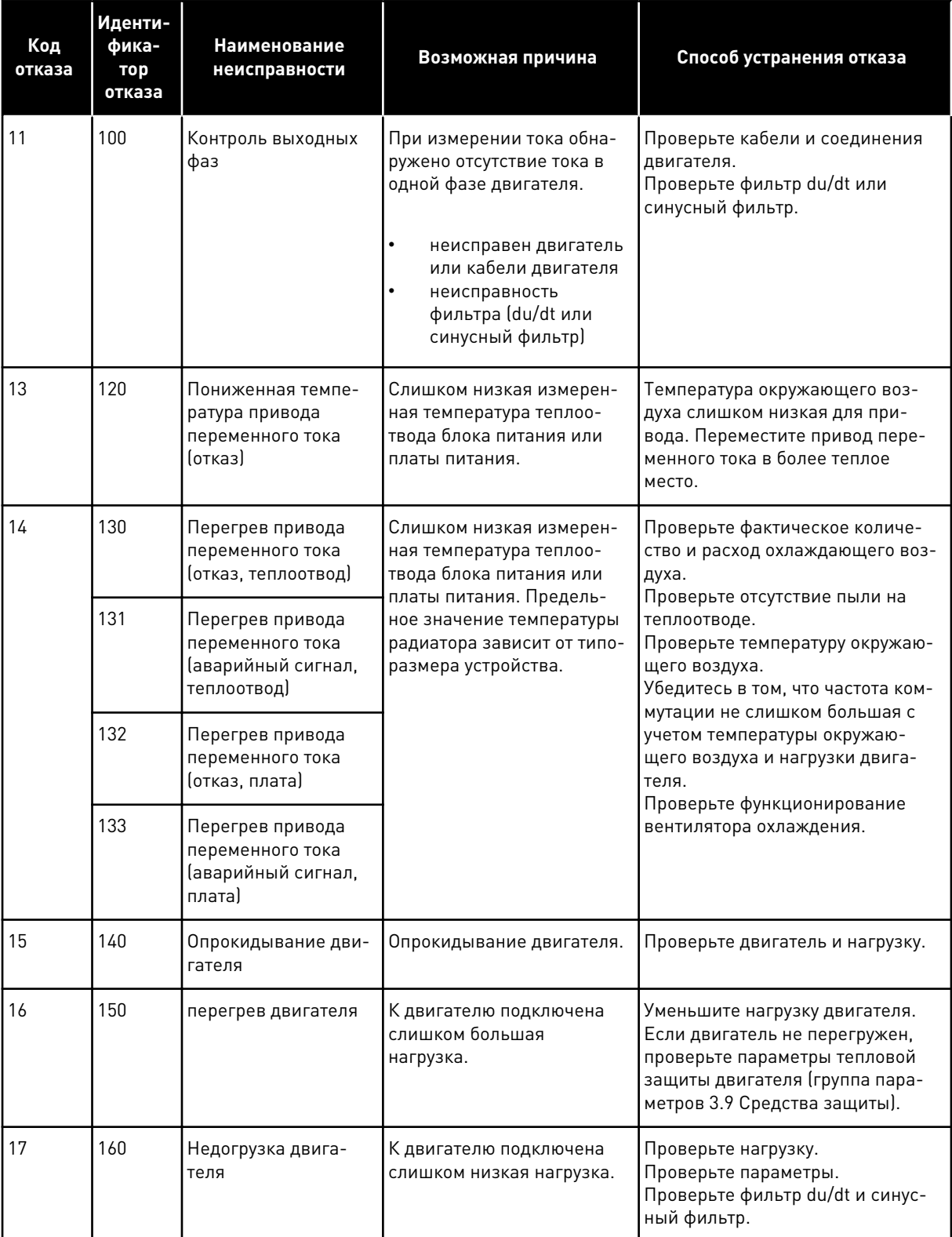

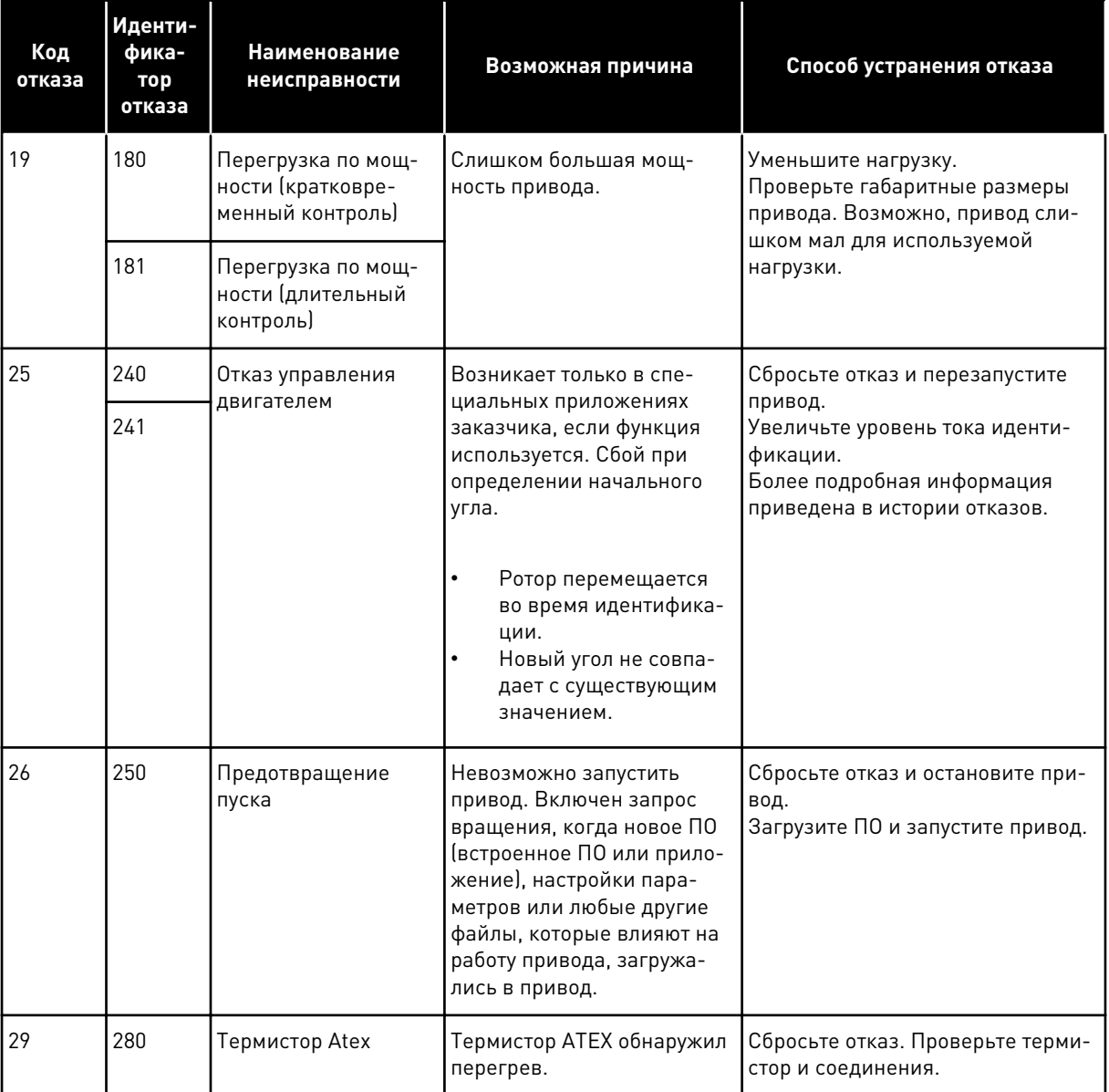

a dhe ann an 1970.<br>Bhuailtean

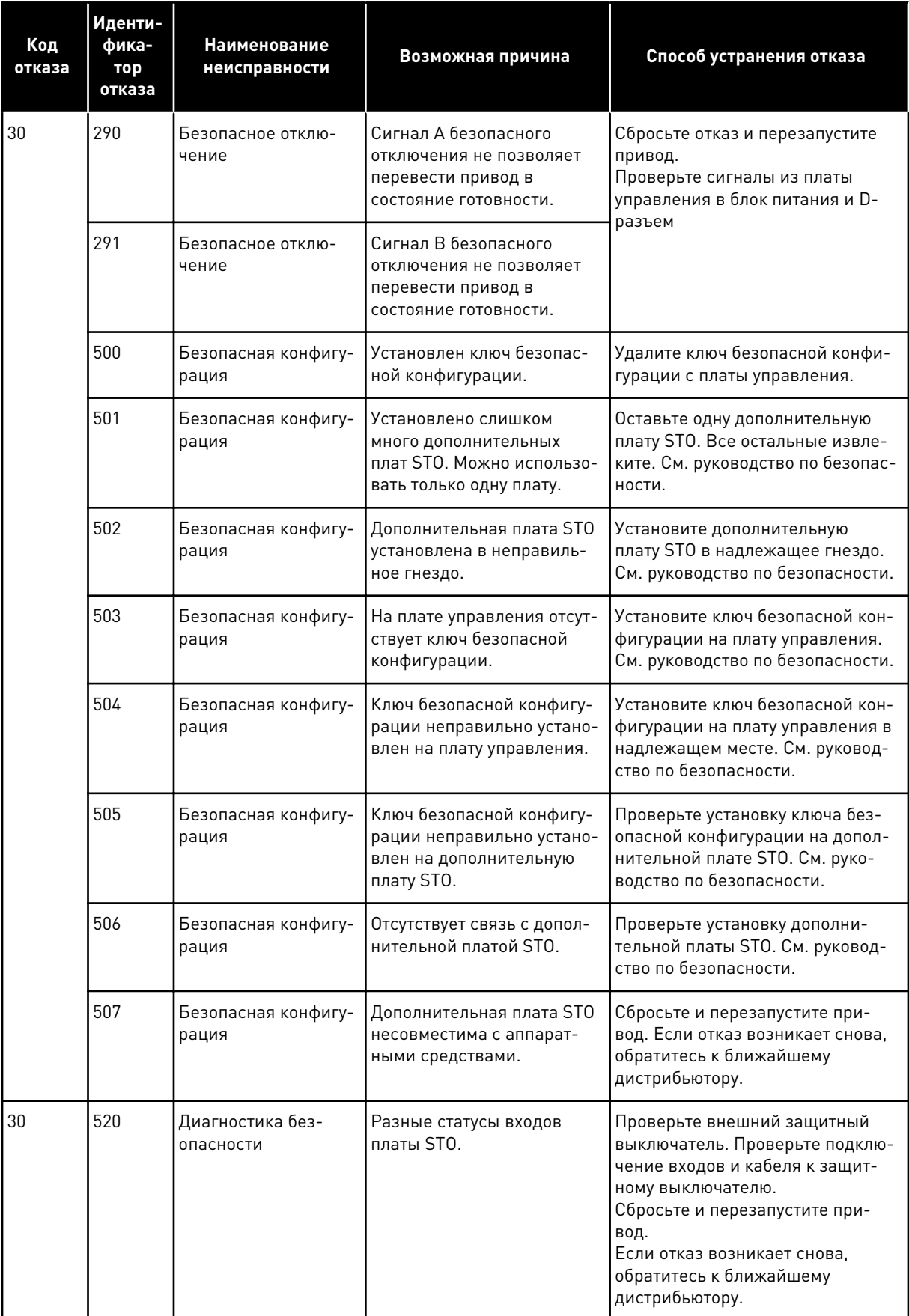

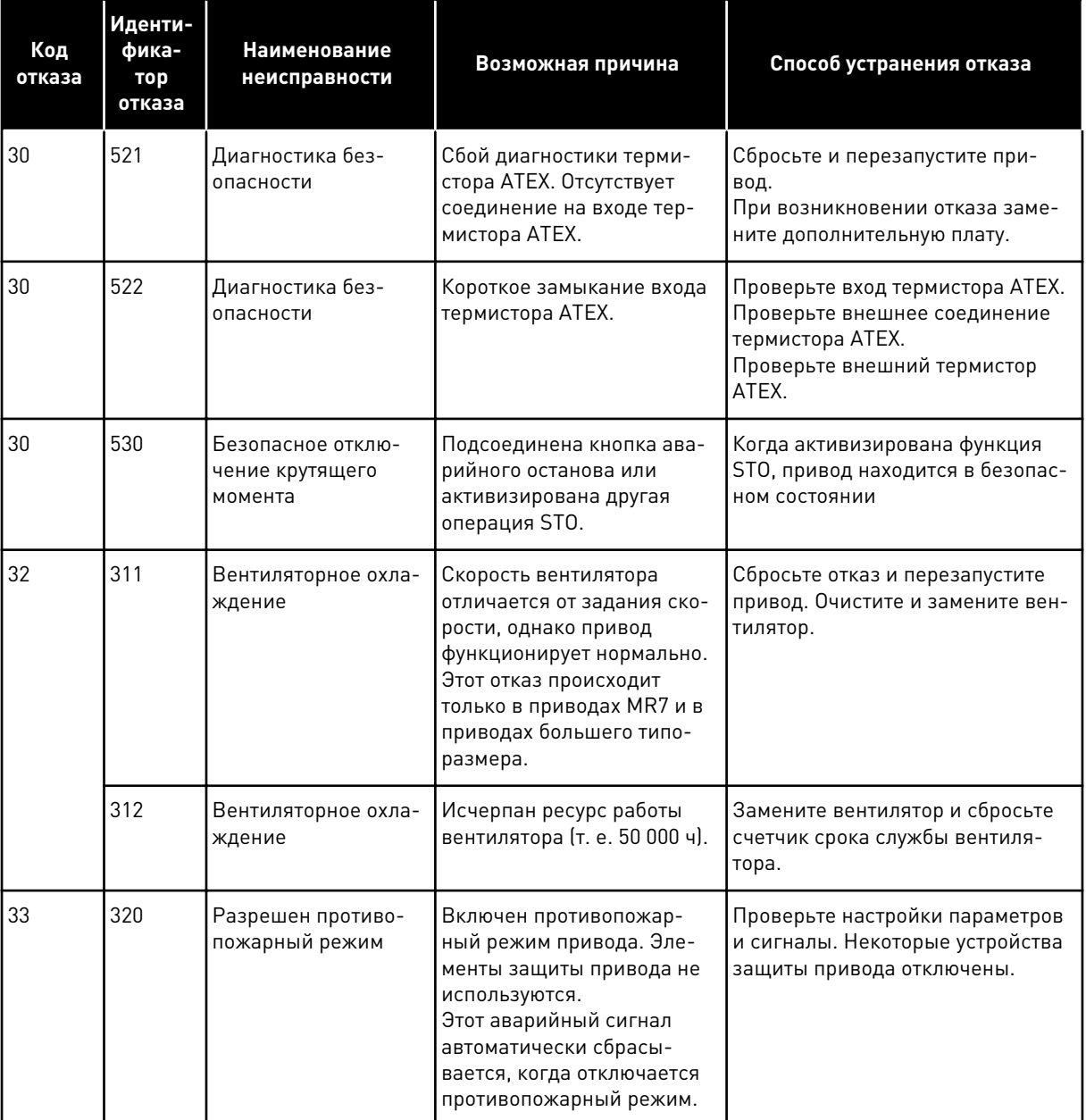

a dhe ann an 1970.<br>Bhuailtean

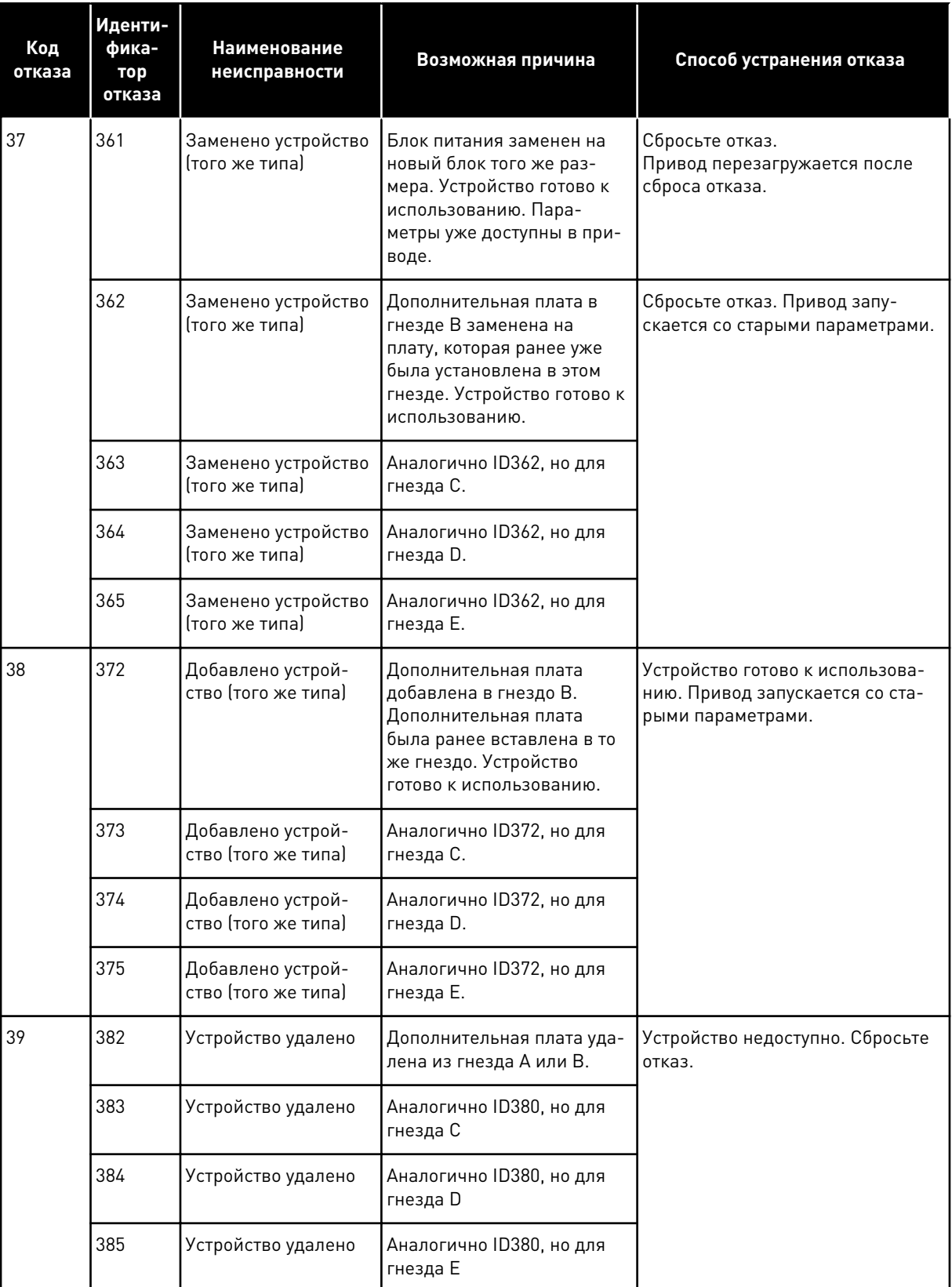

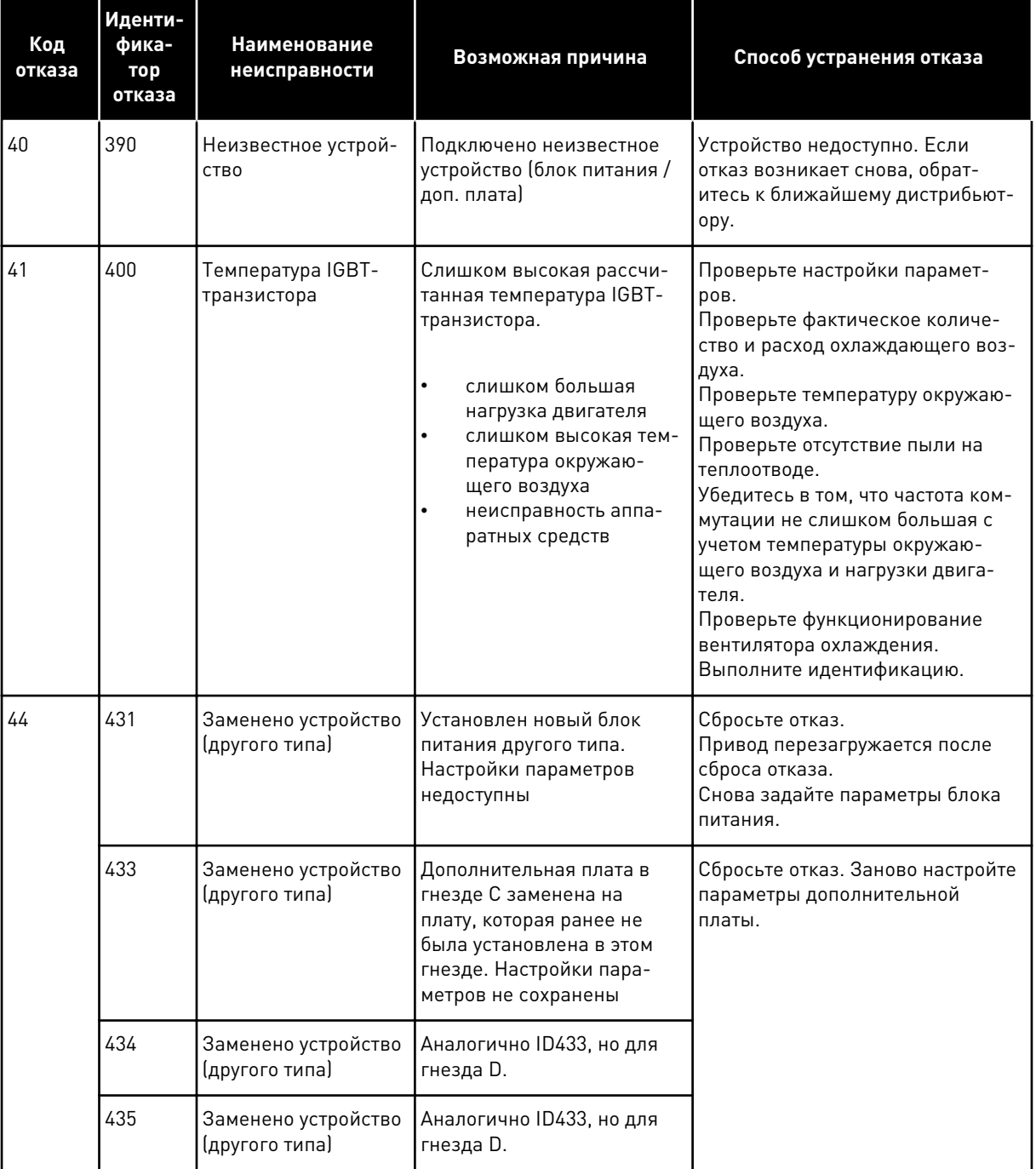

a dhe ann an 1970.<br>Chuir ann an 1970, ann an 1970, ann an 1970.

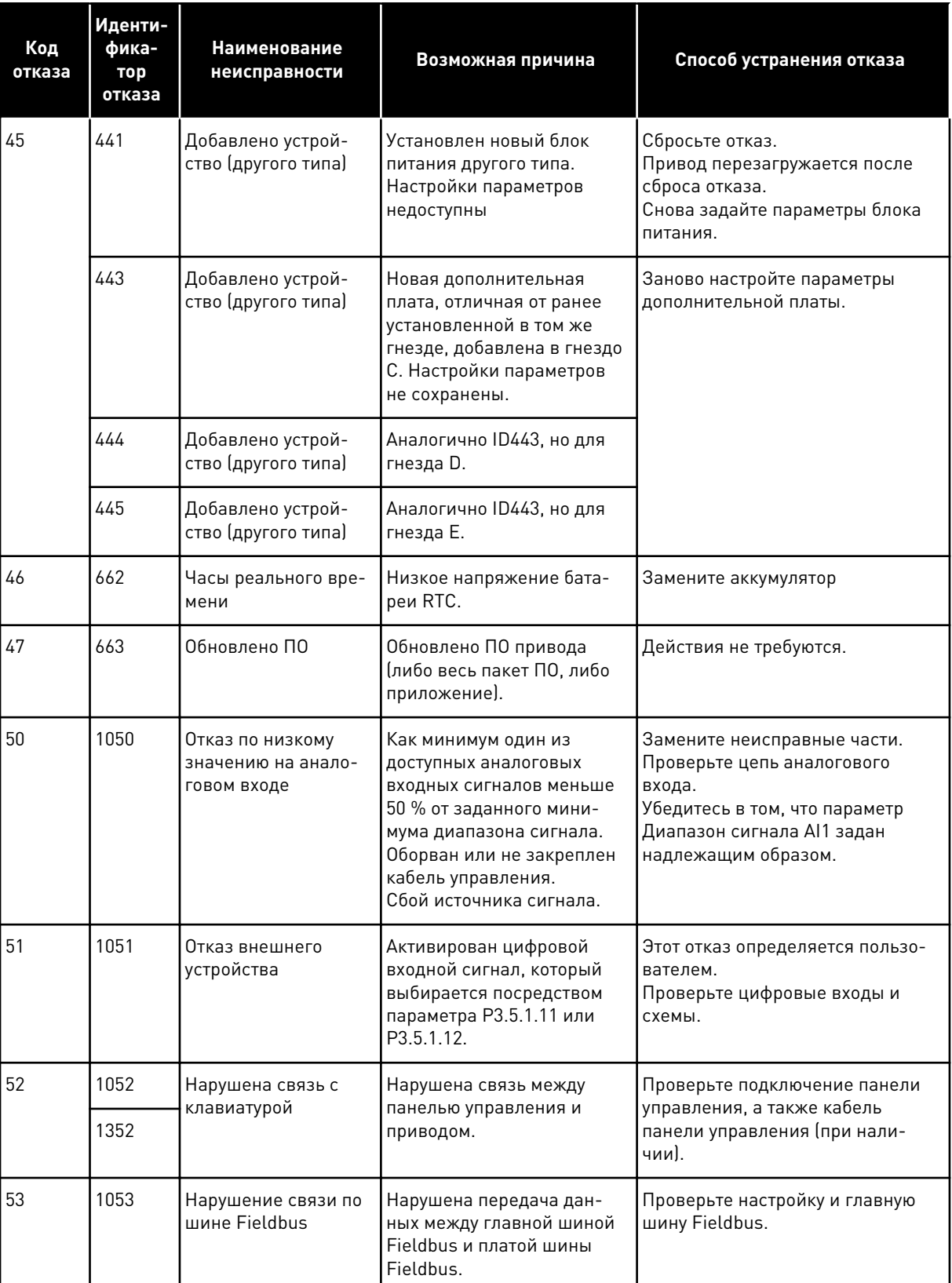

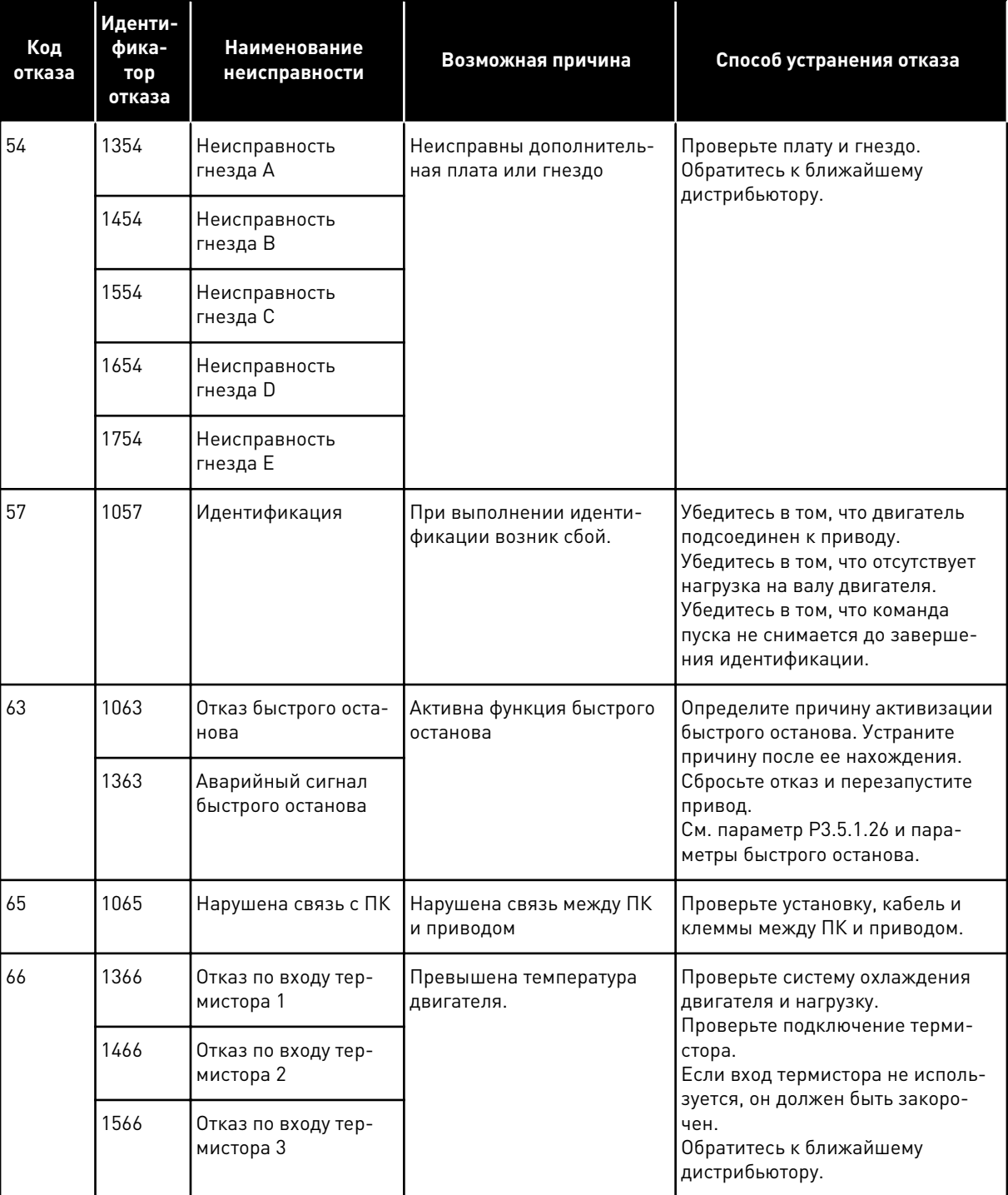

a dhe ann ann an 1970.<br>Tha ann an 1970, ann an 1970, ann an 1970.

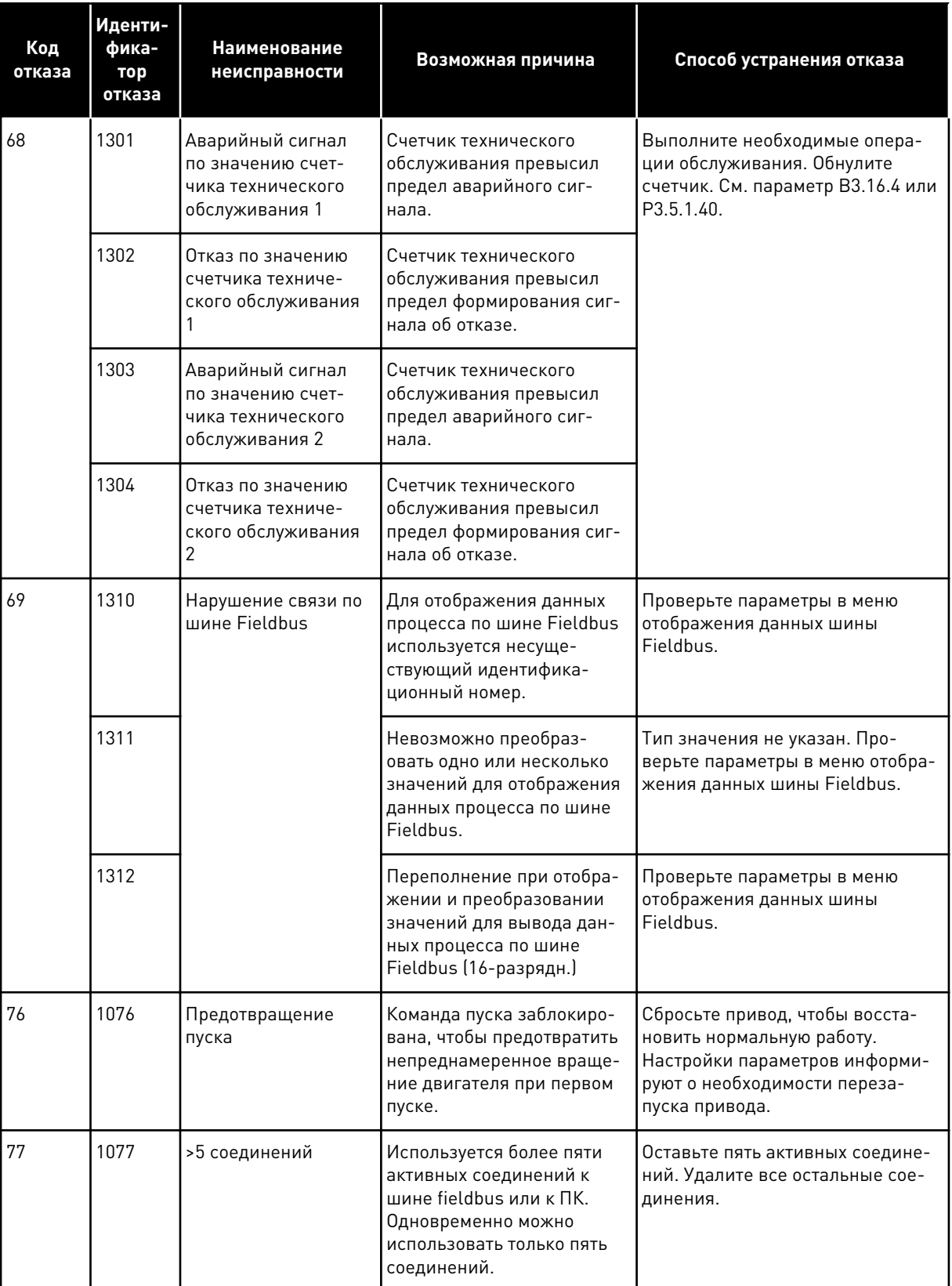

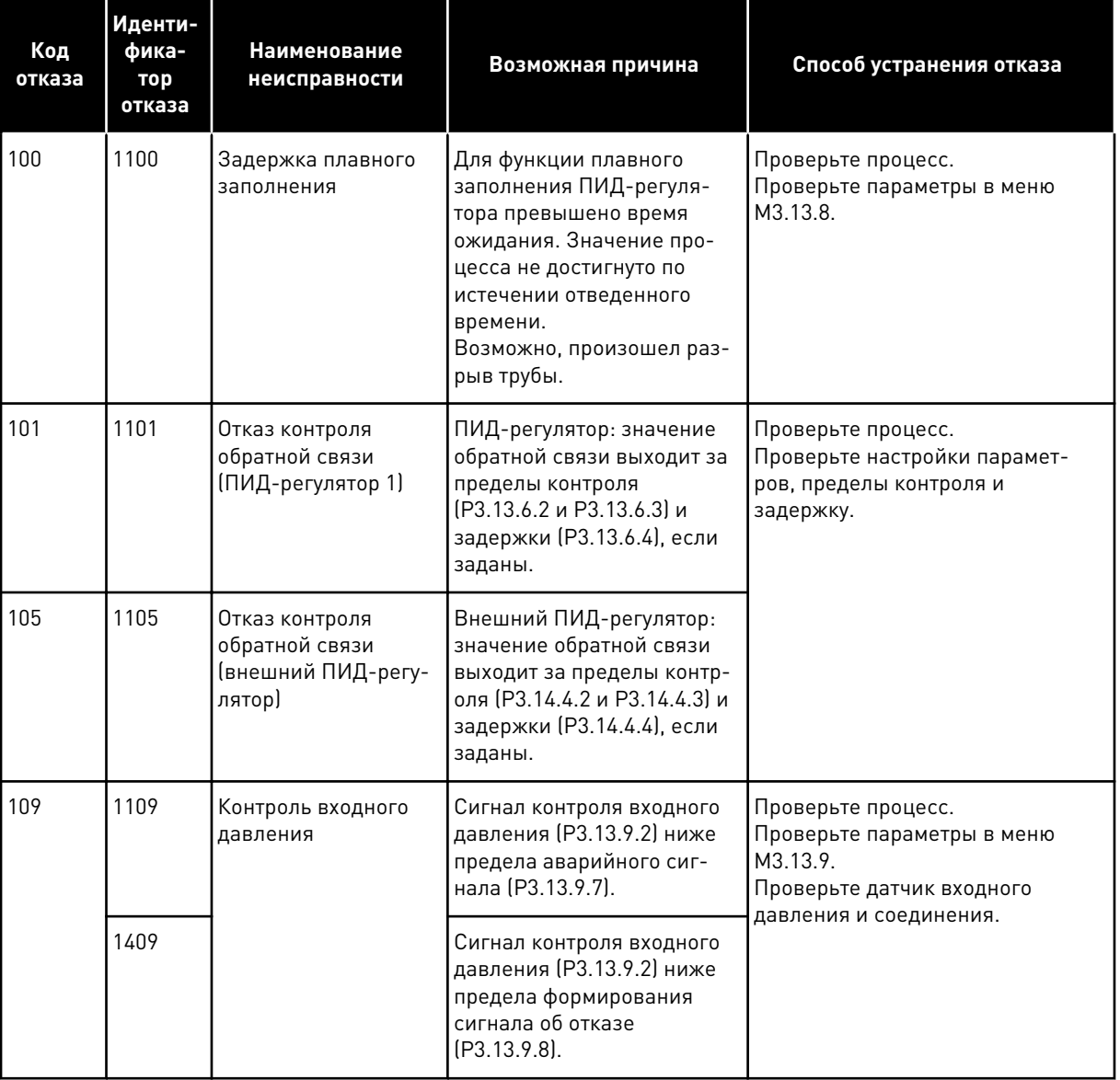

a dhe ann an 1970.<br>Chuir ann an 1970, ann an 1970, ann an 1970.

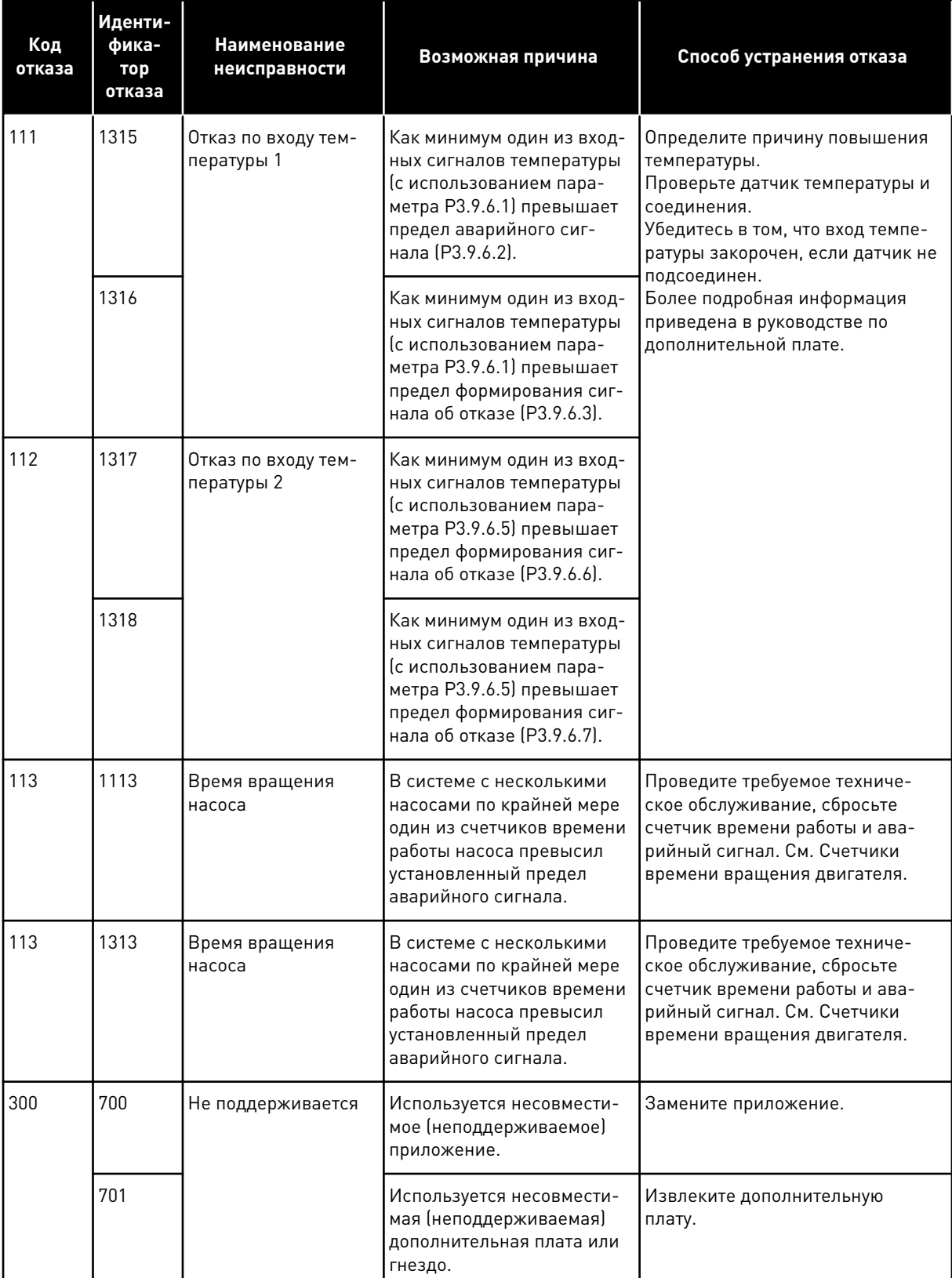

ı

# **12 ПРИЛОЖЕНИЕ 1**

## **12.1 ЗНАЧЕНИЯ ПО УМОЛЧАНИЮ ДЛЯ ПАРАМЕТРОВ В РАЗЛИЧНЫХ ПРИЛОЖЕНИЯХ**

#### **Объяснение символов, используемых в таблице**

- A = стандартное приложение
- B = приложение системы отопления, вентиляции и кондиционирования
- C = приложение управления ПИД-регулятором
- D = приложение "Несколько насосов (Один привод)"
- E = приложение "Несколько насосов (несколько приводов)"

| Оглавление | Параметр                                                    | По умолч.          |                |                  |                |                  | Εд.        | Иденти      | Описание                                      |
|------------|-------------------------------------------------------------|--------------------|----------------|------------------|----------------|------------------|------------|-------------|-----------------------------------------------|
|            |                                                             | $\pmb{\mathsf{A}}$ | $\pmb B$       | C                | D              | E                | изме<br>p. | фикато<br>p |                                               |
| P3.2.1     | Источник сиг-<br>налов дистан-<br>ционного упра-<br>вления  | 0                  | $\mathbf 0$    | $\boldsymbol{0}$ | $\mathbf 0$    | $\boldsymbol{0}$ |            | 172         | 0 = управление<br>через плату<br>ввода/вывода |
| P3.2.2     | Местное /<br>дистанционное                                  | $\overline{0}$     | $\overline{0}$ | 0                | $\overline{0}$ | $\overline{0}$   |            | 211         | 0 = дистанцион-<br>ное управление             |
| P3.2.6     | Логика платы<br>ввода/вывода А                              | $\overline{2}$     | $\overline{2}$ | $\overline{2}$   | 0              | $\overline{0}$   |            | 300         | Вперед-Назад<br>$2 = BnA -$<br>Нзд(край)      |
| P3.2.7     | Логика платы<br>ввода/вывода В                              | $\overline{2}$     | $\overline{2}$ | $\overline{2}$   | $\overline{2}$ | $\overline{2}$   |            | 363         | $2 = BnA$ -<br>Нзд(край)                      |
| P3.3.1.5   | Выбор задания<br>управления для<br>платы ввода/<br>вывода А | 6                  | 6              | 7                | 7              | 7                |            | 117         | $6 = A11 + A12$<br>$7 = \Pi M \Box$           |
| P3.3.1.6   | Выбор задания<br>управления для<br>платы ввода/<br>вывода В | $\overline{4}$     | 4              | 4                | 4              | $\overline{4}$   |            | 131         | $4 = A11$                                     |
| P3.3.1.7   | Выбор задания<br>с клавиатуры                               | $\overline{2}$     | $\overline{2}$ | $\overline{2}$   | $\overline{2}$ | $\overline{2}$   |            | 121         | 2 = задание с<br>клавиатуры                   |
| P3.3.1.10  | Выбор задания<br>по шине<br>Fieldbus                        | 3                  | 3              | 3                | 3              | 3                |            | 122         | 3 = задание по<br>шине Fieldbus               |
| P3.3.3.1   | Режим с пред-<br>установленной<br>частотой                  | $\mathbf 0$        | $\mathbf 0$    | $\mathbf 0$      | $\mathsf 0$    | $\mathbf 0$      |            | 182         | $0 = B$ двоичном<br>коде                      |
| P3.3.3.3   | Предустано-<br>вленная<br>частота 1                         | 10.0               | 10.0           | 10.0             | 10.0           | 10.0             | Гц         | 105         |                                               |
| P3.3.3.4   | Предустано-<br>вленная<br>частота 2                         | 15.0               | 15.0           | 15.0             | 15.0           | 15.0             | Гц         | 106         |                                               |

Табл. 117: Значения по умолчанию для параметров в различных приложениях

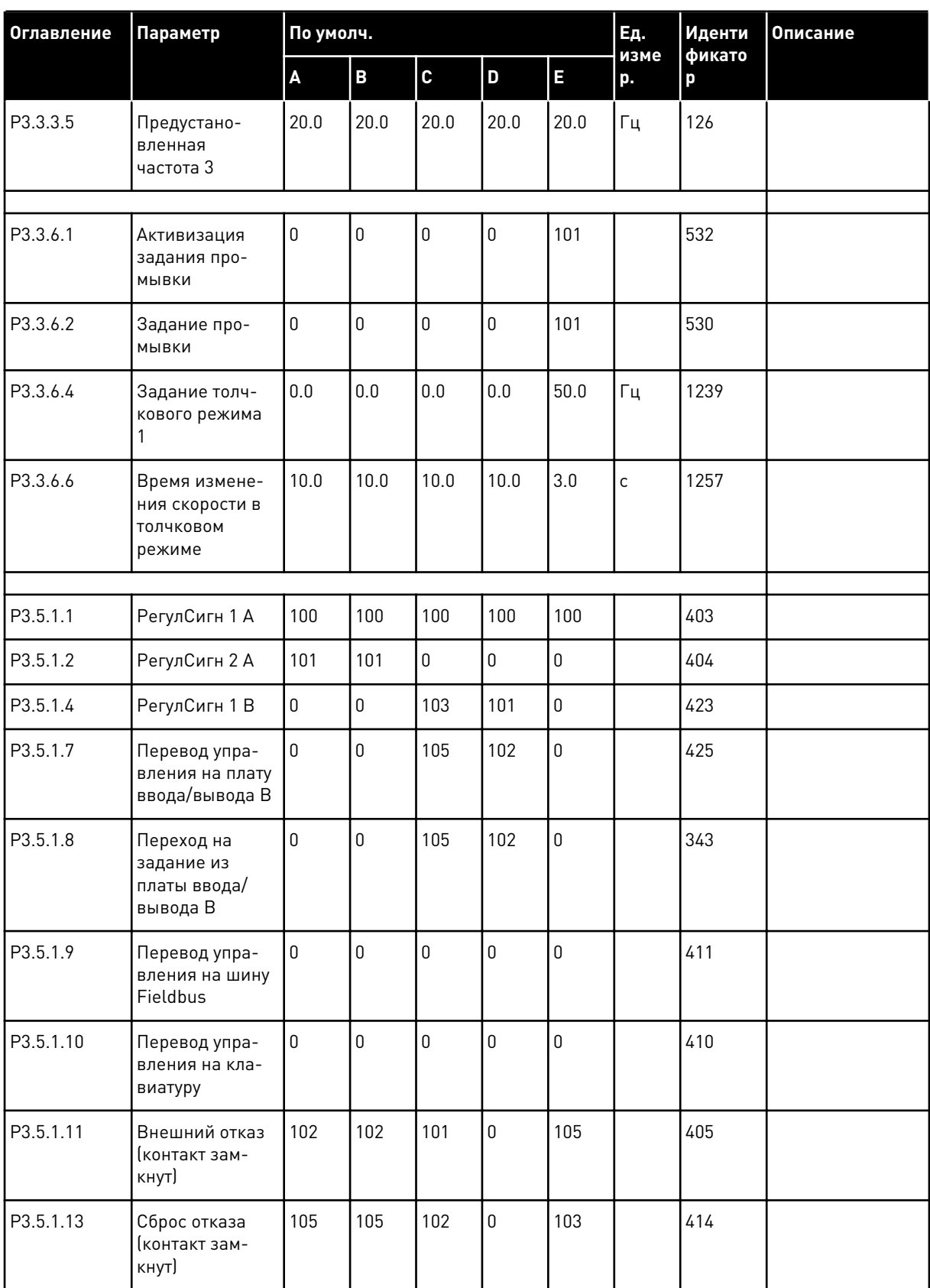

a dhe ann an 1970.

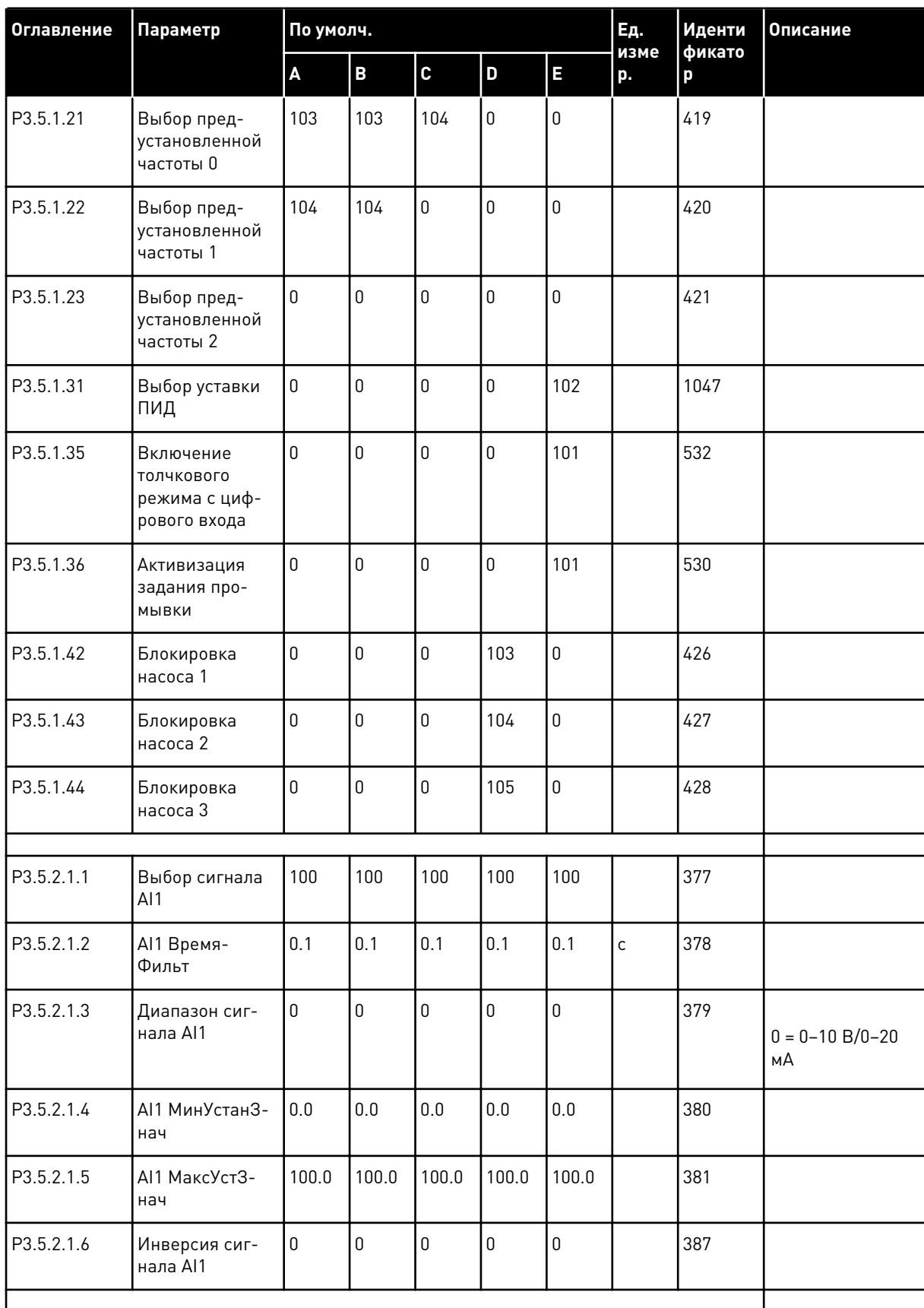

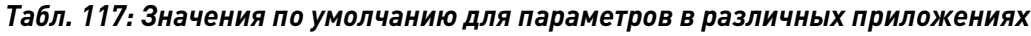

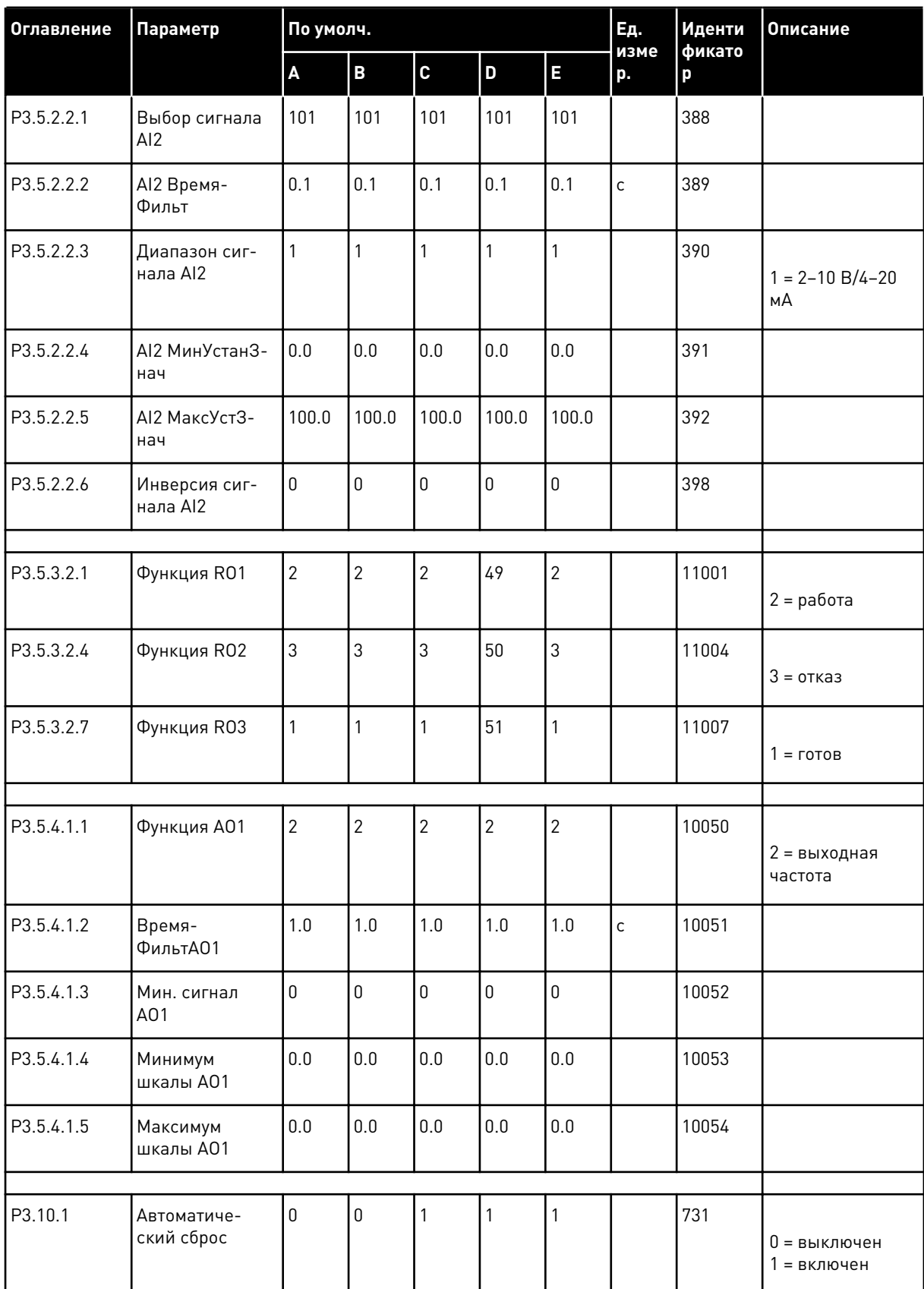

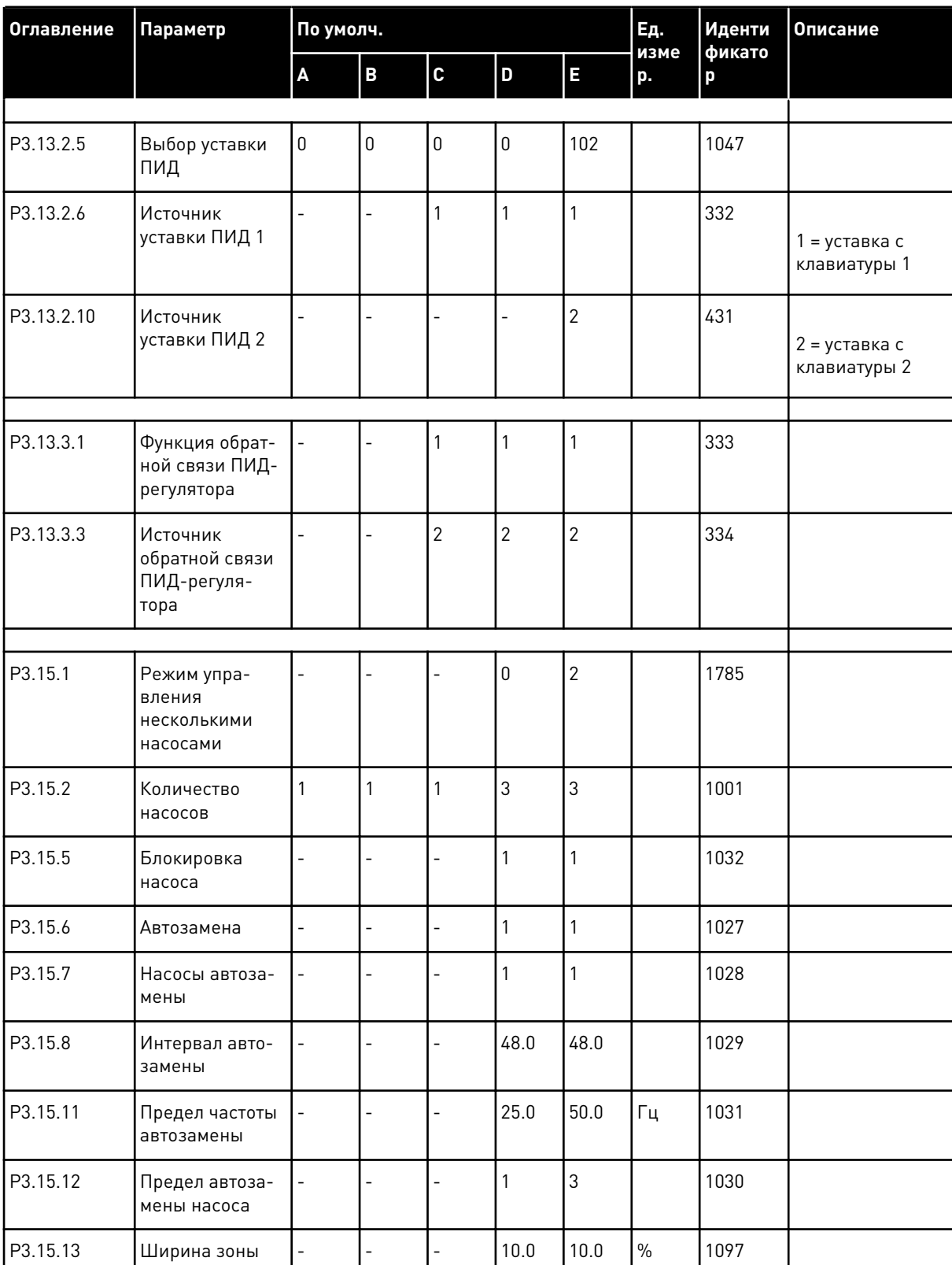

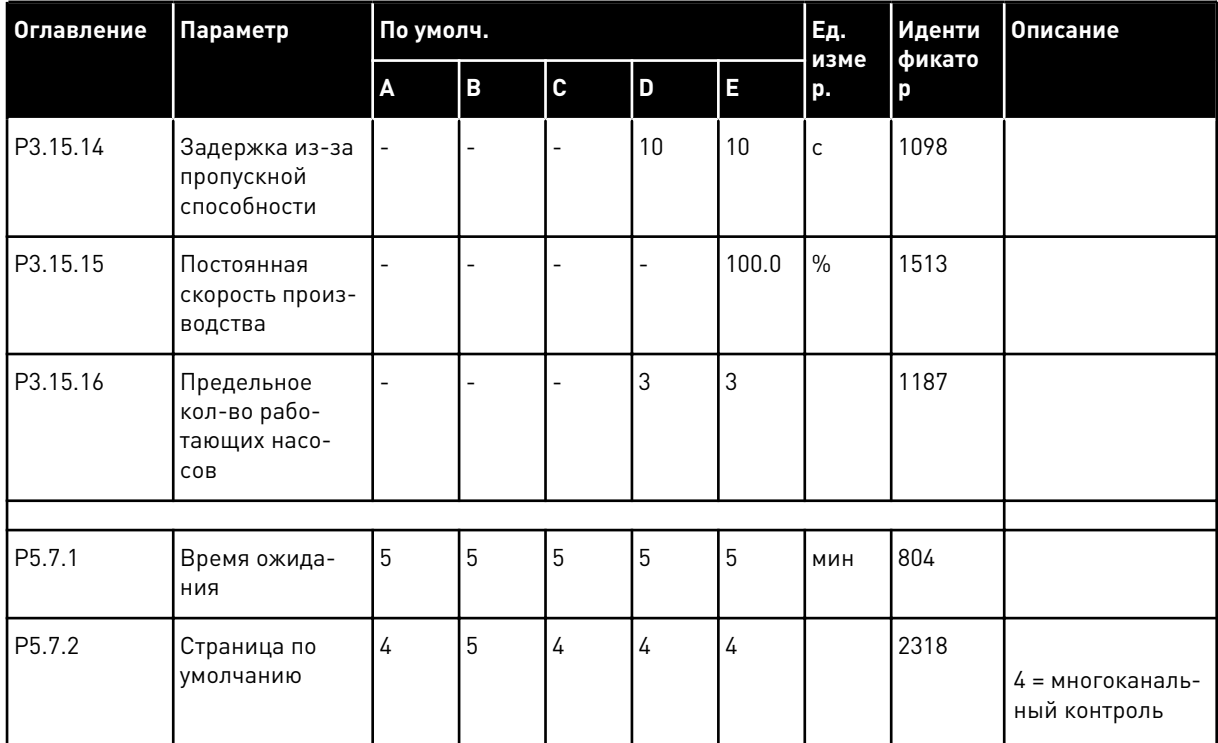

**Collinson Collinson** 

# VAGON®

www.danfoss.com

Vacon Ltd Member of the Danfoss Group Runsorintie 7 65380 Vaasa

Finland

Document ID:  $\overline{1}$   $\overline{D}$ 

Rev. D

Sales code: DOC-APP100FLOW+DLRU